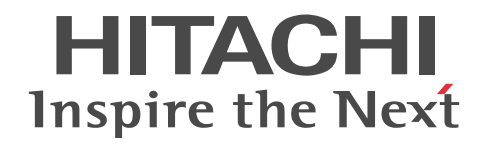

## JP1 Version 10 JP1/Performance Management - Agent Option for HiRDB

解説・文法書

3021-3-062

#### ■対象製品

●JP1/Performance Management - Manager (適用 OS: Windows) P-2W2C-AAA4 JP1/Performance Management - Manager 10-00 製品構成一覧および内訳形名 P-242C-AAA4 JP1/Performance Management - Manager 10-00(適用 OS:Windows Server 2003) P-2A2C-AAA4 JP1/Performance Management - Manager 10-00(適用 OS:Windows Server 2008) ●JP1/Performance Management - Manager (適用 OS: UNIX) P-1J2C-AAA1 JP1/Performance Management - Manager 10-00(適用 OS:HP-UX 11i V3 (IPF)) P-812C-AAA1 JP1/Performance Management - Manager 10-00(適用 OS:Linux 6 (x86),Linux 6 (x64)) P-9D2C-AAA1 JP1/Performance Management - Manager 10-00(適用 OS:Solaris 10 (SPARC)) P-1M2C-AAA1 JP1/Performance Management - Manager 10-00 (適用 OS: AIX V6.1, AIX V7.1) ●JP1/Performance Management - Base (適用 OS: Windows) P-2W2C-AJA4 JP1/Performance Management - Base 10-00 製品構成一覧および内訳形名 P-242C-AJA4 JP1/Performance Management - Base 10-00(適用 OS:Windows Server 2003) P-2A2C-AJA4 JP1/Performance Management - Base 10-00(適用 OS:Windows Server 2008) ●JP1/Performance Management - Base (適用 OS: UNIX) P-1J2C-AJA1 JP1/Performance Management - Base 10-00(適用 OS:HP-UX 11i V3 (IPF)) P-812C-AJA1 JP1/Performance Management - Base 10-00(適用 OS:Linux 6 (x86),Linux 6 (x64)) P-9D2C-AJA1 JP1/Performance Management - Base 10-00(適用 OS:Solaris 10 (SPARC)) P-1M2C-AJA1 JP1/Performance Management - Base 10-00 (適用 OS: AIX V6.1, AIX V7.1) ●JP1/Performance Management - Web Console (適用 OS: Windows) P-2W2C-ARA4 JP1/Performance Management - Web Console 10-00 製品構成一覧および内訳形名 P-242C-ARA4 JP1/Performance Management - Web Console 10-00(適用 OS:Windows Server 2003) P-2A2C-ARA4 JP1/Performance Management - Web Console 10-00(適用 OS:Windows Server 2008) ●JP1/Performance Management - Web Console (適用 OS: UNIX) P-1J2C-ARA1 JP1/Performance Management - Web Console 10-00(適用 OS:HP-UX 11i V3 (IPF)) P-812C-ARA1 JP1/Performance Management - Web Console 10-00 (適用 OS: Linux 6 (x86), Linux 6 (x64)) P-9D2C-ARA1 JP1/Performance Management - Web Console 10-00(適用 OS:Solaris 10 (SPARC)) P-1M2C-ARA1 JP1/Performance Management - Web Console 10-00(適用 OS:AIX V6.1,AIX V7.1) ●JP1/Performance Management - Agent Option for HiRDB (適用 OS: Windows) P-2W2C-AKA4 JP1/Performance Management - Agent Option for HiRDB 10-00 製品構成一覧および内訳形名 P-242C-AKA4 JP1/Performance Management - Agent Option for HiRDB 10-00(適用 OS:Windows Server 2003) P-2A2C-AKA4 JP1/Performance Management - Agent Option for HiRDB 10-00(適用 OS:Windows Server 2008) ●JP1/Performance Management - Agent Option for HiRDB (適用 OS: UNIX) P-1J2C-AKA1 JP1/Performance Management - Agent Option for HiRDB 10-00(適用 OS:HP-UX 11i V3 (IPF)) P-812C-AKA1 JP1/Performance Management - Agent Option for HiRDB 10-00(適用 OS:Linux 6 (x64)) P-9D2C-AKA1 JP1/Performance Management - Agent Option for HiRDB 10-00(適用 OS:Solaris 10 (SPARC)) P-1M2C-AKA1 JP1/Performance Management - Agent Option for HiRDB 10-00(適用 OS:AIX V6.1,AIX V7.1) これらの製品には,他社からライセンスを受けて開発した部分が含まれています。

#### ■輸出時の注意

本製品を輸出される場合には,外国為替および外国貿易法ならびに米国の輸出管理関連法規などの規制をご確認の上,必要な手 続きをお取りください。 なお,ご不明な場合は,弊社担当営業にお問い合わせください。

#### ■商標類

AIX は,米国およびその他の国における International Business Machines Corporation の商標です。 AMD は、Advanced Micro Devices, Inc.の商標です。 DB2 は,米国およびその他の国における International Business Machines Corporation の商標です。 DB2 Universal Database は,米国およびその他の国における International Business Machines Corporation の商標です。 HP C/HP-UX は、Hewlett-Packard Development Company, L.P.の商品名称です。 IBM は、米国およびその他の国における International Business Machines Corporation の商標です。 Intel は,アメリカ合衆国およびその他の国における Intel Corporation の商標です。 Internet Explorer は,米国 Microsoft Corporation の米国およびその他の国における登録商標または商標です。 Itanium は,アメリカ合衆国およびその他の国における Intel Corporation の商標です。 Linux は、Linus Torvalds 氏の日本およびその他の国における登録商標または商標です。 Lotus は、IBM Corporation の登録商標です。 Lotus Domino は, IBM Corporation の登録商標です。 Microsoft は,米国 Microsoft Corporation の米国およびその他の国における登録商標または商標です。 Microsoft および Hyper-V は,米国 Microsoft Corporation の米国およびその他の国における登録商標または商標です。 Microsoft および SQL Server は,米国 Microsoft Corporation の米国およびその他の国における登録商標または商標です。 Microsoft Exchange Server は、米国 Microsoft Corporation の商品名称です。 Microsoft Internet Information Server は、米国 Microsoft Corporation の商品名称です。 Microsoft Internet Information Services は,米国 Microsoft Corporation の商品名称です。 ODBC は,米国 Microsoft Corporation が提唱するデータベースアクセス機構です。 Oracle と Java は, Oracle Corporation 及びその子会社,関連会社の米国及びその他の国における登録商標です。 Red Hat は,米国およびその他の国で Red Hat, Inc. の登録商標もしくは商標です。 すべての SPARC 商標は,米国 SPARC International, Inc. のライセンスを受けて使用している同社の米国およびその他の国に おける商標または登録商標です。SPARC 商標がついた製品は,米国 Sun Microsystems, Inc. が開発したアーキテクチャに基づ くものです。 UNIX は、The Open Group の米国ならびに他の国における登録商標です。 WebSphere は,米国およびその他の国における International Business Machines Corporation の商標です。 Windows は,米国およびその他の国における米国 Microsoft Corp.の登録商標です。 Windows Server は,米国 Microsoft Corporation の米国及びその他の国における登録商標です。 プログラムプロダクト「P-9D2C-AAA1,P-9D2C-AJA1,P-9D2C-ARA1,P-9D2C-AKA1」には,Oracle Corporation ま たはその子会社,関連会社が著作権を有している部分が含まれています。 プログラムプロダクト「P-9D2C-AAA1,P-9D2C-AJA1,P-9D2C-ARA1,P-9D2C-AKA1」には,UNIX System Laboratories, Inc.が著作権を有している部分が含まれています。

## ■マイクロソフト製品のスクリーンショットの使用について

Microsoft Corporation のガイドラインに従って画面写真を使用しています。

### ■マイクロソフト製品の表記について

このマニュアルでは,マイクロソフト製品の名称を次のように表記しています。

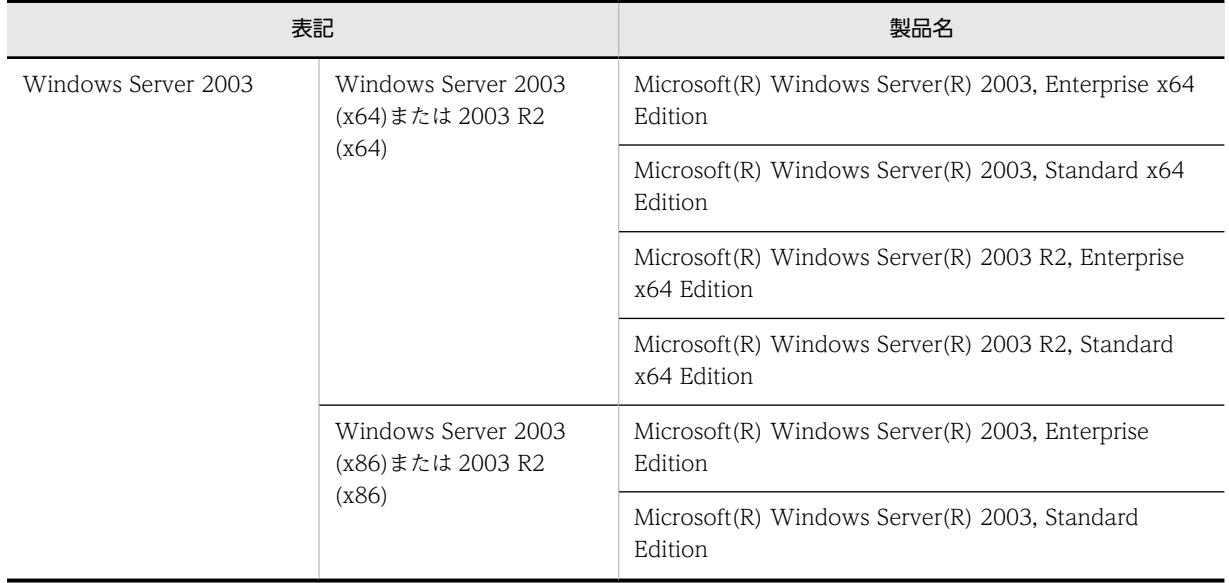

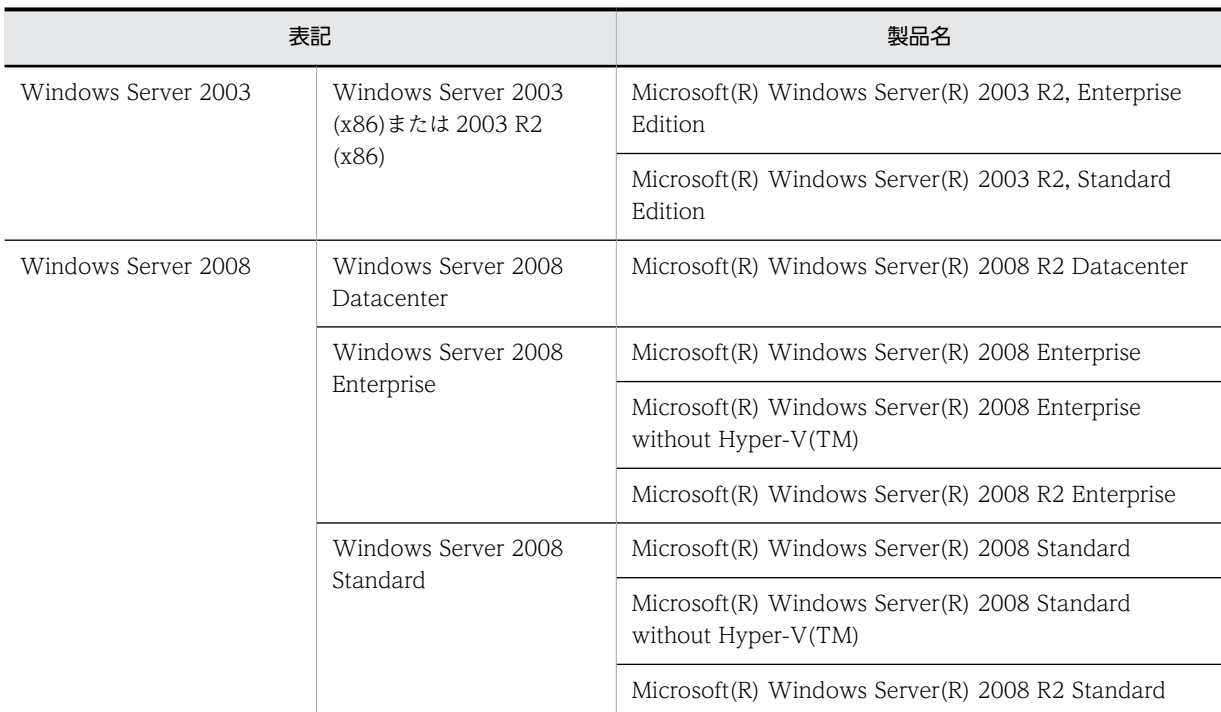

Windows Server 2003 および Windows Server 2008 を総称して, Windows と表記することがあります。

## ■発行

2012 年 10 月 3021-3-062

### ■著作権

All Rights Reserved. Copyright (C) 2012, Hitachi, Ltd.

All Rights Reserved. Copyright (C) 2012, Hitachi Solutions., Ltd.

## はじめに

このマニュアルは,JP1/Performance Management - Agent Option for HiRDB の機能や収集レコードなどに ついて説明したものです。

### ■対象読者

このマニュアルは、次の方を対象としています。

- JP1/Performance Management Agent Option for HiRDB の機能および収集レコードについて知りたい 方
- JP1/Performance Management を使用したシステムを構築,運用して,HiRDB のパフォーマンスデータを 収集したい方

また、HiRDB について熟知していることを前提としています。

なお. IP1/Performance Management を使用したシステムの構築. 運用方法については、次のマニュアルをご 使用ください。

- JP1 Version 10 JP1/Performance Management 設計・構築ガイド (3021-3-041)
- IP1 Version 10 IP1/Performance Management 運用ガイド (3021-3-042)
- JP1 Version 10 JP1/Performance Management リファレンス(3021-3-043)

### ■マニュアルの構成

このマニュアルは、次に示す編から構成されています。なお、このマニュアルは、Windows Server 2003 (Windows Server 2003 (x86), Windows Server 2003 (x64)), Windows Server 2008, HP-UX, Solaris, AIX. および Linux(R)の各 OS (Operating System) に共通のマニュアルです。OS ごとに差異がある場合は, 本文中でそのつど内容を書き分けています。

#### 第1編 概要編

JP1/Performance Management - Agent Option for HiRDB の概要について説明しています。

#### 第 2 編 構築・運用編

JP1/Performance Management - Agent Option for HiRDB のインストール, セットアップ, およびクラスタシス テムでの運用について説明しています。

#### 第3編 リファレンス編

JP1/Performance Management - Agent Option for HiRDB の監視テンプレート,レコード,コマンド,およびメッ セージについて説明しています。

#### 第 4 編 トラブルシューティング編

JP1/Performance Management - Agent Option for HiRDB でトラブルが発生したときの対処方法について説明し ています。

#### ■読書手順

このマニュアルは,利用目的に合わせて章を選択して読むことができます。利用目的別にお読みいただくことをお 勧めします。

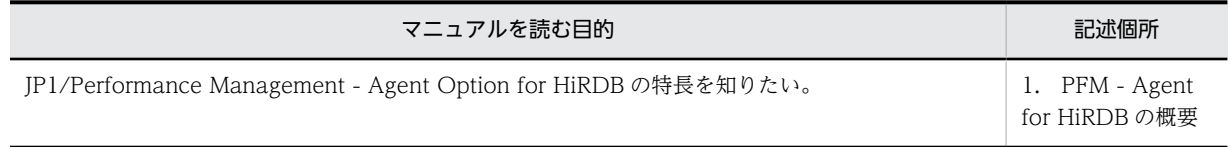

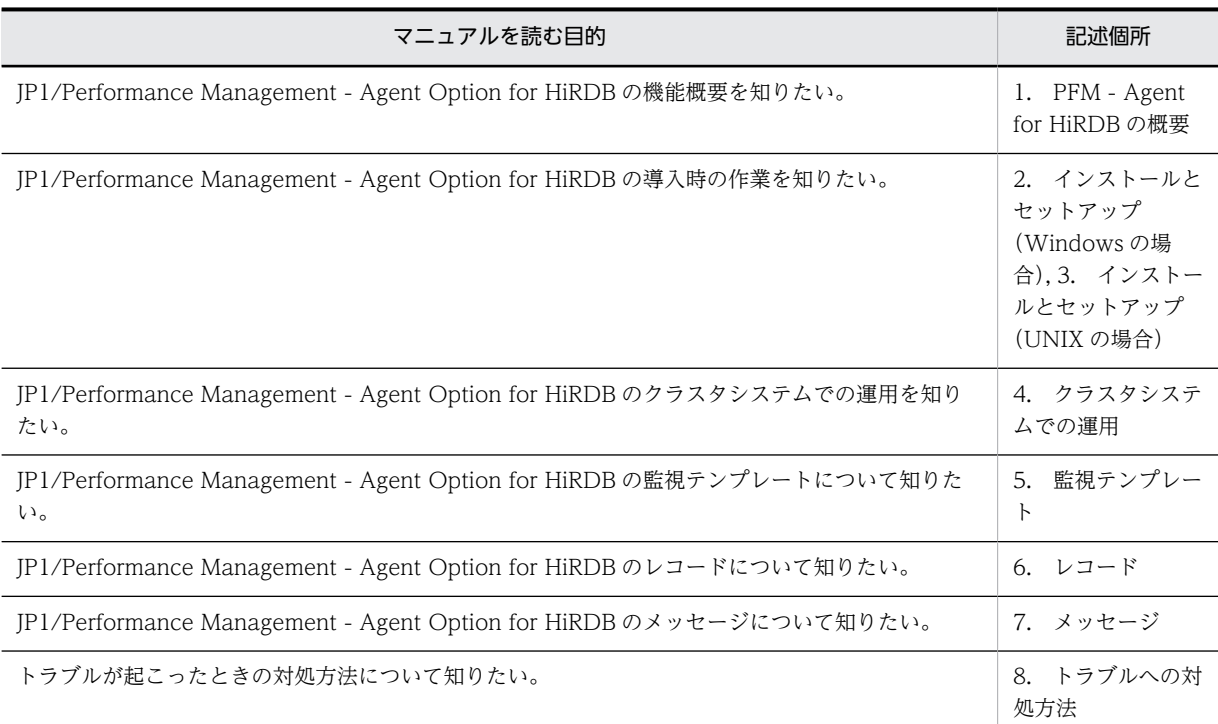

## ■このマニュアルで使用する記号

このマニュアルで使用する記号を次に示します。

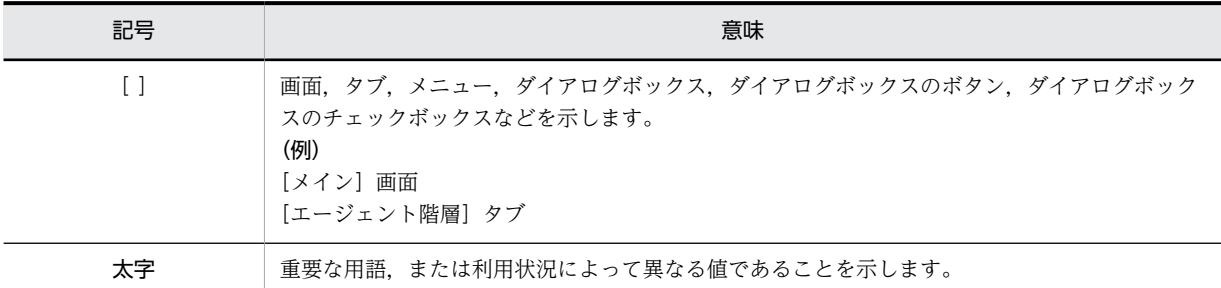

## ■このマニュアルの数式中で使用する記号

このマニュアルの数式中で使用する記号を次に示します。

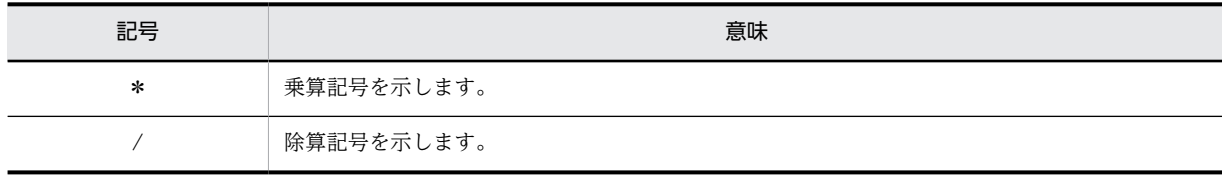

## ■このマニュアルのコマンドの文法で使用する記号

このマニュアルのコマンドとパラメーターの説明で使用する記号を次のように定義します。

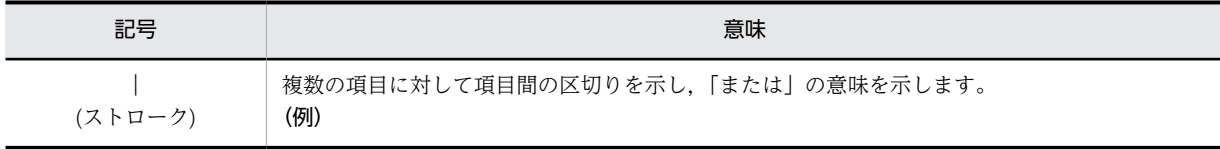

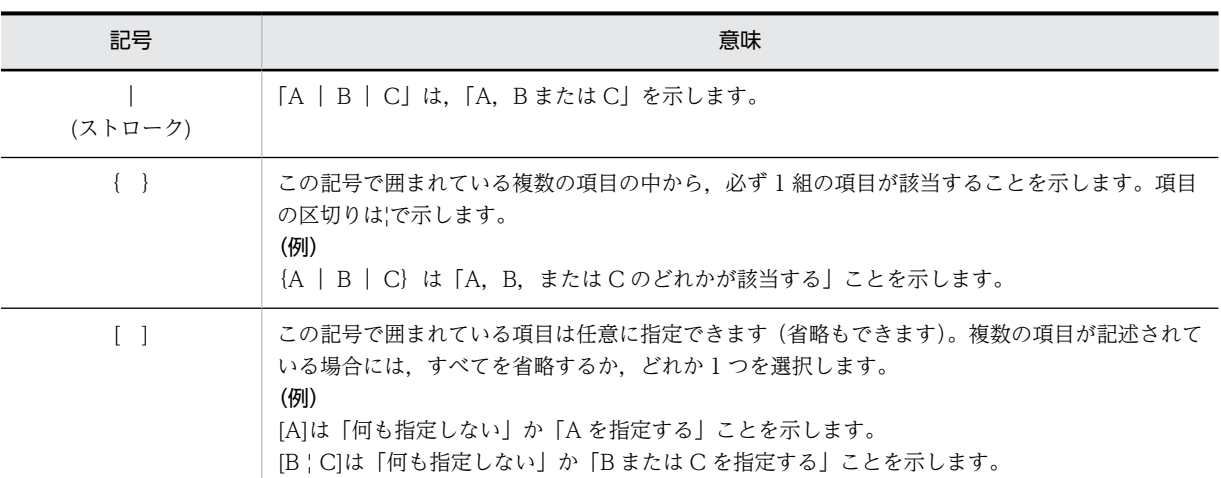

## ■図中で使用する記号

このマニュアルの図中で使用する記号を次のように定義します。

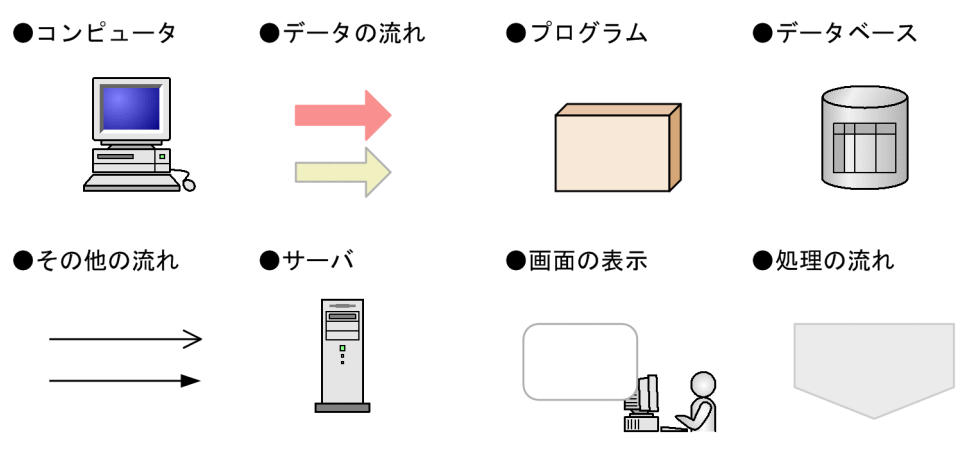

●ネットワーク

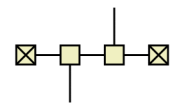

## ■フォルダおよびディレクトリの統一表記

このマニュアルでは,Windows で使用されている「フォルダ」と UNIX で使用されている「ディレクトリ」と が同じ場合,原則として,「ディレクトリ」と統一表記しています。

## ■このマニュアルでのコマンドの表記

Performance Management 09-00 以降では,08-51 以前のコマンドと互換性を持つ新形式のコマンドが追加さ れました。このため,このマニュアルではコマンドを次のように表記しています。

#### 新形式のコマンド (08-51 以前のコマンド)

```
(例)
```
jpcconf agent setup (jpcagtsetup)

この例では, jpcconf agent setup が新形式のコマンドで, jpcagtsetup が 08-51 以前のコマンドになります。

新形式のコマンドを使用できるのは,PFM-Agent の同一装置内の前提プログラム(PFM - Manager または PFM - Base)のバージョンが 09-00 以降の場合です。なお,前提プログラムのバージョンが 09-00 以降の場合でも, 08-51 以前のコマンドは使用できます。

## 目次

## [第 1 編 概要編](#page-18-0)

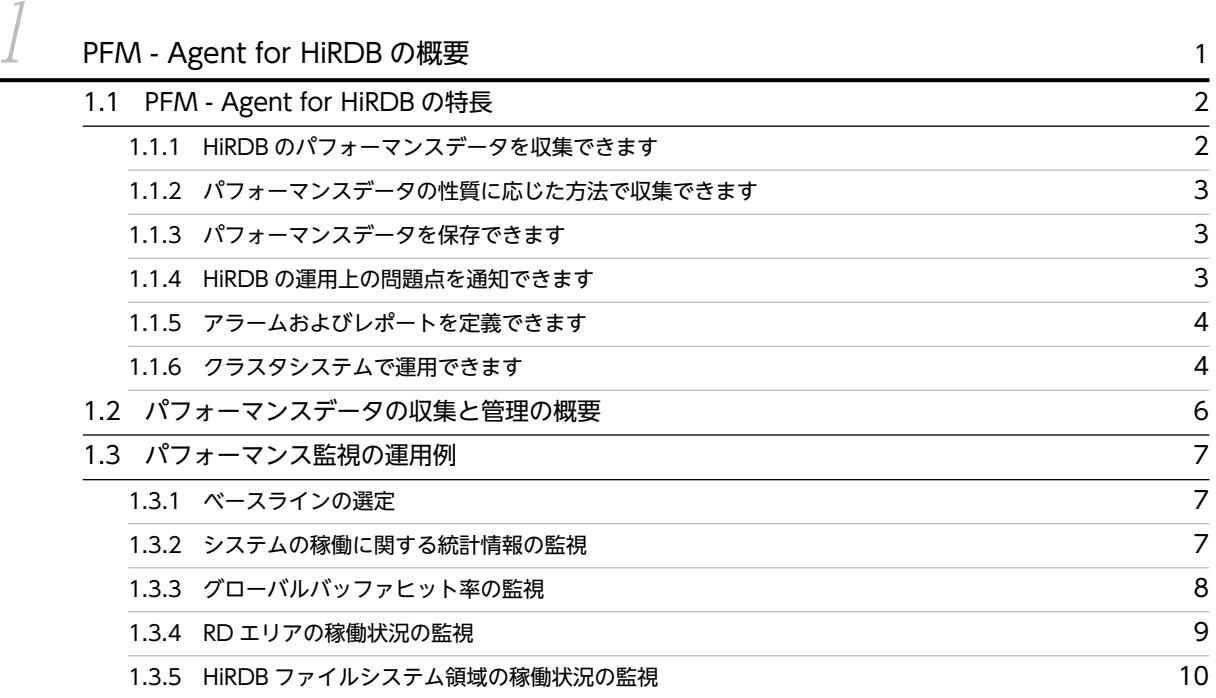

## [第 2 編 構築・運用編](#page-30-0)

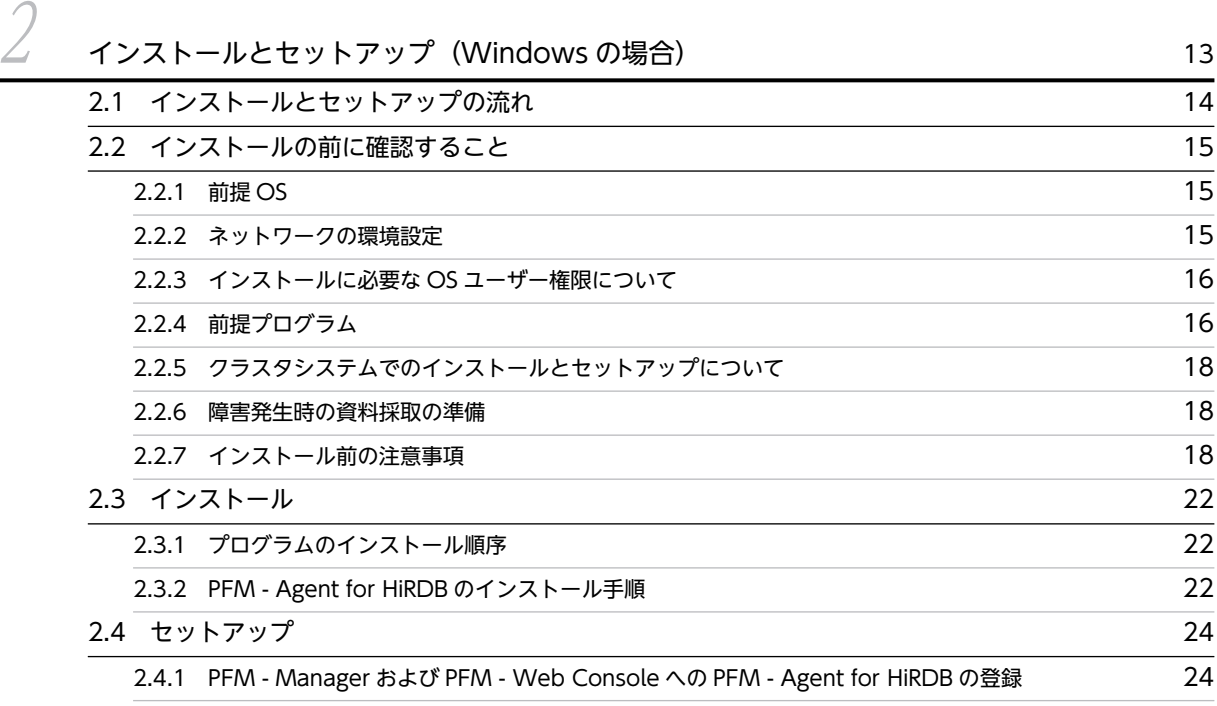

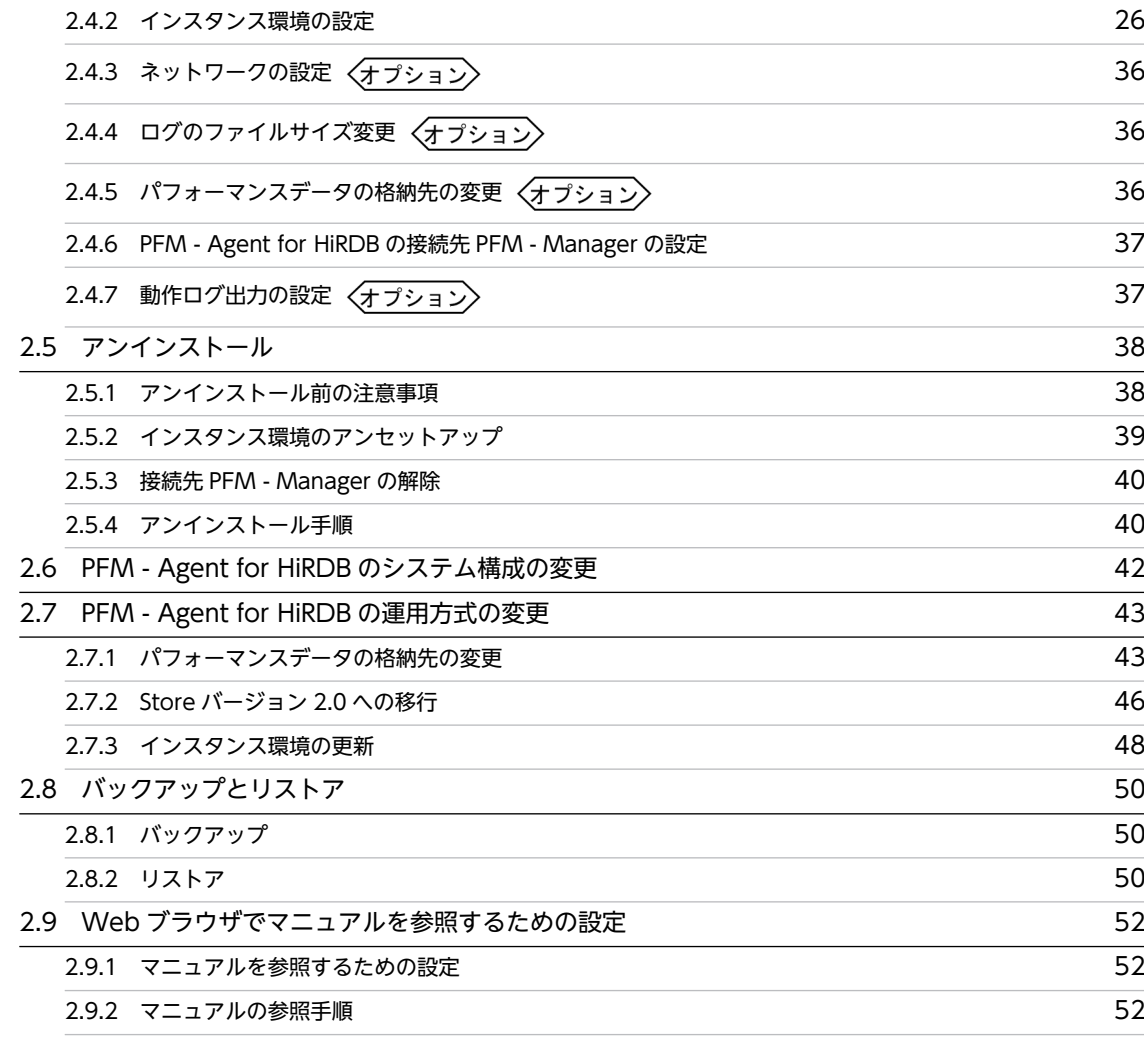

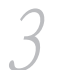

## $\beta$  [インストールとセットアップ\(UNIX の場合\)](#page-72-0) しんしゃ しんしゃ いっしゃ いっしょう

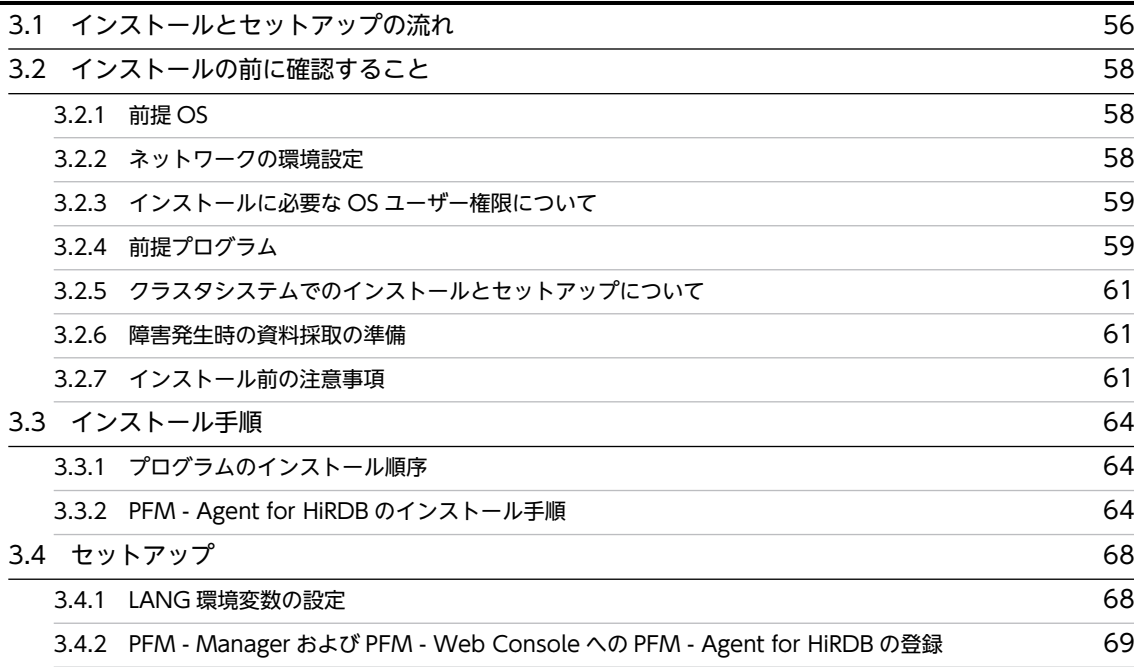

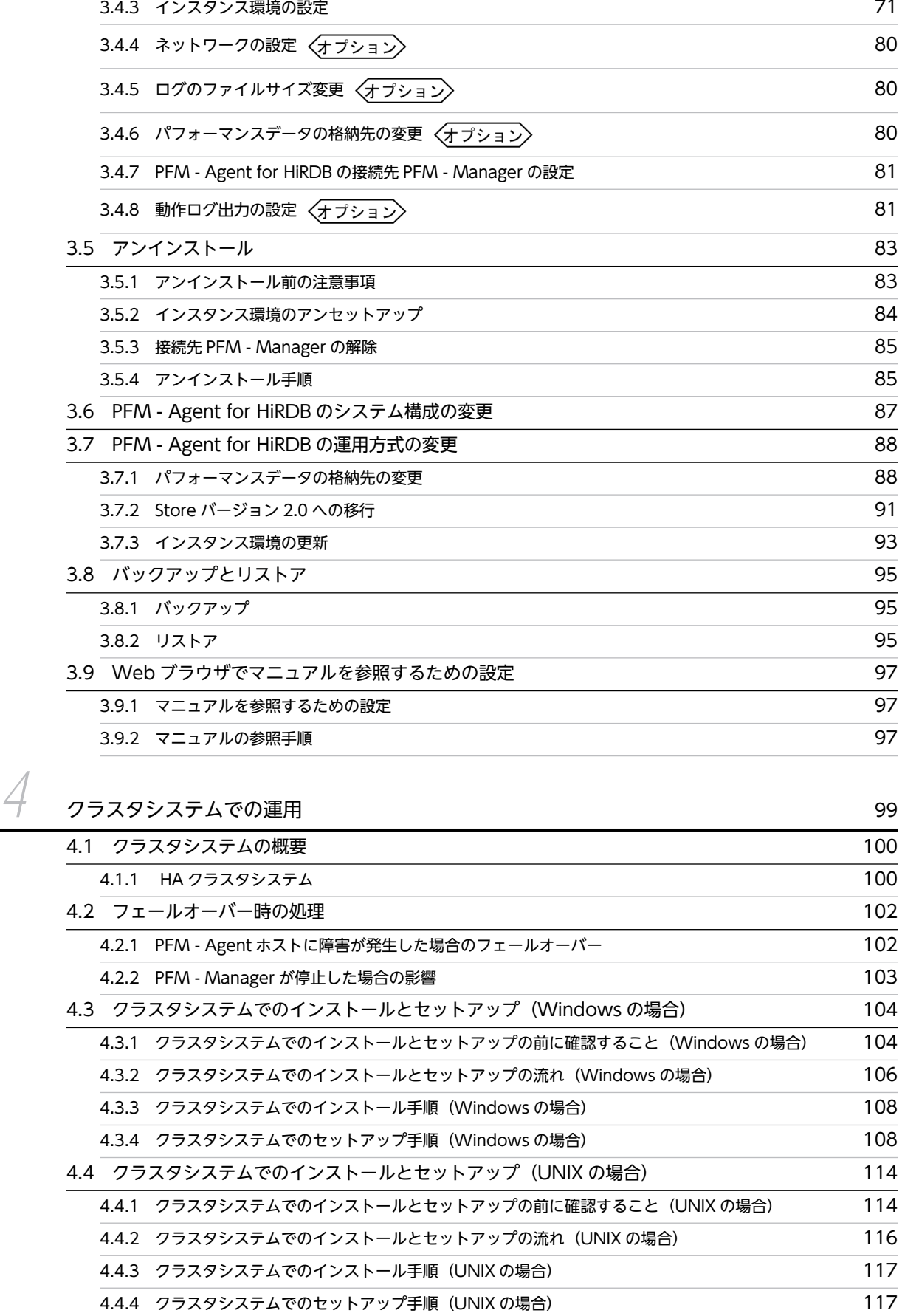

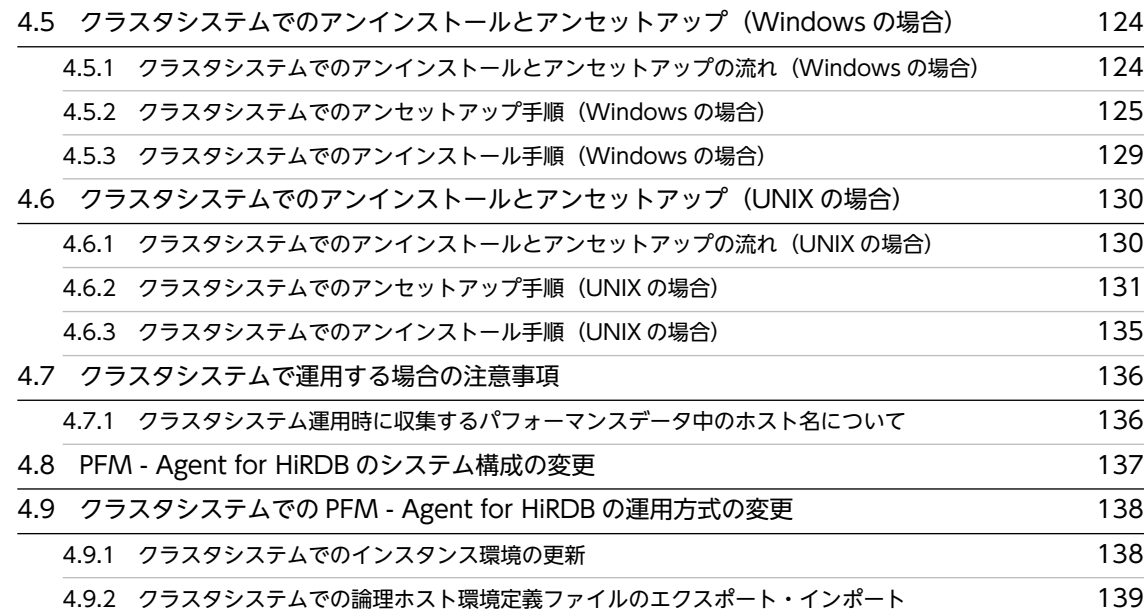

## 第3編 リファレンス編

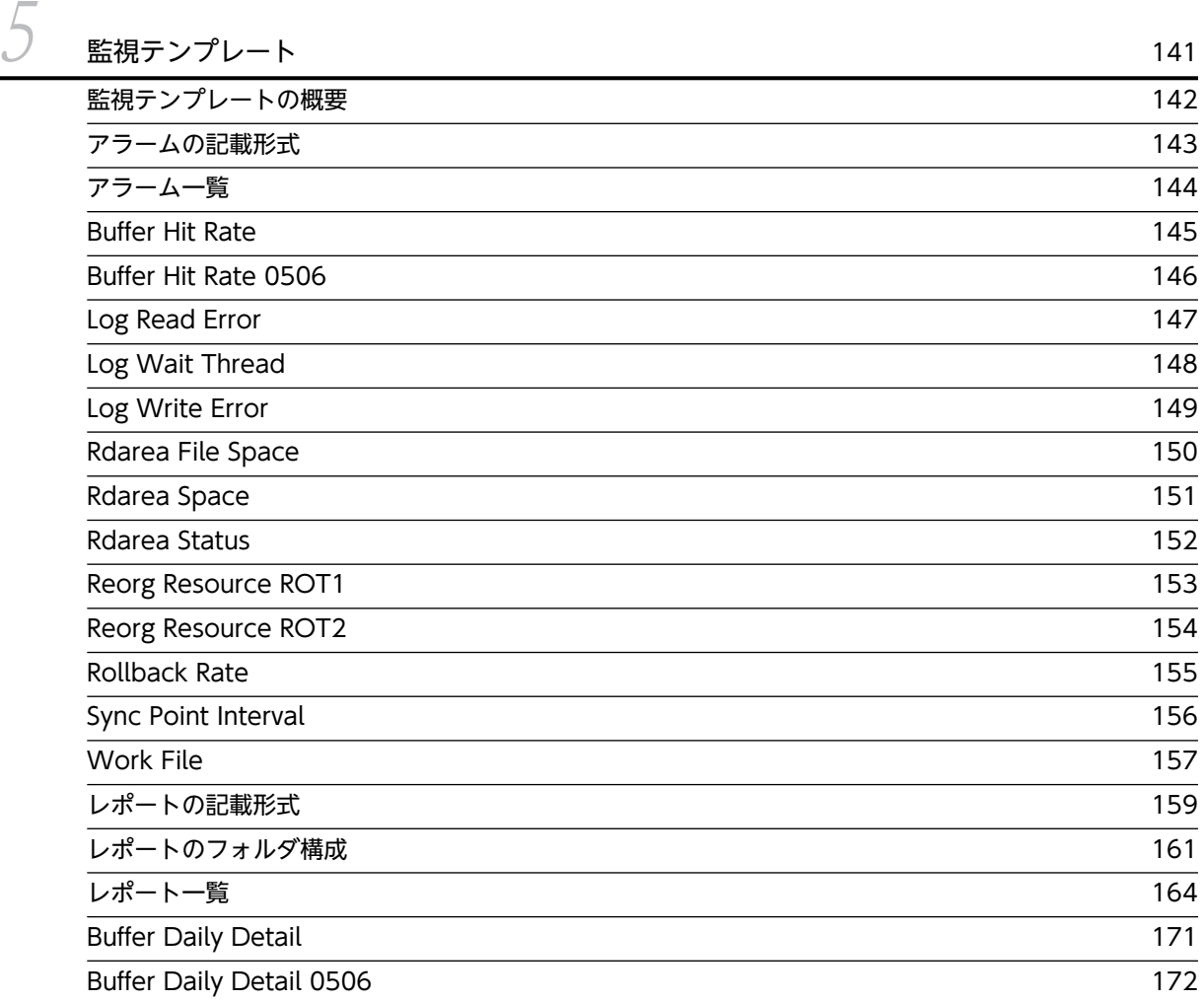

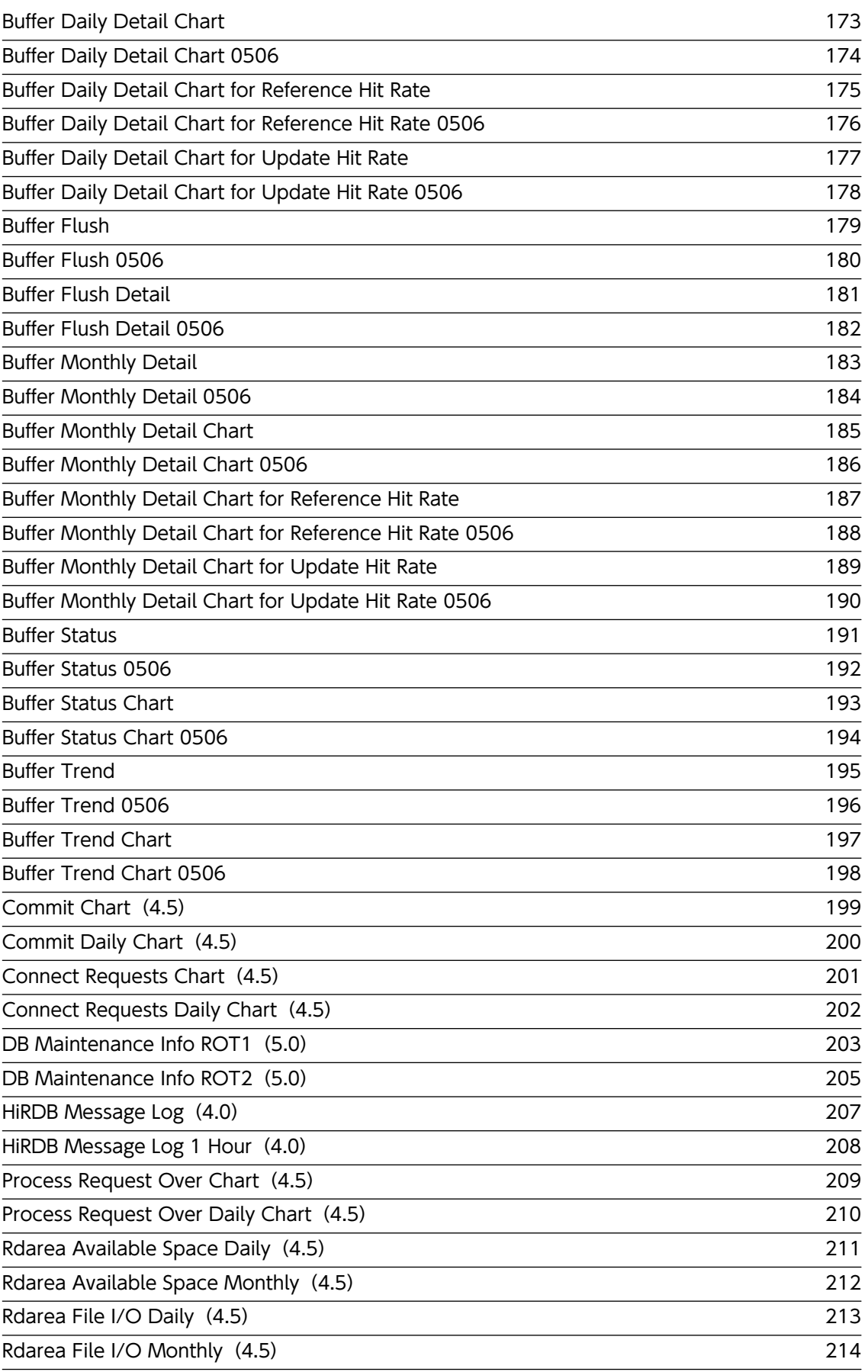

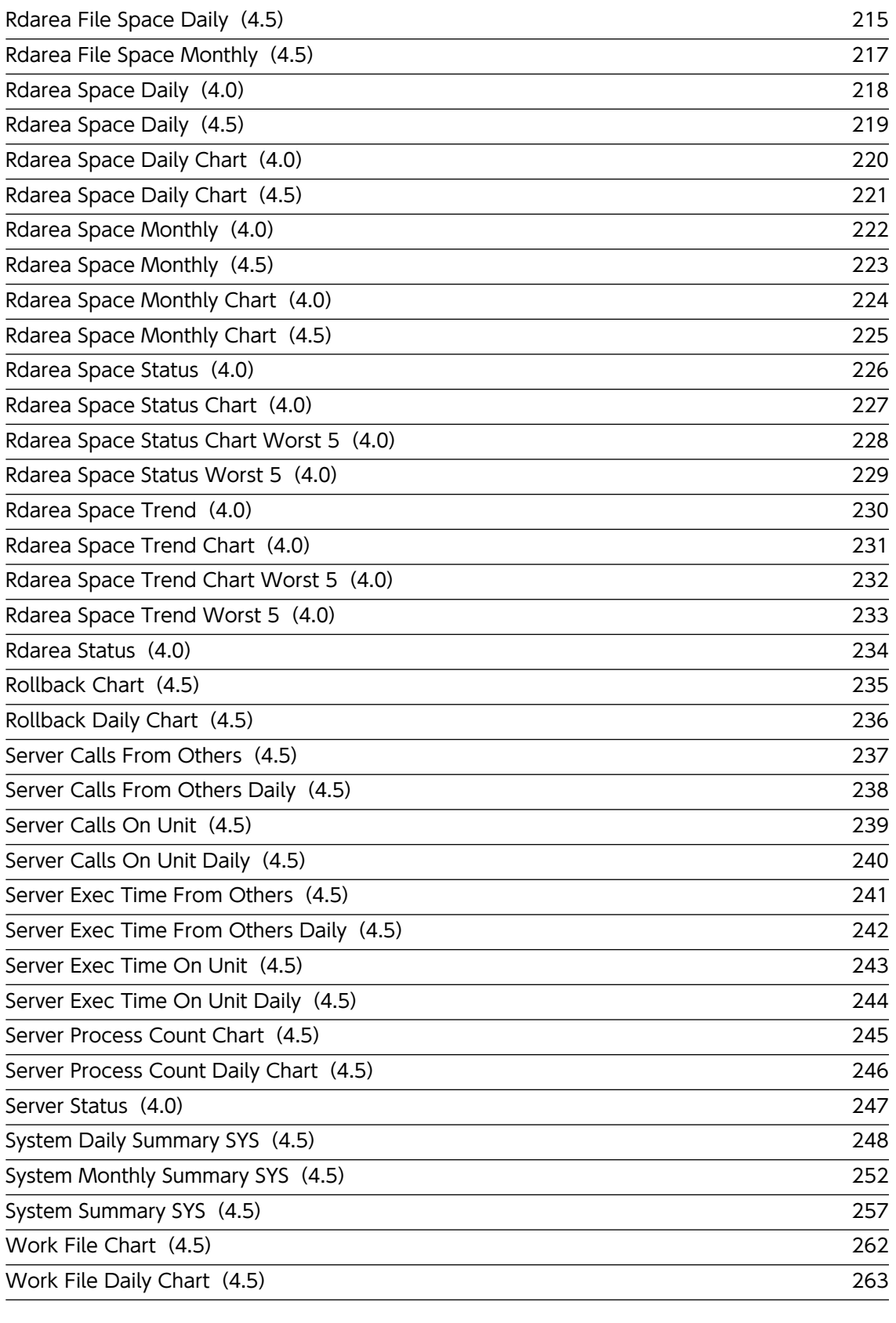

## $6 \nu$ コード 265 [データモデルについて](#page-283-0) 266

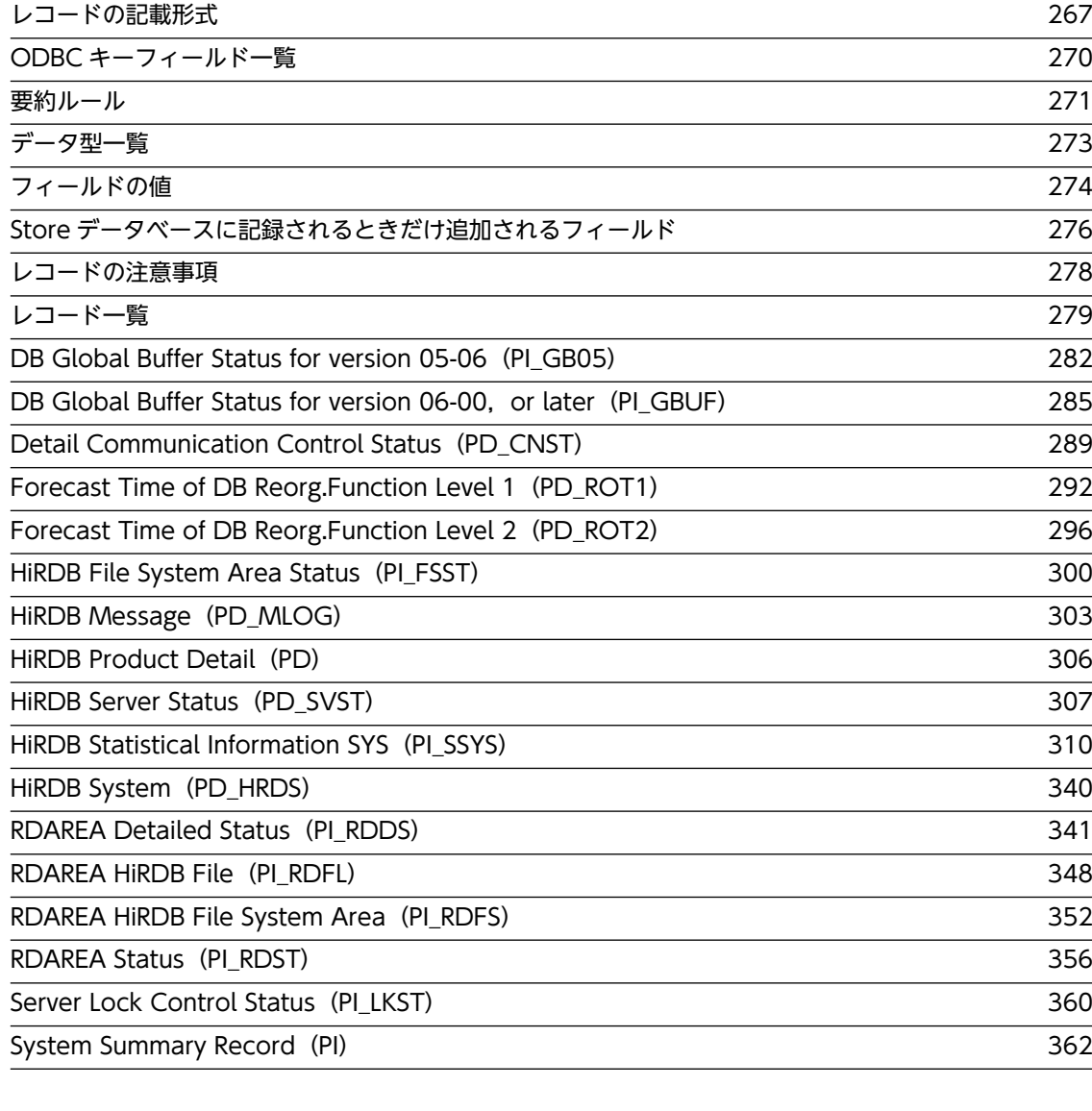

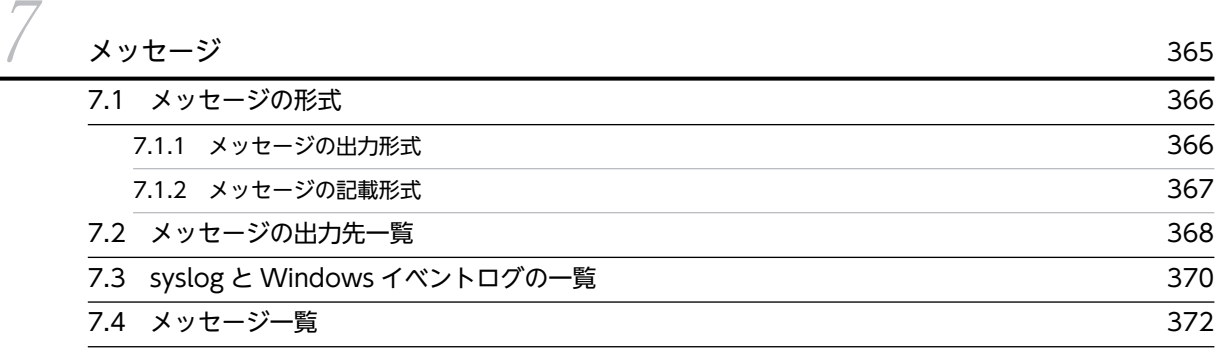

## [第 4 編 トラブルシューティング編](#page-402-0)

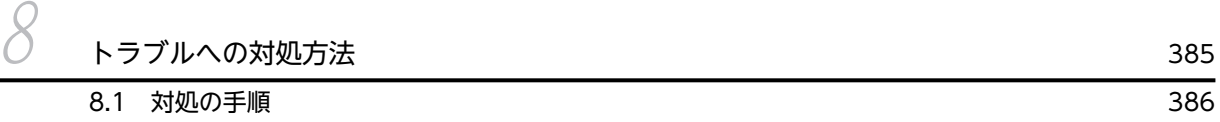

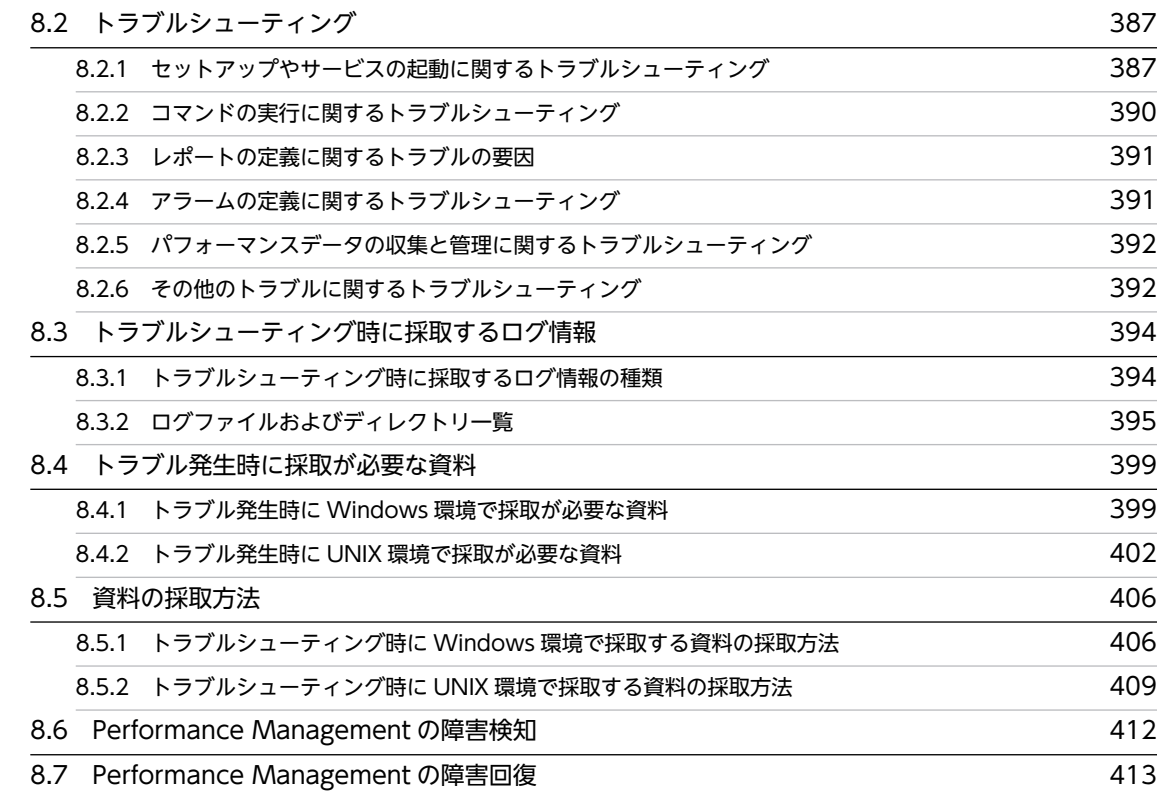

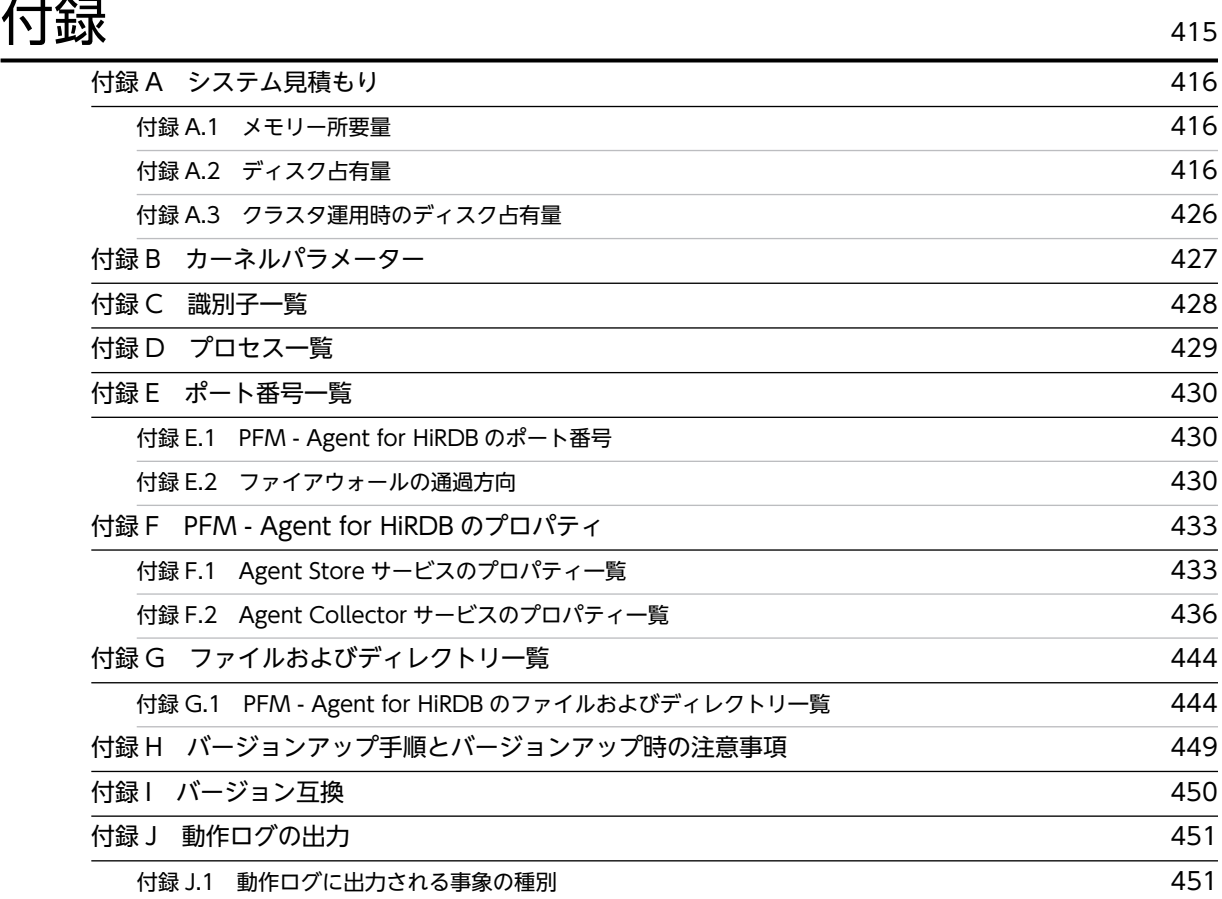

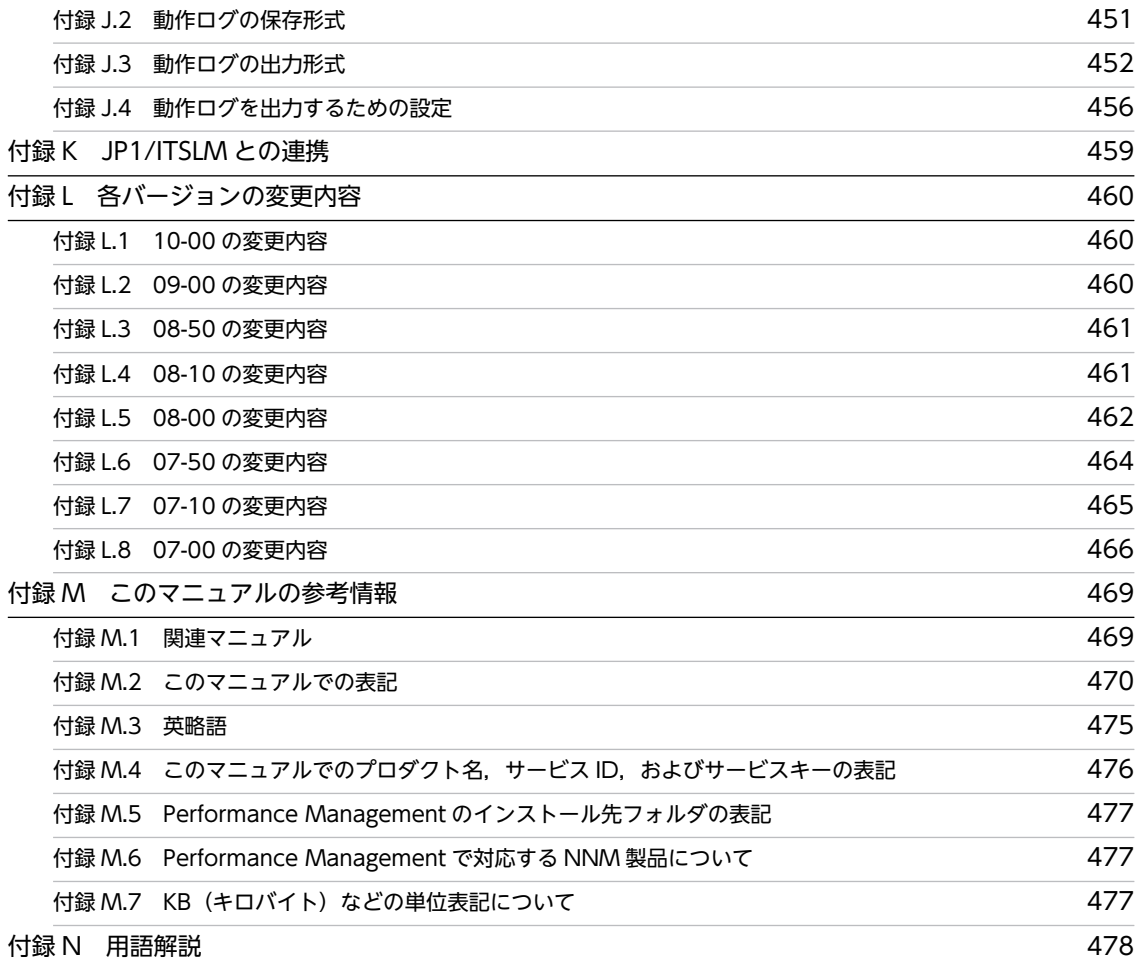

 $\bar{\mathbf{\mathcal{R}}}$ 引 and a set of the contract of the contract of the contract of the contract of the contract of the contract of the contract of the contract of the contract of the contract of the contract of the contract of

# <span id="page-18-0"></span>PFM - Agent for HiRDB の概要

この章では、PFM - Agent for HiRDB の概要について説明します。

## <span id="page-19-0"></span>1.1 PFM - Agent for HiRDB の特長

PFM - Agent for HiRDB は, HiRDB のパフォーマンスを監視するために、パフォーマンスデータを収集 および管理するプログラムです。

PFM - Agent for HiRDB の特長を次に示します。

- HiRDB の稼働状況を分析できる 監視対象の HiRDB から,排他資源テーブルの使用率やサーバプロセス数などのパフォーマンスデータ を PFM - Agent for HiRDB で収集および集計し、その傾向や推移を図示することで、HiRDB の稼働 状況を容易に分析できます。
- HiRDB の運用上の問題点を早期に発見し,原因を調査する資料を作成できる 監視対象の HiRDB で,排他資源テーブルの使用率が大きくなるなどのパフォーマンスの低下が発生し た場合,E メールなどを使ってユーザーに通知することで,問題点を早期に発見できます。また,その 問題点に関連する情報を図示することで,原因を調査する資料を作成できます。

PFM - Agent for HiRDB を使用するには, PFM - Manager および PFM - Web Console が必要です。 PFM - Manager と PFM - Agent for HiRDB を同一マシンにインストールしない場合, PFM - Base が必 要です。

PFM - Agent for HiRDB について次に説明します。

## 1.1.1 HiRDB のパフォーマンスデータを収集できます

PFM - Agent for HiRDB を使用すると,対象ホスト上で動作している HiRDB の排他資源テーブル使用率 などのパフォーマンスデータが収集できます。

#### 注意

PFM - Agent for HiRDB では,7 ビットアスキー以外の文字が含まれるパフォーマンスデータは収集 できません。

PFM - Agent for HiRDB では、パフォーマンスデータを次のように利用できます。

• HiRDB の稼働状況をグラフィカルに表示する

パフォーマンスデータは,PFM - Web Console を使用して,「レポート」と呼ばれるグラフィカルな 形式に加工し,表示できます。レポートによって,HiRDB の稼働状況がよりわかりやすく分析できる ようになります。

レポートには、次の種類があります。

- リアルタイムレポート 監視している HiRDB の現在の状況を示すレポートです。主に,システムの現在の状態や問題点を確 認するために使用します。リアルタイムレポートの表示には、収集した時点のパフォーマンスデー タが直接使用されます。
- 履歴レポート 監視している HiRDB の過去から現在までの状況を示すレポートです。主に,システムの傾向を分析 するために使用します。履歴レポートの表示には,PFM - Agent for HiRDB のデータベースに格納 されたパフォーマンスデータが使用されます。

• 問題が起こったかどうかの判定条件として使用する 収集されたパフォーマンスデータの値が何らかの異常を示した場合,ユーザーに通知するなどの処置を 取るように設定できます。

## <span id="page-20-0"></span>1.1.2 パフォーマンスデータの性質に応じた方法で収集できます

パフォーマンスデータは,「レコード」の形式で収集されます。各レコードは,「フィールド」と呼ばれるさ らに細かい単位に分けられます。レコードおよびフィールドの総称を「データモデル」と呼びます。

レコードは,性質によって 2 つのレコードタイプに分けられます。どのレコードでどのパフォーマンス データが収集されるかは, PFM - Agent for HiRDB で定義されています。ユーザーは, PFM - Web Console を使用して,どのパフォーマンスデータのレコードを収集するか選択します。

PFM - Agent for HiRDB のレコードタイプを次に示します。

- Product Interval レコードタイプ(以降, PI レコードタイプと表記します)
- PI レコードタイプのレコードには、1分ごとのプロセス数など、ある一定の時間(インターバル)ごと のパフォーマンスデータが収集されます。PI レコードタイプは,時間の経過に伴うシステムの状態の変 化や傾向を分析したい場合に使用します。
- Product Detail レコードタイプ (以降. PD レコードタイプと表記します) PD レコードタイプのレコードには、現在起動しているプロセスの詳細情報など、ある時点でのシステ ムの状態を示すパフォーマンスデータが収集されます。PD レコードタイプは、ある時点でのシステム の状態を知りたい場合に使用します。

各レコードについては,「[6. レコード](#page-282-0)」を参照してください。

## 1.1.3 パフォーマンスデータを保存できます

収集したパフォーマンスデータを,PFM - Agent for HiRDB の「Store データベース」と呼ばれるデータ ベースに格納することで、現在までのパフォーマンスデータを保存し、HiRDB の稼働状況について、過去 から現在までの傾向を分析できます。傾向を分析するためには,履歴レポートを使用します。

ユーザーは,PFM - Web Console を使用して,どのパフォーマンスデータのレコードを Store データベー スに格納するか選択します。PFM - Web Console でのレコードの選択方法については,マニュアル「JP1/ Performance Management 運用ガイド」の,稼働監視データの管理について説明している章を参照して ください。

## 1.1.4 HiRDB の運用上の問題点を通知できます

PFM - Agent for HiRDB で収集したパフォーマンスデータは、HiRDB のパフォーマンスをレポートとし て表示するのに利用できるだけでなく、HiRDB を運用していて問題が起こったり、障害が発生したりした 場合にユーザーに警告することもできます。

例えば,各サーバの排他資源テーブルの平均使用率が 80%を上回った場合,ユーザーに E メールで通知す るとします。このように運用するために,「各サーバの排他資源テーブルの平均使用率が 80%を上回る」を 異常条件のしきい値として、そのしきい値に達した場合、E メールをユーザーに送信するように設定しま す。しきい値に達した場合に取る動作を「アクション」と呼びます。アクションには,次の種類がありま す。

- E メールの送信
- コマンドの実行
- SNMP トラップの発行
- JP1 イベントの発行

<span id="page-21-0"></span>しきい値やアクションを定義したものを「アラーム」と呼びます。1 つ以上のアラームを 1 つのテーブルに まとめたものを「アラームテーブル」と呼びます。アラームテーブルを定義したあと, PFM - Agent for HiRDB と関連づけます。アラームテーブルと PFM - Agent for HiRDB とを関連づけることを「バイン ド」と呼びます。バインドすると,PFM - Agent for HiRDB によって収集されているパフォーマンスデー タが,アラームで定義したしきい値に達した場合,ユーザーに通知できるようになります。

このように、アラームおよびアクションを定義すると、HiRDB の運用上の問題を早期に発見し、対処でき ます。

アラームおよびアクションの設定方法については,マニュアル「JP1/Performance Management 運用ガ イド」の,アラームによる稼働監視について説明している章を参照してください。

## 1.1.5 アラームおよびレポートを定義できます

PFM - Agent for HiRDB では,「監視テンプレート」と呼ばれる,必要な情報があらかじめ定義されたレ ポートおよびアラームを提供しています。この監視テンプレートを使うと,複雑な定義をしなくても HiRDB の運用状況を監視する準備が容易にできるようになります。監視テンプレートは、ユーザーの環境 に合わせてカスタマイズすることもできます。監視テンプレートの使用方法については,マニュアル「JP1/ Performance Management 運用ガイド」の,レポートの定義と操作またはアラームの定義と操作につい て説明している章を参照してください。また、監視テンプレートの詳細については、[「5. 監視テンプレー](#page-158-0) [ト」](#page-158-0)を参照してください。

## 1.1.6 クラスタシステムで運用できます

クラスタシステムを使うと,システムに障害が発生した場合にも継続して業務を運用できる,信頼性の高い システムが構築できます。このため,システムに障害が発生した場合でも Performance Management の 24 時間稼働および 24 時間監視ができます。

クラスタシステムで PFM - Agent ホストに障害が発生した場合の運用例を次の図に示します。

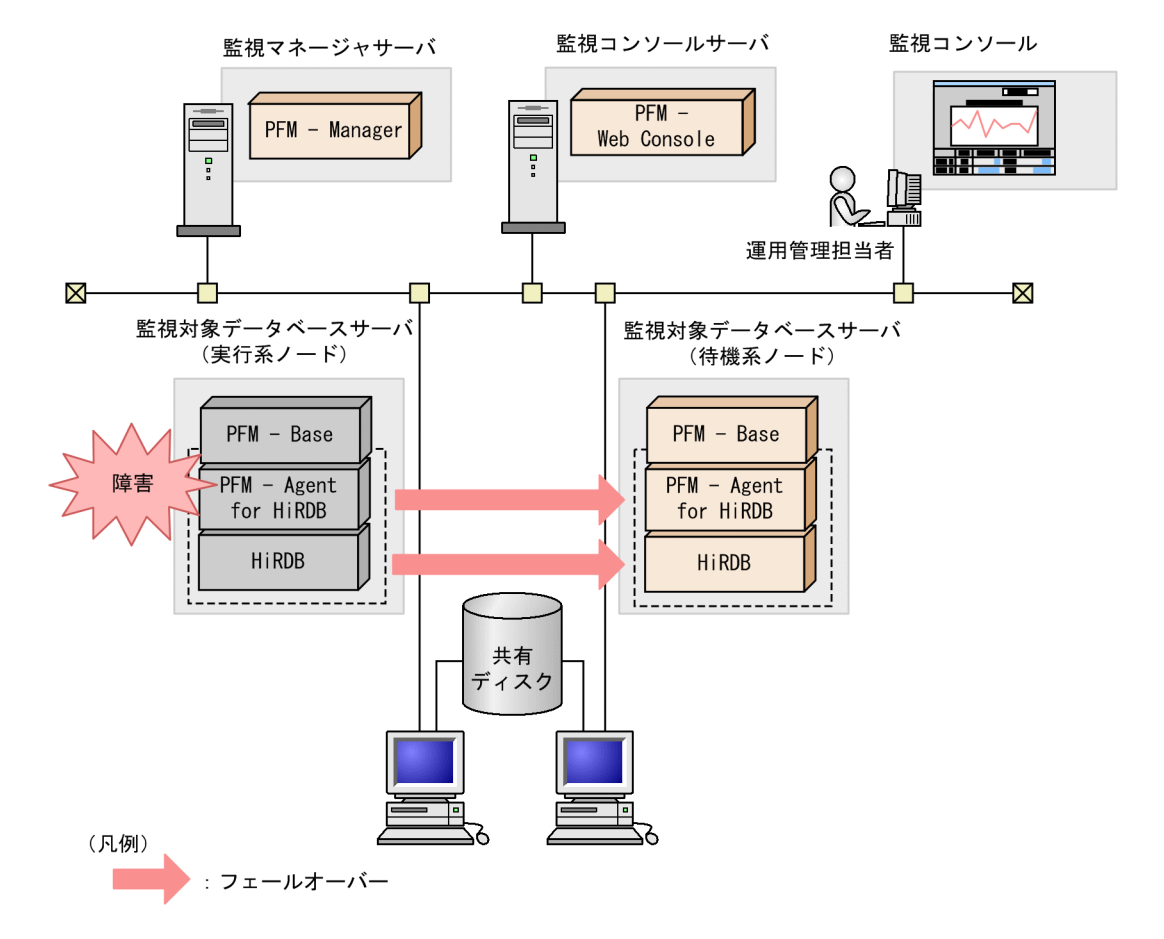

図 1-1 クラスタシステムの運用例

同じ設定の環境を二つ構築し,通常運用する方を「実行系ノード」,障害発生時に使う方を「待機系ノード」 として定義しておきます。

クラスタシステムでの Performance Management の運用の詳細については,[「4. クラスタシステムでの](#page-116-0) [運用](#page-116-0)」を参照してください。

## <span id="page-23-0"></span>1.2 パフォーマンスデータの収集と管理の概要

パフォーマンスデータの収集方法と管理方法は,パフォーマンスデータが格納されるレコードのレコードタ イプによって異なります。PFM - Agent for HiRDB のレコードは,次の 2 つのレコードタイプに分けられ ます。

- PI レコードタイプ
- PD レコードタイプ

パフォーマンスデータの収集方法と管理方法については,次の説明を参照してください。

- パフォーマンスデータの収集方法 パフォーマンスデータの収集方法については,マニュアル「JP1/Performance Management 設計・構 築ガイド」の,Performance Management の機能について説明している章を参照してください。 収集されるパフォーマンスデータの値については,[「6. レコード](#page-282-0)」を参照してください。
- パフォーマンスデータの管理方法 パフォーマンスデータの管理方法については,マニュアル「JP1/Performance Management 設計・構 築ガイド」の,Performance Management の機能について説明している章を参照してください。

PFM - Agent で収集および管理されているレコードのうち,どのパフォーマンスデータを利用するかは, PFM - Web Console で選択します。選択方法については,マニュアル「JP1/Performance Management 運用ガイド」の,稼働監視データの管理について説明している章を参照してください。

## <span id="page-24-0"></span>1.3 パフォーマンス監視の運用例

システムを安定稼働させるためには,パフォーマンスを監視してシステムの状態を把握することが重要で す。この節では,PFM - Agent for HiRDB を用いてパフォーマンスを監視する方法について説明します。

なお,監視テンプレートで異常条件および警告条件として設定している値はあくまで参考値です。具体的な 設定項目については,システムの運用形態に合わせて検討してください。

### 1.3.1 ベースラインの選定

ベースラインの選定とは,システム運用で問題なしと想定されるラインをパフォーマンス測定結果から選定 する作業です。

PFM 製品では,ベースラインの値をしきい値とすることでシステムの運用監視をします。ベースラインの 選定はしきい値を決定し,パフォーマンスを監視する上での重要な作業となります。

なお,ベースラインの選定では,次の注意事項を考慮してください。

- 運用環境の高負荷テスト時など,ピーク時の状態を測定することをお勧めします。
- システム構成によってしきい値が大きく異なるため,システムリソースや運用環境を変更する場合は, 再度ベースラインを測定することをお勧めします。

## 1.3.2 システムの稼働に関する統計情報の監視

HiRDB のスループットの低下を防ぐために,システムの稼働に関する統計情報を監視することは重要で す。HiRDB が正常に稼働しているかどうかは,次に示す項目を監視することで確認できます。

- システムログファイルへの I/O エラー発生回数
- システムログファイルへの出力待ち発生回数
- ロールバック率
- シンクポイントダンプ取得間隔時間

#### (1) 関連する監視テンプレート

システムの稼働に関する統計情報を監視するために使用できる監視テンプレートを次の表に示します。

| アラーム            | 使用レコード  | 使用フィールド                       | 異常条件                            | 警告条件                            |
|-----------------|---------|-------------------------------|---------------------------------|---------------------------------|
| Log Read Error  | PI SSYS | ログ読み出しエラー<br>回数               | Log Read Error $> 0$            | Log Read Error $> 0$            |
| Log Wait Thread | PI SSYS | カレントバッファな<br>しによるログ出力待<br>ち回数 | Log Wait Thread $>$<br>$\Omega$ | Log Wait Thread $>$<br>$\Omega$ |
| Log Write Error | PI SSYS | ログ書き込みエラー<br>回数               | Log Write Error $> 0$           | Log Write Error $> 0$           |
| Rollback Rate   | PI SSYS | ロールバック率                       | Rollback Rate $>10$             | Rollback Rate $> 5$             |

表 1-1 システムの稼働に関する統計情報の監視で使用できる監視テンプレート

<span id="page-25-0"></span>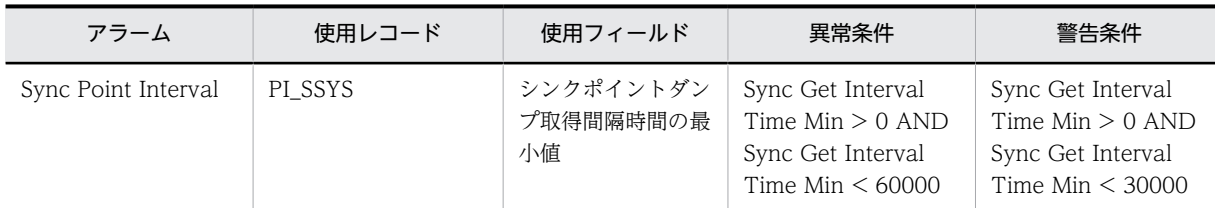

#### (2) 監視方法

システムログファイルへの I/O エラー発生回数の監視

システムログファイルの読み出しエラー発生回数は,Log Read Error アラームを使用して監視できま す。また,システムログファイルの書き込みエラー発生回数は,Log Write Error アラームを使用して 監視できます。

#### システログファイル出力待ち発生回数の監視

システムログファイル出力待ち発生回数は,Log Wait Thread アラームを使用して監視できます。

ロールバック率の監視

ロールバック率は,Rollback Rate アラームを使用して監視できます。

#### シンクポイントダンプ取得間隔時間の監視

シンクポイントダンプ取得間隔時間は、Sync Point Interval アラームを使用して監視できます。

ここで説明したアラームによって異常を検知した場合,次に示す監視テンプレートを使用することでシステ ムの稼働に関する統計情報を確認できます。

• System Monthly Summary SYS(4.5)レポート System Monthly Summary SYS(4.5)レポートによって,システムログファイルへの I/O エラー発 生回数,ロールバック率,シンクポイントダンプ取得間隔時間などを確認できます。

さらに詳細な状況や原因を調査したい場合は,HiRDB や OS が出力するログ,提供コマンドなどを使用し てください。

## 1.3.3 グローバルバッファヒット率の監視

グローバルバッファヒット率が低下した場合,RD エリアへのアクセスが増大し,スループットの低下が発 生することがあります。

このため、グローバルバッファヒット率を監視することは重要です。

#### (1) 関連する監視テンプレート

グローバルバッファヒット率を監視するために使用できる監視テンプレートを次の表に示します。

表 1-2 グローバルバッファヒット率の監視で使用できる監視テンプレート

| アラーム            | 使用レコード  | 使用フィールド               | 異常条件                         | 警告条件                         |
|-----------------|---------|-----------------------|------------------------------|------------------------------|
| Buffer Hit Rate | PI GBUF | グローバルバッファ<br>プールのヒット率 | Buffer Pool Hit Rate<br>< 80 | Buffer Pool Hit Rate<br>< 90 |

### (2) 監視方法

#### グローバルバッファヒット率の監視

グローバルバッファヒット率は、Buffer Hit Rate アラームを使用して監視できます。

<span id="page-26-0"></span>Buffer Hit Rate アラームによって異常を検知した場合,次に示す監視テンプレートを使用することで グローバルバッファヒット率を確認できます。

• Buffer Status レポート Buffer Status レポートによって,グローバルバッファヒット率,参照要求グローバルバッファヒッ ト率,更新要求グローバルバッファヒット率などを確認できます。

さらに詳細な状況や原因を調査したい場合は,HiRDB や OS が出力するログ,提供コマンドなどを使用し てください。

### 1.3.4 RD エリアの稼働状況の監視

RD エリアの未使用セグメント率が低下すると,データを格納することができなくなるおそれがあります。 また、RD エリアの状態が"OPEN"以外になると、RD エリアに対する操作を行えなくなるおそれがあり ます。

このため、RD エリアの稼働状況を監視することは重要です。

#### (1) 関連する監視テンプレート

RD エリアの稼働状況を監視するために使用できる監視テンプレートを次の表に示します。

表 1-3 RD エリアの稼働状況を監視するために使用できる監視テンプレート

| アラーム                               | 使用レコード  | 使用フィールド         | 異常条件                             | 警告条件                             |
|------------------------------------|---------|-----------------|----------------------------------|----------------------------------|
| Rdarea Space                       | PI RDST | 未使用セグメント<br>の割合 | Free $% < 10$                    | Free $% < 20$                    |
| Rdarea Status                      | PI RDST | RD エリアの状態       | RDAREA Status $\lt D$            | RDAREA Status $< I$              |
| Reorg Resource<br>ROT <sub>1</sub> | PD ROT1 | メンテナンス要否        | Maintenance<br>Necessity $=$ "Y" | Maintenance<br>Necessity $= "Y"$ |
| Reorg Resource<br>ROT <sub>2</sub> | PD ROT2 | メンテナンス要否        | Maintenance<br>Necessity $=$ "Y" | Maintenance<br>Necessity $= "Y"$ |

#### (2) 監視方法

#### 未使用セグメント率の監視

未使用セグメント率は,Rdarea Space アラームを使用して監視できます。

#### RD エリアの状態の監視

RD エリアの状態は、Rdarea Status アラームを使用して監視できます。

#### 予測レベル 1 の再編成時期予測機能の実行結果の監視

予測レベル 1 の再編成時期予測機能の実行結果は,Reorg Resource ROT1 アラームを使用して監視で きます。

#### 予測レベル 2 の再編成時期予測機能の実行結果の監視

予測レベル 2 の再編成時期予測機能の実行結果は,Reorg Resource ROT2 アラームを使用して監視で きます。

Rdarea Space アラームまたは Rdarea Status アラームまたは Reorg Resource ROT1 アラームまたは Reorg Resource ROT2 アラームによって異常を検知した場合,次に示す監視テンプレートを使用するこ とで RD エリアの稼働状況を確認できます。

- <span id="page-27-0"></span>• Rdarea Space Status (4.0) レポート Rdarea Space Status (4.0) レポートによって、未使用セグメント率,RD エリア内の全セグメント 数, RD エリア内の未使用セグメント数などを確認できます。
- Rdarea Status(4.0)レポート Rdarea Status (4.0) レポートによって、RD エリアの状態などを確認できます。
- DB Maintenance Info ROT1 (5.0) レポート DB Maintenance Info ROT1(5.0)レポートによって,予測レベル 1 の再編成時期予測機能の実行結 果を確認できます。
- DB Maintenance Info ROT2(5.0)レポート DB Maintenance Info ROT2(5.0)レポートによって,予測レベル 2 の再編成時期予測機能の実行結 果を確認できます。

さらに詳細な状況や原因を調査したい場合は,HiRDB や OS が出力するログ,提供コマンドなどを使用し てください。

## 1.3.5 HiRDB ファイルシステム領域の稼働状況の監視

RD エリア用 HiRDB ファイルシステム領域の未使用率が低下すると、データを格納することができなくな るおそれがあります。また,作業表用ファイル用の HiRDB ファイルシステム領域の最大使用率が大きくな ると、SQL 文を実行できなくなるおそれがあります。

このため、HiRDB ファイルシステム領域の稼働状況を監視することは重要です。

#### (1) 関連する監視テンプレート

HiRDB ファイルシステム領域の稼働状況を監視するために使用できる監視テンプレートを次の表に示し ます。

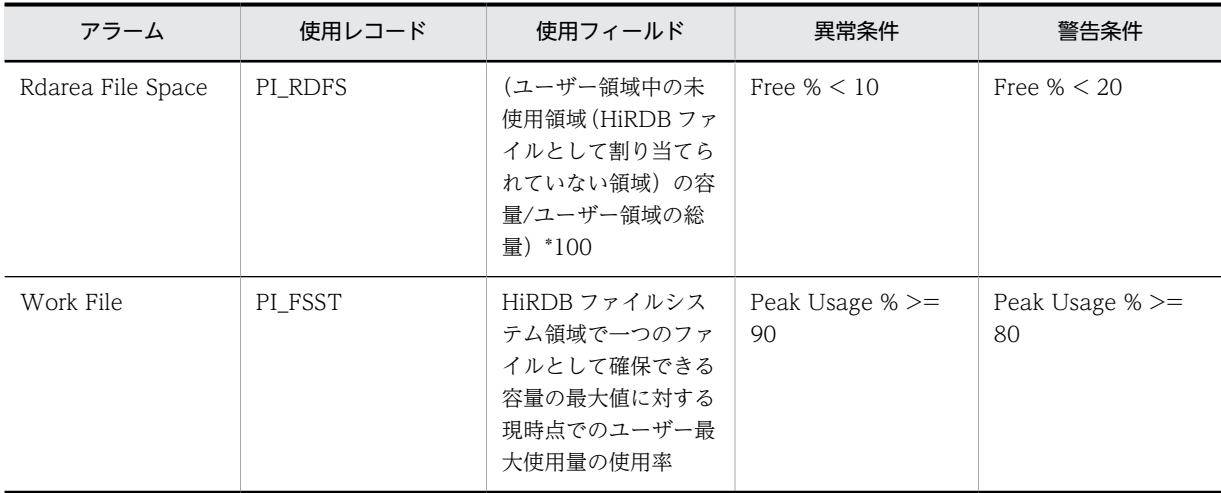

#### 表 1-4 HiRDB ファイルシステム領域の稼働状況を監視するために使用できる監視テンプレート

#### (2) 監視方法

#### RD エリア用 HiRDB ファイルシステム領域の監視

RD エリア用 HiRDB ファイルシステム領域の未使用率は,Rdarea File Space アラームを使用して監 視できます。

#### 作業表用ファイル用の HiRDB ファイルシステム領域の監視

作業表用ファイル用の HiRDB ファイルシステム領域の最大使用率は,Work File アラームを使用して 監視できます。

Rdarea File Space アラームまたは Work File アラームによって異常を検知した場合,次に示す監視テン プレートを使用することで HiRDB ファイルシステム領域の稼働状況を確認できます。

- Rdarea File Space Monthly (4.5) レポート Rdarea File Space Monthly (4.5) レポートによって, RD エリア用 HiRDB ファイルシステム領域の 未使用率などを確認できます。
- Work File Chart (4.5) レポート Work File Chart(4.5)レポートによって,作業表用ファイル用の HiRDB ファイルシステム領域の最 大使用率などを確認できます。

さらに詳細な状況や原因を調査したい場合は,HiRDB や OS が出力するログ,提供コマンドなどを使用し てください。

## <span id="page-30-0"></span>2 インストールとセットアップ (Windows の場合)

この章では,PFM - Agent for HiRDB のインストールおよびセットアップ方 法について説明します。Performance Management システム全体のインス トールおよびセットアップ方法については、マニュアル「JP1/Performance Management 設計・構築ガイド」の,インストールとセットアップについて 説明している章を参照してください。

## <span id="page-31-0"></span>2.1 インストールとセットアップの流れ

PFM - Agent for HiRDB をインストールおよびセットアップする流れを説明します。

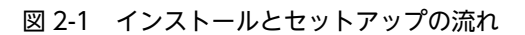

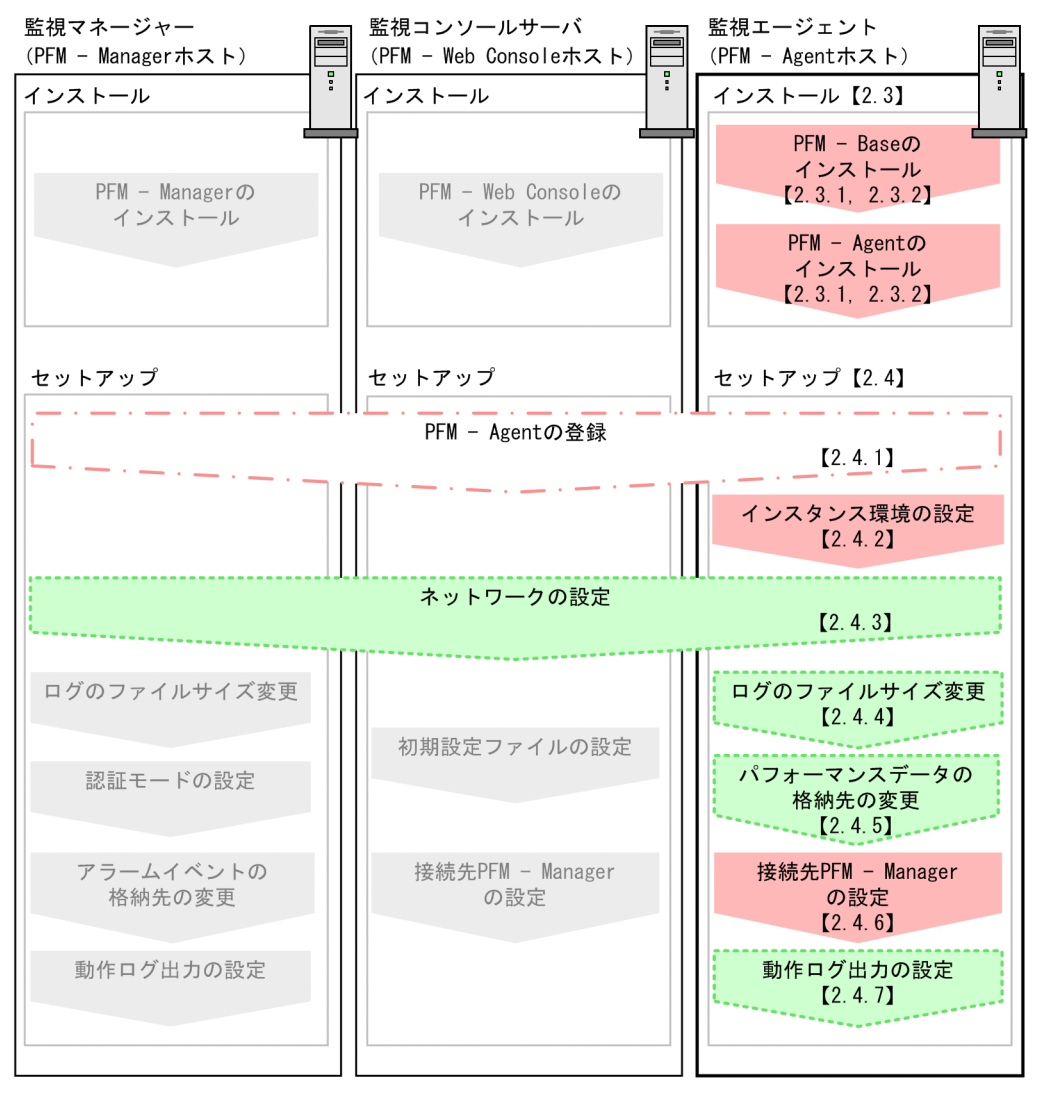

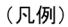

:必須セットアップ項目

● : 場合によって必須となるセットアップ項目

: オプションのセットアップ項目

: マニュアル「JP1/Performance Management 設計・構築ガイド」 に手順が記載されている項目

【 】 : 参照先

PFM - Manager および PFM - Web Console のインストールおよびセットアップの手順は,マニュアル 「JP1/Performance Management 設計・構築ガイド」の,インストールとセットアップについて説明して いる章を参照してください。

## <span id="page-32-0"></span>2.2 インストールの前に確認すること

PFM - Agent for HiRDB をインストールおよびセットアップする前に確認しておくことを説明します。

## 2.2.1 前提 OS

PFM - Agent for HiRDB が動作する OS を次に示します。

- Windows Server 2003
- Windows Server 2008

## 2.2.2 ネットワークの環境設定

Performance Management が動作するためのネットワーク環境について説明します。

### (1) IP アドレスの設定

PFM - Agent のホストは,ホスト名で IP アドレスが解決できる環境を設定してください。IP アドレスが 解決できない環境では,PFM - Agent は起動できません。

監視ホスト名 (Performance Management システムのホスト名として使用する名前)には、実ホスト名 またはエイリアス名を使用できます。

- 監視ホスト名に実ホスト名を使用している場合 hostname コマンドを実行して確認したホスト名で, IP アドレスを解決できるように環境を設定してく ださい。
- 監視ホスト名にエイリアス名を使用している場合 設定しているエイリアス名で IP アドレスを解決できるように環境を設定してください。

監視ホスト名の設定については、マニュアル「IP1/Performance Management 設計・構築ガイド」の. インストールとセットアップについて説明している章を参照してください。

ホスト名と IP アドレスは、次のどれかの方法で設定してください。

- Performance Management のホスト情報設定ファイル(jpchosts ファイル)
- hosts ファイル
- DNS

#### 1 注意事項

- Performance Management は, DNS 環境でも運用できますが, FQDN (Fully Qualified Domain Name)形式のホスト名には対応していません。このため,監視ホスト名は,ドメイン名を除いて指定し てください。
- 複数の LAN 環境で使用する場合は,jpchosts ファイルで IP アドレスを設定してください。詳細は,マ ニュアル「JP1/Performance Management 設計・構築ガイド」の,インストールとセットアップにつ いて説明している章を参照してください。
- Performance Management は,DHCP による動的な IP アドレスが割り振られているホスト上では運用 できません。Performance Management を導入するすべてのホストに,固定の IP アドレスを設定して ください。

### <span id="page-33-0"></span>(2) ポート番号の設定

Performance Management プログラムのサービスは,デフォルトで次の表に示すポート番号が割り当て られています。これ以外のサービスまたはプログラムに対しては,サービスを起動するたびに,そのときシ ステムで使用されていないポート番号が自動的に割り当てられます。また,ファイアウォール環境で, Performance Management を使用するときは,ポート番号を固定してください。ポート番号の固定の手 順は,マニュアル「JP1/Performance Management 設計・構築ガイド」のインストールとセットアップ について説明している章を参照してください。

表 2-1 デフォルトのポート番号と Performance Management プログラムのサービス(Windows の場 合)

| 機能                 | サービス名                 | パラメーター           | ポート番号 | 備考                                                                                                    |
|--------------------|-----------------------|------------------|-------|----------------------------------------------------------------------------------------------------|
| サービス構成情報<br>管理機能   | Name Server           | <i>ip1pcnsvr</i> | 22285 | PFM - Manager の Name Server サー<br>ビスで使用されるポート番号。<br>Performance Management のすべて<br>のホストで設定される。                                                      |
| NNM 連携機能           | NNM Object<br>Manager | jp1pcovsvr       | 22292 | PFM - Manager および PFM - Base<br>の NNM 連携機能で、マップマネージャ<br>とオブジェクトマネージャの間の通信<br>で使用されるポート番号。PFM -<br>Manager および PFM - Base がインス<br>トールされているホストで設定される。 |
| サービス状態管理<br>機能     | Status Server         | iplocstatsvr     | 22350 | PFM - Manager および PFM - Base<br>の Status Server サービスで使用され<br>るポート番号。<br>PFM - Manager および PFM - Base<br>がインストールされているホストで設<br>定される。                  |
| JP1/ITSLM 連携機<br>能 | <b>IP1/ITSLM</b>      |                  | 20905 | JP1/ITSLM で設定されるポート番号。                                                                                                    |

(凡例)

−:なし

これらの PFM - Agent が使用するポート番号で通信できるように、ネットワークを設定してください。

## 2.2.3 インストールに必要な OS ユーザー権限について

PFM - Agent for HiRDB をインストールするときは、必ず、Administrators 権限を持つアカウントで実 行してください。

## 2.2.4 前提プログラム

ここでは,PFM - Agent for HiRDB をインストールする場合に必要な前提プログラムを説明します。プロ グラムの構成を次に示します。

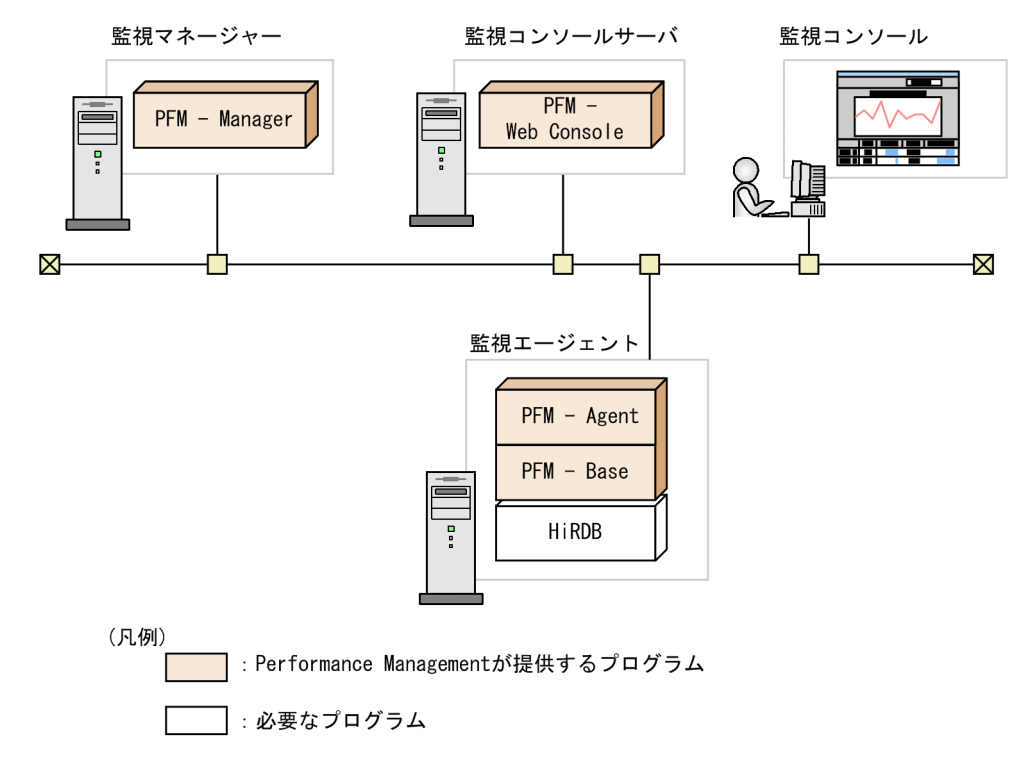

#### 図 2-2 プログラムの構成

#### (1) 監視対象プログラム

PFM - Agent for HiRDB の監視対象プログラムを次に示します。

• HiRDB

監視対象プログラムは、PFM - Agent for HiRDB と同一ホストにインストールする必要があります。

#### 1 注意事項

- HiRDB のバージョンアップまたはセットアップを実行する前に,PFM-Agent for HiRDB のサービスを停止 させてください。
- HiRDB システム共通定義ファイル(pdsys ファイル)で pdunit オペランドを指定しないで HiRDB を起動 できる場合でも,必ず pdunit オペランドを指定してください。
- HiRDB ユニットの環境変数 PDCONFPATH に定義したパス名と,HiRDB ユニットの環境変数 PDDIR ¥conf で定義したパス名を同じにしてください。
- HiRDB/パラレルサーバの場合は,HiRDB システムを構成するすべてのホストに PFM Agent for HiRDB をインストールします。ただし,Windows の場合で,同一名称の論理ホストが異なるマシンに存在すると きはインストール先フォルダのパスを同じにしてください。

### (2) Performance Management プログラム

監視エージェントには、PFM - Agent と PFM - Base をインストールします。PFM - Base は PFM -Agent の前提プログラムです。同一ホストに複数の PFM - Agent をインストールする場合でも,PFM - Base は 1 つだけでかまいません。

ただし,PFM - Manager と PFM - Agent を同一ホストにインストールする場合,PFM - Base は不要で す。

<span id="page-35-0"></span>また, PFM - Agent for HiRDB を使って HiRDB の稼働監視を行うためには, PFM - Manager および PFM - Web Console が必要です。

## 2.2.5 クラスタシステムでのインストールとセットアップについて

クラスタシステムでのインストールとセットアップは,前提となるネットワーク環境やプログラム構成が, 通常の構成のセットアップとは異なります。また,実行系ノードと待機系ノードでの作業が必要になりま す。詳細については,[「4. クラスタシステムでの運用」](#page-116-0)を参照してください。

### 2.2.6 障害発生時の資料採取の準備

トラブルが発生した場合にメモリーダンプおよびクラッシュダンプが必要となることがあります。トラブ ル発生時にこれらのダンプを採取する場合は,あらかじめメモリーダンプおよびクラッシュダンプが出力さ れるように,次の設定をしてください。

#### メモリーダンプの出力設定

ここでは, Windows Server 2003 の場合の設定方法を説明します。Windows Server 2008 では設定 する必要はありません。

- 1. [コントロールパネル]から「システム]をダブルクリックする。
- 2. [詳細設定] ページの [起動と回復] の [設定] ボタンをクリックする。
- 3. [デバッグ情報の書き込み]で,[完全メモリダンプ]を選択し,出力先のファイルを指定する。

#### 1 注意事項

メモリーダンプのサイズは,実メモリーのサイズによって異なります。搭載している物理メモリーが大 きいと,メモリーダンプのサイズも大きくなります。メモリーダンプを採取できるだけのディスク領域 を確保してください。詳細は,OS 付属のドキュメントを参照してください。

#### クラッシュダンプの出力設定

ここでは, Windows Server 2003 の場合の設定方法を説明します。Windows Server 2008 では設定 する必要はありません。

- 1. スタートメニューから [ファイル名を指定して実行]を選択する。
- 2. テキストボックスに「drwtsn32」と入力し,[OK]ボタンをクリックする。 ワトソン博士のダイアログボックスが開きます。
- 3. [クラッシュ ダンプ ファイルの作成] チェックボックスをチェックし, [クラッシュダンプ] テキス トボックスに出力先のファイルを指定する。
- 4. [OK]ボタンをクリックする。

#### 1 注意事項

クラッシュダンプに出力される情報は JP1 だけでなく,ほかのアプリケーションプログラムのトラブル 情報も出力されます。また,クラッシュダンプが出力されると,その分ディスク容量が圧迫されます。 クラッシュダンプが出力されるように設定する場合は,十分なディスク領域を確保しておいてください。

## 2.2.7 インストール前の注意事項

ここでは、Performance Management をインストールおよびセットアップするときの注意事項を説明し ます。
#### (1) 環境変数に関する注意事項

Performance Management では IPC HOSTNAME を環境変数として使用しているため、ユーザー独自 に環境変数として設定しないでください。設定した場合は、Performance Management が正しく動作し ません。

#### (2) 同一ホストに Performance Management プログラムを複数インストール, セット アップするときの注意事項

Performance Management は,同一ホストに PFM - Manager, PFM - Web Console, および PFM -Agent をインストールすることもできます。その場合の注意事項を次に示します。

- PFM Manager と PFM Agent を同一ホストにインストールする場合,PFM Base は不要です。こ の場合, PFM - Agent の前提プログラムは PFM - Manager になるため, PFM - Manager をインス トールしてから PFM - Agent をインストールしてください。
- PFM Base と PFM Manager は同一ホストにインストールできません。PFM Base と PFM Agent がインストールされているホストに PFM - Manager をインストールする場合は、PFM - Web Console 以外のすべての Performance Management プログラムをアンインストールしたあとに PFM - Manager → PFM - Agent の順でインストールしてください。また, PFM - Manager と PFM - Agent がインストールされているホストに PFM - Base をインストールする場合も同様に,PFM - Web Console 以外のすべての Performance Management プログラムをアンインストールしたあと に PFM - Base → PFM - Agent の順でインストールしてください。
- PFM Manager がインストールされているホストに PFM Agent をインストールすると,接続先 PFM - Manager はローカルホストの PFM - Manager となります。この場合,接続先 PFM - Manager をリモートホストの PFM - Manager に変更できません。リモートホストの PFM - Manager に接続したい場合は,インストールするホストに PFM - Manager がインストールされてい ないことを確認してください。
- PFM Agent がインストールされているホストに PFM Manager をインストールすると,PFM Agent の接続先 PFM - Manager は自ホスト名に設定し直されます。共通メッセージログに設定結果 が出力されています。結果を確認してください。
- PFM Web Console がインストールされているホストに,PFM Agent をインストールする場合は, Web ブラウザの画面をすべて閉じてからインストールを実施してください。
- Performance Management プログラムを新規にインストールした場合は、ステータス管理機能がデ フォルトで有効になります。ただし,07-50 から 08-00 以降にバージョンアップインストールした場合 は,ステータス管理機能の設定状態はバージョンアップ前のままとなります。ステータス管理機能の設 定を変更する場合は,マニュアル「JP1/Performance Management 運用ガイド」の Performance Management の障害検知について説明している章を参照してください。

システムの性能や信頼性を向上させるため,PFM - Manager,PFM - Web Console,および PFM - Agent はそれぞれ別のホストで運用することをお勧めします。

### (3) バージョンアップの注意事項

古いバージョンの PFM - Agent からバージョンアップする場合の注意事項を次に示します。

なお,バージョンアップについての詳細は,「[付録 H バージョンアップ手順とバージョンアップ時の注意](#page-466-0) [事項](#page-466-0)」を参照してください。

• Performance Management のプログラムをインストールするときは,ローカルホストの Performance Management のプログラムおよびサービスをすべて停止しておいてください。なお,停

ポイント

止するサービスは物理ホスト上および論理ホスト上のすべてのサービスです。サービスの停止方法に ついては、マニュアル [JP1/Performance Management 運用ガイド」の, Performance Management の起動と停止について説明している章を参照してください。

- すでに Performance Management プログラムがインストールされているホストに PFM Agent を インストールする場合,PFM - Agent のインストールパスは,すでにインストールされている PFM - Web Console 以外の Performance Management プログラムのインストールパスと同じになります。 インストールパスを変更したい場合は,インストール済みの PFM - Web Console 以外の Performance Management プログラムをすべて削除し,インストールし直す必要があります。
- PFM Base と PFM Manager は同一ホストにインストールできません。PFM Base と PFM Agent がインストールされているホストに PFM - Manager をインストールする場合は, PFM - Web Console 以外のすべての Performance Management プログラムをアンインストールしたあとに PFM - Manager → PFM - Agent の順でインストールしてください。また, PFM - Manager と PFM - Agent がインストールされているホストに PFM - Base をインストールする場合も同様に,PFM - Web Console 以外のすべての Performance Management プログラムをアンインストールしたあと に PFM - Base → PFM - Agent の順でインストールしてください。
- バージョン 08-00 以降の Performance Management プログラムでは、Store 実行プログラム (jpcsto.exe およびstpqlpr.exe)の配置先が変更されています。PFM - Agent を 08-00 以降にバー ジョンアップする際に,旧配置先の Store 実行モジュールは削除されます。
- バージョンアップで Store データベースのデータモデルバージョンが変更される場合,既存の Store データベースが自動的にバージョンアップされるため,一時的に Store データベースのディスク占有量 が2倍になります。バージョンアップインストールする前に、Store データベースの格納先のディスク に十分な空き容量があるかどうか確認してください。必要な空き容量は、現在の Store データベースの 合計サイズを基準に考慮してください。例えば,現在の Store データベースの合計サイズが 100 ギガバ イトの場合,バージョンアップインストールに必要なディスクの空き容量は 200 ギガバイト以上です。 Store データベースの格納先ディスクを変更している場合は、変更後のディスク容量に対して考慮して ください。

#### (4) その他の注意事項

- Performance Management のプログラムをインストールする場合,次に示すセキュリティ関連プログ ラムがインストールされていないかどうか確認してください。インストールされている場合,次の説明 に従って対処してください。
	- セキュリティ監視プログラム セキュリティ監視プログラムを停止するかまたは設定を変更して,Performance Management の プログラムのインストールを妨げないようにしてください。
	- ウィルス検出プログラム ウィルス検出プログラムを停止してから Performance Management のプログラムをインストー ルすることを推奨します。 Performance Management のプログラムのインストール中にウィルス検出プログラムが稼働して いる場合,インストールの速度が低下したり,インストールが実行できなかったり,または正しく インストールできなかったりすることがあります。
	- プロセス監視プログラム プロセス監視プログラムを停止するかまたは設定を変更して,Performance Management のサー ビスまたはプロセス,および共通コンポーネントのサービスまたはプロセスを監視しないようにし てください。 Performance Management のプログラムのインストール中に,プロセス監視プログラムによって,

これらのサービスまたはプロセスが起動されたり停止されたりすると、インストールに失敗するこ とがあります。

- Performance Management のプログラムが 1 つもインストールされていない環境に新規インストー ルする場合は,インストール先フォルダにファイルやフォルダがないことを確認してください。
- Performance Management のプログラムおよびサービスや, Performance Management のファイル を参照するような他プログラム(例えば Windows のイベントビューアなど)を起動したままインス トールした場合,システムの再起動を促すメッセージが表示されることがあります。この場合は,メッ セージに従ってシステムを再起動し,インストールを完了させてください。
- Performance Management のプログラムおよびサービスや,Performance Management のファイル を参照するような他プログラム(例えば Windows のイベントビューアなど)を起動したままの状態, ディスク容量が不足している状態,またはディレクトリ権限がない状態でインストールした場合,ファ イルの展開に失敗することがあります。Performance Management のプログラムおよびサービスや, Performance Management のファイルを参照するような他プログラムが起動している場合はすべて 停止してからインストールし直してください。ディスク容量不足やディレクトリ権限不足が問題であ る場合は,問題を解決したあとでインストールし直してください。

# 2.3 インストール

ここでは,PFM - Agent for HiRDB のプログラムをインストールする順序と CD-ROM の提供媒体からプ ログラムをインストールする手順を説明します。

### 2.3.1 プログラムのインストール順序

まず, PFM - Base をインストールし,次に PFM - Agent をインストールします。PFM - Base がインス トールされていないホストに PFM - Agent をインストールすることはできません。

なお, PFM - Manager と同一ホストに PFM - Agent をインストールする場合は, PFM - Manager → PFM - Agent の順でインストールしてください。また,Store データベースのバージョン 1.0 からバー ジョン 2.0 にバージョンアップする場合, PFM - Agent と PFM - Manager または PFM - Base のインス トール順序によって,セットアップ方法が異なります。Store バージョン 2.0 のセットアップ方法について は,[「2.7.2 Store バージョン 2.0 への移行](#page-63-0)」を参照してください。

同一ホストに複数の PFM - Agent をインストールする場合,PFM - Agent 相互のインストール順序は問 いません。

#### 監視エージェント 監視エージェント  $PFM - Agent$  $PFM - Base$  $PFM - Base$ **HiRDB HiRDB** = Ţ  $\frac{0}{2}$ 1. PFM - Baseを 2. PFM - Agentを インストールする インストールする

#### 図 2-3 プログラムのインストール順序

## 2.3.2 PFM - Agent for HiRDB のインストール手順

Windows ホストに Performance Management プログラムをインストールするには、CD-ROM の提供 媒体を使用する方法と、JP1/NETM/DM を使用してリモートインストールする方法があります。JP1/ NETM/DM を使用する方法については,マニュアル「JP1/NETM/DM 運用ガイド 1(Windows(R)用)」 を参照してください。

#### OS 共通の注意事項

インストールするホストで Performance Management のプログラムおよびサービスが起動されてい る場合は,すべて停止してください。サービスの停止方法は,マニュアル「JP1/Performance Management 運用ガイド」の,Performance Management の起動と停止について説明している章を 参照してください。

Windows Server 2008 の環境でインストールする場合の注意事項

OS のユーザーアカウント制御機能(UAC)を有効にしている場合は,インストール中にユーザーアカ ウント制御のダイアログが表示されることがあります。ダイアログが表示された場合は、「続行】ボタ

ンをクリックしてインストールを続行してください。[キャンセル]ボタンをクリックした場合は、イ ンストールが中止されます。

CD-ROM の提供媒体を使用する場合のインストール手順を次に示します。

- 1. Performance Management プログラムをインストールするホストに,Administrators 権限でログオ ンする。
- 2. Performance Management のプログラムおよびサービスを停止する。

Performance Management のプログラムおよびサービスが起動している場合は、すべて停止してくだ さい。

3. 提供媒体を CD-ROM ドライブに入れる。

起動したインストーラーの指示に従ってインストールを進めます。 インストール時に定義する情報を次に示します。

• ユーザー情報

ユーザー名などを入力します。

• インストール先フォルダ

Performance Management プログラムをインストールするフォルダを指定します。 インストール先フォルダは、[ディレクトリの選択]ダイアログボックスで設定して [OK] ボタン

- をクリックした時点で作成されます。誤ったフォルダを作成した場合はインストール後にフォルダ を削除してください。 • プログラムフォルダ
	- Windows の[スタート]−[すべてのプログラム]メニューに登録されるプログラムメニュー名 を指定します。

デフォルトでは, [Performance Management]が登録されます。

参考-

Performance Management インストール先フォルダは,インストール時に自動的に生成されます。 PFM - Web Console を除く Performance Management のプログラムは,2 回目以降のインストール でも,初回のインストール時に指定したフォルダにインストールされます。

# 2.4 セットアップ

ここでは、PFM - Agent for HiRDB を運用するための、セットアップについて説明します。

√オプション>は使用する環境によって必要になるセットアップ項目,またはデフォルトの設定を変更する 場合のオプションのセットアップ項目を示します。

# 2.4.1 PFM - Manager および PFM - Web Console への PFM - Agent for HiRDB の登録

PFM - Manager および PFM - Web Console を使って PFM - Agent を一元管理するために, PFM -Manager および PFM - Web Console に PFM - Agent for HiRDB を登録する手順を説明します。

PFM - Manager のバージョンが 08-50 以降の場合,PFM - Agent の登録は自動で行われるため,ここで 説明する手順は不要です。ただし,PFM - Manager のリリースノートに記載されていないデータモデル バージョンの PFM - Agent は手動で登録する必要があります。なお,PFM - Agent for HiRDB のデータ モデルのバージョンについては,[「付録 I バージョン互換」](#page-467-0)を参照してください。

PFM - Agent の登録の流れを次に示します。

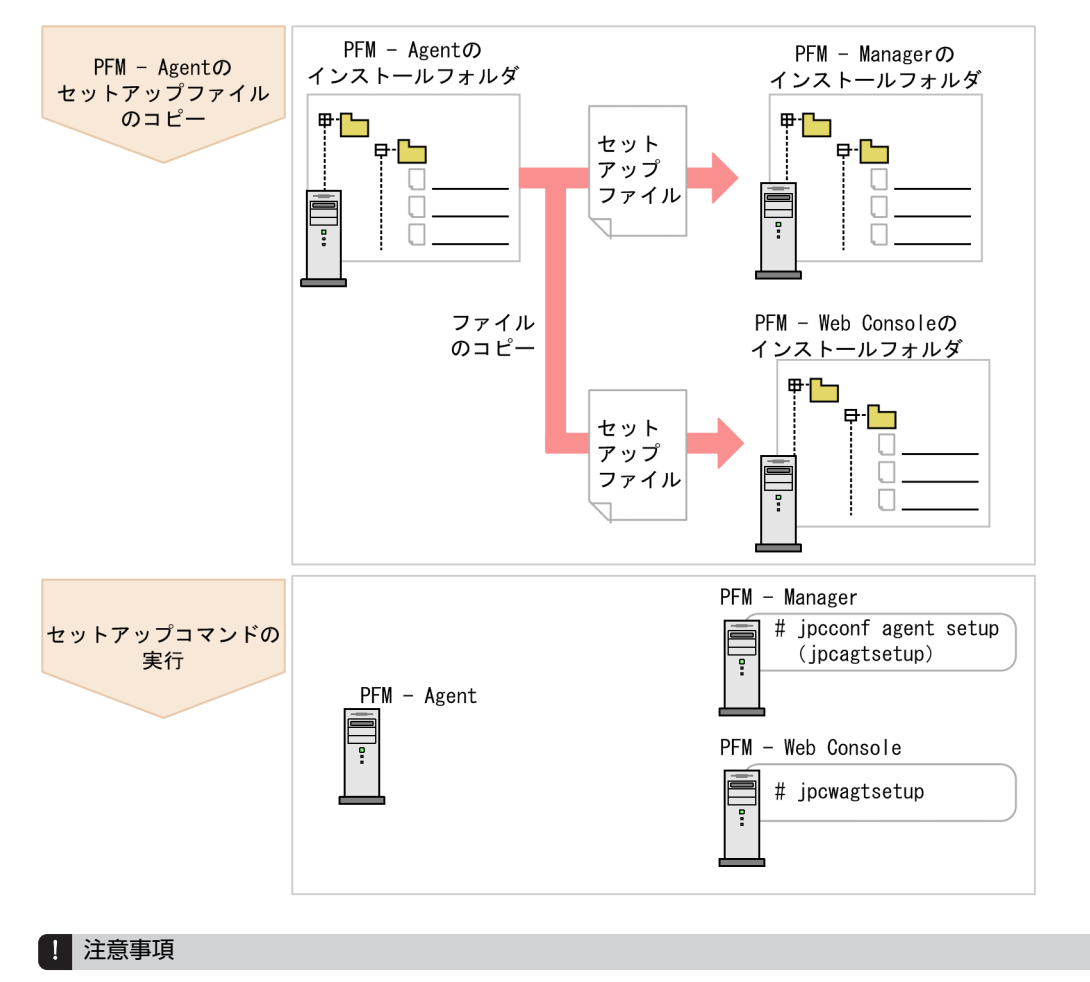

#### 図 2-4 PFM - Agent の登録の流れ

• PFM - Agent の登録は,インスタンス環境を設定する前に実施してください。

- すでに PFM Agent for HiRDB の情報が登録されている Performance Management システムに,新たに 同じバージョンの PFM - Agent for HiRDB を追加した場合, PFM - Agent の登録は必要ありません。
- バージョンが異なる PFM Agent for HiRDB を,異なるホストにインストールする場合,古いバージョン, 新しいバージョンの順でセットアップしてください。
- PFM Manager と同じホストに PFM Agent をインストールした場合, jpcconf agent setup (jpcagtsetup)コマンドが自動的に実行されます。共通メッセージログに「KAVE05908-I エージェント追 加セットアップは正常に終了しました」と出力されるので,結果を確認してください。コマンドが正しく実 行されていない場合は,コマンドを実行し直してください。コマンドの実行方法については,マニュアル 「JP1/Performance Management リファレンス」のコマンドの章を参照してください。
- PFM Agent for HiRDB の情報を登録する作業では, PFM Web Console の [レポート階層] タブおよ び[アラーム階層]タブに「HiRDB」という名前のフォルダが作成されます。[レポート階層]タブで、すで に独自に「HiRDB」という名前のフォルダまたはファイルを作成していた場合には,名前を変更してから作 業を始めてください。

#### (1) PFM - Agent for HiRDB のセットアップファイルをコピーする

PFM - Agent for HiRDB をインストールしたホストにあるセットアップファイルを PFM - Manager お よび PFM - Web Console をインストールしたホストにコピーします。手順を次に示します。

- 1. PFM Web Console が起動されている場合は,停止する。
- 2. PFM Agent のセットアップファイルをバイナリーモードでコピーする。 ファイルが格納されている場所およびファイルをコピーする場所を次の表に示します。

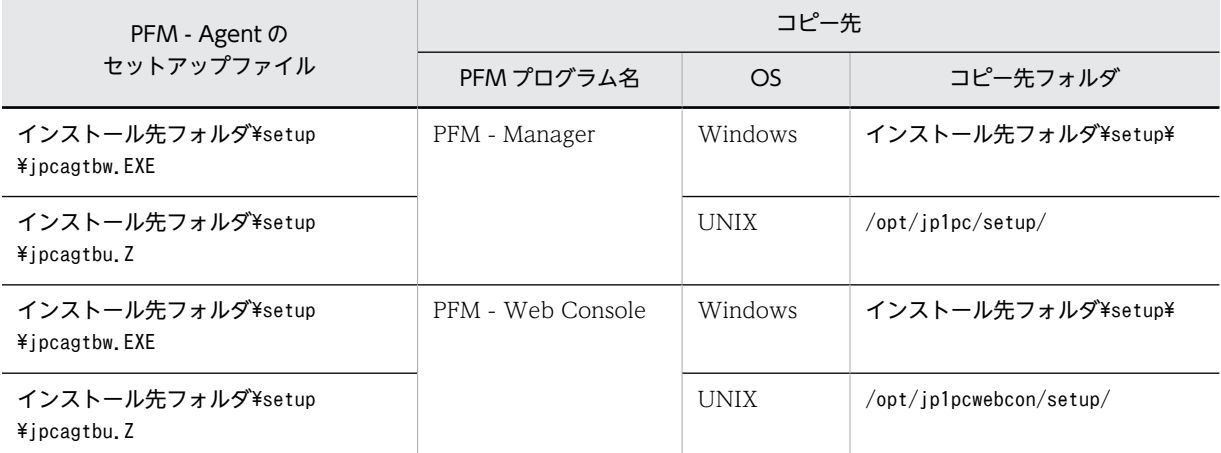

表 2-2 コピーするセットアップファイル

#### (2) PFM - Manager ホストでセットアップコマンドを実行する

PFM - Manager で PFM - Agent for HiRDB をセットアップするための次のコマンドを実行します。

jpcconf agent setup -key HiRDB(jpcagtsetup agtb)

#### 1 注意事項

コマンドを実行するローカルホストの Performance Management のプログラムおよびサービスが完全に停止 していない状態でipcconf agent setup (jpcagtsetup) コマンドを実行した場合,エラーが発生することがあり ます。その場合は,Performance Management のプログラムおよびサービスが完全に停止したことを確認した あと,再度jpcconf agent setup(jpcagtsetup)コマンドを実行してください。

PFM - Manager ホストにある PFM - Agent のセットアップファイルは、この作業が終了したあと,削除 してもかまいません。

(3) PFM - Web Console ホストでセットアップコマンドを実行する

PFM - Web Console で PFM - Agent for HiRDB をセットアップするための次のコマンドを実行しま す。

jpcwagtsetup

PFM - Web Console ホストにある PFM - Agent のセットアップファイルは,この作業が終了したあと削 除してもかまいません。

## 2.4.2 インスタンス環境の設定

インスタンス環境の設定では,次の項目を実施します。複数のインスタンス環境を設定する場合は,この手 順を繰り返し実施します。

インスタンス環境の設定は,システムマネジャが稼働するホストで実施してください。なお,システムマネ ジャが稼働していないホストでは,インスタンス環境の設定は実施しないでください。

設定するインスタンス情報を次の表に示します。セットアップの操作を始める前に,次の情報をあらかじめ 確認してください。HiRDB のインスタンス情報の詳細については、HiRDB のマニュアルを参照してくだ さい。

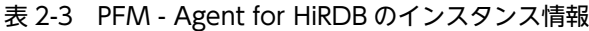

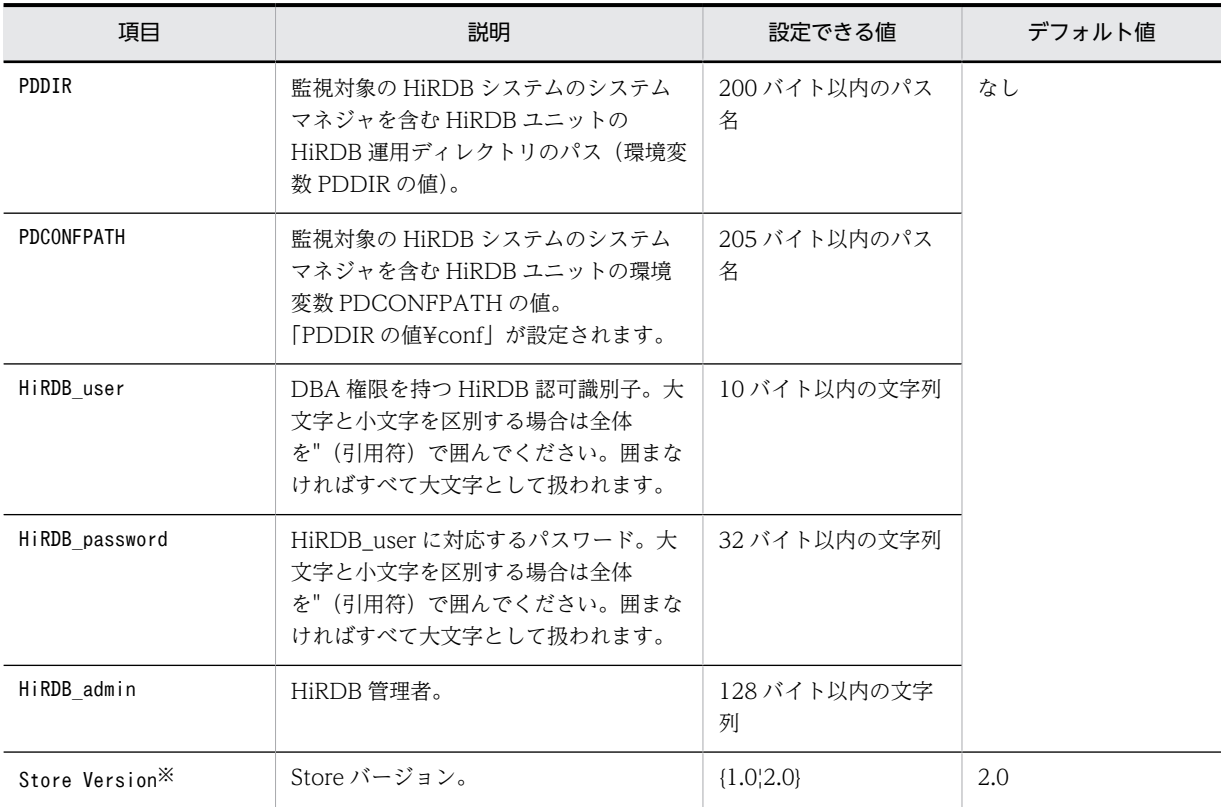

注※

PFM - Agent for HiRDB と同一ホスト上の PFM - Manager または PFM - Base が 08-10 以降で,初 めてインスタンス環境を設定する場合に必要です。

インスタンス環境を構築するには,jpcconf inst setup(jpcinssetup)コマンドを使用します。インスタ ンス環境の構築手順を次に示します。

1. サービスキーおよびインスタンス名を指定して、jpcconf inst setup (jpcinssetup) コマンドを実行 する。

例えば, PFM - Agent for HiRDB のインスタンス名HRD1 のインスタンス環境を構築する場合,次のよ うに指定してコマンドを実行します。

jpcconf inst setup -key HiRDB -inst HRD1 (jpcinssetup agtb -inst HRD1)

agtb:HiRDB エージェントを示します。

jpcconf inst setup (jpcinssetup) コマンドの詳細については、マニュアル「JP1/Performance Management リファレンス」を参照してください。

2. HiRDB のインスタンス情報を設定する。

表 2-3 に示した項目を,コマンドの指示に従って入力してください。各項目とも省略できません。

すべての入力が終了すると,インスタンス環境が構築されます。構築時に入力したインスタンス情報を変更 したい場合は,再度jpcconf inst setup(jpcinssetup)コマンドを実行し,インスタンス環境を更新して ください。インスタンス環境の更新については,「[2.7.3 インスタンス環境の更新」](#page-65-0)を参照してください。

構築されるインスタンス環境を次に示します。

• インスタンス環境のフォルダ構成 次のフォルダ下にインスタンス環境が構築されます。 物理ホストの場合:インストール先フォルダ¥agtb 論理ホストの場合:環境フォルダ※ $*$ agtb

注※

環境フォルダとは,論理ホスト作成時に指定した共有ディスク上のフォルダです。 構築されるインスタンス環境のフォルダ構成を次に示します。

| フォルダ名・ファイル名 |         |                                   | 説明                                       |
|-------------|---------|-----------------------------------|------------------------------------------|
| agent       | インスタンス名 | jpcagt.ini                        | Agent Collector サービス起動情報ファイル             |
|             |         | ipcagt.ini.model <sup>*</sup>     | Agent Collector サービス起動情報ファイルのモ<br>デルファイル |
|             |         | jpcagtbdef.ini                    | インスタンス設定ファイル                             |
|             |         | jpcagtbdef.ini.model <sup>※</sup> | インスタンス設定ファイルのモデルファイル                     |
|             |         | inssetup bat                      | インスタンス設定用バッチファイル                         |
|             |         | log                               | ログファイル格納フォルダ                             |
| store       | インスタンス名 | jpcsto.ini                        | Agent Store サービス起動情報ファイル                 |
|             |         | ipcsto.ini.model <sup>*</sup>     | Agent Store サービス起動情報ファイルの初期化<br>用ファイル    |
|             |         | *.DAT                             | データモデル定義ファイル                             |
|             |         | dump                              | エクスポート先フォルダ                              |
|             |         | backup                            | バックアップ先フォルダ                              |
|             |         | log                               | ログファイル格納フォルダ                             |

表 2-4 インスタンス環境のフォルダ構成

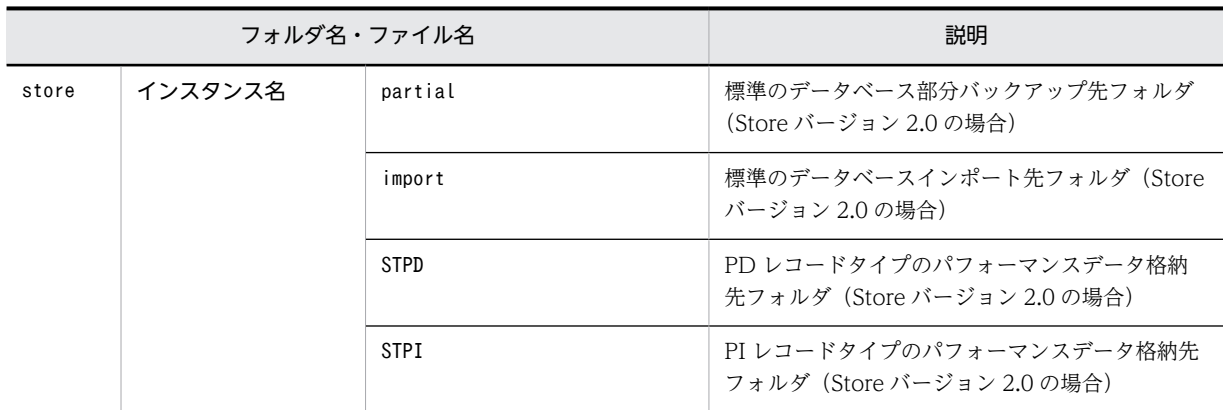

注※

インスタンス環境を構築した時点の設定値に戻したいときに使用します。

- インスタンス環境のサービス ID インスタンス環境のサービス ID は次のようになります。 プロダクト ID 機能 ID インスタンス番号 インスタンス名 [ホスト名] PFM - Agent for HiRDB の場合, インスタンス名にはjpcconf inst setup (jpcinssetup) コマンドで 指定したインスタンス名が表示されます。 サービス ID については、マニュアル「JP1/Performance Management 設計・構築ガイド」の,付録 を参照してください。
- インスタンス環境の Windows のサービス名 インスタンス環境の Windows のサービス名は次のようになります。
	- Agent Collector サービス: PFM Agent for HiRDB インスタンス名[論理ホスト名]
	- Agent Store サービス: PFM Agent Store for HiRDB インスタンス名[論理ホスト名]

Windows のサービス名については,マニュアル「JP1/Performance Management 設計・構築ガイ ド」の,付録を参照してください。

#### (1) インスタンス設定ファイルを作成する

インスタンス設定ファイル (インストール先フォルダ¥agtb¥agent¥インスタンス名¥jpcagtbdef.ini)に次 の構成および情報を設定します。

- HiRDB/パラレルサーバの構成
- システムマネジャが稼働しないホストに関する情報
- PD\_ROT1,PD\_ROT2 レコードの収集に関する情報
- PI\_RDST, PI\_RDDS レコード収集時の収集対象 RD エリアに関する情報
- PI\_FSST レコード,PI\_SSYS レコード,PI\_RDFL レコードおよび PI\_RDFS レコード収集時のリモー ト実行に関する情報
- PI\_SSYS レコード, PI\_RDFL レコードおよび PI\_RDFS レコード収集時に関する情報
- PFM-Agent for HiRDB がレコードを収集する上での共通機能オプション情報

なお,インスタンスを作成すると,jpcagtbdef.ini ファイルは初期化されます。

インスタンス設定ファイルのフォーマットを次の図に示します。

| <b>[AGTBPATH]</b><br>リモートホスト名1=リモートホスト名1上のPFMのインストール先フォルダのパス名<br>リモートホスト名2=リモートホスト名2上のPFMのインストール先フォルダのパス名<br>リモートホスト名3=リモートホスト名3上のPFMのインストール先フォルダのパス名 |
|----------------------------------------------------------------------------------------------------|
| [PDDIR]<br>ユニット識別子1=ユニット識別子1の環境変数PDDIRの値<br>ユニット識別子2=ユニット識別子2の環境変数PDDIRの値<br>ユニット識別子3=ユニット識別子3の環境変数PDDIRの値                                            |
| <b>[PDCONFPATH]</b><br>ユニット識別子1=ユニット識別子1の環境変数PDCONFPATHの値<br>ユニット識別子2=ユニット識別子2の環境変数PDCONFPATHの値<br>ユニット識別子3=ユニット識別子3の環境変数PDCONFPATHの値                 |
| [ROT1 Options]<br>Option c=基準値定義ファイルの絶対パス (PD ROT1用)<br>Option R=監視期間 [. メンテナンス延長期間] (PD ROT1用)                                                       |
| [ROT2 Options]<br>Option_c=基準値定義ファイルの絶対パス (PD_ROT2用)<br>Option R=監視期間 [. メンテナンス延長期間] (PD ROT2用)                                                       |
| <b><i>FRDST RDAREAT</i></b><br>RDAREA_NAME=収集対象RDエリア名1 [, 収集対象RDエリア名2] … (PI_RDST用)                                                                   |
| <b><i>FRDDS RDAREAT</i></b><br>RDAREA NAME=収集対象RDエリア名1 [. 収集対象RDエリア名2] … (PI RDDS用)                                                                   |
| <b>TREMOTE OPERATION FOR ACTIVITYT</b><br>SETTING=ON                                                                                                  |
| <b>INOT EXECUTE PDSTJSYNCT</b><br>SETTING=ON                                                                                                    |
| <b>[COMMON OPTION]</b><br>OPTIMIZE LEVEL=1                                                                                                    |

図 2-5 インスタンス設定ファイル jpcagtbdef.ini のフォーマット (Windows の場合)

#### 注意

 $\Gamma$ 

- jpcagtbdef.ini ファイルの中で「=」の左右に指定する文字列の両端には,余分な文字(空白文字, 引用符など)を挿入しないでください。
- AGTBPATH セクション

ホスト名と PFM のインストール先フォルダのパス名を指定します。PFM が Windows 版で PI\_FSST, PI\_SSYS, PI\_RDFL または PI\_RDFS レコードを収集する場合に必要です。 記述がない場合は、該当するホストに存在するユニットの、サーバの作業表用 HiRDB ファイルシステ ム領域の情報や統計情報を収集しません。 AGTBPATH セクションに設定するラベルと値を次に示します。

表 2-5 AGTBPATH セクションに設定するラベルと値

| ラベル          | 値                                                         |
|--------------|-----------------------------------------------------------|
| リモートホスト名※1※2 | 「リモートホスト名」で示されたホスト上の PFM のインストール先フォ<br>ルダのパス。絶対パスで指定すること。 |

注※1

リモートホスト名には,次に示す表のホスト名を指定してください。ただし,監視対象の HiRDB シ ステムのシステムマネジャが稼働するホストは指定しないでください。

注※2

同一ホスト上に複数の監視対象 HiRDB ユニットがある場合,そのホスト名は 1 回だけ設定してく ださい。

#### 表 2-6 HiRDB ユニットの系切り替え構成とリモートホスト名の指定方法

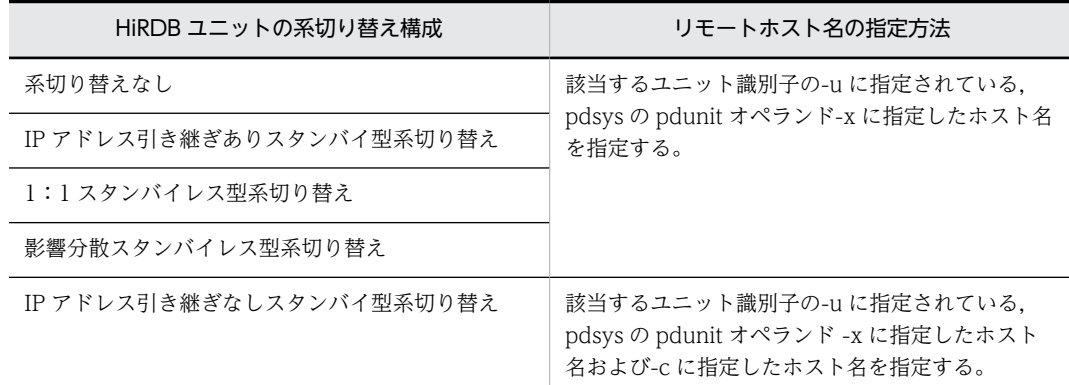

• PDDIR セクション

ユニット名と PDDIR を指定します。次の条件をすべて満たす場合は、該当するユニットに PDDIR を 設定してください。

- PI\_FSST, PI\_SSYS, PI\_RDFL, または PI\_RDFS レコードを収集する場合
- HiRDB システム共通定義ファイル (pdsys ファイル)の pdunit オペランドに-d オプションの指定 がない場合

この指定がない場合,ユニットに存在するサーバの作業表用 HiRDB ファイルシステム領域の情報や統 計情報を収集しません。

PDDIR セクションに設定するラベルと値を次に示します。

#### 表 2-7 PDDIR セクションに設定するラベルと値

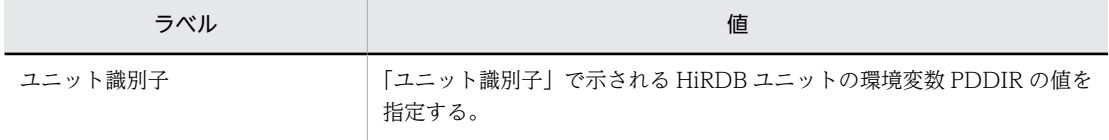

#### • PDCONFPATH セクション

ユニット名と PDCONFPATH を指定します。PI\_FSST,PI\_SSYS,PI\_RDFL,または PI\_RDFS レ コードを収集する場合に必要です。

この指定がない場合,ユニットに存在するサーバの作業表用 HiRDB ファイルシステム領域の情報や統 計情報を収集しません。

PDCONFPATH セクションに設定するラベルと値を次に示します。

#### 表 2-8 PDCONFPATH セクションに設定するラベルと値

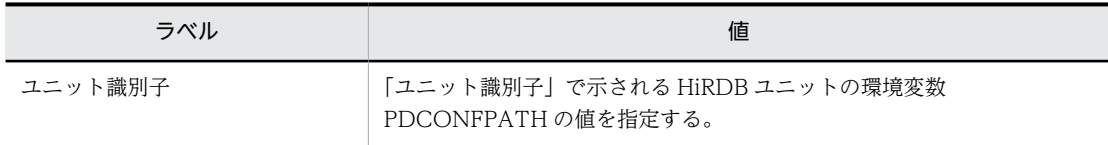

• ROT1\_Options セクション

PD\_ROT1\_Options セクションには,PD\_ROT1 収集時に実行する,pddbst -k pred コマンドのコマ ンドオプションを指定します。省略すると,監視期間または基準定義ファイルが指定されていない状態 の情報が収集されます。

表 2-9 PD\_ROT1 セクションに設定するラベルと値

| ラベル      | 値                                                                       |  |
|----------|-------------------------------------------------------------------------|--|
| Option_c | pddbst -k pred コマンドの-c オプションに使用する「基準値定義ファイ<br>ル」の絶対パス (590 バイト以内)を指定する。 |  |
| Option_R | pddbst -k pred コマンドの-R オプションに使用する「監視期間」および<br>「メンテナンス延長期間」を指定する。        |  |

#### • ROT2\_Options セクション

PD\_ROT2\_Options セクションには, PD\_ROT2 収集時に実行する, pddbst -k pred コマンドのコマ ンドオプションを指定します。省略すると,監視期間または基準定義ファイルが指定されていない状態 の情報が収集されます。

表 2-10 PD ROT2 セクションに設定するラベルと値

| ラベル      | 値                                                                       |
|----------|-------------------------------------------------------------------------|
| Option_c | pddbst -k pred コマンドの-c オプションに使用する「基準値定義ファイ<br>ル」の絶対パス (590 バイト以内)を指定する。 |
| Option_R | pddbst -k pred コマンドの-R オプションに使用する「監視期間」および<br>「メンテナンス延長期間」を指定する。        |

#### • RDST\_RDAREA セクション

RDST\_RDAREA セクションには、PI\_RDST レコード収集時にデータ収集したい RD エリア名を、コ ンマ区切りで指定します。指定した RD エリアに関するパフォーマンスデータが収集されます。 HiRDB の pddbls コマンドと同様に、RD エリア名は RD エリア名一括指定ができます。 RD エリア名一括指定については,マニュアル「HiRDB コマンドリファレンス」を参照してください。

RD エリア名は重複して指定できません。RD エリア名を重複指定した場合,重複排除をした RD エリ アに関するパフォーマンスデータが収集されます。

例えば,RDST\_RDAREA セクションに RD エリア名を指定する場合は次のようになります。

- HiRDB 環境の RD エリアの構成: RDMAST, RDDIRT, RDDICT, RDDATA10, RDDATA20, RDDATA30, RDINDX10, RDINDX20, RDINDX30
- RDST\_RDAREA セクションの指定: [RDST\_RDAREA] RDAREA\_NAME=RDMAST,RDDATA10,RDDATA\*,\*RDDATA\*
- PI\_RDST レコードで収集対象となる RD エリア: RDMAST, RDDATA10, RDDATA20, RDDATA30

#### 1 注意事項

- RD エリア名はアポストロフィ('),引用符("),エスケープ文字+引用符(¥")などの区切り文字を指定 しないでください。
- RD エリア名の前方および後方に空白文字を含む RD エリアについては,動作が保証されません。
- RDAREA\_NAME ラベルに値を指定していない場合は,すべての RD エリアに関するパフォーマン スデータが収集されます。
- RDAREA\_NAME ラベルの一部の指定に誤りがある場合は,正しく設定された RD エリアに関する パフォーマンスデータだけが収集されます。

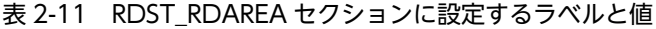

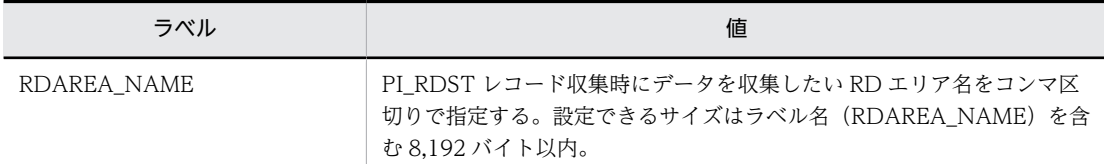

#### • RDDS RDAREA セクション

RDDS\_RDAREA セクションには、PI\_RDDS レコード収集時にデータ収集したい RD エリア名を,コ ンマ区切りで指定します。指定した RD エリアに関するパフォーマンスデータが収集されます。 HiRDB の pddbls コマンドと同様に、RD エリア名は RD エリア名一括指定ができます。 RD エリア名一括指定については,マニュアル「HiRDB コマンドリファレンス」を参照してください。 RD エリア名は重複して指定できません。RD エリア名を重複指定した場合,重複排除をした RD エリ アに関するパフォーマンスデータが収集されます。

例えば,RDDS\_RDAREA セクションに RD エリア名を指定する場合は次のようになります。

- HiRDB 環境の RD エリアの構成: RDMAST,RDDIRT,RDDICT,RDDATA10,RDDATA20,RDDATA30,RDINDX10, RDINDX20, RDINDX30
- RDDS\_RDAREA セクションの指定: [RDDS\_RDAREA] RDAREA\_NAME=RDMAST,RDDATA10,RDDATA\*,\*RDDATA\*
- PI\_RDDS レコードで収集対象となる RD エリア: RDMAST, RDDATA10, RDDATA20, RDDATA30

#### 1 注意事項

- RD エリア名はアポストロフィ('),引用符("),エスケープ文字+引用符(¥")などの区切り文字を指定 しないでください。
- RD エリア名の前方および後方に空白文字を含む RD エリアについては,動作が保証されません。
- RDAREA\_NAME ラベルに値を指定していない場合は,すべての RD エリアに関するパフォーマン スデータが収集されます。
- RDAREA NAME ラベルの一部の指定に誤りがある場合は、正しく設定された RD エリアに関する パフォーマンスデータだけが収集されます。

#### 表 2-12 RDDS\_RDAREA セクションに設定するラベルと値

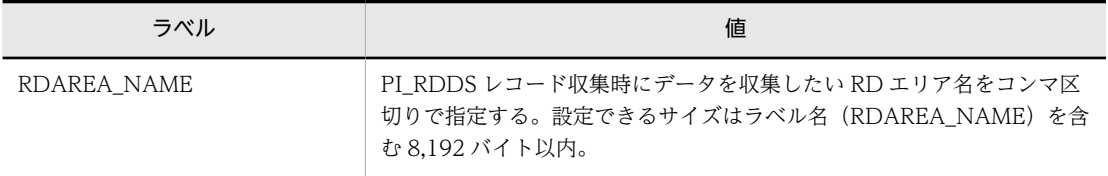

• REMOTE OPERATION FOR ACTIVITY セクション

HiRDB/パラレルサーバで,稼働している HiRDB ユニットのパフォーマンスデータだけを取得すると きに,「SETTING=ON」を指定します。デフォルトは指定なしです。

「SETTING=ON」を指定すると,HiRDB のシステムマネジャが存在するホストからほかのホストに対 して,パフォーマンスデータを取得するコマンドがリモート実行されます。パフォーマンスデータの取 得がシステムマネジャの稼働が前提となるため,ネットワークとログの容量の負荷を軽減できます。 指定を省略すると,システムマネジャが停止している場合でも,HiRDB/パラレルサーバを構成する各 サーバのパフォーマンスデータが取得されます。システムマネジャが停止していても、ほかの HiRDB サーバのパフォーマンスデータを継続して取得できますが,ネットワークとログの容量の負荷が高くな ることがあります。

このセクションは,インスタンス単位に設定できますが,レコード単位には設定できません。

レコードの種類によってリモート実行する判断方法が異なります。 REMOTE\_OPERATION\_FOR\_ACTIVITY セクションに設定するラベルと値を次の表に示します。

表 2-13 REMOTE\_OPERATION\_FOR\_ACTIVITY セクションに設定するラベルと値

| ラベル            | 値                                                                                                    |
|----------------|----------------------------------------------------------------------------------------------------|
| <b>SETTING</b> | PI FSST レコード収集時に、ユニットのステータスが ACTIVE であるホ<br>ストに対してだけリモート実行する場合に「ON」と指定する。<br>コマンドを実行できない状態(pdls -d svr コマンドの実行結果が<br>KFPS01853-W) のホストには、リモート実行されません。 |
|                | PI SSYS, PI RDFL および PI RDFS レコード収集時に, pdls -d stj コ<br>マンドの実行結果から、統計情報の取得状況が判明しているユニットが存<br>在するホストに対してだけリモート実行する場合に、「ON」と指定する。                       |

HiRDB の状態(pdls -d svr コマンドの実行結果)および REMOTE\_OPERATION\_FOR\_ACTIVITY セクションの設定と,リモート実行されるかどうかの関係を次の表に示します。

#### 表 2-14 HiRDB の状態および REMOTE\_OPERATION\_FOR\_ACTIVITY セクションの設定とリモー ト実行有無の関係

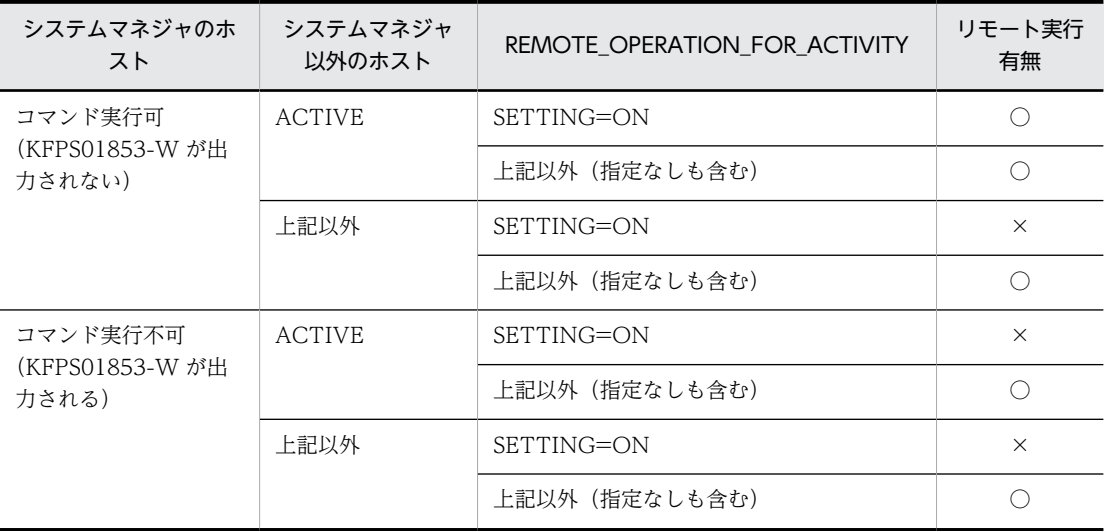

(凡例)

○:リモート実行します

×:リモート実行しません

REMOTE\_OPERATION\_FOR\_ACTIVITY セクションの設定内容のメリットおよびデメリットを次 の表に示します。

#### 表 2-15 REMOTE\_OPERATION\_FOR\_ACTIVITY セクションの設定内容のメリットおよびデメリッ ト

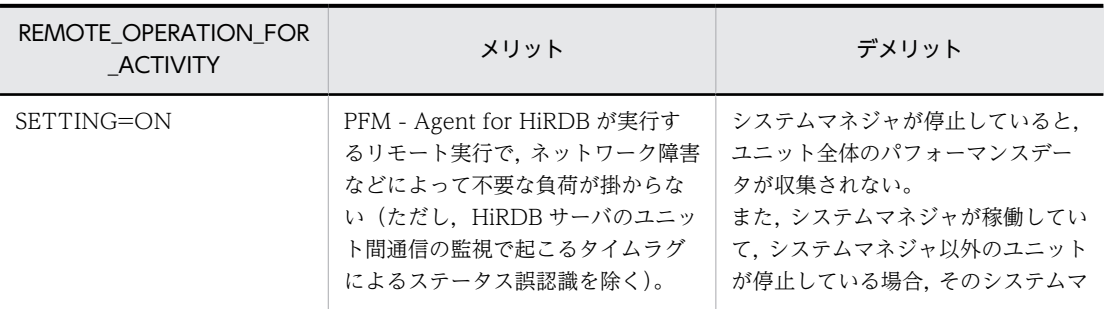

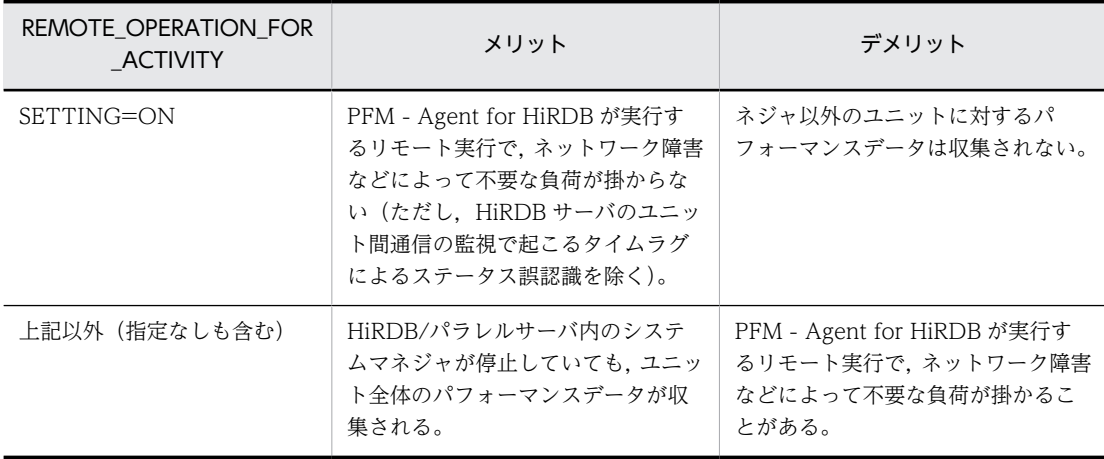

• NOT\_EXECUTE\_PDSTISYNC セクション

PFM-Agent for HiRDB は、システムの稼働に関する統計情報 (sys 統計情報) やデータベース操作に 関する HiRDB ファイルの統計情報(fil 統計情報)を取得するため,pdstjsync コマンドを実行します。 pdstjsync コマンドには、コマンド実行時点での sys 統計情報の取得を抑止し、指定した時間間隔でだ け sys 統計情報を取得するオプション (-m オプション)があります。-m オプションを省略すると、指 定した時間間隔とは別に,コマンド実行時点の sys 統計情報が取得され,異なる時間間隔の sys 統計情 報が混在することがあります。そのため,PFM-Agent for HiRDB は-m オプション付きの動作で統計情 報を取得しています。

ただし,pdstjsync コマンドの-m オプションをサポートしていない HiRDB を使用する場合は,上記の 統計情報の混在が起こります。この混在を防止するため,pdstjsync コマンドの実行を抑止する場合に, NOT\_EXECUTE\_PDSTJSYNC セクションに「SETTING=ON」と指定します。指定すると, PI\_SSYS レコード, PI\_RDFL レコードおよび PI\_RDFS レコード収集時に,pdstjsync コマンドの実行による異 なる時間間隔の sys 統計情報の混在を防止できます。

NOT\_EXECUTE\_PDSTJSYNC セクションは,-m オプションをサポートしていない HiRDB 用の指定 であるため,pdstjsync コマンドの-m オプションをサポートしている HiRDB の場合,

NOT\_EXECUTE\_PDSTISYNC セクションの指定値は無視されます。

pdstjsync コマンドの-m オプションをサポートしていない HiRDB の場合,「SETTING=ON」以外の 値を指定すると,エラーメッセージが出力されますが,指定は無視され処理は続行されます。 このセクションは,インスタンス単位に設定できますが,レコード単位には設定できません。 NOT\_EXECUTE\_PDSTISYNC セクションに設定するラベルと値を次の表に示します。

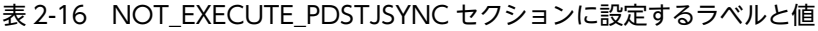

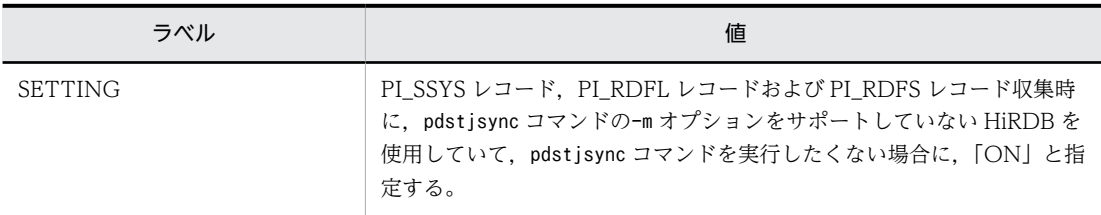

NOT\_EXECUTE\_PDSTJSYNC セクションには、SETTING=ON の指定を推奨します。なお、使用 する HiRDB のバージョンと NOT\_EXECUTE\_PDSTJSYNC セクションの設定によって, pdstjsync コマンドの実行有無が変わります。その内容を次の表に示します。

| 推奨順           | HiRDB のバージョン                     | NOT EXECUTE PDSTJSYNC | $p$ dstjsync $\Box$<br>マンド実行有<br>無 |
|---------------|----------------------------------|-----------------------|------------------------------------|
|               | pdstisync コマンドの-m オプション          | SETTING=ON            |                                    |
|               | をサポートしているバージョンの<br><b>HiRDB</b>  | 上記以外(指定なしも含む)         |                                    |
| $\mathcal{P}$ | pdstisync コマンドの-m オプション          | SETTING=ON            | X                                  |
|               | をサポートしていないバージョンの<br><b>HiRDB</b> | 上記以外(指定なしも含む)         | ∩⋇                                 |

表 2-17 HiRDB のバージョンでのpdstjsync コマンド実行有無

(凡例)

◎:pdstjsync コマンドの-m オプションを実行します

○: pdstjsync コマンドを実行します

×:pdstjsync コマンドを実行しません

注※

指定に誤りがある場合だけ,エラーメッセージが出力されます。

pdstjsync コマンドの-m オプションをサポートしていない HiRDB の場合の,

NOT\_EXECUTE\_PDSTJSYNC セクションの指定内容のメリットおよびデメリットを次の表に示し ます。

#### 表 2-18 NOT\_EXECUTE\_PDSTJSYNC セクションの指定内容のメリットおよびデメリット (pdstjsync コマンド -m オプション未サポートの HiRDB の場合)

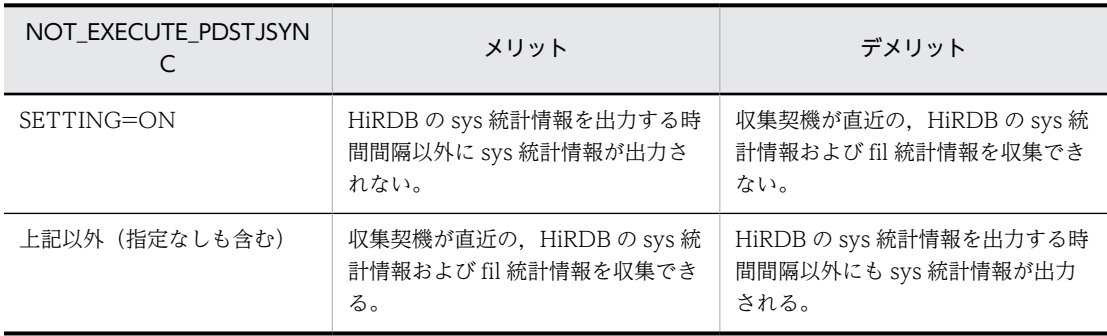

• COMMON\_OPTION セクション

COMMON\_OPTION セクションには、PFM-Agent for HiRDB がレコードを収集する上での共通機 能オプションを指定します。

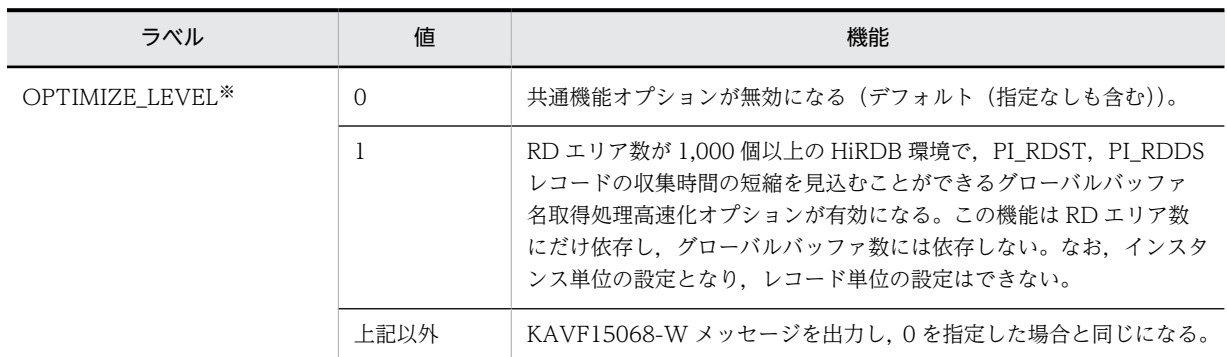

#### 表 2-19 COMMON\_OPTION セクションに設定するラベルと値

注※

OPTIMIZE\_LEVEL の値には半角数字を指定してください。

# 2.4.3 ネットワークの設定 〈テッション〉

Performance Management を使用するネットワーク構成に応じて,変更する場合にだけ必要な設定です。

ネットワークの設定では次の 2 つの項目を設定できます。

#### • IP アドレスを設定する

Performance Management を複数の LAN に接続されたネットワークで使用するときに設定します。 複数の IP アドレスを設定するには,jpchosts ファイルにホスト名と IP アドレスを定義します。設定し たjpchosts ファイルは Performance Management システム全体で統一させてください。 詳細についてはマニュアル「JP1/Performance Management 設計・構築ガイド」の,インストールと セットアップについて説明している章を参照してください。

#### • ポート番号を設定する

Performance Management が使用するポート番号を設定できます。運用での混乱を避けるため,ポー ト番号とサービス名は、Performance Management システム全体で統一させてください。 ポート番号の設定の詳細についてはマニュアル「JP1/Performance Management 設計・構築ガイド」 の,インストールとセットアップについて説明している章を参照してください。

# 2.4.4 ログのファイルサイズ変更  $\langle$ ォデション>

Performance Management の稼働状況を, Performance Management 独自のログファイルに出力しま す。このログファイルを「共通メッセージログ」と呼びます。共通メッセージログは,デフォルトで 2,048 キロバイトのファイルが 2 ファイル使用されます。このファイルサイズを変更したい場合にだけ,必要な 設定です。

詳細については,マニュアル「JP1/Performance Management 設計・構築ガイド」の,インストールと セットアップについて説明している章を参照してください。

# 2.4.5 パフォーマンスデータの格納先の変更  $\langle$ ォデション

PFM - Agent for HiRDB で管理されるパフォーマンスデータを格納するデータベースの保存先. バック アップ先またはエクスポート先のフォルダを変更したい場合にだけ,必要な設定です。

パフォーマンスデータは,デフォルトで,次の場所に保存されます。

- 保存先:インストール先フォルダ\aqtb\store\インスタンス名\
- バックアップ先:インストール先フォルダ¥agtb¥store¥インスタンス名¥backup¥
- 部分バックアップ先※:インストール先フォルダ¥agtb¥store¥インスタンス名¥partial\
- エクスポート先:インストール先フォルダ¥agtb¥store¥インスタンス名¥dump¥
- インポート先※: インストール先フォルダ\agtb\store\インスタンス名\import\

注※

Store バージョン 2.0 を使用時だけ設定できます。

#### 1 注意事項

論理ホストで運用する場合のデフォルトの保存先については,「インストール先フォルダ」を「環境フォ ルダ¥ip1pc|に読み替えてください。

詳細については,「[2.7.1 パフォーマンスデータの格納先の変更」](#page-60-0)を参照してください。

## <span id="page-54-0"></span>2.4.6 PFM - Agent for HiRDB の接続先 PFM - Manager の設定

PFM - Agent がインストールされているホストで,その PFM - Agent を管理する PFM - Manager を設 定します。接続先の PFM - Manager を設定するには,jpcconf mgrhost define(jpcnshostname)コマン ドを使用します。

#### 1 注意事項

- 同一ホスト上に,複数の PFM Agent がインストールされている場合でも,接続先に指定できる PFM -Manager は,1 つだけです。PFM - Agent ごとに異なる PFM - Manager を接続先に設定することはでき ません。
- PFM Agent と PFM Manager が同じホストにインストールされている場合,接続先 PFM Manager は ローカルホストの PFM - Manager となります。この場合,接続先の PFM - Manager をほかの PFM - Manager に変更できません。

手順を次に示します。

1. Performance Management のプログラムおよびサービスを停止する

セットアップを実施する前に,ローカルホストで Performance Management のプログラムおよびサー ビスが起動されている場合は,すべて停止してください。サービスの停止方法については,マニュアル 「JP1/Performance Management 運用ガイド」の,サービスの起動と停止について説明している章を 参照してください。

jpcconf mgrhost define (jpcnshostname) コマンド実行時に, Performance Management のプログ ラムおよびサービスが起動されている場合は,停止を問い合わせるメッセージが表示されます。

2. 接続先の PFM - Manager ホストのホスト名を指定して、jpcconf mgrhost define (jpcnshostname) コマンドを実行する 例えば、接続先の PFM - Manager がホスト host01 上にある場合、次のように指定します。

jpcconf mgrhost define -host host01 (jpcnshostname -s host01)

# 2.4.7 動作ログ出力の設定 〈オプション〉

PFM サービスの起動・停止時や、PFM - Manager との接続状態の変更時に動作ログを出力したい場合に 必要な設定です。動作ログとは,システム負荷などのしきい値オーバーに関するアラーム機能と連動して出 力される履歴情報です。

設定方法については.「付録 I 動作ログの出力」を参照してください。

# 2.5 アンインストール

ここでは,PFM - Agent for HiRDB をアンインストールおよびアンセットアップする手順を示します。

## 2.5.1 アンインストール前の注意事項

ここでは,PFM - Agent for HiRDB をアンインストールおよびアンセットアップするときの注意事項を次 に示します。

#### (1) アンインストールに必要な OS ユーザー権限に関する注意事項

PFM - Agent をアンインストールするときは,必ず,Administrators 権限を持つアカウントで実行してく ださい。

(2) ネットワークに関する注意事項

Performance Management プログラムをアンインストールしても、services ファイルに定義されたポー ト番号は削除されません。

#### (3) プログラムに関する注意事項

- Performance Management のプログラムおよびサービスや,Performance Management のファイル を参照するような他プログラム(例えば Windows のイベントビューアなど)を起動したままアンイン ストールした場合,ファイルやフォルダが残ることがあります。この場合は,手動でインストール先 フォルダ以下をすべて削除してください。
- Performance Management のプログラムおよびサービスや,Performance Management のファイル を参照するような他プログラム(例えば Windows のイベントビューアなど)を起動したままアンイン ストールした場合、システムの再起動を促すメッセージが出力されることがあります。この場合、シス テムを再起動して,アンインストールを完了させてください。
- PFM Base と PFM Agent がインストールされているホストの場合,PFM Base のアンインストー ルは PFM - Agent をアンインストールしないと実行できません。この場合, PFM - Agent → PFM -Base の順にアンインストールしてください。また,PFM - Manager と PFM - Agent がインストール されているホストの場合も同様に,PFM - Manager のアンインストールは PFM - Agent をアンイン ストールしないと実行できません。この場合,PFM - Agent → PFM - Manager の順にアンインス トールしてください。
- (4) サービスに関する注意事項

PFM - Agent をアンインストールしただけでは、jpctool service list (jpcctrl list) コマンドで表示 できるサービスの情報は削除されません。この場合,jpctool service delete(jpcctrl delete)コマンド を使用してサービスの情報を削除してください。サービス情報の削除方法については、マニュアル「JP1/ Performance Management 設計・構築ガイド」のインストールとセットアップの章にあるサービスの削 除の説明を参照してください。

- (5) その他の注意事項
	- PFM Web Console がインストールされているホストから,Performance Management プログラム をアンインストールする場合は,Web ブラウザの画面をすべて閉じてからアンインストールを実施し てください。

• アンインストールを実行する前にjpcconf inst setup(jpcinssetup)コマンドまたは PFM - Web Console で,エージェントログの出力先フォルダを確認してください。エージェントログの出力先をデ フォルト値(インストール先フォルダ¥agtb¥store¥インスタンス名¥log¥)以外に設定している場合, アンインストールしてもエージェントログファイルは削除されません。この場合,アンインストール実 行後にエージェントログファイルを手動で削除してください。

# 2.5.2 インスタンス環境のアンセットアップ

インスタンス環境をアンセットアップするには,まず,インスタンス名を確認し,インスタンス環境を削除 します。インスタンス環境の削除は,PFM - Agent ホストで実施します。

インスタンス名を確認するには,jpcconf inst list(jpcinslist)コマンドを使用します。また,構築し たインスタンス環境を削除するには,jpcconf inst unsetup(jpcinsunsetup)コマンドを使用します。

インスタンス環境をアンセットアップする手順を次に示します。

1. インスタンス名を確認する。

PFM - Agent for HiRDB を示すサービスキーを指定して,jpcconf inst list(jpcinslist)コマンド を実行します。

jpcconf inst list -key HiRDB (jpcinslist agtb)

設定されているインスタンス名がHRD1 の場合, HRD1 と表示されます。

- 2. インスタンス環境の PFM Agent のサービスが起動されている場合は,停止する。 サービスの停止方法については,マニュアル「JP1/Performance Management 運用ガイド」の,サー ビスの起動と停止について説明している章を参照してください。
- 3. インスタンス環境を削除する。

PFM - Agent for HiRDB を示すサービスキーおよびインスタンス名を指定して,jpcconf inst unsetup(jpcinsunsetup)コマンドを実行します。

設定されているインスタンス名がHRD1の場合,次のように指定します。

jpcconf inst unsetup -key HiRDB -inst HRD1 (jpcinsunsetup agtb -inst HRD1)

jpcconf inst unsetup(jpcinsunsetup)コマンドが正常終了すると,インスタンス環境として構築さ れたフォルダ,サービス ID および Windows のサービスが削除されます。

#### 注意

インスタンス環境をアンセットアップしても, jpctool service list (jpcctrl list) コマンドで表示 できるサービスの情報は削除されません。この場合,jpctool service delete(jpcctrl delete)コマ ンドを使用してサービスの情報を削除してください。次に指定例を示します。

- インスタンス名:HRD1
- ホスト名:host01
- Agent Collector サービスのサービス ID:BA1HRD1[host01]
- Agent Store サービスのサービス ID:BS1HRD1[host01]

jpctool service delete -id サービスID -host host01 (jpcctrl delete サービスID -host=host01)

コマンドについては,マニュアル「JP1/Performance Management リファレンス」の,コマンドにつ いて説明している章を参照してください。

また,インスタンス環境をアンセットアップしても,フォルダおよびファイルが残ることがあります。 その場合,必要に応じて削除してください。

アンセットアップ後に削除した方がよいフォルダを次の表に示します。

| フォルダ名                                                      | 対象ホスト             | フォルダが生成される場面                                                     |
|------------------------------------------------------------|-------------------|------------------------------------------------------------------|
| インストール先フォルダ¥agtb¥agtbtmp¥イ<br>ンスタンス名¥                      | HiRDB システムマネジャホスト | 次のレコードの収集時                                                       |
| インストール先フォルダ¥agtb¥sttmp<br>¥HiRDB システムマネジャホスト名¥インス<br>タンス名¥ | すべての HiRDB ホスト    | 次のレコードの収集時<br>• PI SSYS レコード<br>• PI RDFL レコード<br>• PI RDFS レコード |
| インストール先フォルダ¥agtb¥svrtmp¥イ<br>ンスタンス名¥                       | HiRDB システムマネジャホスト | PI FSST レコードの収集時                                                 |

表 2-20 アンセットアップ後に削除した方がよいフォルダ(Windows の場合)

## 2.5.3 接続先 PFM - Manager の解除

接続先 PFM - Manager を解除する場合は, PFM - Web Console で PFM - Manager にログインし, 接 続している PFM - Agent for HiRDB に関連する定義を削除する必要があります。手順を次に示します。

- 1. PFM Web Console から,エージェントを削除する。
- 2. PFM Manager のエージェント情報を削除する。

例えば,ホスト host01 の PFM - Agent for HiRDB のサービス情報を削除する場合,次のように指定 してコマンドを実行します。

jpctool service delete -id サービスID -host host01 (jpcctrl delete **サービスID** host=host01)

サービス ID には,削除するエージェントのサービス ID を指定してください。

#### 3. PFM - Manager サービスを再起動する。

サービスの起動方法については,マニュアル「JP1/Performance Management 運用ガイド」の, Performance Management の起動と停止について説明している章を参照してください。

4. PFM - Web Console を再起動する。

サービス情報の削除を PFM - Web Console で有効にするには,PFM - Manager サービスを再起動し たあと,PFM - Web Console を再起動してください。

なお,接続先を別の PFM - Manager に変更する場合は,「[2.4.6 PFM - Agent for HiRDB の接続先 PFM](#page-54-0) [- Manager の設定](#page-54-0)」を参照してください。

# 2.5.4 アンインストール手順

PFM - Agent for HiRDB をアンインストールする手順を説明します。

- 1. PFM Agent for HiRDB をアンインストールするホストに,Administrators 権限でログオンする。
- 2. ローカルホストで Performance Management のプログラムおよびサービスを停止する。 サービス情報を表示して,サービスが起動されていないか確認してください。ローカルホストで Performance Management のプログラムおよびサービスが起動されている場合は,すべて停止してく ださい。なお,停止するサービスは物理ホスト上および論理ホスト上のすべてのサービスです。 サービスの表示方法およびサービス情報の停止方法については,マニュアル「JP1/Performance Management 運用ガイド」の, Performance Management の起動と停止について説明している章を 参照してください。

### 3. アンインストールする Performance Management プログラムを選択する。

Windows の [コントロールパネル]で [プログラムの追加と削除] ※を選択して、アンインストール する Performance Management プログラムを選択します。 注※ Windows のバージョンによって名称が異なる場合があります。

4. [削除]を選択し,[OK]ボタンをクリックする。

選択したプログラムがアンインストールされます。

#### Windows Server 2008 の環境でアンインストールする場合の注意事項

OS のユーザーアカウント制御機能(UAC)を有効にしている場合は,アンインストール中にユーザー アカウント制御のダイアログが表示されることがあります。ダイアログが表示された場合は, [続行] ボタンをクリックしてアンインストールを続行してください。[キャンセル]ボタンをクリックした場 合は,アンインストールが中止されます。

# 2.6 PFM - Agent for HiRDB のシステム構成の変更

監視対象システムのネットワーク構成の変更や,ホスト名の変更などに応じて,PFM - Agent for HiRDB のシステム構成を変更する場合があります。ここでは、Agent for HiRDB のシステム構成を変更する手順 を説明します。

PFM - Agent for HiRDB のシステム構成を変更する場合, PFM - Manager や PFM - Web Console の 設定変更もあわせて変更する必要があります。Performance Management のシステム構成を変更する手 順の詳細については,マニュアル「JP1/Performance Management 設計・構築ガイド」の,インストー ルとセットアップについて説明している章を参照してください。

物理ホスト名またはエイリアス名を変更するときに,固有の追加作業が必要な PFM - Agent もあります が,PFM - Agent for HiRDB の場合,固有の追加作業は必要ありません。

なお,インスタンスをアンセットアップしないでホスト名を変更すると,不要なフォルダおよびファイルが 残ることがあります。その場合,必要に応じて削除してください。

ホスト名の変更後に削除した方がよいフォルダを次の表に示します。

#### 表 2-21 ホスト名の変更後に削除した方がよいフォルダ(Windows の場合)

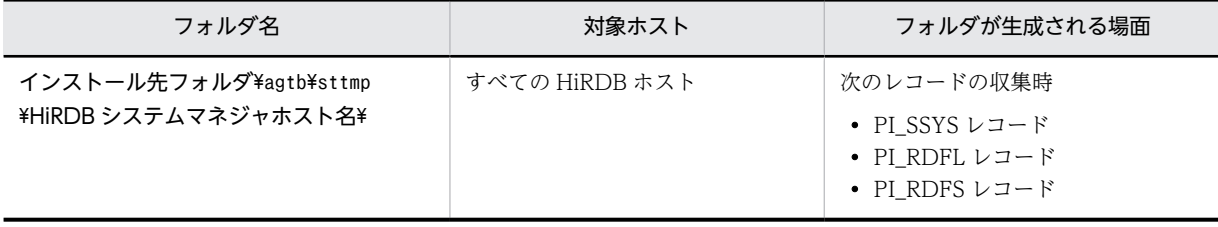

# <span id="page-60-0"></span>2.7 PFM - Agent for HiRDB の運用方式の変更

収集した稼働監視データの運用手順の変更などで,PFM - Agent for HiRDB の運用方式を変更する場合が あります。ここでは,PFM - Agent for HiRDB の運用方式を変更する手順を説明します。Performance Management 全体の運用方式を変更する手順の詳細についてはマニュアル「JP1/Performance Management 設計・構築ガイド」の,インストールとセットアップについて説明している章を参照してく ださい。

# 2.7.1 パフォーマンスデータの格納先の変更

PFM - Agent for HiRDB で収集したパフォーマンスデータは, PFM - Agent for HiRDB の Agent Store サービスの Store データベースで管理しています。ここではパフォーマンスデータの格納先の変更方法に ついて説明します。

#### (1) jpcconf db define(jpcdbctrl config)コマンドを使用して設定を変更する

Store データベースで管理されるパフォーマンスデータの、次のデータ格納先フォルダを変更したい場合 は,jpcconf db define(jpcdbctrl config)コマンドで設定します。Store データベースの格納先フォル ダを変更する前に収集したパフォーマンスデータが必要な場合は,jpcconf db define(jpcdbctrl config)コマンドの-move オプションを使用してください。jpcconf db define(jpcdbctrl config)コマ ンドの詳細については,マニュアル「JP1/Performance Management リファレンス」を参照してくださ い。

- 保存先フォルダ
- バックアップ先フォルダ
- エクスポート先フォルダ
- 部分バックアップ先フォルダ※
- インポート先フォルダ※

注※ Store バージョン 2.0 使用時だけ設定できます。

jpcconf db define (jpcdbctrl config) コマンドで設定するオプション名,設定できる値の範囲などを次 の表に示します。

| 説明                                       | オプション名 | 設定できる値(Store<br>バージョン 1.0)  | 設定できる値(Store<br>バージョン 2.0)  | デフォルト値                                         |
|------------------------------------------|--------|-----------------------------|-----------------------------|------------------------------------------------|
| パフォーマンス<br>データの作成先<br>フォルダ               | sd     | 1~127 バイトの絶対パ<br>ス名または相対パス名 | 1~214 バイトの絶対パ<br>ス名または相対パス名 | インストール先フォルダ¥agtb<br>¥store¥インスタンス名             |
| パフォーマンス<br>データの退避先<br>フォルダ(フル<br>バックアップ) | bd     | 1~127 バイトの絶対パ<br>ス名または相対パス名 | 1~211 バイトの絶対パ<br>ス名または相対パス名 | インストール先フォルダ¥agtb<br>¥store¥インスタンス名¥backup      |
| パフォーマンス<br>データの退避先<br>フォルダ(部分<br>バックアップ) | pbd    |                             | 1~214 バイトの絶対パ<br>ス名または相対パス名 | インストール先フォルダ¥agtb<br>¥store¥インスタンス名<br>¥partial |

表 2-22 パフォーマンスデータの格納先を変更するコマンドの設定項目

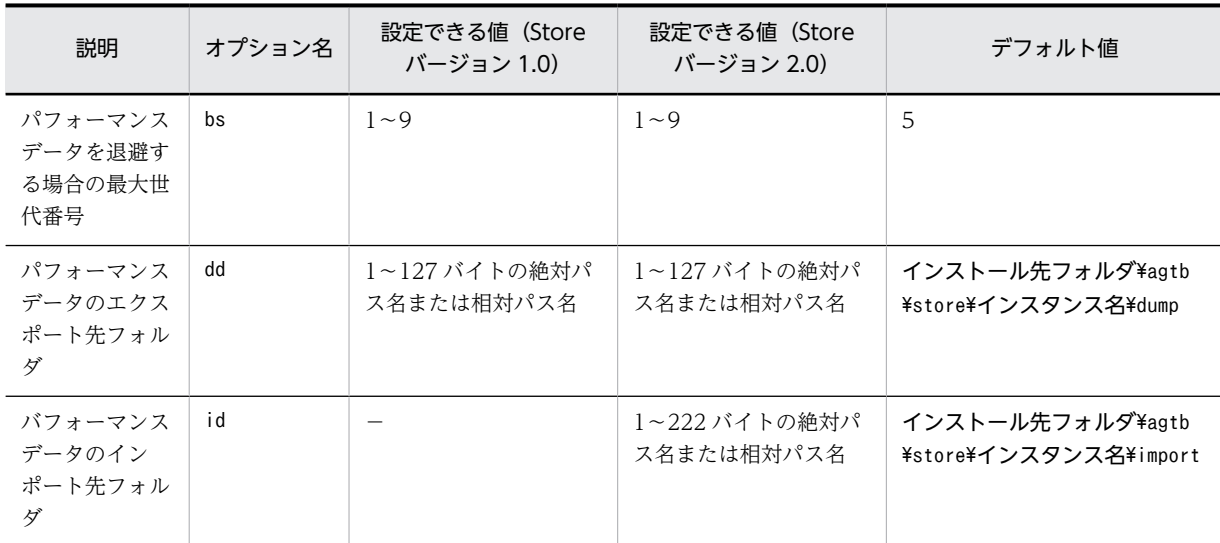

(凡例)

−:設定できません

# (2) jpcsto.ini ファイルを編集して設定を変更する(Store バージョン 1.0 の場合だけ)

Store バージョン 1.0 使用時は、jpcsto.ini を直接編集して変更できます。

(a) jpcsto.ini ファイルの設定項目

jpcsto.ini ファイルは、インストール先フォルダ¥agtb¥store¥インスタンス名に格納されています。

jpcsto.ini ファイルで編集するラベル名,設定できる値の範囲などを次の表に示します。

#### 表 2-23 パフォーマンスデータの格納先の設定項目(jpcsto.ini の[Data Section]セクション)

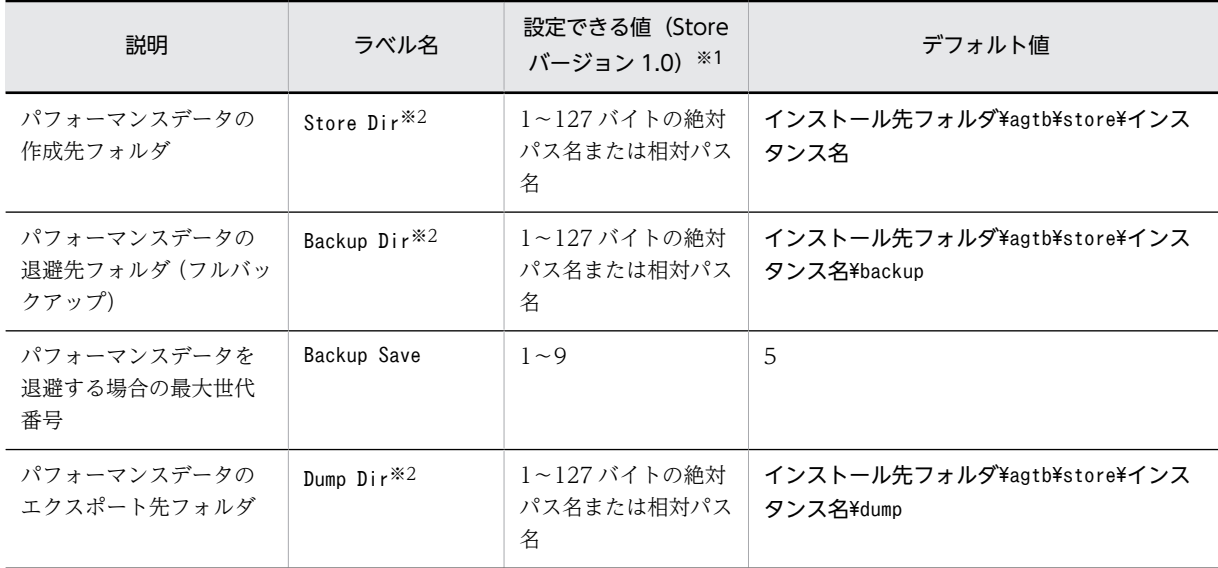

注※1

- 指定できる文字は,次の文字を除く,半角英数字,半角記号および半角空白です。 ; , \* ? ' " < > |
- 指定値に誤りがある場合, Agent Store サービスは起動できません。

注※2

Store Dir, Backup Dir, および Dump Dir には、それぞれ重複したフォルダを指定できません。

- (b) jpcsto.ini ファイルの編集前の準備
	- Store データベースの格納先フォルダを変更する場合は,変更後の格納先フォルダを事前に作成してお いてください。
	- Store データベースの格納先フォルダを変更すると,変更前に収集したパフォーマンスデータを使用で きなくなります。変更前に収集したパフォーマンスデータが必要な場合は,次に示す手順でデータを引 き継いでください。
		- 1. jpctool db backup(jpcctrl backup)コマンドで Store データベースに格納されているパフォー マンスデータのバックアップを採取する。
		- 2. 「(c) jpcsto.ini ファイルの編集手順」に従って Store データベースの格納先フォルダを変更する。
		- 3. jpctool db restore(jpcresto)コマンドで変更後のフォルダにバックアップデータをリストアす る。
- (c) jpcsto.ini ファイルの編集手順

Ċ

手順を次に示します。

- 1. PFM Agent のサービスを停止する。 ローカルホストで PFM -Agent のプログラムおよびサービスが起動されている場合は,すべて停止して ください。
- 2. テキストエディターなどで,jpcsto.ini ファイルを開く。
- 3. パフォーマンスデータの格納先フォルダなどを変更する。 次に示す網掛け部分を,必要に応じて修正してください。

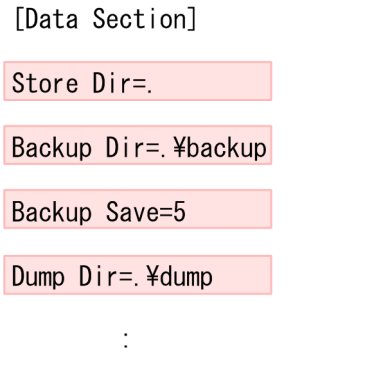

#### 1 注意事項

- 行頭および「=」の前後には空白文字を入力しないでください。
- 各ラベルの値の「.」は,Agent Store サービスの Store データベースのデフォルト格納先フォルダ(イ ンストール先フォルダ¥agtb¥store¥インスタンス名)を示します。格納先を変更する場合,その格納先 フォルダからの相対パスか,または絶対パスで記述してください。
- jpcsto.ini ファイルには,データベースの格納先フォルダ以外にも,定義情報が記述されています。 [Data Section]セクション以外の値は変更しないようにしてください。[Data Section]セクション以外 の値を変更すると,Performance Management が正常に動作しなくなることがあります。
- 4. jpcsto.ini ファイルを保存して閉じる。
- 5. Performance Management のプログラムおよびサービスを起動する。

<span id="page-63-0"></span>注意

この手順で Store データベースの保存先フォルダを変更した場合、パフォーマンスデータファイルは変 更前のフォルダから削除されません。これらのファイルが不要な場合は,次に示すファイルだけを削除 してください。

- 拡張子が.DB であるすべてのファイル
- 拡張子が.IDX であるすべてのファイル

# 2.7.2 Store バージョン 2.0 への移行

Store データベースの保存形式には,バージョン 1.0 と 2.0 の 2 種類あります。Store バージョン 2.0 の詳 細については,マニュアル「JP1/Performance Management 設計・構築ガイド」を参照してください。

Store バージョン 2.0 は, PFM - Base または PFM - Manager のバージョン 08-10 以降の環境に, 08-10 以降の PFM - Agent for HiRDB を新規インストールした場合にだけデフォルトで利用できます。それ以 外の場合は、Store バージョン 1.0 形式のままとなっているため、セットアップコマンドによって Store バージョン 2.0 に移行してください。

何らかの理由によって Store バージョン 1.0 に戻す必要がある場合は,Store バージョン 2.0 のアンセット アップを行ってください。

インストール条件に対応する Store バージョン 2.0 の利用可否と利用手順を次の表に示します。

| インストール条件                                              |                           |                           |                                              |
|-------------------------------------------------------|---------------------------|---------------------------|----------------------------------------------|
| インストール済みの PFM<br>- Base, または, PFM -<br>Manager のバージョン | PFM - Agent のインス<br>トール方法 | Store バージョン 2.0 の<br>利用可否 | Store バージョン 2.0 の利用手順                        |
| 08-10 より前                                             | 上書きインストール                 | 利用できない                    | PFM - Base, または, PFM -                       |
|                                                       | 新規インストール                  |                           | Manager を 08-10 にバージョンアッ<br>プ後、セットアップコマンドを実行 |
| 08-10 以降                                              | 上書きインストール                 | セットアップ後利用でき<br>る          | セットアップコマンドを実行                                |
|                                                       | 新規インストール                  | 利用できる                     | 設定不要                                         |

表 2-24 Store バージョン 2.0 の利用可否および利用手順

#### (1) Store バージョン 2.0 のセットアップ

- 1. システムリソース見積もりとリテンションの設定 Store バージョン 2.0 導入に必要なシステムリソースが、実行環境に適しているかどうかを確認してく ださい。必要なシステムリソースを次に示します。
	- ディスク容量
	- ファイル数
	- 1 プロセスがオープンするファイル数

これらの値はリテンションの設定によって調節できます。実行環境の保有しているリソースを考慮し てリテンションを設定してください。システムリソースの見積もりについては,[「付録 A システム見](#page-433-0) [積もり」](#page-433-0)を参照してください。

2. フォルダの設定

Store バージョン 2.0 に移行する場合に, Store バージョン 1.0 でのフォルダ設定では, Agent Store サービスが起動しないことがあります。このため,Agent Store サービスが使用するフォルダの設定を 見直す必要があります。Agent Store サービスが使用するフォルダの設定はjpcconf db define (jpcdbctrl config)コマンドを使用して表示・変更できます。

Store バージョン 2.0 は、Store データベースの保存先フォルダやバックアップ先フォルダの最大長が Store バージョン 1.0 と異なります。Store バージョン 1.0 でフォルダの設定を相対パスに変更してい る場合,絶対パスに変換した値が Store バージョン 2.0 でのフォルダ最大長の条件を満たしているか確 認してください。Store バージョン 2.0 のフォルダ最大長は 214 バイトです。フォルダ最大長の条件 を満たしていない場合は,Agent Store サービスが使用するフォルダの設定を変更したあと,手順 3 以 降に進んでください。

3. セットアップコマンドの実行

Store バージョン 2.0 に移行するため、次のコマンドを実行します。 jpcconf db vrset -ver 2.0 -key HiRDB -inst インスタンス名 (jpcdbctrl setup -key agtb -inst インスタンス名) jpcconf db vrset (jpcdbctrl setup) コマンドの詳細については、マニュアル「JP1/Performance Management リファレンス」を参照してください。

4. リテンションの設定 手順 1 の見積もり時に設計したリテンションを設定してください。Agent Store サービスを起動して, PFM - Web Console で設定してください。

#### (2) Store バージョン 2.0 のアンセットアップ

Store バージョン 2.0 のアンセットアップはjpcconf db vrset -ver 1.0(jpcdbctrl unsetup)コマンド を使用します。Store バージョン 2.0 をアンセットアップすると,Store データベースのデータはすべて初 期化され,Store バージョン 1.0 に戻ります。

jpcconf db vrset (jpcdbctrl unsetup) コマンドの詳細については、マニュアル [JP1/Performance Management リファレンス」を参照してください。

#### (3) 注意事項

(a) Store バージョン 1.0 から Store バージョン 2.0 に変更する場合

Store バージョン 1.0 から Store バージョン 2.0 に変更した場合,PI レコードは変更前と変更後でデータの 内容は変わりません。PD レコードは、Store バージョン 1.0 のデータを参照できないおそれがあります。 このため. Store バージョン 2.0 に変更する前に, jpctool db dump (jpcctrl dump) コマンドで Store バー ジョン 1.0 の情報を出力してください。

例えば,Store バージョン 1.0 の PD レコードが 10,000 レコードで 2006/01/01 から 2006/12/31 の 365 日分保存されている場合, Store バージョン 2.0 に変更すると、デフォルトの保存期間が 10 日である ため,過去 355 日分のデータは削除されます。Store バージョン 2.0 でのデフォルト保存日数については, 「[\(3\) Store データベース\(Store バージョン 2.0\)のディスク占有量](#page-438-0)」を参照してください。

#### (b) Store バージョン 2.0 から Store バージョン 1.0 に戻す場合

Store バージョン 1.0 に戻すと、データは初期化されます。このため、Store バージョン 1.0 に変更する前 に,jpctool db dump(jpcctrl dump)コマンドで Store バージョン 2.0 の情報を出力してください。

# <span id="page-65-0"></span>2.7.3 インスタンス環境の更新

インスタンス環境を更新したい場合は,インスタンス名を確認し,インスタンス情報を更新します。インス タンス情報の設定は,PFM - Agent ホストで実施します。

インスタンス名を確認するには,jpcconf inst list(jpcinslist)コマンドを使用します。また,インス タンス環境を更新するには,jpcconf inst setup(jpcinssetup)コマンドを使用します。

インスタンス環境を更新する手順を次に示します。複数のインスタンス環境を更新する場合は,この手順を 繰り返し実施します。

#### 1. インスタンス名を確認する。

インスタンス環境で動作している PFM - Agent for HiRDB を示すサービスキーを指定して,jpcconf inst list(jpcinslist)コマンドを実行します。

例えば、PFM - Agent for HiRDB のインスタンス名を確認したい場合、次のように指定してコマンド を実行します。

jpcconf inst list -key HiRDB (jpcinslist agtb)

設定されているインスタンス名がHRD1の場合, HRD1 と表示されます。

2. 更新する情報を確認する。

インスタンス環境で更新できる情報を次に示します。

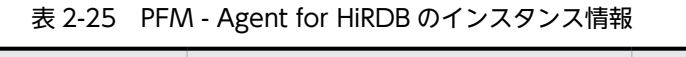

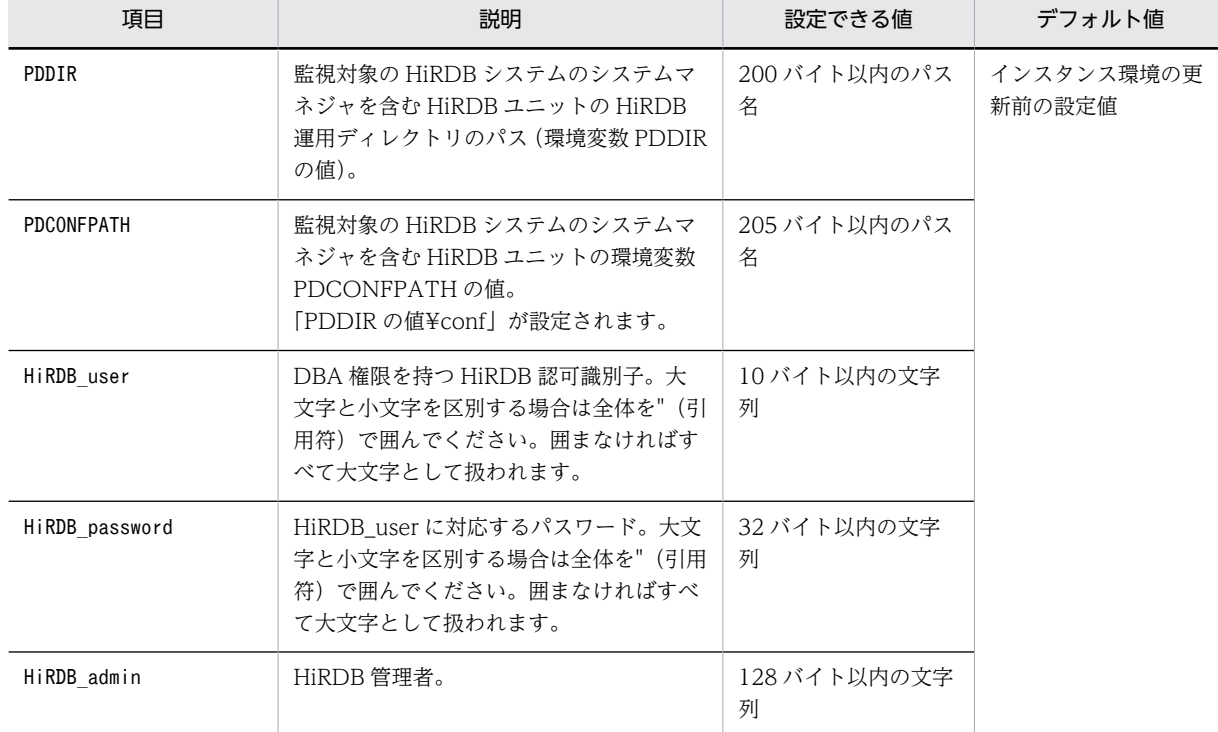

#### 3. 更新したいインスタンス環境の PFM - Agent for HiRDB のサービスが起動されている場合は,停止す る。

jpcconf inst setup (jpcinssetup) コマンド実行時に、更新したいインスタンス環境のサービスが起 動されている場合は,確認メッセージが表示され,サービスを停止できます。サービスを停止した場合 は,更新処理が続行されます。サービスを停止しなかった場合は,更新処理が中断されます。

4. 更新したいインスタンス環境の PFM - Agent for HiRDB を示すサービスキーおよびインスタンス名を 指定して,jpcconf inst setup(jpcinssetup)コマンドを実行する。 例えば, PFM - Agent for HiRDB のインスタンス名HRD1 のインスタンス環境を更新する場合, 次のよ うに指定してコマンドを実行します。 jpcconf inst setup -key HiRDB -inst HRD1

(jpcinssetup agtb -inst HRD1)

5. HiRDB のインスタンス情報を更新する。

表 2-24 に示した項目を,コマンドの指示に従って入力します。現在設定されている値が表示されます (ただしHiRDB\_password の値は表示されません)。表示された値を変更しない場合は,リターンキーだけ を押してください。すべての入力が終了すると,インスタンス環境が更新されます。

6. 更新したインスタンス環境のサービスを再起動する。

サービスの起動方法および停止方法については,マニュアル「JP1/Performance Management 運用ガ イド」の,サービスの起動と停止について説明している章を参照してください。コマンドの詳細につい ては,マニュアル「JP1/Performance Management リファレンス」を参照してください。

# 2.8 バックアップとリストア

PFM - Agent for HiRDB のバックアップおよびリストアについて説明します。

障害が発生してシステムが壊れた場合に備えて,PFM - Agent for HiRDB の設定情報のバックアップを取 得してください。また,PFM - Agent for HiRDB をセットアップしたときなど,システムを変更した場合 にもバックアップを取得してください。

なお、Performance Management システム全体のバックアップおよびリストアについては、マニュアル 「JP1/Performance Management 運用ガイド」のバックアップとリストアの説明を参照してください。

## 2.8.1 バックアップ

バックアップはファイルをコピーするなど,任意の方法で取得してください。バックアップを取得する際 は,PFM - Agent for HiRDB のサービスを停止した状態で行ってください。

PFM - Agent for HiRDB の設定情報のバックアップ対象ファイルを次の表に示します。

#### 表 2-26 PFM - Agent for HiRDB のバックアップ対象ファイル

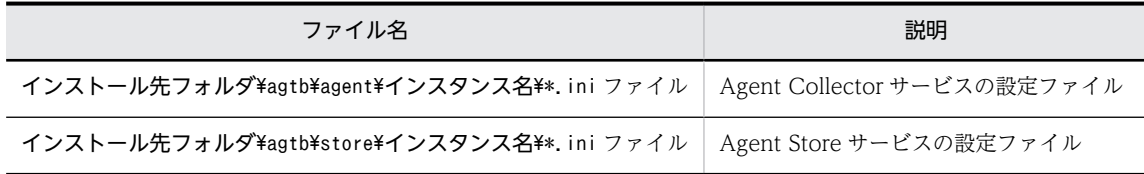

#### 1 注意事項

PFM - Agent for HiRDB のバックアップを取得する際は、取得した環境の製品バージョン番号を管理するよう にしてください。製品バージョン番号の詳細については,リリースノートを参照してください。

# 2.8.2 リストア

PFM - Agent for HiRDB の設定情報をリストアする場合は、次に示す前提条件を確認した上で、バック アップ対象ファイルを元の位置にコピーしてください。バックアップした設定情報ファイルで,ホスト上の 設定情報ファイルを上書きします。

#### 前提条件

- PFM Agent for HiRDB がインストール済みであること。
- PFM Agent for HiRDB のサービスが停止していること。
- システム構成がバックアップしたときと同じであること。
- それぞれのホストで,バックアップしたホスト名とリストアするホスト名が一致していること。
- バックアップ環境の PFM 製品構成情報がリストア対象の PFM 製品構成情報と一致していること。

#### 1 注意事項

PFM - Agent for HiRDB の設定情報をリストアする場合,バックアップを取得した環境とリストアする 環境の製品バージョン番号が完全に一致している必要があります。製品バージョン番号の詳細について は,リリースノートを参照してください。リストアの可否についての例を次に示します。

#### リストアできるケース

PFM - Agent for HiRDB 10-00 でバックアップした設定情報を PFM - Agent for HiRDB 10-00 にリストアする。

リストアできないケース

・PFM - Agent for HiRDB 10-00 でバックアップした設定情報を PFM - Agent for HiRDB 09-00 にリストアする。

・PFM - Agent for HiRDB 08-50 でバックアップした設定情報を PFM - Agent for HiRDB 08-50-05 にリストアする。

# 2.9 Web ブラウザでマニュアルを参照するための設定

Performance Management では,PFM - Web Console がインストールされているホストに,プログラ ムプロダクトに標準添付されているマニュアル CD-ROM からマニュアルをコピーすることで,Web ブラ ウザでマニュアルを参照できるようになります。なお,PFM - Web Console をクラスタ運用している場 合は,実行系,待機系それぞれの物理ホストでマニュアルをコピーしてください。

### 2.9.1 マニュアルを参照するための設定

#### (1) PFM - Web Console のヘルプからマニュアルを参照する場合

- 1. PFM Web Console のセットアップ手順に従い,PFM Web Console に PFM Agent を登録する (PFM - Agent の追加セットアップを行う)。
- 2. PFM Web Console がインストールされているホストに,マニュアルのコピー先フォルダを作成す る。

Web Console のインストール先フォルダ¥doc¥ja¥××××

××××には,PFM - Agent のヘルプ ID を指定してください。ヘルプ ID については,[「付録 C 識別](#page-445-0) [子一覧」](#page-445-0)を参照してください。

3. 手順 2 で作成したフォルダの直下に,マニュアル CD-ROM から次のファイルおよびフォルダをコピー する。

HTML マニュアルの場合

CD-ROM ドライブ\MAN\3021\資料番号(03004A0D など)下の,すべての HTML ファイルおよび FIGURE フォルダ

PDF マニュアルの場合

CD-ROM ドライブ\MAN\3021\資料番号 (03004A0D など)下の PDF ファイル

コピーの際,HTML マニュアルの場合は INDEX.HTM ファイルが,PDF マニュアルの場合は PDF ファイル自体が,作成したフォルダ直下に配置されるようにしてください。

4. PFM - Web Console を再起動する。

#### (2) お使いのマシンのハードディスクからマニュアルを参照する場合

CD-ROMの setup.exe を使ってインストールするか,または直接 HTML ファイル, STYLE2.CSS ファイ ル,PDF ファイル,および GIF ファイルを任意のフォルダにコピーしてください。HTML マニュアルの 場合、次のフォルダ構成になるようにしてください。

html(HTMLファイル, STYLE2.CSSファイル, およびPDFファイルを格納) └FIGURE(GIFファイルを格納)

### 2.9.2 マニュアルの参照手順

マニュアルの参照手順を次に示します。

- 1. PFM Web Console の[メイン]画面のメニューバーフレームにある[ヘルプ]メニューをクリック し,[ヘルプ選択]画面を表示する。
- 2. マニュアル名またはマニュアル名の後ろの [PDF] をクリックする。 マニュアル名をクリックすると HTML 形式のマニュアルが表示されます。「PDF」をクリックすると PDF 形式のマニュアルが表示されます。

#### Web ブラウザでの文字の表示に関する注意事項

Windows の場合, [スタート] メニューからオンラインマニュアルを表示させると,すでに表示されて いる Web ブラウザの画面上に HTML マニュアルが表示されることがあります。
# 3 インストールとセットアップ (UNIX の場合)

この章では,PFM - Agent for HiRDB のインストールおよびセットアップ方 法について説明します。Performance Management システム全体のインス トールおよびセットアップ方法についてはマニュアル「JP1/Performance Management 設計・構築ガイド」の,インストールとセットアップについて 説明している章を参照してください。

## 3.1 インストールとセットアップの流れ

PFM - Agent for HiRDB をインストールおよびセットアップする流れを説明します。

#### 図 3-1 インストールとセットアップの流れ

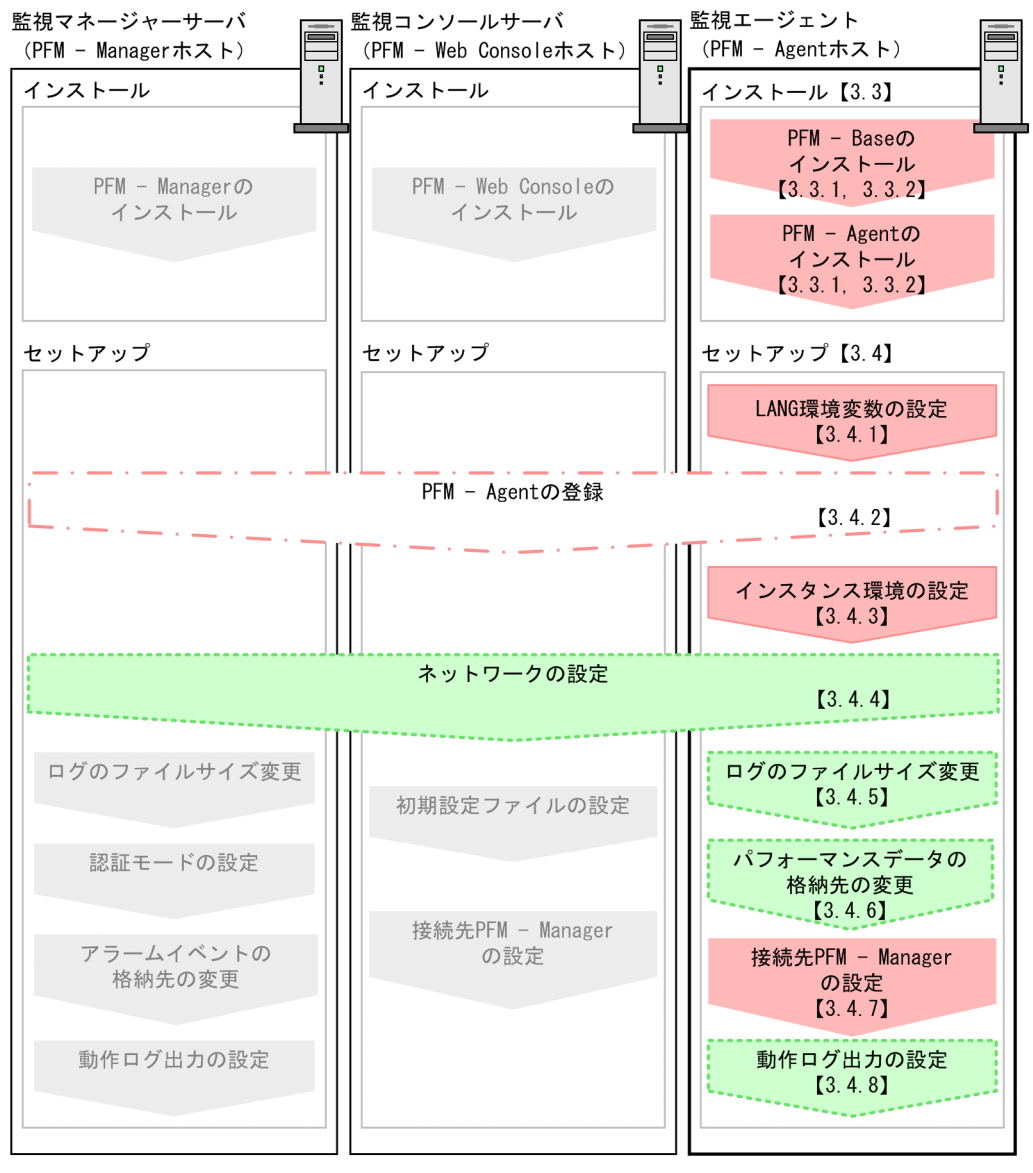

(凡例)

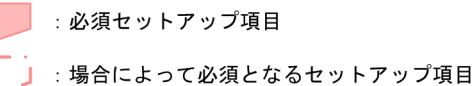

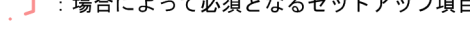

: オプションのセットアップ項目

- : マニュアル「JP1/Performance Management 設計・構築ガイド」 に手順が記載されている項目
- $\begin{bmatrix} 1 \end{bmatrix}$ :参照先

PFM - Manager および PFM - Web Console のインストールおよびセットアップの手順は、マニュアル 「JP1/Performance Management 設計・構築ガイド」の,インストールとセットアップについて説明して いる章を参照してください。

### 3.2 インストールの前に確認すること

PFM - Agent for HiRDB をインストールおよびセットアップする前に確認しておくことを説明します。

### 3.2.1 前提 OS

PFM - Agent for HiRDB が動作する OS を次に示します。

- HP-UX
- Solaris
- AIX
- Linux

### 3.2.2 ネットワークの環境設定

Performance Management が動作するためのネットワーク環境について説明します。

#### (1) IP アドレスの設定

PFM - Agent のホストは,ホスト名で IP アドレスが解決できる環境を設定してください。IP アドレスが 解決できない環境では,PFM - Agent は起動できません。

監視ホスト名 (Performance Management システムのホスト名として使用する名前)には、実ホスト名 またはエイリアス名を使用できます。

- 監視ホスト名に実ホスト名を使用している場合 UNIX システムではuname -n コマンドを実行して確認したホスト名で,IP アドレスを解決できるよう に環境を設定してください。なお,UNIX システムでは,hostname コマンドで取得するホスト名を使用 することもできます。
- 監視ホスト名にエイリアス名を使用している場合 設定しているエイリアス名で IP アドレスを解決できるように環境を設定してください。

監視ホスト名の設定については,マニュアル「JP1/Performance Management 設計・構築ガイド」の, インストールとセットアップについて説明している章を参照してください。

ホスト名と IP アドレスは、次のどれかの方法で設定してください。

- Performance Management のホスト情報設定ファイル(jpchosts ファイル)
- hosts ファイル
- DNS

#### 1 注意事項

- Performance Management は,DNS 環境でも運用できますが,FQDN 形式のホスト名には対応して いません。このため,監視ホスト名は,ドメイン名を除いて指定してください。
- 複数の LAN 環境で使用する場合は,jpchosts ファイルで IP アドレスを設定してください。詳細は,マ ニュアル「JP1/Performance Management 設計・構築ガイド」の,インストールとセットアップにつ いて説明している章を参照してください。
- Performance Management は,DHCP による動的な IP アドレスが割り振られているホスト上では運用 できません。Performance Management を導入するすべてのホストに,固定の IP アドレスを設定して ください。

#### (2) ポート番号の設定

Performance Management プログラムのサービスは,デフォルトで次の表に示すポート番号が割り当て られています。これ以外のサービスまたはプログラムに対しては,サービスを起動するたびに,そのときシ ステムで使用されていないポート番号が自動的に割り当てられます。また,ファイアウォール環境で, Performance Management を使用するときは、ポート番号を固定してください。ポート番号の固定の手 順は,マニュアル「JP1/Performance Management 設計・構築ガイド」のインストールとセットアップ について説明している章を参照してください。

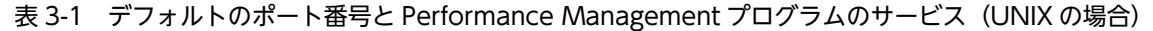

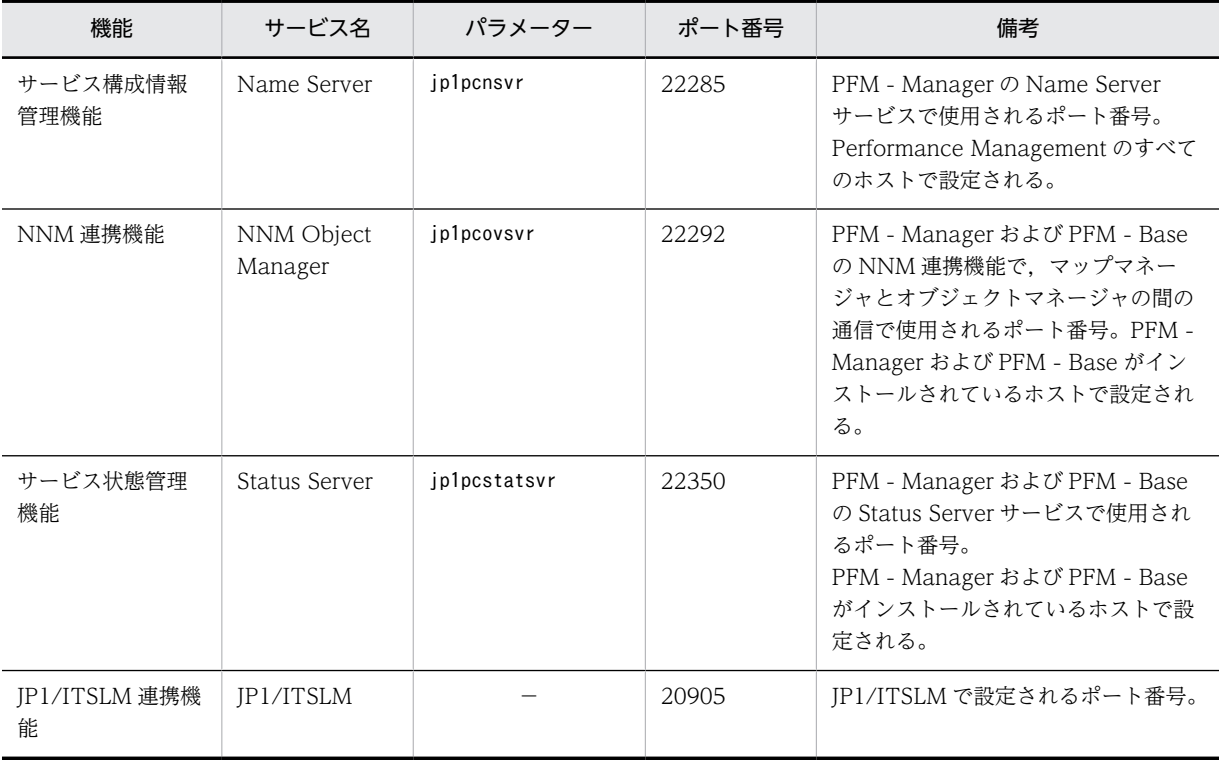

(凡例)

−:なし

これらの PFM - Agent が使用するポート番号で通信できるように、ネットワークを設定してください。

### 3.2.3 インストールに必要な OS ユーザー権限について

PFM - Agent for HiRDB をインストールするときは,必ず,スーパーユーザー権限を持つアカウントで実 行してください。

### 3.2.4 前提プログラム

ここでは,PFM - Agent for HiRDB をインストールする場合に必要な前提プログラムを説明します。プロ グラムの構成を次に示します。

#### 図 3-2 プログラムの構成

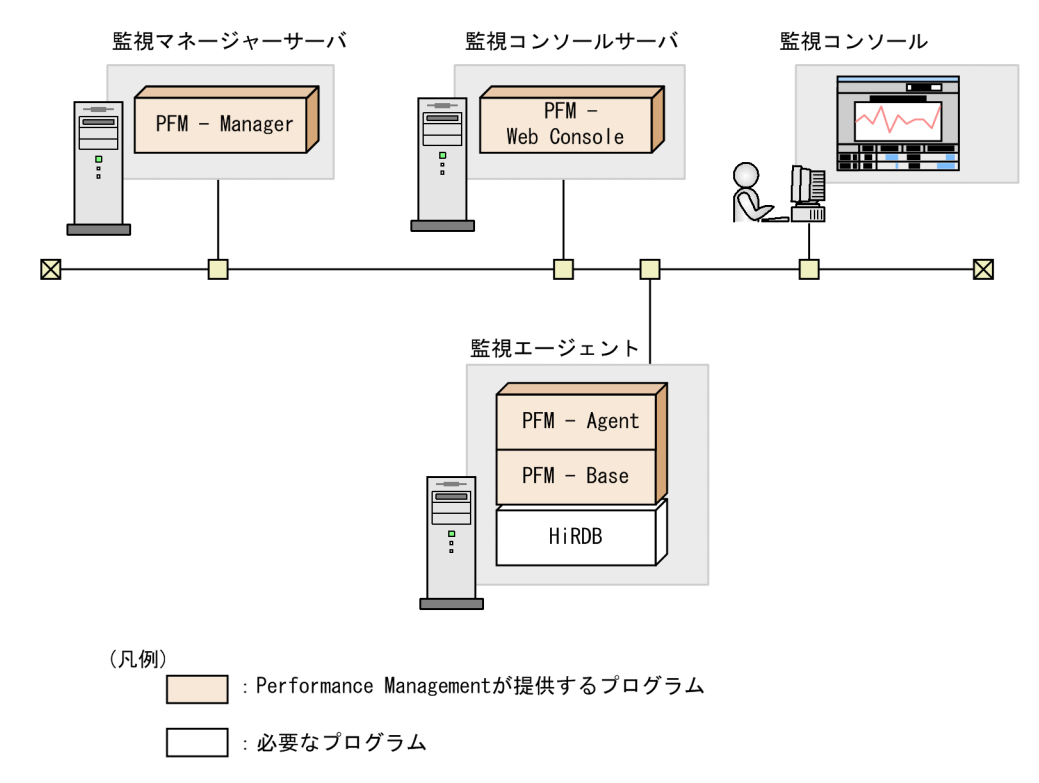

#### (1) 監視対象プログラム

PFM - Agent for HiRDB の監視対象プログラムを次に示します。

• HiRDB

監視対象プログラムは、PFM - Agent for HiRDB と同一ホストにインストールする必要があります。

#### ! 注意事項

- HiRDB のバージョンアップまたはセットアップを実行する前に,PFM-Agent for HiRDB のサービスを停止 させてください。
- HiRDB システム共通定義ファイル(pdsys ファイル)で pdunit オペランドを指定しないで HiRDB を起動 できる場合でも,必ず pdunit オペランドを指定してください。
- HiRDB ユニットの環境変数 PDCONFPATH に定義したパス名と,HiRDB ユニットの環境変数 PDDIR/ conf で定義したパス名を同じにしてください。
- HiRDB/パラレルサーバの場合は,HiRDB システムを構成するすべてのホストに PFM Agent for HiRDB をインストールします。

#### (2) Performance Management プログラム

監視エージェントには, PFM - Agent と PFM - Base をインストールします。PFM - Base は PFM -Agent の前提プログラムです。同一ホストに複数の PFM - Agent をインストールする場合でも,PFM - Base は 1 つだけでかまいません。

ただし, PFM - Manager と PFM - Agent を同一ホストにインストールする場合, PFM - Base は不要で す。

また, PFM - Agent for HiRDB を使って HiRDB の稼働監視を行うためには, PFM - Manager および PFM - Web Console が必要です。

### 3.2.5 クラスタシステムでのインストールとセットアップについて

クラスタシステムでのインストールとセットアップは,前提となるネットワーク環境やプログラム構成が, 通常の構成のセットアップとは異なります。また,実行系ノードと待機系ノードでの作業が必要になりま す。詳細については,「[4. クラスタシステムでの運用](#page-116-0)」を参照してください。

#### 3.2.6 障害発生時の資料採取の準備

トラブルが発生した場合に調査資料として,コアダンプファイルが必要になることがあります。コアダンプ ファイルの出力はユーザーの環境設定に依存するため,次に示す設定を確認しておいてください。

#### コアダンプファイルのサイズ設定

コアダンプファイルの最大サイズは,root ユーザーのコアダンプファイルのサイズ設定(ulimit -c)に よって制限されます。次のようにスクリプトを設定してください。

#### ulimit -c unlimited

この設定が、ご使用のマシンのセキュリティポリシーに反する場合は、これらのスクリプトの設定を次 のようにコメント行にしてください。

# ulimit -c unlimited

#### 1 注意事項

コメント行にした場合,プロセスで発生したセグメンテーション障害やバス障害などのコアダンプファイル の出力契機に,コアダンプが出力されないため,調査できないおそれがあります。

#### コアダンプに関連するカーネルパラメーターの設定 (Linux 限定)

Linux のカーネルパラメーター(kernel.core\_pattern)で,コアダンプファイルの出力先,およびファ イル名をデフォルトの設定から変更している場合,コアダンプファイルを採取できないときがありま す。このため,Linux のカーネルパラメーター(kernel.core\_pattern)の設定は変更しないことをお勧 めします。

### 3.2.7 インストール前の注意事項

ここでは、Performance Management をインストールおよびセットアップするときの注意事項を説明し ます。

#### (1) 環境変数に関する注意事項

Performance Management では JPC\_HOSTNAME を環境変数として使用しているため、ユーザー独自 に環境変数として設定しないでください。設定した場合は,Performance Management が正しく動作し ません。

#### (2) 同一ホストに Performance Management プログラムを複数インストール, セット アップするときの注意事項

Performance Management は、同一ホストに PFM - Manager, PFM - Web Console, および PFM -Agent をインストールすることもできます。その場合の注意事項を次に示します。

- PFM Manager と PFM Agent を同一ホストにインストールする場合,PFM Base は不要です。こ の場合, PFM - Agent の前提プログラムは PFM - Manager になるため, PFM - Manager をインス トールしてから PFM - Agent をインストールしてください。
- PFM Base と PFM Manager は同一ホストにインストールできません。PFM Base と PFM Agent がインストールされているホストに PFM - Manager をインストールする場合は、PFM - Web

Console 以外のすべての Performance Management プログラムをアンインストールしたあとに PFM - Manager → PFM - Agent の順でインストールしてください。また, PFM - Manager と PFM - Agent がインストールされているホストに PFM - Base をインストールする場合も同様に, PFM -Web Console 以外のすべての Performance Management プログラムをアンインストールしたあと に PFM - Base → PFM - Agent の順でインストールしてください。

- PFM Manager がインストールされているホストに PFM Agent をインストールすると,接続先 PFM - Manager はローカルホストの PFM - Manager となります。この場合,接続先 PFM - Manager をリモートホストの PFM - Manager に変更できません。リモートホストの PFM - Manager に接続したい場合は,インストールするホストに PFM - Manager がインストールされてい ないことを確認してください。
- PFM Agent がインストールされているホストに PFM Manager をインストールすると,PFM Agent の接続先 PFM - Manager は自ホスト名に設定し直されます。共通メッセージログに設定結果 が出力されています。結果を確認してください。
- PFM Web Console がインストールされているホストに,PFM Agent をインストールする場合は, Web ブラウザの画面をすべて閉じてからインストールを実施してください。
- Performance Management プログラムを新規にインストールした場合は,ステータス管理機能がデ フォルトで有効になります。ただし,07-50 から 08-00 以降にバージョンアップインストールした場合 は,ステータス管理機能の設定状態はバージョンアップ前のままとなります。ステータス管理機能の設 定を変更する場合は,マニュアル「JP1/Performance Management 運用ガイド」の Performance Management の障害検知について説明している章を参照してください。

ポイント

システムの性能や信頼性を向上させるため, PFM - Manager, PFM - Web Console, および PFM - Agent はそれぞれ別のホストで運用することをお勧めします。

### (3) バージョンアップの注意事項

古いバージョンの PFM - Agent からバージョンアップする場合の注意事項を次に示します。

なお,バージョンアップについての詳細は,「[付録 H バージョンアップ手順とバージョンアップ時の注意](#page-466-0) [事項」](#page-466-0)を参照してください。

- Performance Management のプログラムをインストールするときは,ローカルホストの Performance Management のプログラムおよびサービスをすべて停止しておいてください。なお,停 止するサービスは物理ホスト上および論理ホスト上のすべてのサービスです。サービスの停止方法に ついては, マニュアル [JP1/Performance Management 運用ガイド」の, Performance Management の起動と停止について説明している章を参照してください。
- PFM Base と PFM Manager は同一ホストにインストールできません。PFM Base と PFM Agent がインストールされているホストに PFM - Manager をインストールする場合は、PFM - Web Console 以外のすべての Performance Management プログラムをアンインストールしたあとに PFM - Manager → PFM - Agent の順でインストールしてください。また. PFM - Manager と PFM - Agent がインストールされているホストに PFM - Base をインストールする場合も同様に,PFM - Web Console 以外のすべての Performance Management プログラムをアンインストールしたあと に PFM - Base → PFM - Agent の順でインストールしてください。
- バージョン 08-00 以降の Performance Management プログラムでは、Store 実行プログラム (jpcsto およびstpqlpr)の配置先が変更されています。PFM - Agent を 08-00 以降にバージョンアップする際 に,旧配置先の Store 実行モジュールは削除されます。
- バージョンアップで Store データベースのデータモデルバージョンが変更される場合、既存の Store データベースが自動的にバージョンアップされるため,一時的に Store データベースのディスク占有量

が2倍になります。バージョンアップインストールする前に、Store データベースの格納先のディスク に十分な空き容量があるかどうか確認してください。必要な空き容量は,現在の Store データベースの 合計サイズを基準に考慮してください。例えば,現在の Store データベースの合計サイズが 100 ギガバ イトの場合,バージョンアップインストールに必要なディスクの空き容量は 200 ギガバイト以上です。 Store データベースの格納先ディスクを変更している場合は、変更後のディスク容量に対して考慮して ください。

#### (4) その他の注意事項

- Performance Management のプログラムをインストールする場合,次に示すセキュリティ関連プログ ラムがインストールされていないかどうか確認してください。インストールされている場合,次の説明 に従って対処してください。
	- セキュリティ監視プログラム セキュリティ監視プログラムを停止するかまたは設定を変更して、Performance Management の プログラムのインストールを妨げないようにしてください。
	- ウィルス検出プログラム ウィルス検出プログラムを停止してから Performance Management のプログラムをインストー ルすることを推奨します。 Performance Management のプログラムのインストール中にウィルス検出プログラムが稼働して いる場合,インストールの速度が低下したり,インストールが実行できなかったり,または正しく インストールできなかったりすることがあります。
	- プロセス監視プログラム プロセス監視プログラムを停止するかまたは設定を変更して,Performance Management のサー ビスまたはプロセス,および共通コンポーネントのサービスまたはプロセスを監視しないようにし てください。 Performance Management のプログラムのインストール中に,プロセス監視プログラムによって,

これらのサービスまたはプロセスが起動されたり停止されたりすると、インストールに失敗するこ とがあります。

- Performance Management のプログラムが一つもインストールされていない環境に新規インストー ルする場合は,インストール先ディレクトリにファイルやディレクトリがないことを確認してくださ い。
- インストール時のステータスバーに「Installation failed.」と表示されてインストールが失敗した場 合,インストールログを採取してください。なお,このログファイルは,次にインストールすると上書 きされるため,必要に応じてバックアップを採取してください。インストールログのデフォルトのファ イル名については,「[\(2\) Performance Management の情報](#page-417-0)」を参照してください。
- インストール先ディレクトリにリンクを張り Performance Management のプログラムをインストー ルした場合,全 Performance Management のプログラムをアンインストールしても,リンク先のディ レクトリに一部のファイルやディレクトリが残る場合があります。削除する場合は,手動で行ってくだ さい。また,リンク先にインストールする場合,リンク先に同名のファイルやディレクトリがあるとき は、Performance Management のプログラムのインストール時に上書きされるので、注意してくださ い。
- /opt/jp1pc/setup ディレクトリに PFM Agent for HiRDB のセットアップファイルがある場合,新規 PFM - Agent for HiRDB の追加セットアップが実行されます。PFM - Agent for HiRDB の追加セッ トアップが成功した場合の実行結果は共通メッセージログに「KAVE05908-I エージェント追加セット アップは正常に終了しました」と出力されます。確認してください。

### 3.3 インストール手順

ここでは,PFM - Agent for HiRDB のプログラムをインストールする順序と CD-ROM の提供媒体からプ ログラムをインストールする手順を説明します。

### 3.3.1 プログラムのインストール順序

まず, PFM - Base をインストールし,次に PFM - Agent をインストールします。PFM - Base がインス トールされていないホストに PFM - Agent をインストールすることはできません。

なお, PFM - Manager と同一ホストに PFM - Agent をインストールする場合は, PFM - Manager → PFM - Agent の順でインストールしてください。また,Store データベースのバージョン 1.0 からバー ジョン 2.0 にバージョンアップする場合, PFM - Agent と PFM - Manager または PFM - Base のインス トール順序によって,セットアップ方法が異なります。Store バージョン 2.0 のセットアップ方法について は,[「3.7.2 Store バージョン 2.0 への移行](#page-108-0)」を参照してください。

同一ホストに複数の PFM - Agent をインストールする場合,PFM - Agent 相互のインストール順序は問 いません。

#### 監視エージェント 監視エージェント  $PFM - Agent$  $PFM - Base$  $PFM - Base$ **HiRDB H** i RDB  $\frac{\mathsf{D}}{\mathsf{D}}$ 1. PFM - Baseを 2. PFM - Agentを インストールする インストールする

#### 図 3-3 プログラムのインストール順序

### 3.3.2 PFM - Agent for HiRDB のインストール手順

UNIX ホストに Performance Management プログラムをインストールするには,CD-ROM の提供媒体 を使用する方法と,JP1/NETM/DM を使用してリモートインストールする方法があります。

JP1/NETM/DM を使用する方法については,次のマニュアルを参照してください。

- •「JP1/NETM/DM Manager」
- [JP1/NETM/DM SubManager (UNIX(R)用)」
- [JP1/NETM/DM Client (UNIX(R)用)]

#### 1 注意事項

インストールするホストで Performance Management のプログラムおよびサービスが起動されている場 合は,すべて停止してください。なお,停止するサービスは物理ホスト上および論理ホスト上のすべてのサー ビスです。サービスの停止方法は,マニュアル「JP1/Performance Management 運用ガイド」の, Performance Management の起動と停止について説明している章を参照してください。

インストール先ディレクトリは,インストール時に自動的に生成されます。

CD-ROM の提供媒体を使用する場合のインストール手順を OS ごとに示します。

(1) HP-UX の場合

参考-

- 1. Performance Management のプログラムをインストールするホストに,スーパーユーザーでログイ ンするか,またはsu コマンドでユーザーをスーパーユーザーに変更する。
- 2. ローカルホストで Performance Management のプログラムおよびサービスをすべて停止する。 Performance Management のプログラムおよびサービスが起動している場合は,すべて停止してくだ さい。
- 3. Performance Management のプログラムの媒体をセットする。
- 4. mount コマンドを実行して,CD-ROM 装置をマウントする。 例えば,CD-ROM 装置を/cdrom にマウントする場合,次のように指定してコマンドを実行します。 /usr/sbin/mount -F cdfs -r デバイススペシャルファイル名 /cdrom 下線部は,ご使用になる CD-ROM ファイルシステムのマウントディレクトリ名を指定してください。 なお,指定するコマンドは,使用する環境によって異なります。
- 5. 次のコマンドを実行して, Hitachi PP Installer を起動する。 /cdrom/IPFHPUX/SETUP /cdrom 下線部のデバイススペシャルファイル名および CD-ROM ファイルシステムのマウントディレクトリ 名は,環境によって異なりますので,ご注意ください。 Hitachi PP Installer が起動され、初期画面が表示されます。
- 6. 初期画面で「I」を入力する。 インストールできるプログラムの一覧が表示されます。
- 7. インストールしたい Performance Management のプログラムを選択して,「I」を入力する。 選択したプログラムがインストールされます。なお,プログラムを選択するには,カーソルを移動さ せ,スペースキーで選択します。
- 8. インストールが正常終了したら,「Q」を入力する。 Hitachi PP Installer の初期画面に戻ります。

#### (2) Solaris 10 (SPARC)の場合

- 1. Performance Management のプログラムをインストールするホストに,スーパーユーザーでログイ ンするか,またはsu コマンドでユーザーをスーパーユーザーに変更する。
- 2. ローカルホストで Performance Management のプログラムおよびサービスをすべて停止する。 Performance Management のプログラムおよびサービスが起動している場合は,すべて停止してくだ さい。
- 3. Performance Management のプログラムの媒体をセットする。

```
4. 次のコマンドを実行して, Hitachi PP Installer を起動する。※
  /cdrom/cdrom/SOLARIS/SETUP /cdrom/cdrom
  下線部のデバイススペシャルファイル名および CD-ROM ファイルシステムのマウントディレクトリ
  名は,環境によって異なりますので,ご注意ください。
  Hitachi PP Installer が起動され、初期画面が表示されます。
  なお,指定するコマンドは,使用する環境によって異なります。
```
5. 初期画面で「I」を入力する。

インストールできるプログラムの一覧が表示されます。

- 6. インストールしたい Performance Management のプログラムを選択して,「I」を入力する。 選択したプログラムがインストールされます。なお,プログラムを選択するには,カーソルを移動さ せ,スペースキーで選択します。
- 7. インストールが正常終了したら,「Q」を入力する。 Hitachi PP Installer の初期画面に戻ります。

注※

自動マウント機能を解除している環境では,Hitachi PP Installer を起動する前に,/usr/sbin/mount コ マンドを次のように指定して CD-ROM 装置をマウントしてください。

/usr/sbin/mount -F cdfs -r デバイススペシャルファイル名 /cdrom/cdrom

下線部は,ご使用になる CD-ROM ファイルシステムのマウントディレクトリ名を指定してください。 なお,指定するコマンドは,使用する環境によって異なります。

- (3) AIX の場合
	- 1. Performance Management のプログラムをインストールするホストに,スーパーユーザーでログイ ンするか,またはsu コマンドでユーザーをスーパーユーザーに変更する。
	- 2. ローカルホストで Performance Management のプログラムおよびサービスを停止する。 Performance Management のプログラムおよびサービスが起動している場合は,すべて停止してくだ さい。
	- 3. Performance Management のプログラムの媒体をセットする。
	- 4. mount コマンドを実行して,CD-ROM 装置をマウントする。 例えば,CD-ROM 装置を/cdrom にマウントする場合,次のように指定してコマンドを実行します。 /usr/sbin/mount -r -v cdrfs /dev/cd0 /cdrom 下線部は,ご使用になる CD-ROM ファイルシステムのマウントディレクトリ名を指定してください。
	- 5. 次のコマンドを実行して、Hitachi PP Installer を起動する。

/cdrom/AIX/SETUP /cdrom 下線部のデバイススペシャルファイル名および CD-ROM ファイルシステムのマウントディレクトリ 名は,環境によって異なりますので,ご注意ください。 Hitachi PP Installer が起動され、初期画面が表示されます。

- 6. 初期画面で「I」を入力する。 インストールできるプログラムの一覧が表示されます。
- 7. インストールしたい Performance Management のプログラムを選択して,「I」を入力する。 選択したプログラムがインストールされます。なお、プログラムを選択するには、カーソルを移動さ せ,スペースキーで選択します。
- 8. インストールが正常終了したら,「Q」を入力する。 Hitachi PP Installer の初期画面に戻ります。
- (4) Linux (x64)の場合
	- 1. Performance Management のインストール先ディレクトリが実ディレクトリであることを確認す る。
	- 2. Performance Management のプログラムをインストールするホストに,スーパーユーザーでログイ ンするか,またはsu コマンドでユーザーをスーパーユーザーに変更する。
- 3. ローカルホストで Performance Management のプログラムおよびサービスを停止する。 Performance Management のプログラムおよびサービスが起動している場合は,すべて停止してくだ さい。
- 4. Performance Management のプログラムの媒体をセットする。
- 5. 次のコマンドを実行して、Hitachi PP Installer を起動する。※ /mnt/cdrom/linux/SETUP /mnt/cdrom 下線部のデバイススペシャルファイル名および CD-ROM ファイルシステムのマウントディレクトリ 名は,環境によって異なりますので,ご注意ください。 Hitachi PP Installer が起動され、初期画面が表示されます。
- 6. 初期画面で「I」を入力する。 インストールできるプログラムの一覧が表示されます。
- 7. インストールしたい Performance Management のプログラムを選択して,「I」を入力する。 選択したプログラムがインストールされます。なお,プログラムを選択するには,カーソルを移動さ せ,スペースキーで選択します。
- 8. インストールが正常終了したら,「Q」を入力する。 Hitachi PP Installer の初期画面に戻ります。

注※

自動マウント機能を解除している環境では、Hitachi PP Installer を起動する前に、/bin/mount コマン ドを次のように指定して CD-ROM 装置をマウントしてください。

/bin/mount -r -o mode=0544 デバイススペシャルファイル名 /mnt/cdrom

下線部は,ご使用になる CD-ROM ファイルシステムのマウントディレクトリ名を指定してください。 なお,指定するコマンドは,使用する環境によって異なります。

### 3.4 セットアップ

ここでは, PFM - Agent for HiRDB を運用するための, セットアップについて説明します。

 は使用する環境によって必要になるセットアップ項目,またはデフォルトの設定を変更する 場合のオプションのセットアップ項目を示します。

### 3.4.1 LANG 環境変数の設定

PFM - Agent for HiRDB で使用できる LANG 環境変数を次の表に示します。

なお、これらの LANG 環境変数を設定する前に、設定する言語環境が正しくインストール・構築されてい ることを確認しておいてください。正しくインストール・構築されていない場合,文字化けが発生したり, 定義データが不当に書き換わってしまったりすることがあります。

注意

共通メッセージログの言語は,サービス起動時やコマンド実行時に設定されている LANG 環境変数に よって決まります。そのため,日本語や英語など,複数の言語コードの文字列が混在することがありま す。

| <b>OS</b> |            | 言語種別                                           | LANG 環境変数の値                                   |
|-----------|------------|------------------------------------------------|-----------------------------------------------|
| HP-UX     | 日本語        | Shift-JIS $\sqsupset$ - $\upharpoonright$      | • ja_JP.SJIS<br>• japanese                    |
|           |            | EUC コード                                        | • ja_JP.eucJP<br>• japanese.euc               |
|           | 英語 (日本語なし) |                                                | $\bullet$ C                                   |
| Solaris   | 日本語        | Shift-JIS $\sqsupset$ - $\upharpoonright$      | $\bullet$ ja_JP.PCK                           |
|           |            | EUC コード                                        | $\bullet$ ja<br>• japanese                    |
|           | 英語 (日本語なし) |                                                | $\bullet$ C                                   |
| AIX       | 日本語        | Shift-JIS $\sqsupset$ – $\upharpoonright$      | $\bullet$ Ja_JP<br>$\bullet$ Ja_JP. IBM-932   |
|           |            | $EUC$ $\sqsupset$ $ \upharpoonright$           | $\bullet$ ja_JP<br>• ja_JP. IBM-eucJP         |
|           | 英語 (日本語なし) |                                                | $\bullet$ C                                   |
| Linux     | 日本語        | Shift-JIS $\sqsupset\!\!-\!\!\!\!\!\!\vdash\,$ | $\overline{\phantom{0}}$                      |
|           |            | EUC コード                                        | -                                             |
|           |            | UTF-8 $7 - 8$                                  | $\bullet$ ja_JP.UTF-8<br>$\bullet$ ja_JP.utf8 |
|           | 英語 (日本語なし) |                                                | $\bullet$ C                                   |

表 3-2 PFM - Agent for HiRDB で使用できる LANG 環境変数

### 3.4.2 PFM - Manager および PFM - Web Console への PFM - Agent for HiRDB の登録

PFM - Manager および PFM - Web Console を使って PFM - Agent を一元管理するために, PFM -Manager および PFM - Web Console に PFM - Agent for HiRDB を登録する手順を説明します。

PFM - Manager のバージョンが 08-50 以降の場合,PFM - Agent の登録は自動で行われるため,ここで 説明する手順は不要です。ただし、PFM - Manager のリリースノートに記載されていないデータモデル バージョンの PFM - Agent は手動で登録する必要があります。なお,PFM - Agent for HiRDB のデータ モデルのバージョンについては,「[付録 I バージョン互換](#page-467-0)」を参照してください。

PFM - Agent の登録の流れを次に示します。

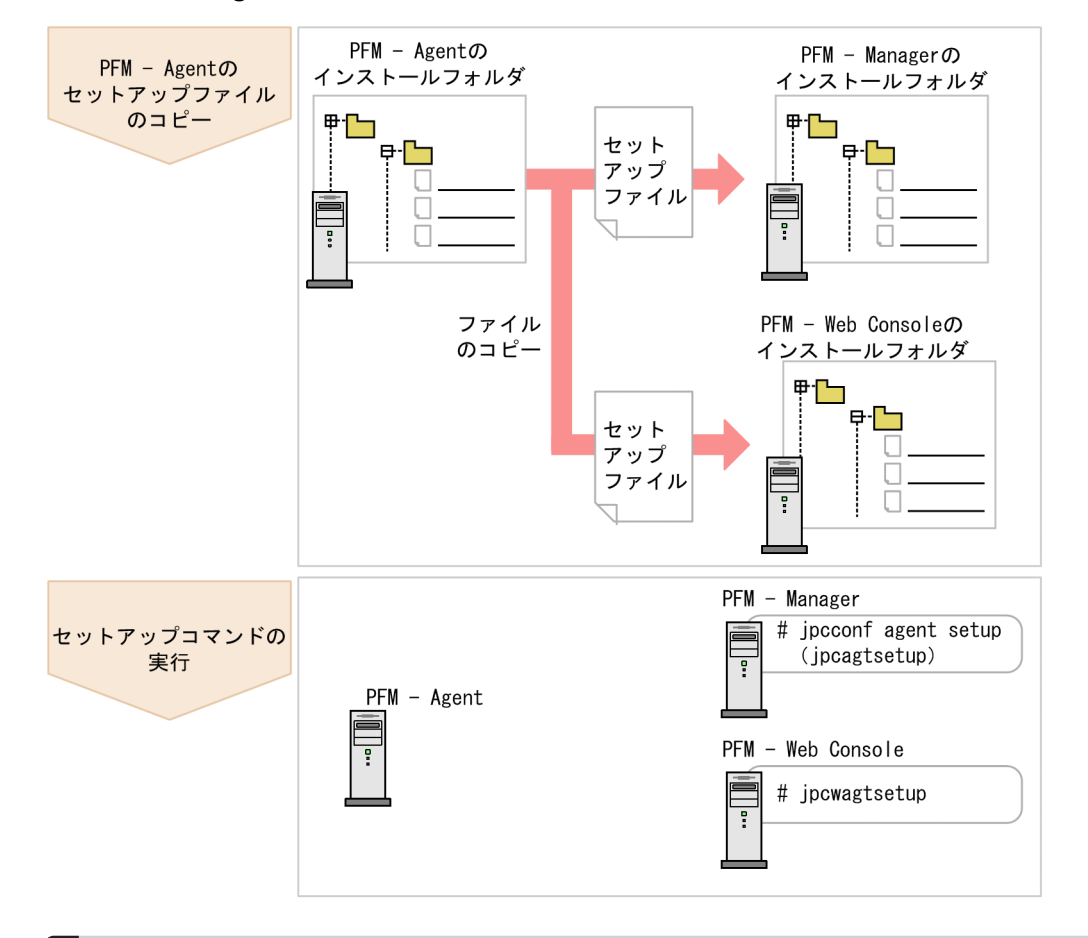

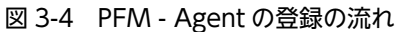

#### 1 注意事項

- PFM Agent の登録は,インスタンス環境を設定する前に実施してください。
- すでに PFM Agent for HiRDB の情報が登録されている Performance Management システムに,新たに 同じバージョンの PFM - Agent for HiRDB を追加した場合,PFM - Agent の登録は必要ありません。
- バージョンが異なる PFM Agent for HiRDB を,異なるホストにインストールする場合,古いバージョン, 新しいバージョンの順でセットアップしてください。
- PFM Manager と同じホストに PFM Agent をインストールした場合, jpcconf agent setup (jpcagtsetup)コマンドが自動的に実行されます。共通メッセージログに「KAVE05908-I エージェント追 加セットアップは正常に終了しました」と出力されるので,結果を確認してください。コマンドが正しく実 行されていない場合は,コマンドを実行し直してください。コマンドの実行方法については,マニュアル 「JP1/Performance Management リファレンス」のコマンドの章を参照してください。

• PFM - Agent for HiRDB の情報を登録する作業では, PFM - Web Console の [レポート階層] タブおよ び[アラーム階層]タブに「HiRDB」という名前のフォルダが作成されます。[レポート階層]タブで、すで に独自に「HiRDB」という名前のフォルダまたはファイルを作成していた場合には,名前を変更してから作 業を始めてください。

#### (1) PFM - Agent for HiRDB のセットアップファイルをコピーする

PFM - Agent for HiRDB をインストールしたホストにあるセットアップファイルを PFM - Manager お よび PFM - Web Console をインストールしたホストにコピーします。手順を次に示します。

#### 1. PFM - Web Console が起動されている場合は,停止する。

2. PFM - Agent のセットアップファイルをバイナリーモードでコピーする。 ファイルが格納されている場所およびファイルをコピーする場所を次の表に示します。

#### 表 3-3 コピーするセットアップファイル

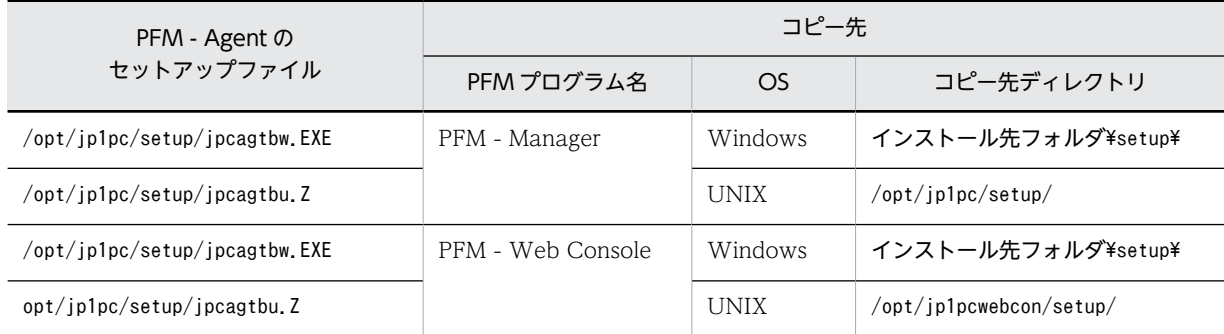

#### (2) PFM - Manager ホストでセットアップコマンドを実行する

PFM - Manager で PFM - Agent for HiRDB をセットアップするための次のコマンドを実行します。

jpcconf agent setup -key HiRDB (jpcagtsetup agtb)

#### 1 注意事項

コマンドを実行するローカルホストの Performance Management のプログラムおよびサービスが完全に停止 していない状態でjpcconf agent setup (jpcagtsetup) コマンドを実行した場合,エラーが発生することがあり ます。その場合は,Performance Management のプログラムおよびサービスが完全に停止したことを確認した あと,再度jpcconf agent setup(jpcagtsetup)コマンドを実行してください。

PFM - Manager ホストにある PFM - Agent のセットアップファイルは、この作業が終了したあと,削除 してもかまいません。

#### (3) PFM - Web Console ホストでセットアップコマンドを実行する

PFM - Web Console で PFM - Agent for HiRDB をセットアップするための次のコマンドを実行しま す。

jpcwagtsetup

PFM - Web Console ホストにある PFM - Agent のセットアップファイルは,この作業が終了したあと削 除してもかまいません。

### 3.4.3 インスタンス環境の設定

インスタンス環境の設定では,次の項目を実施します。複数のインスタンス環境を設定する場合は,この手 順を繰り返し実施します。

インスタンス環境の設定は,システムマネジャが稼働するホストで実施してください。なお,システムマネ ジャが稼働していないホストではインスタンス環境の設定は実施しないでください。

設定するインスタンス情報を次の表に示します。セットアップの操作を始める前に,次の情報をあらかじめ 確認してください。HiRDB のインスタンス情報の詳細については、HiRDB のマニュアルを参照してくだ さい。

| 項目                          | 説明                                                                                            | 設定できる値         | デフォルト値 |
|-----------------------------|-----------------------------------------------------------------------------------------------|----------------|--------|
| PDDIR                       | 監視対象の HiRDB システムのシステム<br>マネジャを含む HiRDB ユニットの<br>HiRDB 運用ディレクトリのパス (環境変<br>数 PDDIR の値)。        | 200 バイト以内のパス名  | なし     |
| PDCONFPATH                  | 監視対象の HiRDB システムのシステム<br>マネジャを含む HiRDB ユニットの環境<br>変数 PDCONFPATHの値。<br>「PDDIR の値/conf」が設定されます。 | 512 バイト以内のパス名  |        |
| HiRDB user                  | DBA 権限を持つ HiRDB 認可識別子。<br>大文字と小文字を区別する場合は全体<br>を"(引用符)で用んでください。用まな<br>ければすべて大文字として扱われます。      | 10 バイト以内の文字列   |        |
| HiRDB password              | HiRDB user に対応するパスワード。大<br>文字と小文字を区別する場合は全体<br>を"(引用符)で囲んでください。囲まな<br>ければすべて大文字として扱われます。      | 32 バイト以内の文字列   |        |
| LANG                        | インスタンスが動作するときに使用する<br>文字コードの値。PFM で指定できる<br>LANG 値の中から HiRDB システムで使<br>用している LANG 値を指定します。    | 256 バイト以内の文字列  |        |
| HiRDB admin                 | HiRDB 管理者。                                                                                    | 8バイト以内の文字列     |        |
| Store Version <sup>**</sup> | Store バージョン。                                                                                  | $\{1.0\}2.0\}$ | 2.0    |

表 3-4 PFM - Agent for HiRDB のインスタンス情報

注※

PFM - Agent for HiRDB と同一ホスト上の PFM - Manager または PFM - Base が 08-10 以降で,初 めてインスタンス環境を設定する場合に必要です。

インスタンス環境を構築するには,jpcconf inst setup(jpcinssetup)コマンドを使用します。インスタ ンス環境の構築手順を次に示します。

1. サービスキーおよびインスタンス名を指定して,jpcconf inst setup(jpcinssetup)コマンドを実行 する。

例えば、PFM - Agent for HiRDB のインスタンス名HRD1 のインスタンス環境を構築する場合、次のよ うに指定してコマンドを実行します。

jpcconf inst setup -key HiRDB -inst HRD1 (jpcinssetup agtb -inst HRD1)

agtb:HiRDB エージェントを示します。

jpcconf inst setup (jpcinssetup) コマンドの詳細については、マニュアル「JP1/Performance Management リファレンス」を参照してください。

#### 2. HiRDB のインスタンス情報を設定する。

表 3-4 に示した項目を,コマンドの指示に従って入力してください。各項目とも省略できません。

すべての入力が終了すると,インスタンス環境が構築されます。構築時に入力したインスタンス情報を変更 したい場合は,再度jpcconf inst setup(jpcinssetup)コマンドを実行し,インスタンス環境を更新して ください。インスタンス環境の更新については,[「3.7.3 インスタンス環境の更新](#page-110-0)」を参照してください。

構築されるインスタンス環境を次に示します。

• インスタンス環境のディレクトリ構成 次のディレクトリ下にインスタンス環境が構築されます。 物理ホストの場合:/opt/jp1pc/agtb 論理ホストの場合:環境ディレクトリ※/agtb

注※

環境ディレクトリとは,論理ホスト作成時に指定した共有ディスク上のディレクトリです。 構築されるインスタンス環境のディレクトリ構成を次の表に示します。

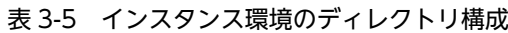

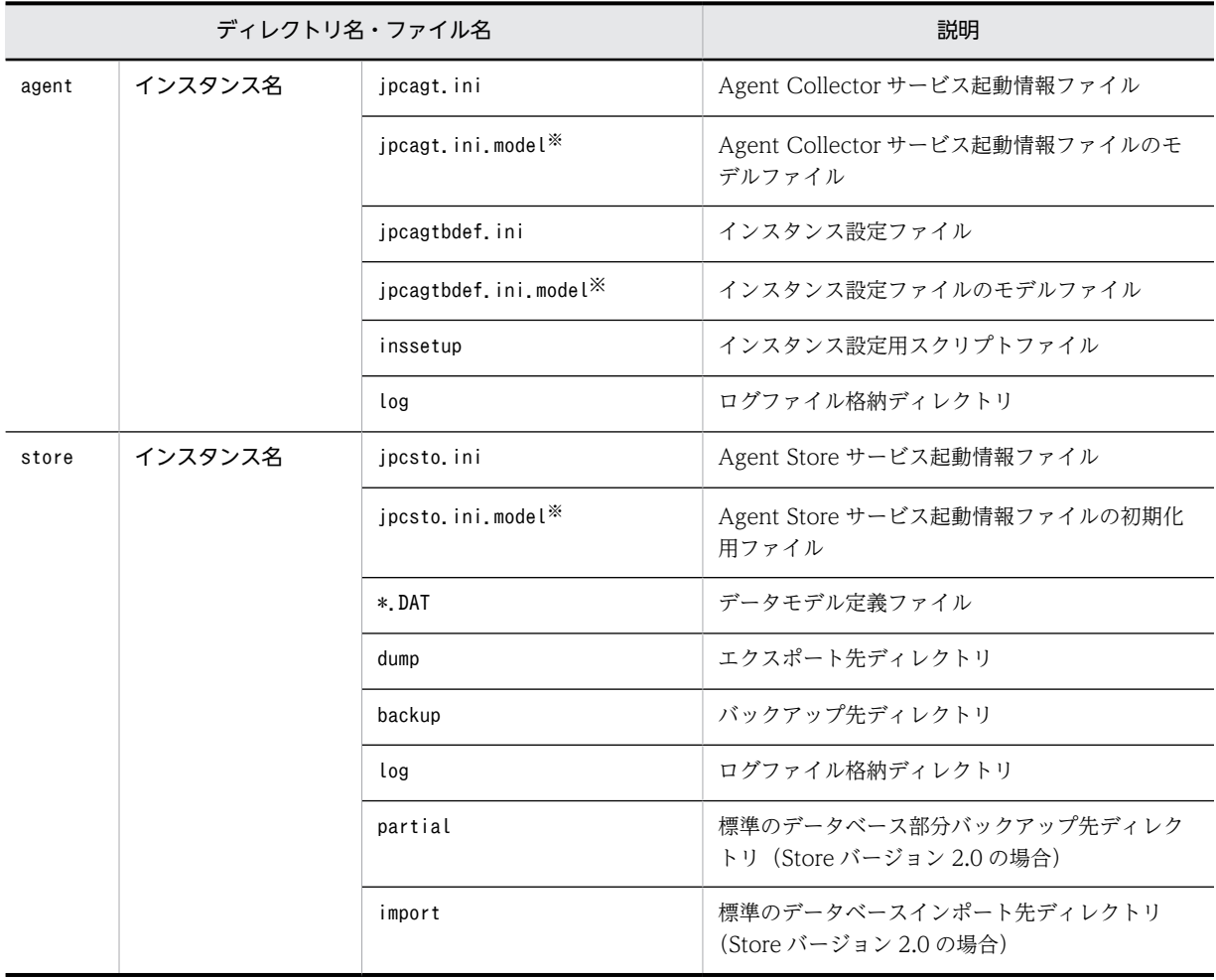

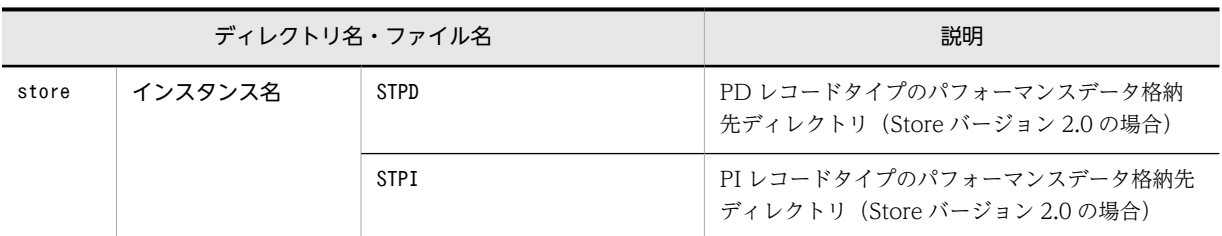

注※

インスタンス環境を構築する前の時点の設定値に戻したいときに使います。

• インスタンス環境のサービス ID インスタンス環境のサービス ID は次のようになります。

#### プロダクトID 機能ID インスタンス番号 インスタンス名 [ホスト名]

PFM - Agent for HiRDB の場合, インスタンス名にはjpcconf inst setup (jpcinssetup) コマンドで 指定したインスタンス名が表示されます。

サービス ID については,マニュアル「JP1/Performance Management 設計・構築ガイド」の,付録 を参照してください。

#### (1) インスタンス設定ファイルを作成する

インスタンス設定ファイル(/opt/jp1pc/agtb/agent/インスタンス名/jpcagtbdef.ini)に次の構成および 情報を設定します。

- HiRDB/パラレルサーバの構成
- システムマネジャが稼働しないホストに関する情報
- PD\_ROT1, PD\_ROT2 レコードの収集に関する情報
- PI\_RDST, PI\_RDDS レコード収集時の収集対象 RD エリアに関する情報
- PI\_FSST レコード, PI\_SSYS レコード, PI\_RDFL レコードおよび PI\_RDFS レコード収集時のリモー ト実行に関する情報
- PI\_SSYS レコード, PI\_RDFL レコードおよび PI\_RDFS レコード収集時に関する情報
- PFM-Agent for HiRDB がレコードを収集する上での共通機能オプション情報

なお,インスタンスを作成すると,jpcagtbdef.ini ファイルは初期化されます。

インスタンス設定ファイルのフォーマットを次の図に示します。

図 3-5 インスタンス設定ファイル jpcagtbdef.ini のフォーマット (UNIX の場合)

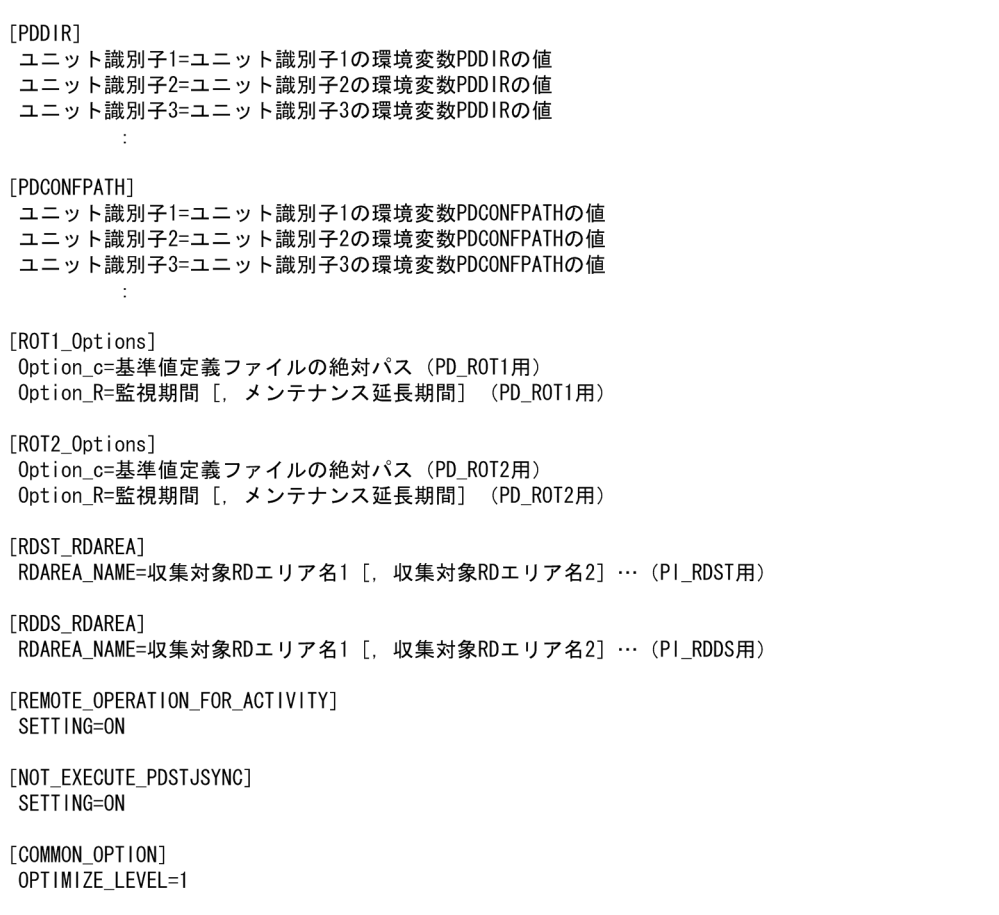

#### 注意

- jpcagtbdef.ini ファイルの中で「=」の左右に指定する文字列の両端には,余分な文字(空白文字, 引用符など)を挿入しないでください。
- PDDIR セクション

ユニット名と PDDIR を指定します。次の条件をすべて満たす場合は、該当するユニットに PDDIR を 設定してください。

- PI\_FSST, PI\_SSYS, PI\_RDFL, または PI\_RDFS レコードを収集する場合
- HiRDB システム共通定義ファイル(pdsys ファイル)の pdunit オペランドに-d オプションの指定 がない場合

この指定がない場合,ユニットに存在するサーバの作業表用 HiRDB ファイルシステム領域の情報や統 計情報を収集しません。

PDDIR セクションに設定するラベルと値を次に示します。

#### 表 3-6 PDDIR セクションに設定するラベルと値

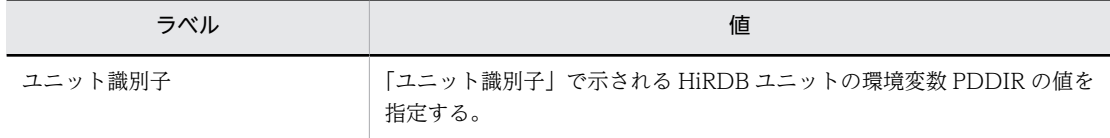

• PDCONFPATH セクション

ユニット名と PDCONFPATH を指定します。PI\_FSST,PI\_SSYS,PI\_RDFL,または PI\_RDFS レ コードを収集する場合に必要です。

この指定がない場合,ユニットに存在するサーバの作業表用 HiRDB ファイルシステム領域の情報や統 計情報を収集しません。

PDCONFPATH セクションに設定するラベルと値を次に示します。

表 3-7 PDCONFPATH セクションに設定するラベルと値

| ラベル     | 値                                                    |
|---------|------------------------------------------------------|
| ユニット識別子 | 「ユニット識別子」で示される HiRDB ユニットの環境変数<br>PDCONFPATHの値を指定する。 |

• ROT1\_Options セクション

PD\_ROT1\_Options セクションには,PD\_ROT1 収集時に実行する,pddbst -k pred コマンドのコマ ンドオプションを指定します。省略すると,監視期間または基準定義ファイルが指定されていない状態 の情報が収集されます。

表 3-8 PD\_ROT1 セクションに設定するラベルと値

| ラベル      | 値                                                                        |
|----------|--------------------------------------------------------------------------|
| Option_c | pddbst -k pred コマンドの-c オプションに使用する「基準値定義ファイ<br>ルーの絶対パス (590 バイト以内) を指定する。 |
| Option_R | pddbst -k pred コマンドの-R オプションに使用する「監視期間」および<br>「メンテナンス延長期間」を指定する。         |

#### • ROT2\_Options セクション

PD\_ROT2\_Options セクションには,PD\_ROT2 収集時に実行する,pddbst -k pred コマンドのコマ ンドオプションを指定します。省略すると,監視期間または基準定義ファイルが指定されていない状態 の情報が収集されます。

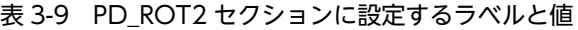

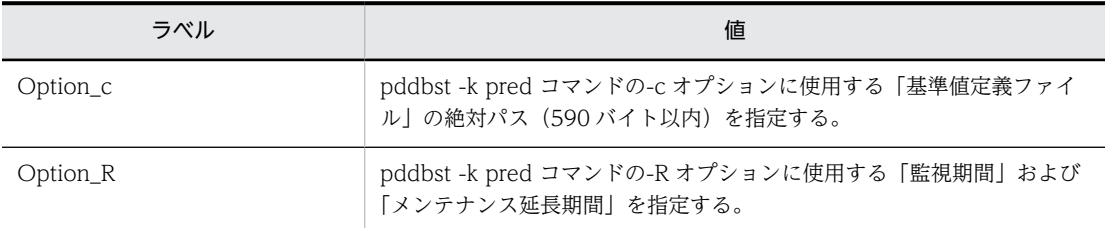

• RDST\_RDAREA セクション

RDST\_RDAREA セクションには、PI\_RDST レコード収集時にデータ収集したい RD エリア名を,コ ンマ区切りで指定します。指定した RD エリアに関するパフォーマンスデータが収集されます。 HiRDB の pddbls コマンドと同様に、RD エリア名は RD エリア名一括指定ができます。 RD エリア名一括指定については,マニュアル「HiRDB コマンドリファレンス」を参照してください。 RD エリア名は重複して指定できません。RD エリア名を重複指定した場合,重複排除をした RD エリ アに関するパフォーマンスデータが収集されます。

例えば,RDST\_RDAREA セクションに RD エリア名を指定する場合は次のようになります。

- HiRDB 環境の RD エリアの構成: RDMAST, RDDIRT, RDDICT, RDDATA10, RDDATA20, RDDATA30, RDINDX10, RDINDX20, RDINDX30
- RDST\_RDAREA セクションの指定: [RDST\_RDAREA]

RDAREA\_NAME=RDMAST,RDDATA10,RDDATA\*,\*RDDATA\*

• PI\_RDST レコードで収集対象となる RD エリア: RDMAST, RDDATA10, RDDATA20, RDDATA30

#### 1 注意事項

- RD エリア名はアポストロフィ('),引用符("),エスケープ文字+引用符(¥")などの区切り文字を指定 しないでください。
- RD エリア名の前方および後方に空白文字を含む RD エリアについては,動作が保証されません。
- RDAREA\_NAME ラベルに値を指定していない場合は,すべての RD エリアに関するパフォーマン スデータが収集されます。
- RDAREA\_NAME ラベルの一部の指定に誤りがある場合は,正しく設定された RD エリアに関する パフォーマンスデータだけが収集されます。

#### 表 3-10 RDST\_RDAREA セクションに設定するラベルと値

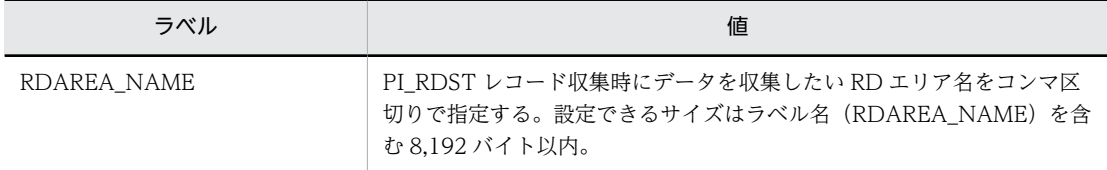

#### • RDDS RDAREA セクション

RDDS\_RDAREA セクションには、PI\_RDDS レコード収集時にデータ収集したい RD エリア名を,コ ンマ区切りで指定します。指定した RD エリアに関するパフォーマンスデータが収集されます。 HiRDB の pddbls コマンドと同様に、RD エリア名は RD エリア名一括指定ができます。 RD エリア名一括指定については,マニュアル「HiRDB コマンドリファレンス」を参照してください。 RD エリア名は重複して指定できません。RD エリア名を重複指定した場合,重複排除をした RD エリ

例えば,RDDS\_RDAREA セクションに RD エリア名を指定する場合は次のようになります。

- HiRDB 環境の RD エリアの構成: RDMAST, RDDIRT, RDDICT, RDDATA10, RDDATA20, RDDATA30, RDINDX10, RDINDX20, RDINDX30
- RDDS\_RDAREA セクションの指定: [RDDS\_RDAREA] RDAREA\_NAME=RDMAST,RDDATA10,RDDATA\*,\*RDDATA\*
- PI\_RDDS レコードで収集対象となる RD エリア: RDMAST, RDDATA10, RDDATA20, RDDATA30

アに関するパフォーマンスデータが収集されます。

#### 1 注意事項

- RD エリア名はアポストロフィ('),引用符("),エスケープ文字+引用符(¥")などの区切り文字を指定 しないでください。
- RD エリア名の前方および後方に空白文字を含む RD エリアについては,動作が保証されません。
- RDAREA\_NAME ラベルに値を指定していない場合は,すべての RD エリアに関するパフォーマン スデータが収集されます。
- RDAREA\_NAME ラベルの一部の指定に誤りがある場合は,正しく設定された RD エリアに関する パフォーマンスデータだけが収集されます。

| ラベル         | 値                                                                                                |
|-------------|--------------------------------------------------------------------------------------------------|
| RDAREA NAME | PI RDDS レコード収集時にデータを収集したい RD エリア名をコンマ区<br>切りで指定する。設定できるサイズはラベル名(RDAREA NAME)を含<br>む 8.192 バイト以内。 |

表 3-11 RDDS\_RDAREA セクションに設定するラベルと値

• REMOTE OPERATION FOR ACTIVITY セクション

HiRDB/パラレルサーバで,稼働している HiRDB ユニットのパフォーマンスデータだけを取得すると きに,「SETTING=ON」を指定します。デフォルトは指定なしです。

「SETTING=ON」を指定すると,HiRDB のシステムマネジャが存在するホストからほかのホストに対 して,パフォーマンスデータを取得するコマンドがリモート実行されます。パフォーマンスデータの取 得がシステムマネジャの稼働が前提となるため,ネットワークとログの容量の負荷を軽減できます。 指定を省略すると,システムマネジャが停止している場合でも,HiRDB/パラレルサーバを構成する各 サーバのパフォーマンスデータが取得されます。システムマネジャが停止していても, ほかの HiRDB サーバのパフォーマンスデータを継続して取得できますが,ネットワークとログの容量の負荷が高くな ることがあります。

このセクションは,インスタンス単位に設定できますが,レコード単位には設定できません。

レコードの種類によってリモート実行する判断方法が異なります。

REMOTE\_OPERATION\_FOR\_ACTIVITY セクションに設定するラベルと値を次の表に示します。

表 3-12 REMOTE OPERATION FOR ACTIVITY セクションに設定するラベルと値

| ラベル            | 値                                                                                                    |  |
|----------------|----------------------------------------------------------------------------------------------------|--|
| <b>SETTING</b> | PI FSST レコード収集時に、ユニットのステータスが ACTIVE であるホ<br>ストに対してだけリモート実行する場合に「ON」と指定する。<br>コマンドを実行できない状態(pdls -d svr コマンドの実行結果が<br>KFPS01853-W) のホストには、リモート実行されません。 |  |
|                | PI SSYS, PI RDFL および PI RDFS レコード収集時に, pdls -d stj コ<br>マンドの実行結果から、統計情報の取得状況が判明しているユニットが存<br>在するホストに対してだけリモート実行する場合に、「ON」と指定する。                       |  |

HiRDB の状態(pdls -d svr コマンドの実行結果)および REMOTE\_OPERATION\_FOR\_ACTIVITY セクションの設定と,リモート実行されるかどうかの関係を次の表に示します。

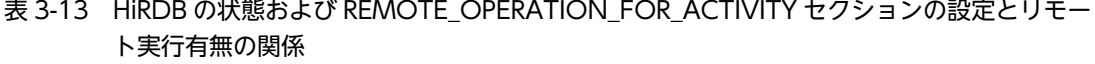

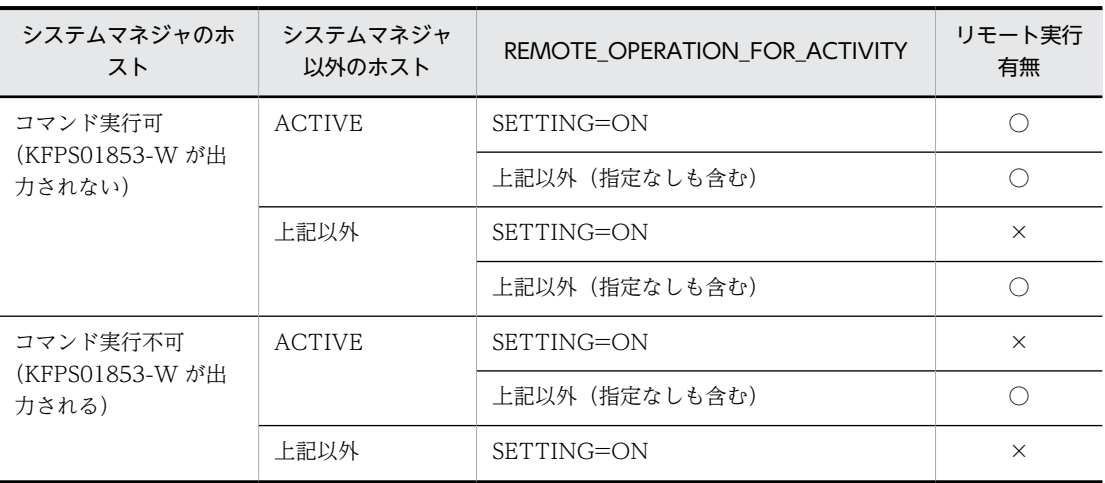

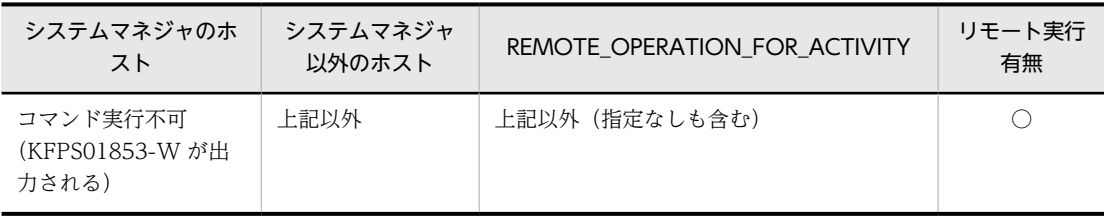

(凡例)

○: リモート実行します

×:リモート実行しません

REMOTE OPERATION FOR ACTIVITY セクションの設定内容のメリットおよびデメリットを次 の表に示します。

#### 表 3-14 REMOTE\_OPERATION\_FOR\_ACTIVITY セクションの設定内容のメリットおよびデメリッ ト

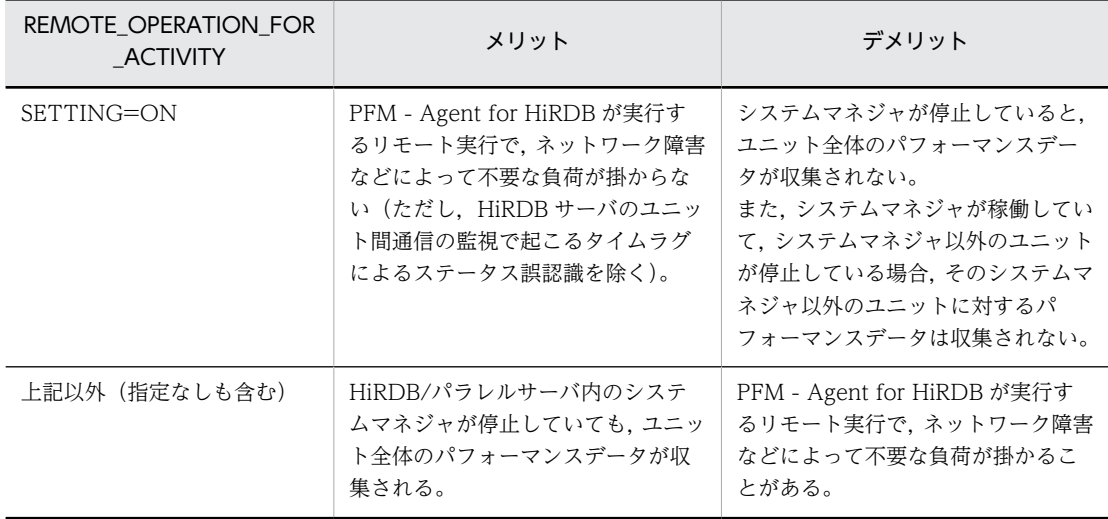

• NOT\_EXECUTE\_PDSTJSYNC セクション

PFM-Agent for HiRDB は、システムの稼働に関する統計情報 (sys 統計情報)やデータベース操作に 関する HiRDB ファイルの統計情報(fil 統計情報)を取得するため,pdstjsync コマンドを実行します。 pdstjsync コマンドには、コマンド実行時点での sys 統計情報の取得を抑止し、指定した時間間隔でだ け sys 統計情報を取得するオプション (-m オプション) があります。-m オプションを省略すると, 指 定した時間間隔とは別に,コマンド実行時点の sys 統計情報が取得され,異なる時間間隔の sys 統計情 報が混在することがあります。そのため,PFM-Agent for HiRDB は-m オプション付きの動作で統計情 報を取得しています。

ただし,pdstjsync コマンドの-m オプションをサポートしていない HiRDB を使用する場合は,上記の 統計情報の混在が起こります。この混在を防止するため,pdstjsync コマンドの実行を抑止する場合に, NOT\_EXECUTE\_PDSTJSYNC セクションに「SETTING=ON」と指定します。指定すると, PI\_SSYS レコード, PI\_RDFL レコードおよび PI\_RDFS レコード収集時に, pdstjsync コマンドの実行による異 なる時間間隔の sys 統計情報の混在を防止できます。

NOT\_EXECUTE\_PDSTJSYNC セクションは, -m オプションをサポートしていない HiRDB 用の指定 であるため,pdstjsync コマンドの-m オプションをサポートしている HiRDB の場合,

NOT\_EXECUTE\_PDSTJSYNC セクションの指定値は無視されます。

pdstjsync コマンドの-m オプションをサポートしていない HiRDB の場合,「SETTING=ON」以外の 値を指定すると,エラーメッセージが出力されますが,指定は無視され処理は続行されます。 このセクションは,インスタンス単位に設定できますが,レコード単位には設定できません。

NOT\_EXECUTE\_PDSTJSYNC セクションに設定するラベルと値を次の表に示します。

| ラベル            | 値                                                                                                    |
|----------------|----------------------------------------------------------------------------------------------------|
| <b>SETTING</b> | PI SSYS レコード, PI RDFL レコードおよび PI RDFS レコード収集時<br>に、pdstjsync コマンドの-mオプションをサポートしていない HiRDBを<br>使用していて、pdstjsync コマンドを実行したくない場合に、「ON」と指<br>定する。 |

表 3-15 NOT\_EXECUTE\_PDSTJSYNC セクションに設定するラベルと値

NOT\_EXECUTE\_PDSTJSYNC セクションには、SETTING=ON の指定を推奨します。なお, 使用 する HiRDB のバージョンと NOT\_EXECUTE\_PDSTJSYNC セクションの設定によって, pdstjsync コマンドの実行有無が変わります。その内容を次の表に示します。

表 3-16 HiRDB のバージョンでのpdstjsync コマンド実行有無

| 推奨順           | HiRDB のバージョン                     | NOT EXECUTE PDSTJSYNC | pdstisync $\square$<br>マンド実行有<br>無 |
|---------------|----------------------------------|-----------------------|------------------------------------|
|               | pdstisync コマンドの-m オプション          | SETTING=ON            |                                    |
|               | をサポートしているバージョンの<br><b>HiRDB</b>  | 上記以外(指定なしも含む)         |                                    |
| $\mathcal{L}$ | pdstisync コマンドの-m オプション          | SETTING=ON            | $\times$                           |
| 3             | をサポートしていないバージョンの<br><b>HiRDB</b> | 上記以外(指定なしも含む)         | ∩⋇                                 |

(凡例)

◎:pdstjsync コマンドの-m オプションを実行します

○:pdstjsync コマンドを実行します

×:pdstjsync コマンドを実行しません

#### 注※

指定に誤りがある場合だけ,エラーメッセージが出力されます。

pdstjsync コマンドの-m オプションをサポートしていない HiRDB の場合の,

NOT\_EXECUTE\_PDSTISYNC セクションの指定内容のメリットおよびデメリットを次の表に示し ます。

#### 表 3-17 NOT\_EXECUTE\_PDSTJSYNC セクションの指定内容のメリットおよびデメリット (pdstjsync コマンド -m オプション未サポートの HiRDB の場合)

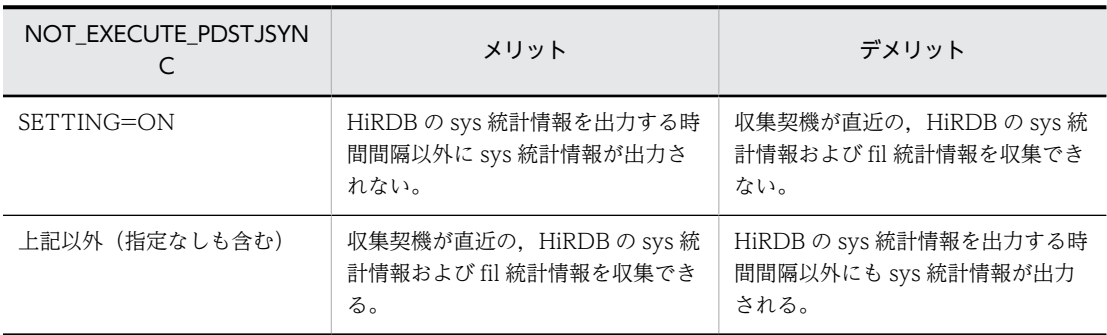

#### • COMMON\_OPTION セクション

COMMON\_OPTION セクションには, PFM-Agent for HiRDB がレコードを収集する上での共通機 能オプションを指定します。

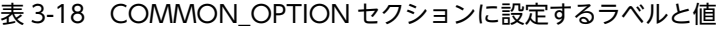

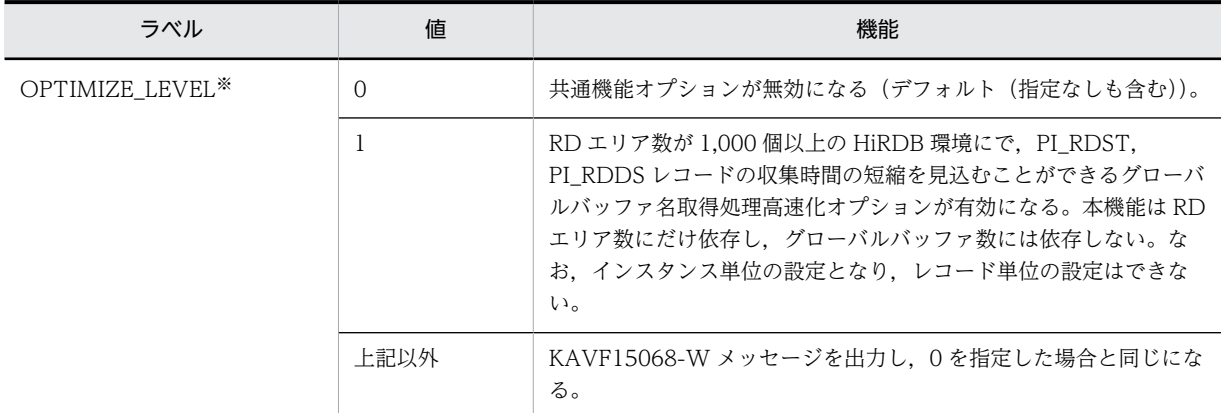

注※

OPTIMIZE\_LEVEL の値には半角数字を指定してください。

### 3.4.4 ネットワークの設定 〈オプション〉

Performance Management を使用するネットワーク構成に応じて,変更する場合にだけ必要な設定です。

ネットワークの設定では次の 2 つの項目を設定できます。

#### • IP アドレスを設定する

Performance Management を複数の LAN に接続されたネットワークで使用するときに設定します。 複数の IP アドレスを設定するには,jpchosts ファイルにホスト名と IP アドレスを定義します。設定し たjpchosts ファイルは Performance Management システム全体で統一させてください。 詳細についてはマニュアル「JP1/Performance Management 設計・構築ガイド」の,インストールと セットアップについて説明している章を参照してください。

#### • ポート番号を設定する

Performance Management が使用するポート番号を設定できます。運用での混乱を避けるため、ポー ト番号とサービス名は、Performance Management システム全体で統一させてください。 ポート番号の設定の詳細についてはマニュアル「JP1/Performance Management 設計・構築ガイド」 の,インストールとセットアップについて説明している章を参照してください。

### 3.4.5 ログのファイルサイズ変更  $\langle$ ォデション

Performance Management の稼働状況を, Performance Management 独自のログファイルに出力しま す。このログファイルを「共通メッセージログ」と呼びます。共通メッセージログは、デフォルトで 2,048 キロバイトのファイルが2ファイル使用されます。このファイルサイズを変更したい場合にだけ、必要な 設定です。

詳細については,マニュアル「JP1/Performance Management 設計・構築ガイド」の,インストールと セットアップについて説明している章を参照してください。

### 3.4.6 パフォーマンスデータの格納先の変更 〈オプション〉

PFM - Agent for HiRDB で管理されるパフォーマンスデータを格納するデータベースの保存先,バック アップ先またはエクスポート先のディレクトリを変更したい場合にだけ,必要な設定です。

パフォーマンスデータは,デフォルトで,次の場所に保存されます。

- <span id="page-98-0"></span>• 保存先:/opt/jp1pc/agtb/store/インスタンス名/
- バックアップ先:/opt/jp1pc/agtb/store/インスタンス名/backup/
- 部分バックアップ先※:/opt/jp1pc/agtb/store/インスタンス名/partial/
- エクスポート先:/opt/jp1pc/agtb/store/インスタンス名/dump/
- インポート先※:/opt/jp1pc/agtb/store/インスタンス名/import/

注※

Store バージョン 2.0 使用時だけ設定できます。

#### 1 注意事項

```
論理ホストで運用する場合のデフォルトの保存先については,「/opt/jp1pc」を「環境ディレクトリ/
jp1pc」に読み替えてください。
```
詳細については、「[3.7.1 パフォーマンスデータの格納先の変更」](#page-105-0)を参照してください。

### 3.4.7 PFM - Agent for HiRDB の接続先 PFM - Manager の設定

PFM - Agent がインストールされているホストで,その PFM - Agent を管理する PFM - Manager を設 定します。接続先の PFM - Manager を設定するには,jpcconf mgrhost define(jpcnshostname)コマン ドを使用します。

#### 1 注意事項

- 同一ホスト上に,複数の PFM Agent がインストールされている場合でも,接続先に指定できる PFM Manager は,1 つだけです。PFM - Agent ごとに異なる PFM - Manager を接続先に設定することはでき ません。
- PFM Agent と PFM Manager が同じホストにインストールされている場合,接続先 PFM Manager は ローカルホストの PFM - Manager となります。この場合,接続先の PFM - Manager をほかの PFM - Manager に変更できません。

手順を次に示します。

#### 1. Performance Management のプログラムおよびサービスを停止する

セットアップを実施する前に,ローカルホストで Performance Management のプログラムおよびサー ビスが起動されている場合は,すべて停止してください。サービスの停止方法については,マニュアル 「JP1/Performance Management 運用ガイド」の,サービスの起動と停止について説明している章を 参照してください。

jpcconf mgrhost define (jpcnshostname) コマンド実行時に, Performance Management のプログ ラムおよびサービスが起動されている場合は,停止を問い合わせるメッセージが表示されます。

2. 接続先の PFM - Manager ホストのホスト名を指定して, jpcconf mgrhost define (jpcnshostname) コマンドを実行する 例えば、接続先の PFM - Manager がホスト host01 上にある場合、次のように指定します。

jpcconf mgrhost define -host host01(jpcnshostname -s host01)

### 3.4.8 動作ログ出力の設定 〈オプション〉

PFM サービスの起動・停止時や、PFM - Manager との接続状態の変更時に動作ログを出力したい場合に 必要な設定です。動作ログとは,システム負荷などのしきい値オーバーに関するアラーム機能と連動して出 力される履歴情報です。

設定方法については,[「付録 J 動作ログの出力](#page-468-0)」を参照してください。

### 3.5 アンインストール

ここでは、PFM - Agent for HiRDB をアンインストールおよびアンセットアップする手順を示します。

### 3.5.1 アンインストール前の注意事項

ここでは、PFM - Agent for HiRDB をアンインストールおよびアンセットアップするときの注意事項を次 に示します。

#### (1) アンインストールに必要な OS ユーザー権限に関する注意事項

PFM - Agent をアンインストールするときは,必ず,スーパーユーザー権限を持つアカウントで実行して ください。

#### (2) ネットワークに関する注意事項

Performance Management プログラムをアンインストールしても、services ファイルに定義されたポー ト番号は削除されません。

#### (3) プログラムに関する注意事項

- Performance Management のプログラムおよびサービスや,Performance Management のファイル を参照するような他プログラムを起動したままアンインストールした場合,ファイルやディレクトリが 残ることがあります。この場合は、手動でインストール先ディレクトリ以下をすべて削除してくださ い。
- PFM Base と PFM Agent がインストールされているホストの場合,PFM Base のアンインストー ルは PFM - Agent をアンインストールしないと実行できません。この場合. PFM - Agent → PFM -Base の順にアンインストールしてください。また,PFM - Manager と PFM - Agent がインストール されているホストの場合も同様に,PFM - Manager のアンインストールは PFM - Agent をアンイン ストールしないと実行できません。この場合,PFM - Agent → PFM - Manager の順にアンインス トールしてください。

#### (4) サービスに関する注意事項

PFM - Agent をアンインストールしただけでは, jpctool service list (jpcctrl list) コマンドで表示 できるサービスの情報は削除されません。この場合,jpctool service delete(jpcctrl delete)コマンド を使用してサービスの情報を削除してください。サービス情報の削除方法については、マニュアル「IP1/ Performance Management 設計・構築ガイド」のインストールとセットアップの章にあるサービスの削 除の説明を参照してください。

#### (5) その他の注意事項

- PFM Web Console がインストールされているホストから,Performance Management プログラム をアンインストールする場合は,Web ブラウザの画面をすべて閉じてからアンインストールを実施し てください。
- アンインストールを実行する前にjpcconf inst setup(jpcinssetup)コマンドまたは PFM Web Console で,エージェントログの出力先ディレクトリを確認してください。エージェントログの出力先 をデフォルト値(/opt/jp1pc/agtb/store/インスタンス名/log/)以外に設定している場合、アンイン ストールしてもエージェントログファイルは削除されません。この場合,アンインストール実行後に エージェントログファイルを手動で削除してください。

### 3.5.2 インスタンス環境のアンセットアップ

インスタンス環境をアンセットアップするには,まず,インスタンス名を確認し,インスタンス環境を削除 します。インスタンス環境の削除は,PFM - Agent ホストで実施します。

インスタンス名を確認するには,jpcconf inst list(jpcinslist)コマンドを使用します。また,構築し たインスタンス環境を削除するには,jpcconf inst unsetup(jpcinsunsetup)コマンドを使用します。

インスタンス環境を削除する手順を次に示します。

#### 1. インスタンス名を確認する。

PFM - Agent for HiRDB を示すサービスキーを指定して,jpcconf inst list(jpcinslist)コマンド を実行します。

jpcconf inst list -key HiRDB (jpcinslist agtb)

設定されているインスタンス名が HRD1 の場合, HRD1 と表示されます。

2. インスタンス環境の PFM - Agent のサービスが起動されている場合は,停止する。 サービスの停止方法については,マニュアル「JP1/Performance Management 運用ガイド」の,サー ビスの起動と停止について説明している章を参照してください。

#### 3. インスタンス環境を削除する。

PFM - Agent for HiRDB を示すサービスキーおよびインスタンス名を指定して,jpcconf inst unsetup(jpcinsunsetup)コマンドを実行します。

設定されているインスタンス名が HRD1 の場合,次のように指定します。

jpcconf inst unsetup -key HiRDB -inst HRD1 (jpcinsunsetup agtb -inst HRD1)

jpcconf inst unsetup (jpcinsunsetup) コマンドが正常終了すると、インスタンス環境として構築さ れたディレクトリ,サービス ID が削除されます。

#### 注意

インスタンス環境をアンセットアップしても,jpctool service list(jpcctrl list)コマンドで表示 できるサービスの情報は削除されません。この場合,jpctool service delete(jpcctrl delete)コマ ンドを使用してサービスの情報を削除してください。次に指定例を示します。

- インスタンス名:HRD1
- ホスト名:host01
- Agent Collector サービスのサービス ID:BA1HRD1[host01]
- Agent Store サービスのサービス ID:BS1HRD1[host01]

jpctool service delete -id サービスID -host host01 (jpcctrl delete サービスID host=host01)

コマンドについては,マニュアル「JP1/Performance Management リファレンス」の,コマンドにつ いて説明している章を参照してください。

また,インスタンス環境をアンセットアップしても,ディレクトリおよびファイルが残ることがありま す。その場合,必要に応じて削除してください。

アンセットアップ後に削除した方がよいディレクトリを次の表に示します。

#### 表 3-19 アンセットアップ後に削除した方がよいディレクトリ(UNIX の場合)

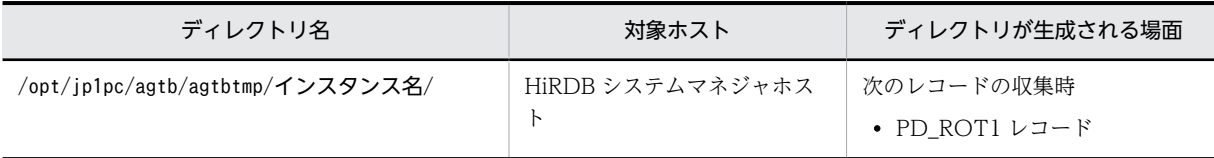

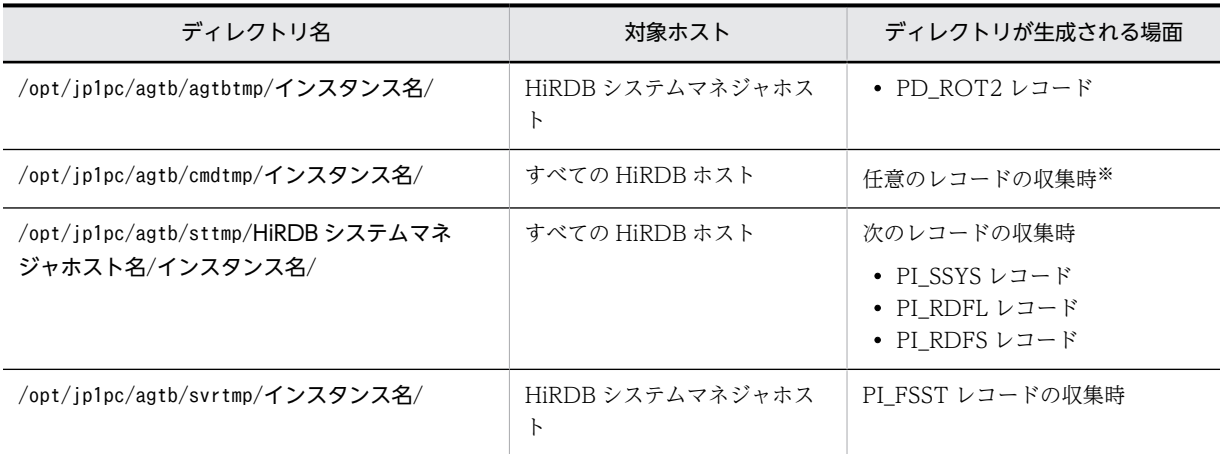

注※

OS が Linux の場合だけ生成されます。

### 3.5.3 接続先 PFM - Manager の解除

接続先 PFM - Manager を解除する場合は, PFM - Web Console で PFM - Manager にログインし, 接 続している PFM - Agent for HiRDB に関連する定義を削除する必要があります。手順を次に示します。

- 1. PFM Web Console から,エージェントを削除する。
- 2. PFM Manager のエージェント情報を削除する。

例えば、ホスト host01 の PFM - Agent for HiRDB のサービス情報を削除する場合,次のように指定 してコマンドを実行します。

jpctool service delete -id サービスID -host host01(jpcctrl delete サービスID host=host01) サービス ID には,削除するエージェントのサービス ID を指定してください。

3. PFM - Manager サービスを再起動する。

サービスの起動方法については,マニュアル「JP1/Performance Management 運用ガイド」の, Performance Management の起動と停止について説明している章を参照してください。

4. PFM - Web Console を再起動する。

サービス情報の削除を PFM - Web Console で有効にするには,PFM - Manager サービスを再起動し たあと,PFM - Web Console を再起動してください。

なお,接続先を別の PFM - Manager に変更する場合は,[「3.4.7 PFM - Agent for HiRDB の接続先 PFM](#page-98-0) [- Manager の設定」](#page-98-0)を参照してください。

### 3.5.4 アンインストール手順

PFM - Agent for HiRDB をアンインストールする手順を説明します。

- 1. Performance Management のプログラムをアンインストールするホストに,スーパーユーザーでロ グインするか,またはsu コマンドでユーザーをスーパーユーザーに変更する。
- 2. ローカルホストで Performance Management のプログラムおよびサービスを停止する。 サービス情報を表示して,サービスが起動されていないか確認してください。ローカルホストで Performance Management のプログラムおよびサービスが起動されている場合は,すべて停止してく ださい。なお,停止するサービスは物理ホスト上および論理ホスト上のすべてのサービスです。

サービスの表示方法およびサービス情報の停止方法については,マニュアル「JP1/Performance Management 運用ガイド」の, Performance Management の起動と停止について説明している章を 参照してください。

3. 次のコマンドを実行して、Hitachi PP Installer を起動する。 /etc/hitachi\_setup

Hitachi PP Installer が起動され、初期画面が表示されます。

- 4. 初期画面で「D」を入力する。 アンインストールできるプログラムの一覧が表示されます。
- 5. アンインストールしたい Performance Management のプログラムを選択して,「D」を入力する。 選択したプログラムがアンインストールされます。なお,プログラムを選択するには,カーソルを移動 させ,スペースキーで選択します。
- 6. アンインストールが正常終了したら,「Q」を入力する。 Hitachi PP Installer の初期画面に戻ります。

### 3.6 PFM - Agent for HiRDB のシステム構成の変更

監視対象システムのネットワーク構成の変更や,ホスト名の変更などに応じて,PFM - Agent for HiRDB のシステム構成を変更する場合があります。ここでは、Agent for HiRDB のシステム構成を変更する手順 を説明します。

PFM - Agent for HiRDB のシステム構成を変更する場合, PFM - Manager や PFM - Web Console の 設定もあわせて変更する必要があります。Performance Management のシステム構成を変更する手順の 詳細については,マニュアル「JP1/Performance Management 設計・構築ガイド」の,インストールと セットアップについて説明している章を参照してください。

物理ホスト名またはエイリアス名を変更するときに,固有の追加作業が必要な PFM - Agent もあります が,PFM - Agent for HiRDB の場合,固有の追加作業は必要ありません。

なお,インスタンスをアンセットアップしないでホスト名を変更すると,不要なディレクトリおよびファイ ルが残ることがあります。その場合,必要に応じて削除してください。

ホスト名の変更後に削除した方がよいディレクトリを次の表に示します。

#### 表 3-20 ホスト名の変更後に削除した方がよいディレクトリ(UNIX の場合)

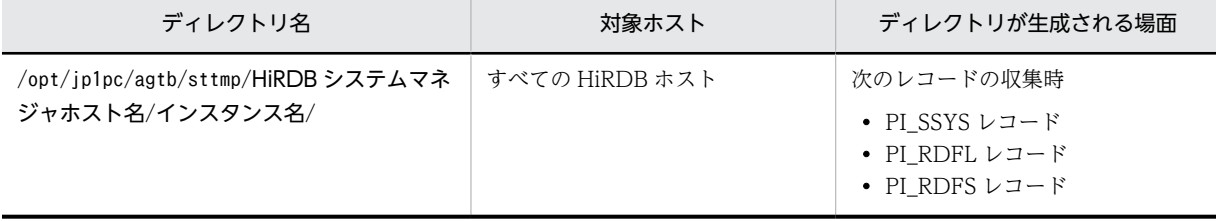

### <span id="page-105-0"></span>3.7 PFM - Agent for HiRDB の運用方式の変更

収集した稼働監視データの運用手順の変更などで,PFM - Agent for HiRDB の運用方式を変更する場合が あります。ここでは,PFM - Agent for HiRDB の運用方式を変更する手順を説明します。Performance Management 全体の運用方式を変更する手順の詳細についてはマニュアル「JP1/Performance Management 設計・構築ガイド」の,インストールとセットアップについて説明している章を参照してく ださい。

### 3.7.1 パフォーマンスデータの格納先の変更

PFM - Agent for HiRDB で収集したパフォーマンスデータは, PFM - Agent for HiRDB の Agent Store サービスの Store データベースで管理しています。ここではパフォーマンスデータの格納先の変更方法に ついて説明します。

#### (1) jpcconf db define(jpcdbctrl config)コマンドを使用して設定を変更する

Store データベースで管理されるパフォーマンスデータの、次のデータ格納先ディレクトリを変更したい場 合は,jpcconf db define(jpcdbctrl config)コマンドで設定します。Store データベースの格納先ディ レクトリを変更する前に収集したパフォーマンスデータが必要な場合は,jpcconf db define(jpcdbctrl config)コマンドの-move オプションを使用してください。jpcconf db define(jpcdbctrl config)コマ ンドの詳細については,マニュアル「JP1/Performance Management リファレンス」を参照してくださ い。

- 保存先ディレクトリ
- バックアップ先ディレクトリ
- エクスポート先ディレクトリ
- 部分バックアップ先ディレクトリ※
- インポート先ディレクトリ※

注※ Store バージョン 2.0 使用時だけ設定できます。

jpcconf db define (jpcdbctrl config) コマンドで設定するオプション名,設定できる値の範囲などを次 の表に示します。

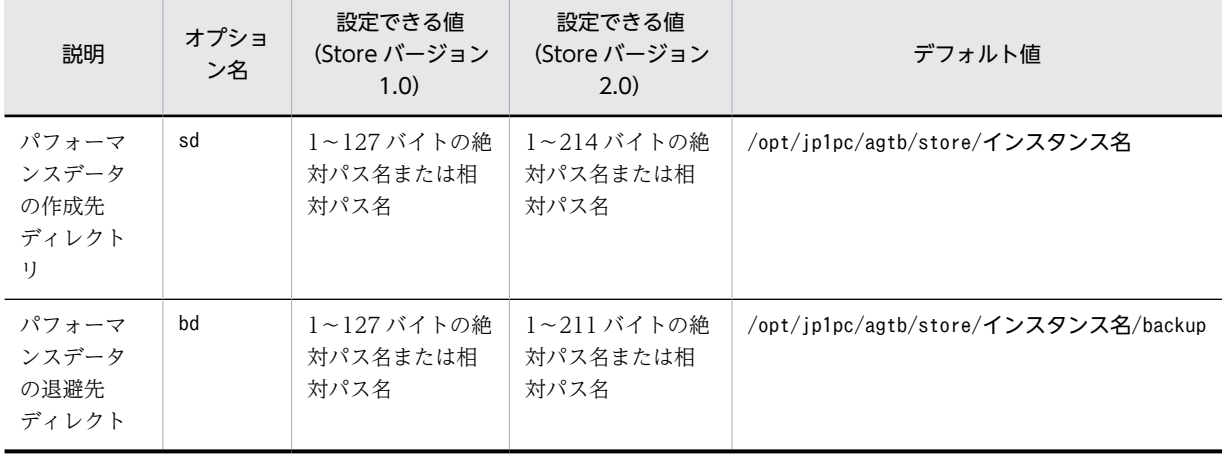

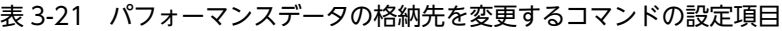

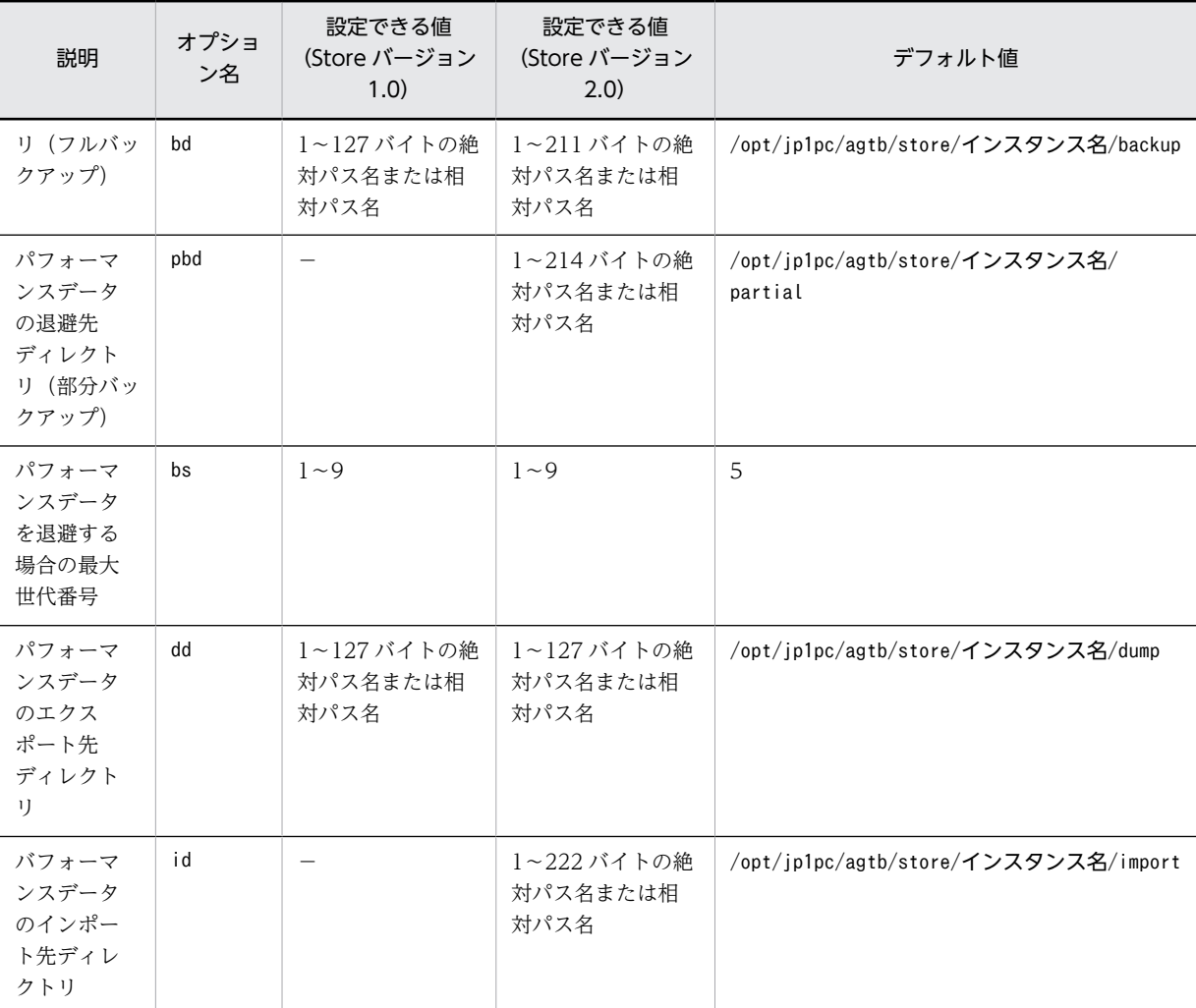

(凡例)

−:設定できません

### (2) jpcsto.ini ファイルを編集して設定を変更する(Store バージョン 1.0 の場合だけ)

Store バージョン 1.0 使用時は、jpcsto.ini を直接編集して変更できます。

(a) jpcsto.ini ファイルの設定項目

jpcsto.ini ファイルは、/opt/jp1pc/agtb/store/インスタンス名に格納されています。

jpcsto.ini ファイルで編集するラベル名,設定できる値の範囲などを次の表に示します。

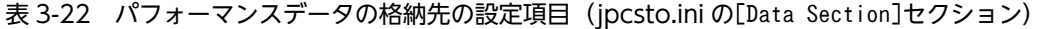

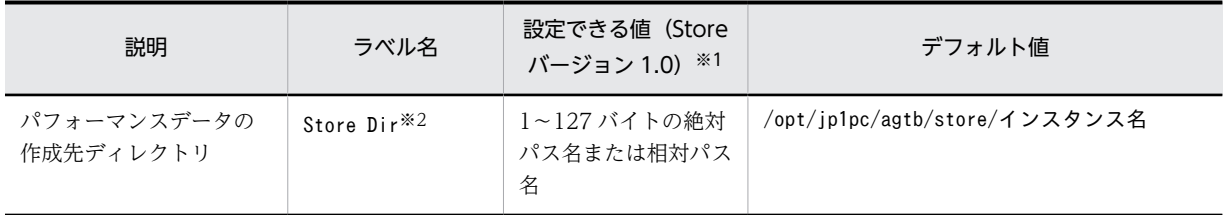

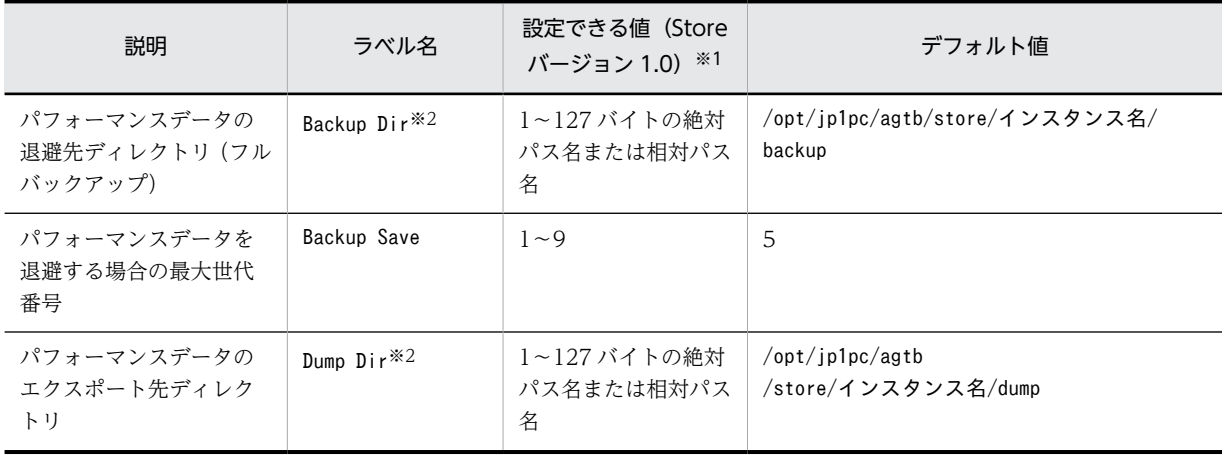

注※1

- 指定できる文字は,次の文字を除く,半角英数字,半角記号および半角空白です。 ; , \* ? ' " < > |
- 指定値に誤りがある場合,Agent Store サービスは起動できません。

注※2

Store Dir, Backup Dir, および Dump Dir には、それぞれ重複したディレクトリを指定できません。

#### (b) jpcsto.ini ファイルの編集前の準備

- Store データベースの格納先ディレクトリを変更する場合は,変更後の格納先ディレクトリを事前に作 成しておいてください。
- Store データベースの格納先ディレクトリを変更すると,変更前に収集したパフォーマンスデータを使 用できなくなります。変更前に収集したパフォーマンスデータが必要な場合は、次に示す手順でデータ を引き継いでください。
	- 1. jpctool db backup(jpcctrl backup)コマンドで Store データベースに格納されているパフォー マンスデータのバックアップを採取する。
	- 2. 「(c) jpcsto.ini ファイルの編集手順」に従って Store データベースの格納先ディレクトリを変更す る。
	- 3. jpctool db restore(jpcresto)コマンドで変更後のディレクトリにバックアップデータをリスト アする。

#### (c) jpcsto.ini ファイルの編集手順

手順を次に示します。

1. PFM - Agent のサービスを停止する。

ローカルホストで PFM -Agent のプログラムおよびサービスが起動されている場合は,すべて停止して ください。

- 2. テキストエディターなどで,jpcsto.ini ファイルを開く。
- 3. パフォーマンスデータの格納先ディレクトリなどを変更する。 次に示す網掛け部分を,必要に応じて修正してください。
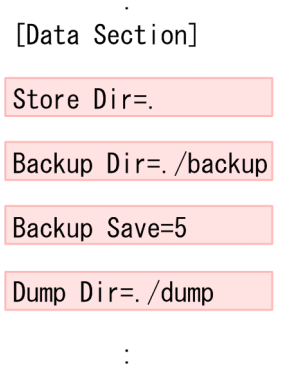

#### 1 注意事項

- 行頭および「=」の前後には空白文字を入力しないでください。
- 各ラベルの値の「.」は、Agent Store サービスの Store データベースのデフォルト格納先ディレクトリ (/opt/jp1pc/agtb/store/インスタンス名)を示します。格納先を変更する場合,その格納先ディレクト リからの相対パスか,または絶対パスで記述してください。
- jpcsto.ini ファイルには,データベースの格納先ディレクトリ以外にも,定義情報が記述されています。 [Data Section]セクション以外の値は変更しないようにしてください。[Data Section]セクション以外 の値を変更すると,Performance Management が正常に動作しなくなることがあります。
- 4. jpcsto.ini ファイルを保存して閉じる。
- 5. Performance Management のプログラムおよびサービスを起動する。

#### 注意

この手順で Store データベースの保存先ディレクトリを変更した場合、パフォーマンスデータファイル は変更前のディレクトリから削除されません。これらのファイルが不要な場合は,次に示すファイルだ けを削除してください。

- 拡張子が.DB であるすべてのファイル
- 拡張子が.IDX であるすべてのファイル

# 3.7.2 Store バージョン 2.0 への移行

Store データベースの保存形式には,バージョン 1.0 と 2.0 の 2 種類あります。Store バージョン 2.0 の詳 細については,マニュアル「JP1/Performance Management 設計・構築ガイド」を参照してください。

Store バージョン 2.0 は, PFM - Base または PFM - Manager のバージョン 08-10 以降の環境に, 08-10 以降の PFM - Agent for HiRDB を新規インストールした場合にだけデフォルトで利用できます。それ以 外の場合は, Store バージョン 1.0 形式のままとなっているため, セットアップコマンドによって Store バージョン 2.0 に移行してください。

何らかの理由によって Store バージョン 1.0 に戻す必要がある場合は,Store バージョン 2.0 のアンセット アップを行ってください。

インストール条件に対応する Store バージョン 2.0 の利用可否と利用手順を次の表に示します。

| インストール条件                                              |                           |                           |                                              |
|-------------------------------------------------------|---------------------------|---------------------------|----------------------------------------------|
| インストール済みの PFM<br>- Base, または, PFM -<br>Manager のバージョン | PFM - Agent のインス<br>トール方法 | Store バージョン 2.0 の<br>利用可否 | Store バージョン 2.0 の利用手順                        |
| 08-10 より前                                             | 上書きインストール                 | 利用できない                    | PFM - Base, または, PFM -                       |
|                                                       | 新規インストール                  |                           | Manager を 08-10 にバージョンアッ<br>プ後、セットアップコマンドを実行 |
| 08-10 以降                                              | 上書きインストール                 | セットアップ後利用でき<br>る          | セットアップコマンドを実行                                |
|                                                       | 新規インストール                  | 利用できる                     | 設定不要                                         |

表 3-23 Store バージョン 2.0 の利用可否および利用手順

#### (1) Store バージョン 2.0 のセットアップ

- 1. システムリソース見積もりとリテンションの設定 Store バージョン 2.0 導入に必要なシステムリソースが、実行環境に適しているかどうかを確認してく ださい。必要なシステムリソースを次に示します。
	- ディスク容量
	- ファイル数
	- 1 プロセスがオープンするファイル数

これらの値はリテンションの設定によって調節できます。実行環境の保有しているリソースを考慮し てリテンションを設定してください。システムリソースの見積もりについては,[「付録 A システム見](#page-433-0) [積もり」](#page-433-0)を参照してください。

2. ディレクトリの設定

Store バージョン 2.0 に移行する場合に、Store バージョン 1.0 でのディレクトリ設定では、Agent Store サービスが起動しないことがあります。このため、Agent Store サービスが使用するディレクト リの設定を見直す必要があります。Agent Store サービスが使用するディレクトリの設定はjpcconf db define(jpcdbctrl config)コマンドを使用して表示・変更できます。 Store バージョン 2.0 は、Store データベースの保存先ディレクトリやバックアップ先ディレクトリの 最大長が Store バージョン 1.0 と異なります。Store バージョン 1.0 でディレクトリの設定を相対パス に変更している場合,絶対パスに変換した値が Store バージョン 2.0 でのディレクトリ最大長の条件を 満たしているか確認してください。Store バージョン 2.0 のディレクトリ最大長は 214 バイトです。 ディレクトリ最大長の条件を満たしていない場合は、Agent Store サービスが使用するディレクトリの

3. セットアップコマンドの実行

設定を変更したあと,手順 3 以降に進んでください。

Store バージョン 2.0 に移行するため. 次のコマンドを実行します。 jpcconf db vrset -ver 2.0 -key HiRDB -inst インスタンス名 (jpcdbctrl setup -key agtb -inst インスタンス名) jpcconf db vrset (jpcdbctrl setup) コマンドの詳細については、マニュアル「JP1/Performance Management リファレンス」を参照してください。

4. リテンションの設定 手順 1 の見積もり時に設計したリテンションを設定してください。Agent Store サービスを起動して, PFM - Web Console で設定してください。

#### (2) Store バージョン 2.0 のアンセットアップ

Store バージョン 2.0 のアンセットアップはjpcconf db vrset -ver 1.0(jpcdbctrl unsetup)コマンド を使用します。Store バージョン 2.0 をアンセットアップすると,Store データベースのデータはすべて初 期化され,Store バージョン 1.0 に戻ります。

jpcconf db vrset (jpcdbctrl unsetup) コマンドの詳細については, マニュアル [JP1/Performance Management リファレンス」を参照してください。

#### (3) 注意事項

(a) Store バージョン 1.0 から Store バージョン 2.0 に変更する場合

Store バージョン 1.0 から Store バージョン 2.0 に変更した場合,PI レコードは変更前と変更後でデータの 内容は変わりません。PD レコードは、Store バージョン 1.0 のデータを参照できないおそれがあります。 このため,Store バージョン 2.0 に変更する前に,jpctool db dump(jpcctrl dump)コマンドで Store バー ジョン 1.0 の情報を出力してください。

例えば,Store バージョン 1.0 の PD レコードが 10,000 レコードで 2006/01/01 から 2006/12/31 の 365 日分保存されている場合, Store バージョン 2.0 に変更すると, デフォルトの保存期間が 10 日である ため,過去 355 日分のデータは削除されます。Store バージョン 2.0 でのデフォルト保存日数については, 「[\(3\) Store データベース\(Store バージョン 2.0\)のディスク占有量](#page-438-0)」を参照してください。

(b) Store バージョン 2.0 から Store バージョン 1.0 に戻す場合

Store バージョン 1.0 に戻すと、データは初期化されます。このため、Store バージョン 1.0 に変更する前 に,jpctool db dump(jpcctrl dump)コマンドで Store バージョン 2.0 の情報を出力してください。

### 3.7.3 インスタンス環境の更新

インスタンス環境を更新したい場合は,インスタンス名を確認し,インスタンス情報を更新します。インス タンス情報の設定は,PFM - Agent ホストで実施します。

インスタンス名を確認するには,jpcconf inst list(jpcinslist)コマンドを使用します。また,インス タンス環境を更新するには,jpcconf inst setup(jpcinssetup)コマンドを使用します。

インスタンス環境を更新する手順を次に示します。複数のインスタンス環境を更新する場合は,この手順を 繰り返し実施します。

1. インスタンス名を確認する。

PFM - Agent for HiRDB を示すサービスキーを指定して,jpcconf inst list(jpcinslist)コマンド を実行します。

jpcconf inst list -key HiRDB (jpcinslist agtb)

設定されているインスタンス名がHRD1 の場合,HRD1 と表示されます。

2. 更新する情報を確認する。

インスタンス環境で更新できる情報を次に示します。

#### 表 3-24 PFM - Agent for HiRDB のインスタンス情報

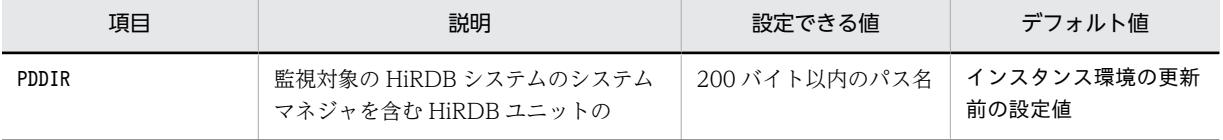

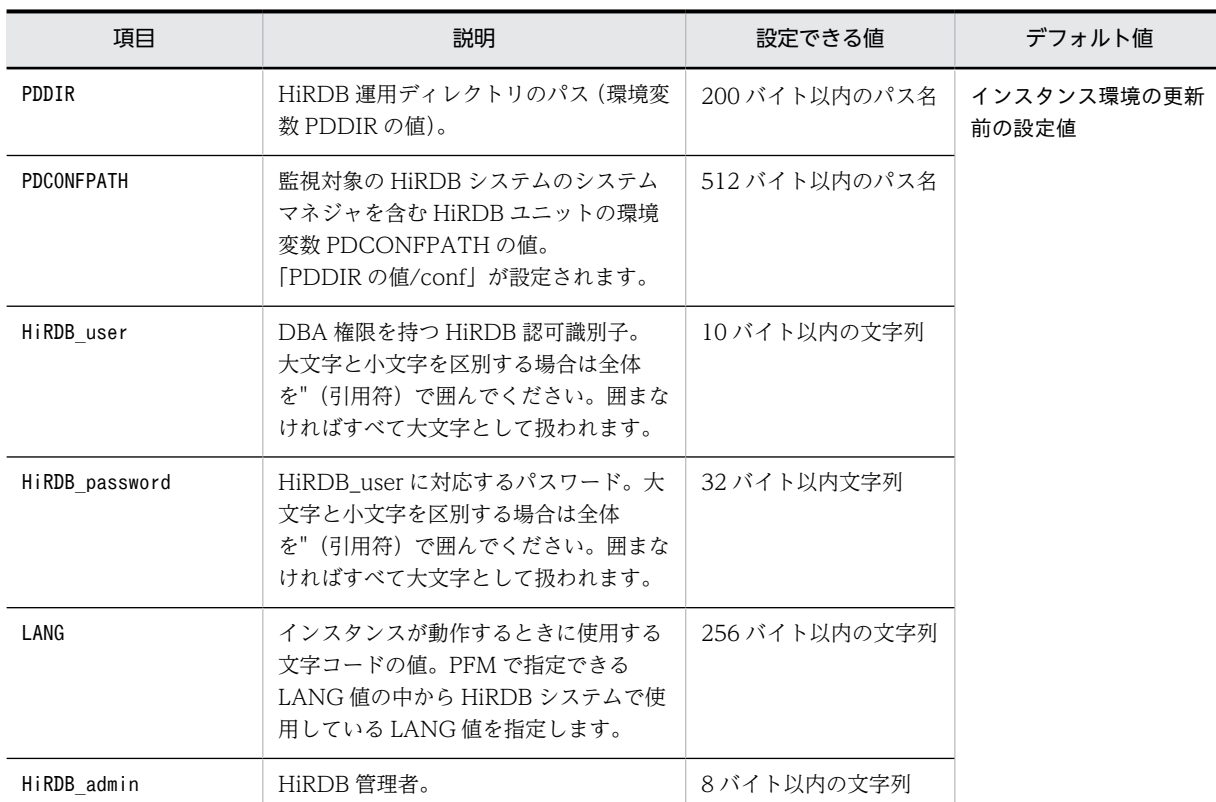

### 3. 更新したいインスタンス環境の PFM - Agent for HiRDB のサービスが起動されている場合は,停止す る。

サービスの停止方法については,マニュアル「JP1/Performance Management 運用ガイド」の,サー ビスの起動と停止について説明している章を参照してください。

jpcconf inst setup (jpcinssetup) コマンド実行時に,更新したいインスタンス環境のサービスが起 動されている場合は,確認メッセージが表示され,サービスを停止できます。サービスを停止した場合 は,更新処理が続行されます。サービスを停止しなかった場合は,更新処理が中断されます。

#### 4. PFM - Agent for HiRDB を示すサービスキーおよびインスタンス名を指定して,jpcconf inst setup (jpcinssetup)コマンドを実行する。

インスタンス名がHRD1 のインスタンス環境を更新する場合,次のように指定してコマンドを実行しま す。

jpcconf inst setup -key HiRDB -inst HRD1 (jpcinssetup agtb -inst HRD1)

#### 5. HiRDB のインスタンス情報を更新する。

表 3-23 に示した項目を,コマンドの指示に従って入力します。現在設定されている値が表示されます (ただし, HiRDB\_password の値は表示されません)。表示された値を変更しない場合は、リターンキーだ けを押してください。すべての入力が終了すると,インスタンス環境が更新されます。

#### 6. 更新したインスタンス環境のサービスを再起動する。

サービスの起動方法については,マニュアル「JP1/Performance Management 運用ガイド」の,サー ビスの起動と停止について説明している章を参照してください。

#### 注意

更新できない項目の値を変更したい場合は,インスタンス環境を削除したあと,再作成してください。

コマンドについては,マニュアル「JP1/Performance Management リファレンス」の,コマンドについ て説明している章を参照してください。

# 3.8 バックアップとリストア

PFM - Agent for HiRDB のバックアップおよびリストアについて説明します。

障害が発生してシステムが壊れた場合に備えて,PFM - Agent for HiRDB の設定情報のバックアップを取 得してください。また. PFM - Agent for HiRDB をセットアップしたときなど、システムを変更した場合 にもバックアップを取得してください。

なお、Performance Management システム全体のバックアップおよびリストアについては、マニュアル 「JP1/Performance Management 運用ガイド」のバックアップとリストアの説明を参照してください。

### 3.8.1 バックアップ

バックアップはファイルをコピーするなど,任意の方法で取得してください。バックアップを取得する際 は,PFM - Agent for HiRDB のサービスを停止した状態で行ってください。

PFM - Agent for HiRDB の設定情報のバックアップ対象ファイルを次の表に示します。

#### 表 3-25 PFM - Agent for HiRDB のバックアップ対象ファイル

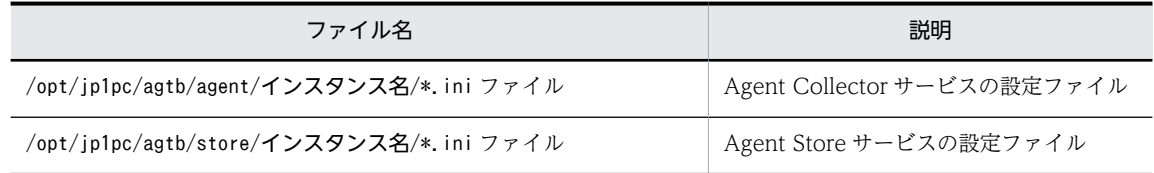

#### 1 注意事項

PFM - Agent for HiRDB のバックアップを取得する際は、取得した環境の製品バージョン番号を管理するよう にしてください。製品バージョン番号の詳細については,リリースノートを参照してください。

### 3.8.2 リストア

PFM - Agent for HiRDB の設定情報をリストアする場合は、次に示す前提条件を確認した上で、バック アップ対象ファイルを元の位置にコピーしてください。バックアップした設定情報ファイルで,ホスト上の 設定情報ファイルを上書きします。

#### 前提条件

- PFM Agent for HiRDB がインストール済みであること。
- PFM Agent for HiRDB のサービスが停止していること。
- システム構成がバックアップしたときと同じであること。
- それぞれのホストで,バックアップしたホスト名とリストアするホスト名が一致していること。
- バックアップ環境の PFM 製品構成情報がリストア対象の PFM 製品構成情報と一致していること。

#### 1 注意事項

PFM - Agent for HiRDB の設定情報をリストアする場合,バックアップを取得した環境とリストアする 環境の製品バージョン番号が完全に一致している必要があります。製品バージョン番号の詳細について は,リリースノートを参照してください。リストアの可否についての例を次に示します。

リストアできるケース

PFM - Agent for HiRDB 10-00 でバックアップした設定情報を PFM - Agent for HiRDB 10-00 にリストアする。

リストアできないケース

・PFM - Agent for HiRDB 10-00 でバックアップした設定情報を PFM - Agent for HiRDB 09-00 にリストアする。

・PFM - Agent for HiRDB 08-50 でバックアップした設定情報を PFM - Agent for HiRDB 08-50-05 にリストアする。

# 3.9 Web ブラウザでマニュアルを参照するための設定

Performance Management では, PFM - Web Console がインストールされているホストに、プログラ ムプロダクトに標準添付されているマニュアル CD-ROM からマニュアルをコピーすることで,Web ブラ ウザでマニュアルを参照できるようになります。なお,PFM - Web Console をクラスタ運用している場 合は,実行系,待機系それぞれの物理ホストでマニュアルをコピーしてください。

### 3.9.1 マニュアルを参照するための設定

- (1) PFM Web Console のヘルプからマニュアルを参照する場合
	- 1. PFM Web Console のセットアップ手順に従い,PFM Web Console に PFM Agent を登録する (PFM - Agent の追加セットアップを行う)。
	- 2. PFM Web Console がインストールされているホストに,マニュアルのコピー先ディレクトリを作成 する。

/opt/jp1pcwebcon/doc/ja/××××

××××には,PFM - Agent のヘルプ ID を指定してください。ヘルプ ID については,「[付録 C 識別](#page-445-0) [子一覧](#page-445-0)」を参照してください。

3. 手順 2 で作成したディレクトリの直下に,マニュアル CD-ROM から次のファイルおよびディレクトリ をコピーする。

#### HTML マニュアルの場合

/CD-ROM のマウントポイント/MAN/3021/資料番号(03004A0D など)下の,すべての HTML ファ イルおよび FIGURE ディレクトリ

PDF マニュアルの場合

/CD-ROM のマウントポイント/MAN/3021/資料番号(03004A0D など)下の PDF ファイル

コピーの際,HTML マニュアルの場合は INDEX.HTM ファイルが,PDF マニュアルの場合は PDF ファイル自体が,作成したディレクトリ直下に配置されるようにしてください。

4. PFM - Web Console を再起動する。

#### (2) お使いのマシンのハードディスクからマニュアルを参照する場合

CD-ROM から直接 HTML ファイル, STYLE2.CSS ファイル, PDF ファイル,および GIF ファイルを任 意のディレクトリにコピーしてください。HTML マニュアルの場合、次のディレクトリ構成になるように してください。

html(HTMLファイル, STYLE2.CSSファイル, およびPDFファイルを格納) └FIGURE(GIFファイルを格納)

### 3.9.2 マニュアルの参照手順

マニュアルの参照手順を次に示します。

- 1. PFM Web Console の[メイン]画面のメニューバーフレームにある[ヘルプ]メニューをクリック し,[ヘルプ選択]画面を表示する。
- 2. マニュアル名またはマニュアル名の後ろの [PDF] をクリックする。 マニュアル名をクリックすると HTML 形式のマニュアルが表示されます。[PDF]をクリックすると PDF 形式のマニュアルが表示されます。

#### Web ブラウザでの文字の表示に関する注意事項

Windows の場合, [スタート] メニューからオンラインマニュアルを表示させると, すでに表示されて いる Web ブラウザの画面上に HTML マニュアルが表示されることがあります。

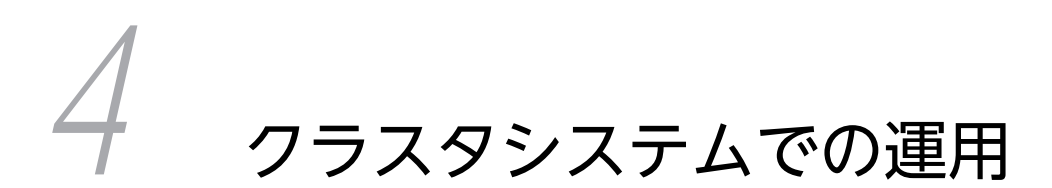

この章では,クラスタシステムで PFM - Agent for HiRDB を運用する場合 のインストール,セットアップ,およびクラスタシステムで PFM - Agent for HiRDB を運用しているときの処理の流れなどについて説明します。

# 4.1 クラスタシステムの概要

クラスタシステムとは,複数のサーバシステムを連携して 1 つのシステムとして運用するシステムです。 PFM - Agent for HiRDB の監視対象プログラムである, HiRDB は,次のクラスタシステムで運用できま す。

- HA (High Availability) クラスタシステム構成の HiRDB
- HiRDB/High Availability
- HiRDB/Advanced High Availability

PFM - Agent for HiRDB は HiRDB システムを構成するすべてのホストにインストールしますが,クラス タシステムはシステムマネジャが稼働するホスト間だけに構築してください。PFM - Agent for HiRDB は,HiRDB がサポートしているすべてのクラスタ構成に対応しています。

ここでは,クラスタシステムで PFM - Agent for HiRDB を運用する場合の構成について説明します。クラ スタシステムの概要,および Performance Management システムをクラスタシステムで運用する場合の システム構成については、マニュアル [JP1/Performance Management 運用ガイド」の、クラスタシス テムでの構築と運用について説明している章を参照してください。

なお,この章で,単に「クラスタシステム」と記述している場合は,HA クラスタシステムを指します。

### 4.1.1 HA クラスタシステム

#### (1) HA クラスタシステムでの HiRDB の構成

HiRDB を HA クラスタシステムで運用すると、障害発生時にフェールオーバーでき、可用性が向上しま す。

HiRDB を HA クラスタシステムで運用する場合,一般的には,実行系ノードと待機系ノードの両方で同じ HiRDB が実行できる環境を構築し, HiRDB のデータ (マスタファイル, ディクショナリファイル, ユー ザー用 RD エリアなど)一式を共有ディスクに格納した構成にします。

また,クラスタシステムでの HiRDB の構成や運用方法はシステムによって異なる場合があります。詳細は HiRDB のマニュアルを参照してください。

#### (2) HA クラスタシステムでの PFM - Agent for HiRDB の構成

PFM - Agent for HiRDB は,HA クラスタシステムで運用でき,クラスタ構成の HiRDB を監視できます。 HA クラスタシステムで PFM - Agent for HiRDB を運用する場合は、次の図のような構成で運用します。

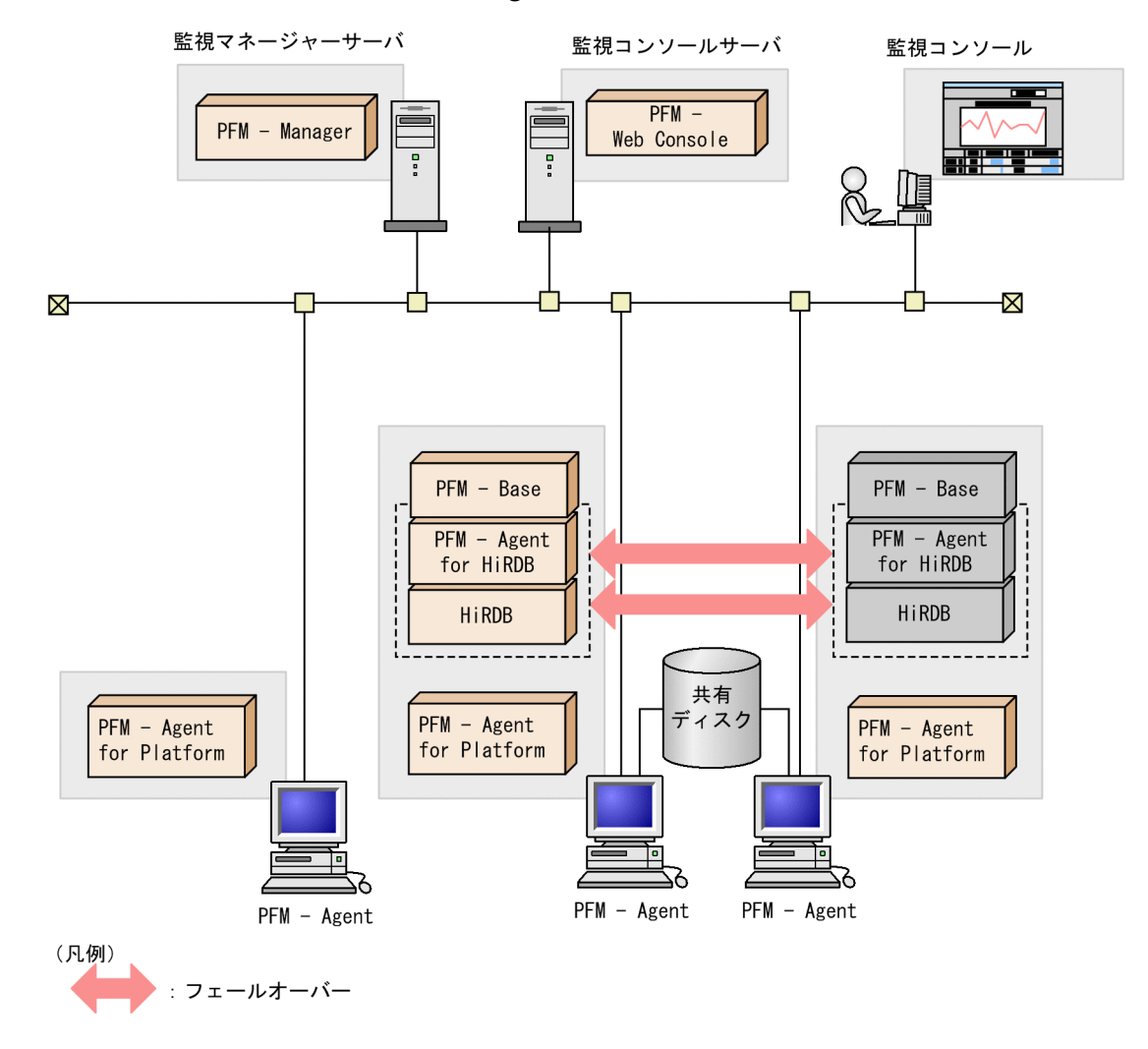

#### 図 4-1 HA クラスタシステムでの PFM - Agent for HiRDB の構成例

図 4-1 に示すように,PFM - Agent for HiRDB はクラスタ構成の HiRDB と同じ論理ホスト環境で動作 し,HiRDB を監視します。障害発生時は HiRDB のフェールオーバーに連動して PFM - Agent for HiRDB もフェールオーバーし,監視を継続できます。

また,共有ディスクに定義情報やパフォーマンス情報を格納し,フェールオーバー時に引き継ぎます。1 つ の論理ホストに複数の Performance Management のプログラムがある場合は,それぞれが同じ共有ディ レクトリを使います。

1 つのノードで PFM - Agent for HiRDB を複数実行できます。クラスタ構成の HiRDB が複数ある構成 (アクティブ・アクティブ構成)の場合,それぞれの論理ホスト環境で,PFM - Agent for HiRDB を実行 してください。それぞれの PFM - Agent for HiRDB は独立して動作し,別々にフェールオーバーできま す。

# 4.2 フェールオーバー時の処理

実行系ホストに障害が発生すると,処理が待機系ホストに移ります。

ここでは,PFM - Agent for HiRDB に障害が発生した場合のフェールオーバー時の処理について説明しま す。また, PFM - Manager に障害が発生した場合の, PFM - Agent for HiRDB への影響について説明し ます。

## 4.2.1 PFM - Agent ホストに障害が発生した場合のフェールオーバー

PFM - Agent for HiRDB を実行している PFM - Agent ホストにフェールオーバーが発生した場合の処理 を次の図に示します。

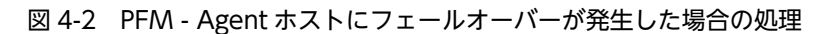

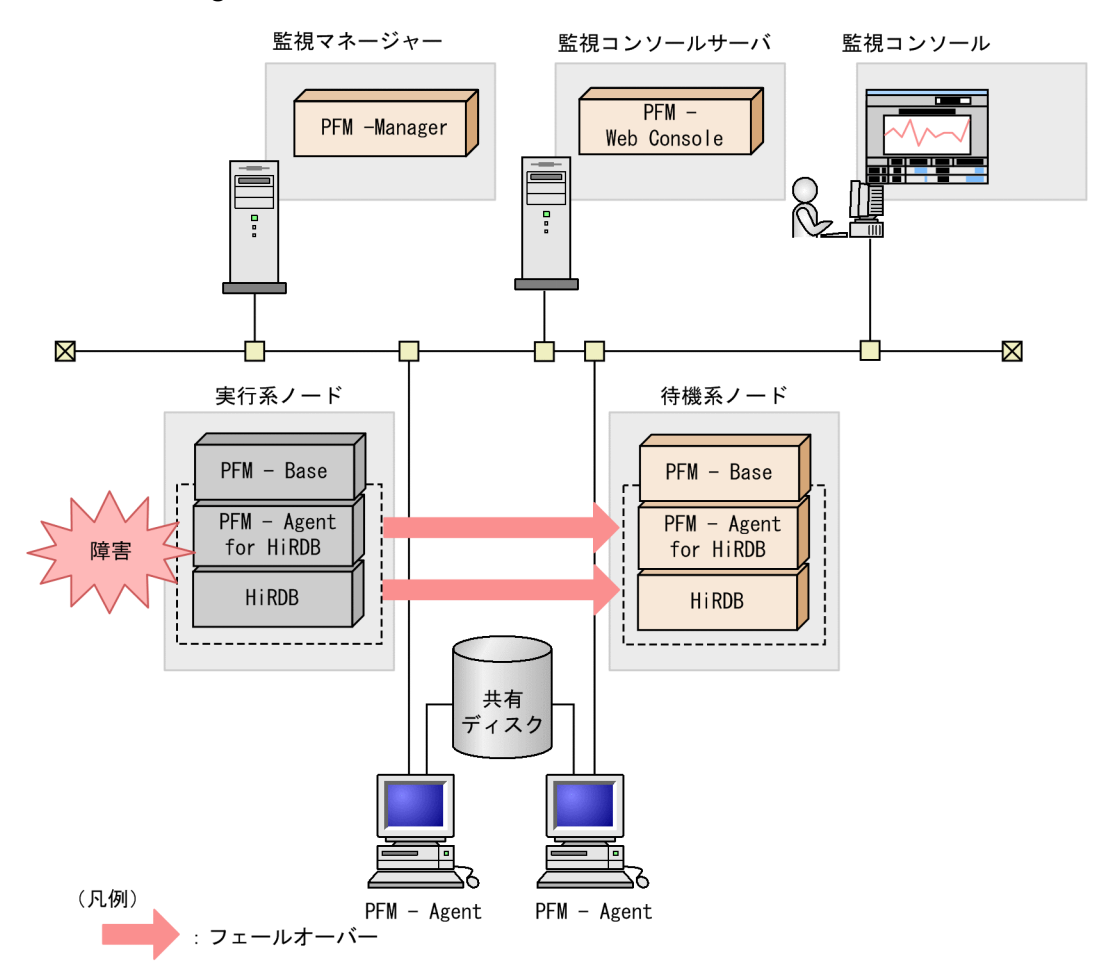

PFM - Agent for HiRDB のフェールオーバー中に,PFM - Web Console で操作すると,「There was no answer(-6)」というメッセージが表示されます。この場合は,フェールオーバーが完了するまで待ってから 操作してください。

PFM - Agent for HiRDB のフェールオーバー後に,PFM - Web Console で操作すると,フェールオー バー先のノードで起動した PFM - Agent for HiRDB に接続されます。

### 4.2.2 PFM - Manager が停止した場合の影響

PFM - Manager が停止すると, Performance Management システム全体に影響があります。

PFM - Manager は,各ノードで動作している PFM - Agent for HiRDB のエージェント情報を一括管理し ています。また,PFM - Agent for HiRDB がパフォーマンス監視中にしきい値を超えた場合のアラームイ ベントの通知や、アラームイベントを契機としたアクションの実行を制御しています。このため、PFM -Manager が停止すると, Performance Management システムに次の表に示す影響があります。

表 4-1 PFM - Manager が停止した場合の PFM - Agent for HiRDB への影響

| プログラム名                          | 影響                                                                                                    | 対処                                                                                                    |
|---------------------------------|----------------------------------------------------------------------------------------------------|----------------------------------------------------------------------------------------------------|
| PFM - Agent for<br><b>HiRDB</b> | PFM - Agent for HiRDB が動作中に, PFM - Manager が停止し<br>た場合,次のように動作する。<br>• パフォーマンスデータは継続して収集される。<br>• 発生したアラームイベントを PFM - Manager に通知できな<br>いため、アラーム定義ごとにアラームイベントが保持され、<br>PFM - Manager が起動するまで通知をリトライする。保持<br>しているアラームイベントが3つを超えると、古いアラームイ<br>ベントは上書きされる。また、PFM - Agent for HiRDB を停<br>止すると、保持しているアラームイベントは削除される。<br>• PFM - Manager に通知済みのアラームステータスは、PFM -<br>Manager が再起動したときに一度リセットされる。その後,<br>PFM - Manager が PFM - Agent for HiRDB の状態を確認<br>したあと,アラームステータスは最新の状態となる。<br>• PFM - Agent for HiRDB を停止しようとした場合, PFM -<br>Manager に停止することを通知できないため、停止に時間が<br>掛かる。 | PFM - Manager を起動してくだ<br>さい。動作中の PFM - Agent<br>for HiRDB はそのまま運用でき<br>ます。ただし、アラームが期待し<br>たとおり通知されない場合があ<br>るため, PFM - Manager 復旧後<br>に, PFM - Agent の共通メッ<br>セージログに出力されている<br>メッセージ KAVE00024-I を確<br>認してください。 |

PFM - Manager が停止した場合の影響を考慮の上,運用方法を検討してください。なお,トラブル以外に も,構成変更やメンテナンスの作業などで PFM - Manager の停止が必要になる場合もあります。運用へ の影響が少ないときに,メンテナンスをすることをお勧めします。

# 4.3 クラスタシステムでのインストールとセットアッ プ(Windows の場合)

ここでは,クラスタシステムでの PFM - Agent for HiRDB のインストールとセットアップの手順について 説明します。

なお, PFM - Manager のインストールとセットアップの手順については、マニュアル「JP1/Performance Management 運用ガイド」の,クラスタシステムでの構築と運用について説明している章を参照してくだ さい。

### 4.3.1 クラスタシステムでのインストールとセットアップの前に確認す ること(Windows の場合)

インストールおよびセットアップを開始する前提条件,必要な情報,および注意事項について説明します。

(1) 前提条件

PFM - Agent for HiRDB をクラスタシステムで使用する場合,次に示す前提条件があります。

(a) クラスタシステム

次の条件が整っていることを確認してください。

- クラスタシステムがクラスタソフトによって制御されていること。
- クラスタソフトが論理ホスト運用する PFM Agent for HiRDB の起動や停止などを制御するように 設定されていること。このとき,PFM - Agent for HiRDB が,監視対象の HiRDB と連動してフェー ルオーバーするように設定すること。

注意

- ワトソン博士でアプリケーションエラーのメッセージボックスが表示されると,フェールオーバー できないおそれがあるため,メッセージボックスによるエラーの通知を抑止する必要があります。 抑止手順については,OS のマニュアルを参照してください。なお,エラーの通知を抑止すると,ア プリケーションエラーが発生した際の情報取得に影響が出る場合があるため注意してください。
- Windows Server 2003 および Windows Server 2008 では,アプリケーションエラーが発生する と,Microsoft へエラーを報告するダイアログボックスが表示されます。このダイアログボックスが 表示されるとフェールオーバーできないおそれがあるため,エラー報告を抑止する必要があります。 抑止手順については,OS のマニュアルを参照してください。
- (b) 共有ディスク

次の条件が整っていることを確認してください。

- 論理ホストごとに共有ディスクがあり,実行系ノードから待機系ノードへ引き継げること。
- 共有ディスクが,各ノードに物理的に Fibre Channel や SCSI で接続されていること。 Performance Management では,ネットワークドライブや,ネットワーク経由でレプリケーションし たディスクを共有ディスクとして使う構成はサポートされていません。
- フェールオーバーの際に、何らかの問題によって共有ディスクを使用中のプロセスが残った場合でも, クラスタソフトなどの制御によって強制的に共有ディスクをオフラインにしてフェールオーバーでき ること。

• 一つの論理ホストで複数の PFM 製品を運用する場合,共有ディスクのディレクトリ名が同じであるこ と。 なお, Store データベースについては格納先を変更して、共有ディスク上のほかのディレクトリに格納

できます。

(c) 論理ホスト名,論理 IP アドレス

次の条件が整っていることを確認してください。

- 論理ホストごとに論理ホスト名,および論理ホスト名と対応する論理 IP アドレスがあり,実行系ノー ドから待機系ノードに引き継げること。
- 論理ホスト名と論理 IP アドレスが,hosts ファイルやネームサーバに設定されていること。
- DNS 運用している場合は,FQDN 名ではなく,ドメイン名を除いたホスト名を論理ホスト名として使 用していること。
- 物理ホスト名と論理ホスト名は,システムの中でユニークであること。

注意

- 論理ホスト名に,物理ホスト名(hostname コマンドで表示されるホスト名)を指定しないでくださ い。正常に通信処理がされなくなるおそれがあります。
- 論理ホスト名に使用できる文字は,1〜32 バイトの半角英数字です。次の記号および空白文字は指 定できません。
	- $74$ : : \* ? ' " < > ! & = . .
- 論理ホスト名には,「localhost」,IP アドレス,「-」から始まるホスト名を指定できません。

#### (2) 論理ホスト運用する PFM - Agent for HiRDB のセットアップに必要な情報

論理ホスト運用する PFM - Agent for HiRDB をセットアップするには,通常の PFM - Agent for HiRDB のセットアップで必要になる環境情報に加えて,次の表の情報が必要です。

#### 表 4-2 論理ホスト運用の PFM - Agent for HiRDB のセットアップに必要な情報

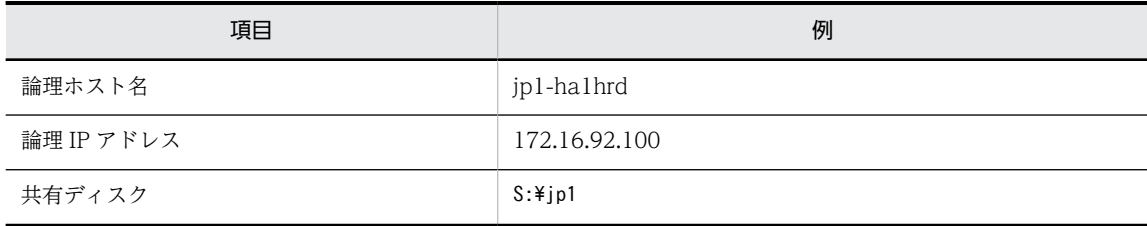

なお,1 つの論理ホストで論理ホスト運用する Performance Management のプログラムが複数ある場合 も,同じ共有ディスクのディレクトリを使用します。

共有ディスクに必要な容量については,「[付録 A システム見積もり」](#page-433-0)を参照してください。

#### (3) PFM - Agent for HiRDB で論理ホストをフェールオーバーさせる場合の注意事項

PFM - Agent for HiRDB を論理ホスト運用するシステム構成の場合,PFM - Agent for HiRDB の障害に よって論理ホスト全体をフェールオーバーさせるかどうかを検討してください。

PFM - Agent for HiRDB の障害で論理ホスト全体をフェールオーバーさせると, PFM - Agent for HiRDB が監視対象としている同じ論理ホストで運用する業務アプリケーションもフェールオーバーする ことになり,業務に影響を与えるおそれがあります。

通常は, PFM - Agent for HiRDB に異常が発生しても, HiRDB の動作に影響がないように, 次のどちら かのようにクラスタソフトで設定することをお勧めします。

- PFM Agent for HiRDB の動作監視をしない
- PFM Agent for HiRDB の異常を検知してもフェールオーバーしない

#### (4) 論理ホスト運用時のバージョンアップに関する注意事項

論理ホスト運用の PFM - Agent for HiRDB をバージョンアップする場合は、実行系ノードまたは待機系 ノードのどちらか一方で,共有ディスクをオンラインにする必要があります。

### 4.3.2 クラスタシステムでのインストールとセットアップの流れ (Windows の場合)

クラスタシステムで,論理ホスト運用する PFM - Agent for HiRDB のインストールおよびセットアップの 流れを次の図に示します。

図 4-3 クラスタシステムで論理ホスト運用する PFM - Agent for HiRDB のインストールおよびセット アップの流れ(Windows の場合)

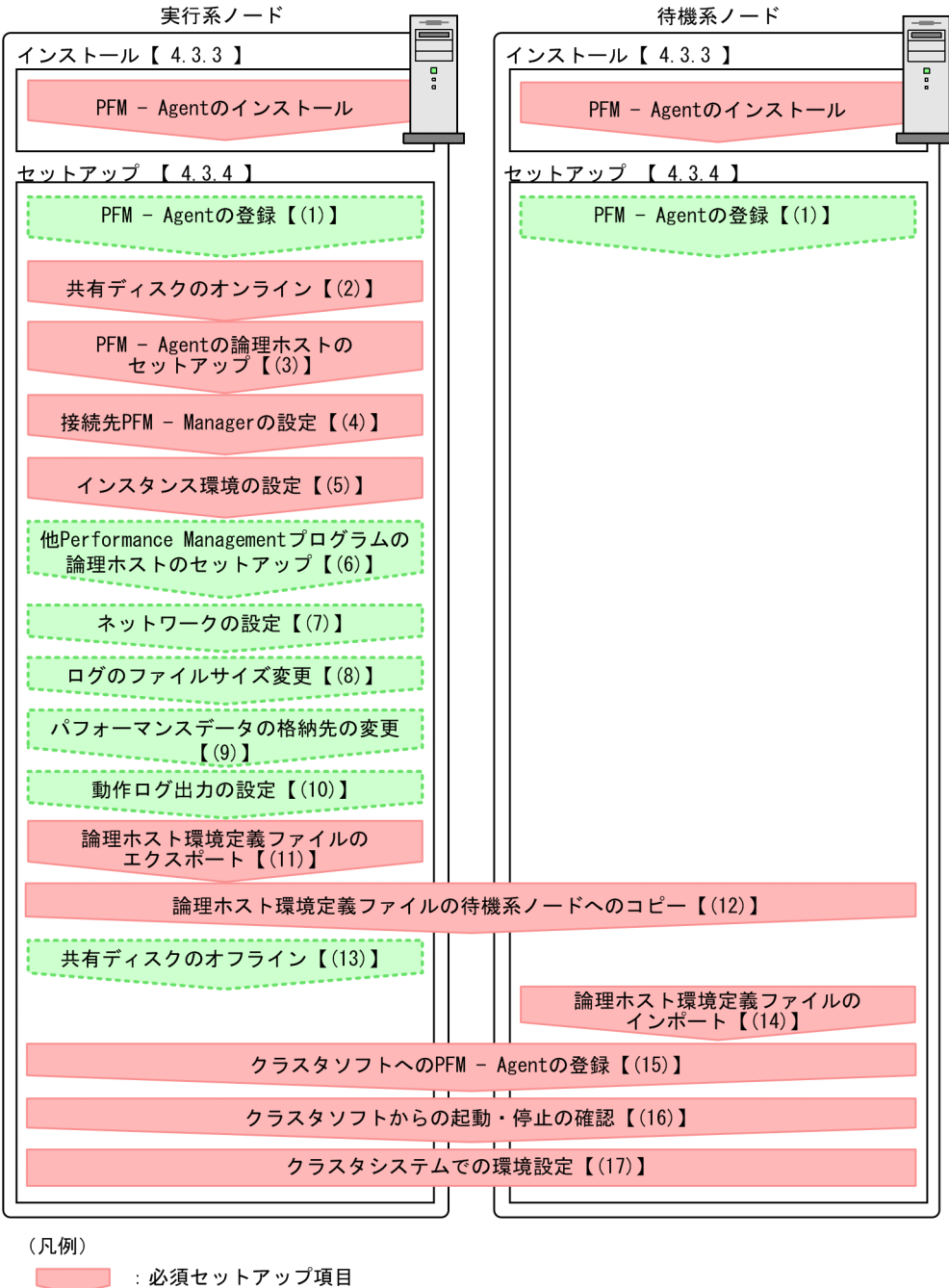

【 】 参照先

#### 注意

論理ホスト環境の PFM - Agent をセットアップしても,物理ホスト環境の PFM - Agent の定義内容は 引き継がれません。論理ホスト環境および物理ホスト環境では,インスタンス環境を設定した時点で, 新規に環境が作成されます。

### 4.3.3 クラスタシステムでのインストール手順(Windows の場合)

実行系ノードおよび待機系ノードのそれぞれに PFM - Agent for HiRDB をインストールします。

#### 1 注意事項

インストール先はローカルディスクです。共有ディスクにはインストールしないでください。

インストール手順は非クラスタシステムの場合と同じです。インストール手順については,[「2.3 インス](#page-39-0) [トール」](#page-39-0)を参照してください。

### 4.3.4 クラスタシステムでのセットアップ手順(Windows の場合)

ここでは、クラスタシステムで Performance Management を運用するための、セットアップについて説 明します。

セットアップ手順には,実行系ノードの手順と,待機系ノードの手順があります。実行系ノード,待機系 ノードの順にセットアップしてください。

|実行系| は実行系ノードで行う項目を, |待機系| は待機系ノードで行う項目を示します。また,

<オプション〉は使用する環境によって必要になるセットアップ項目、またはデフォルトの設定を変更する 場合のオプションのセットアップ項目を示します。

(1) PFM - Agent の登録 実行系 | 待機系 < オプション>

PFM - Manager および PFM - Web Console を使って PFM - Agent を一元管理するために, PFM -Manager および PFM - Web Console に PFM - Agent for HiRDB を登録する必要があります。

PFM - Agent for HiRDB を登録する必要があるのは次の場合です。

- Performance Management システムに新しく PFM Agent for HiRDB を追加する場合
- すでに登録している PFM Agent for HiRDB のデータモデルのバージョンを更新する場合

登録は PFM - Manager 上および PFM - Web Console 上で実施します。手順は非クラスタシステムの 場合と同じです。

手順については,[「2.4.1 PFM - Manager および PFM - Web Console への PFM - Agent for HiRDB](#page-41-0) [の登録」](#page-41-0)を参照してください。

#### (2) 共有ディスクのオンライン

共有ディスクがオンラインになっていることを確認します。共有ディスクがオンラインになっていない場 合は,クラスタソフトからの操作やボリュームマネージャの操作などで,共有ディスクをオンラインにして ください。

(3) PFM - Agent の論理ホストのセットアップ

jpcconf ha setup (jpchasetup create) コマンドを実行して論理ホスト環境を作成します。コマンドを実 行すると,共有ディスクに必要なデータがコピーされ,論理ホスト用の定義が設定されて,論理ホスト環境 が作成されます。

注意

コマンドを実行する前に, Performance Management システム全体で, Performance Management のプログラムおよびサービスをすべて停止してください。サービスの停止方法については、マニュアル 「JP1/Performance Management 運用ガイド」の Performance Management の起動と停止について 説明している章を参照してください。

手順を次に示します。

1. jpcconf ha setup (jpchasetup create) コマンドを実行して, PFM - Agent for HiRDB の論理ホスト 環境を作成する。

次のようにコマンドを実行します。

jpcconf ha setup -key HiRDB -lhost jp1-ha1hrd -d S:\jp1 (jpchasetup create agtb -lhost jp1-ha1hrd -d S:\jp1)

論理ホスト名は,-lhost オプションで指定します。ここでは,論理ホスト名をjp1-ha1hrd としていま す。DNS 運用をしている場合はドメイン名を省略した論理ホスト名を指定してください。 共有ディスクのディレクトリ名は、-d オプションの環境ディレクトリ名に指定します。例えば-d S: \jp1 と指定するとS:\jp1\jp1pc が作成されて,論理ホスト環境のファイルが作成されます。

2. jpcconf ha list(jpchasetup list)コマンドを実行して,論理ホストの設定を確認する。 次のようにコマンドを実行します。 jpcconf ha list -key all (jpchasetup list all) 作成した論理ホスト環境が正しいことを確認してください。

#### (4) 接続先 PFM - Manager の設定

jpcconf mgrhost define (jpcnshostname) コマンドを実行して, PFM - Agent for HiRDB を管理する PFM - Manager を設定します。

1. jpcconf mgrhost define(jpcnshostname)コマンドを実行して,接続先 PFM - Manager を設定する。 次のようにコマンドを実行します。

jpcconf mgrhost define -host jp1-hal -lhost jp1-ha1hrd (jpcnshostname -s jp1-hal -lhost jp1-ha1hrd)

接続先 PFM - Manager のホスト名は, -host オプションで指定します。接続先 PFM - Manager が論 理ホスト運用されている場合は,-host オプションに接続先 PFM - Manager の論理ホスト名を指定し ます。ここでは,PFM - Manager の論理ホスト名をjp1-hal としています。

また, PFM - Agent for HiRDB の論理ホスト名は, -lhost オプションで指定します。ここでは, PFM - Agent for HiRDB の論理ホスト名をjp1-ha1hrd としています。

#### (5) インスタンス環境の設定 実行系

jpcconf inst setup(jpcinssetup)コマンドを実行して,PFM - Agent for HiRDB のインスタンス環境 を設定します。

設定手順は,非クラスタシステムの場合と同じです。ただし,クラスタシステムの場合,jpcconf inst setup (jpcinssetup)コマンドの実行時に,「-lhost」で論理ホスト名を指定する必要があります。

クラスタシステムの場合のjpcconf inst setup(jpcinssetup)コマンドの指定方法を次に示します。

```
jpcconf inst setup -key HiRDB -lhost 論理ホスト名 -inst インスタンス名<br>(jpcinssetup agtb -lhost 論理ホスト名 -inst インスタンス名)
```
設定するインスタンス環境は,非クラスタシステムの場合と同じです。設定するインスタンス情報について は,[「2.4 セットアップ](#page-41-0)」を参照してください。

### (6) 他 Performance Management プログラムの論理ホストのセットアップ 実行系 〈オプション〉

PFM - Agent for HiRDB のほかに,同じ論理ホストにセットアップする PFM - Manager や PFM - Agent がある場合は,この段階でセットアップしてください。

セットアップ手順については,マニュアル「JP1/Performance Management 運用ガイド」の,クラスタ システムでの構築と運用について説明している章,または各 PFM - Agent マニュアルの,クラスタシステ ムでの運用について説明している章を参照してください。

### (7) ネットワークの設定

Performance Management を使用するネットワーク構成に応じて,変更する場合にだけ必要な設定です。

ネットワークの設定では次の 2 つの項目を設定できます。

#### • IP アドレスを設定する

複数の LAN に接続されたネットワーク環境で Performance Management を運用するときに使用す る IP アドレスを指定したい場合には,jpchosts ファイルの内容を直接編集します。 このとき,編集したjpchosts ファイルは,実行系ノードから待機系ノードにコピーしてください。 IP アドレスの設定方法については,マニュアル「JP1/Performance Management 設計・構築ガイド」 のインストールとセットアップについて説明している章を参照してください。

#### • ポート番号を設定する

ファイアウォール経由で Performance Management のプログラム間の通信をする場合には、jpcconf port (jpcnsconfig port) コマンドを使用してポート番号を設定します。

ポート番号の設定方法については,マニュアル「JP1/Performance Management 設計・構築ガイド」 の,インストールとセットアップについて説明している章,およびマニュアル「JP1/Performance Management 運用ガイド」の,クラスタシステムでの構築と運用について説明している章を参照して ください。

### (8) ログのファイルサイズ変更 実行系 <オプション>

Performance Management の稼働状況を, Performance Management 独自のログファイルに出力しま す。このログファイルを「共通メッセージログ」と呼びます。共通メッセージログは,デフォルトで 2,048 キロバイトのファイルが 2 個使用されます。このファイルサイズを変更したい場合に必要な設定です。

詳細については,マニュアル「JP1/Performance Management 設計・構築ガイド」の,インストールと セットアップについて説明している章を参照してください。

#### (9) パフォーマンスデータの格納先の変更 実行系 くオプション

PFM - Agent で管理されるパフォーマンスデータを格納するデータベースの保存先、バックアップ先,エ クスポート先,またはインポート先のフォルダを変更したい場合に必要な設定です。

設定方法については,[「2.7.1 パフォーマンスデータの格納先の変更](#page-60-0)」を参照してください。

#### (10) 動作ログ出力の設定 実行系 〈オプション〉

アラーム発生時に動作ログを出力したい場合に必要な設定です。動作ログとは,システム負荷などのしきい 値オーバーに関するアラーム機能と連動して出力される履歴情報です。

設定方法については、「[付録 J 動作ログの出力」](#page-468-0)を参照してください。

#### (11) 論理ホスト環境定義ファイルのエクスポート 実行系

PFM - Agent for HiRDB の論理ホスト環境が作成できたら,環境定義をファイルにエクスポートします。 エクスポートでは,その論理ホストにセットアップされている Performance Management のプログラム の定義情報を一括してファイル出力します。同じ論理ホストにほかの Performance Management のプロ グラムをセットアップする場合は,セットアップが一とおり済んだあとにエクスポートしてください。

論理ホスト環境定義をエクスポートする手順を次に示します。

1. jpcconf ha export(jpchasetup export)コマンドを実行して,論理ホスト環境定義をエクスポートす る。 これまでの手順で作成した論理ホスト環境の定義情報を,エクスポートファイルに出力します。エクス ポートファイル名は任意です。 例えば,lhostexp.txt ファイルに論理ホスト環境定義をエクスポートする場合,次のようにコマンドを 実行します。 jpcconf ha export -f lhostexp.txt

(jpchasetup export -f lhostexp.txt)

(12) 論理ホスト環境定義ファイルの待機系ノードへのコピー 実行系 「待機系

「(11) 論理ホスト環境定義ファイルのエクスポート」でエクスポートした論理ホスト環境定義ファイルを, 実行系ノードから待機系ノードにコピーします。

#### (13) 共有ディスクのオフライン

クラスタソフトからの操作やボリュームマネージャの操作などで,共有ディスクをオフラインにして,作業 を終了します。なお,その共有ディスクを続けて使用する場合は,オフラインにする必要はありません。

#### (14) 論理ホスト環境定義ファイルのインポート

実行系ノードからコピーしたエクスポートファイルを,待機系ノードにインポートします。

実行系ノードで作成した論理ホストの Performance Management のプログラムを,待機系ノードで実行 するための設定には,jpcconf ha import(jpchasetup import)コマンドを使用します。1 つの論理ホスト に複数の Performance Management のプログラムがセットアップされている場合は,一括してインポー トされます。

なお,このコマンドを実行するときには,共有ディスクをオンラインにしておく必要はありません。

1. jpcconf ha import(jpchasetup import)コマンドを実行して,論理ホスト環境定義をインポートす る。

次のようにコマンドを実行します。

jpcconf ha import -f lhostexp.txt (jpchasetup import -f lhostexp.txt)

コマンドを実行すると,待機系ノードの環境を,エクスポートファイルの内容と同じ環境になるように 設定変更します。これによって,論理ホストの PFM - Agent for HiRDB を起動するための設定が実施 されます。

また,セットアップ時にjpcconf port(jpcnsconfig port)コマンドで固定のポート番号を設定してい る場合も,同様に設定されます。

2. jpcconf ha list(jpchasetup list)コマンドを実行して,論理ホスト設定を確認する。 次のようにコマンドを実行します。

```
jpcconf ha list -key all
(jpchasetup list all)
```
実行系ノードでjpcconf ha list(jpchasetup list)を実行した時と同じ内容が表示されることを確 認してください。

#### (15) クラスタソフトへの PFM - Agent の登録 実行系 特機系

Performance Management のプログラムを論理ホスト環境で運用する場合は,クラスタソフトに登録し て,クラスタソフトからの制御で Performance Management のプログラムを起動したり停止したりする ように環境設定します。

クラスタソフトへ PFM - Agent for HiRDB を登録する方法は,クラスタソフトのマニュアルを参照してく ださい。

PFM - Agent for HiRDB をクラスタソフトに登録するときの設定内容を,Windows Server 2003 MSCS に登録する項目を例として説明します。

PFM - Agent for HiRDB の場合,次の表のサービスをクラスタに登録します。

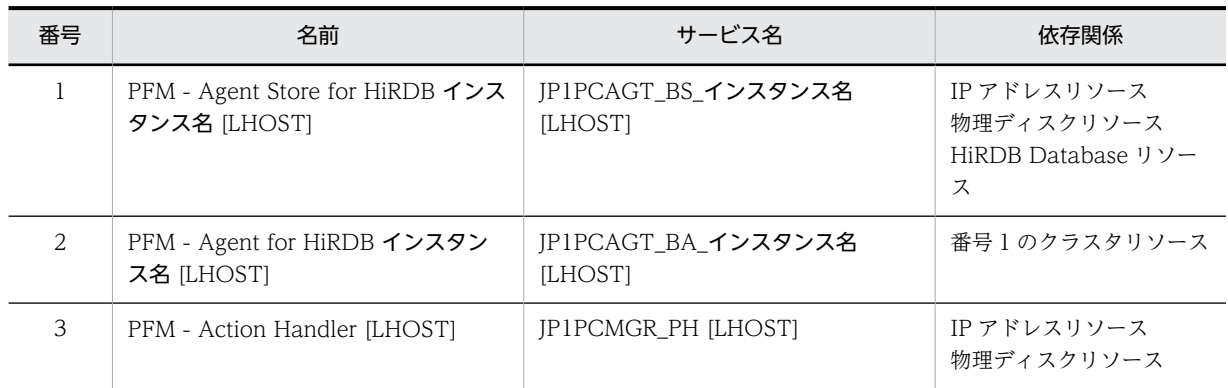

#### 表 4-3 クラスタソフトに登録する PFM - Agent for HiRDB のサービス

[LHOST]の部分は,論理ホスト名に置き換えてください。インスタンス名が HRD1,論理ホスト名が jp1 ha1 の場合,サービスの名前は「PFM - Agent Store for HiRDB HRD1 [jp1-ha1]」,サービス名は 「JP1PCAGT\_BS\_HRD1 [jp1-ha1]」のようになります。

MSCS の場合は,これらのサービスを MSCS のリソースとして登録します。各リソースの設定は次のよう にします。下記の [ ]は, MSCS の設定項目です。

- •[リソースの種類]は「汎用サービス」として登録する。
- •[名前],[依存関係],および[サービス名]を表 4-3 のとおりに設定する。 なお,名前はサービスを表示するときの名称で,サービス名は MSCS から制御するサービスを指定する ときの名称です。
- [起動パラメータ] および [レジストリ複製]は設定しない。
- プロパティの [詳細設定] タブは, Performance Management のプログラムの障害時にフェールオー バーするかしないかの運用に合わせて設定する。 例えば, PFM - Agent for HiRDB の障害時に, フェールオーバーするように設定するには, 次のよう に設定します。 [再開する]:チェックする [グループに適用する]:チェックする 再起動試行回数の[しきい値]:3※ 注※
	- 再起動試行回数の「しきい値]は3回を目安に設定してください。

#### 注意

クラスタに登録するサービスは,クラスタから起動および停止を制御しますので,OS 起動時に自動起 動しないよう [スタートアップの種類]を[手動]に設定してください。なお, jpcconf ha setup (jpchasetup create)コマンドでセットアップした直後のサービスは[手動]に設定されています。 また,次のコマンドで強制停止しないでください。

jpcspm stop -key all -lhost 論理ホスト名 -kill immediate (jpcstop all lhost=論理ホスト名 kill=immediate)

#### (16) クラスタソフトからの起動・停止の確認 実行系 「待機系」

クラスタソフトからの操作で,Performance Management のプログラムの起動および停止を各ノードで 実行し,正常に動作することを確認してください。

#### (17) クラスタシステムでの環境設定 実行系 「待機系」

Performance Management のプログラムのセットアップ終了後, PFM - Web Console から, 運用に合 わせて監視対象の稼働状況についてのレポートを表示できるようにしたり,監視対象で問題が発生したとき にユーザーに通知できるようにしたりするために,Performance Management のプログラムの環境を設 定します。

Performance Management のプログラムの環境設定方法については、マニュアル「JP1/Performance Management 運用ガイド」の,クラスタシステムでの構築と運用について説明している章を参照してくだ さい。

# 4.4 クラスタシステムでのインストールとセットアッ プ(UNIX の場合)

ここでは,クラスタシステムでの PFM - Agent for HiRDB のインストールとセットアップの手順について 説明します。

なお, PFM - Manager のインストールとセットアップの手順については、マニュアル「JP1/Performance Management 運用ガイド」の,クラスタシステムでの構築と運用について説明している章を参照してくだ さい。

### 4.4.1 クラスタシステムでのインストールとセットアップの前に確認す ること(UNIX の場合)

インストールおよびセットアップを開始する前提条件,必要な情報,および注意事項について説明します。

(1) 前提条件

PFM - Agent for HiRDB をクラスタシステムで使用する場合,次に示す前提条件があります。

(a) クラスタシステム

次の条件が整っていることを確認してください。

- クラスタシステムがクラスタソフトによって制御されていること。
- クラスタソフトが論理ホスト運用する PFM Agent for HiRDB の起動や停止などを制御するように 設定されていること。このとき, PFM - Agent for HiRDB が, 監視対象の HiRDB と連動してフェー ルオーバーするように設定すること。
- (b) 共有ディスク

次の条件が整っていることを確認してください。

- 論理ホストごとに共有ディスクがあり,実行系ノードから待機系ノードへ引き継げること。
- 共有ディスクが,各ノードに物理的に Fibre Channel や SCSI で接続されていること。 Performance Management では,ネットワークドライブや,ネットワーク経由でレプリケーションし たディスクを共有ディスクとして使う構成はサポートされていません。
- フェールオーバーの際に,何らかの問題によって共有ディスクを使用中のプロセスが残った場合でも, クラスタソフトなどの制御によって強制的に共有ディスクをオフラインにしてフェールオーバーでき ること。
- 1 つの論理ホストで複数の PFM 製品を運用する場合,共有ディスクのディレクトリ名が同じであるこ と。

なお、Store データベースについては格納先を変更して、共有ディスク上のほかのディレクトリに格納 できます。

(c) 論理ホスト名,論理 IP アドレス

次の条件が整っていることを確認してください。

• 論理ホストごとに論理ホスト名,および論理ホスト名と対応する論理 IP アドレスがあり,実行系ノー ドから待機系ノードに引き継げること。

- 論理ホスト名と論理 IP アドレスが, hosts ファイルやネームサーバに設定されていること。
- DNS 運用している場合は,FQDN 名ではなく,ドメイン名を除いたホスト名を論理ホスト名として使 用していること。
- 物理ホスト名と論理ホスト名は,システムの中でユニークであること。

注意

- 論理ホスト名に,物理ホスト名(uname -n コマンドで表示されるホスト名)を指定しないでくださ い。正常に通信処理がされなくなるおそれがあります。
- 論理ホスト名に使用できる文字は、1〜32 バイトの半角英数字です。次の記号および空白文字は指 定できません。
	- $/$  ¥ : : \* ? ' " < > !  $\&$  = , .
- 論理ホスト名には,「localhost」,IP アドレス,「-」から始まるホスト名を指定できません。

#### (2) 論理ホスト運用する PFM - Agent for HiRDB のセットアップに必要な情報

論理ホスト運用する PFM - Agent for HiRDB をセットアップするには,通常の PFM - Agent for HiRDB のセットアップで必要になる環境情報に加えて、次の表の情報が必要です。

#### 表 4-4 論理ホスト運用の PFM - Agent for HiRDB のセットアップに必要な情報

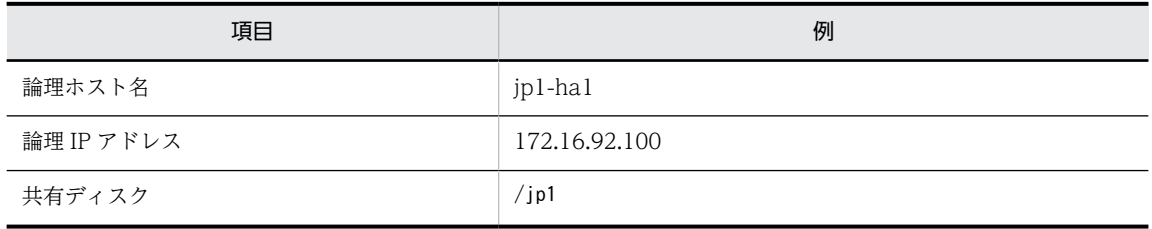

なお,一つの論理ホストで論理ホスト運用する Performance Management のプログラムが複数ある場合 も,同じ共有ディスクのディレクトリを使用します。

共有ディスクに必要な容量については,「[付録 A システム見積もり」](#page-433-0)を参照してください。

#### (3) PFM - Agent for HiRDB で論理ホストをフェールオーバーさせる場合の注意事項

PFM - Agent for HiRDB を論理ホスト運用するシステム構成の場合,PFM - Agent for HiRDB の障害に よって論理ホスト全体をフェールオーバーさせるかどうかを検討してください。

PFM - Agent for HiRDB の障害で論理ホスト全体をフェールオーバーさせると, PFM - Agent for HiRDB が監視対象としている同じ論理ホストで運用する業務アプリケーションもフェールオーバーする ことになり,業務に影響を与えるおそれがあります。

通常は、PFM - Agent for HiRDB に異常が発生しても、HiRDB の動作に影響がないように、次のどちら かのようにクラスタソフトで設定することをお勧めします。

- PFM Agent for HiRDB の動作監視をしない
- PFM Agent for HiRDB の異常を検知してもフェールオーバーしない

#### (4) 論理ホスト運用時のバージョンアップに関する注意事項

論理ホスト運用の PFM - Agent for HiRDB をバージョンアップする場合は,実行系ノードまたは待機系 ノードのどちらか一方で,共有ディスクをオンラインにする必要があります。

### 4.4.2 クラスタシステムでのインストールとセットアップの流れ (UNIX の場合)

クラスタシステムで,論理ホスト運用する PFM - Agent for HiRDB のインストールおよびセットアップの 流れを次の図に示します。

図 4-4 クラスタシステムで論理ホスト運用する PFM - Agent for HiRDB のインストールおよびセット アップの流れ (UNIX の場合)

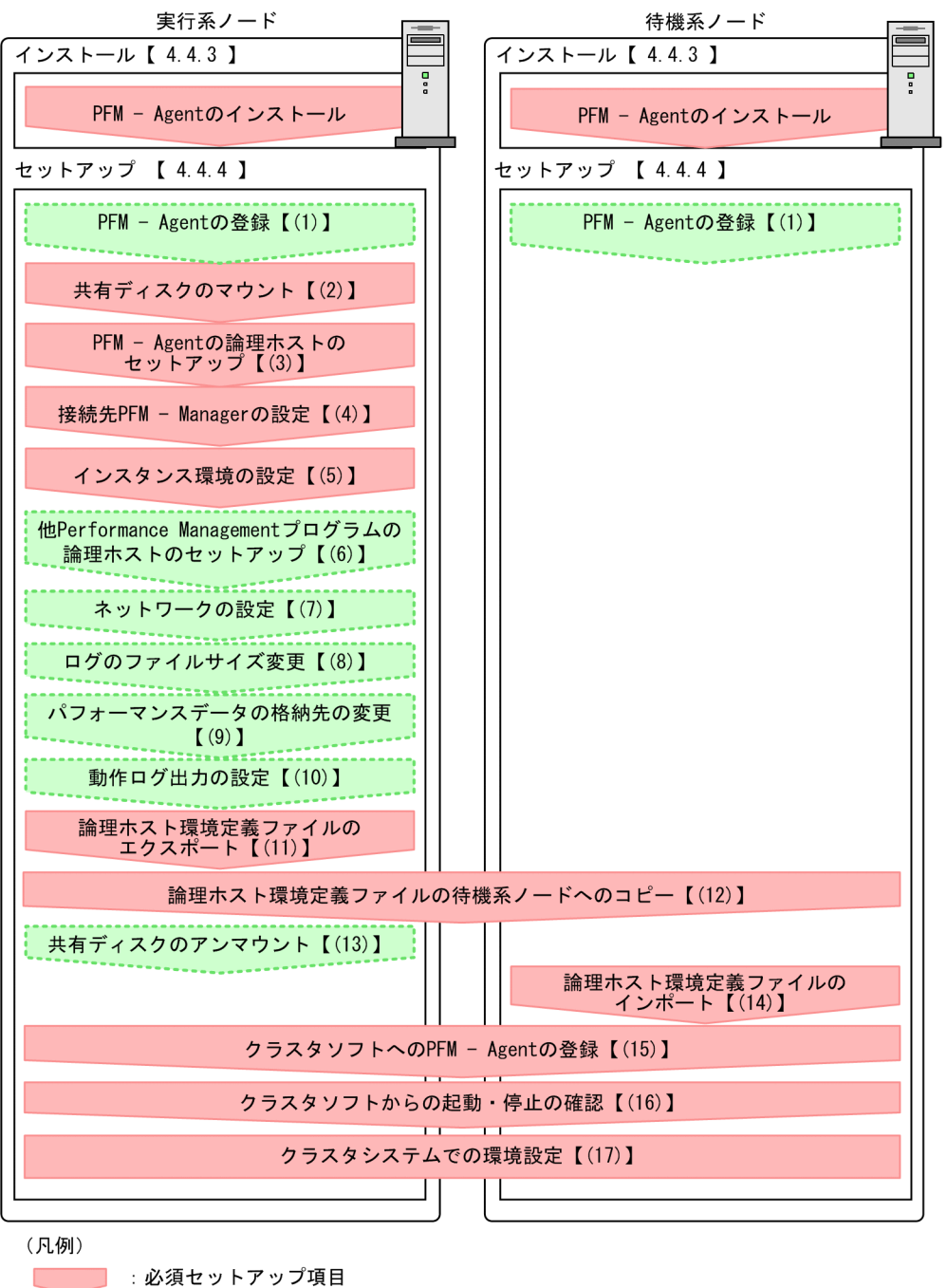

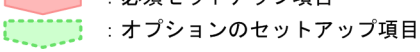

 $\begin{array}{c} \begin{array}{c} \begin{array}{c} \end{array} \end{array}$ :参照先

注意

論理ホスト環境の PFM - Agent をセットアップしても,物理ホスト環境の PFM - Agent の定義内容は 引き継がれません。論理ホスト環境および物理ホスト環境では,インスタンス環境を設定した時点で, 新規に環境が作成されます。

### 4.4.3 クラスタシステムでのインストール手順 (UNIX の場合)

実行系ノードおよび待機系ノードに PFM - Agent for HiRDB をインストールします。

#### 1 注意事項

インストール先はローカルディスクです。共有ディスクにはインストールしないでください。

インストール手順は非クラスタシステムの場合と同じです。インストール手順については,「[3.3 インス](#page-81-0) [トール手順](#page-81-0)」を参照してください。

### 4.4.4 クラスタシステムでのセットアップ手順 (UNIX の場合)

ここでは、クラスタシステムで Performance Management を運用するための、セットアップについて説 明します。

セットアップ手順には,実行系ノードの手順と,待機系ノードの手順があります。実行系ノード,待機系 ノードの順にセットアップしてください。

|実行系ノードで行う項目を, |待機系| は待機系ノードで行う項目を示します。また,

 は使用する環境によって必要になるセットアップ項目,またはデフォルトの設定を変更する 場合のオプションのセットアップ項目を示します。

#### (1) PFM - Agent の登録 実行系 「待機系」 〈オプション〉

PFM - Manager および PFM - Web Console を使って PFM - Agent を一元管理するために, PFM -Manager および PFM - Web Console に PFM - Agent for HiRDB を登録する必要があります。PFM - Agent for HiRDB を登録する必要があるのは次の場合です。

- Performance Management システムに新しく PFM Agent for HiRDB を追加する場合
- すでに登録している PFM Agent for HiRDB のデータモデルのバージョンを更新する場合

登録は PFM - Manager 上および PFM - Web Console 上で実施します。手順は非クラスタシステムの 場合と同じです。

手順については,「[3.4.2 PFM - Manager および PFM - Web Console への PFM - Agent for HiRDB](#page-86-0) [の登録](#page-86-0)」を参照してください。

#### (2) 共有ディスクのマウント

共有ディスクがマウントされていることを確認します。共有ディスクがマウントされていない場合は,クラ スタソフトからの操作やボリュームマネージャの操作などで,共有ディスクをマウントしてください。

(3) PFM - Agent の論理ホストのセットアップ

jpcconf ha setup (jpchasetup create) コマンドを実行して論理ホスト環境を作成します。コマンドを実 行すると,共有ディスクに必要なデータがコピーされ,論理ホスト用の定義を設定されて,論理ホスト環境 が作成されます。

#### 注意

コマンドを実行する前に, Performance Management システム全体で, Performance Management のプログラムおよびサービスをすべて停止してください。サービスの停止方法については、マニュアル 「JP1/Performance Management 運用ガイド」の Performance Management の起動と停止について 説明している章を参照してください。

手順を次に示します。

1. jpcconf ha setup (jpchasetup create) コマンドを実行して, PFM - Agent for HiRDB の論理ホスト 環境を作成する。

次のようにコマンドを実行します。

jpcconf ha setup -key HiRDB -lhost jp1-ha1hrd -d /jp1  $(jpchasetup create agtb -lhost jpl-halhrd -d /jpl)$ 

論理ホスト名は,-lhost オプションで指定します。ここでは,論理ホスト名をjp1-ha1hrd としていま す。DNS 運用をしている場合はドメイン名を省略した論理ホスト名を指定してください。 共有ディスクのディレクトリ名は、-d オプションの環境ディレクトリ名に指定します。例えば-d /ip1 と指定すると/jp1/jp1pc が作成されて,論理ホスト環境のファイルが作成されます。

2. jpcconf ha list(jpchasetup list)コマンドを実行して,論理ホストの設定を確認する。 次のようにコマンドを実行します。

jpcconf ha list -key all (jpchasetup list all) 作成した論理ホスト環境が正しいことを確認してください。

#### (4) 接続先 PFM - Manager の設定 実行系

jpcconf mgrhost define (jpcnshostname) コマンドを実行して, PFM - Agent for HiRDB を管理する PFM - Manager を設定します。

1. jpcconf mgrhost define(jpcnshostname)コマンドを実行して,接続先 PFM - Manager を設定する。 次のようにコマンドを実行します。

jpcconf mgrhost define -host jp1-hal -lhost jp1-ha1hrd (jpcnshostname -s jp1-hal -lhost jp1-ha1hrd)

接続先 PFM - Manager のホスト名は、-host オプションで指定します。接続先 PFM - Manager が論 理ホスト運用されている場合は,-host オプションに接続先 PFM - Manager の論理ホスト名を指定し ます。ここでは,PFM - Manager の論理ホスト名をjp1-hal としています。

また, PFM - Agent for HiRDB の論理ホスト名は, -lhost で指定します。ここでは, PFM - Agent for HiRDB の論理ホスト名をjp1-ha1hrd としています。

(5) インスタンス環境の設定 実行系

jpcconf inst setup (jpcinssetup) コマンドを実行して, PFM - Agent for HiRDB のインスタンス環境 を設定します。

設定手順は,非クラスタシステムの場合と同じです。ただし,クラスタシステムの場合,jpcconf inst setup (jpcinssetup)コマンドの実行時に,「-lhost」で論理ホスト名を指定する必要があります。

クラスタシステムの場合のjpcconf inst setup(jpcinssetup)コマンドの指定方法を次に示します。

#### jpcconf inst setup -key HiRDB -lhost **論理ホスト名** -inst **インスタンス名** (jpcinssetup agtb -lhost 論理ホスト名 -inst インスタンス名)

設定するインスタンス環境は,非クラスタシステムの場合と同じです。設定するインスタンス情報について は,「[3.4 セットアップ」](#page-85-0)を参照してください。

### (6) 他 Performance Management プログラムの論理ホストのセットアップ 実行系 〈オプション〉

PFM - Agent for HiRDB のほかに,同じ論理ホストにセットアップする PFM - Manager や PFM - Agent がある場合は,この段階でセットアップしてください。

セットアップ手順については,マニュアル「JP1/Performance Management 運用ガイド」の,クラスタ システムでの構築と運用について説明している章,または各 PFM - Agent マニュアルの,クラスタシステ ムでの運用について説明している章を参照してください。

#### (7) ネットワークの設定 実行系 < オプション>

Performance Management を使用するネットワーク構成に応じて,変更する場合にだけ必要な設定です。

ネットワークの設定では次の 2 つの項目を設定できます。

#### • IP アドレスを設定する

複数の LAN に接続されたネットワーク環境で Performance Management を運用するときに使用す る IP アドレスを指定したい場合には、jpchosts ファイルの内容を直接編集します。 このとき、編集したjpchosts ファイルは、実行系ノードから待機系ノードにコピーしてください。 IP アドレスの設定方法については,マニュアル「JP1/Performance Management 設計・構築ガイド」 のインストールとセットアップについて説明している章を参照してください。

• ポート番号を設定する

ファイアウォール経由で Performance Management のプログラム間の通信をする場合には,jpcconf port (ipcnsconfig port) コマンドを使用してポート番号を設定します。

ポート番号の設定方法については,マニュアル「JP1/Performance Management 設計・構築ガイド」 の,インストールとセットアップについて説明している章,およびマニュアル「JP1/Performance Management 運用ガイド」の,クラスタシステムでの運用について説明している章を参照してくださ  $V_{\alpha}$ 

#### (8) ログのファイルサイズ変更 |<sub>実行系</sub>| 〈<sub>オプション</sub>〉

Performance Management の稼働状況を, Performance Management 独自のログファイルに出力しま す。このログファイルを「共通メッセージログ」と呼びます。共通メッセージログは,デフォルトで 2,048 キロバイトのファイルが 2 個使用されます。このファイルサイズを変更したい場合に必要な設定です。

詳細については,マニュアル「JP1/Performance Management 設計・構築ガイド」の,インストールと セットアップについて説明している章を参照してください。

#### (9) パフォーマンスデータの格納先の変更 実行系 <オプション>

PFM - Agent で管理されるパフォーマンスデータを格納するデータベースの保存先,バックアップ先,エ クスポート先,またはインポート先のフォルダを変更したい場合に必要な設定です。

設定方法については,[「3.7.1 パフォーマンスデータの格納先の変更](#page-105-0)」を参照してください。

#### (10) 動作ログ出力の設定 実行系 < イプション>

アラーム発生時に動作ログを出力したい場合に必要な設定です。動作ログとは,システム負荷などのしきい 値オーバーに関するアラーム機能と連動して出力される履歴情報です。

設定方法については.「付録 I 動作ログの出力 | を参照してください。

#### (11) 論理ホスト環境定義ファイルのエクスポート

PFM - Agent for HiRDB の論理ホスト環境が作成できたら,環境定義をファイルにエクスポートします。 エクスポートでは,その論理ホストにセットアップされている Performance Management のプログラム の定義情報を一括してファイル出力します。同じ論理ホストにほかの Performance Management のプロ グラムをセットアップする場合は,セットアップが一とおり済んだあとにエクスポートしてください。

論理ホスト環境定義をエクスポートする手順を次に示します。

1. jpcconf ha export(jpchasetup export)コマンドを実行して,論理ホスト環境定義をエクスポートす る。

これまでの手順で作成した論理ホスト環境の定義情報を,エクスポートファイルに出力します。エクス ポートファイル名は任意です。

例えば,lhostexp.txt ファイルに論理ホスト環境定義をエクスポートする場合,次のようにコマンドを 実行します。

jpcconf ha export -f lhostexp.txt (jpchasetup export -f lhostexp.txt)

(12) 論理ホスト環境定義ファイルの待機系ノードへのコピー 実行系 情機系

「(11) 論理ホスト環境定義ファイルのエクスポート」でエクスポートした論理ホスト環境定義ファイルを, 実行系ノードから待機系ノードにコピーします。

#### (13) 共有ディスクのアンマウント 実行系 < < オプション>

ファイルシステムをアンマウントして,作業を終了します。なお,その共有ディスクを続けて使用する場合 は,ファイルシステムをアンマウントする必要はありません。

#### 注意

共有ディスクがアンマウントされていても,指定した環境ディレクトリにjp1pc ディレクトリがあり, jp1pc ディレクトリ以下にファイルがある場合は、共有ディスクをマウントしないでセットアップして います。この場合は次の手順で対処してください。

- 1. ローカルディスク上の指定した環境ディレクトリにあるjp1pc ディレクトリをtar コマンドでアー カイブする。
- 2. 共有ディスクをマウントする。
- 3. 共有ディスク上に指定した環境ディレクトリがない場合は,環境ディレクトリを作成する。
- 4. 共有ディスク上の環境ディレクトリにtar ファイルを展開する。
- 5. 共有ディスクをアンマウントする。

6. ローカルディスク上の指定した環境ディレクトリにあるjp1pc ディレクトリ以下を削除する。

#### (14) 論理ホスト環境定義ファイルのインポート

実行系ノードからコピーしたエクスポートファイルを,待機系ノードにインポートします。

実行系ノードで作成した論理ホストの Performance Management のプログラムを,待機系ノードで実行 するための設定には,jpcconf ha import(jpchasetup import)コマンドを使用します。1 つの論理ホスト に複数の Performance Management のプログラムがセットアップされている場合は,一括してインポー トされます。

なお,このコマンドを実行するときには,共有ディスクをマウントしておく必要はありません。

1. jpcconf ha import(jpchasetup import)コマンドを実行して,論理ホスト環境定義をインポートす る。

次のようにコマンドを実行します。 jpcconf ha import -f lhostexp.txt (jpchasetup import -f lhostexp.txt)

コマンドを実行すると,待機系ノードの環境を,エクスポートファイルの内容と同じ環境になるように 設定変更します。これによって,論理ホストの PFM - Agent for HiRDB を起動するための設定が実施 されます。

また, セットアップ時にjpcconf port (jpcnsconfig port) コマンドで固定のポート番号を設定してい る場合も,同様に設定されます。

2. jpcconf ha list(jpchasetup list)コマンドを実行して,論理ホスト設定を確認する。 次のようにコマンドを実行します。

jpcconf ha list -key all (jpchasetup list all)

実行系ノードでjpcconf ha list(jpchasetup list)を実行した時と同じ内容が表示されることを確 認してください。

#### (15) クラスタソフトへの PFM - Agent の登録

Performance Management のプログラムを論理ホスト環境で運用する場合は,クラスタソフトに登録し て,クラスタソフトからの制御で Performance Management のプログラムを起動したり停止したりする ように環境設定します。

クラスタソフトへ PFM - Agent for HiRDB を登録する方法は,クラスタソフトのマニュアルを参照してく ださい。

ここでは, PFM - Agent for HiRDB をクラスタソフトに登録するときに設定する内容を説明します。

一般に UNIX のクラスタソフトに,アプリケーションを登録する場合に必要な項目は「起動」「停止」「動 作監視」「強制停止」の 4 つがあります。

PFM - Agent for HiRDB での設定方法を次の表に示します。

| 項目 | 説明                                                                                                    |
|----|----------------------------------------------------------------------------------------------------|
| 起動 | 次のコマンドを順に実行して,PFM - Agent for HiRDB を起動する。<br>/opt/jp1pc/tools/jpcspm_start -key_AH_-lhost <b>論理ホスト名</b><br>(/opt/jp1pc/tools/jpcstart_act_lhost= <b>論理ホスト名</b> ) |

表 4-5 クラスタソフトに登録する PFM - Agent for HiRDB の制御方法

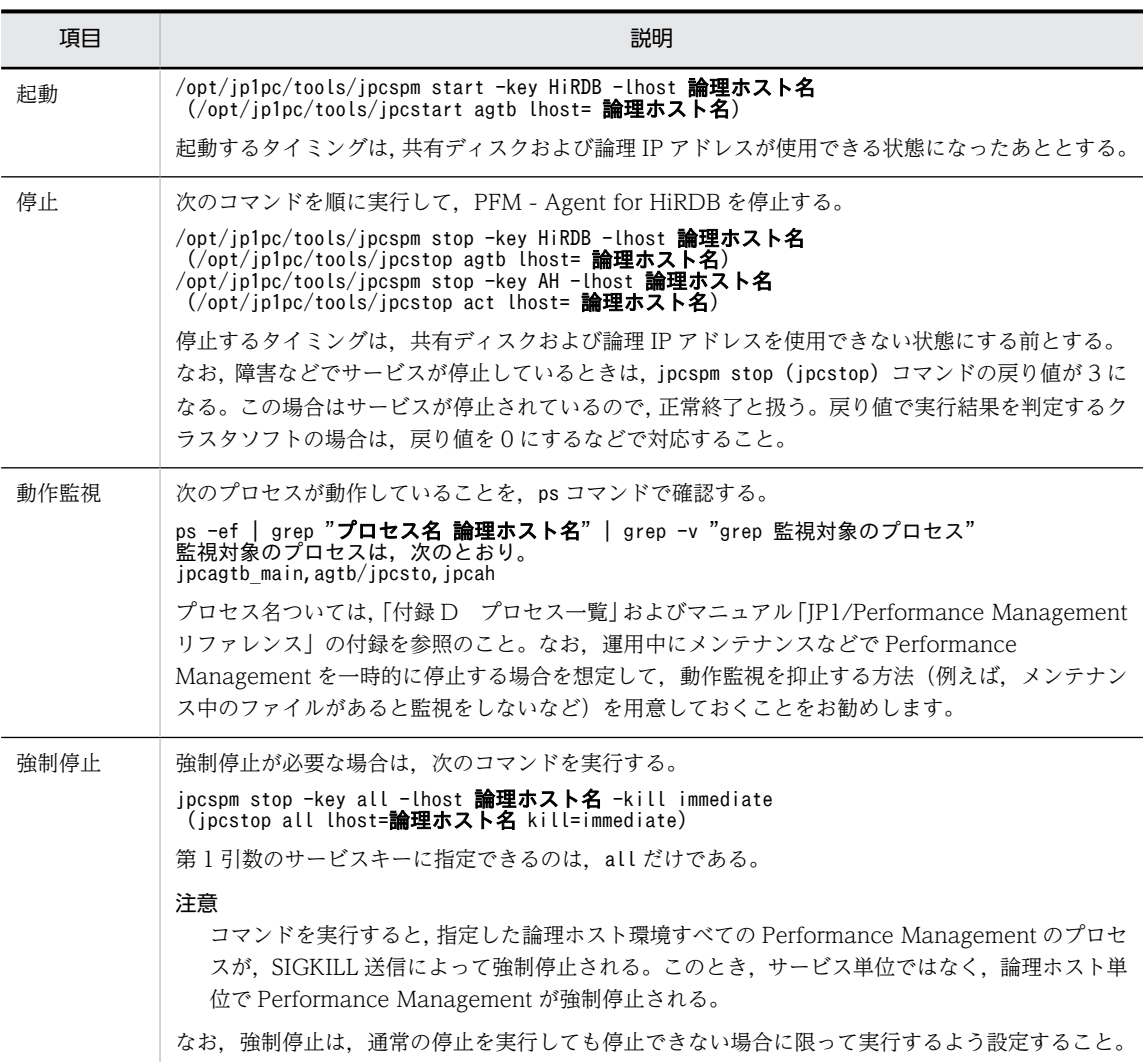

#### 注意

- クラスタに登録する Performance Management のプログラムは,クラスタから起動および停止を 制御しますので、OS 起動時の自動起動設定をしないでください。
- Performance Management のプログラムを日本語環境で実行する場合,クラスタソフトに登録す るスクリプトで LANG 環境変数を設定してから,Performance Management のコマンドを実行す るようにしてください。
- クラスタソフトがコマンドの戻り値で実行結果を判定する場合は、Performance Management の コマンドの戻り値をクラスタソフトの期待する値に変換するように設定してください。 Performance Management のコマンドの戻り値については,マニュアル「JP1/Performance Management リファレンス」を参照してください。
- ps コマンドで動作を監視する場合,事前にps コマンドを実行して,論理ホスト名とインスタンス名 をつなげた文字列がすべて表示されることを確認してください。文字列が途中までしか表示されな い場合は,インスタンス名を短くしてください。
- (16) クラスタソフトからの起動・停止の確認 実行系 「待機系」

クラスタソフトからの操作で,Performance Management のプログラムの起動および停止を各ノードで 実行し,正常に動作することを確認してください。

### (17) クラスタシステムでの環境設定 実行系 「待機系」

Performance Management のプログラムのセットアップ終了後, PFM - Web Console から, 運用に合 わせて監視対象の稼働状況についてのレポートを表示できるようにしたり,監視対象で問題が発生したとき にユーザーに通知できるようにしたりするために、Performance Management のプログラムの環境を設 定します。

Performance Management のプログラムの環境設定方法については,マニュアル「JP1/Performance Management 運用ガイド」の,クラスタシステムでの構築と運用について説明している章を参照してくだ さい。

# 4.5 クラスタシステムでのアンインストールとアン セットアップ(Windows の場合)

ここでは,クラスタシステムで運用していた PFM - Agent for HiRDB を,アンインストールする方法とア ンセットアップする方法について説明します。

なお, PFM - Manager のアンインストールとアンセットアップについては、マニュアル「JP1/ Performance Management 運用ガイド」の,クラスタシステムでの構築と運用について説明している章 を参照してください。

### 4.5.1 クラスタシステムでのアンインストールとアンセットアップの流 れ(Windows の場合)

クラスタシステムで運用していた PFM - Agent for HiRDB のアンインストールおよびアンセットアップ の流れを次の図に示します。

図 4-5 クラスタシステムで論理ホスト運用する PFM - Agent for HiRDB のアンインストールおよびア ンセットアップの流れ(Windows の場合)

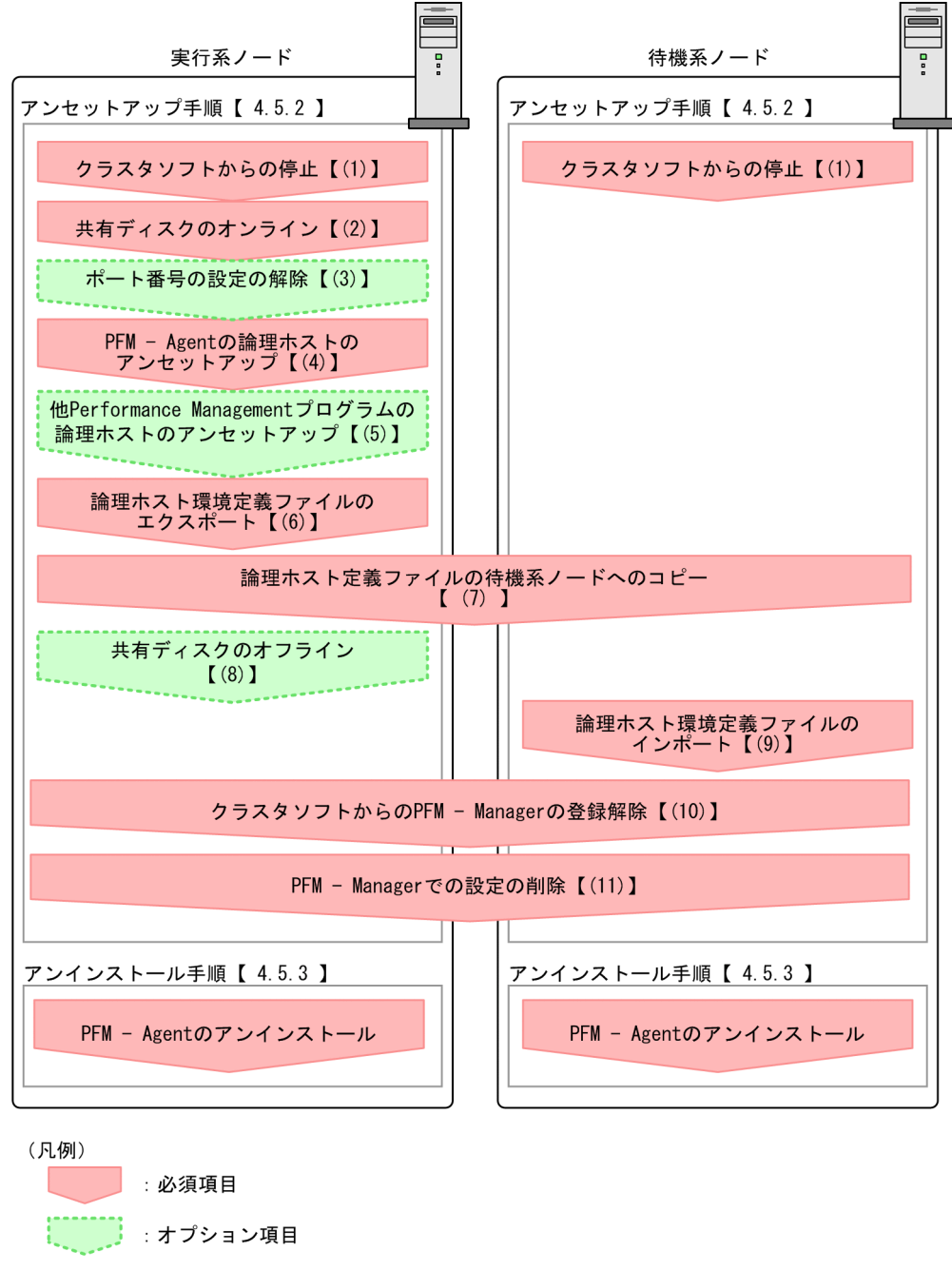

【 】 : 参照先

### 4.5.2 クラスタシステムでのアンセットアップ手順(Windows の場合)

論理ホスト環境をアンセットアップします。アンセットアップ手順には,実行系ノードの手順と,待機系 ノードの手順があります。実行系ノード,待機系ノードの順にアンセットアップしてください。

実行系 は実行系ノードで行う項目を, 「待機系」は待機系ノードで行う項目を示します。また, は使用する環境によって必要になるセットアップ項目,またはデフォルトの設定を変更する 場合のオプションのセットアップ項目を示します。

PFM - Agent for HiRDB のアンセットアップ手順について説明します。

#### (1) クラスタソフトからの停止 実行系 「待機系」

クラスタソフトからの操作で、実行系ノードと待機系ノードで起動している Performance Management のプログラムおよびサービスを停止してください。停止する方法については,クラスタソフトのマニュアル を参照してください。

#### (2) 共有ディスクのオンライン

共有ディスクがオンラインになっていることを確認します。共有ディスクがオンラインになっていない場 合は,クラスタソフトからの操作やボリュームマネージャの操作などで,共有ディスクをオンラインにして ください。

#### (3) ポート番号の設定の解除 実行系 〈オプション〉

この手順は、ファイアウォールを使用する環境で、セットアップ時にjpcconf port (jpcnsconfig port) コ マンドでポート番号を設定した場合だけに必要な手順です。

ポート番号の解除方法については,マニュアル「JP1/Performance Management 設計・構築ガイド」の, インストールとセットアップについて説明している章,およびマニュアル「JP1/Performance Management 運用ガイド」の,クラスタシステムでの構築と運用について説明している章を参照してくだ さい。

#### (4) PFM - Agent の論理ホストのアンセットアップ

手順を次に示します。

#### 注意

共有ディスクがオフラインになっている状態で論理ホスト環境を削除した場合は,物理ホスト上に存在 する論理ホストの設定だけが削除され,共有ディスク上のディレクトリやファイルは削除されません。 この場合,共有ディスクをオンラインにし,環境ディレクトリ以下の jp1pc ディレクトリを手動で削除 する必要があります。

1. jpcconf ha list(jpchasetup list)コマンドを実行して,論理ホスト設定を確認する。 次のようにコマンドを実行します。

jpcconf ha list -key all -lhost jp1-ha1hrd (jpchasetup list all -lhost jp1-ha1hrd)

論理ホスト環境をアンセットアップする前に,現在の設定を確認します。論理ホスト名や共有ディスク のパスなどを確認してください。

2. PFM - Agent for HiRDB のインスタンス環境を削除する。

次のようにコマンドを実行します。

jpcconf inst unsetup -key HiRDB -lhost jp1-ha1hrd -inst HRD1 (jpcinsunsetup agtb -lhost jp1-ha1hrd -inst HRD1)

jpcconf inst unsetup (jpcinsunsetup) コマンドを実行すると、論理ホストのインスタンスを起動す るための設定が削除されます。また,共有ディスク上のインスタンス用のファイルが削除されます。
3. jpcconf ha unsetup (jpchasetup delete) コマンドを実行して, PFM - Agent for HiRDB の論理ホス ト環境を削除する。

次のようにコマンドを実行します。 jpcconf ha unsetup -key HiRDB -lhost jp1-ha1hrd (jpchasetup delete agtb -lhost jp1-ha1hrd)

jpcconf ha unsetup (jpchasetup delete) コマンドを実行すると, 論理ホストの PFM - Agent for HiRDB を起動するための設定が削除されます。また、共有ディスク上の論理ホスト用のファイルが削 除されます。

4. jpcconf ha list(jpchasetup list)コマンドで,論理ホスト設定を確認する。 次のようにコマンドを実行します。

jpcconf ha list -key all (jpchasetup list all)

論理ホスト環境から PFM - Agent for HiRDB が削除されていることを確認してください。

5. HiRDB の初期化パラメーターを元に戻す。 PFM - Agent for HiRDB のレコード収集のために、HiRDB の初期化パラメーター 「TIMED\_STATISTICS」の値を変更している場合は,必要に応じて元に戻してください。

# (5) 他 Performance Management プログラムの論理ホストのアンセットアップ 〈オプション〉

PFM - Agent for HiRDB のほかに,同じ論理ホストからアンセットアップする Performance Management のプログラムがある場合は,この段階でアンセットアップしてください。

アンセットアップ手順については,マニュアル「JP1/Performance Management 運用ガイド」の,クラ スタシステムでの構築と運用について説明している章,または各 PFM - Agent マニュアルの,クラスタシ ステムでの運用について説明している章を参照してください。

#### (6) 論理ホスト環境定義ファイルのエクスポート

論理ホストの PFM - Agent for HiRDB を削除したら,環境定義をファイルにエクスポートします。

Performance Management では,環境定義のエクスポートおよびインポートによって実行系と待機系の 環境を合わせる方式を採用しています。

実行系ノードでエクスポートした環境定義(Performance Management の定義が削除されている)を, 待機系ノードにインポートすると,待機系ノードの既存の環境定義(Performance Management の定義 が削除前のままの状態で定義が残っている)と比較して差分(実行系ノードで削除された部分)を確認して Performance Management の環境定義を削除します。

手順を次に示します。

1. jpcconf ha export(jpchasetup export)コマンドを実行して,論理ホスト環境定義をエクスポートす る。

Performance Management の論理ホスト環境の定義情報を,エクスポートファイルに出力します。エ クスポートファイル名は任意です。

例えば,lhostexp.txt ファイルに論理ホスト環境定義をエクスポートする場合,次のようにコマンドを 実行します。

jpcconf ha export -f lhostexp.txt (jpchasetup export -f lhostexp.txt)

#### (7) 論理ホスト環境定義ファイルの待機系ノードへのコピー

「(6) 論理ホスト環境定義ファイルのエクスポート」でエクスポートしたファイルを,実行系ノードから待 機系ノードにコピーします。

## (8) 共有ディスクのオフライン 実行系 〈オプション〉

クラスタソフトからの操作やボリュームマネージャの操作などで,共有ディスクをオフラインにして,作業 を終了します。なお,その共有ディスクを続けて使用する場合は,オフラインにする必要はありません。

#### (9) 論理ホスト環境定義ファイルのインポート

実行系ノードからコピーしたエクスポートファイルを,待機系ノードに反映させるためにインポートしま す。なお,待機系ノードでは,インポート時に共有ディスクをオフラインにする必要はありません。

手順を次に示します。

1. jpcconf ha import(jpchasetup import)コマンドを実行して,論理ホスト環境定義をインポートす る。

jpcconf ha import -f lhostexp.txt (jpchasetup import -f lhostexp.txt)

コマンドを実行すると,待機系ノードの環境を,エクスポートファイルの内容と同じ環境になるように 設定変更します。これによって,論理ホストの PFM - Agent for HiRDB を起動するための設定が削除 されます。ほかの論理ホストの Performance Management シリーズプログラムをアンセットアップ している場合は,それらの設定も削除されます。

また, セットアップ時にjpcconf port (jpcnsconfig port) コマンドで固定のポート番号を設定してい る場合も,解除されます。

2. jpcconf ha list(jpchasetup list)コマンドを実行して,論理ホスト設定を確認する。 次のようにコマンドを実行します。

jpcconf ha list -key all (jpchasetup list all) 実行系ノードでjpcconf ha list (jpchasetup list) コマンドを実行したときと同じ内容が表示され ることを確認してください。

(10) クラスタソフトからの PFM - Agent の登録解除

クラスタソフトから,論理ホストの PFM - Agent for HiRDB に関する設定を削除してください。

設定を削除する方法は,クラスタソフトのマニュアルを参照してください。

(11) PFM - Manager での設定の削除 | 実行系| 「待機系

PFM - Web Console で PFM - Manager にログインし,アンセットアップする PFM - Agent for HiRDB に関連する定義を削除してください。

手順を次に示します。

#### 1. PFM - Web Console から,エージェントを削除する。

#### 2. PFM - Manager のエージェント情報を削除する。

例えば,PFM-Manager が論理ホスト jp1-ha2 上で動作し,PFM - Agent for HiRDB が論理ホスト jp1-ha1 上で動作している場合,次のように指定してコマンドを実行します。

```
jpctool service delete -id サービスID -host jp1-ha1hrd -lhost jp1-hal
(jpcctrl delete サービスID host=jp1-ha1hrd lhost=jp1-hal)
```
サービス ID には削除するエージェントのサービス ID を指定してください。

3. PFM - Manager サービスを再起動する。

サービスの起動方法については,マニュアル「JP1/Performance Management 運用ガイド」の, Performance Management の起動と停止について説明している章を参照してください。

# 4.5.3 クラスタシステムでのアンインストール手順(Windows の場合)

PFM - Agent for HiRDB を実行系ノード,待機系ノードそれぞれからアンインストールします。

アンインストール手順は,非クラスタシステムの場合と同じです。詳細は,「[2.5.4 アンインストール手](#page-57-0) [順](#page-57-0)」を参照してください。

注意

- PFM Agent for HiRDB をアンインストールする場合は,PFM Agent for HiRDB をアンインス トールするノードの Performance Management のプログラムおよびサービスをすべて停止して ください。
- 論理ホスト環境を削除しないで PFM Agent for HiRDB をアンインストールした場合,環境ディ レクトリが残ることがあります。その場合は,環境ディレクトリを削除してください。

# 4.6 クラスタシステムでのアンインストールとアン セットアップ(UNIX の場合)

ここでは,クラスタシステムで運用していた PFM - Agent for HiRDB を,アンインストールする方法とア ンセットアップする方法について説明します。

なお, PFM - Manager のアンインストールとアンセットアップについては、マニュアル「JP1/ Performance Management 運用ガイド」の,クラスタシステムでの構築と運用について説明している章 を参照してください。

# 4.6.1 クラスタシステムでのアンインストールとアンセットアップの流 れ(UNIX の場合)

クラスタシステムで運用していた PFM - Agent for HiRDB のアンインストールおよびアンセットアップ の流れを次の図に示します。

図 4-6 クラスタシステムで論理ホスト運用する PFM - Agent for HiRDB のアンインストールおよびア ンセットアップの流れ(UNIX の場合)

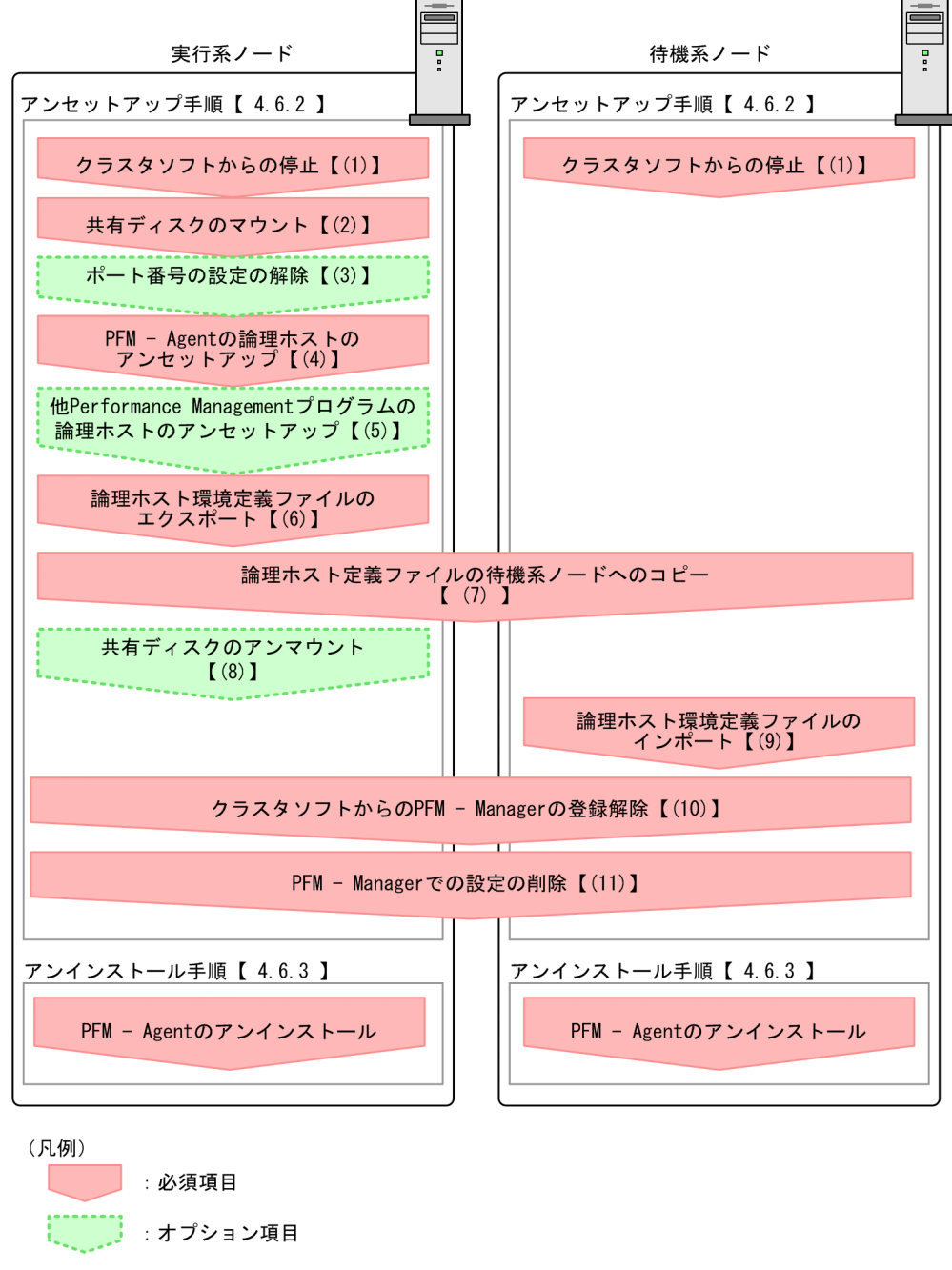

【 】 : 参照先

# 4.6.2 クラスタシステムでのアンセットアップ手順 (UNIX の場合)

論理ホスト環境をアンセットアップします。アンセットアップ手順には,実行系ノードの手順と,待機系 ノードの手順があります。実行系ノード,待機系ノードの順にアンセットアップしてください。

実行系 は実行系ノードで行う項目を, 「待機系」は待機系ノードで行う項目を示します。また, は使用する環境によって必要になるセットアップ項目,またはデフォルトの設定を変更する 場合のオプションのセットアップ項目を示します。

PFM - Agent for HiRDB のアンセットアップ手順について説明します。

#### (1) クラスタソフトからの停止 実行系 「待機系」

クラスタソフトからの操作で、実行系ノードと待機系ノードで起動している Performance Management のプログラムおよびサービスを停止してください。停止する方法については,クラスタソフトのマニュアル を参照してください。

## (2) 共有ディスクのマウント

共有ディスクがマウントされていることを確認します。共有ディスクがマウントされていない場合は,クラ スタソフトからの操作やボリュームマネージャの操作などで,共有ディスクをマウントしてください。

注意

共有ディスクがアンマウントされていても,アンセットアップする論理ホストの環境ディレクトリに jp1pc ディレクトリがあり、jp1pc ディレクトリ以下にファイルがある場合は、共有ディスクをマウン トしないでセットアップしています。この場合は次の手順で対処してください。

- 1. ローカルディスク上のアンセットアップする論理ホストの環境ディレクトリにあるjp1pc ディレク トリをtar コマンドでアーカイブする。
- 2. 共有ディスクをマウントする。
- 3. 共有ディスク上にアンセットアップする論理ホストの環境ディレクトリがない場合は,環境ディレ クトリを作成する。
- 4. 共有ディスク上のアンセットアップする論理ホストの環境ディレクトリに tar ファイルを展開する。
- 5. 共有ディスクをアンマウントする。
- 6. ローカルディスク上のアンセットアップする論理ホストの環境ディレクトリにあるjp1pc ディレク トリ以下を削除する。

#### (3) ポート番号の設定の解除

この手順は,ファイアウォールを使用する環境で,セットアップ時にjpcconf port (jpcnsconfig port) コ マンドでポート番号を設定した場合だけに必要な手順です。

ポート番号の解除方法については,マニュアル「JP1/Performance Management 設計・構築ガイド」の, インストールとセットアップについて説明している章,およびマニュアル「JP1/Performance Management 運用ガイド」の,クラスタシステムでの運用について説明している章を参照してください。

## (4) PFM - Agent の論理ホストのアンセットアップ 実行系

手順を次に示します。

注意

共有ディスクがマウントされていない状態で論理ホスト環境を削除した場合は,物理ホスト上に存在す る論理ホストの設定が削除され,共有ディスク上のディレクトリやファイルは削除されません。この場 合,共有ディスクをマウントして,環境ディレクトリ以下の jp1pc ディレクトリを手動で削除する必要 があります。

1. jpcconf ha list(jpchasetup list)コマンドを実行して,論理ホスト設定を確認する。 次のようにコマンドを実行します。

jpcconf ha list -key all -lhost jp1-ha1hrd (jpchasetup list all -lhost jp1-ha1hrd)

論理ホスト環境をアンセットアップする前に,現在の設定を確認します。論理ホスト名や共有ディスク のパスなどを確認してください。

2. PFM - Agent for HiRDB のインスタンス環境を削除する。

次のようにコマンドを実行します。

jpcconf inst unsetup -key HiRDB -lhost jp1-ha1hrd -inst HRD1 (jpcinsunsetup agtb -lhost jp1-ha1hrd -inst HRD1)

jpcconf inst unsetup (jpcinsunsetup) コマンドを実行すると, 論理ホストのインスタンスを起動す るための設定が削除されます。また,共有ディスク上のインスタンス用のファイルが削除されます。共 用ディスクがアンマウントされている場合は,論理ホストの設定だけが削除されます。共有ディスク上 のディレクトリやファイルは削除されません。

3. jpcconf ha unsetup (jpchasetup delete) コマンドを実行して, PFM - Agent for HiRDB の論理ホス ト環境を削除する。

次のようにコマンドを実行します。

jpcconf ha unsetup -key HiRDB -lhost jp1-ha1hrd (jpchasetup delete agtb -lhost jp1-ha1hrd)

jpcconf ha unsetup(jpchasetup delete)コマンドを実行すると,論理ホストの PFM - Agent for HiRDB を起動するための設定が削除されます。また,共有ディスク上の論理ホスト用のファイルが削 除されます。共用ディスクがマウントされていない場合は,論理ホストの設定だけが削除されます。共 有ディスク上のディレクトリやファイルは削除されません。

4. jpcconf ha list(jpchasetup list)コマンドで,論理ホスト設定を確認する。

次のようにコマンドを実行します。 jpcconf ha list -key all (jpchasetup list all)

論理ホスト環境から PFM - Agent for HiRDB が削除されていることを確認してください。

5. HiRDB の初期化パラメーターを元に戻す。

PFM - Agent for HiRDB のレコード収集のために、HiRDB の初期化パラメーター 「TIMED\_STATISTICS」の値を変更している場合は,必要に応じて元に戻してください。

(5) 他 Performance Management プログラムの論理ホストのアンセットアップ 実行系 〈オプション〉

PFM - Agent for HiRDB のほかに,同じ論理ホストからアンセットアップする PFM - Agent がある場合 は,この段階でアンセットアップしてください。

アンセットアップ手順については,マニュアル「JP1/Performance Management 運用ガイド」の,クラ スタシステムでの構築と運用について説明している章,または各 PFM - Agent マニュアルの,クラスタシ ステムでの運用について説明している章を参照してください。

#### (6) 論理ホスト環境定義ファイルのエクスポート 実行系

論理ホストの PFM - Agent for HiRDB を削除したら,環境定義をファイルにエクスポートします。

Performance Management では,環境定義のエクスポートおよびインポートによって実行系と待機系の 環境を合わせる方式を採用しています。

実行系ノードでエクスポートした環境定義(Performance Management の定義が削除されている)を, 待機系ノードにインポートすると,待機系ノードの既存の環境定義(Performance Management の定義 が削除前のままの状態で定義が残っている)と比較して差分(実行系ノードで削除された部分)を確認して Performance Management の環境定義を削除します。

手順を次に示します。

1. jpcconf ha export(jpchasetup export)コマンドを実行して,論理ホスト環境定義をエクスポートす る。

Performance Management の論理ホスト環境の定義情報を,エクスポートファイルに出力します。エ クスポートファイル名は任意です。

例えば, lhostexp.txt ファイルに論理ホスト環境定義をエクスポートする場合,次のようにコマンドを 実行します。

jpcconf ha export -f lhostexp.txt (jpchasetup export -f lhostexp.txt)

(7) 論理ホスト環境定義ファイルの待機系ノードへのコピー 実行系 持機系

「(6) 論理ホスト環境定義ファイルのエクスポート」でエクスポートしたファイルを,実行系ノードから待 機系ノードにコピーします。

#### (8) 共有ディスクのアンマウント |実行系 │ 〈ォッション〉

ファイルシステムをアンマウントして,作業を終了します。なお,その共有ディスクを続けて使用する場合 は,ファイルシステムをアンマウントする必要はありません。

(9) 論理ホスト環境定義ファイルのインポート 待機系

実行系ノードからコピーしたエクスポートファイルを,待機系ノードに反映させるためにインポートしま す。なお,待機系ノードでは,インポート時に共有ディスクをアンマウントする必要はありません。

手順を次に示します。

1. jpcconf ha import(jpchasetup import)コマンドを実行して,論理ホスト環境定義をインポートす る。

次のようにコマンドを実行します。

jpcconf ha import -f lhostexp.txt (jpchasetup import -f lhostexp.txt)

コマンドを実行すると,待機系ノードの環境を,エクスポートファイルの内容と同じ環境になるように 設定変更します。これによって,論理ホストの PFM - Agent for HiRDB を起動するための設定が削除 されます。ほかの論理ホストの Performance Management のプログラムをアンセットアップしてい る場合は,それらの設定も削除されます。 また. セットアップ時にjpcconf port (jpcnsconfig port) コマンドで固定のポート番号を設定してい る場合も,解除されます。

2. jpcconf ha list (jpchasetup list)コマンドを実行して、論理ホスト設定を確認する。 次のようにコマンドを実行します。 jpcconf ha list -key all (jpchasetup list all)

実行系ノードでjpcconf ha list(jpchasetup list)コマンドを実行したときと同じ内容が表示され ることを確認してください。

#### (10) クラスタソフトからの PFM - Agent の登録解除 実行系 情機系

クラスタソフトから,論理ホストの PFM - Agent for HiRDB に関する設定を削除してください。

設定を削除する方法は,クラスタソフトのマニュアルを参照してください。

#### (11) PFM - Manager での設定の削除

PFM - Web Console で PFM - Manager にログインし,アンセットアップする PFM - Agent for HiRDB に関連する定義を削除してください。

手順を次に示します。

- 1. PFM Web Console から,エージェントを削除する。
- 2. PFM Manager のエージェント情報を削除する。 例えば,PFM-Manager が論理ホスト jp1-ha2 上で動作し,PFM - Agent for HiRDB が論理ホスト ip1-ha1 上で動作している場合. 次のように指定してコマンドを実行します。 jpctool service delete -id サービスID -host jp1-ha1hrd -lhost jp1-hal (jpcctrl delete サービスID host=jp1-ha1hrd lhost=jp1-hal) サービス ID には削除するエージェントのサービス ID を指定してください。
- 3. PFM Manager サービスを再起動する。

サービスの起動方法については,マニュアル「JP1/Performance Management 運用ガイド」の, Performance Management の起動と停止について説明している章を参照してください。

# 4.6.3 クラスタシステムでのアンインストール手順 (UNIX の場合)

PFM - Agent for HiRDB を実行系ノード,待機系ノードそれぞれからアンインストールします。

アンインストール手順は,非クラスタシステムの場合と同じです。詳細は,「[3.5.4 アンインストール手](#page-102-0) [順](#page-102-0)」を参照してください。

#### 注意

- PFM Agent for HiRDB をアンインストールする場合は,PFM Agent for HiRDB をアンインス トールするノードの Performance Management のプログラムおよびサービスをすべて停止して ください。
- 論理ホスト環境を削除しないで PFM Agent for HiRDB をアンインストールした場合,環境ディ レクトリが残ることがあります。その場合は,環境ディレクトリを削除してください。

# 4.7 クラスタシステムで運用する場合の注意事項

ここでは、PFM - Agent for HiRDB をクラスタシステムで運用する場合の注意事項について説明します。

# 4.7.1 クラスタシステム運用時に収集するパフォーマンスデータ中のホ スト名について

PFM - Agent for HiRDB が収集するパフォーマンスデータには,ホスト名に関するフィールドが含まれて いるレコードがあります。

パフォーマンスデータ中のホスト名に関するフィールドを次の表に示します。

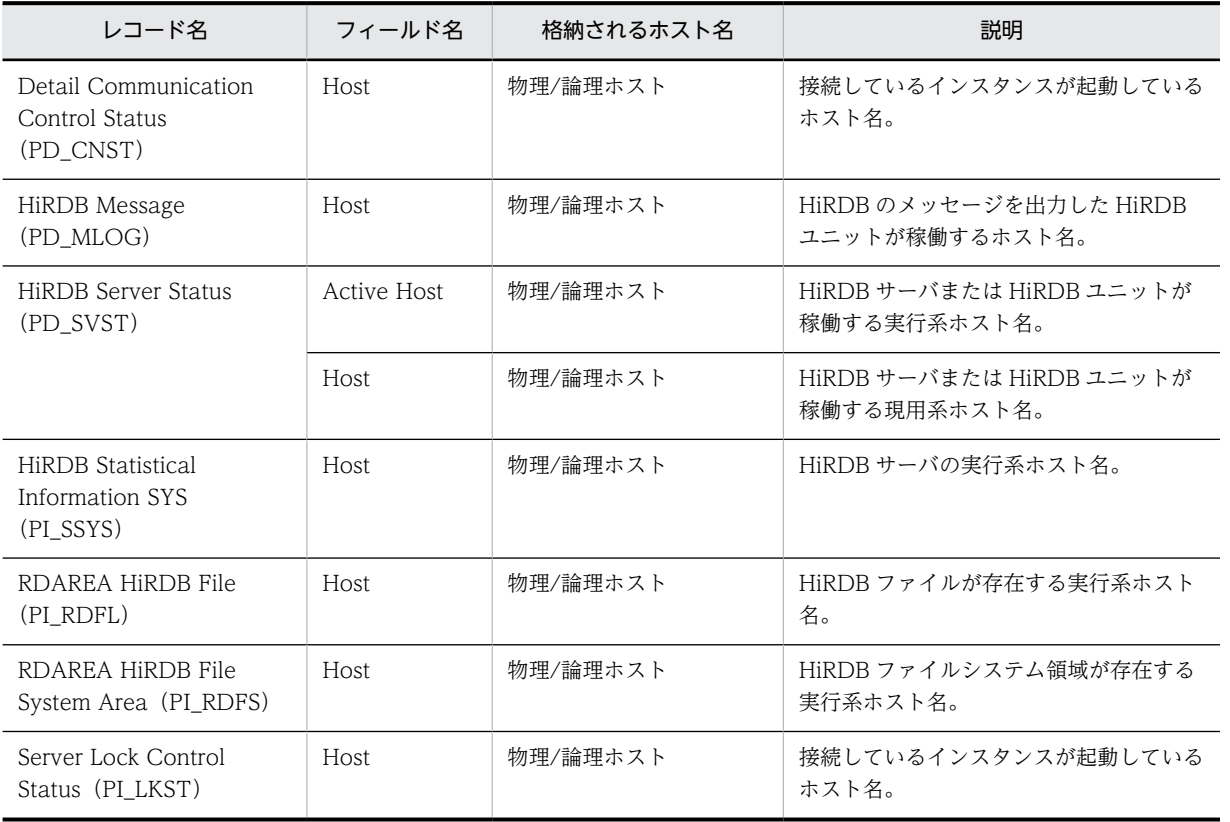

表 4-6 パフォーマンスデータ中のホスト名に関するフィールド

# 4.8 PFM - Agent for HiRDB のシステム構成の変更

監視対象システムのネットワーク構成の変更や,ホスト名の変更などに応じて,PFM - Agent for HiRDB のシステム構成を変更する場合があります。

PFM - Agent for HiRDB のシステム構成を変更する場合, PFM - Manager や PFM - Web Console の 設定変更もあわせて行う必要があります。Performance Management のシステム構成を変更する手順の 詳細については,マニュアル「JP1/Performance Management 設計・構築ガイド」の,インストールと セットアップについて説明している章を参照してください。

論理ホスト名を変更するときに,固有の追加作業が必要な PFM - Agent もありますが,PFM - Agent for HiRDB の場合、固有の追加作業は必要ありません。

なお,インスタンスをアンセットアップしないでホスト名を変更すると,不要なディレクトリおよびファイ ルが残ることがあります。その場合,必要に応じて削除してください。

ホスト名の変更後に削除した方がよいディレクトリを次の表に示します。

#### 表 4-7 ホスト名の変更後に削除した方がよいフォルダ(Windows の場合)

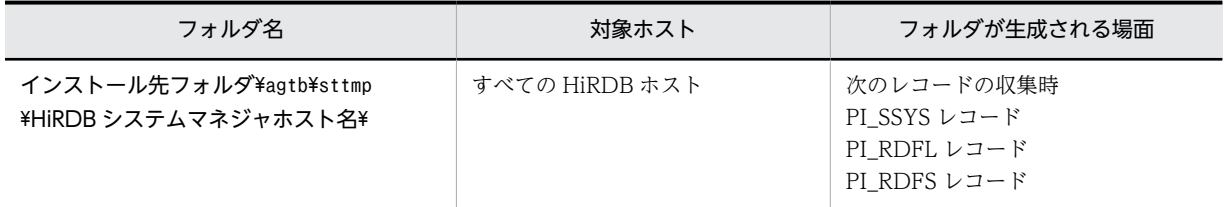

#### 表 4-8 ホスト名の変更後に削除した方がよいディレクトリ(UNIX の場合)

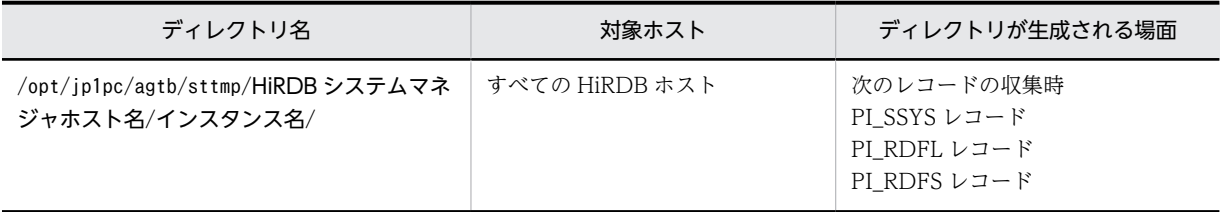

# <span id="page-155-0"></span>4.9 クラスタシステムでの PFM - Agent for HiRDB の 運用方式の変更

ここでは、クラスタシステムで PFM - Agent for HiRDB の運用方式を変更する手順を説明します。 Performance Management 全体の運用方式を変更する手順については,マニュアル「JP1/Performance Management 設計・構築ガイド」の,インストールとセットアップについて説明している章を参照してく ださい。

# 4.9.1 クラスタシステムでのインスタンス環境の更新

クラスタシステムでインスタンス環境を更新したい場合は,論理ホスト名とインスタンス名を確認し,イン スタンス情報を更新します。インスタンス情報の設定は、実行系ノードの PFM - Agent ホストで実施しま す。

更新する情報については,[「2.7.3 インスタンス環境の更新](#page-65-0)」(Windows の場合),または「[3.7.3 イン](#page-110-0) [スタンス環境の更新」](#page-110-0)(UNIX の場合)を参照して、あらかじめ確認してください。HiRDB のインスタン ス情報については、HiRDB のマニュアルを参照してください。

論理ホスト名とインスタンス名を確認するには,jpcconf ha list(jpchasetup list)コマンドを使用しま す。また,インスタンス環境を更新するには,jpcconf inst setup(jpcinssetup)コマンドを使用します。

インスタンス環境を更新する手順を次に示します。複数のインスタンス環境を更新する場合は,この手順を 繰り返し実施します。

#### 1. 論理ホスト名とインスタンス名を確認する。

更新したいインスタンス環境で動作している PFM - Agent for HiRDB を示すサービスキーを指定し て,jpcconf ha list(jpchasetup list)コマンドを実行します。

例えば,PFM - Agent for HiRDB の論理ホスト名とインスタンス名を確認したい場合,次のように指 定してコマンドを実行します。

jpcconf ha list -key HiRDB (jpchasetup list agtb)

設定されている論理ホスト名が jp1-ha1hrd,インスタンス名が HRD1 の場合,次のように表示されま す。

Environment Directory Logical Host Name Key Instance Name jp1-ha1hrd 論理ホストのパス HR<sub>D1</sub> agtb

- 2. 更新したいインスタンス環境の PFM Agent for HiRDB のサービスが起動されている場合は,クラス タソフトからサービスを停止する。
- 3. 手順 2 で共有ディスクがアンマウントされる場合は,クラスタソフトからの操作やボリュームマネー ジャの操作などで,共有ディスクをマウントする。
- 4. 更新したいインスタンス環境の PFM Agent for HiRDB を示すサービスキーおよびインスタンス名を 指定して,jpcconf inst setup(jpcinssetup)コマンドを実行する。 例えば,PFM - Agent for HiRDB の論理ホスト名が jp1-ha1hrd,インスタンス名が HRD1 のインス タンス環境を更新する場合,次のように指定してコマンドを実行します。 jpcconf inst setup -key HiRDB -lhost jp1-ha1hrd -inst HRD1 (jpcinssetup agtb -lhost jp1-ha1hrd -inst HRD1)

#### 5. HiRDB のインスタンス情報を更新する。

PFM - Agent for HiRDB のインスタンス情報を,コマンドの指示に従って入力します。PFM - Agent for HiRDB のインスタンス情報については,「[2.7.3 インスタンス環境の更新](#page-65-0)」(Windows の場合),

または[「3.7.3 インスタンス環境の更新」](#page-110-0)(UNIX の場合)を参照してください。現在設定されている 値が表示されます(ただしHiRDB\_password の値は表示されません)。表示された値を変更しない場合は, リターンキーだけを押してください。すべての入力が終了すると,インスタンス環境が更新されます。

#### 6. 更新したインスタンス環境のサービスを,クラスタソフトから再起動する。

サービスの起動方法および停止方法については,マニュアル「JP1/Performance Management 運用ガ イド」の,Performance Management の起動と停止について説明している章を参照してください。

注意

更新できない項目の値を変更したい場合は,インスタンス環境を削除したあと,再作成してください。

コマンドについては,マニュアル「JP1/Performance Management リファレンス」を参照してください。

# 4.9.2 クラスタシステムでの論理ホスト環境定義ファイルのエクスポー ト・インポート

論理ホスト環境定義ファイルのエクスポート・インポートは,次の操作を実行した場合だけ実施します。

• 論理ホストのセットアップ,またはインスタンス環境の設定時に,論理ホスト上のノード構成を変更し た。

PFM - Agent の論理ホストのセットアップ方法については、次の説明を参照してください。

- Windows の場合: [(3) PFM Agent の論理ホストのセットアップ 実行系
- UNIX の場合:「(3) PFM Agent の論理ホストのセットアップ 実行系 」

また,インスタンス環境の設定方法については,次の説明を参照してください。

- Windows の場合: [(5) インスタンス環境の設定 | 実行系 」
- UNIX の場合: [(5) インスタンス環境の設定 | 実行系 |
- 他 Performance Management プログラムの論理ホストのセットアップ時に,論理ホスト環境定義ファ イルのエクスポートが必要な操作を実行した。

他 Performance Management プログラムの論理ホストのセットアップ方法については,次の説明を参 照してください。

- Windows の場合:[「\(6\) 他 Performance Management プログラムの論理ホストのセットアップ](#page-127-0) 実行系 〈オプション〉」
- UNIX の場合:[「\(6\) 他 Performance Management プログラムの論理ホストのセットアップ](#page-136-0) 実行系 〈オプション〉」
- ネットワークの設定時に,ポート番号を設定した。 ネットワークの設定方法については,次の説明を参照してください。
	- Windows の場合: [(7) ネットワークの設定 実行系 <オプション> 」
	- UNIX の場合: [(7) ネットワークの設定 実行系 <オプション> 」

論理ホスト環境定義ファイルのエクスポート・インポートの手順については次の説明を参照してください。

• Windows の場合: [[\(11\) 論理ホスト環境定義ファイルのエクスポート](#page-128-0) | 実行系 | 」~ [(14) 論理ホ [スト環境定義ファイルのインポート](#page-128-0) 有機系 」

• UNIX の場合: [(11) 論理ホスト環境定義ファイルのエクスポート |実行系| 」~ [[\(14\) 論理ホスト](#page-138-0) 環境定義ファイルのインポート |待機系| 」

なお,インスタンス環境の更新だけを実施した場合は,論理ホスト環境定義ファイルのエクスポート・イン ポートは不要です。

インスタンス環境の更新方法については,「[4.9.1 クラスタシステムでのインスタンス環境の更新」](#page-155-0)を参照 してください。

# 第3編 リファレンス編

# 5 監視テンプレート

この章では,PFM - Agent for HiRDB の監視テンプレートについて説明しま す。

# 監視テンプレートの概要

Performance Management では、次の方法でアラームとレポートを定義できます。

- PFM Agent で定義されているアラームやレポートをそのまま使用する
- PFM Agent で定義されているアラームやレポートをコピーしてカスタマイズする
- ウィザードを使用して新規に定義する

PFM - Agent で用意されているアラームやレポートを「監視テンプレート」と呼びます。監視テンプレー トのレポートとアラームは,必要な情報があらかじめ定義されているので,コピーしてそのまま使用した り,ユーザーの環境に合わせてカスタマイズしたりできます。そのため,ウィザードを使用して新規に定義 をしなくても,監視対象の運用状況を監視する準備が容易にできるようになります。

この章では, PFM - Agent for HiRDB で定義されている監視テンプレートのアラームとレポートの設定内 容について説明します。

監視テンプレートの使用方法の詳細については,マニュアル「JP1/Performance Management 運用ガイ ド」の,稼働分析のためのレポートの作成またはアラームによる稼働監視について説明している章を参照し てください。

# アラームの記載形式

ここでは、アラームの記載形式を示します。アラームは、アルファベット順に記載しています。

#### アラーム名

監視テンプレートのアラーム名を示します。

#### 概要

このアラームで監視できる監視対象の概要について説明します。

#### 主な設定

このアラームの主な設定値を表で説明します。この表では,アラームの設定値と,PFM - Web Console の「アラーム階層]タブでアラームアイコンをクリックし,「プロパティの表示]メソッドをクリックした ときに表示される,[プロパティ]画面の設定項目との対応を示しています。各アラームの設定の詳細につ いては、PFM - Web Console のアラームの「プロパティ]画面で確認してください。

設定値の「−」は,設定が常に無効であることを示します。

なお,条件式で異常条件と警告条件が同じ場合は,アラームイベントは異常のものだけが発行されます。

#### 対策

このアラームの対策について説明します。

#### 関連レポート

このアラームに関連する,監視テンプレートのレポートを示します。PFM - Web Console の[エージェ ント階層]タブでエージェントアイコンをクリックし,[アラームの状態の表示]メソッドで表示される ■■ アイコンをクリックすると、このレポートを表示できます。

# アラーム一覧

PFM - Agent for HiRDB の監視テンプレートで定義されているアラームは,「PFM HiRDB Template Alarms 09.00」というアラームテーブルにまとめられています。「09.00」は,アラームテーブルのバー ジョンを示します。このアラームテーブルは,PFM - Web Console の[アラーム階層]タブに表示され る「HiRDB」フォルダに格納されています。監視テンプレートで定義されているアラームを次の表に示し ます。

#### 表 5-1 アラーム一覧

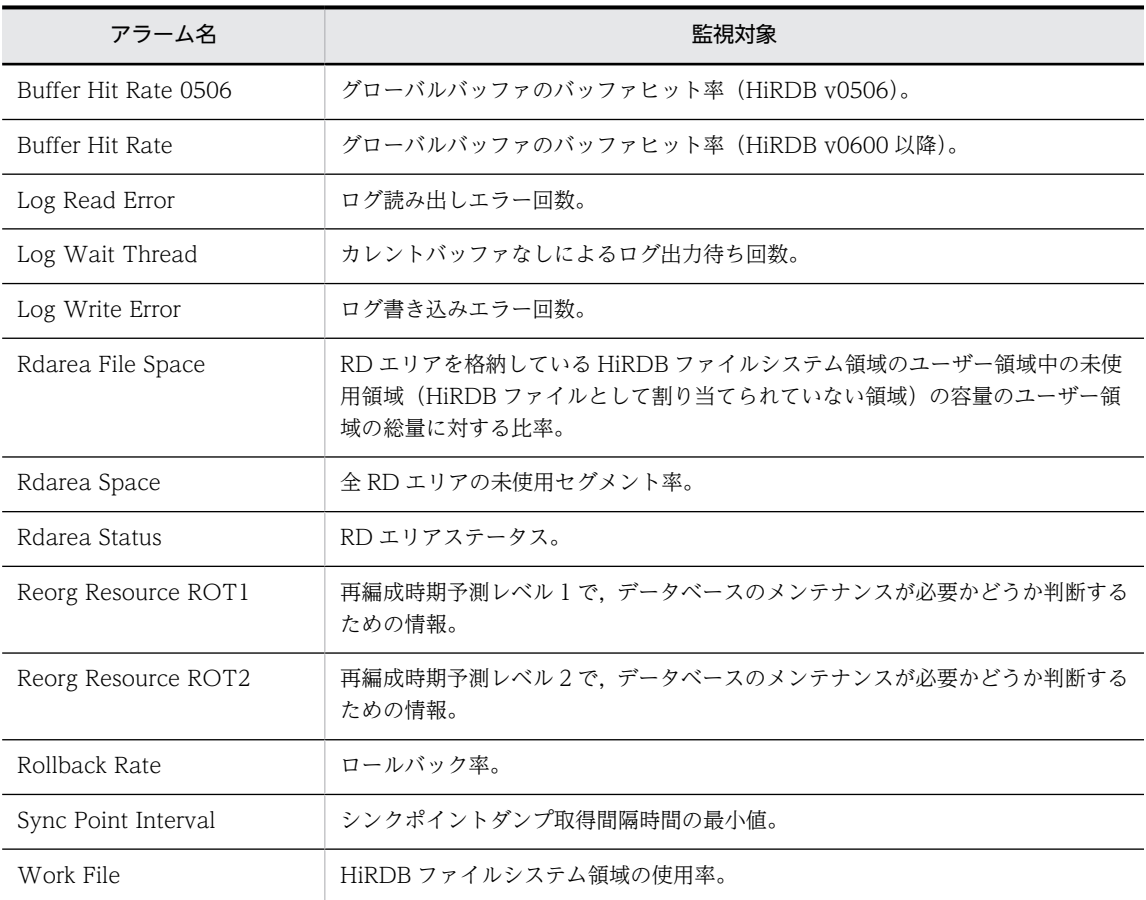

# <span id="page-162-0"></span>Buffer Hit Rate

## 概要

Buffer Hit Rate アラームは,HiRDB(v0600 以降)で使用している全グローバルバッファのバッファヒッ ト率を監視します。

## 主な設定

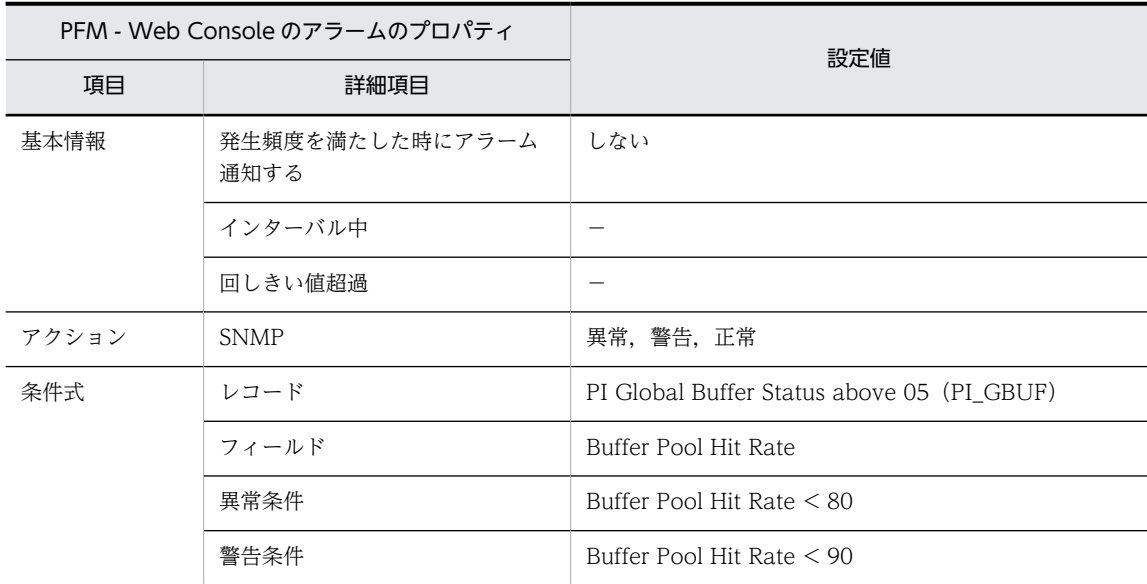

(凡例)

−:該当しない

#### 対策

グローバルバッファの定義を次のどれかの方法で改善してください。

- pdbuffer オペランドの-n オプション(グローバルバッファのバッファ面数)の値を大きくする。
- pdbuffer オペランドの指定値を見直す。1 つのグローバルバッファに複数の RD エリアを割り当てて いる場合,特にアクセス頻度が高い表は,1 つのグローバルバッファに割り当てる。1 つのグローバル バッファに一つの RD エリアを割り当てている場合は,表を横分割する。
- 更新要求ヒット率に対して極端に参照要求ヒット率が低く,参照ページフラシュ回数が多い場合は,シ ステム共通定義でpd\_dbbuff\_lru\_option=MIX を指定する。
- デファードライト処理をする場合 (pd dbsync\_point オペランドにsync を指定する,または省略する場 合)は、pdbuffer オペランドの-w オプションの値(デファードライト処理で出力するページの比率) を大きくする。

## 関連レポート

Reports/HiRDB/Status Reporting/Daily Trend/Advanced/Buffer Status

# <span id="page-163-0"></span>Buffer Hit Rate 0506

## 概要

Buffer Hit Rate 0506 アラームは、HiRDB (v0506)で使用している全グローバルバッファのバッファ ヒット率を監視します。

## 主な設定

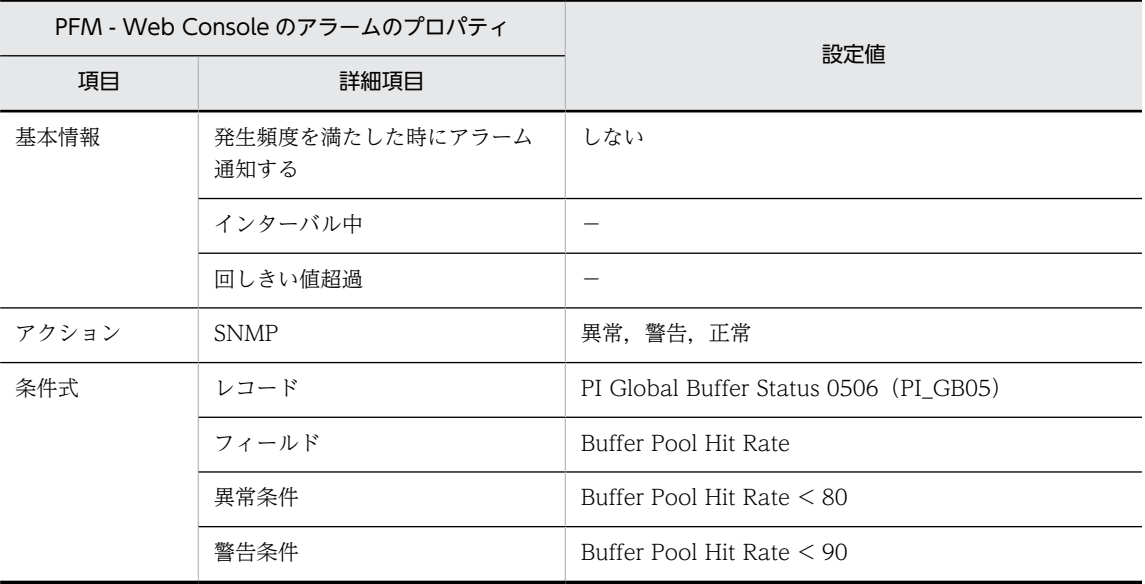

(凡例)

−:該当しない

## 対策

グローバルバッファの定義を次のどれかの方法で改善してください。

- pdbuffer オペランドの-n オプション(グローバルバッファのバッファ面数)の値を大きくする。
- pdbuffer オペランドの指定値を見直す。一つのグローバルバッファに複数の RD エリアを割り当てて いる場合は、特にアクセス頻度が高い表は、1つのグローバルバッファに割り当てる。1つのグローバ ルバッファに 1 つの RD エリアを割り当てている場合は、表を横分割する。
- 更新要求ヒット率に対して極端に参照要求ヒット率が低く,参照ページフラシュ回数が多い場合は,シ ステム共通定義でpd\_dbbuff\_lru\_option=MIX を指定する。
- デファードライト処理をする場合 (pd dbsync\_point オペランドにsync を指定する,または省略する場 合)は、pdbuffer オペランドの-w オプションの値(デファードライト処理で出力するページの比率) を大きくする。

## 関連レポート

Reports/HiRDB/Status Reporting/Daily Trend/Advanced/Buffer Status 0506

# <span id="page-164-0"></span>Log Read Error

# 概要

Log Read Error アラームは,ログ読み出しエラー回数を監視します。

# 主な設定

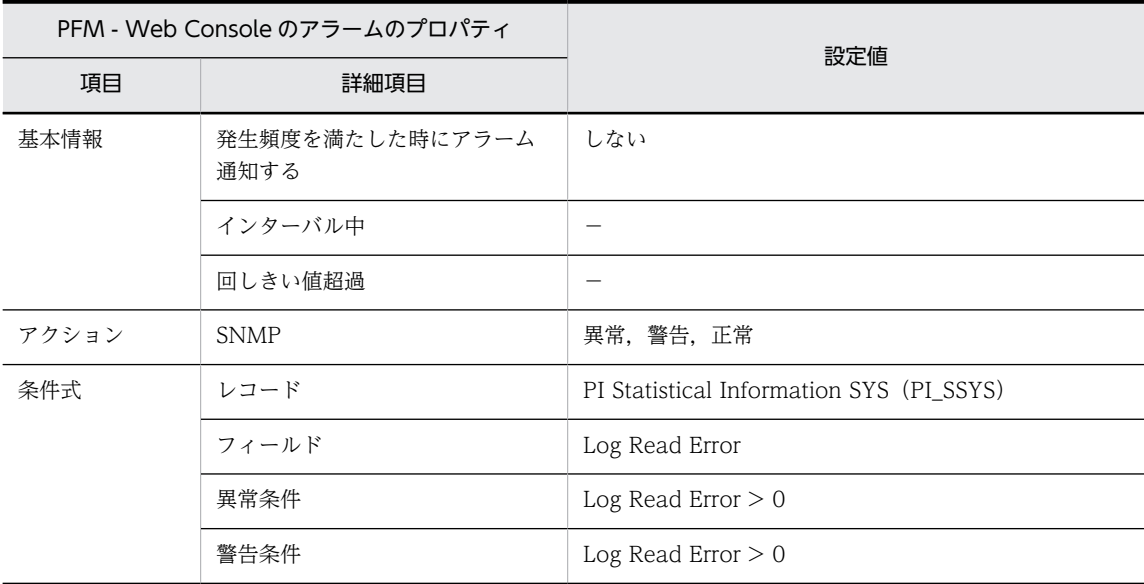

(凡例)

−:該当しない

## 対策

システムログファイルへの I/O でエラーが発生しています。syslog (Windows の場合はイベントログ) に障害メッセージが出力されているので,マニュアルに従って障害回復をしてください。

# 関連レポート

# <span id="page-165-0"></span>Log Wait Thread

# 概要

Log Wait Thread アラームは,カレントバッファなしによるログ出力待ち回数を監視します。

# 主な設定

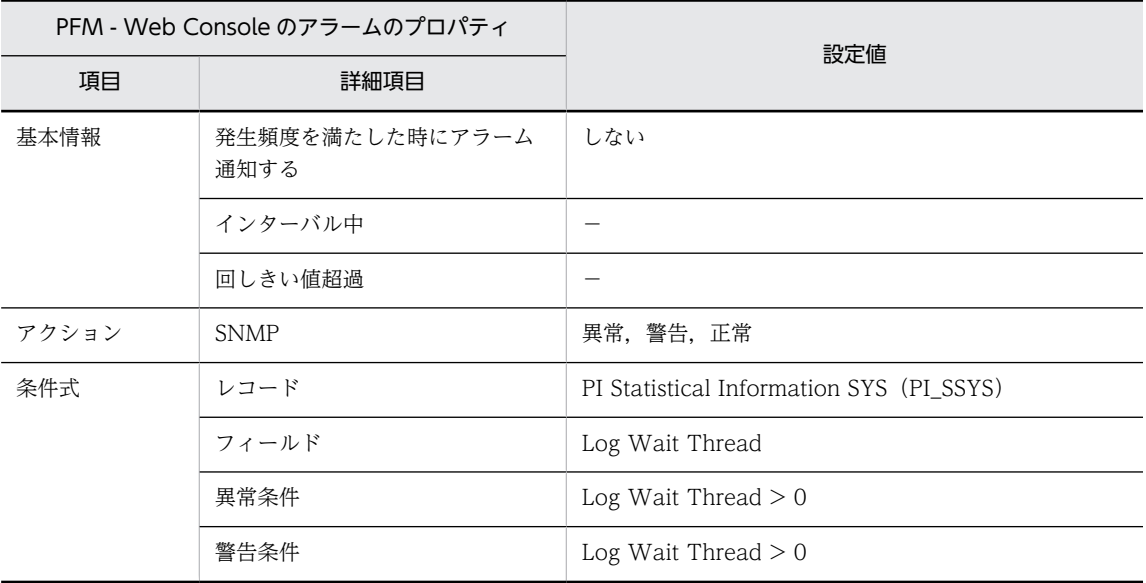

(凡例)

−:該当しない

## 対策

システムログ出力バッファ面数を増やしてください。システムログ出力バッファ面数は次の定義オペラン ドで指定できます。

• pd\_log\_write\_buff\_count

# 関連レポート

# <span id="page-166-0"></span>Log Write Error

# 概要

Log Write Error アラームは,ログ書き込みエラー回数を監視します。

# 主な設定

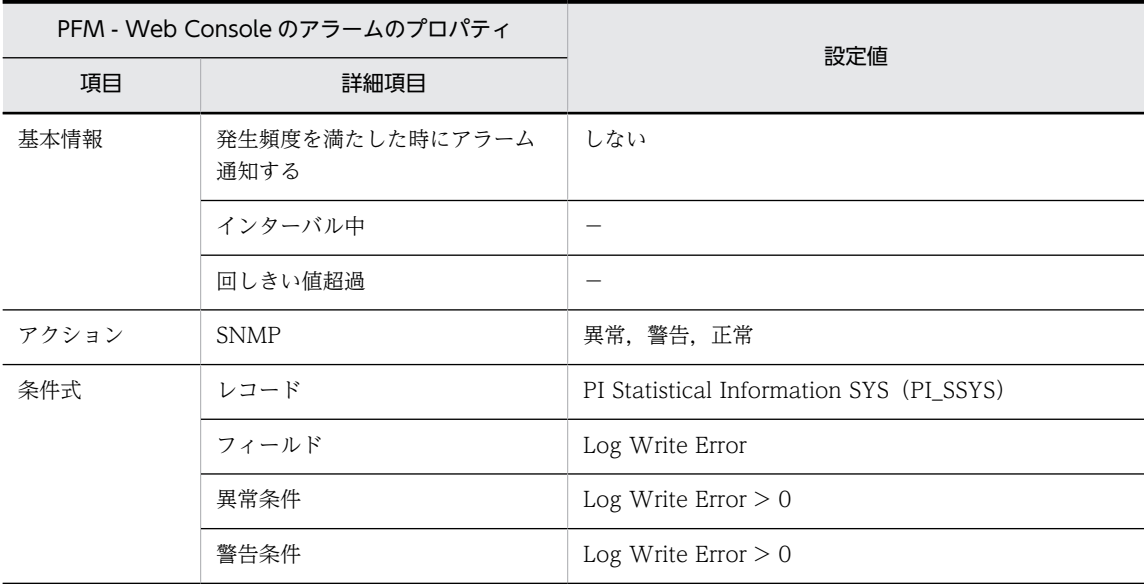

(凡例)

−:該当しない

## 対策

システムログファイルへの I/O でエラーが発生しています。syslog (Windows の場合はイベントログ) に障害メッセージが出力されているので,マニュアルに従って障害回復をしてください。

# 関連レポート

# <span id="page-167-0"></span>Rdarea File Space

# 概要

Rdarea File Space アラームは,RD エリアを格納している HiRDB ファイルシステム領域のユーザー領域 中の未使用領域(HiRDB ファイルとして割り当てられていない領域)の容量のユーザー領域の総量に対す る比率を監視します。

自動増分機能を適用した RD エリアの場合は,自動増分によって RD エリアに割り当てられるセグメント 数が増加するため,Rdarea Space アラームを適用すると自動増分によって拡張できる RD エリアについて もアラームが発生します。したがって,自動増分機能を適用した RD エリアの場合は,Rdarea File Space アラームで自動増分に割り当てできる領域を監視します。

#### 主な設定

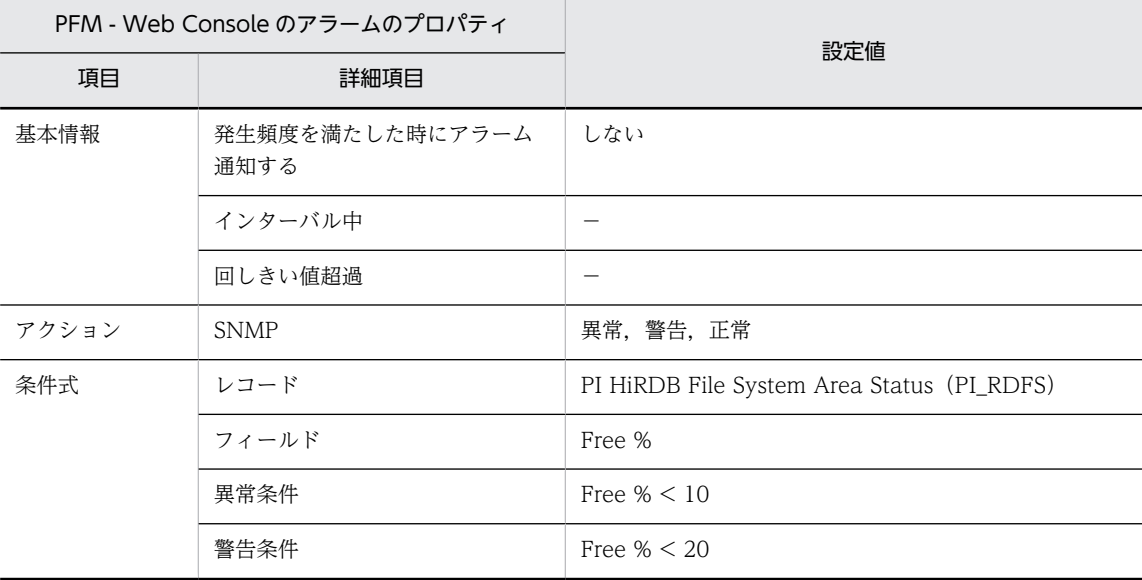

(凡例)

−:該当しない

#### 対策

データの格納構造を調べてください。満杯状態のセグメントの割合が高くて,満杯状態のページの割合が高 い表は,データが増加している場合,RD エリアを拡張する必要があります。満杯状態のセグメントの割合 が高いが,満杯状態のページの割合が低い表は,表を再編成する必要があります。詳細は,マニュアル 「HiRDB システム運用ガイド」の RD エリアの運用に関する説明を参照してください。

#### 関連レポート

Reports/HiRDB/Monthly Trend/Advanced/Drilldown Only/Rdarea File Space Monthly(4.5)

# <span id="page-168-0"></span>Rdarea Space

# 概要

Rdarea Space アラームは、HiRDB で使用している全 RD エリアの未使用セグメント率を監視します。

自動増分機能を適用した RD エリアの場合は,自動増分によって RD エリアに割り当てられるセグメント 数が増加するため,Rdarea Space アラームを適用すると自動増分によって拡張できる RD エリアについて もアラームが発生します。したがって,自動増分機能を適用した RD エリアの場合は,Rdarea File Space アラームで自動増分に割り当てできる領域を監視します。

#### 主な設定

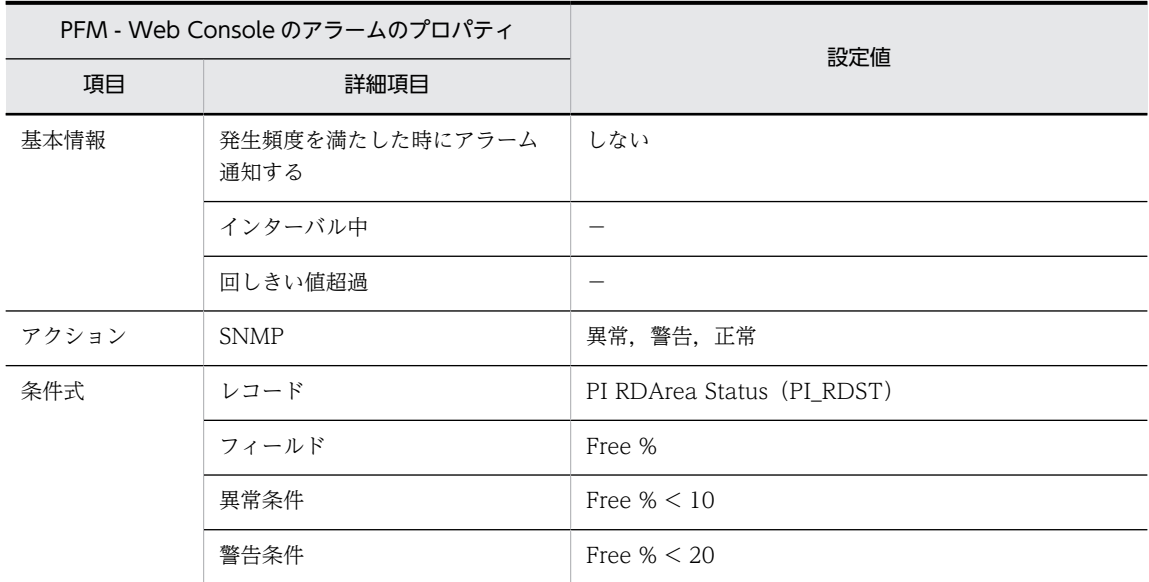

(凡例)

−:該当しない

#### 対策

データの格納構造を調べてください。満杯状態のセグメントの割合が高くて,満杯状態のページの割合が高 い表は,データが増加している場合,RD エリアを拡張する必要があります。満杯状態のセグメントの割合 が高いが,満杯状態のページの割合が低い表は,表を再編成する必要があります。詳細は,マニュアル 「HiRDB システム運用ガイド」の RD エリアの運用に関する説明を参照してください。

# 関連レポート

Reports/HiRDB/Status Reporting/Daily Trend/Advanced/Rdarea Space Status(4.0)

# <span id="page-169-0"></span>Rdarea Status

# 概要

Rdarea Status アラームは、HiRDB で使用している全 RD エリアの RD エリアステータスを監視します。 RD エリアがオープン状態ではない場合は異常または警告状態となります。

# 主な設定

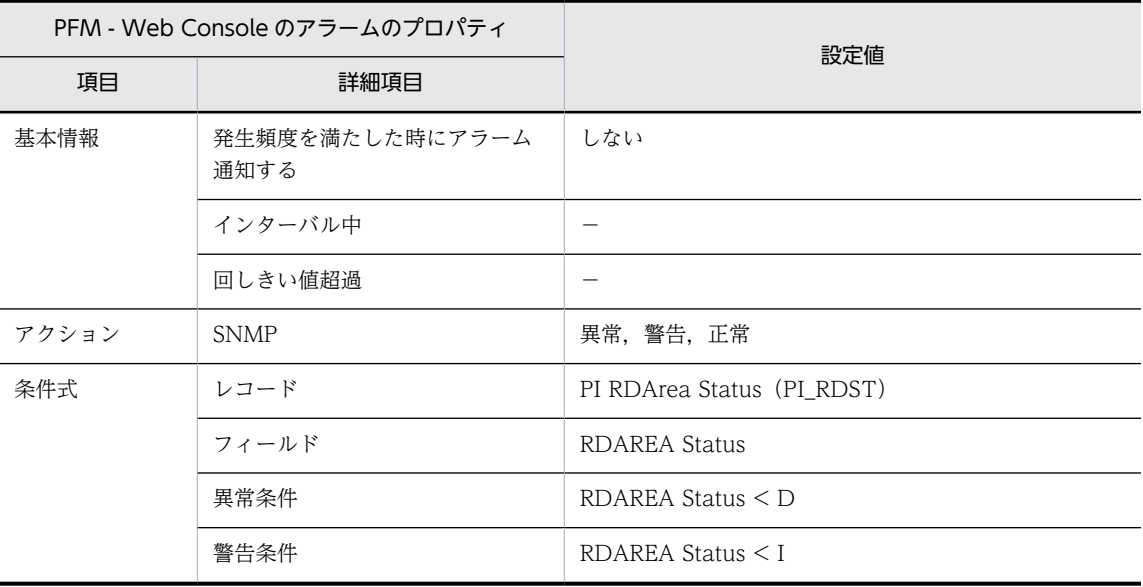

(凡例)

−:該当しない

# 対策

RD エリアの状態に問題がないか確認してください。

# 関連レポート

Reports/HiRDB/Status Reporting/Real-time/Advanced/Rdarea Status(4.0)

# <span id="page-170-0"></span>Reorg Resource ROT1

# 概要

Reorg Resource ROT1 アラームは、再編成時期予測レベル1で、データベースのメンテナンスが必要か どうか判断するための情報を監視します。

# 主な設定

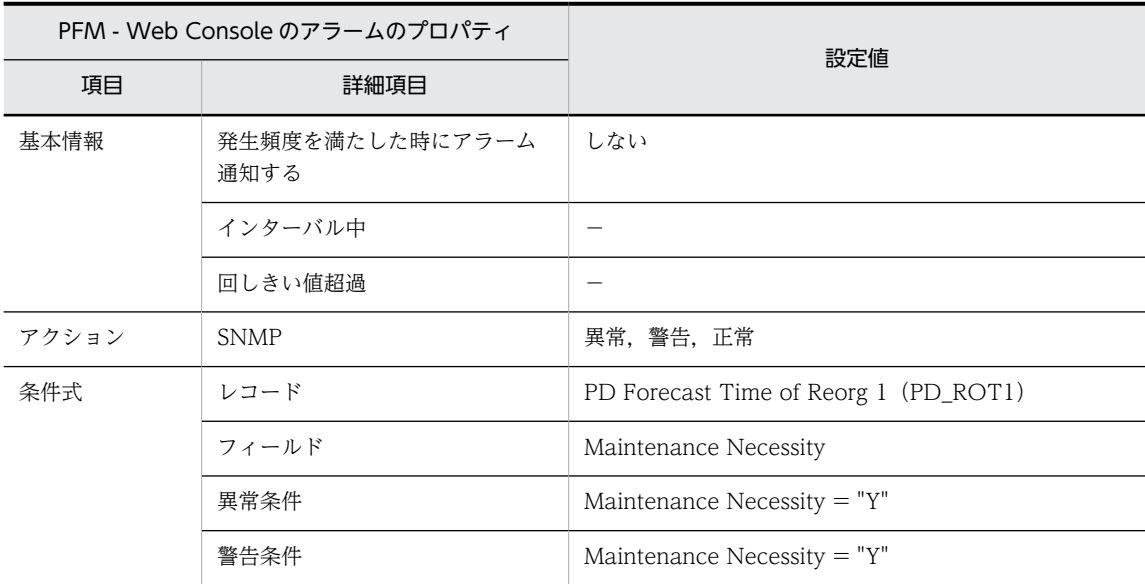

(凡例)

−:該当しない

## 対策

Maintenance Necessity が「Y」になっている行に示された Maintenance Method フィールドを参照し て,データベースに対して適切なメンテナンスを実施してください。

# 関連レポート

HiRDB/Status Reporting/Real-time/Advanced/DB Maintenance Info ROT1 (5.0)

# <span id="page-171-0"></span>Reorg Resource ROT2

# 概要

Reorg Resource ROT2 アラームは、再編成時期予測レベル2で、データベースのメンテナンスが必要か どうか判断するための情報を監視します。

# 主な設定

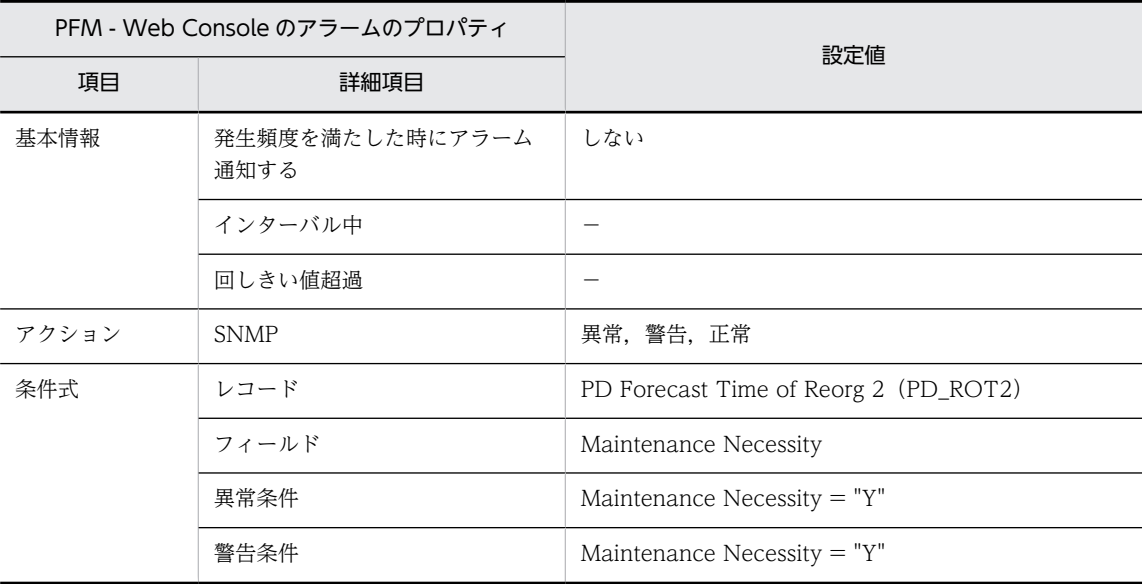

(凡例)

−:該当しない

# 対策

Maintenance Necessity が「Y」になっている行に示された Maintenance Method フィールドを参照し て,データベースに対して適切なメンテナンスを実施してください。

## 関連レポート

HiRDB/Status Reporting/Real-time/Advanced/DB Maintenance Info ROT2 (5.0)

# <span id="page-172-0"></span>Rollback Rate

# 概要

Rollback Rate アラームは,ロールバック率を監視します。

# 主な設定

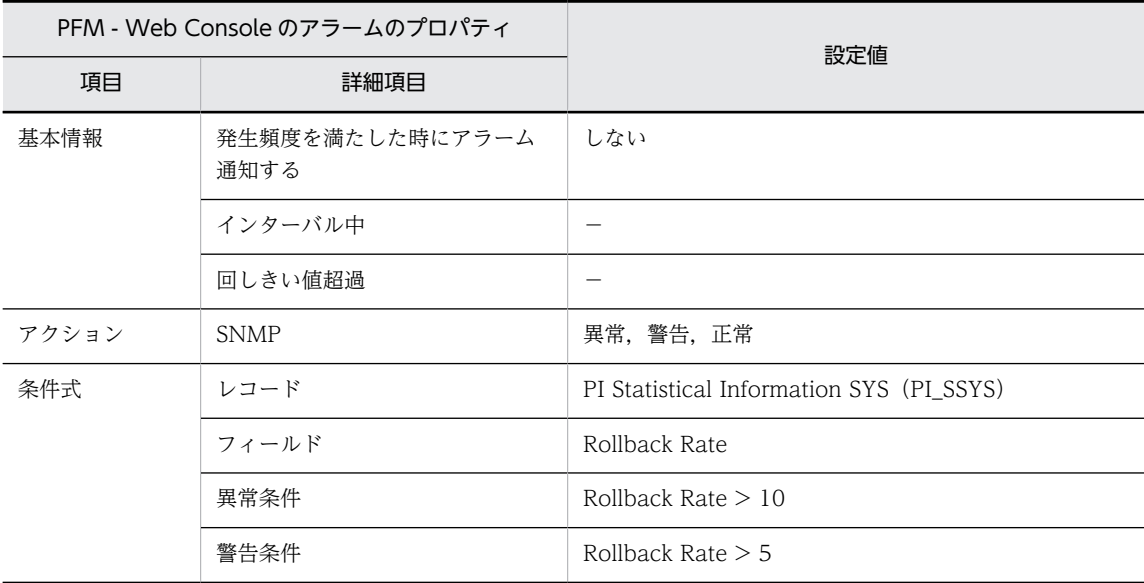

(凡例)

−:該当しない

## 対策

エラー発生など,不当な理由でロールバックが行われている可能性があります。

UAP などを見直し,ロールバックが実行される回数を削減してください。

# 関連レポート

# <span id="page-173-0"></span>Sync Point Interval

# 概要

Sync Point Interval アラームは,シンクポイントダンプ取得間隔時間の最小値を監視します。

## 主な設定

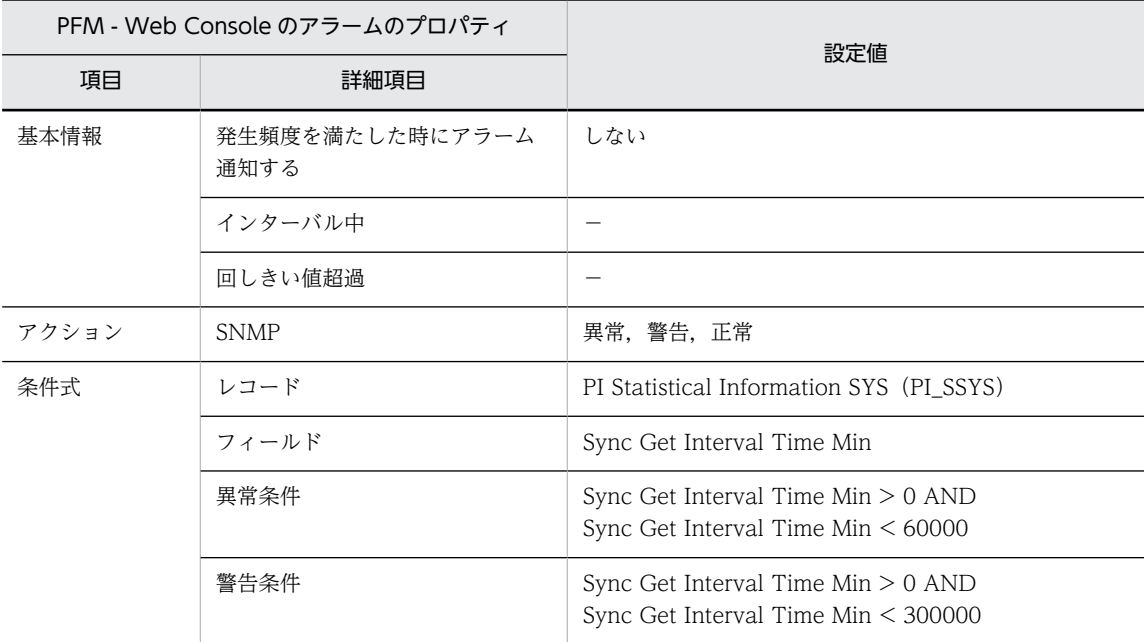

(凡例)

−:該当しない

## 対策

シンクポイント取得間隔が大きい時は、HiRDB 再開始時に読み込むシステムログ量が多くなる場合があり ます。また,シンクポイント取得間隔が極端に短い場合は,頻繁にシンクポイント処理が行われていてシス テム全体の遅延が発生しているおそれがあります。

pd\_log\_sdinterval オペランドの指定値を変更して、最適なシンクポイント取得間隔を設定してください。

# 関連レポート

# <span id="page-174-0"></span>Work File

# 概要

Work File アラームは,作業表用ファイル(SQL 文を実行するときに必要とする一時的な情報を格納する ファイル)用の HiRDB ファイルシステム領域の使用率を監視します。

## 主な設定

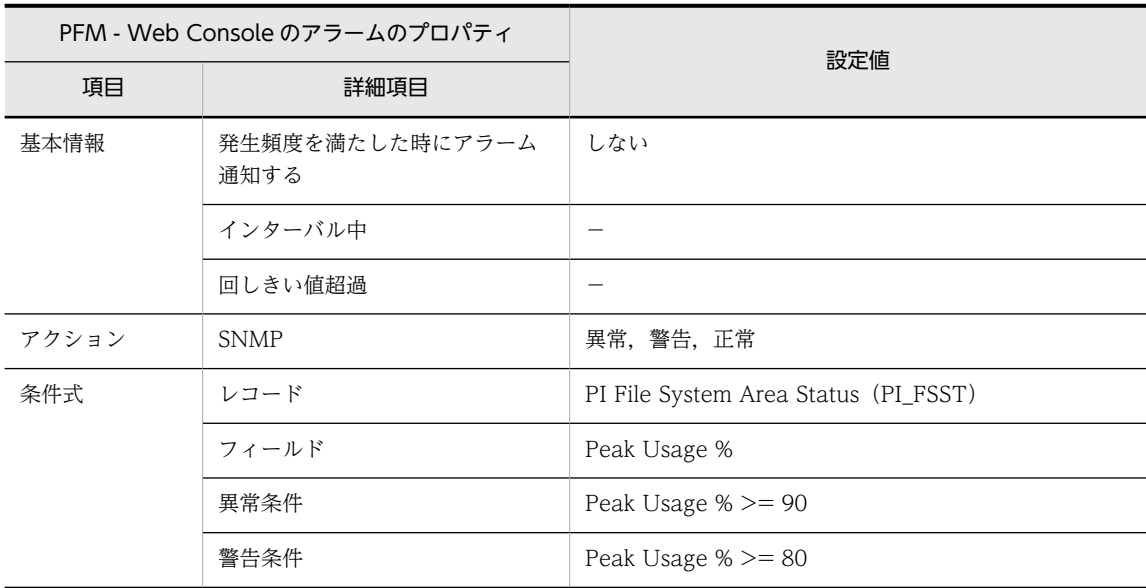

(凡例)

−:該当しない

#### 対策

次の表に示す要因が考えられます。作業表用ファイルの見積もりを見直してどの要因が該当するかを特定 してください。作業表用ファイルの見積もりについては,マニュアル「HiRDB システム導入・設計ガイ ド」の作業表用ファイルの容量の見積もりに関する説明を参照してください。

表 5-2 Work File アラーム発生の要因

| 項番 | 要因                                              |
|----|-------------------------------------------------|
|    | - 作業表用ファイル用に割り当てた HiRDB ファイルシステム領域全体の容量が不足している。 |
| 2  | 作成できる作業表用ファイルの数が不足している。                         |
| 3  | 1つの作業表用ファイル用 HiRDB ファイルシステム領域の容量が不足している。        |

判明した要因と正しい見積もり値を基に,次の手順で作業表用ファイル用の HiRDB ファイルシステム領域 を増やしてください。

- 1. HiRDB を正常停止する。
- 2. 次のどちらかの方法で作業表用ファイルシステム領域を増やす。要因が項番3の場合は(b)を実行す ること。
	- (a) 現在の HiRDB ファイルシステム領域を増やす。
- (b)新たに HiRDB ファイルシステム領域を追加する。
- 3. 新たに追加した場合 (2. (b)) は、システム定義の該当するpdwork オペランドを変更する。
- 4. HiRDB を起動する。

#### 注意

新しい HiRDB ファイルシステム領域を追加した場合,アラームが発生した HiRDB ファイルシステム 領域については対策後にアラームが停止するように,pdfstatfs コマンドを-c 指定で実行して HiRDB ファイルシステム領域中に割り当てられた領域の最大値を 0 にクリアしてください。

## 関連レポート

Reports/HiRDB/Monthly Trend/Advanced/Work File Chart (4.5)

# レポートの記載形式

ここでは,レポートの記載形式を示します。レポートは,アルファベット順に記載しています。記載形式を 次に示します。

#### レポート名

監視テンプレートのレポート名を示します。

- レポート名に「(4.0)」が含まれるレポートは,レポートに使用しているレコードのデータモデルが 4.0 であることを示します。
- レポート名に「(4.5)」が含まれるレポートは,レポートに使用しているレコードのデータモデルが 4.5 であることを示します。
- レポート名に「(5.0)」が含まれるレポートは,レポートに使用しているレコードのデータモデルが 5.0 であることを示します。
- レポート名に「(4.0)」,「(4.5)」および「(5.0)」も含まれないレポートは,レポートに使用している レコードのデータモデルが 3.0 であることを示します。

データモデルについては,「[6. レコード](#page-282-0)」を参照してください。

#### 概要

このレポートで表示できる情報の概要について説明します。

#### 格納先

このレポートの格納先を示します。

#### レコード

このレポートで使用するパフォーマンスデータが,格納されているレコードを示します。履歴レポートを表 示するためには,この欄に示すレコードを収集するように,あらかじめ設定しておく必要があります。レ ポートを表示する前に,PFM - Web Console の[エージェント階層]タブでエージェントアイコンをク リックし,[プロパティの表示]メソッドをクリックして表示される[プロパティ]画面で,このレコード が「Log = Yes」に設定されているか確認してください。リアルタイムレポートの場合,設定する必要はあ りません。

#### フィールド

このレポートで使用するレコードのフィールドについて、表で説明します。

## ドリルダウンレポート(レポートレベル)

このレポートに関連づけられた,監視テンプレートのレポートを表で説明します。このドリルダウンレポー トを表示するには,PFM - Web Console のレポートウィンドウのドリルダウンレポートプルダウンメ ニューから、該当するドリルダウンレポート名を選択し, [レポートの表示] をクリックしてください。な お,レポートによってドリルダウンレポートを持つものと持たないものがあります。

#### ドリルダウンレポート(フィールドレベル)

このレポートのフィールドに関連づけられた,監視テンプレートのレポートを表で説明します。このドリル ダウンレポートを表示するには,PFM - Web Console のレポートウィンドウのグラフ,一覧,または表

をクリックしてください。履歴レポートの場合,時間項目からドリルダウンレポートを表示することで,よ り詳細な時間間隔でレポートを表示できます。なお,レポートによってドリルダウンレポートを持つものと 持たないものがあります。

ドリルダウンレポートについての詳細は,マニュアル「JP1/Performance Management 運用ガイド」の, 稼働分析のためのレポートの作成について説明している章を参照してください。

# レポートのフォルダ構成

| | +- [Buffer Daily Detail Chart 0506](#page-191-0)

+- [Buffer Daily Detail Chart for Reference Hit Rate](#page-192-0) +- [Buffer Daily Detail Chart for Reference Hit Rate 0506](#page-193-0) | | +- [Buffer Daily Detail Chart for Update Hit Rate](#page-194-0)

```
PFM - Agent for HiRDB のレポートのフォルダ構成を次に示します。< >内は,フォルダ名を示します。
<HiRDB>
 +-<Monthly Trend>
  | +-<Advanced>
    | +- Buffer Trend
    | +- Buffer Trend 0506
| +- Buffer Trend Chart
| +- Buffer Trend Chart 0506
    | +- Commit Chart(4.5)
    | +- Connect Requests Chart(4.5)
    | +- Process Request Over Chart(4.5)
| +- Rdarea Space Trend(4.0)
| +- Rdarea Space Trend Chart(4.0)
    | +- Rdarea Space Trend Chart Worst 5(4.0)
    | +- Rdarea Space Trend Worst 5(4.0)
    | +- Rollback Chart(4.5)
| +- Server Calls From Others(4.5)
| +- Server Calls On Unit(4.5)
    | +- Server Exec Time From Others(4.5)
    +- Server Exec Time On Unit (4.5)
| +- Server Process Count Chart(4.5)
| +- System Summary SYS(4.5)
    | +- Work File Chart(4.5)
    | +-<Drilldown Only>
      | +- Buffer Monthly Detail
     | +- Buffer Monthly Detail 0506
      Buffer Monthly Detail Chart
      | +- Buffer Monthly Detail Chart 0506
      | +- Buffer Monthly Detail Chart for Reference Hit Rate
| +- Buffer Monthly Detail Chart for Reference Hit Rate 0506
| +- Buffer Monthly Detail Chart for Update Hit Rate
      | +- Buffer Monthly Detail Chart for Update Hit Rate 0506
      | +- Rdarea Available Space Monthly(4.5)
      +- Rdarea File I/0 Monthly (4.5)
| +- Rdarea File Space Monthly(4.5)
| +- Rdarea Space Monthly(4.0)
| +- Rdarea Space Monthly(4.5)
| +- Rdarea Space Monthly Chart(4.0)
      +- Rdarea Space Monthly Chart (4.5)
      | +- System Monthly Summary SYS(4.5)
 +-<Status Reporting>
  | +-<Daily Trend>
    +-<Advanced>
      | | +- Buffer Status
| | +- Buffer Status 0506
| | +- Buffer Status Chart
      | | +- Buffer Status Chart 0506
      | | +- Commit Daily Chart(4.5)
      +- Connect Requests Daily Chart (4.5)
| | +- Process Request Over Daily Chart(4.5)
| | +- Rdarea Space Status(4.0)
      +- Rdarea Space Status Chart (4.0)
      | | +- Rdarea Space Status Chart Worst 5(4.0)
      +- Rdarea Space Status Worst 5 (4.0)
     +- Rollback Daily Chart (4.5)<br>+- Server Calls From Others D
        Server Calls From Others Daily (4.5)
      +- Server Calls On Unit Daily (4.5)
      +- Server Exec Time From Others Daily (4.5)<br>+- Server Exec Time On Unit Daily (4.5)
        Server Exec Time On Unit Daily (4.5)+- Server Process Count Daily Chart (4.5)
      +- Work File Daily Chart (4.5)
      | | +-<Drilldown Only>
| | +- Buffer Daily Detail
| | +- Buffer Daily Detail 0506
| | +- Buffer Daily Detail Chart
```
| | +- [Buffer Daily Detail Chart for Update Hit Rate 0506](#page-195-0) | | +- [Rdarea Available Space Daily\(4.5\)](#page-228-0) +- Rdarea File I/O Daily (4.5) | | +- [Rdarea File Space Daily\(4.5\)](#page-232-0) | | +- [Rdarea Space Daily\(4.0\)](#page-235-0) | | +- [Rdarea Space Daily\(4.5\)](#page-236-0) | | +- [Rdarea Space Daily Chart\(4.0\)](#page-237-0) +- Rdarea Space Daily Chart (4.5) +- System Daily Summary SYS (4.5) -<Real-Time> +-<Advanced> +- DB Maintenance Info ROT1 (5.0) +- DB Maintenance Info ROT2 (5.0) | +- [Rdarea Status\(4.0\)](#page-251-0) | +- [Server Status\(4.0\)](#page-264-0) +-<Troubleshooting> -<Advanced> | +- [HiRDB Message Log\(4.0\)](#page-224-0) +-<Real-Time> +-<Advanced> | +- [Buffer Flush](#page-196-0) | +- [Buffer Flush 0506](#page-197-0) | +-<Drilldown Only> | +- [Buffer Flush Detail](#page-198-0) | +- [Buffer Flush Detail 0506](#page-199-0) +-<Recent Past> +-<Advanced> +- HiRDB Message Log 1 Hour (4.0)

各フォルダの説明を次に示します。

- •「Monthly Trend」フォルダ 最近 1 か月間の 1 日ごとに集計された情報を表示するレポートが格納されています。1 か月のシステ ムの傾向を分析するために使用します。
- •「Status Reporting」フォルダ 日,または週ごとに集計された情報を表示するレポートが格納されています。システムの総合的な状態 を見るために使用します。また,履歴レポートのほかにリアルタイムレポートの表示もできます。
	- •「Daily Trend」フォルダ 最近 24 時間の 1 時間ごとに集計された情報を表示するレポートが格納されています。1 日ごとに システムの状態を確認するために使用します。
	- •「Real-Time」フォルダ システムの状態を確認するためのリアルタイムレポートが格納されています。

•「Troubleshooting」フォルダ トラブルを解決するのに役立つ情報を表示するレポートが格納されています。システムに問題が発生 した場合,問題の原因を調査するために使用します。

- •「Real-Time」フォルダ 現在のシステムの状態を確認するためのリアルタイムレポートが格納されています。
- •「Recent Past」フォルダ 最近1時間の1分ごとに集計された情報を表示する履歴レポートが格納されています。

さらに,これらのフォルダの下位には,次のフォルダがあります。上位のフォルダによって,どのフォルダ があるかは異なります。各フォルダについて次に説明します。

- •「Advanced」フォルダ デフォルトで「Log = No」に設定されているレコードを使用しているレポートが格納されています。 このフォルダのレポートを表示するには,使用しているレコードの設定を PFM - Web Console で 「Log = Yes」にする必要があります。
- •「Drilldown Only」フォルダ
ドリルダウンレポート(フィールドレベル)として表示されるレポートが格納されています。そのレ ポートのフィールドに関連する詳細な情報を表示するために使用します。

# レポート一覧

監視テンプレートで定義されているレポートをアルファベット順に次の表に示します。

表 5-3 レポート一覧

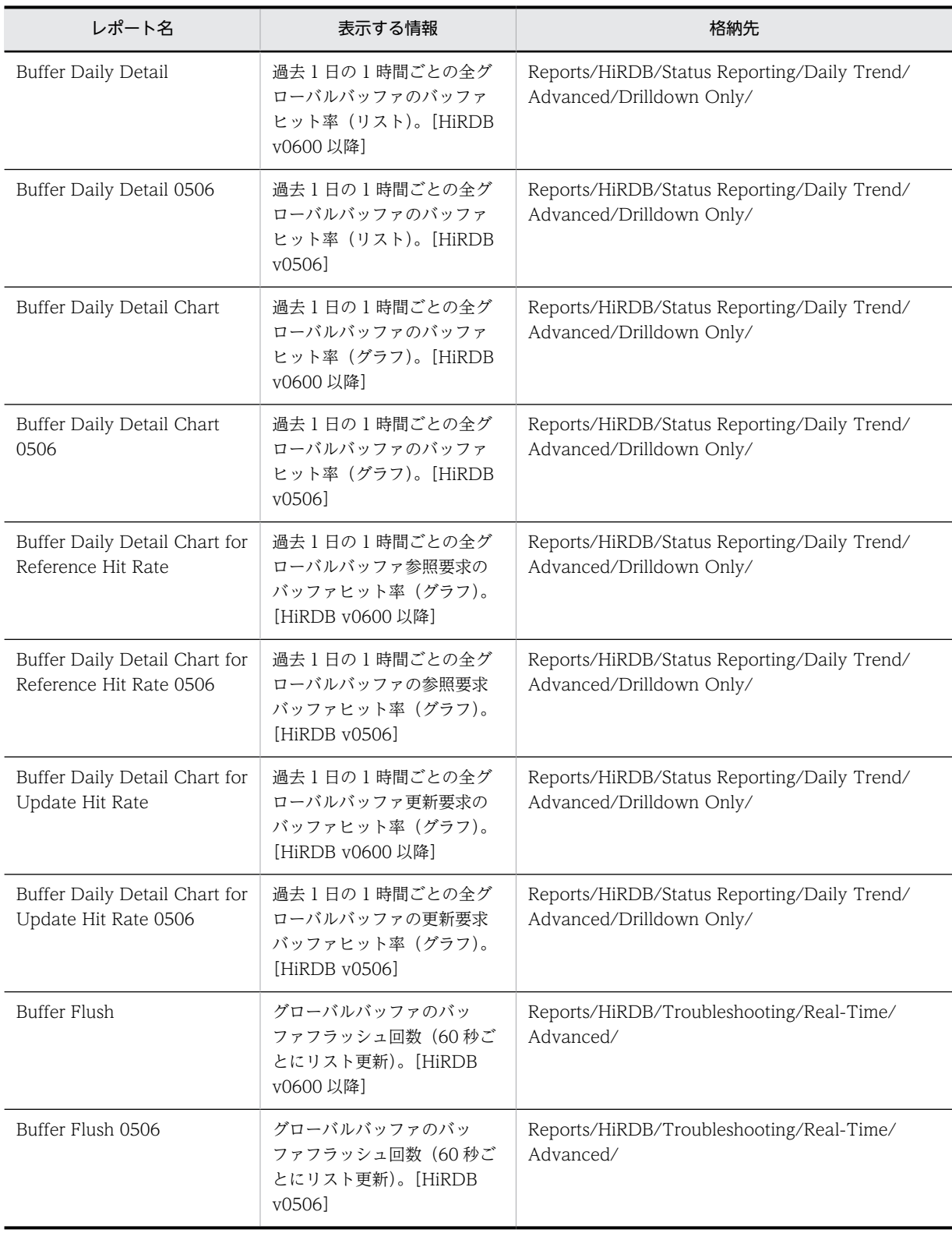

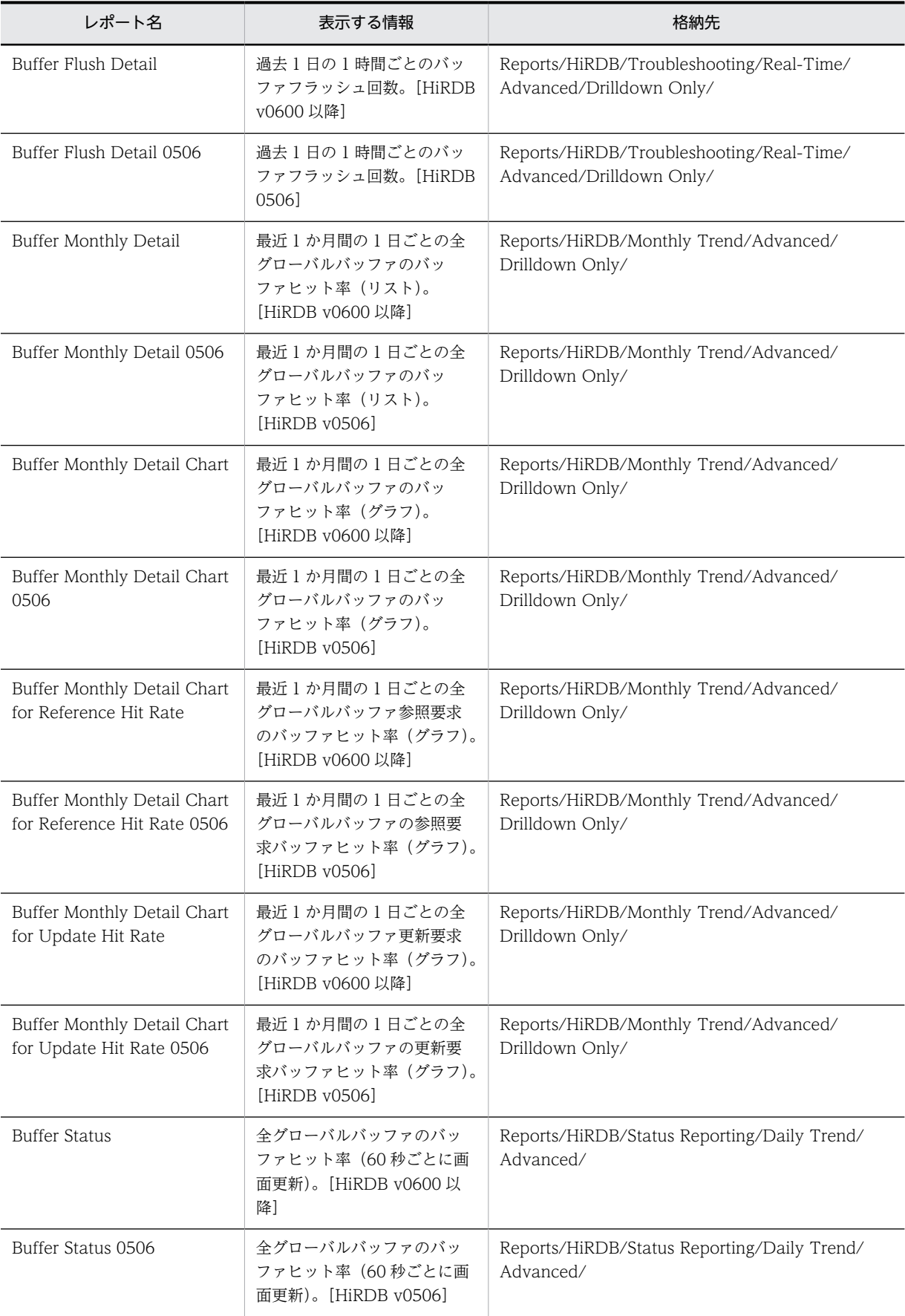

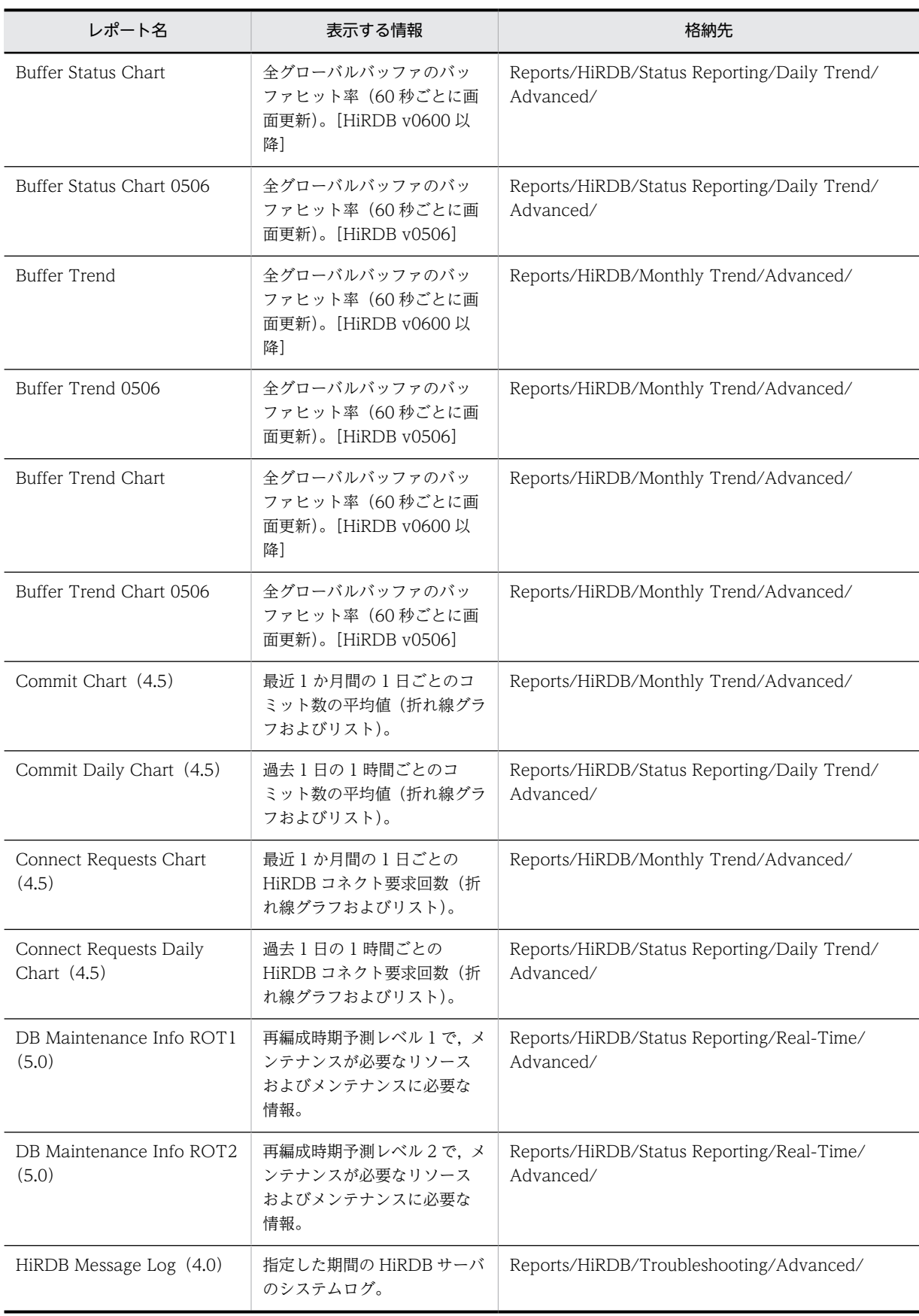

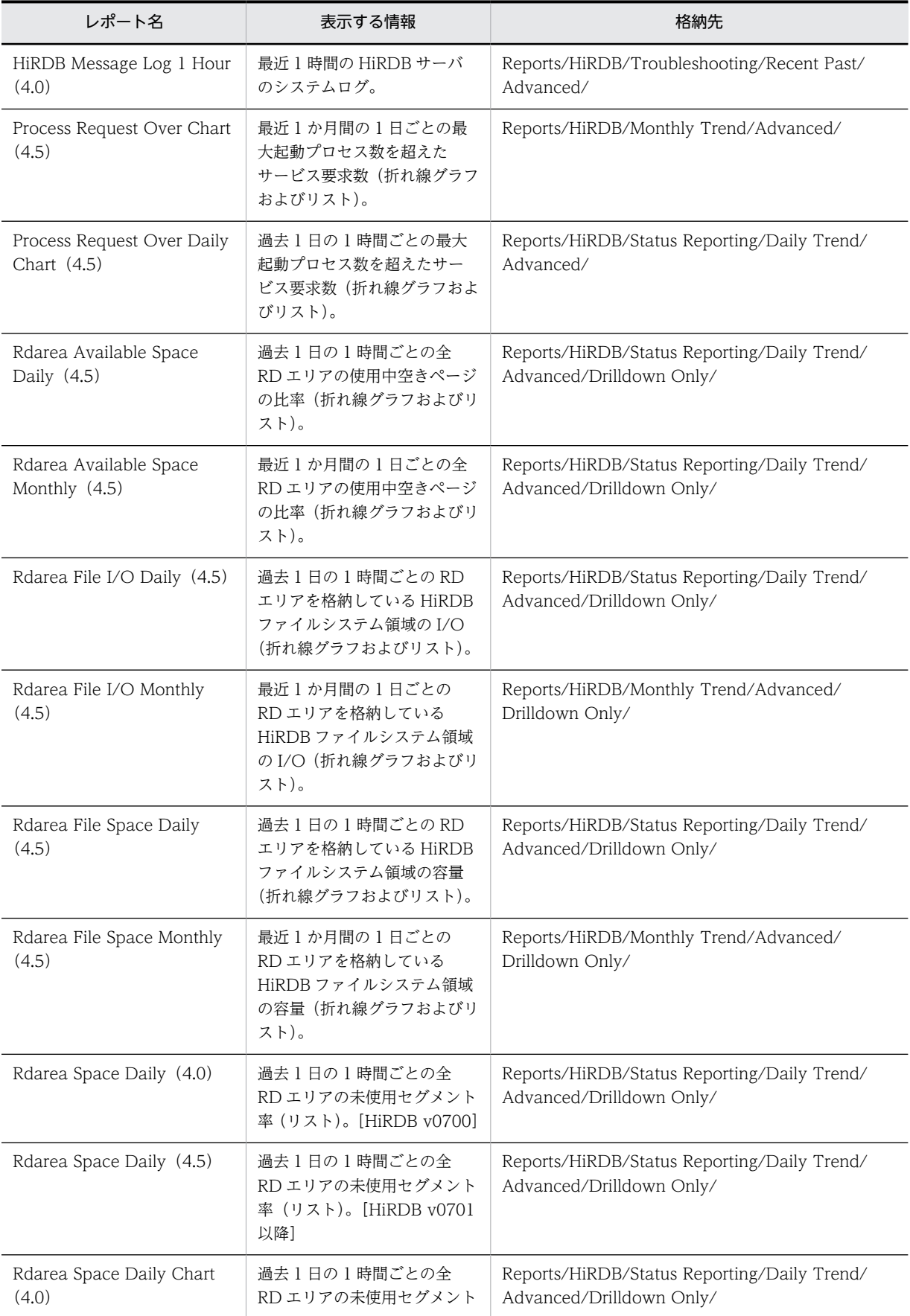

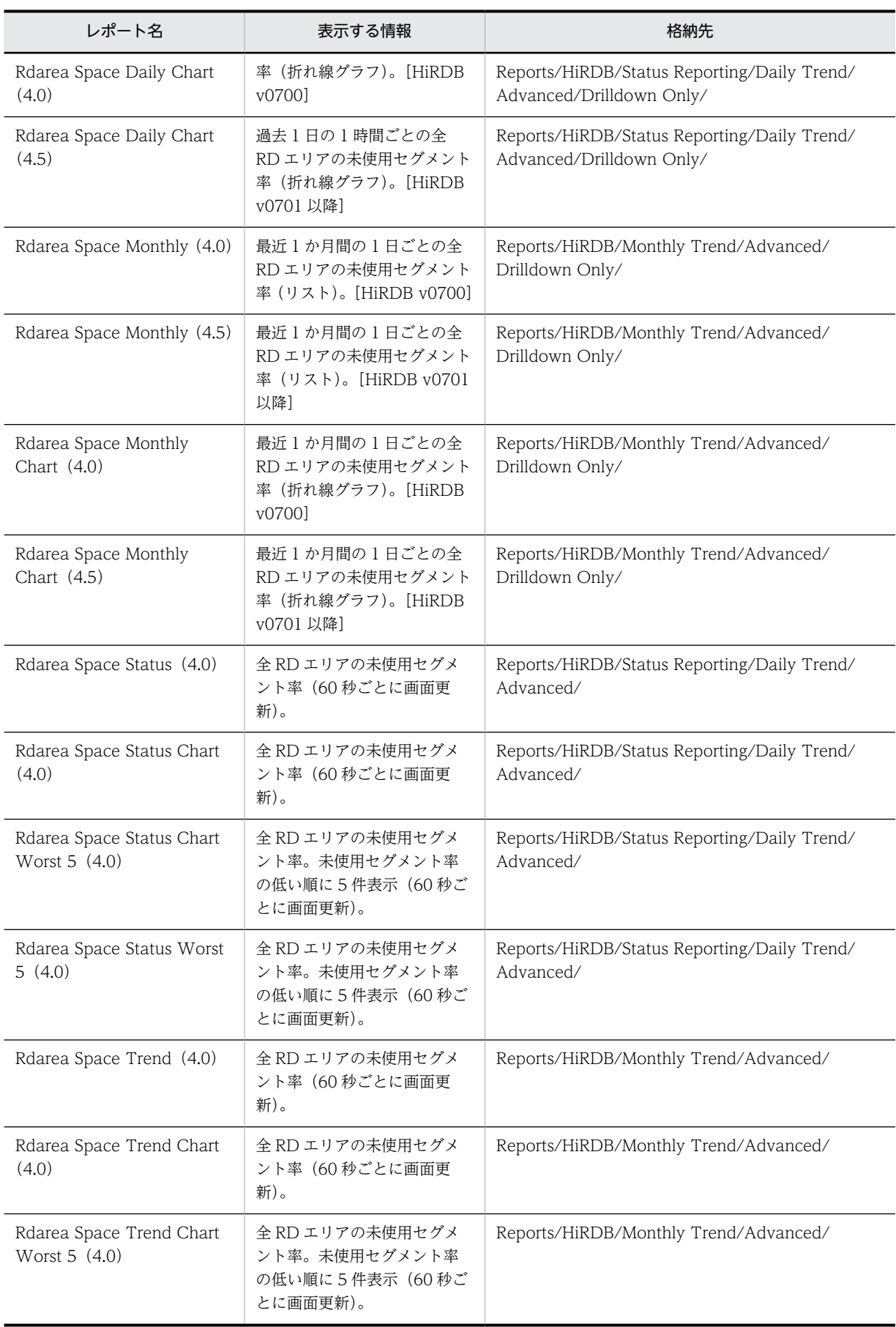

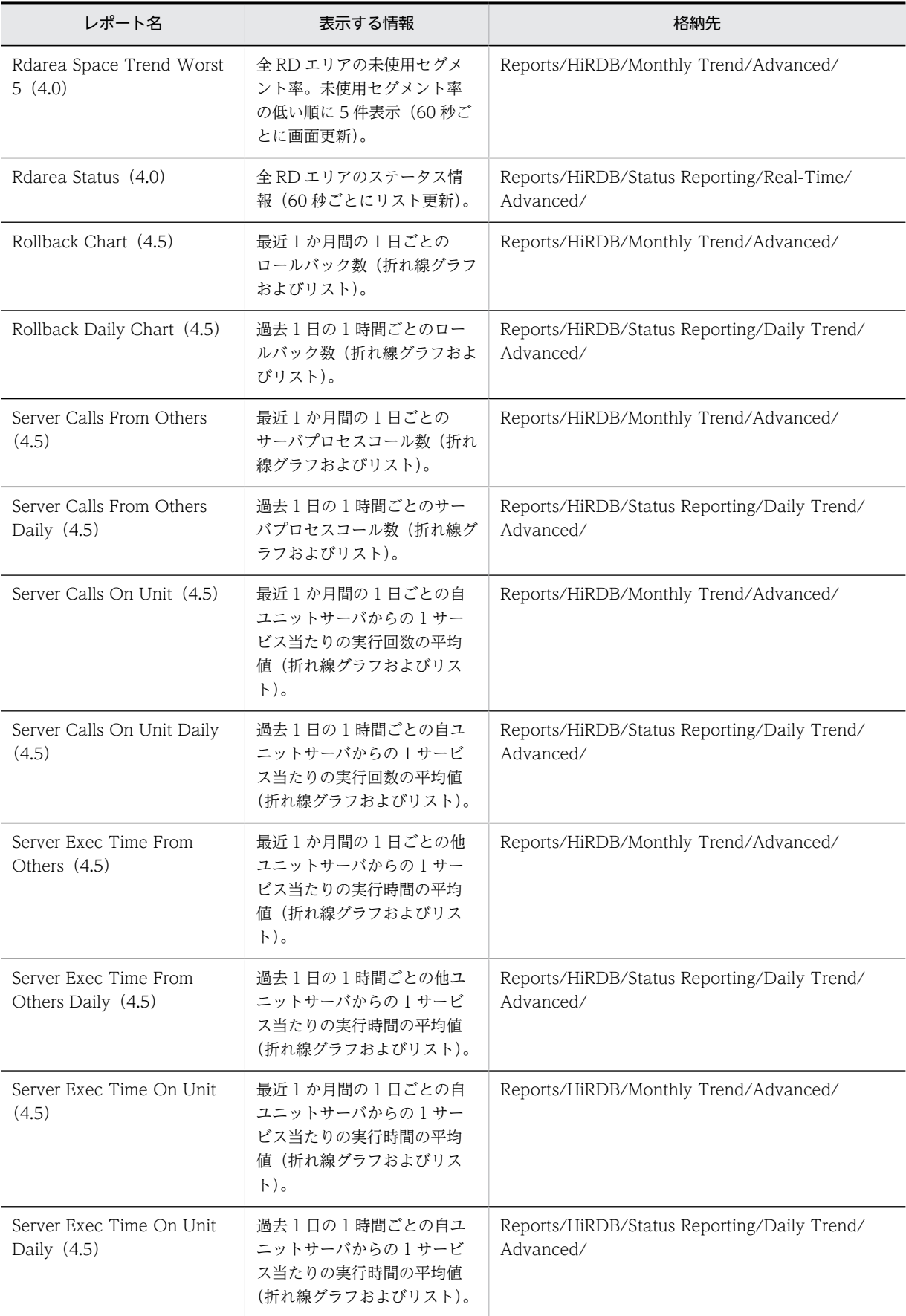

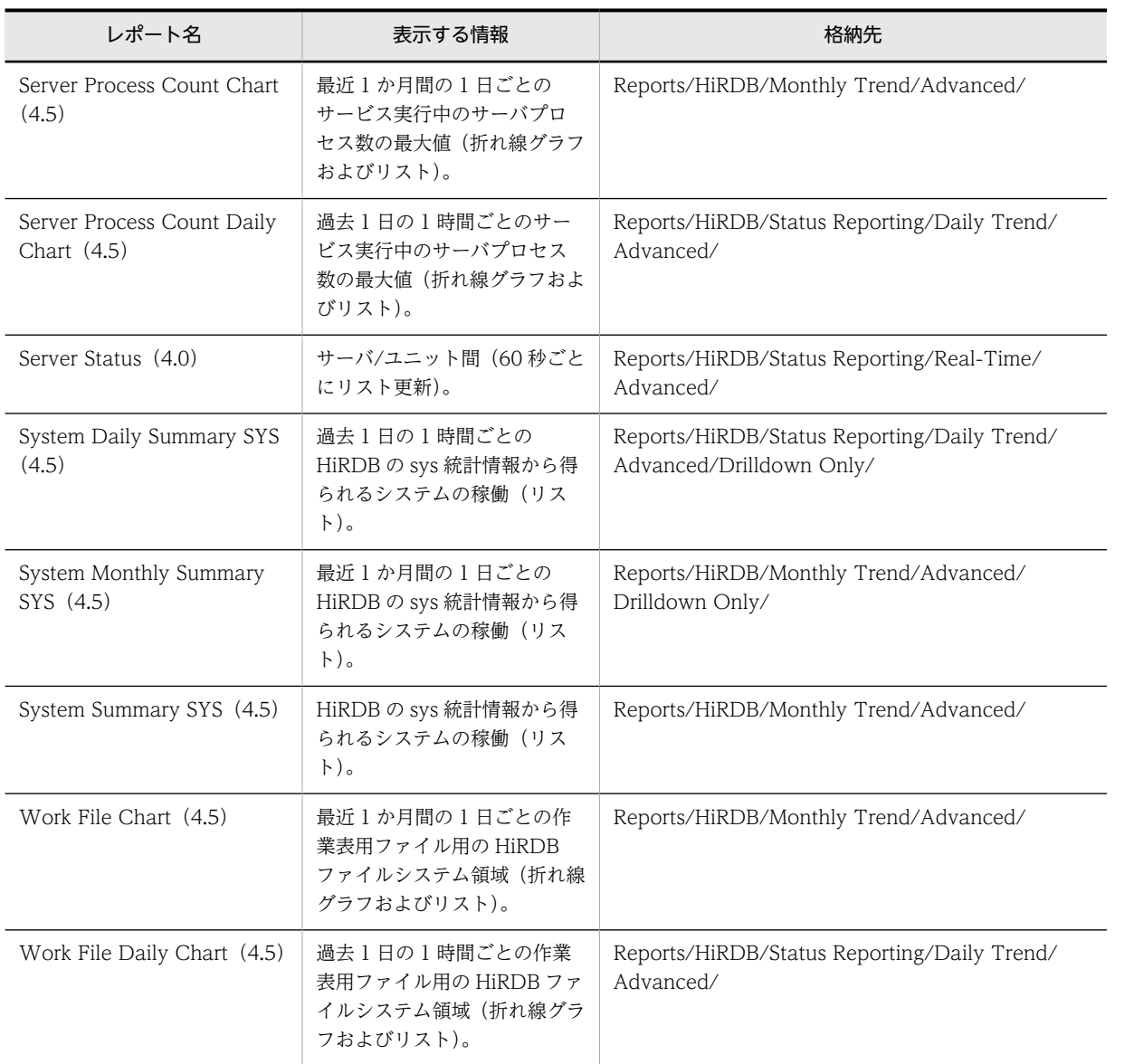

# <span id="page-188-0"></span>Buffer Daily Detail

### 概要

Buffer Daily Detail レポートは,過去 1 日の 1 時間ごとの HiRDB(v0600 以降)で使用している全グロー バルバッファのバッファヒット率についての情報をリスト表示します。

#### 格納先

Reports/HiRDB/Status Reporting/Daily Trend/Advanced/Drilldown Only/

#### レコード

PI Global Buffer Status above 05(PI\_GBUF)

### フィールド

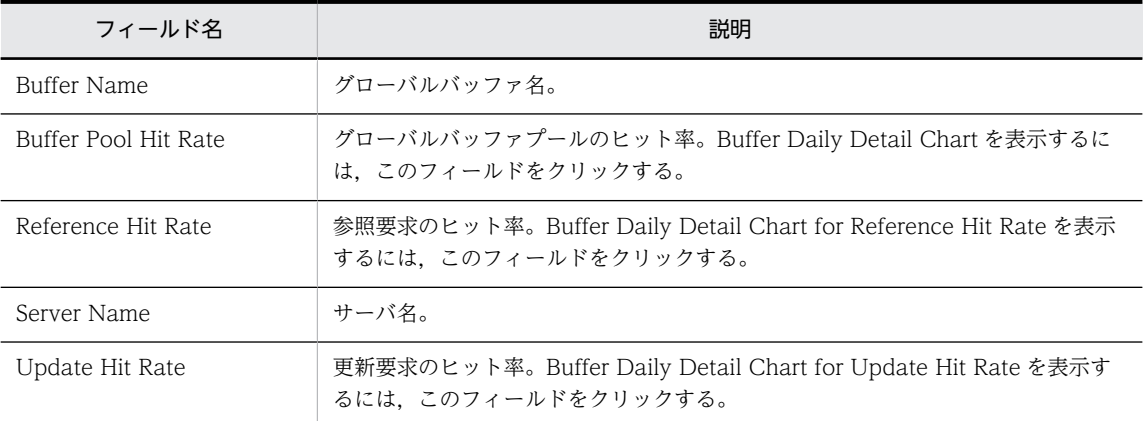

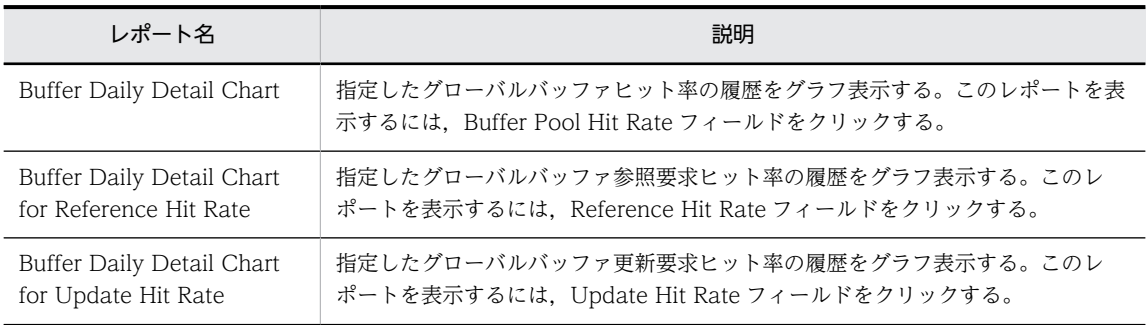

# <span id="page-189-0"></span>Buffer Daily Detail 0506

### 概要

Buffer Daily Detail 0506 レポートは、過去 1日の 1 時間ごとの HiRDB (v0506) で使用している全グ ローバルバッファのバッファヒット率についての情報をリスト表示します。

### 格納先

Reports/HiRDB/Status Reporting/Daily Trend/Advanced/Drilldown Only/

#### レコード

PI Global Buffer Status 0506(PI\_GB05)

#### フィールド

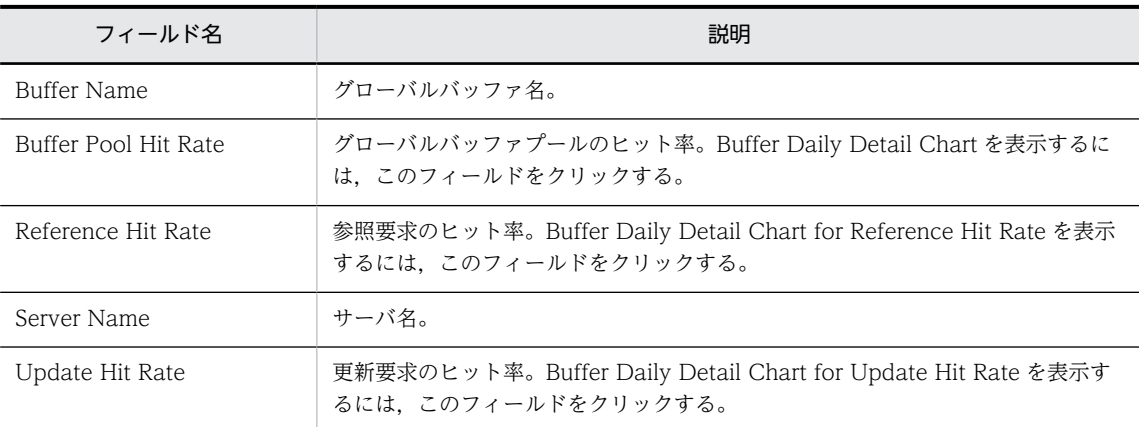

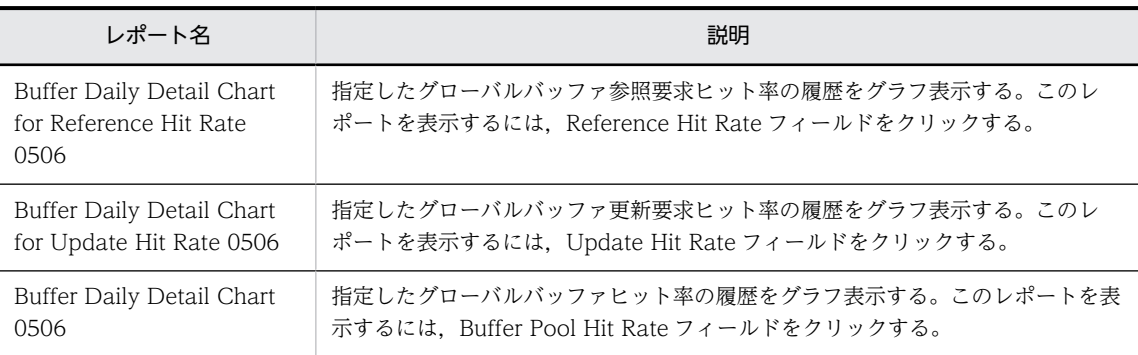

# <span id="page-190-0"></span>Buffer Daily Detail Chart

### 概要

Buffer Daily Detail Chart レポートは、過去 1 日の 1 時間ごとの HiRDB (v0600 以降)で使用している 全グローバルバッファのバッファヒット率についての情報をグラフ表示します。

#### 格納先

Reports/HiRDB/Status Reporting/Daily Trend/Advanced/Drilldown Only/

#### レコード

PI Global Buffer Status above 05(PI\_GBUF)

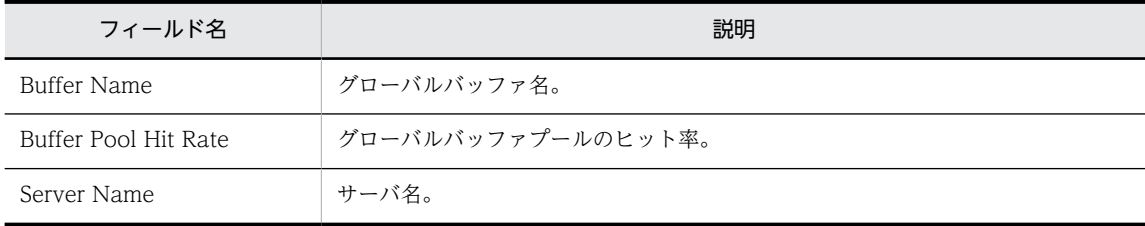

# <span id="page-191-0"></span>Buffer Daily Detail Chart 0506

### 概要

Buffer Daily Detail Chart 0506 レポートは、過去 1 日の 1 時間ごとの HiRDB (v0506) で使用してい る全グローバルバッファのバッファヒット率についての情報をグラフ表示します。

### 格納先

Reports/HiRDB/Status Reporting/Daily Trend/Advanced/Drilldown Only/

### レコード

PI Global Buffer Status 0506(PI\_GB05)

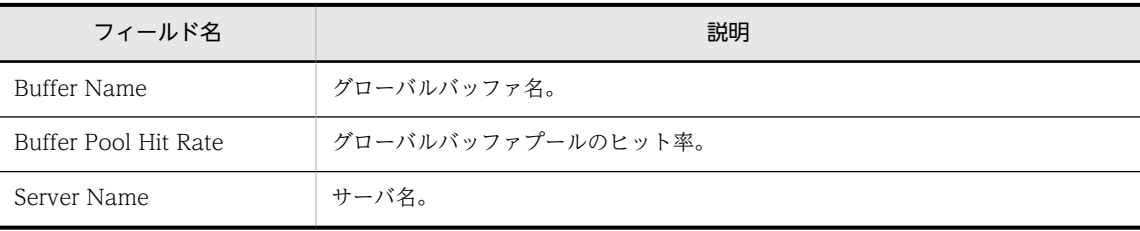

# <span id="page-192-0"></span>Buffer Daily Detail Chart for Reference Hit Rate

### 概要

Buffer Daily Detail Chart for Reference Hit Rate レポートは,過去 1 日の 1 時間ごとの HiRDB(v0600 以降)で使用している全グローバルバッファ参照要求ヒット率についての情報をグラフ表示します。

#### 格納先

Reports/HiRDB/Status Reporting/Daily Trend/Advanced/Drilldown Only/

#### レコード

PI Global Buffer Status above 05(PI\_GBUF)

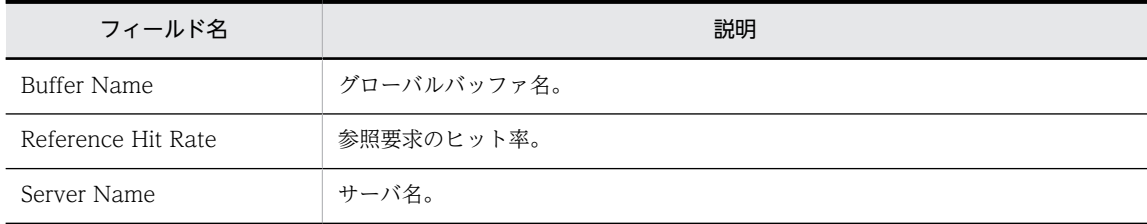

# <span id="page-193-0"></span>Buffer Daily Detail Chart for Reference Hit Rate 0506

### 概要

Buffer Daily Detail Chart for Reference Hit Rate 0506 レポートは, 過去 1 日の 1 時間ごとの HiRDB (v0506)で使用している全グローバルバッファ参照要求ヒット率についての情報をグラフ表示します。

### 格納先

Reports/HiRDB/Status Reporting/Daily Trend/Advanced/Drilldown Only/

### レコード

PI Global Buffer Status 0506(PI\_GB05)

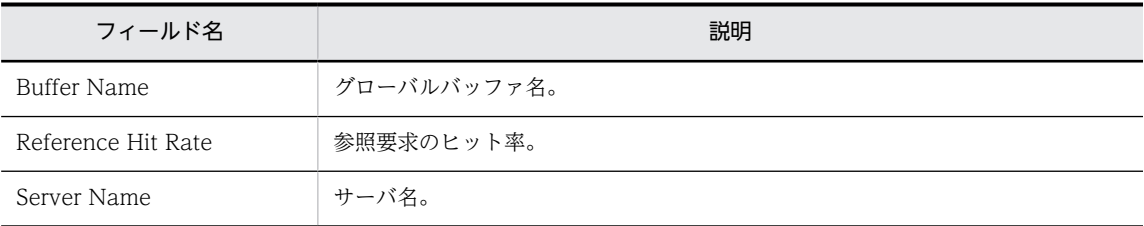

# <span id="page-194-0"></span>Buffer Daily Detail Chart for Update Hit Rate

### 概要

Buffer Daily Detail Chart for Update Hit Rate レポートは, 過去 1 日の 1 時間ごとの HiRDB (v0600 以降)で使用している全グローバルバッファ更新要求ヒット率についての情報をグラフ表示します。

#### 格納先

Reports/HiRDB/Status Reporting/Daily Trend/Advanced/Drilldown Only/

#### レコード

PI Global Buffer Status above 05(PI\_GBUF)

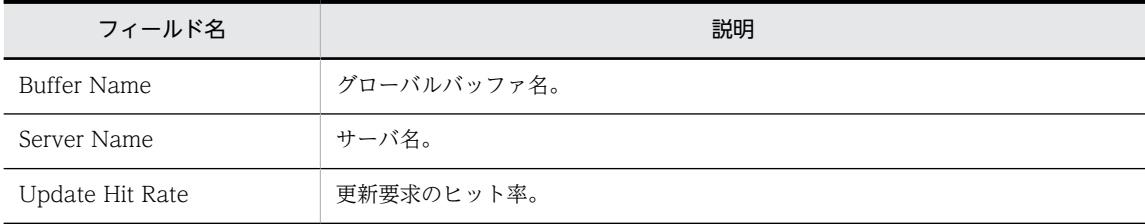

# <span id="page-195-0"></span>Buffer Daily Detail Chart for Update Hit Rate 0506

### 概要

Buffer Daily Detail Chart for Update Hit Rate 0506 レポートは, 過去 1 日の 1 時間ごとの HiRDB (v0506)で使用している全グローバルバッファ更新要求ヒット率についての情報をグラフ表示します。

#### 格納先

Reports/HiRDB/Status Reporting/Daily Trend/Advanced/Drilldown Only/

### レコード

PI Global Buffer Status 0506(PI\_GB05)

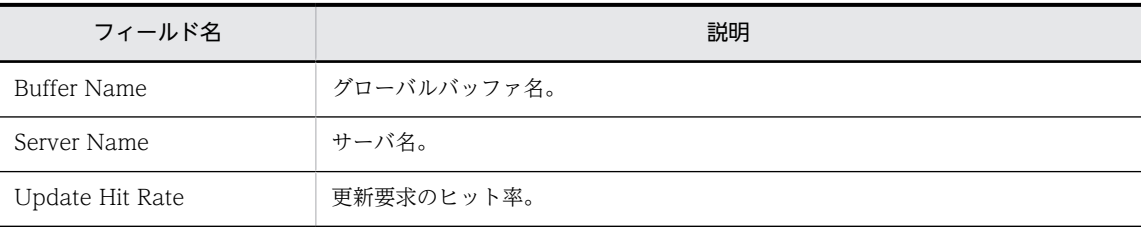

# <span id="page-196-0"></span>Buffer Flush

### 概要

Buffer Flush レポートは, HiRDB (v0600 以降)で使用している全グローバルバッファのバッファフラッ シュ回数についての情報をリスト表示します。

### 格納先

Reports/HiRDB/Troubleshooting/Real-Time/Advanced/

### レコード

PI Global Buffer Status above 05(PI\_GBUF)

#### フィールド

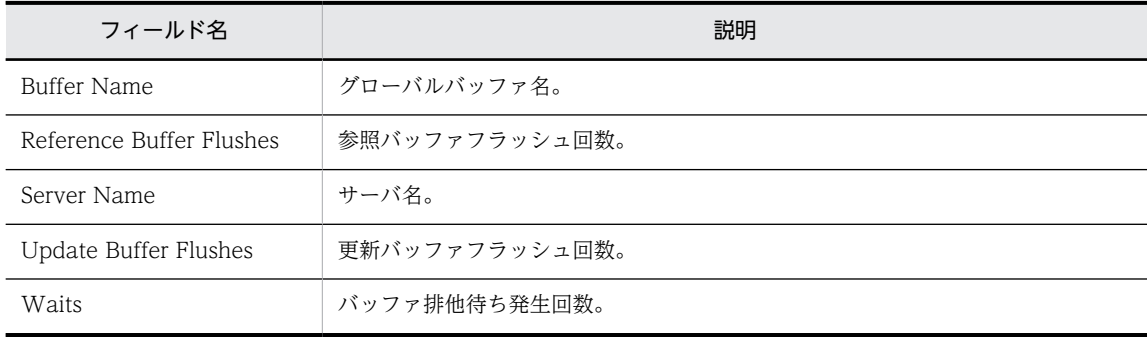

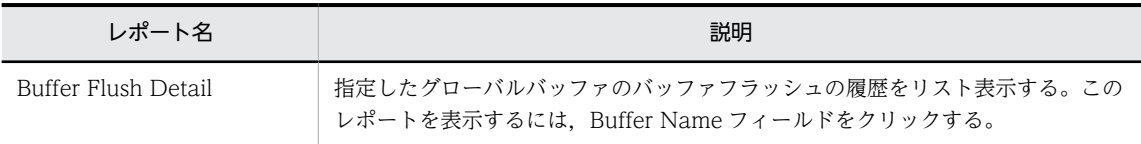

# <span id="page-197-0"></span>Buffer Flush 0506

## 概要

Buffer Flush 0506 レポートは, HiRDB (v0506) で使用している全グローバルバッファのバッファフラッ シュ回数についての情報をリスト表示します。

#### 格納先

Reports/HiRDB/Troubleshooting/Real-Time/Advanced/

### レコード

PI Global Buffer Status 0506(PI\_GB05)

#### フィールド

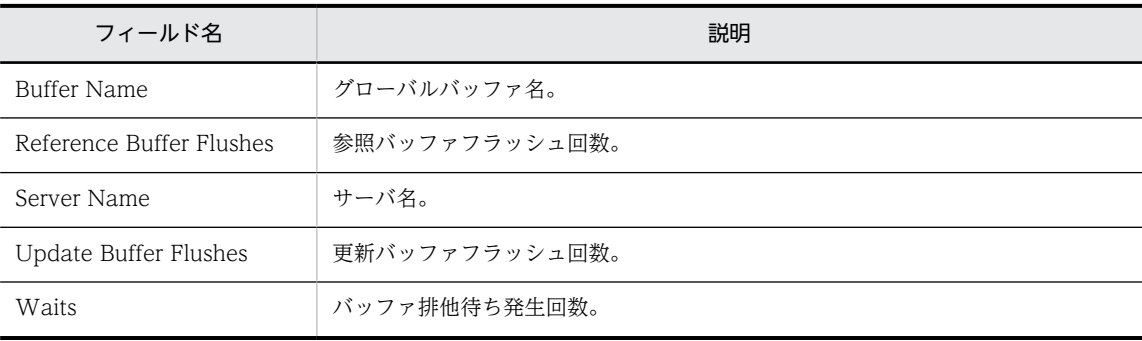

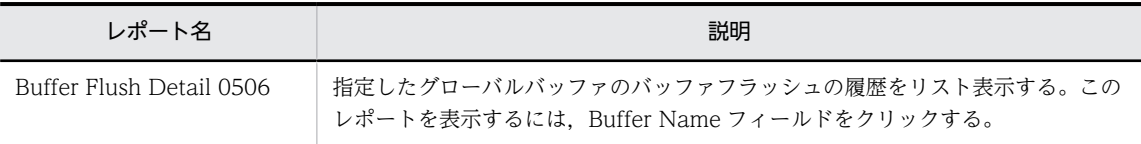

# <span id="page-198-0"></span>Buffer Flush Detail

### 概要

Buffer Flush Detail レポートは,過去 1 日の 1 時間ごとの HiRDB(v0600 以降)で使用している全グロー バルバッファのバッファフラッシュ回数についての情報をリスト表示します。

#### 格納先

Reports/HiRDB/Troubleshooting/Real-Time/Advanced/Drilldown Only/

#### レコード

PI Global Buffer Status above 05(PI\_GBUF)

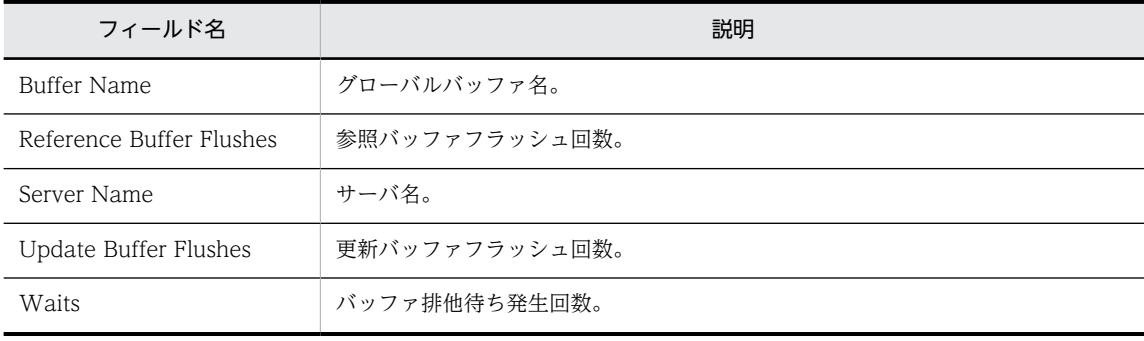

# <span id="page-199-0"></span>Buffer Flush Detail 0506

### 概要

Buffer Flush Detail 0506 レポートは、過去1日の1時間ごとの HiRDB (v0506)で使用している全グ ローバルバッファのバッファフラッシュ回数についての情報をリスト表示します。

### 格納先

Reports/HiRDB/Troubleshooting/Real-Time/Advanced/Drilldown Only/

### レコード

PI Global Buffer Status 0506(PI\_GB05)

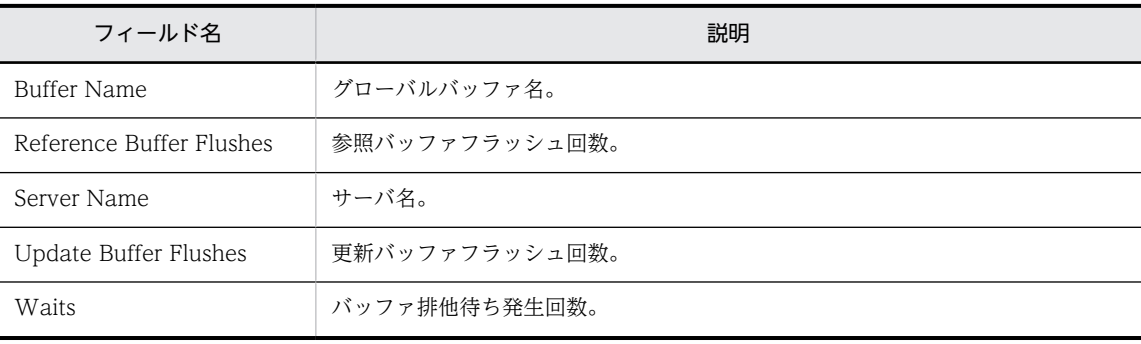

# <span id="page-200-0"></span>Buffer Monthly Detail

### 概要

Buffer Monthly Detail レポートは,最近1か月間の1日ごとの HiRDB (v0600 以降)で使用している全 グローバルバッファのバッファヒット率についての情報をリスト表示します。

#### 格納先

Reports/HiRDB/Monthly Trend/Advanced/Drilldown Only/

### レコード

PI Global Buffer Status above 05(PI\_GBUF)

### フィールド

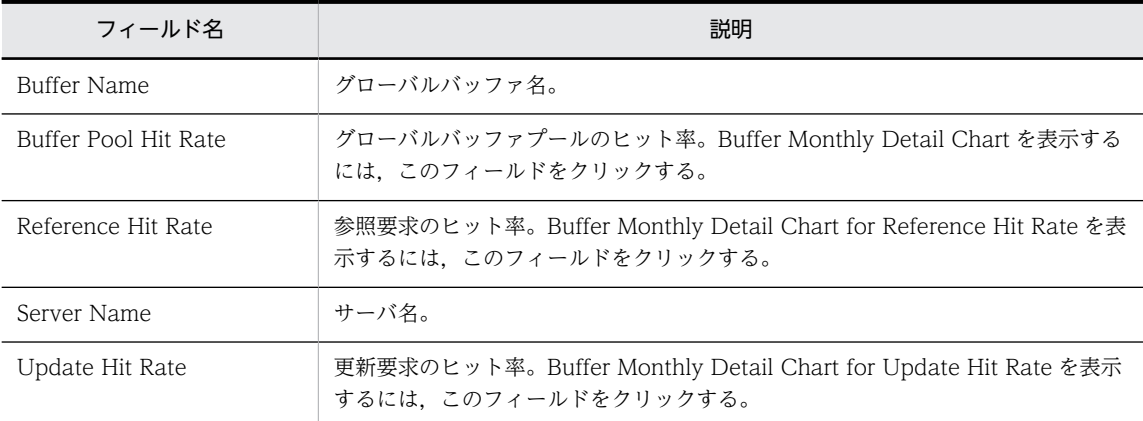

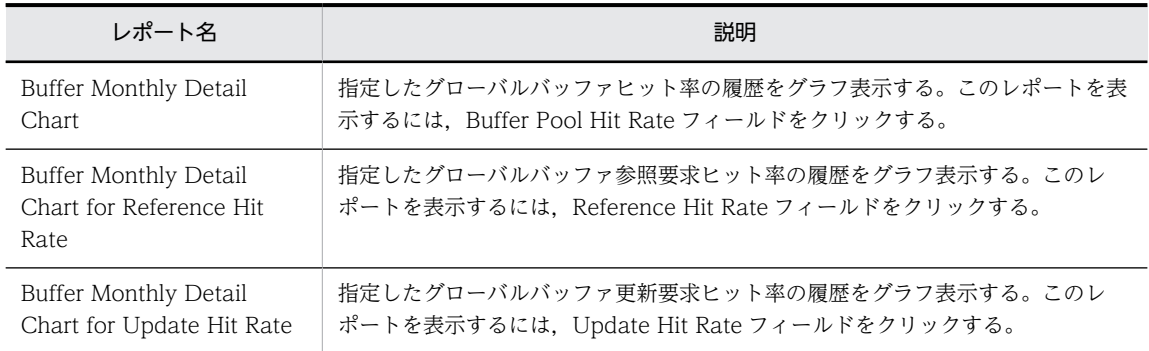

# <span id="page-201-0"></span>Buffer Monthly Detail 0506

### 概要

Buffer Monthly Detail 0506 レポートは、最近 1 か月間の 1 日ごとの HiRDB (v0506) で使用している 全グローバルバッファのバッファヒット率についての情報をリスト表示します。

### 格納先

Reports/HiRDB/Monthly Trend/Advanced/Drilldown Only/

#### レコード

PI Global Buffer Status 0506(PI\_GB05)

#### フィールド

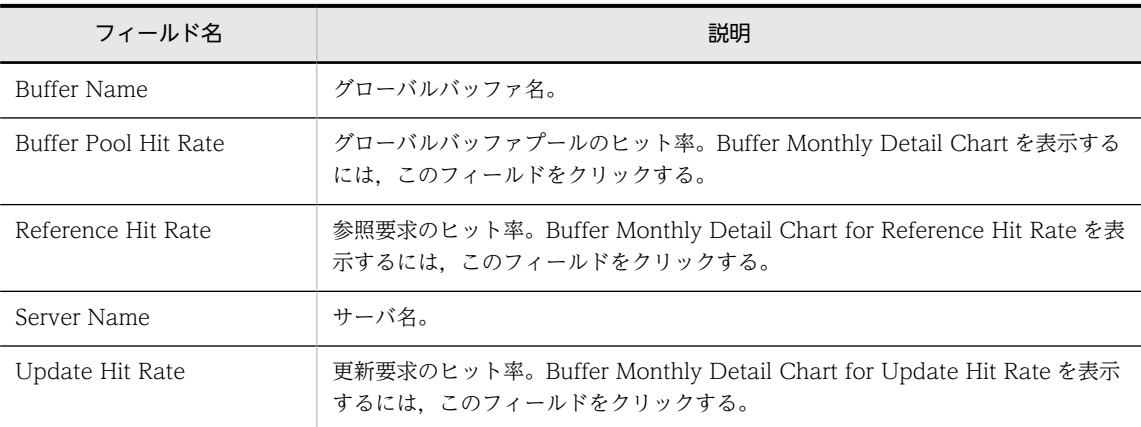

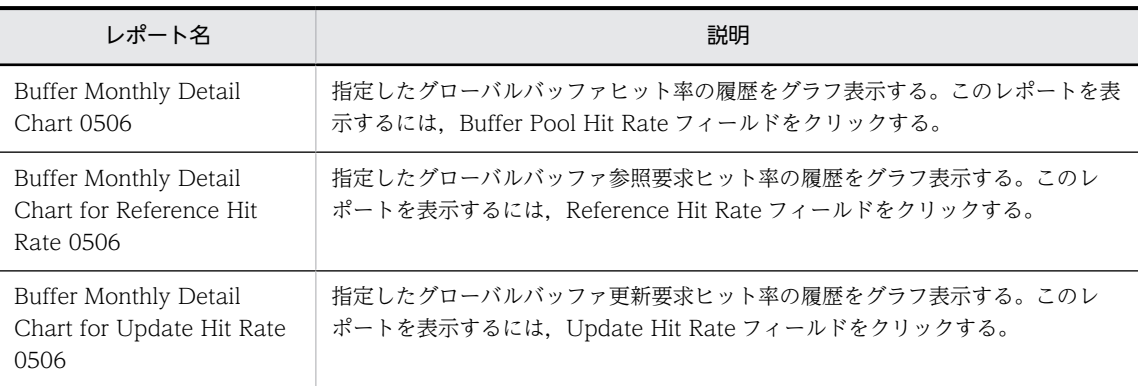

# <span id="page-202-0"></span>Buffer Monthly Detail Chart

### 概要

Buffer Monthly Detail Chart レポートは,最近1か月間の1日ごとの HiRDB (v0600 以降) で使用して いる全グローバルバッファのバッファヒット率についての情報をグラフ表示します。

### 格納先

Reports/HiRDB/Monthly Trend/Advanced/Drilldown Only/

#### レコード

PI Global Buffer Status above 05(PI\_GBUF)

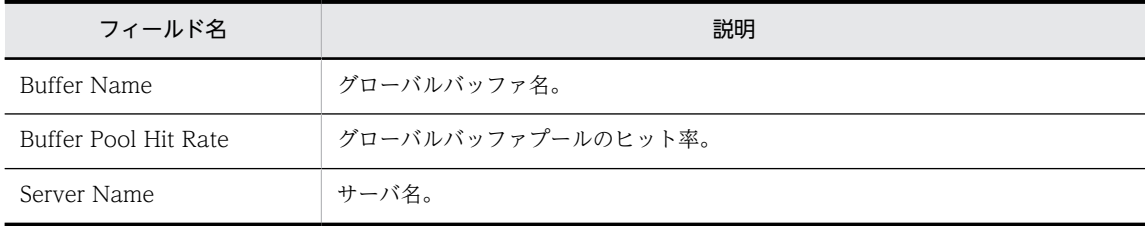

# <span id="page-203-0"></span>Buffer Monthly Detail Chart 0506

### 概要

Buffer Monthly Detail Chart 0506 レポートは、最近 1 か月間の 1 日ごとの HiRDB (v0506) で使用し ている全グローバルバッファのバッファヒット率についての情報をグラフ表示します。

#### 格納先

Reports/HiRDB/Monthly Trend/Advanced/Drilldown Only/

### レコード

PI Global Buffer Status 0506(PI\_GB05)

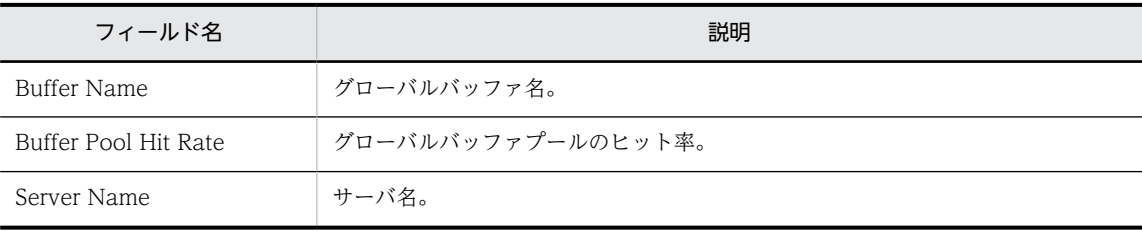

# <span id="page-204-0"></span>Buffer Monthly Detail Chart for Reference Hit Rate

### 概要

Buffer Monthly Detail Chart for Reference Hit Rate レポートは、最近 1 か月間の 1 日ごとの HiRDB (v0600 以降)で使用している全グローバルバッファ参照要求ヒット率についての情報をグラフ表示しま す。

#### 格納先

Reports/HiRDB/Monthly Trend/Advanced/Drilldown Only/

#### レコード

PI Global Buffer Status above 05 (PI\_GBUF)

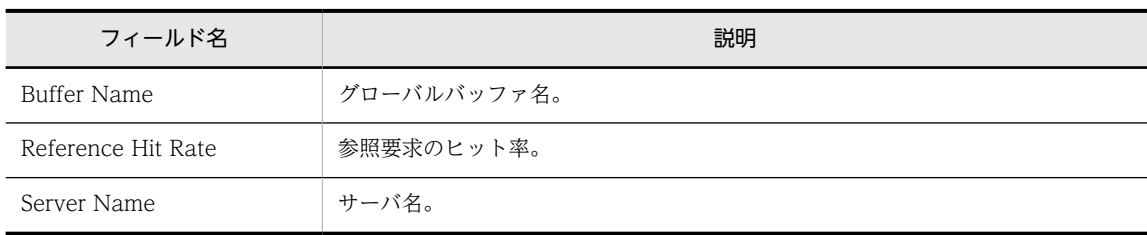

# <span id="page-205-0"></span>Buffer Monthly Detail Chart for Reference Hit Rate 0506

### 概要

Buffer Monthly Detail Chart for Reference Hit Rate 0506 レポートは、最近 1 か月間の 1 日ごとの HiRDB (v0506)で使用している全グローバルバッファ参照要求ヒット率についての情報をグラフ表示し ます。

### 格納先

Reports/HiRDB/Monthly Trend/Advanced/Drilldown Only/

## レコード

PI Global Buffer Status 0506(PI\_GB05)

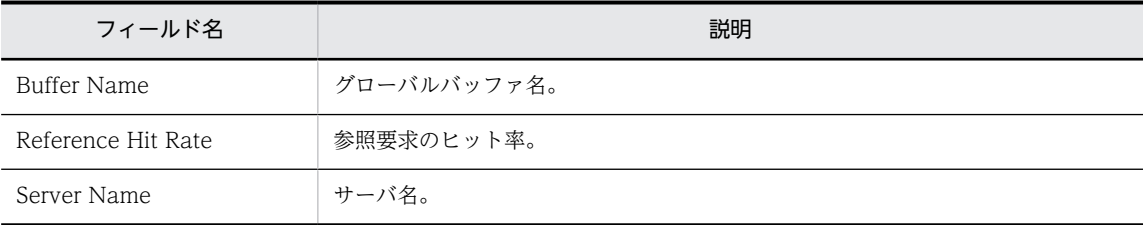

# <span id="page-206-0"></span>Buffer Monthly Detail Chart for Update Hit Rate

### 概要

Buffer Monthly Detail Chart for Update Hit Rate レポートは, 最近 1 か月間の 1 日ごとの HiRDB (v0600 以降)で使用している全グローバルバッファ更新要求ヒット率についての情報をグラフ表示しま す。

#### 格納先

Reports/HiRDB/Monthly Trend/Advanced/Drilldown Only/

#### レコード

PI Global Buffer Status above 05 (PI\_GBUF)

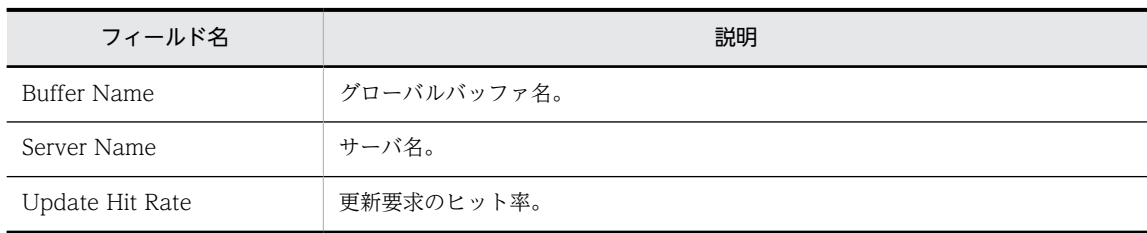

# <span id="page-207-0"></span>Buffer Monthly Detail Chart for Update Hit Rate 0506

### 概要

Buffer Monthly Detail Chart for Update Hit Rate 0506 レポートは、最近 1 か月間の 1 日ごとの HiRDB (v0506)で使用している全グローバルバッファ更新要求ヒット率についての情報をグラフ表示し ます。

### 格納先

Reports/HiRDB/Monthly Trend/Advanced/Drilldown Only/

## レコード

PI Global Buffer Status 0506(PI\_GB05)

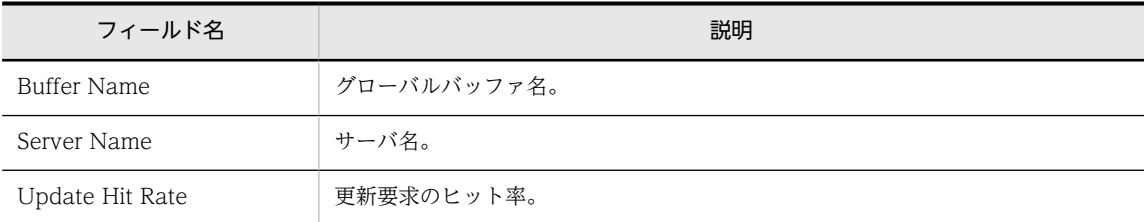

# <span id="page-208-0"></span>Buffer Status

#### 概要

Buffer Status レポートは, HiRDB (v0600 以降) で使用している全グローバルバッファのバッファヒッ ト率についての情報をリスト表示します。

#### 格納先

Reports/HiRDB/Status Reporting/Daily Trend/Advanced/

### レコード

PI Global Buffer Status above 05(PI\_GBUF)

#### フィールド

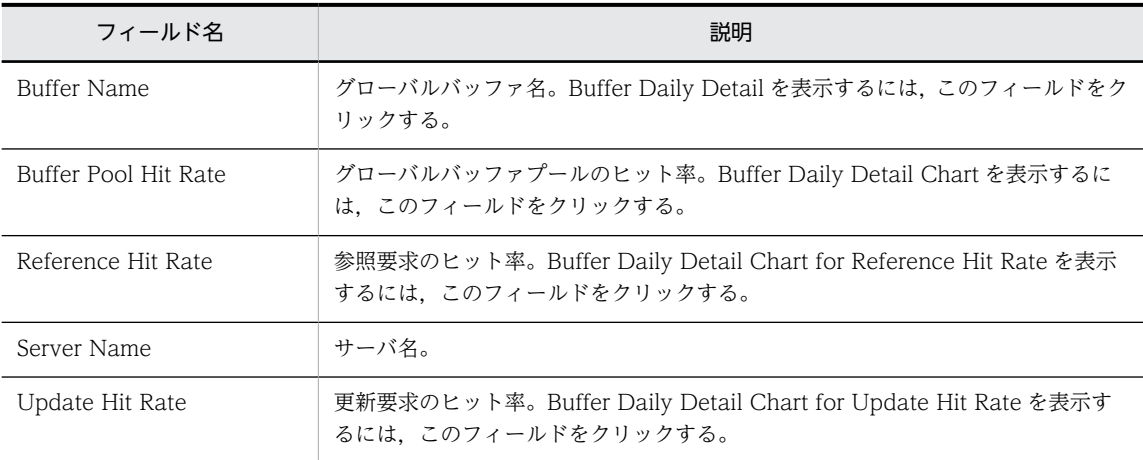

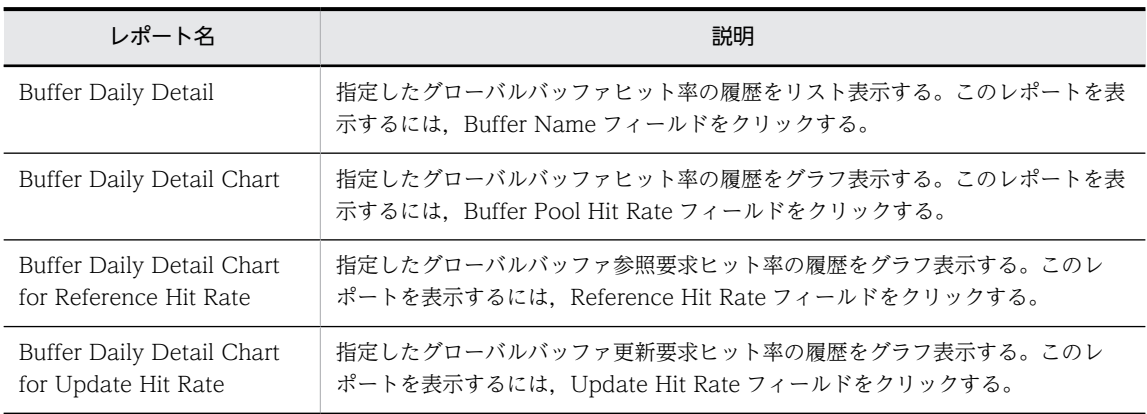

# <span id="page-209-0"></span>Buffer Status 0506

## 概要

Buffer Status 0506 レポートは、HiRDB (v0506)で使用している全グローバルバッファのバッファヒッ ト率についての情報をリスト表示します。

#### 格納先

Reports/HiRDB/Status Reporting/Daily Trend/Advanced/

### レコード

PI Global Buffer Status 0506(PI\_GB05)

#### フィールド

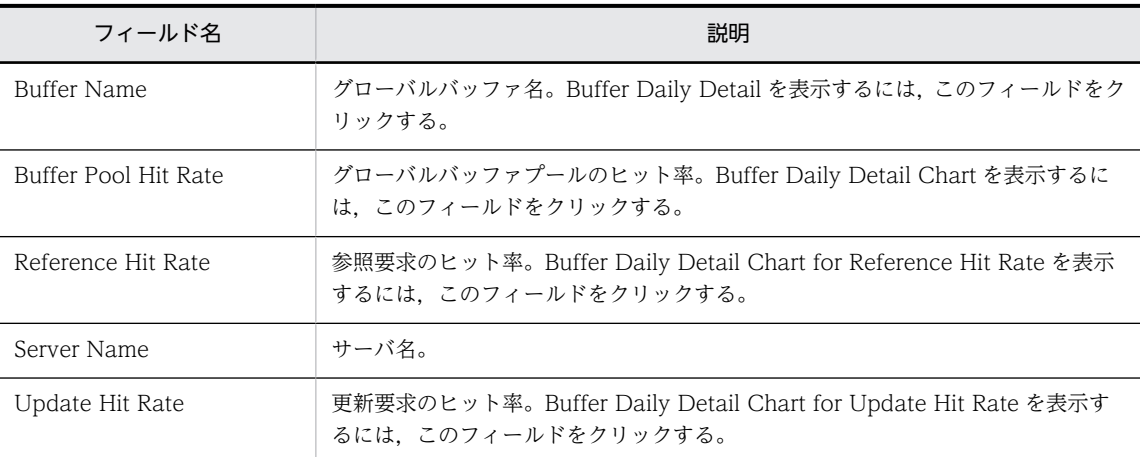

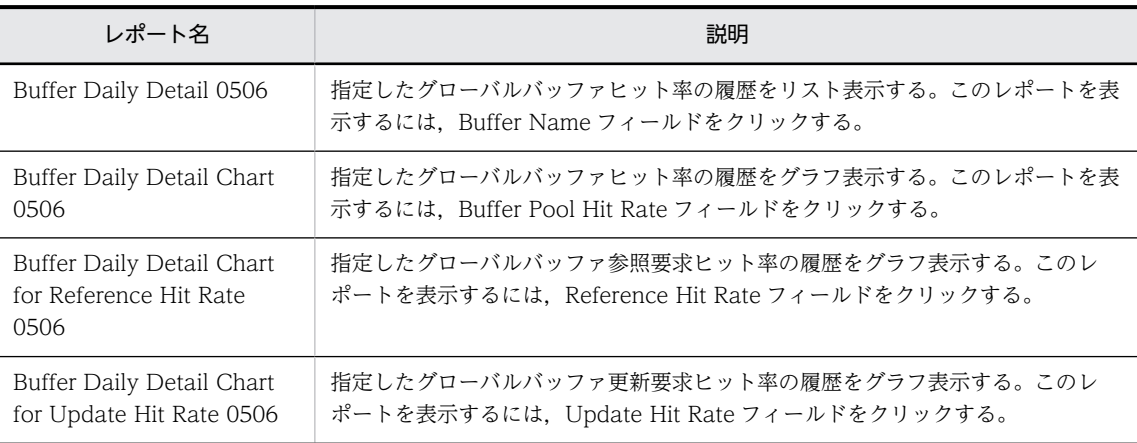

# <span id="page-210-0"></span>Buffer Status Chart

### 概要

Buffer Status Chart レポートは, HiRDB (v0600 以降)で使用している全グローバルバッファのバッファ ヒット率についての情報をグラフ表示します。

#### 格納先

Reports/HiRDB/Status Reporting/Daily Trend/Advanced/

### レコード

PI Global Buffer Status above 05(PI\_GBUF)

#### フィールド

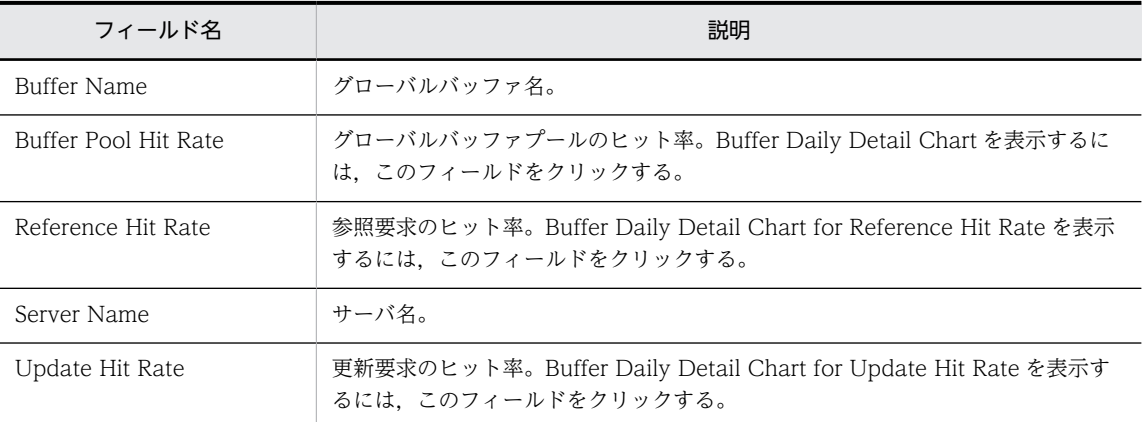

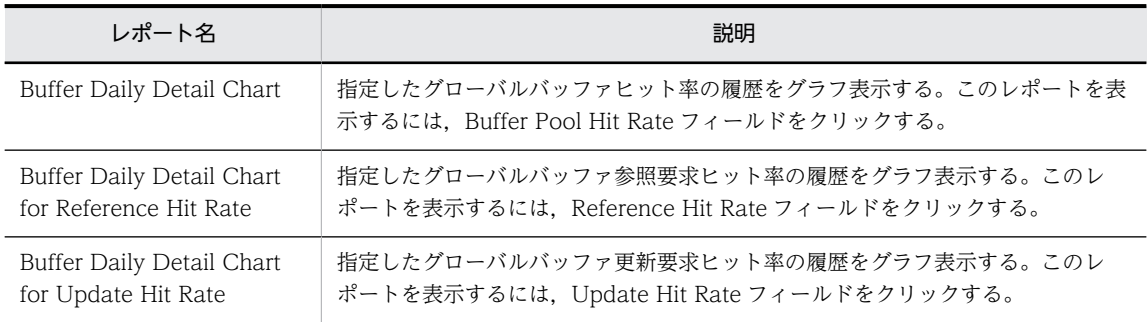

# <span id="page-211-0"></span>Buffer Status Chart 0506

### 概要

Buffer Status Chart 0506 レポートは、HiRDB (v0506)で使用している全グローバルバッファのバッ ファヒット率についての情報をグラフ表示します。

#### 格納先

Reports/HiRDB/Status Reporting/Daily Trend/Advanced/

### レコード

PI Global Buffer Status 0506(PI\_GB05)

#### フィールド

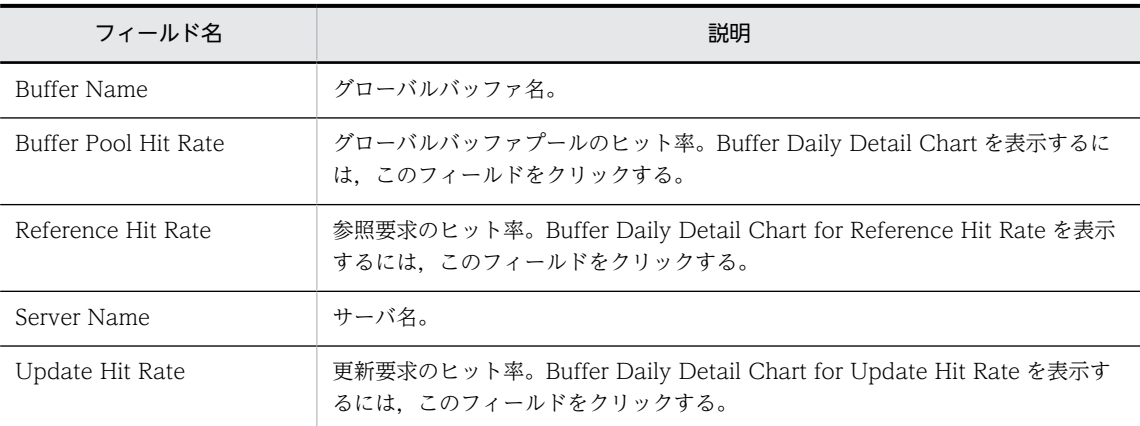

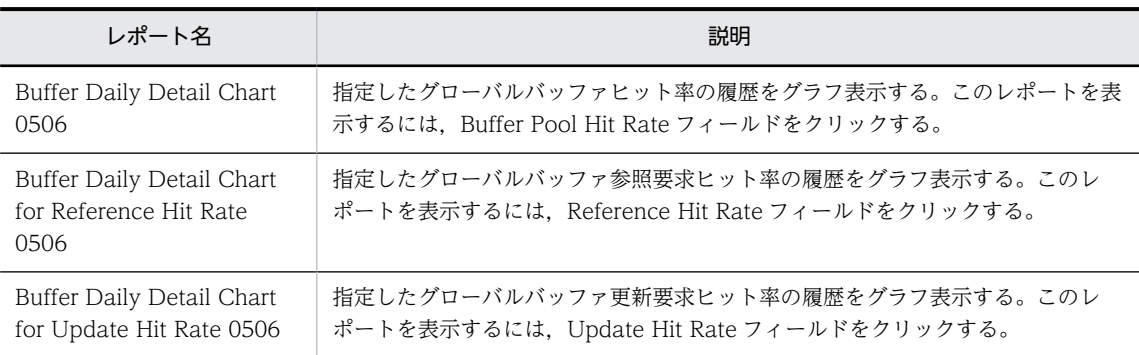

# <span id="page-212-0"></span>Buffer Trend

#### 概要

Buffer Trend レポートは, HiRDB (v0600 以降) で使用している全グローバルバッファのバッファヒッ ト率についての情報をリスト表示します。

#### 格納先

Reports/HiRDB/Monthly Trend/Advanced/

#### レコード

PI Global Buffer Status above 05(PI\_GBUF)

### フィールド

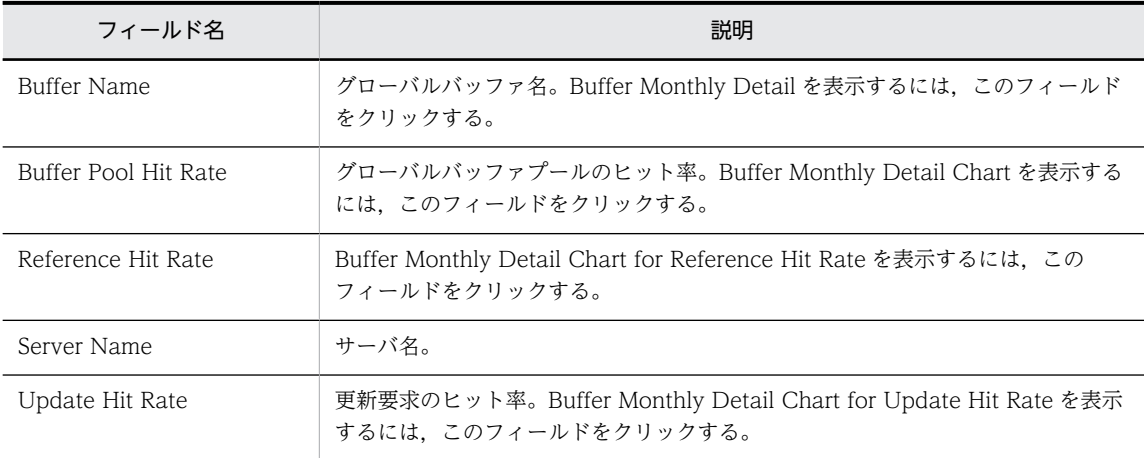

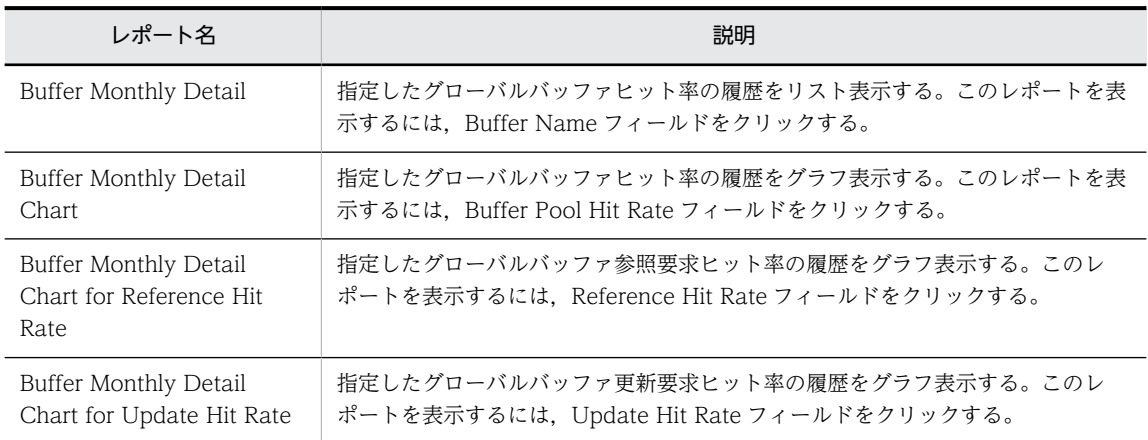

# <span id="page-213-0"></span>Buffer Trend 0506

## 概要

Buffer Trend 0506 レポートは、HiRDB (v0506)で使用している全グローバルバッファのバッファヒッ ト率についての情報をリスト表示します。

#### 格納先

Reports/HiRDB/Monthly Trend/Advanced/

### レコード

PI Global Buffer Status 0506(PI\_GB05)

#### フィールド

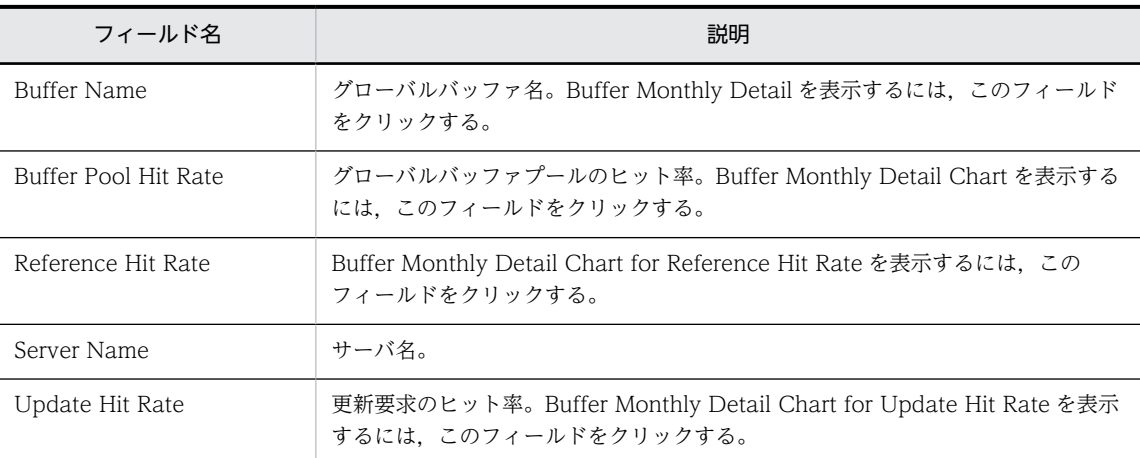

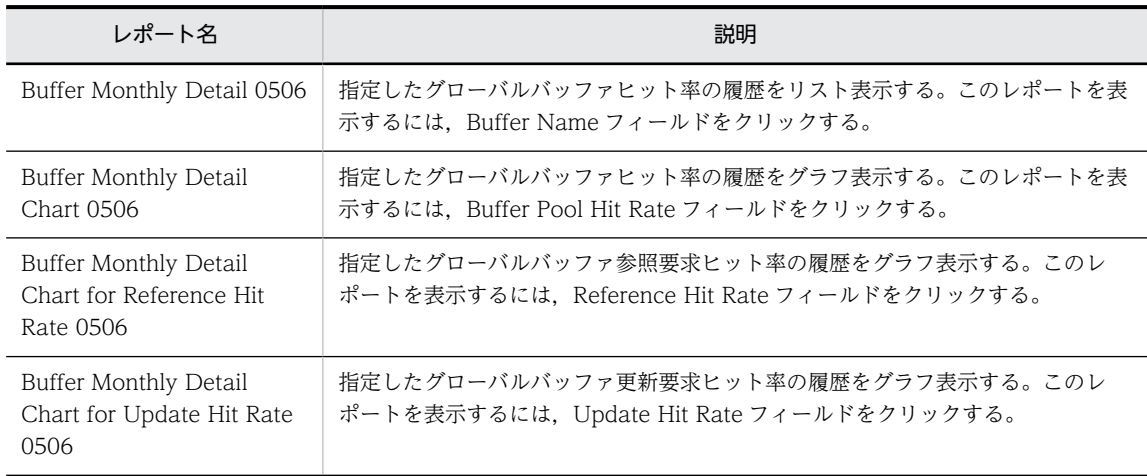

# <span id="page-214-0"></span>Buffer Trend Chart

#### 概要

Buffer Trend Chart レポートは, HiRDB (v0600 以降)で使用している全グローバルバッファのバッファ ヒット率についての情報をグラフ表示します。

#### 格納先

Reports/HiRDB/Monthly Trend/Advanced/

### レコード

PI Global Buffer Status above 05(PI\_GBUF)

#### フィールド

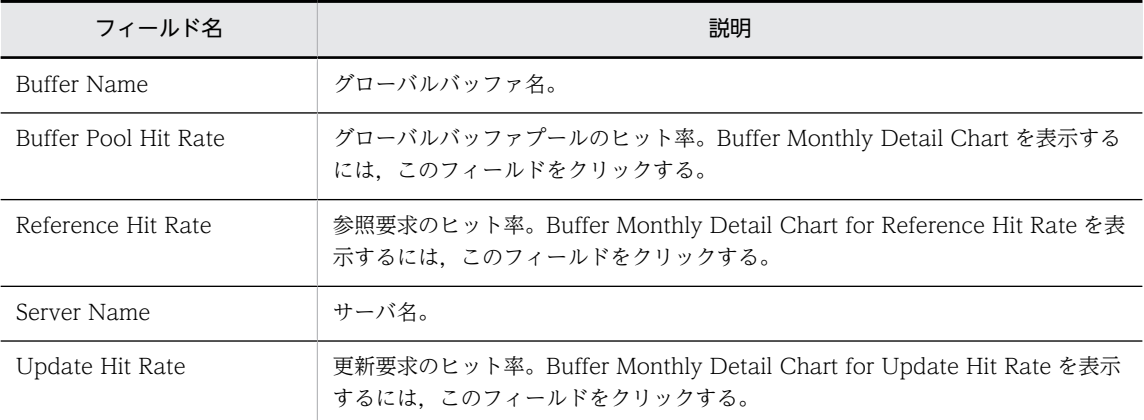

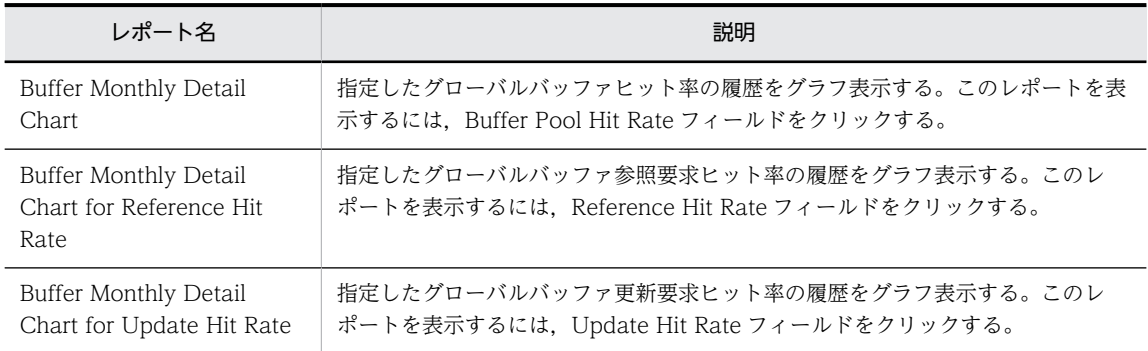

# <span id="page-215-0"></span>Buffer Trend Chart 0506

### 概要

Buffer Trend Chart 0506 レポートは、HiRDB (v0506) で使用している全グローバルバッファのバッ ファヒット率についての情報をグラフ表示します。

#### 格納先

Reports/HiRDB/Monthly Trend/Advanced/

### レコード

PI Global Buffer Status 0506(PI\_GB05)

#### フィールド

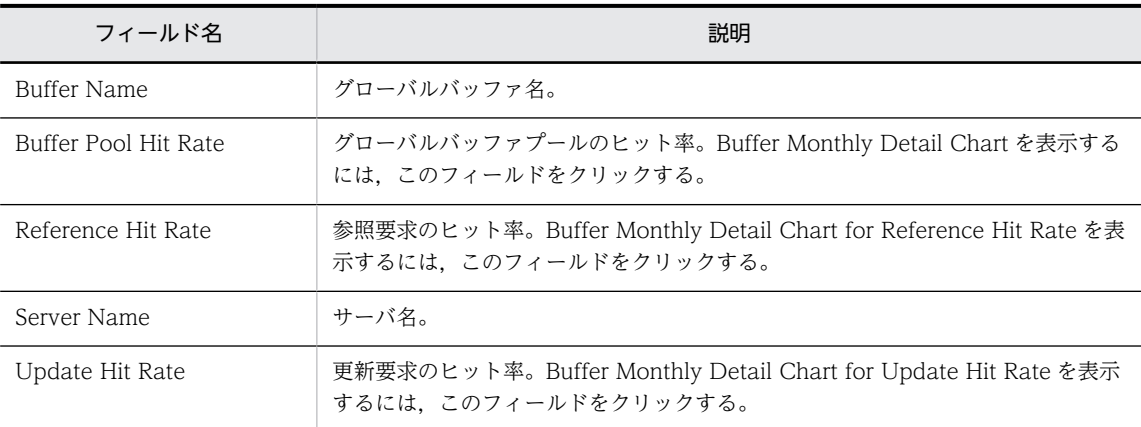

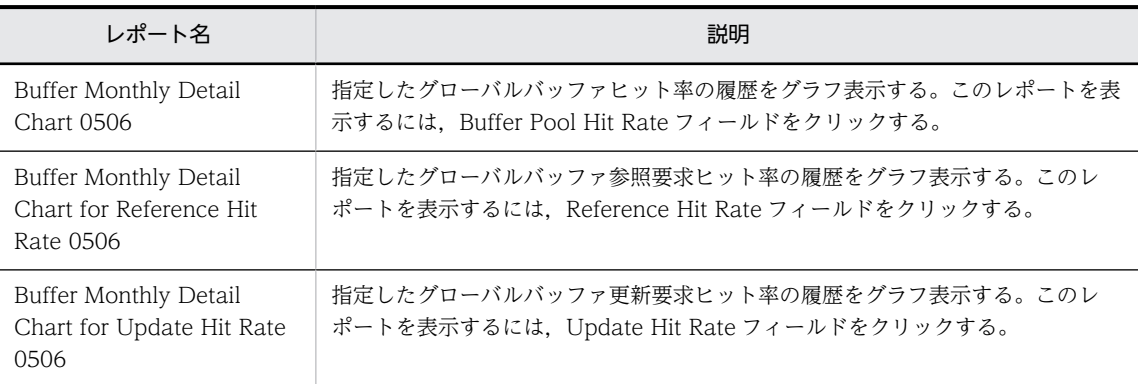
## Commit Chart (4.5)

### 概要

Commit Chart (4.5) レポートは、サーバごとにコミット数の平均値を折れ線グラフ表示およびリスト表 示します。最近 1 か月間の 1 日ごとに集計された情報を表示します。

#### 格納先

Reports/HiRDB/Monthly Trend/Advanced/

### レコード

PI Statistical Information SYS (PI\_SSYS)

#### フィールド

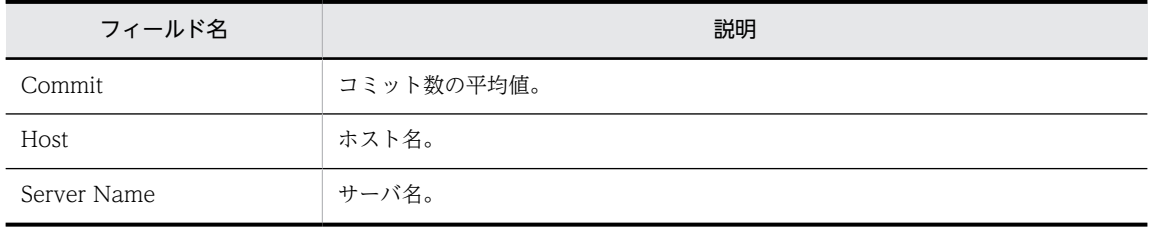

## ドリルダウンレポート(レポートレベル)

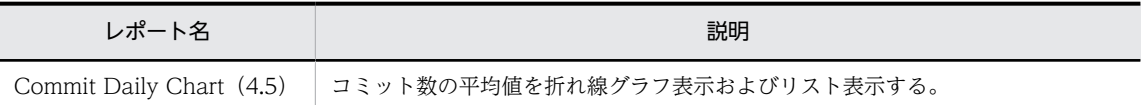

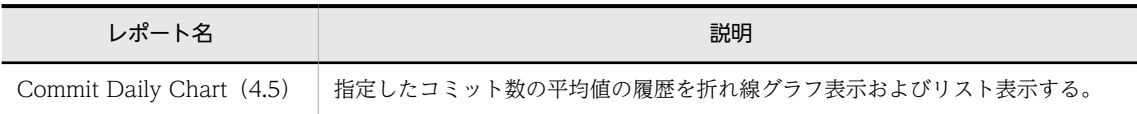

# Commit Daily Chart (4.5)

## 概要

Commit Daily Chart (4.5) レポートは、サーバごとにコミット数の平均値を折れ線グラフ表示およびリ スト表示します。過去 1 日の 1 時間ごとに集計された情報を表示します。

### 格納先

Reports/HiRDB/Status Reporting/Daily Trend/Advanced/

### レコード

PI Statistical Information SYS (PI\_SSYS)

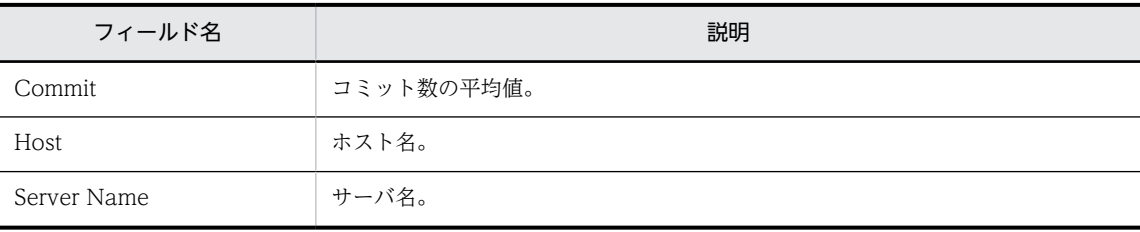

# Connect Requests Chart (4.5)

## 概要

Connect Requests Chart(4.5)レポートは,サーバごとに HiRDB コネクト要求回数を折れ線グラフ表 示およびリスト表示します。最近 1 か月間の 1 日ごとに集計された情報を表示します。

### 格納先

Reports/HiRDB/Monthly Trend/Advanced/

### レコード

PI Statistical Information SYS(PI\_SSYS)

#### フィールド

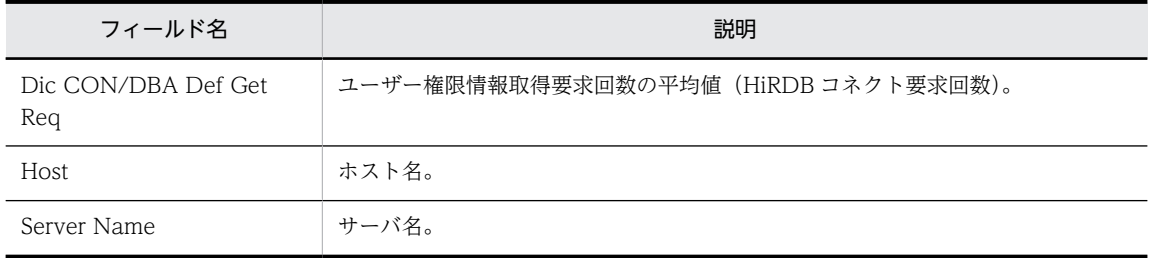

### ドリルダウンレポート(レポートレベル)

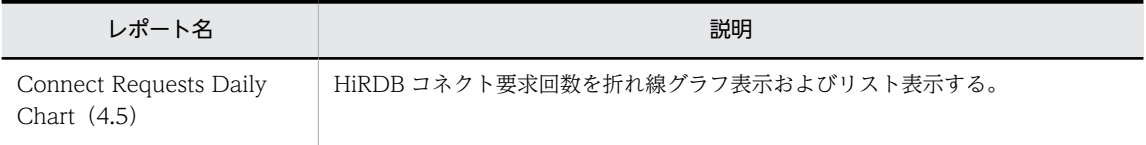

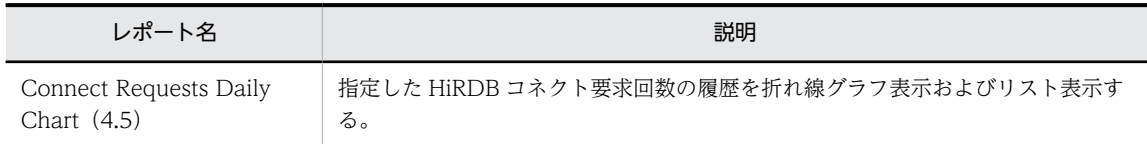

# Connect Requests Daily Chart (4.5)

## 概要

Connect Requests Daily Chart (4.5) レポートは、サーバごとに HiRDB コネクト要求回数を折れ線グ ラフ表示およびリスト表示します。過去 1 日の 1 時間ごとに集計された情報を表示します。

#### 格納先

Reports/HiRDB/Status Reporting/Daily Trend/Advanced/

#### レコード

PI Statistical Information SYS (PI\_SSYS)

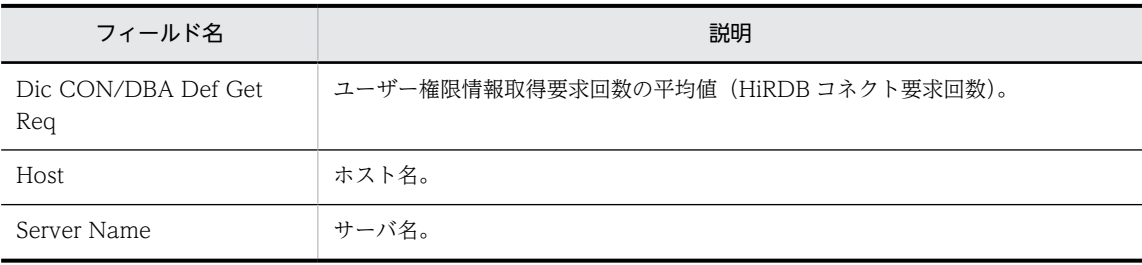

# DB Maintenance Info ROT1 (5.0)

## 概要

DB Maintenance Info ROT1(5.0)レポートは,予測レベル 1 の再編成時期予測機能の実行結果を基に, メンテナンスが必要なリソースおよびメンテナンスに必要な情報をリスト形式で表示します。

#### 格納先

Reports/HiRDB/Status Reporting/Real-Time/Advanced/

#### レコード

PD Forecast Time of Reorg 1 (PD\_ROT1)

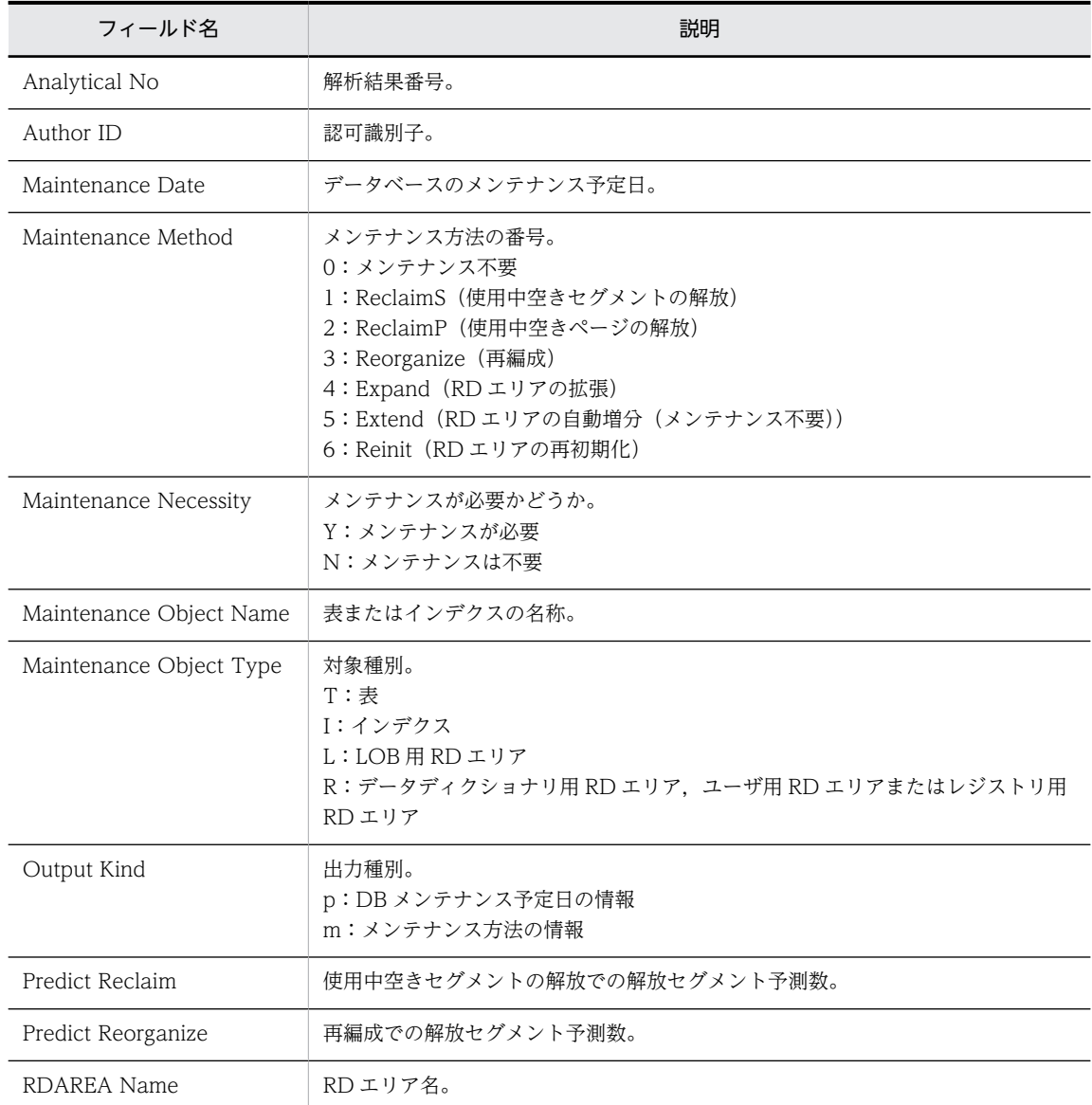

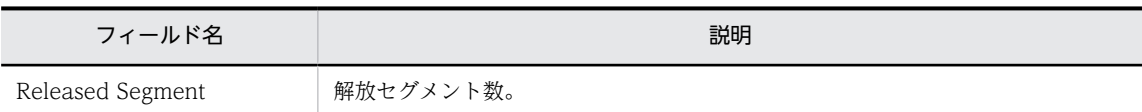

## データフィルタ

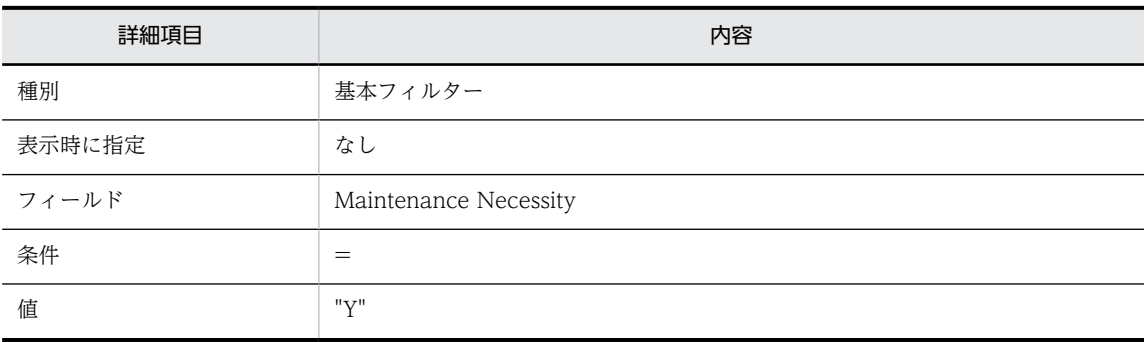

# DB Maintenance Info ROT2 (5.0)

## 概要

DB Maintenance Info ROT2(5.0)レポートは,予測レベル 2 の再編成時期予測機能の実行結果を基に, メンテナンスが必要なリソースおよびメンテナンスに必要な情報をリスト形式で表示します。

### 格納先

Reports/HiRDB/Status Reporting/Real-Time/Advanced/

#### レコード

PD Forecast Time of Reorg 2 (PD\_ROT2)

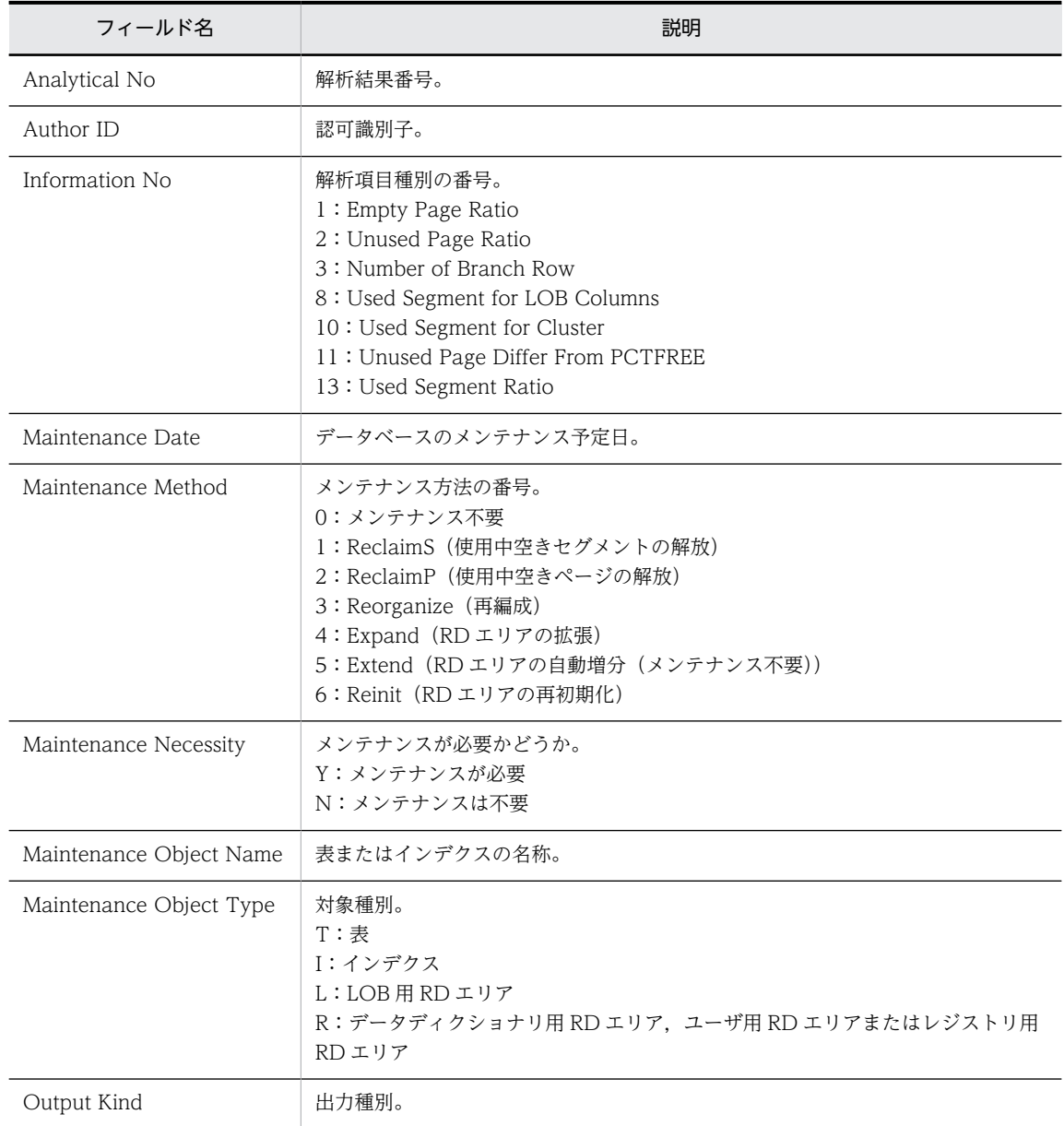

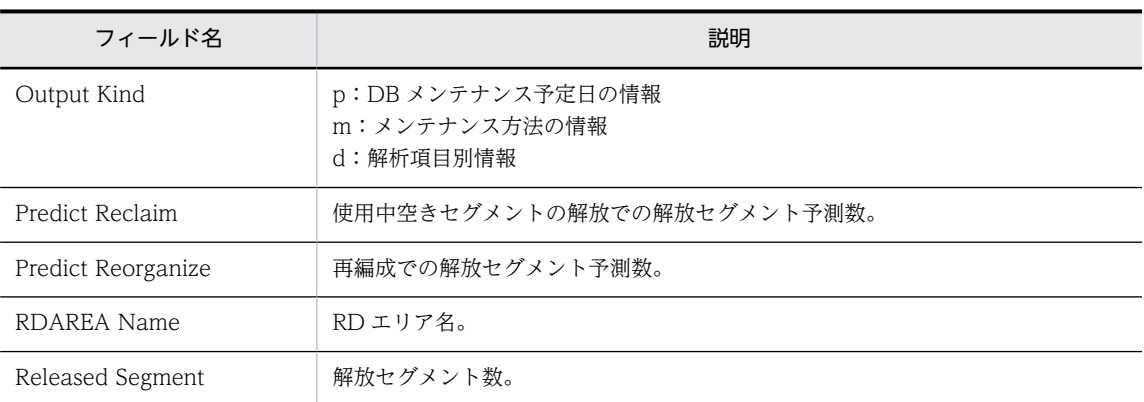

## データフィルタ

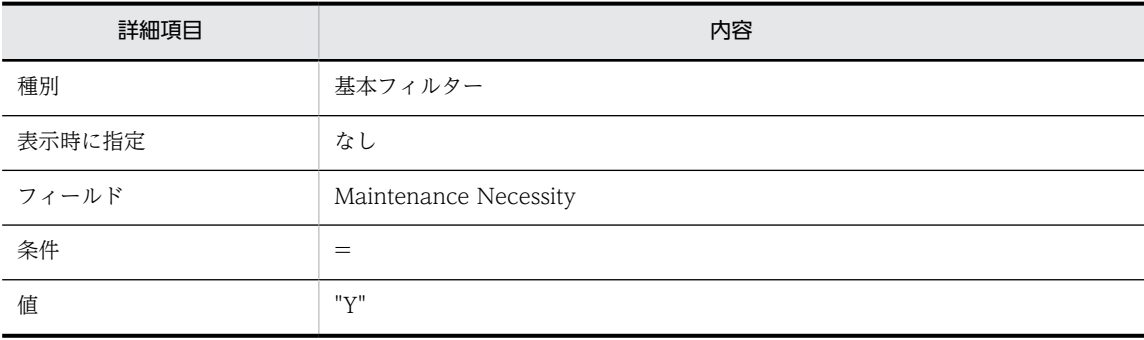

# HiRDB Message Log (4.0)

## 概要

HiRDB Message Log (4.0) レポートは、HiRDB サーバが出力するメッセージを監視してリスト表示し ます。

#### 格納先

Reports/HiRDB/Troubleshooting/Advanced/

レコード

PD HiRDB Message (PD\_MLOG)

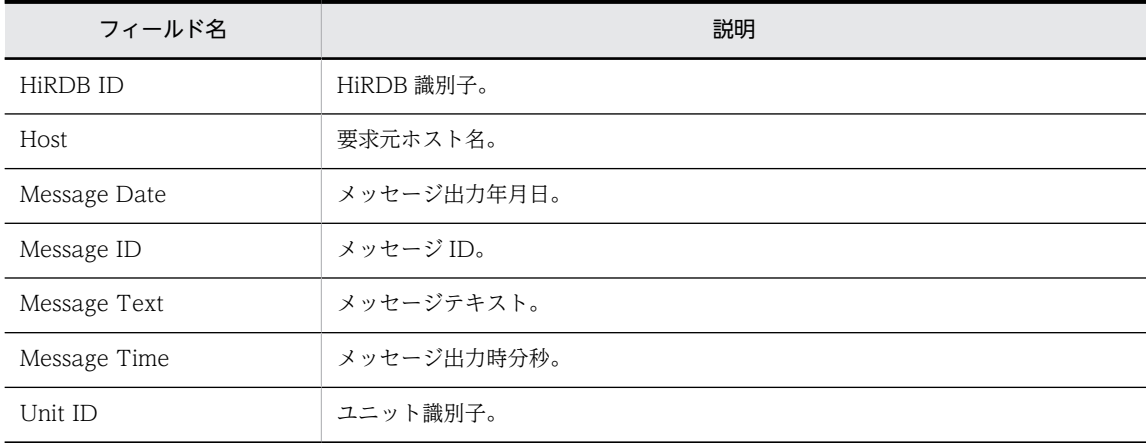

# HiRDB Message Log 1 Hour (4.0)

## 概要

HiRDB Message Log 1 Hour (4.0) レポートは、最近 1 時間以内の HiRDB サーバが出力するメッセー ジを監視してリスト表示します。

#### 格納先

Reports/HiRDB/Troubleshooting/Recent Past/Advanced/

### レコード

PD HiRDB Message (PD\_MLOG)

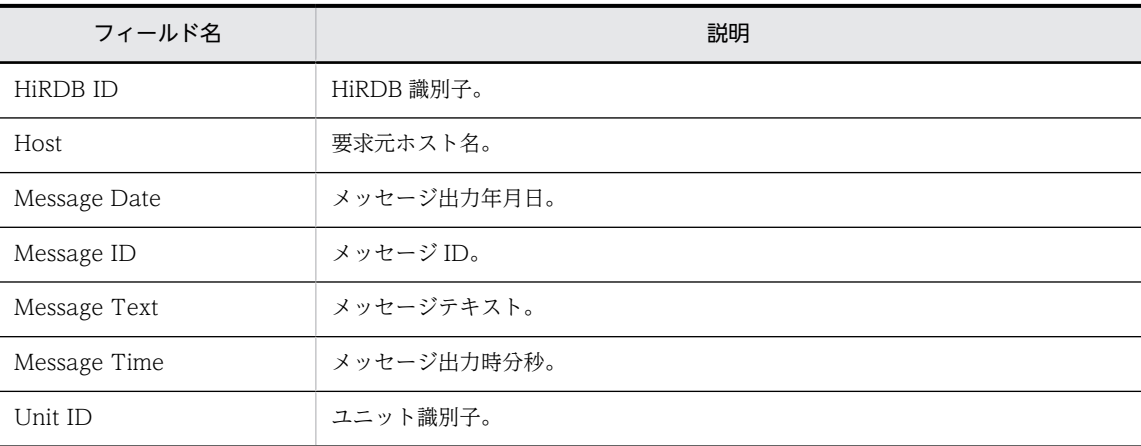

## Process Request Over Chart (4.5)

#### 概要

Process Request Over Chart (4.5) レポートは、サーバごとに最大起動プロセス数を超えたサービス要 求数を折れ線グラフ表示およびリスト表示します。最近 1 か月間の 1 日ごとに集計された情報を表示しま す。

このレポートに表示される値は HiRDB システム定義の次のオペランドに関するチューニングに使用しま す。具体的なチューニング方法については,マニュアル「HiRDB システム運用ガイド」の常駐プロセス数 のチューニングの説明を参照してください。

• pd process count

#### 格納先

Reports/HiRDB/Monthly Trend/Advanced/

#### レコード

PI Statistical Information SYS(PI\_SSYS)

## フィールド

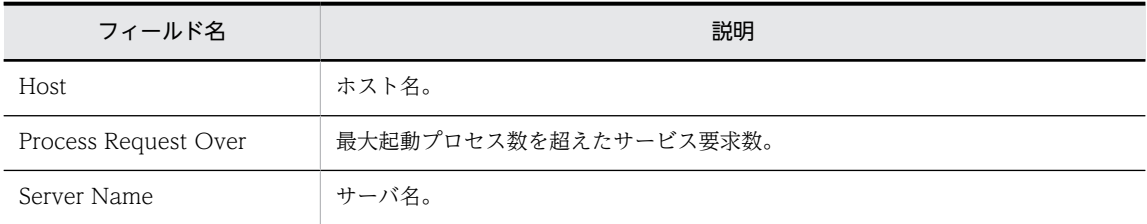

## ドリルダウンレポート(レポートレベル)

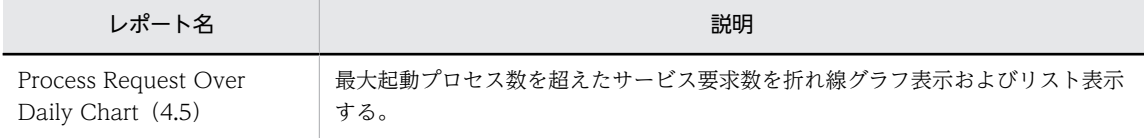

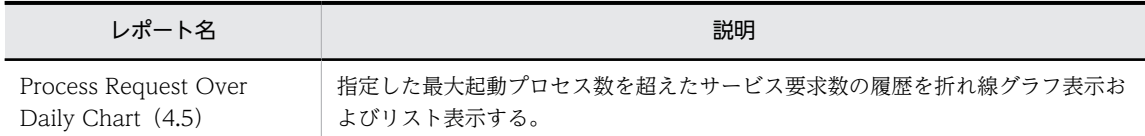

# Process Request Over Daily Chart (4.5)

#### 概要

Process Request Over Daily Chart(4.5)レポートは,サーバごとに最大起動プロセス数を超えたサー ビス要求数を折れ線グラフ表示およびリスト表示します。過去 1 日の 1 時間ごとに集計された情報を表示 します。

このレポートに表示される値は HiRDB システム定義の次のオペランドに関するチューニングに使用しま す。具体的なチューニング方法については,マニュアル「HiRDB システム運用ガイド」の常駐プロセス数 のチューニングの説明を参照してください。

• pd\_process\_count

#### 格納先

Reports/HiRDB/Status Reporting/Daily Trend/Advanced/

### レコード

PI Statistical Information SYS (PI\_SSYS)

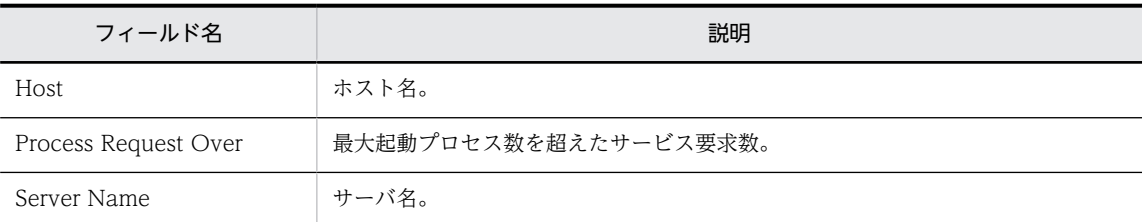

# Rdarea Available Space Daily (4.5)

## 概要

Rdarea Available Space Daily (4.5) レポートは、過去 1 日の 1 時間ごとの HiRDB で使用している全 RD エリアの使用中空きページの比率についての情報を,折れ線グラフ表示およびリスト表示します。

#### 格納先

Reports/HiRDB/Status Reporting/Daily Trend/Advanced/Drilldown Only/

#### レコード

PI RDArea Detailed Status (PI\_RDDS)

#### フィールド

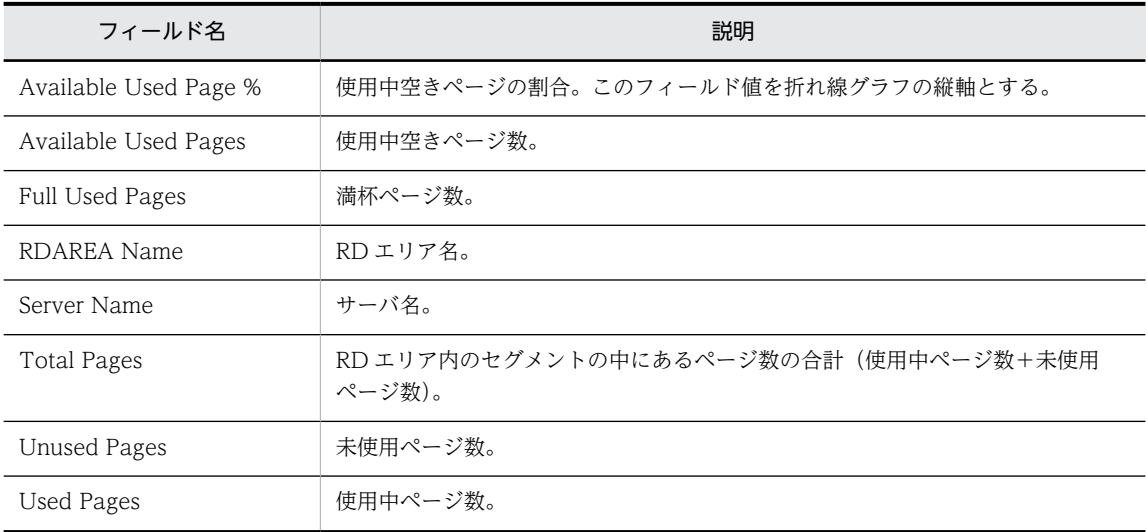

## ドリルダウンレポート(レポートレベル)

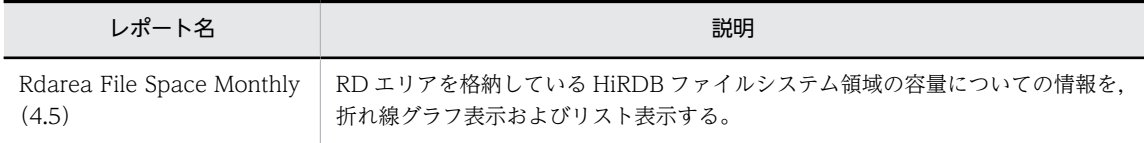

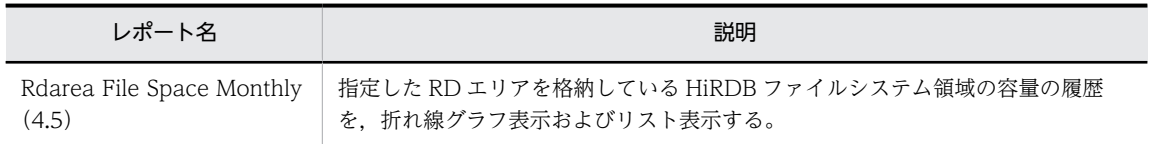

# Rdarea Available Space Monthly (4.5)

### 概要

Rdarea Available Space Monthly (4.5) レポートは, 最近 1 か月間の 1 日ごとの HiRDB で使用してい る全 RD エリアの使用中空きページの比率についての情報を,折れ線グラフ表示およびリスト表示します。

インデックス用 RD エリアについては満杯ページが作成されにくいので,RD エリアの使用できる領域の目 安としては Available Pages ではなくて Unused Pages を参照してください。

#### 格納先

Reports/HiRDB/Status Reporting/Daily Trend/Advanced/Drilldown Only/

#### レコード

PI RDArea Detailed Status (PI\_RDDS)

#### フィールド

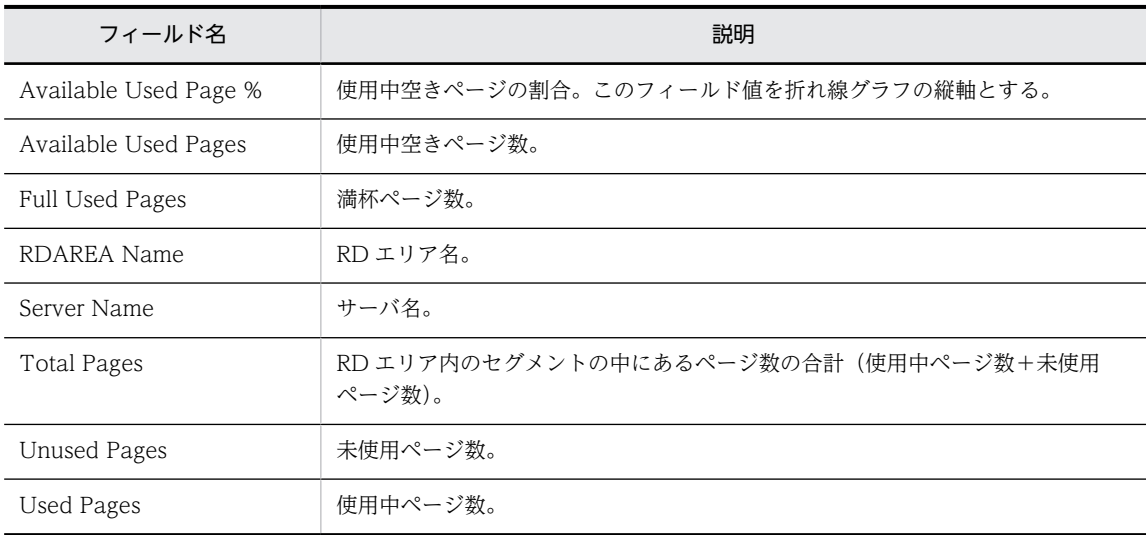

### ドリルダウンレポート(レポートレベル)

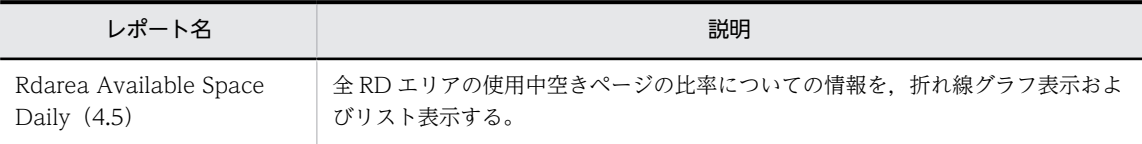

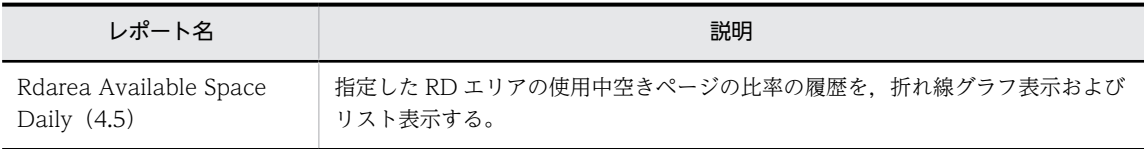

# Rdarea File I/O Daily (4.5)

## 概要

Rdarea File I/O Daily (4.5) レポートは、過去 1 日の 1 時間ごとの RD エリアを格納している HiRDB ファイルシステム領域の I/O についての情報を,折れ線グラフ表示およびリスト表示します。

#### 格納先

Reports/HiRDB/Status Reporting/Daily Trend/Advanced/Drilldown Only/

#### レコード

PI HiRDB File System Area Status(PI\_RDFS)

#### フィールド

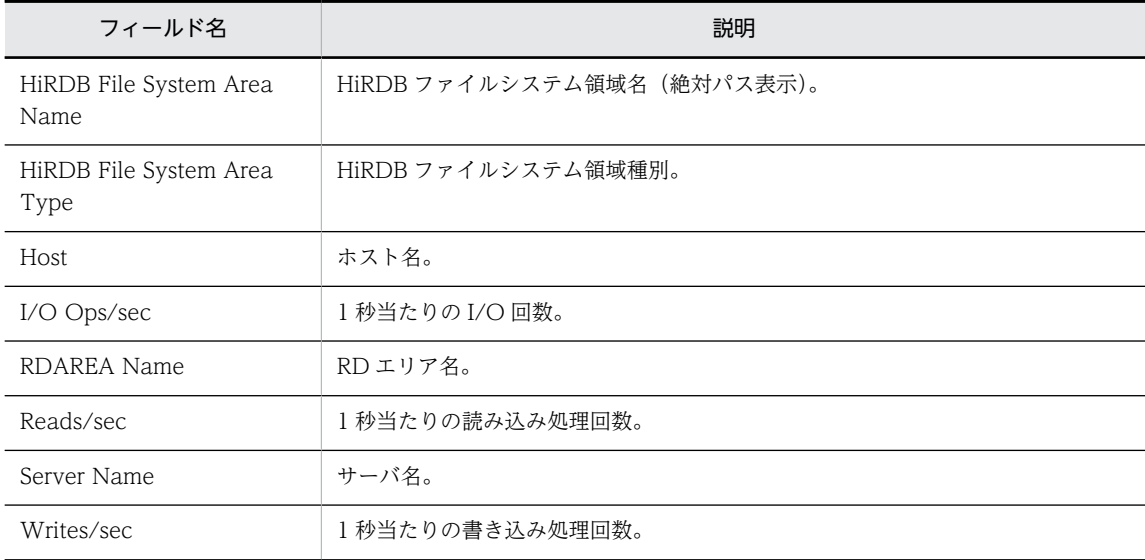

## ドリルダウンレポート(レポートレベル)

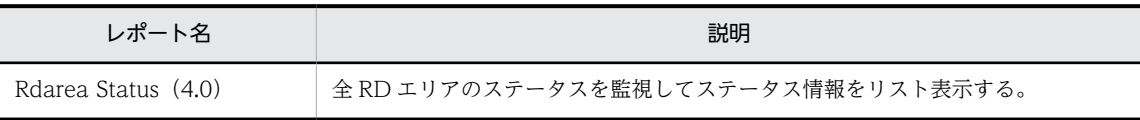

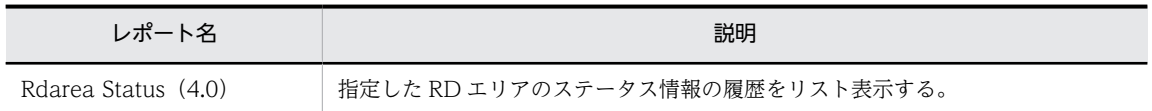

# Rdarea File I/O Monthly (4.5)

## 概要

Rdarea File I/O Monthly (4.5) レポートは、最近 1 か月間の 1 日ごとの RD エリアを格納している HiRDB ファイルシステム領域の I/O についての情報を,折れ線グラフ表示およびリスト表示します。

#### 格納先

Reports/HiRDB/Monthly Trend/Advanced/Drilldown Only/

#### レコード

PI HiRDB File System Area Status(PI\_RDFS)

#### フィールド

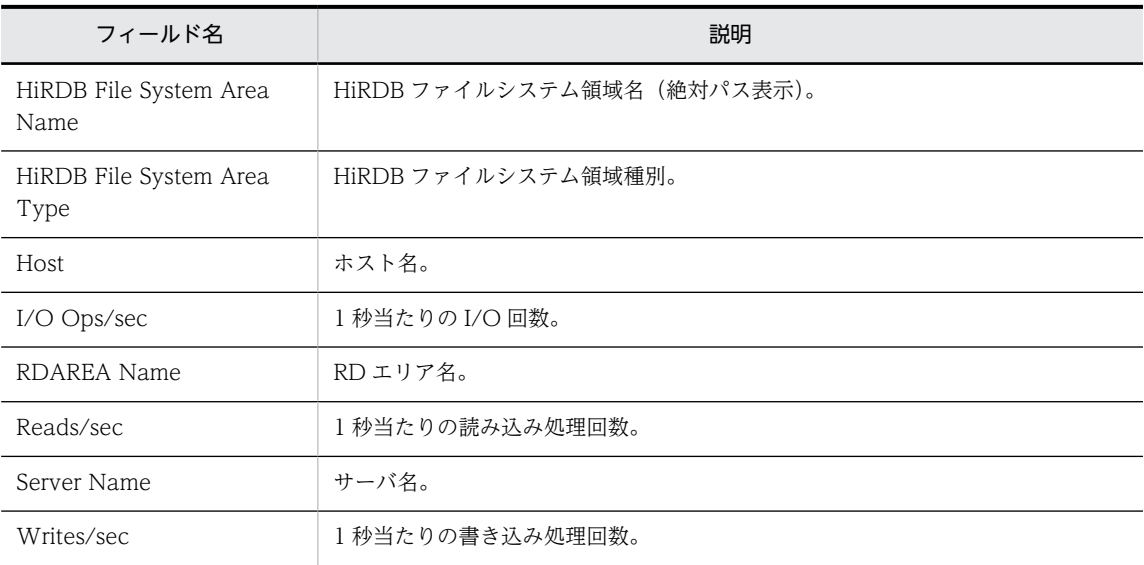

## ドリルダウンレポート(レポートレベル)

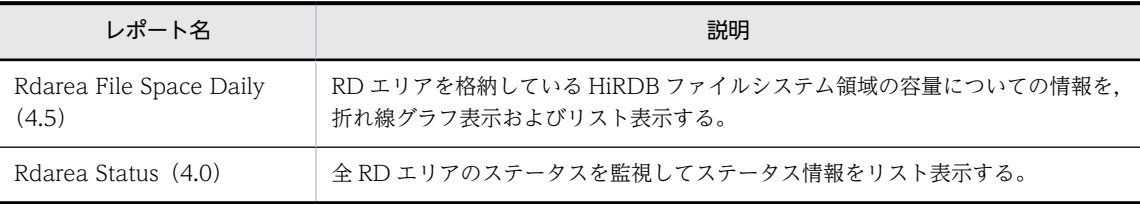

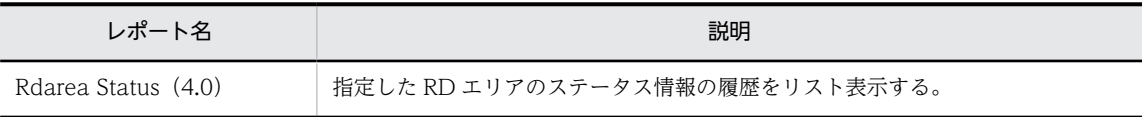

# Rdarea File Space Daily (4.5)

## 概要

Rdarea File Space Daily (4.5) レポートは, 過去 1 日の 1 時間ごとの RD エリアを格納している HiRDB ファイルシステム領域の容量についての情報を,折れ線グラフ表示およびリスト表示します。

#### 格納先

Reports/HiRDB/Status Reporting/Daily Trend/Advanced/Drilldown Only/

### レコード

PI HiRDB File System Area Status (PI\_RDFS)

#### フィールド

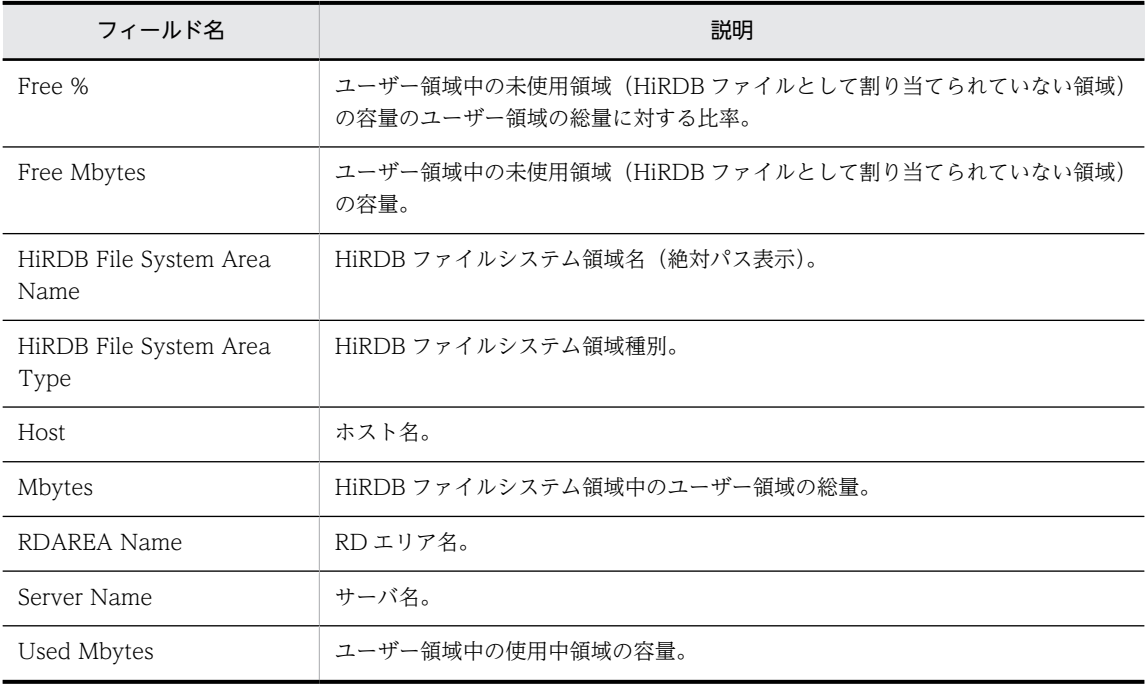

## ドリルダウンレポート(レポートレベル)

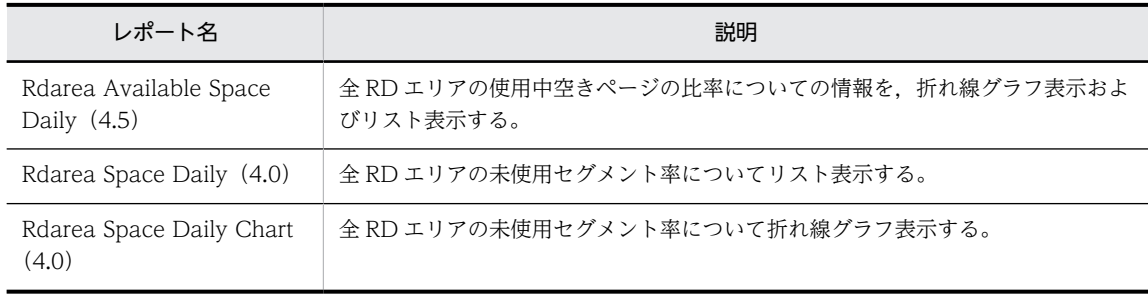

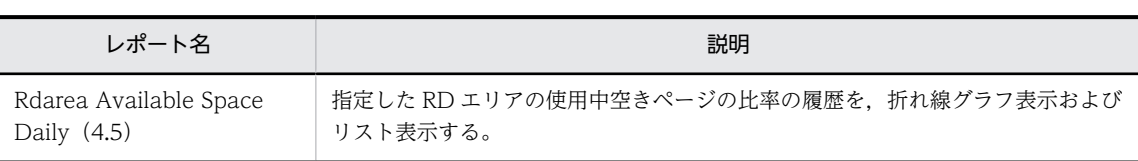

# Rdarea File Space Monthly (4.5)

## 概要

Rdarea File Space Monthly (4.5) レポートは、最近 1 か月間の 1 日ごとの RD エリアを格納している HiRDB ファイルシステム領域の容量についての情報を,折れ線グラフ表示およびリスト表示します。

#### 格納先

Reports/HiRDB/Monthly Trend/Advanced/Drilldown Only/

### レコード

PI HiRDB File System Area Status(PI\_RDFS)

#### フィールド

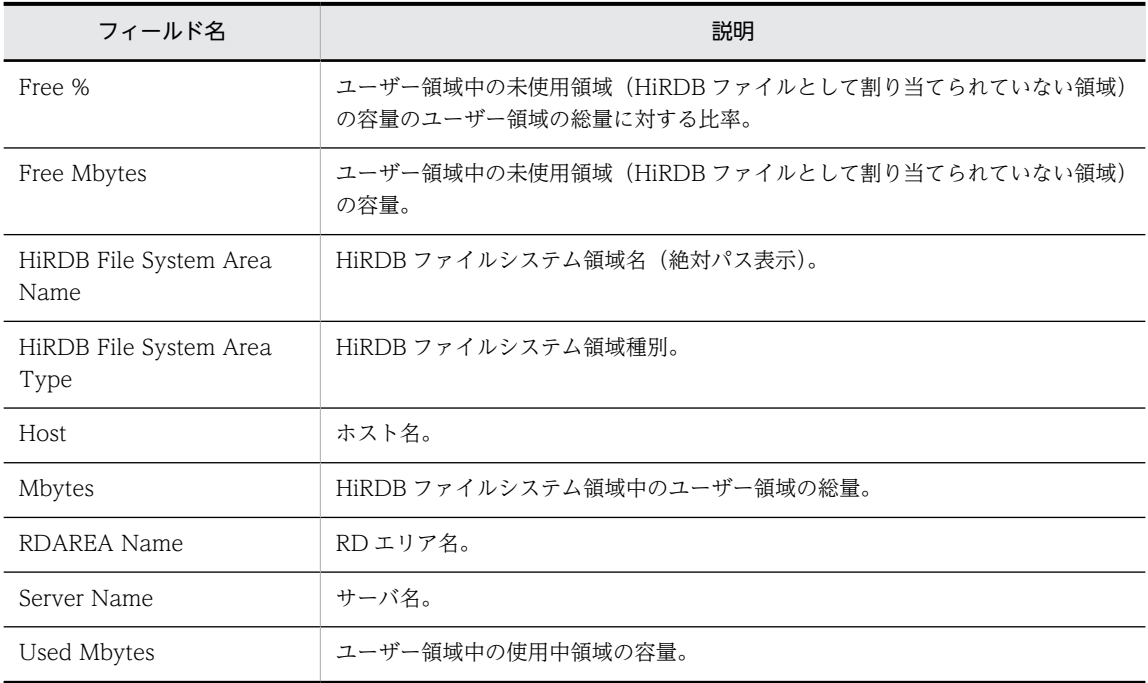

## ドリルダウンレポート(レポートレベル)

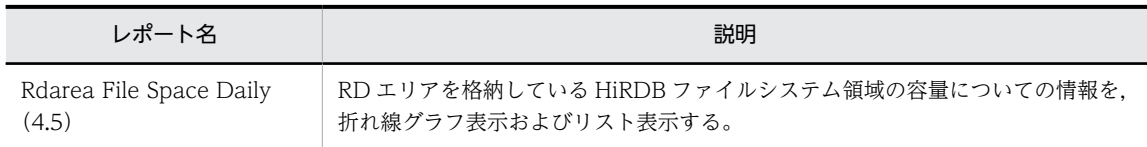

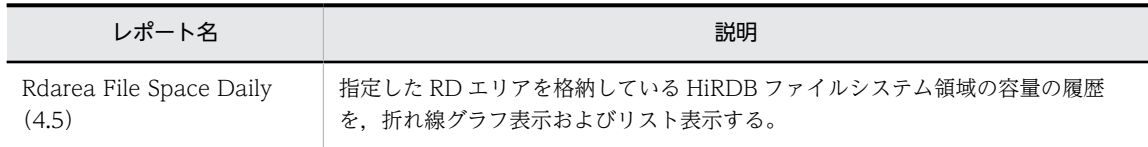

# Rdarea Space Daily (4.0)

## 概要

Rdarea Space Daily (4.0) レポートは, 過去 1 日の 1 時間ごとの HiRDB で使用している全 RD エリア の未使用セグメント率についてリスト表示します。

#### 格納先

Reports/HiRDB/Status Reporting/Daily Trend/Advanced/Drilldown Only/

#### レコード

PI RDArea Status (PL RDST)

#### フィールド

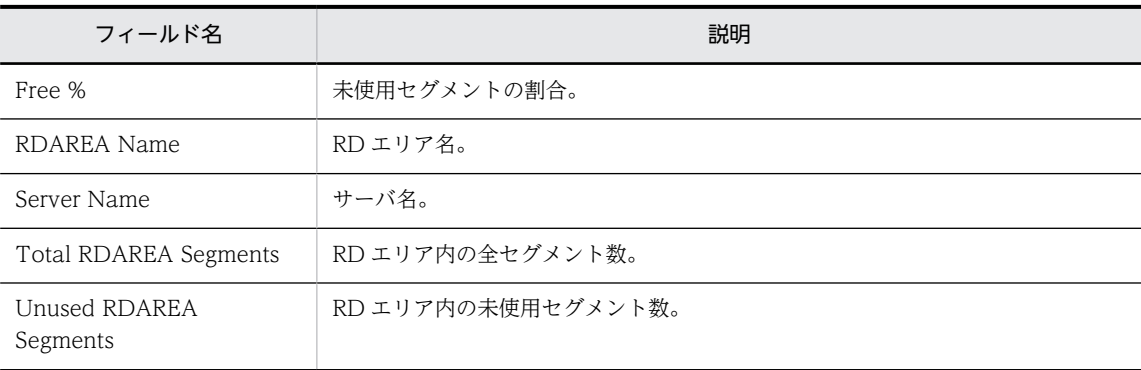

## ドリルダウンレポート(レポートレベル)

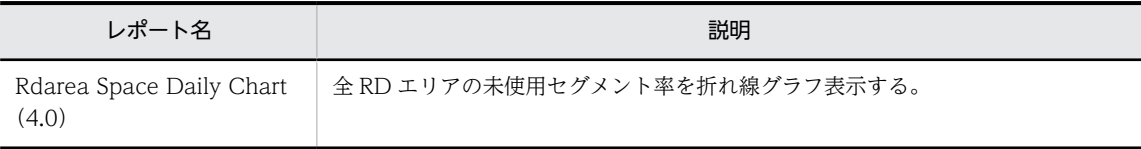

# Rdarea Space Daily (4.5)

## 概要

Rdarea Space Daily (4.5) レポートは、過去 1 日の 1 時間ごとの HiRDB で使用している全 RD エリア の未使用セグメント率についてリスト表示します。

#### 格納先

Reports/HiRDB/Status Reporting/Daily Trend/Advanced/Drilldown Only/

#### レコード

PI RDArea Status (PI\_RDST)

#### フィールド

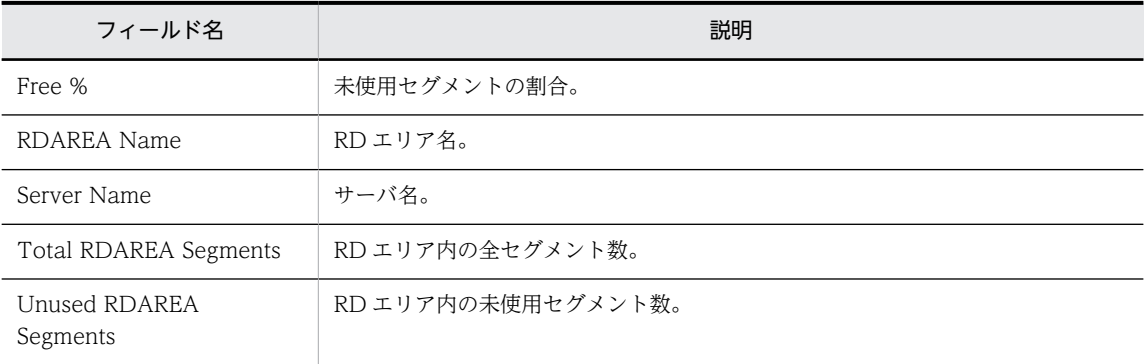

## ドリルダウンレポート(レポートレベル)

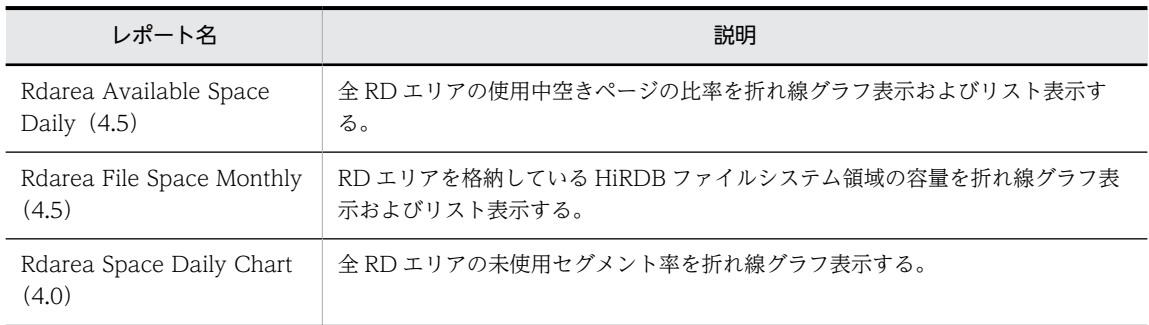

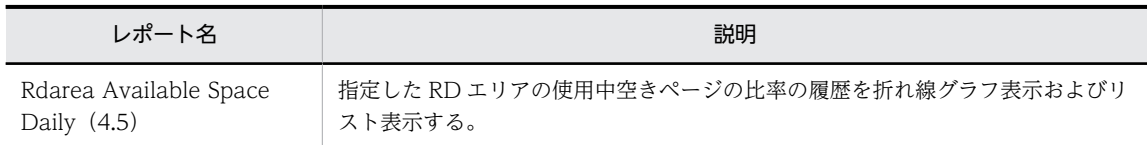

# Rdarea Space Daily Chart (4.0)

## 概要

Rdarea Space Daily Chart (4.0) レポートは、過去 1 日の 1 時間ごとの HiRDB で使用している全 RD エリアの未使用セグメント率について折れ線グラフ表示します。

#### 格納先

Reports/HiRDB/Status Reporting/Daily Trend/Advanced/Drilldown Only/

#### レコード

PI RDArea Status (PL RDST)

#### フィールド

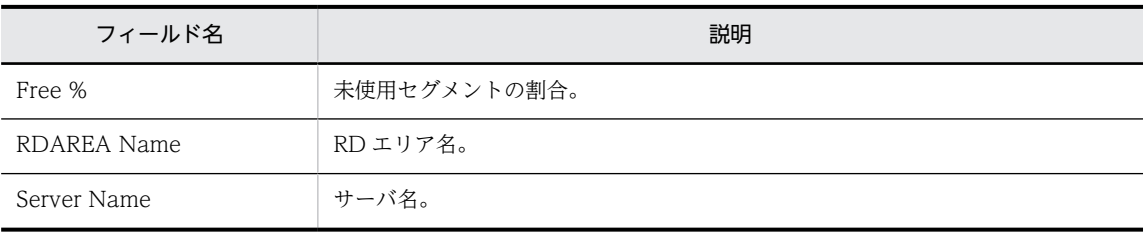

## ドリルダウンレポート(レポートレベル)

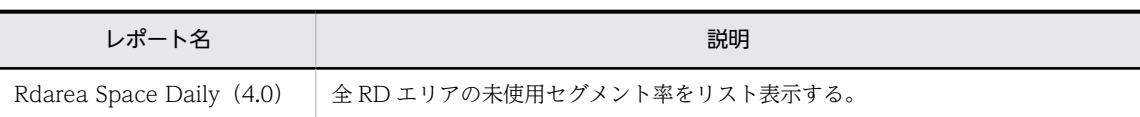

# Rdarea Space Daily Chart (4.5)

## 概要

Rdarea Space Daily Chart (4.5) レポートは、過去 1 日の 1 時間ごとの HiRDB で使用している全 RD エリアの未使用セグメント率について折れ線グラフ表示します。

#### 格納先

Reports/HiRDB/Status Reporting/Daily Trend/Advanced/Drilldown Only/

#### レコード

PI RDArea Status (PI\_RDST)

#### フィールド

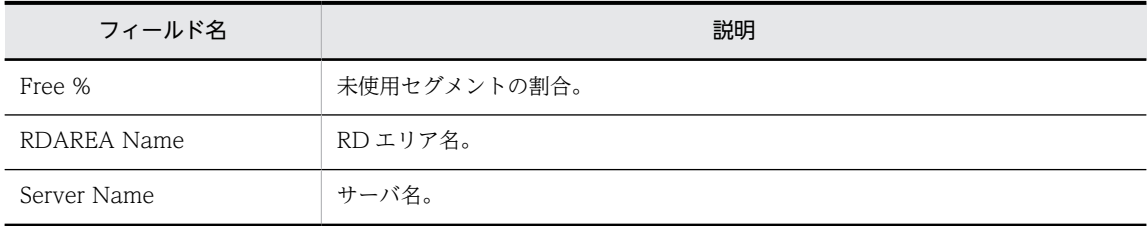

## ドリルダウンレポート(レポートレベル)

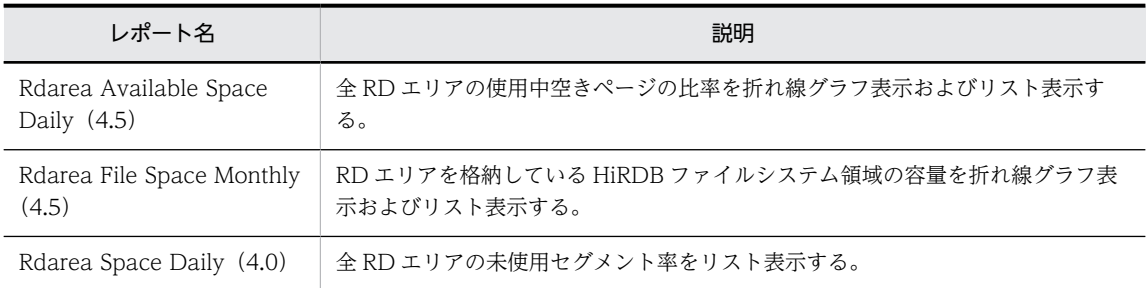

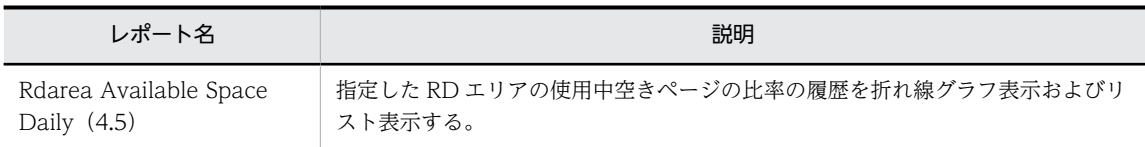

# Rdarea Space Monthly (4.0)

## 概要

Rdarea Space Monthly (4.0) レポートは, 最近 1 か月間の 1 日ごとの HiRDB で使用している全 RD エ リアの未使用セグメント率についてリスト表示します。

#### 格納先

Reports/HiRDB/Monthly Trend/Advanced/Drilldown Only/

### レコード

PI RDArea Status (PL RDST)

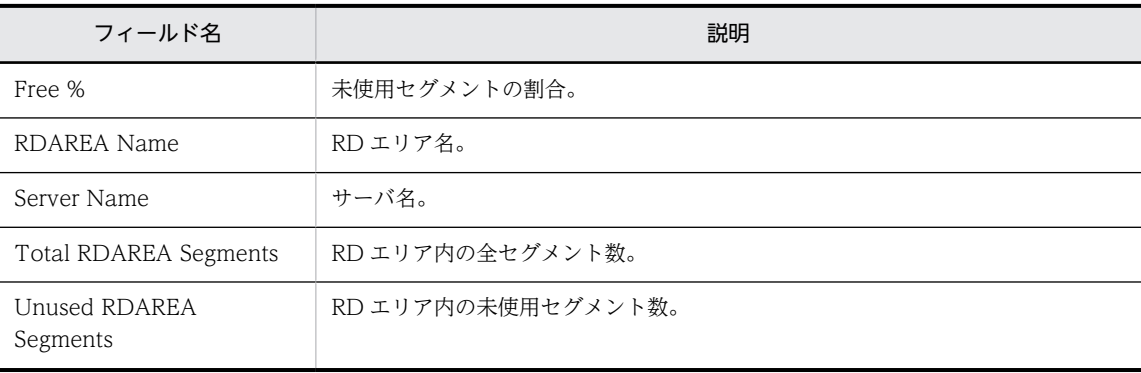

# Rdarea Space Monthly (4.5)

## 概要

Rdarea Space Monthly (4.5) レポートは、最近 1 か月間の 1 日ごとの HiRDB で使用している全 RD エ リアの未使用セグメント率についてリスト表示します。

### 格納先

Reports/HiRDB/Monthly Trend/Advanced/Drilldown Only/

#### レコード

PI RDArea Status (PI\_RDST)

#### フィールド

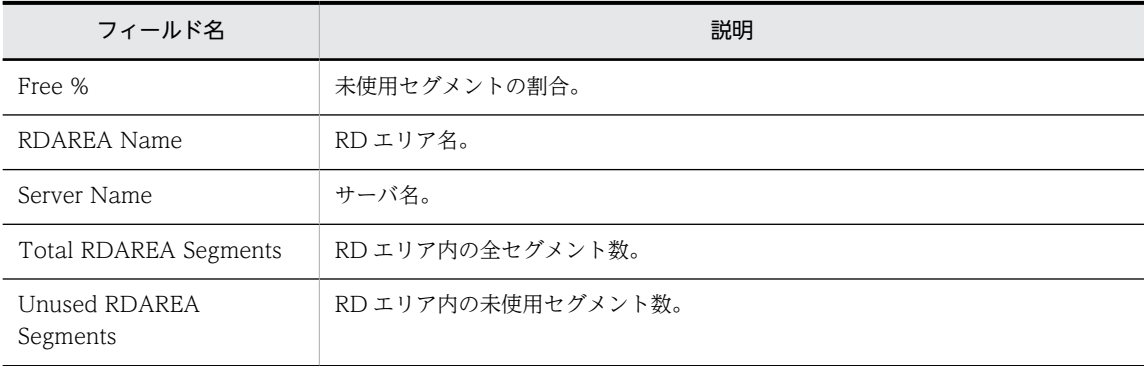

## ドリルダウンレポート(レポートレベル)

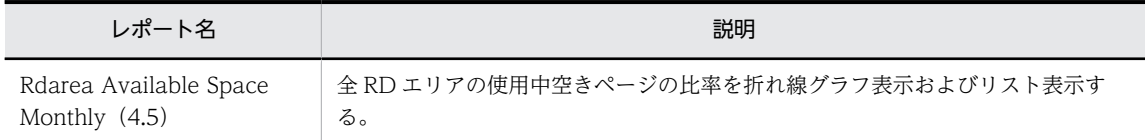

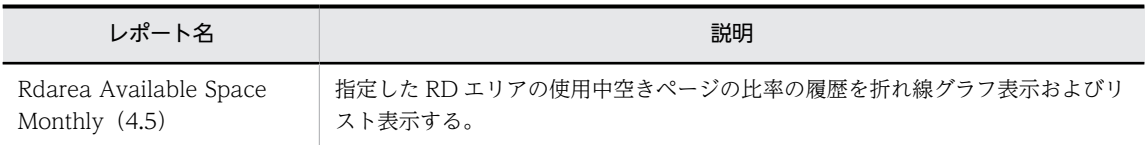

# Rdarea Space Monthly Chart (4.0)

## 概要

Rdarea Space Monthly Chart (4.0) レポートは、最近 1 か月間の 1 日ごとの HiRDB で使用している全 RD エリアの未使用セグメント率について折れ線グラフ表示します。

#### 格納先

Reports/HiRDB/Monthly Trend/Advanced/Drilldown Only/

### レコード

PI RDArea Status (PL RDST)

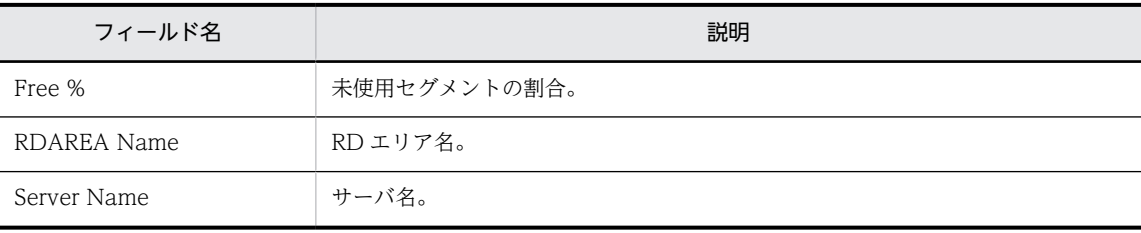

# Rdarea Space Monthly Chart (4.5)

## 概要

Rdarea Space Monthly Chart (4.5) レポートは、最近 1 か月間の 1 日ごとの HiRDB で使用している全 RD エリアの未使用セグメント率について折れ線グラフ表示します。

### 格納先

Reports/HiRDB/Monthly Trend/Advanced/Drilldown Only/

#### レコード

PI RDArea Status (PI\_RDST)

#### フィールド

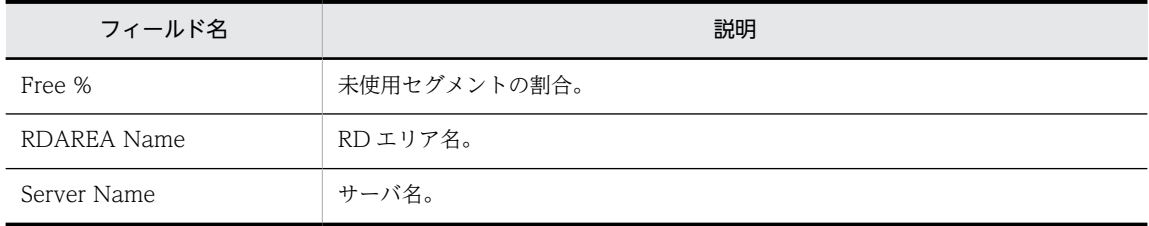

## ドリルダウンレポート(レポートレベル)

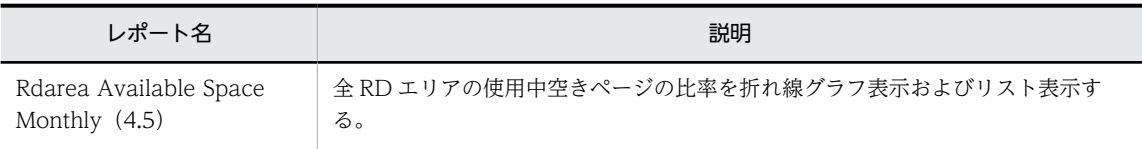

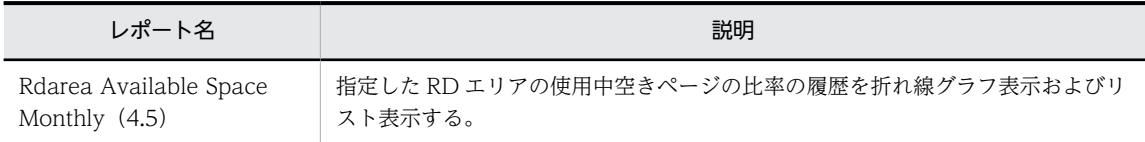

# Rdarea Space Status (4.0)

## 概要

Rdarea Space Status (4.0) レポートは、HiRDB で使用している全 RD エリアの未使用セグメント率に ついての情報をリスト表示します。

### 格納先

Reports/HiRDB/Status Reporting/Daily Trend/Advanced/

#### レコード

PI RDArea Status (PL RDST)

#### フィールド

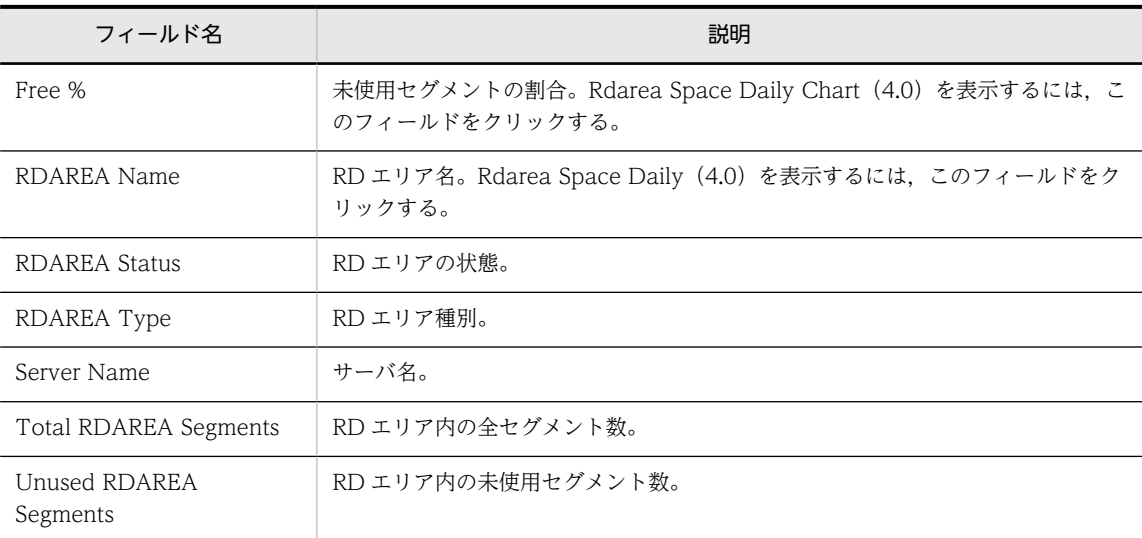

## ドリルダウンレポート(レポートレベル)

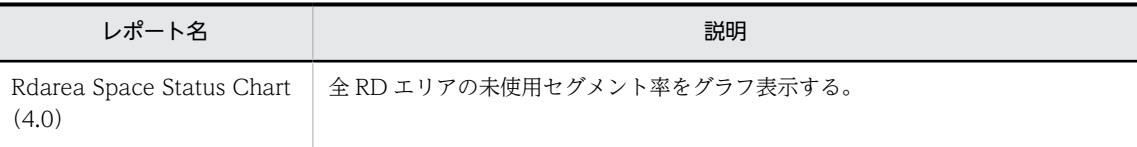

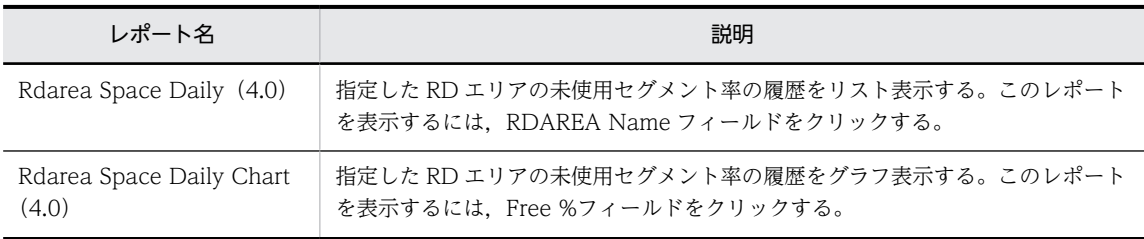

# Rdarea Space Status Chart (4.0)

## 概要

Rdarea Space Status Chart (4.0) レポートは, HiRDB で使用している全 RD エリアの未使用セグメン ト率についての情報をグラフ表示します。

### 格納先

Reports/HiRDB/Status Reporting/Daily Trend/Advanced/

#### レコード

PI RDArea Status (PI\_RDST)

#### フィールド

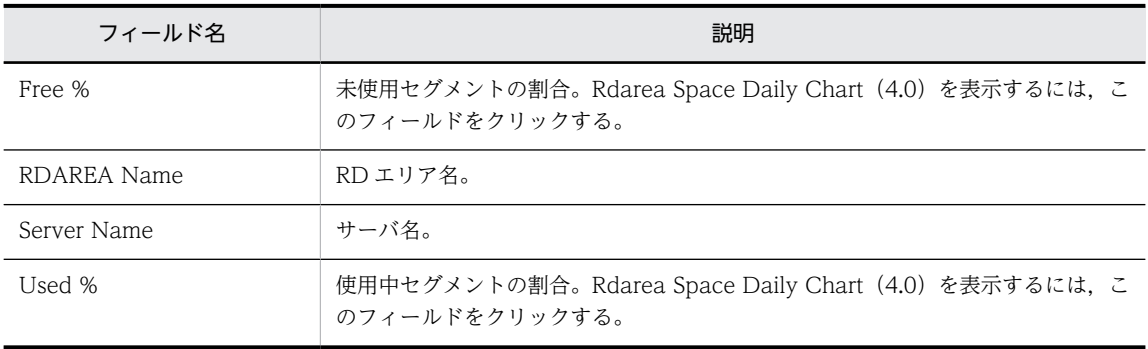

## ドリルダウンレポート(レポートレベル)

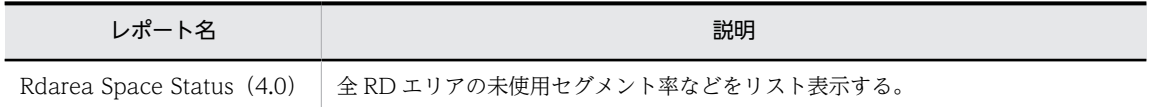

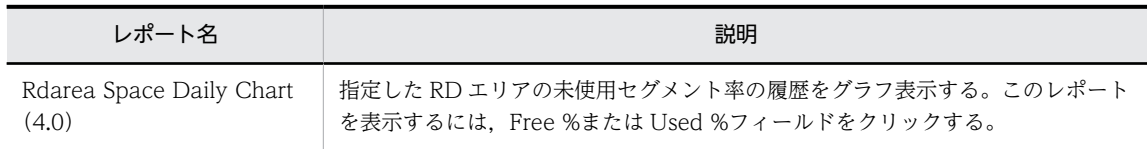

# Rdarea Space Status Chart Worst 5 (4.0)

## 概要

Rdarea Space Status Chart Worst 5 (4.0) レポートは, HiRDB で使用している全 RD エリアの未使用 セグメント率についての情報を,未使用セグメント率の低い方から 5 件グラフ表示します。

#### 格納先

Reports/HiRDB/Status Reporting/Daily Trend/Advanced/

#### レコード

PI RDArea Status (PL RDST)

#### フィールド

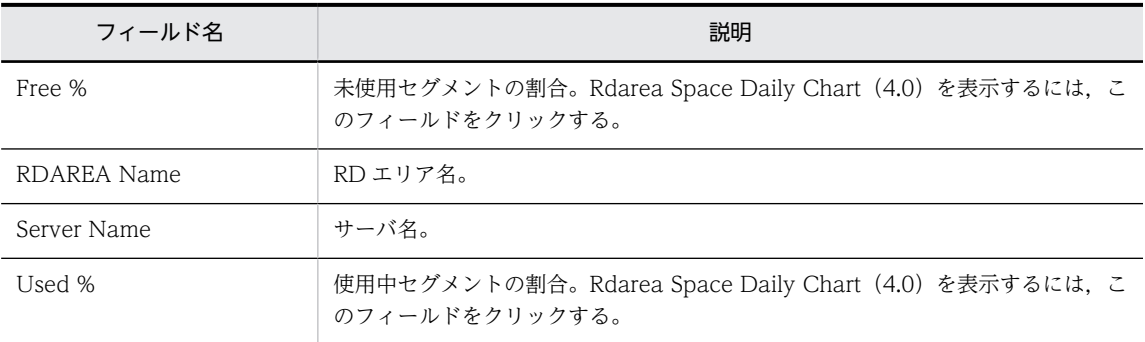

## ドリルダウンレポート(レポートレベル)

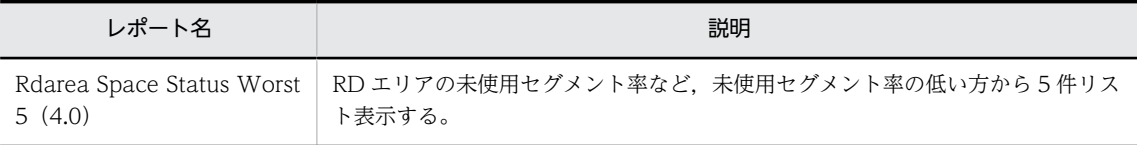

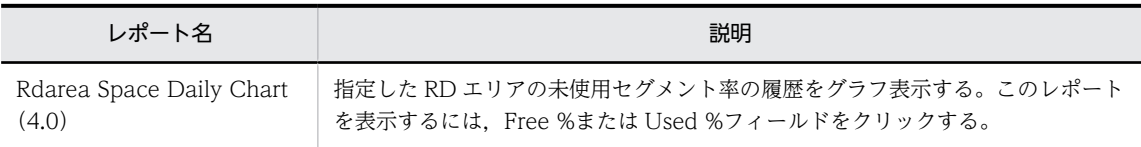

# Rdarea Space Status Worst 5 (4.0)

## 概要

Rdarea Space Status Worst 5 (4.0) レポートは, HiRDB で使用している全 RD エリアの未使用セグメ ント率についての情報を,未使用セグメント率の低い方から 5 件リスト表示します。

#### 格納先

Reports/HiRDB/Status Reporting/Daily Trend/Advanced/

#### レコード

PI RDArea Status (PI\_RDST)

#### フィールド

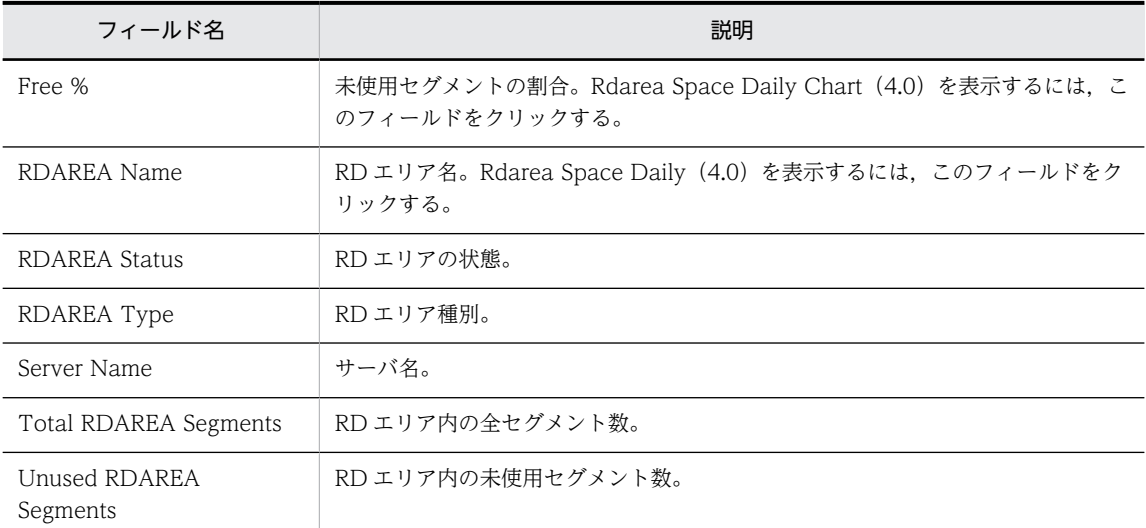

## ドリルダウンレポート(レポートレベル)

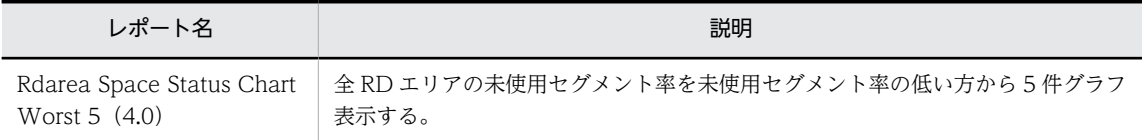

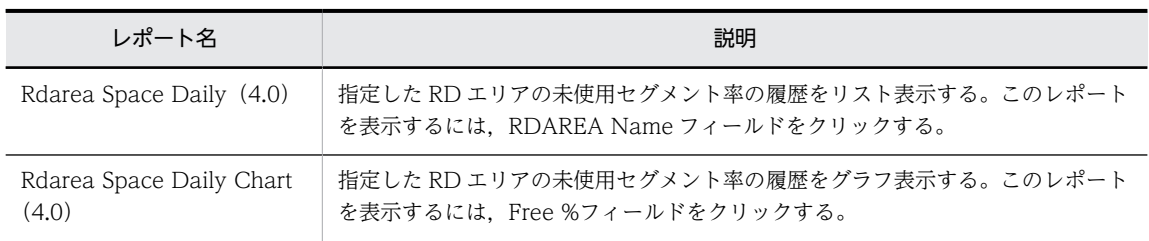

# Rdarea Space Trend (4.0)

## 概要

Rdarea Space Trend (4.0) レポートは、HiRDB で使用している全 RD エリアの未使用セグメント率に ついての情報をリスト表示します。

### 格納先

Reports/HiRDB/Monthly Trend/Advanced/

### レコード

PI RDArea Status (PL RDST)

#### フィールド

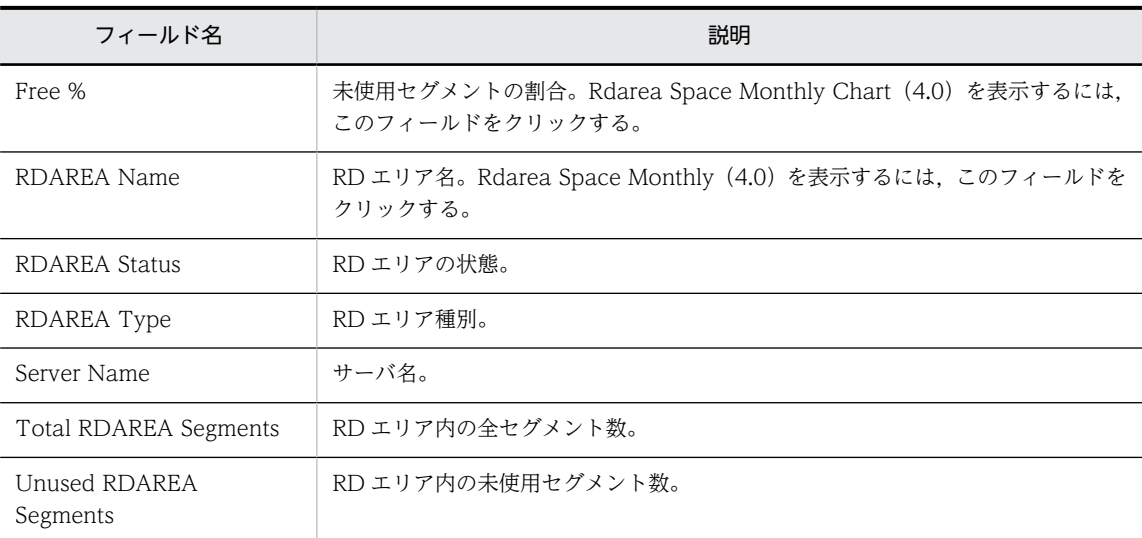

## ドリルダウンレポート(レポートレベル)

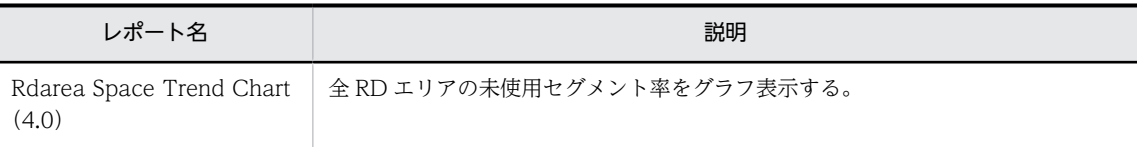

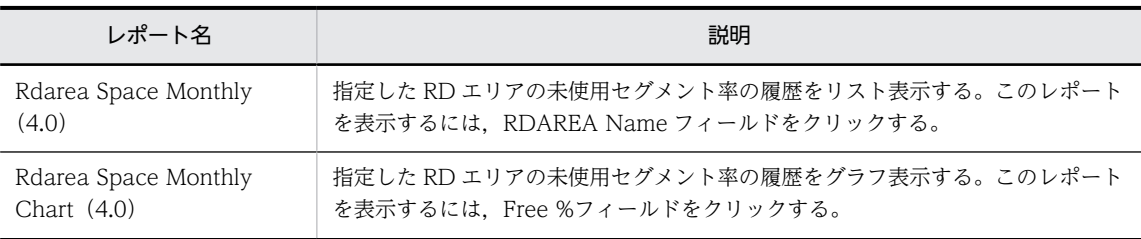

# Rdarea Space Trend Chart (4.0)

## 概要

Rdarea Space Trend Chart (4.0) レポートは, HiRDB で使用している全 RD エリアの未使用セグメン ト率についての情報をグラフ表示します。

### 格納先

Reports/HiRDB/Monthly Trend/Advanced/

#### レコード

PI RDArea Status (PI\_RDST)

#### フィールド

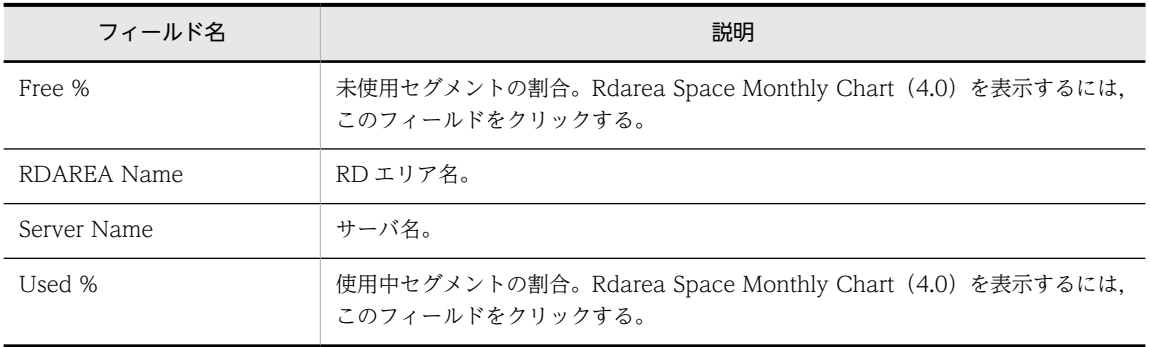

## ドリルダウンレポート(レポートレベル)

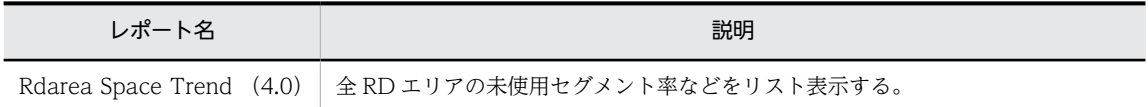

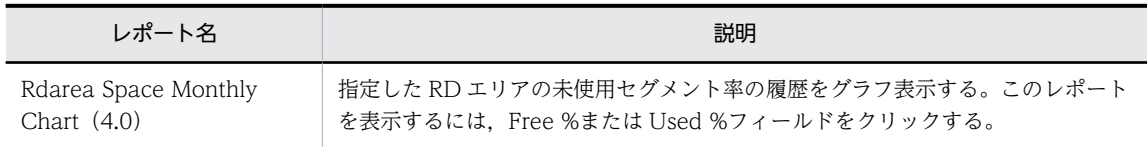

# Rdarea Space Trend Chart Worst 5 (4.0)

## 概要

Rdarea Space Trend Chart Worst 5 (4.0) レポートは, HiRDB で使用している全 RD エリアの未使用 セグメント率についての情報を,未使用セグメント率の低い方から 5 件グラフ表示します。

#### 格納先

Reports/HiRDB/Monthly Trend/Advanced/

#### レコード

PI RDArea Status (PL RDST)

#### フィールド

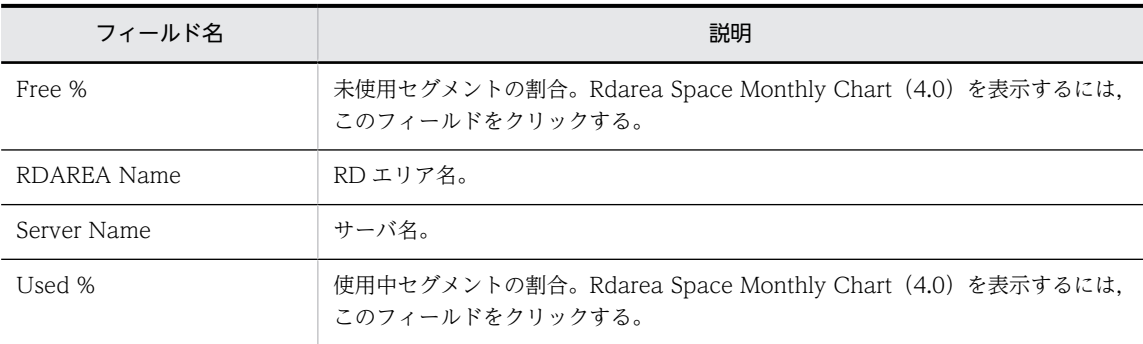

## ドリルダウンレポート(レポートレベル)

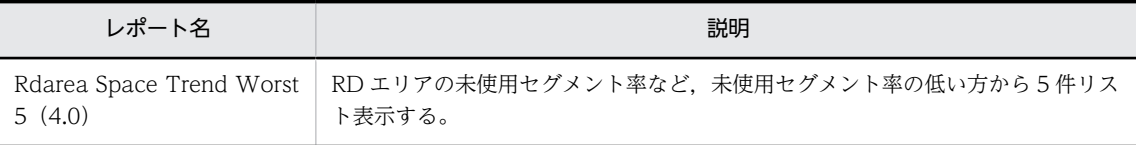

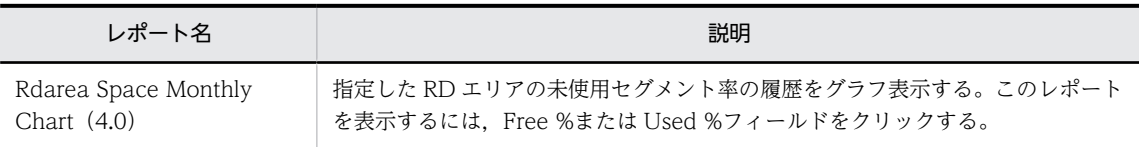

# Rdarea Space Trend Worst 5 (4.0)

## 概要

Rdarea Space Trend Worst 5 (4.0) レポートは, HiRDB で使用している全 RD エリアの未使用セグメ ント率についての情報を,未使用セグメント率の低い方から 5 件リスト表示します。

#### 格納先

Reports/HiRDB/Monthly Trend/Advanced/

#### レコード

PI RDArea Status (PI\_RDST)

#### フィールド

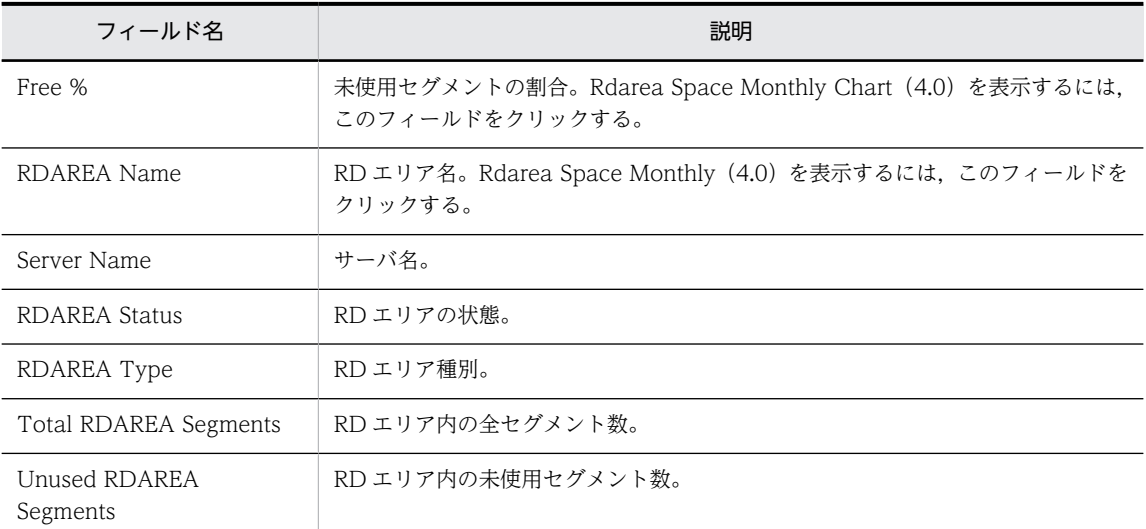

## ドリルダウンレポート(レポートレベル)

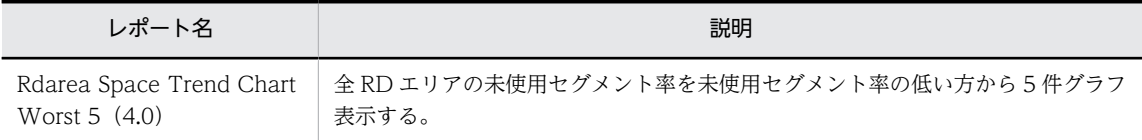

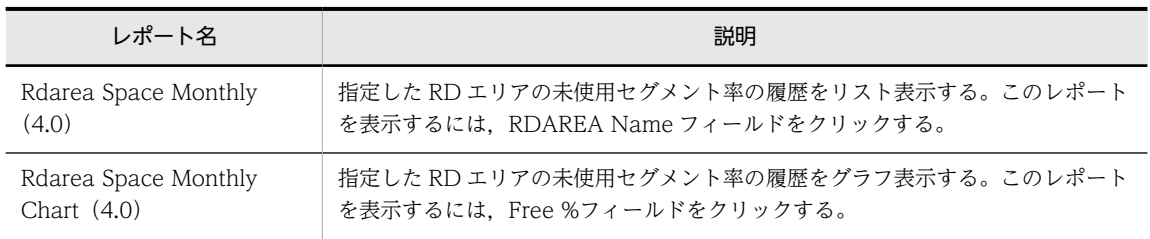

# Rdarea Status (4.0)

### 概要

Rdarea Status (4.0) レポートは, HiRDB で使用している全 RD エリアのステータスを監視してステータ ス情報をリスト表示します。

### 格納先

Reports/HiRDB/Status Reporting/Real-Time/Advanced/

### レコード

PI RDArea Status (PL RDST)

#### フィールド

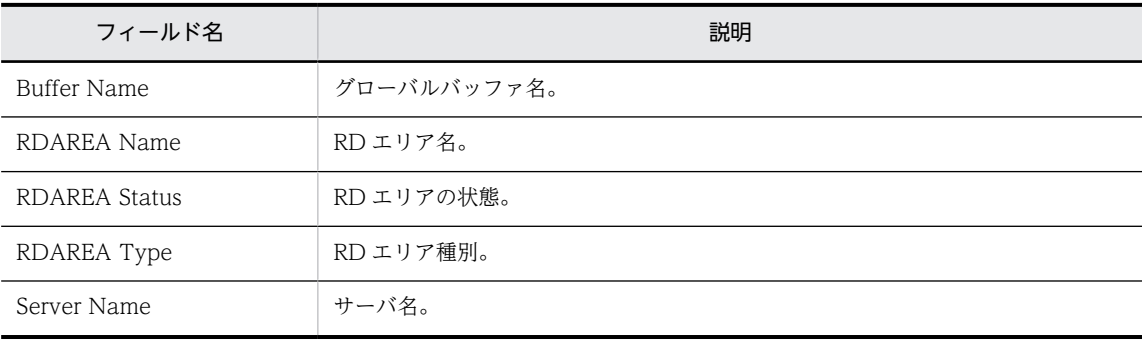

### ドリルダウンレポート(レポートレベル)

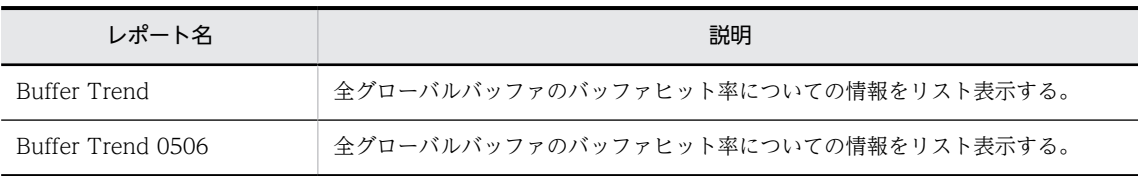

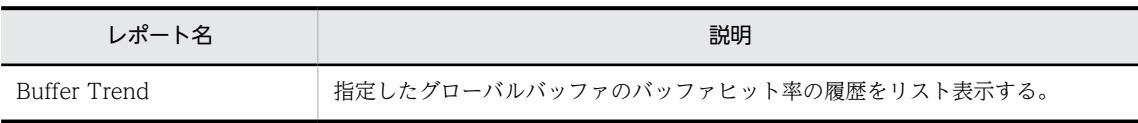
# Rollback Chart (4.5)

## 概要

Rollback Chart (4.5) レポートは、サーバごとにロールバック数を折れ線グラフ表示およびリスト表示し ます。最近 1 か月間の 1 日ごとに集計された情報を表示します。

#### 格納先

Reports/HiRDB/Monthly Trend/Advanced/

#### レコード

PI Statistical Information SYS(PI\_SSYS)

#### フィールド

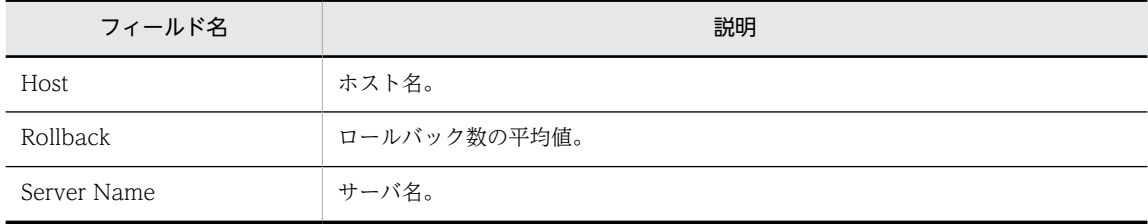

# ドリルダウンレポート(レポートレベル)

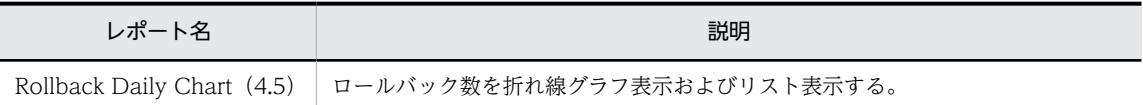

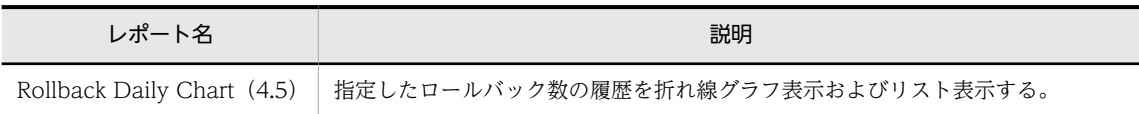

# Rollback Daily Chart (4.5)

## 概要

Rollback Daily Chart (4.5) レポートは、サーバごとにロールバック数を折れ線グラフ表示およびリスト 表示します。過去 1 日の 1 時間ごとに集計された情報を表示します。

## 格納先

Reports/HiRDB/Status Reporting/Daily Trend/Advanced/

#### レコード

PI Statistical Information SYS (PI\_SSYS)

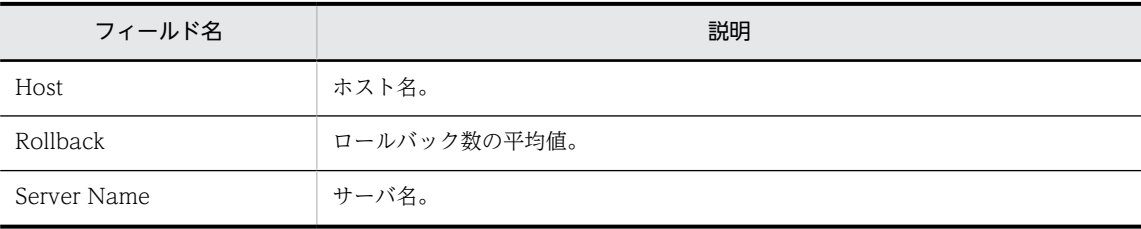

# Server Calls From Others (4.5)

## 概要

Server Calls From Others(4.5)レポートは,サーバごとにサーバプロセスコール数を折れ線グラフ表示 およびリスト表示します。最近 1 か月間の 1 日ごとに集計された情報を表示します。

#### 格納先

Reports/HiRDB/Monthly Trend/Advanced/

#### レコード

PI Statistical Information SYS(PI\_SSYS)

#### フィールド

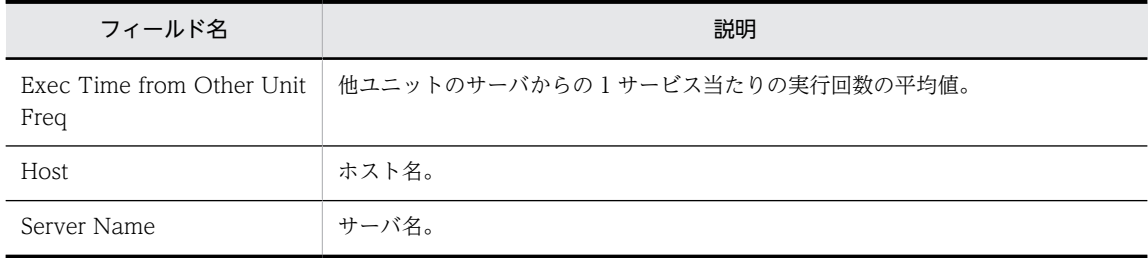

## ドリルダウンレポート(レポートレベル)

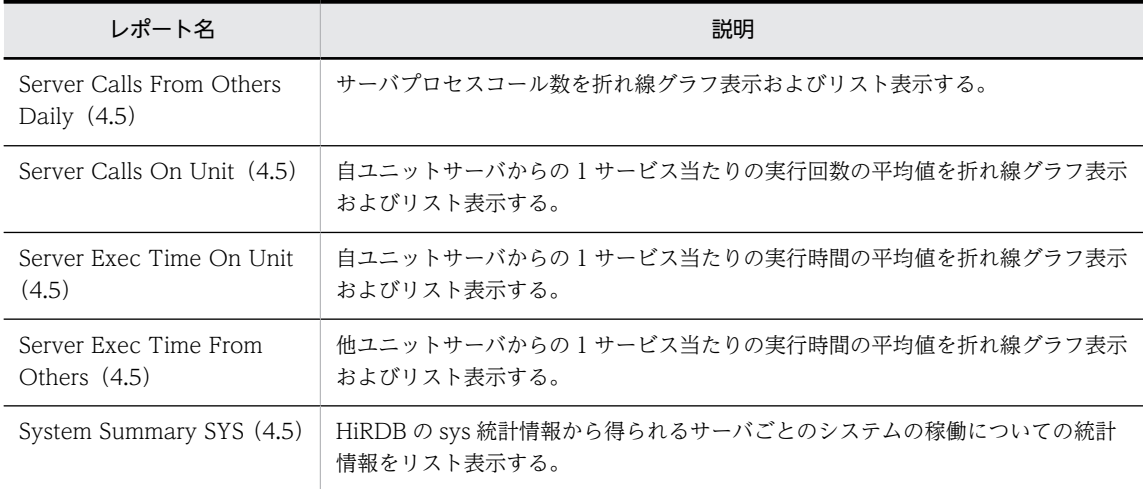

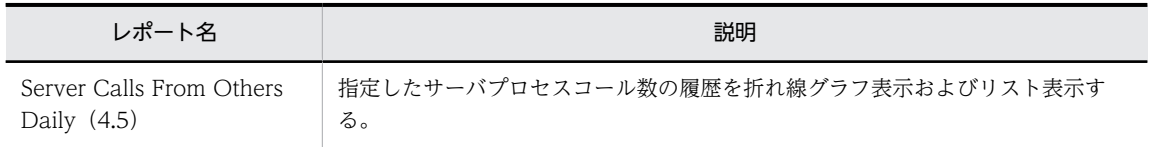

# Server Calls From Others Daily (4.5)

## 概要

Server Calls From Others Daily (4.5) レポートは、サーバごとにサーバプロセスコール数を折れ線グラ フ表示およびリスト表示する。過去 1 日の 1 時間ごとに集計された情報を表示します。

#### 格納先

Reports/HiRDB/Status Reporting/Daily Trend/Advanced/

#### レコード

PI Statistical Information SYS (PI\_SSYS)

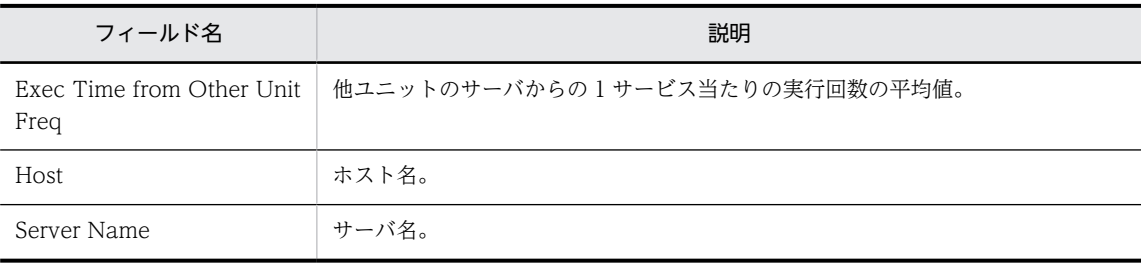

# Server Calls On Unit (4.5)

## 概要

Server Calls On Unit(4.5)レポートは,サーバごとに自ユニットサーバからの 1 サービス当たりの実行 回数の平均値を折れ線グラフ表示およびリスト表示します。最近 1 か月間の 1 日ごとに集計された情報を 表示します。

## 格納先

Reports/HiRDB/Monthly Trend/Advanced/

#### レコード

PI Statistical Information SYS (PI\_SSYS)

## フィールド

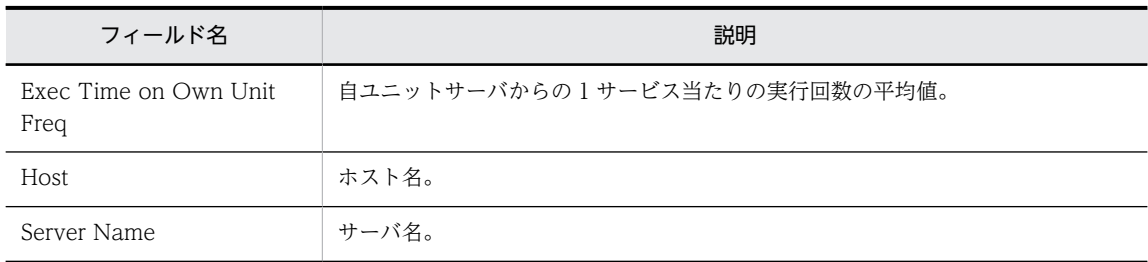

# ドリルダウンレポート(レポートレベル)

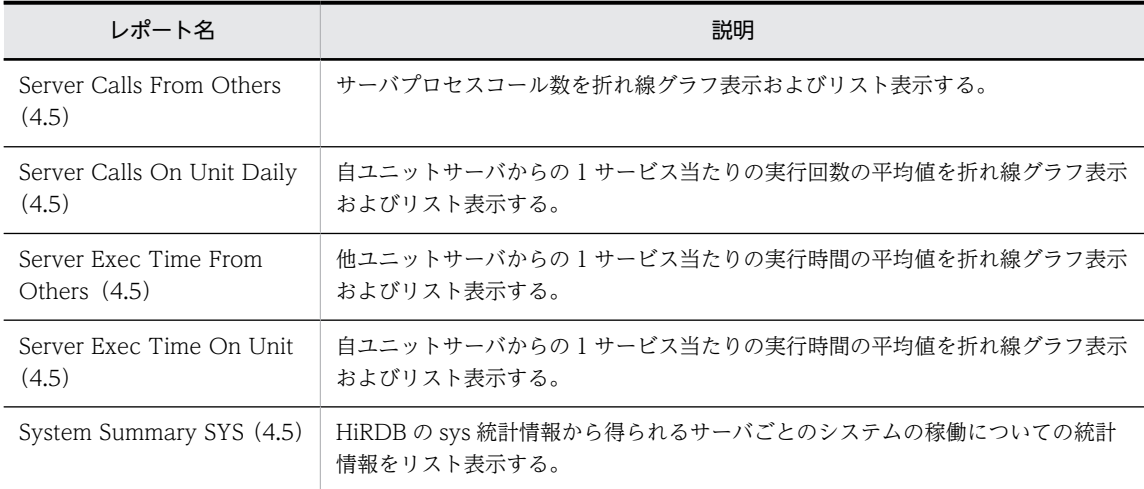

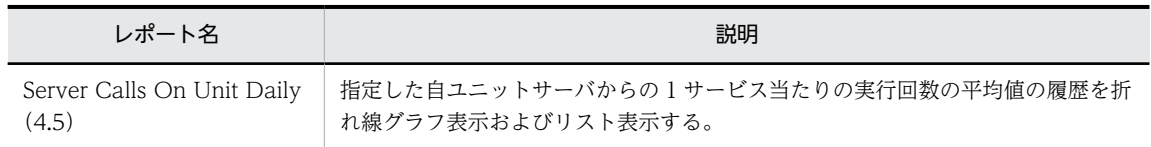

# Server Calls On Unit Daily (4.5)

# 概要

Server Calls On Unit Daily(4.5)レポートは,サーバごとに自ユニットサーバからの 1 サービス当たり の実行回数の平均値を折れ線グラフ表示およびリスト表示します。過去 1 日の 1 時間ごとに集計された情 報を表示します。

#### 格納先

Reports/HiRDB/Status Reporting/Daily Trend/Advanced/

#### レコード

PI Statistical Information SYS(PI\_SSYS)

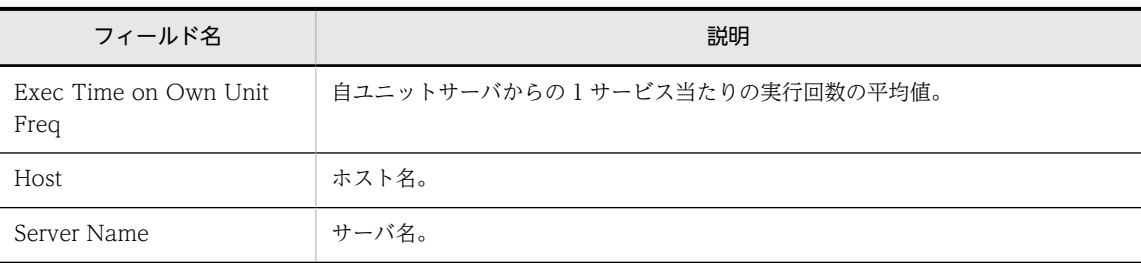

# Server Exec Time From Others (4.5)

#### 概要

Server Exec Time From Others(4.5)レポートは,サーバごとに他ユニットサーバからの 1 サービス当 たりの実行時間の平均値を折れ線グラフ表示およびリスト表示します。最近 1 か月間の 1 日ごとに集計さ れた情報を表示します。

## 格納先

Reports/HiRDB/Monthly Trend/Advanced/

#### レコード

PI Statistical Information SYS(PI\_SSYS)

## フィールド

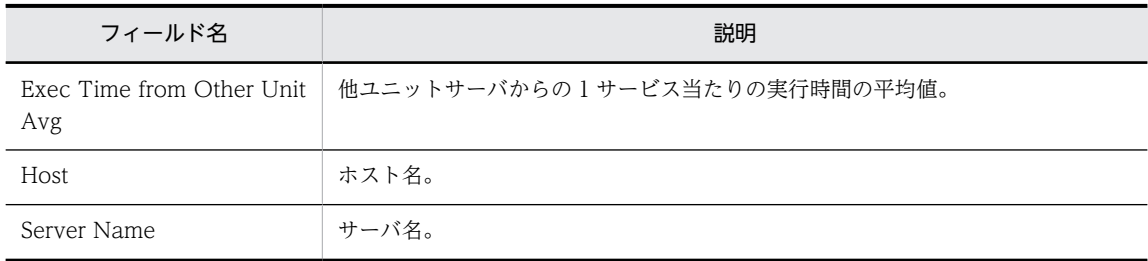

## ドリルダウンレポート(レポートレベル)

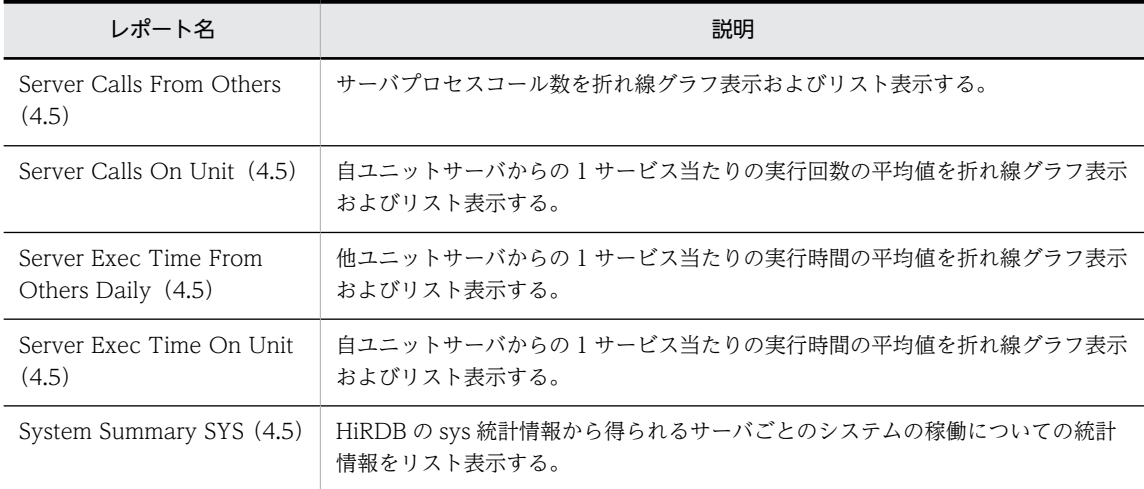

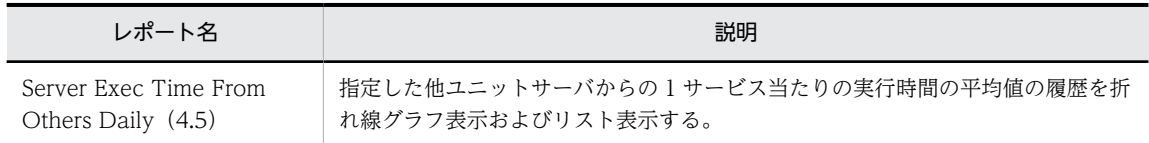

# Server Exec Time From Others Daily (4.5)

## 概要

Server Exec Time From Others Daily(4.5)レポートは,サーバごとに他ユニットサーバからの 1 サー ビス当たりの実行時間の平均値を折れ線グラフ表示およびリスト表示します。過去 1 日の 1 時間ごとに集 計された情報を表示します。

#### 格納先

Reports/HiRDB/Status Reporting/Daily Trend/Advanced/

#### レコード

PI Statistical Information SYS(PI\_SSYS)

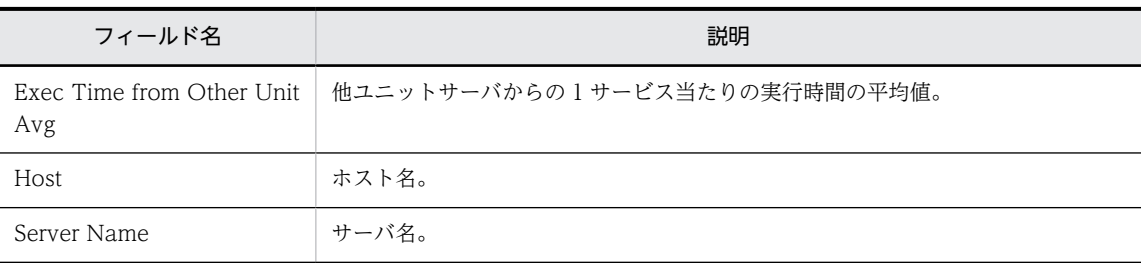

# Server Exec Time On Unit (4.5)

## 概要

Server Exec Time On Unit(4.5)レポートは,サーバごとに自ユニットサーバからの 1 サービス当たり の実行時間の平均値を折れ線グラフ表示およびリスト表示します。最近 1 か月間の 1 日ごとに集計された 情報を表示します。

## 格納先

Reports/HiRDB/Monthly Trend/Advanced/

#### レコード

PI Statistical Information SYS (PI\_SSYS)

## フィールド

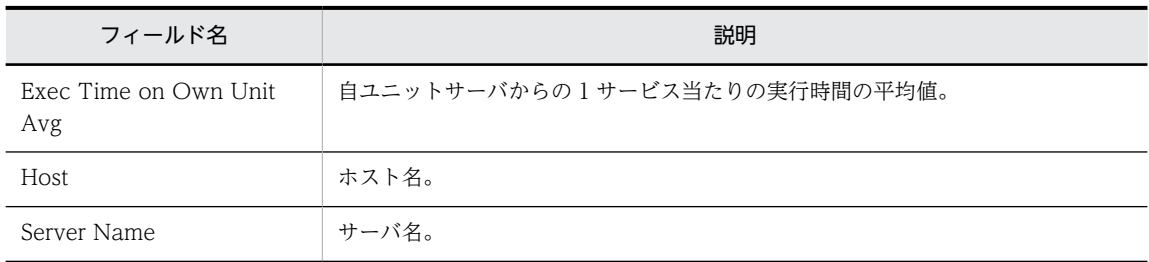

# ドリルダウンレポート(レポートレベル)

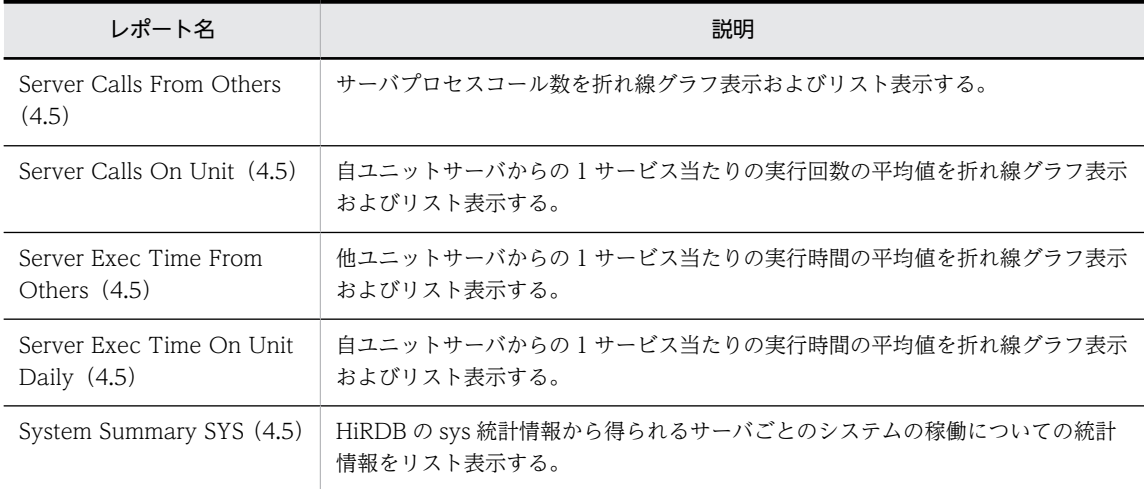

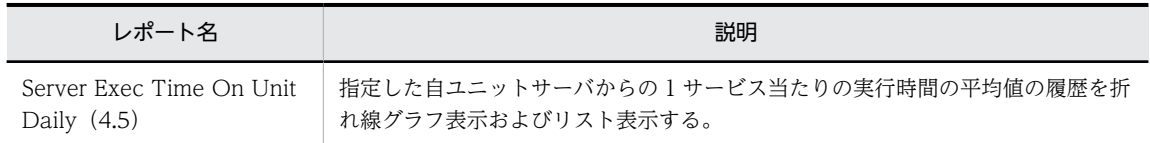

# Server Exec Time On Unit Daily (4.5)

## 概要

Server Exec Time On Unit Daily(4.5)レポートは,サーバごとに自ユニットサーバからの 1 サービス 当たりの実行時間の平均値を折れ線グラフ表示およびリスト表示します。過去 1 日の 1 時間ごとに集計さ れた情報を表示します。

#### 格納先

Reports/HiRDB/Status Reporting/Daily Trend/Advanced/

#### レコード

PI Statistical Information SYS(PI\_SSYS)

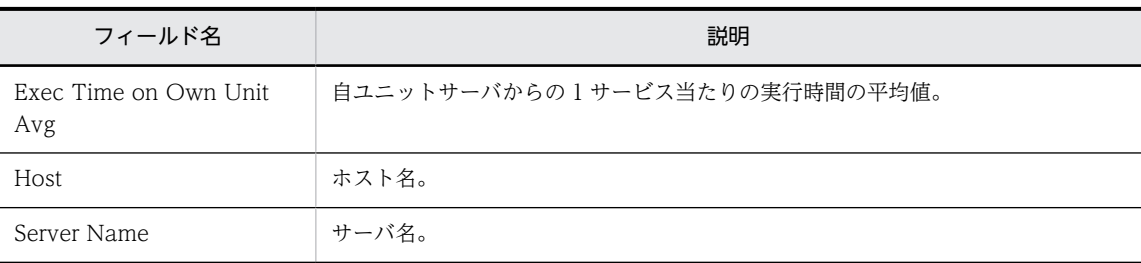

# Server Process Count Chart (4.5)

#### 概要

Server Process Count Chart(4.5)レポートは,サーバごとにサービス実行中のサーバプロセス数の最大 値を折れ線グラフ表示およびリスト表示します。最近 1 か月間の 1 日ごとに集計された情報を表示しま す。

このレポートに表示される値は HiRDB システム定義の次のオペランドに関するチューニングに使用しま す。具体的なチューニング方法については、マニュアル「HiRDB システム運用ガイド」の最大起動プロセ ス数のチューニングの説明を参照してください。

- pd\_max\_users
- pd max bes process
- pd\_max\_dic\_process

#### 格納先

Reports/HiRDB/Monthly Trend/Advanced/

#### レコード

PI Statistical Information SYS(PI\_SSYS)

#### フィールド

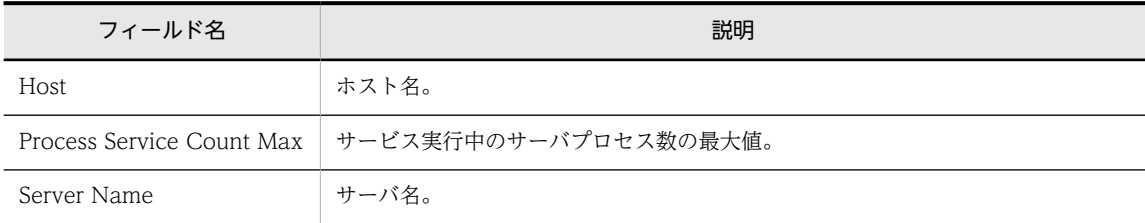

## ドリルダウンレポート(レポートレベル)

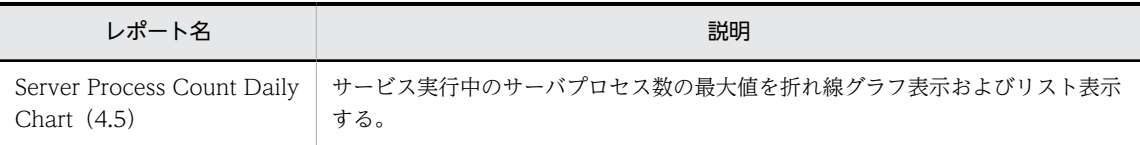

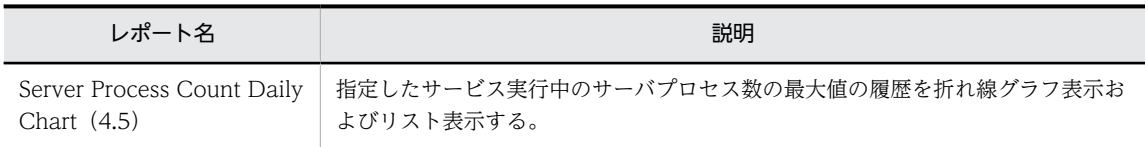

# Server Process Count Daily Chart (4.5)

#### 概要

Server Process Count Daily Chart (4.5) レポートは、サーバごとにサービス実行中のサーバプロセス数 の最大値を折れ線グラフ表示およびリスト表示します。過去 1 日の 1 時間ごとに集計された情報を表示し ます。

このレポートに表示される値は HiRDB システム定義の次のオペランドに関するチューニングに使用しま す。具体的なチューニング方法については,マニュアル「HiRDB システム運用ガイド」の最大起動プロセ ス数のチューニングの説明を参照してください。

- pd\_max\_users
- pd max bes process
- pd\_max\_dic\_process

#### 格納先

Reports/HiRDB/Status Reporting/Daily Trend/Advanced/

#### レコード

PI Statistical Information SYS(PI\_SSYS)

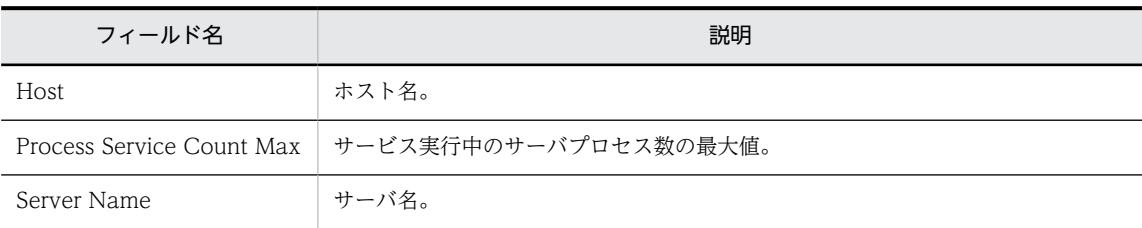

# Server Status (4.0)

# 概要

Server Status (4.0) レポートは, HiRDB サーバとユニットの状態を監視してリスト表示します。

# 格納先

Reports/HiRDB/Status Reporting/Real-Time/Advanced/

#### レコード

PD HiRDB Server Status (PD\_SVST)

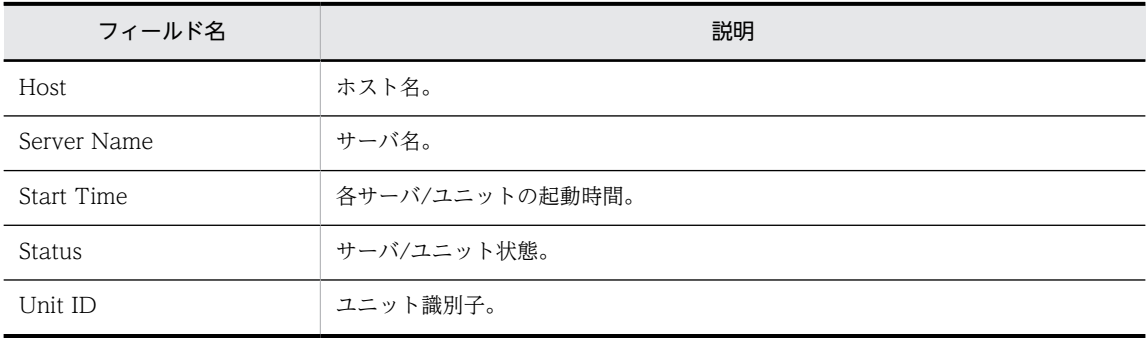

# System Daily Summary SYS (4.5)

## 概要

System Daily Summary SYS(4.5)レポートは,過去 1 日の 1 時間ごとの HiRDB の sys 統計情報から得 られるサーバごとのシステムの稼働についての統計情報をリスト表示します。

## 格納先

Reports/HiRDB/Status Reporting/Daily Trend/Advanced/Drilldown Only/

#### レコード

PI Statistical Information SYS (PI\_SSYS)

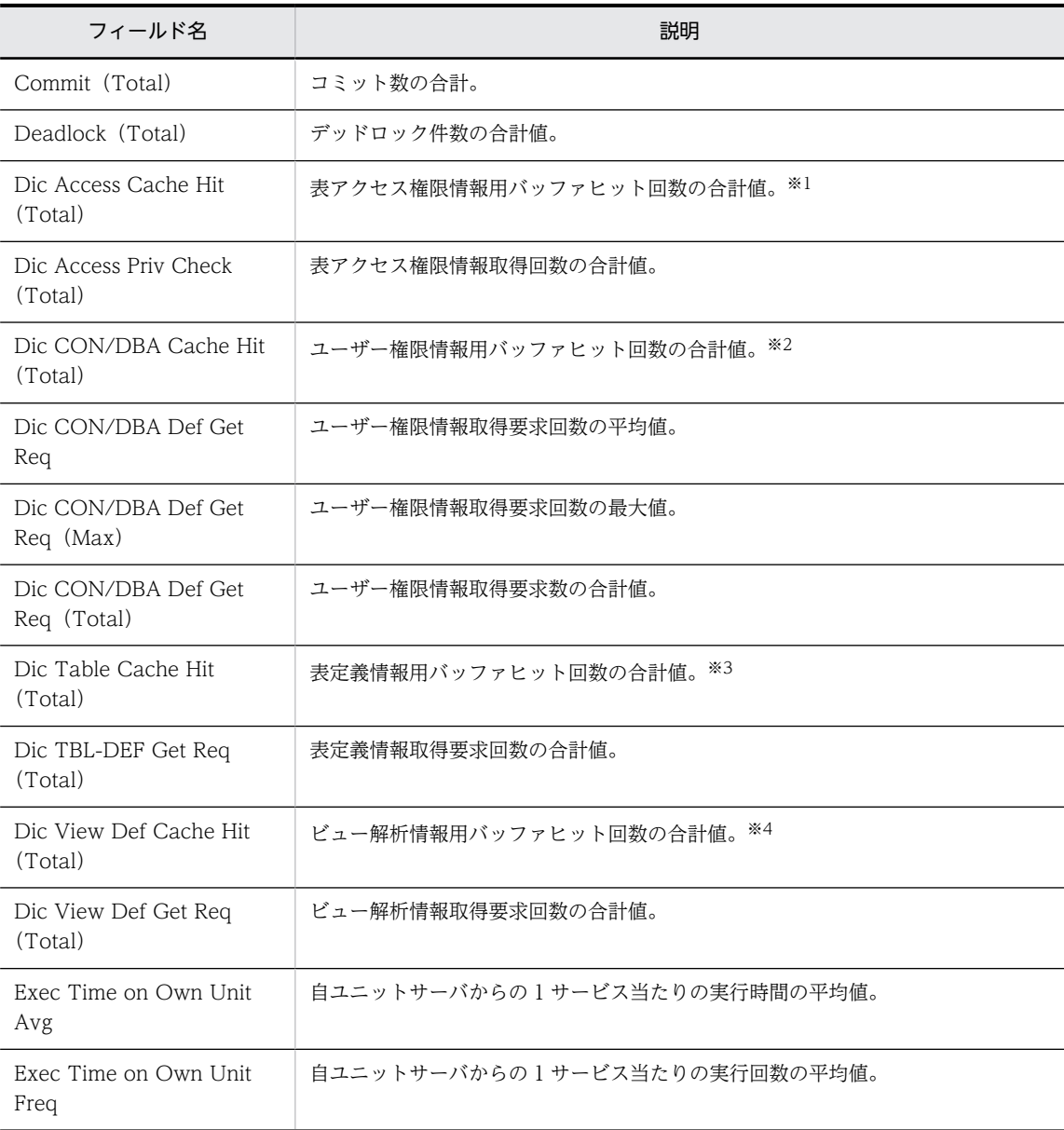

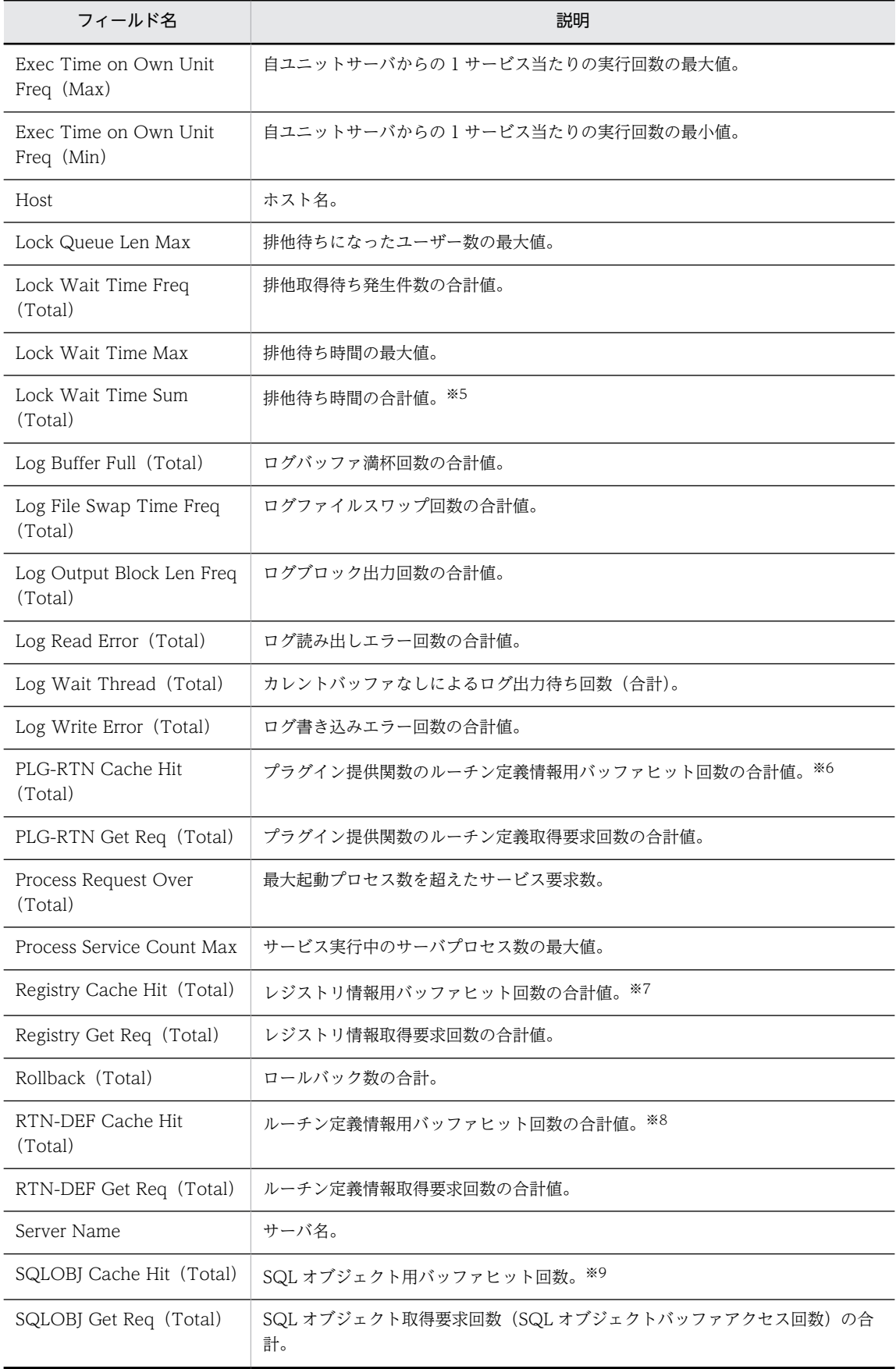

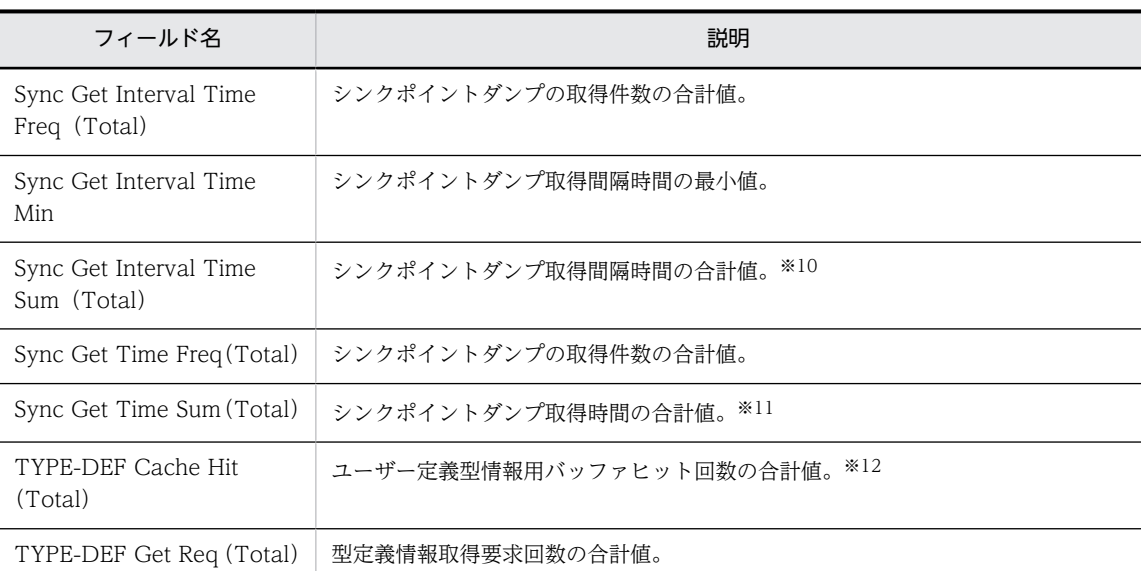

Dic Access Priv Check(Total)で割って 100 を掛けると表アクセス権限情報バッファヒット率(%) が算出されます。

#### 注※2

Dic CON/DBA Def Get Req(Total)で割って 100 を掛けるとユーザー権限情報バッファヒット率 (%)が算出されます。

#### 注※3

Dic TBL-DEF Get Req (Total) で割って 100 を掛けると表定義情報バッファヒット率 (%) が算出 されます。

#### 注※4

Dic View Def Get Req (Total) で割って 100 を掛けるとビュー解析情報バッファヒット率(%)が 算出されます。

#### 注※5

Lock Wait Time Freq (Total)の値で割ると平均待ち時間 (msec) が算出されます。

#### 注※6

PLG-RTN Get Req(Total)で割って 100 を掛けるとプラグイン提供関数のルーチン定義情報バッ ファヒット率(%)が算出されます。

#### 注※7

Registry Get Req (Total) で割って 100 を掛けるとレジストリ情報バッファヒット率(%)が算出さ れます。

#### 注※8

RTN-DEF Get Req (Total) で割って 100 を掛けるとルーチン定義情報バッファヒット率(%)が算 出されます。

#### 注※9

SQLOBJ Get Req (Total) で割って 100 を掛けると SQL オブジェクト用バッファヒット率 (%) が 算出されます。

#### 注※10

Sync Get Interval Time Freq(Total)で割るとシンクポイント平均間隔時間(msec)が算出されま す。

Sync Get Time Freq (Total) で割るとシンクポイント平均取得時間 (msec) が算出されます。 注※12

TYPE-DEF Get Req(Total)で割って 100 を掛けると型定義情報バッファヒット率(%)が算出され ます。

# System Monthly Summary SYS (4.5)

## 概要

System Monthly Summary SYS(4.5)レポートは,最近 1 か月間の 1 日ごとの HiRDB の sys 統計情報 から得られるサーバごとのシステムの稼働についての統計情報をリスト表示します。

#### 格納先

Reports/HiRDB/Monthly Trend/Advanced/Drilldown Only/

#### レコード

PI Statistical Information SYS (PI\_SSYS)

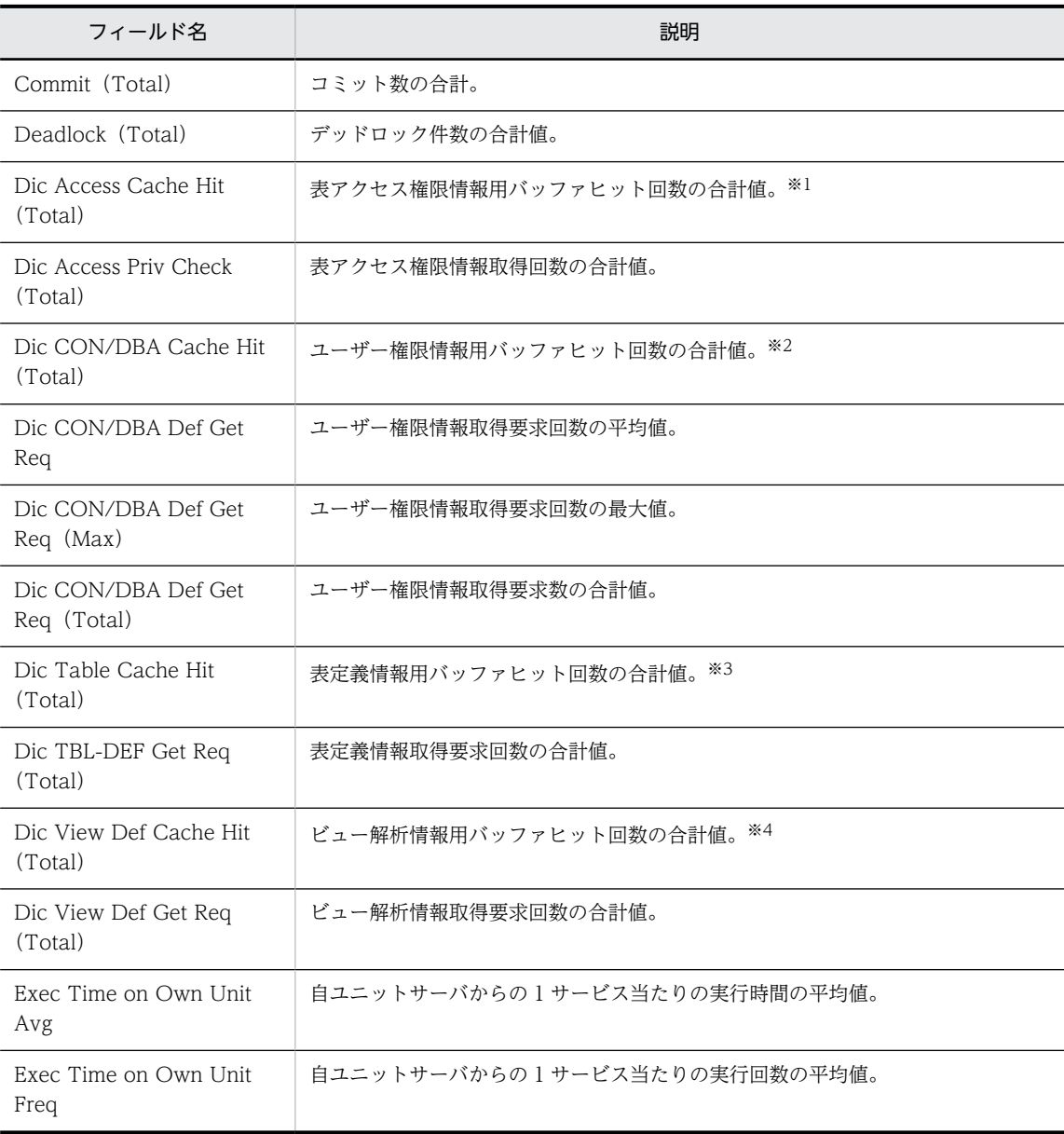

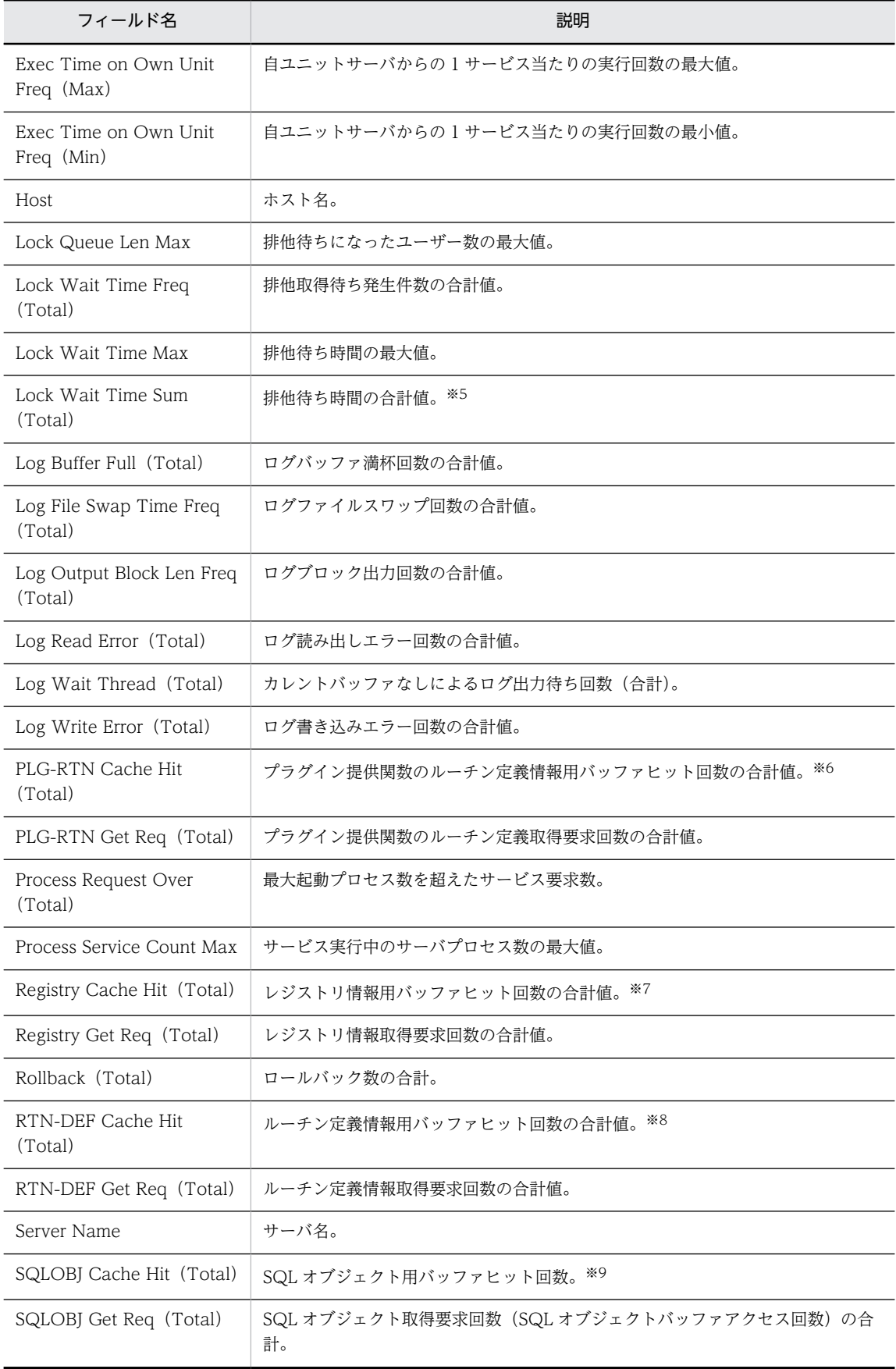

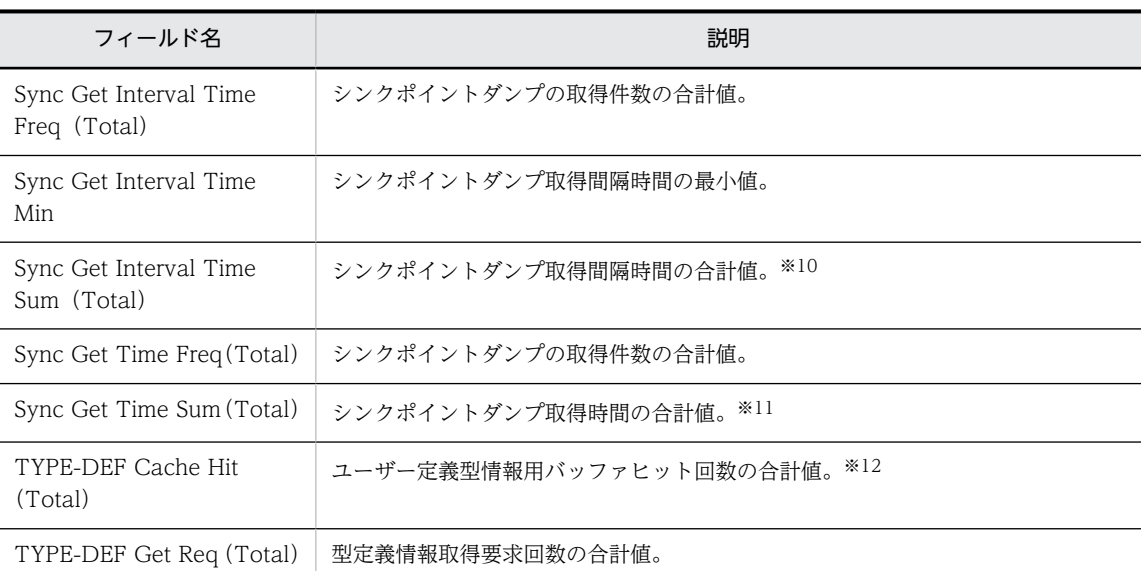

Dic Access Priv Check(Total)で割って 100 を掛けると表アクセス権限情報バッファヒット率(%) が算出されます。

#### 注※2

Dic CON/DBA Def Get Req(Total)で割って 100 を掛けるとユーザー権限情報バッファヒット率 (%)が算出されます。

#### 注※3

Dic TBL-DEF Get Req (Total) で割って 100 を掛けると表定義情報バッファヒット率 (%) が算出 されます。

#### 注※4

Dic View Def Get Req (Total) で割って 100 を掛けるとビュー解析情報バッファヒット率(%)が 算出されます。

#### 注※5

Lock Wait Time Freq (Total)の値で割ると平均待ち時間 (msec) が算出されます。

#### 注※6

PLG-RTN Get Req(Total)で割って 100 を掛けるとプラグイン提供関数のルーチン定義情報バッ ファヒット率(%)が算出されます。

#### 注※7

Registry Get Req (Total) で割って 100 を掛けるとレジストリ情報バッファヒット率(%)が算出さ れます。

#### 注※8

RTN-DEF Get Req (Total) で割って 100 を掛けるとルーチン定義情報バッファヒット率(%)が算 出されます。

#### 注※9

SQLOBJ Get Req (Total) で割って 100 を掛けると SQL オブジェクト用バッファヒット率 (%) が 算出されます。

#### 注※10

Sync Get Interval Time Freq(Total)で割るとシンクポイント平均間隔時間(msec)が算出されま す。

Sync Get Time Freq (Total) で割るとシンクポイント平均取得時間 (msec) が算出されます。 注※12

TYPE-DEF Get Req(Total)で割って 100 を掛けると型定義情報バッファヒット率(%)が算出され ます。

# ドリルダウンレポート(レポートレベル)

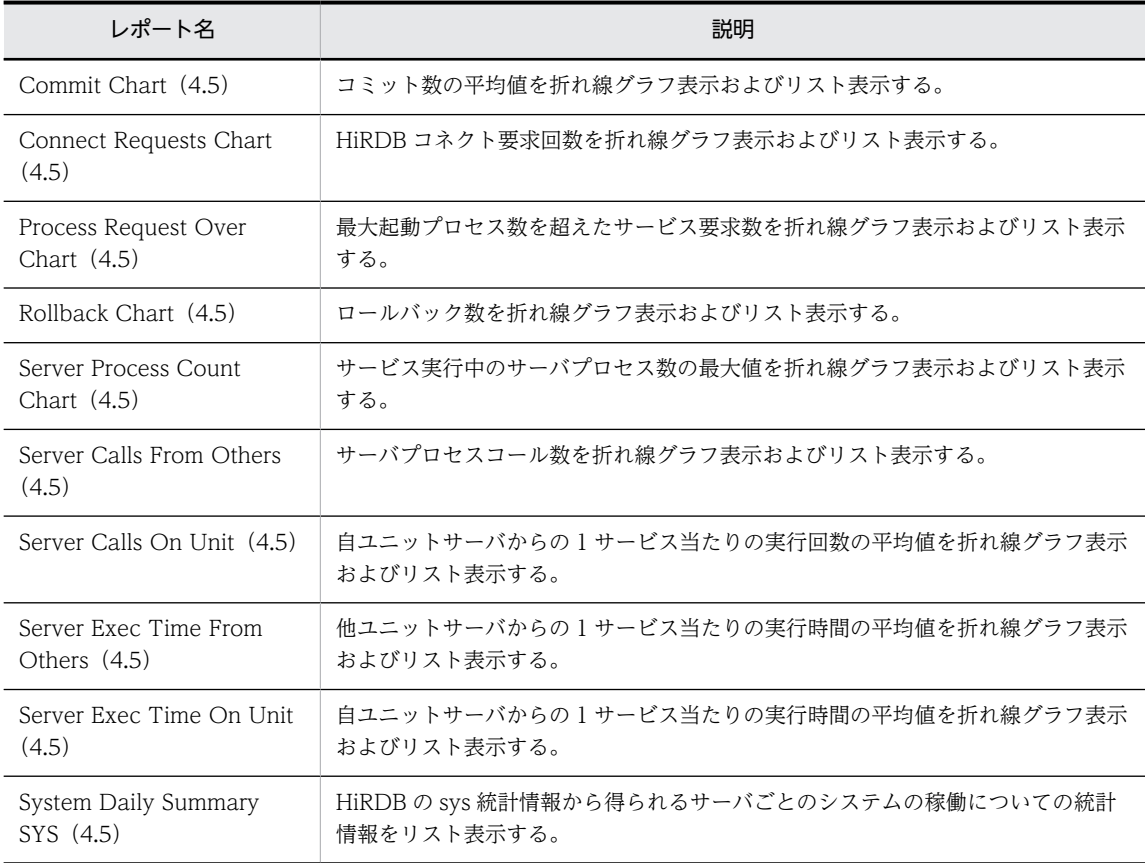

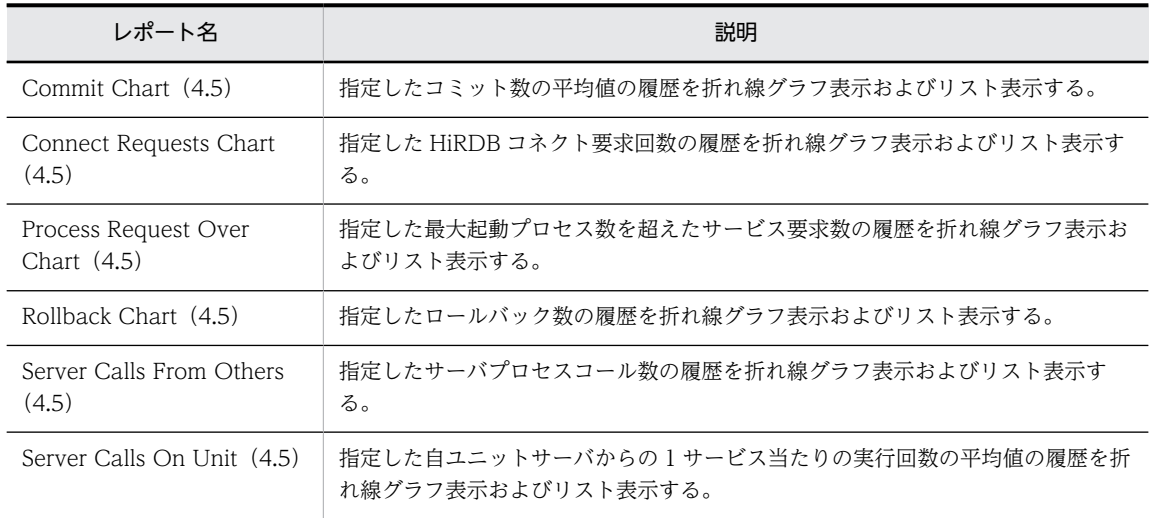

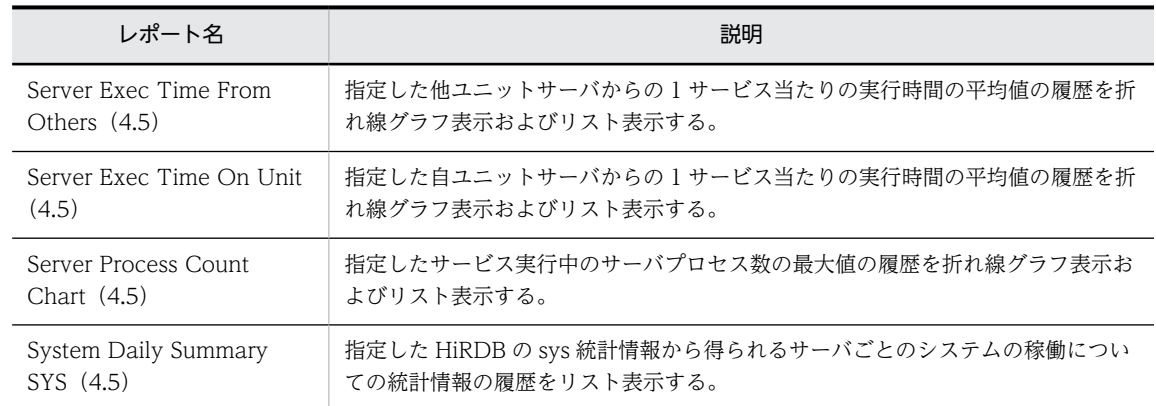

# System Summary SYS (4.5)

# 概要

System Summary SYS (4.5) レポートは, HiRDB の sys 統計情報から得られるサーバごとのシステムの 稼働についての統計情報をリスト表示します。

## 格納先

Reports/HiRDB/Monthly Trend/Advanced/

#### レコード

PI Statistical Information SYS (PI\_SSYS)

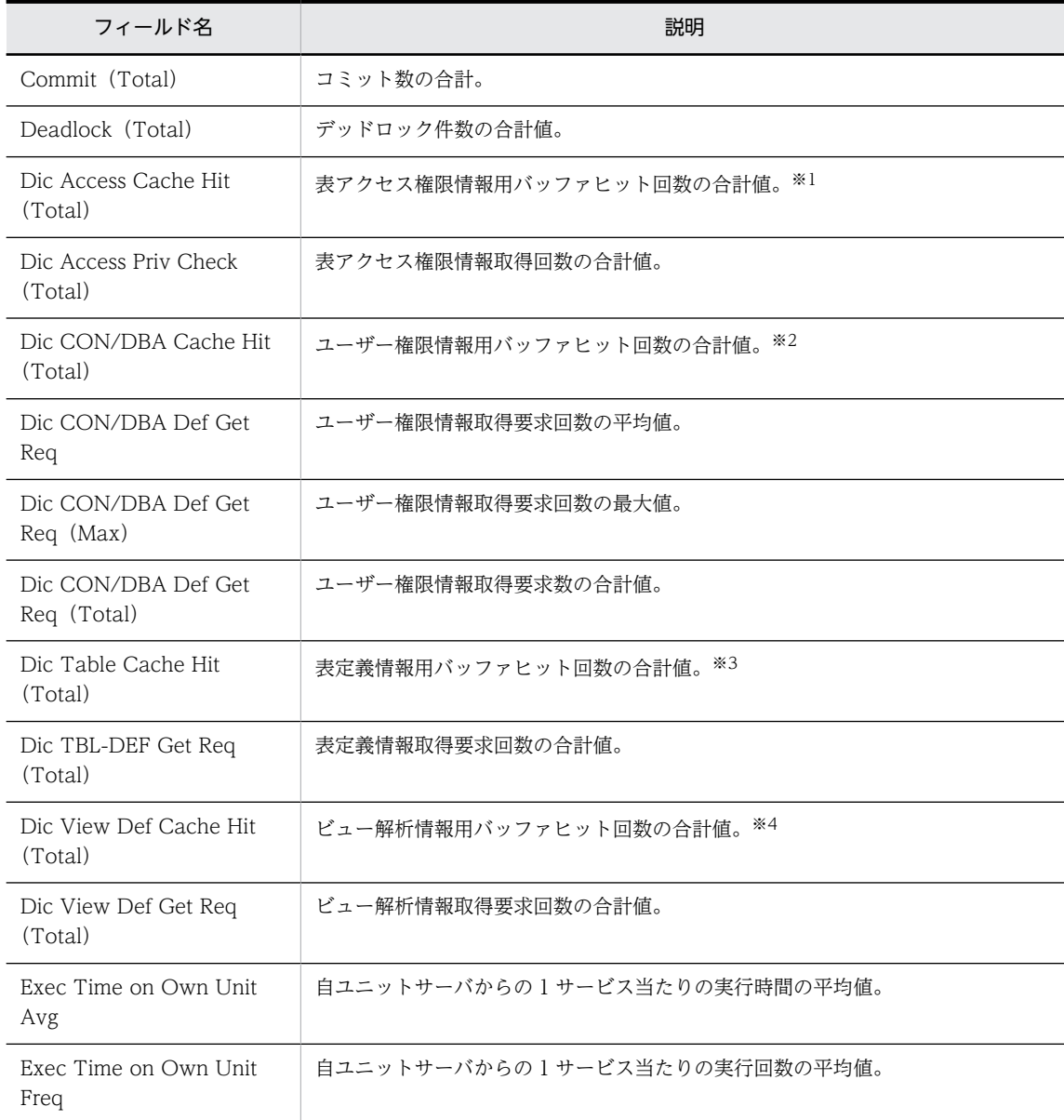

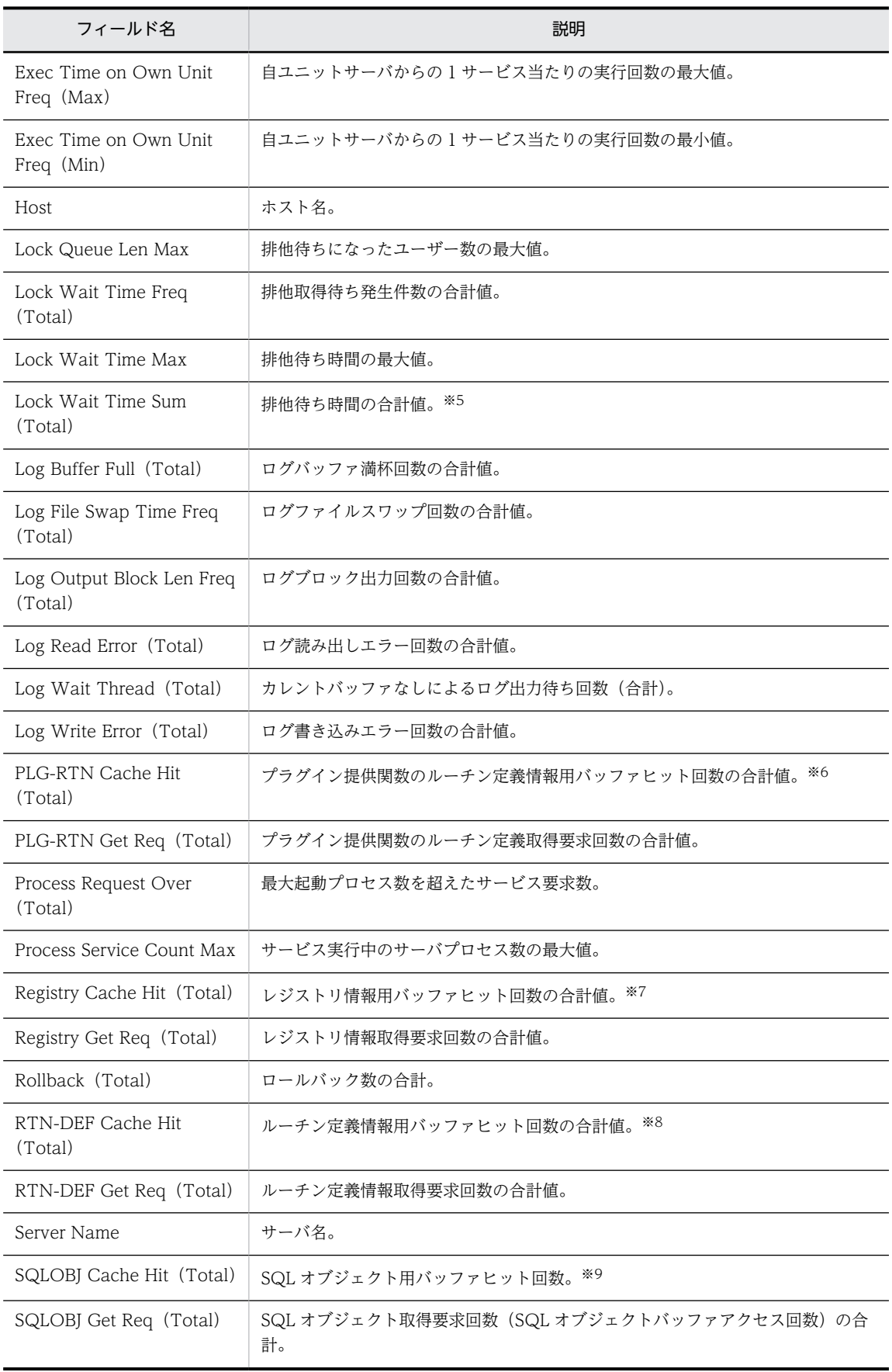

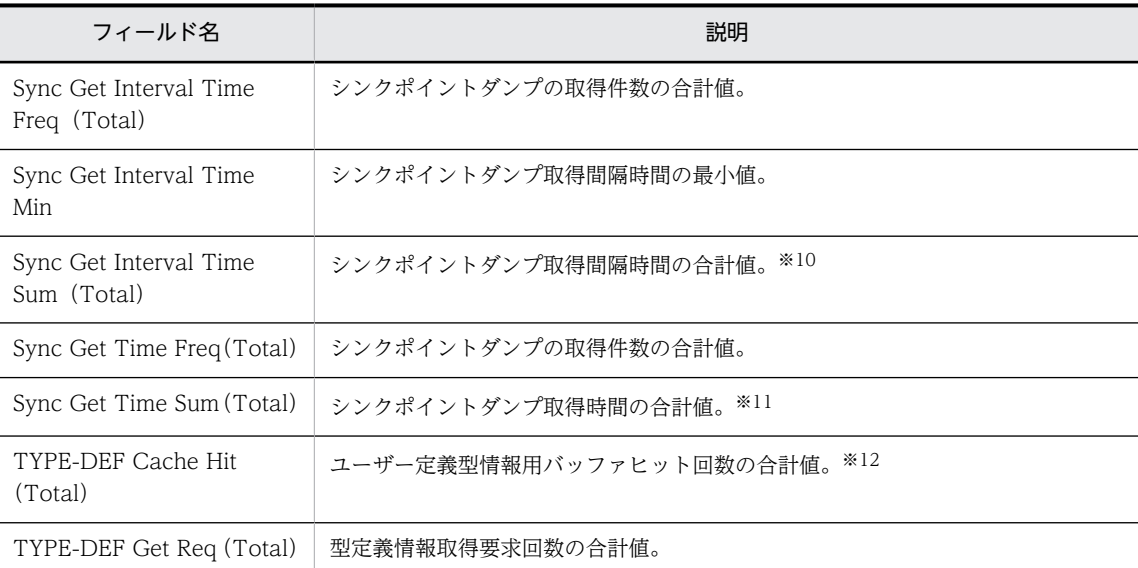

Dic Access Priv Check(Total)で割って 100 を掛けると表アクセス権限情報バッファヒット率(%) が算出されます。

#### 注※2

Dic CON/DBA Def Get Req(Total)で割って 100 を掛けるとユーザー権限情報バッファヒット率 (%)が算出されます。

#### 注※3

Dic TBL-DEF Get Req (Total) で割って 100 を掛けると表定義情報バッファヒット率 (%) が算出 されます。

#### 注※4

Dic View Def Get Req (Total)で割って 100 を掛けるとビュー解析情報バッファヒット率(%)が 算出されます。

#### 注※5

Lock Wait Time Freq (Total) の値で割ると平均待ち時間 (msec) が算出されます。

#### 注※6

PLG-RTN Get Req(Total)で割って 100 を掛けるとプラグイン提供関数のルーチン定義情報バッ ファヒット率(%)が算出されます。

#### 注※7

Registry Get Req (Total) で割って 100 を掛けるとレジストリ情報バッファヒット率(%)が算出さ れます。

#### 注※8

RTN-DEF Get Req (Total)で割って 100 を掛けるとルーチン定義情報バッファヒット率(%)が算 出されます。

#### 注※9

SQLOBJ Get Req (Total) で割って 100 を掛けると SQL オブジェクト用バッファヒット率 (%) が 算出されます。

#### 注※10

Sync Get Interval Time Freq(Total)で割るとシンクポイント平均間隔時間(msec)が算出されま す。

Sync Get Time Freq (Total) で割るとシンクポイント平均取得時間 (msec) が算出されます。

注※12

TYPE-DEF Get Req(Total)で割って 100 を掛けると型定義情報バッファヒット率(%)が算出され ます。

# ドリルダウンレポート(レポートレベル)

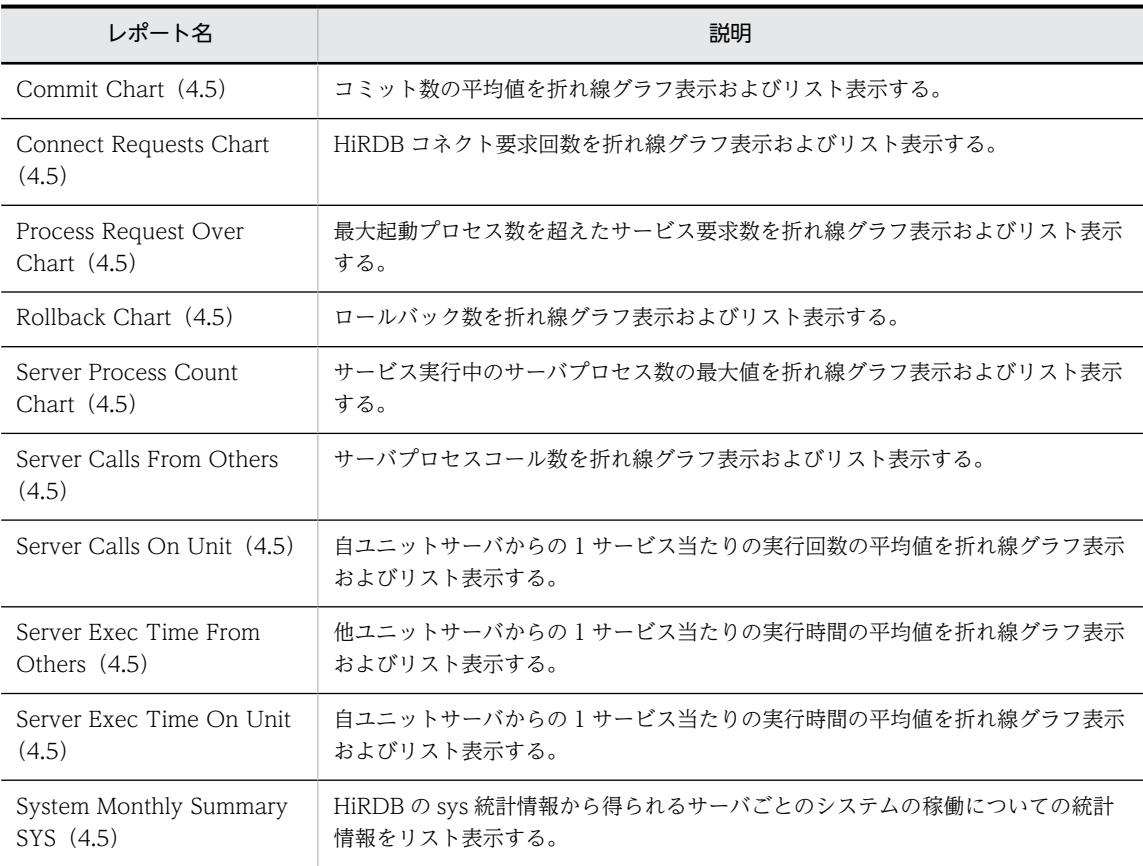

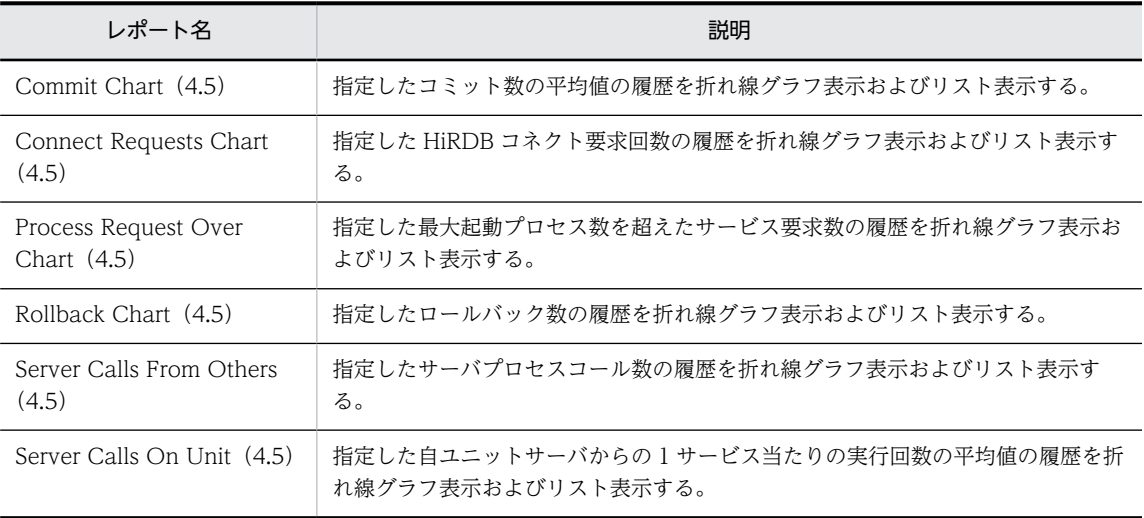

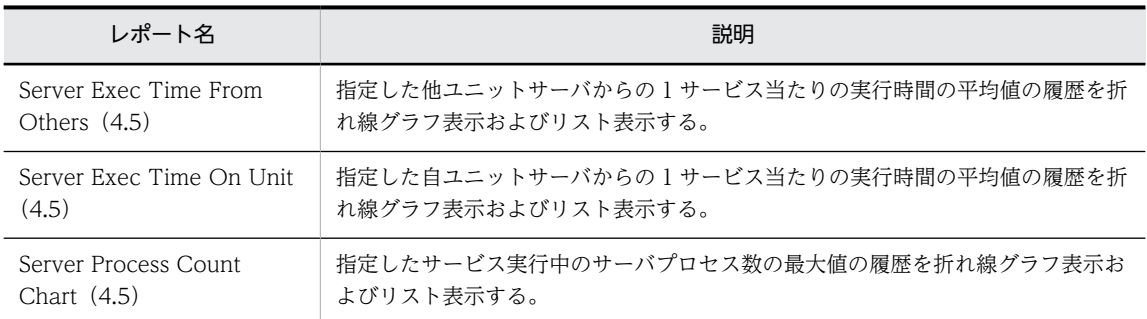

# Work File Chart (4.5)

# 概要

Work File Chart (4.5) レポートは、最近 1 か月間の 1 日ごとの作業表用ファイル用の HiRDB ファイル システム領域についての情報を折れ線グラフ表示およびリスト表示します。

#### 格納先

Reports/HiRDB/Monthly Trend/Advanced/

## レコード

PI File System Area Status (PI\_FSST)

#### フィールド

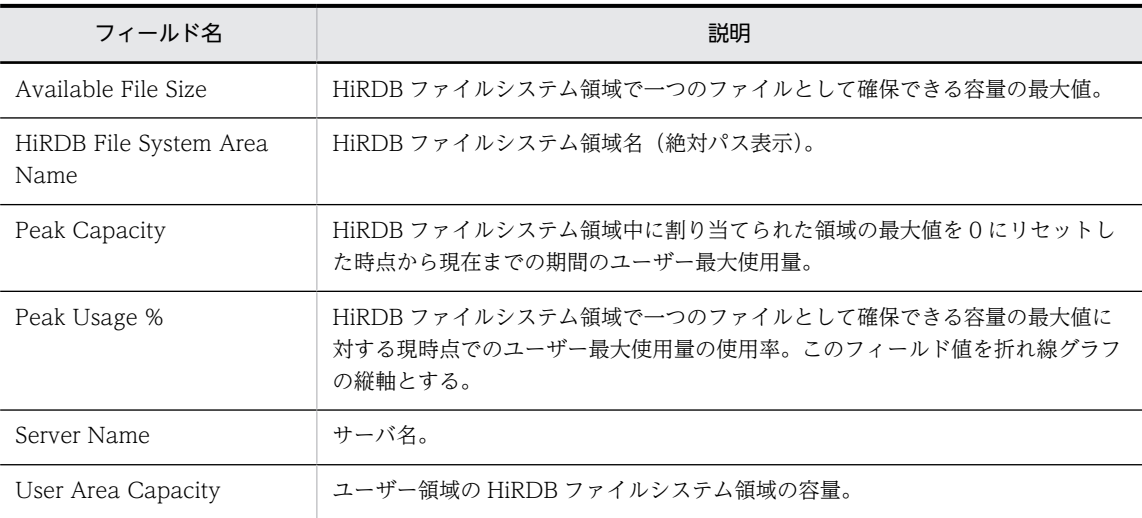

# ドリルダウンレポート(レポートレベル)

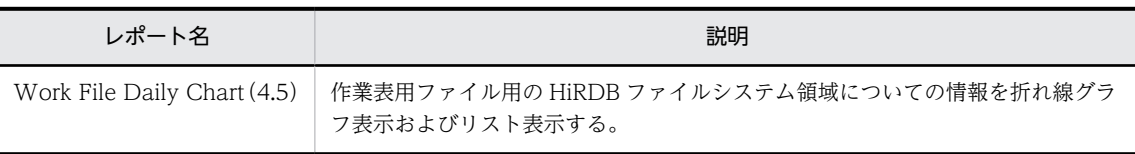

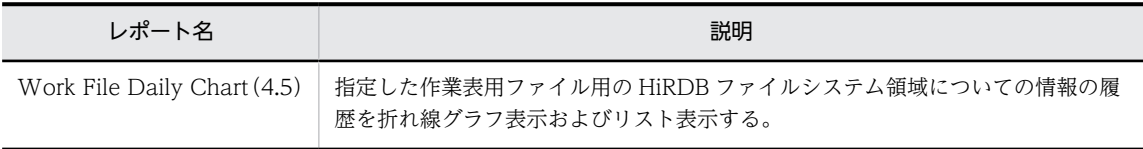

# Work File Daily Chart (4.5)

## 概要

Work File Daily Chart (4.5) レポートは、過去 1 日の 1 時間ごとの作業表用ファイル用の HiRDB ファ イルシステム領域についての情報を折れ線グラフ表示およびリスト表示します。

#### 格納先

Reports/HiRDB/Status Reporting/Daily Trend/Advanced/

#### レコード

PI File System Area Status (PI\_FSST)

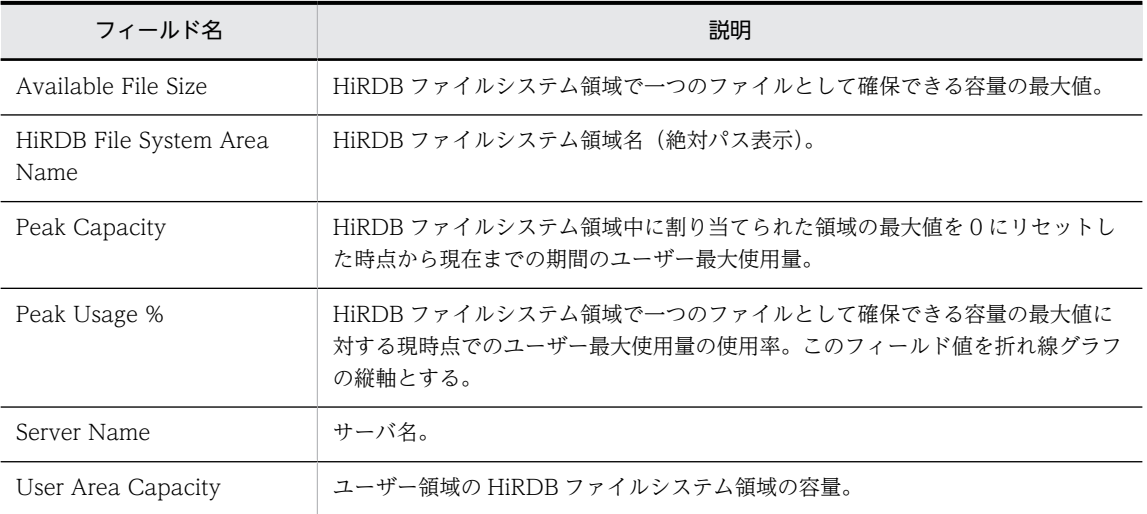

# 6 レコード

この章では,PFM - Agent for HiRDB のレコードについて説明します。各レ コードのパフォーマンスデータの収集方法については,マニュアル「JP1/ Performance Management 設計・構築ガイド」の Performance Management の機能について説明している章,またはマニュアル「JP1/ Performance Management 運用ガイド」の稼働監視データの管理について 説明している章を参照してください。

# データモデルについて

各 PFM - Agent が持つレコードおよびフィールドの総称を「データモデル」と呼びます。各 PFM - Agent と,その PFM - Agent が持つデータモデルには,それぞれ固有のバージョン番号が与えられています。 10-00 版 PFM - Agent for HiRDB のデータモデルのバージョンは 5.0 です。

各 PFM - Agent のデータモデルのバージョンは, PFM - Web Console の [エージェント階層] タブで エージェントアイコンをクリックし, [プロパティの表示] メソッドをクリックして表示される [プロパ ティ]画面で確認してください。

データモデルについては,マニュアル「JP1/Performance Management 設計・構築ガイド」の, Performance Management の機能について説明している章を参照してください。

# レコードの記載形式

この章では, PFM - Agent for HiRDB のレコードをアルファベット順に記載しています。各レコードの説 明は,次の項目から構成されています。

#### 機能

各レコードに格納されるパフォーマンスデータの概要および注意事項について説明します。

#### デフォルト値および変更できる値

各レコードに設定されているパフォーマンスデータの収集条件のデフォルト値およびユーザーが変更でき る値を表で示します。「デフォルト値および変更できる値」に記載している項目とその意味を次の表に示し ます。この表で示す各項目については、マニュアル「IP1/Performance Management 運用ガイド」の, 稼働監視データの管理について説明している章を参照してください。

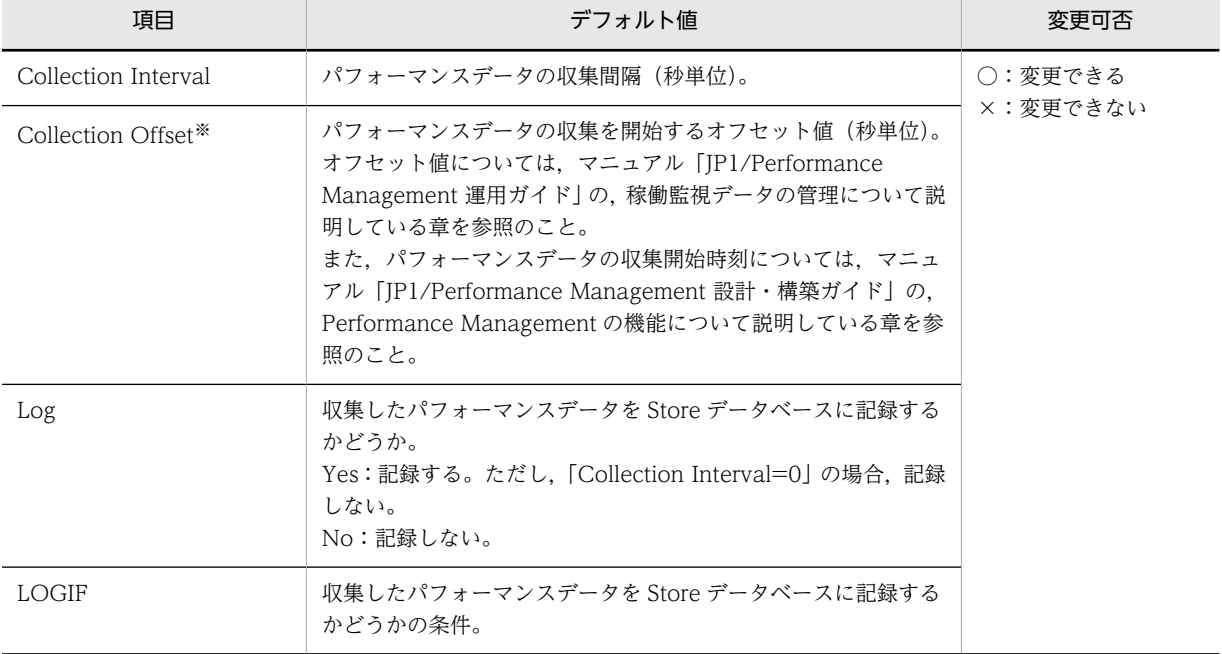

#### 表 6-1 デフォルト値および変更できる値

注※

指定できる値は,0〜32,767 秒(Collection Interval で指定した値の範囲内)です。これは,複数の データを収集する場合に,1 回にデータの収集処理が実行されると負荷が集中するので,収集処理の負 荷を分散するために使用します。なお,データ収集の記録時間は,Collection Offset の値に関係なく, Collection Interval と同様の時間となります。

Collection Offset の値を変更する場合は,収集処理の負荷を考慮した上で値を指定してください。

## ODBC キーフィールド

PFM - Manager で、SQL を使用して Store データベースに格納されているレコードのデータを利用する 場合に必要な ODBC キーフィールドを示します。ODBC キーフィールドには,各レコード共通のものと 各レコード固有のものとがあります。ここで示すのは、各レコード固有のODBC キーフィールドです。複 数インスタンスレコードだけが,固有の ODBC キーフィールドを持っています。各レコード共通の ODBC キーフィールドについては,「[表 6-2 各レコード共通の ODBC キーフィールド一覧](#page-287-0)」を参照して

ください。ODBC キーフィールドの使用方法については,マニュアル「JP1/Performance Management 運用ガイド」の,ODBC 準拠のアプリケーションプログラムと連携した稼働分析について説明している章 を参照してください。

#### ライフタイム

各レコードに収集されるパフォーマンスデータの一貫性が保証される期間を示します。ライフタイムにつ いては、マニュアル「JP1/Performance Management 設計・構築ガイド」の, Performance Management の機能について説明している章を参照してください。

#### レコードサイズ

1 回の収集で各レコードに格納されるパフォーマンスデータの容量を示します。

#### フィールド

各レコードのフィールドについて表で説明します。表の各項目について次に説明します。

- PFM View 名 (PFM Manager 名)
	- PFM View 名

PFM - Web Console で表示されるフィールド名を示します。

• PFM - Manager 名

PFM - Manager で,SQL を使用して Store データベースに格納されているフィールドのデータを 利用する場合, SQL 文で記述するフィールド名を示します。

SQL 文では、先頭に各レコードのレコード ID を付けた形式で記述します。例えば、HiRDB Server Status (PD\_SVST) レコードの Host (HOST) フィールドの場合, [PD\_SVST\_HOST] と記述 します。

NNM と連携する場合,PFM - Manager 名は,「MIB 名」として参照されます。SNMP 標準に準拠 するため,それぞれの名前の前に「s」が表示されます。また,PFM - Manager 名の「\_」は「-」 として表示されます。

• 説明

各フィールドに格納されるパフォーマンスデータについて説明します。 各フィールドのパフォーマンスデータの求め方には,次の種類があります。

- 今回収集したデータと前回のインターバルで収集したデータによって求められた平均や割合を求め るもの。
- 今回収集したデータだけで求められるもの。
- ほかのフィールドのデータから求めるもの(各レコードのフィールドの表にある「データソース」 参照)。

特に断り書きがない場合,データの収集間隔によって求められる値となります。

履歴レポートで,PI レコードタイプのレコードを,レポート間隔に「分」以外を設定して要約した場合 に表示される値には,次の種類があります。

- 要約した間隔の平均値を表示するもの。
- 最後に収集した値を表示するもの。
- 合計値を表示するもの。
- 最小値を表示するもの。
- 最大値を表示するもの。

特に断り書きがないフィールドの値は,要約した間隔の平均値が表示されます。

• 要約

Agent Store がデータを要約するときの方法(要約ルール)を示します。要約ルールについては,「要 約ルール」を参照してください。

• 形式

char 型や float 型など,各フィールドの値のデータ型を示します。データ型については,[「表 6-5 デー](#page-290-0) [タ型一覧](#page-290-0)」を参照してください。

• デルタ

累積値として収集するデータに対し,変化量でデータを表すことを「デルタ」と呼びます。デルタにつ いては,「[フィールドの値」](#page-291-0)を参照してください。

• データソース

該当するフィールドの値の計算方法または取得先を示します。フィールドの値については,「[フィール](#page-291-0) [ドの値](#page-291-0)」を参照してください。

# <span id="page-287-0"></span>ODBC キーフィールド一覧

ODBC キーフィールドには,各レコード共通のものと各レコード固有のものとがあります。ここで示すの は、各レコード共通の ODBC キーフィールドです。PFM - Manager で, SQL を使用して Store データ ベースに格納されているレコードのデータを利用する場合,ODBC キーフィールドが必要です。

各レコード共通の ODBC キーフィールド一覧を次の表に示します。各レコード固有の ODBC キーフィー ルドについては,各レコードの説明を参照してください。

| ODBC キーフィールド        | ODBC フォーマット        | データ | 説明                                                                  |
|---------------------|--------------------|-----|---------------------------------------------------------------------|
| レコード ID_DATE        | <b>SQL INTEGER</b> | 内部  | レコードが生成された日付を表すレ<br>コードのキー。                                         |
| レコード ID DATETIME    | <b>SQL INTEGER</b> | 内部  | レコード ID DATE フィールドとレ<br>コード ID_TIME フィールドの組み合<br>わせ。                |
| レコード ID DEVICEID    | SQL_VARCHAR        | 内部  | インスタンス名[ホスト名]。                                                      |
| レコード ID DRAWER TYPE | <b>SQL VARCHAR</b> | 内部  | 区分。有効な値を次に示す。<br>m:分<br>H:時<br>D : H<br>W:週<br>$M:$ 月<br><b>Y:年</b> |
| レコード ID PROD INST   | SQL_VARCHAR        | 内部  | PFM - Agent のインスタンス名。                                               |
| レコード ID_PRODID      | SQL_VARCHAR        | 内部  | PFM - Agent のプロダクト ID。                                              |
| レコード ID RECORD TYPE | SQL_VARCHAR        | 内部  | レコードタイプを表す識別子(4 バイ<br>$\mathsf{H}$ ).                               |
| レコード ID TIME        | <b>SQL INTEGER</b> | 内部  | レコードが生成された時刻(グリニッ<br>ジ標準時)。                                         |

表 6-2 各レコード共通の ODBC キーフィールド一覧
## 要約ルール

要約レコードは,収集したデータを一定の時間単位(分・時・日・週・月・年)ごとに要約して Store デー タベースに格納します。要約は,フィールドごとに定められた演算の定義に基づいて行われます。この演算 の定義を「要約ルール」と呼びます。

要約によって Store データベースに追加されるフィールドを「追加フィールド」と呼びます。追加フィール ドの有無や種類は要約ルールごとに異なります。追加フィールドの一部は,PFM - Web Console でレ コードのフィールドとして表示されます。PFM - Web Console に表示される追加フィールドは,履歴レ ポートに表示するフィールドとして使用できます。

なお,要約によって追加される「追加フィールド」と区別するために,ここでは,この章の各レコードの説 明に記載されているフィールドを「固有フィールド」と呼びます。

追加フィールドのフィールド名は次のようになります。

- Store データベースに格納される追加フィールド名 固有フィールドの PFM - Manager 名にサフィックスが付加されたフィールド名になります。
- PFM Web Console で表示される追加フィールド名 固有フィールドの PFM - View 名にサフィックスが付加されたフィールド名になります。

PFM - Manager 名に付加されるサフィックスと,それに対応する PFM - View 名に付加されるサフィッ クス,およびフィールドに格納されるデータを次の表に示します。

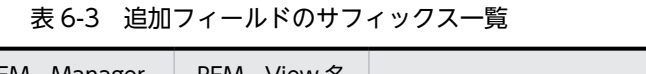

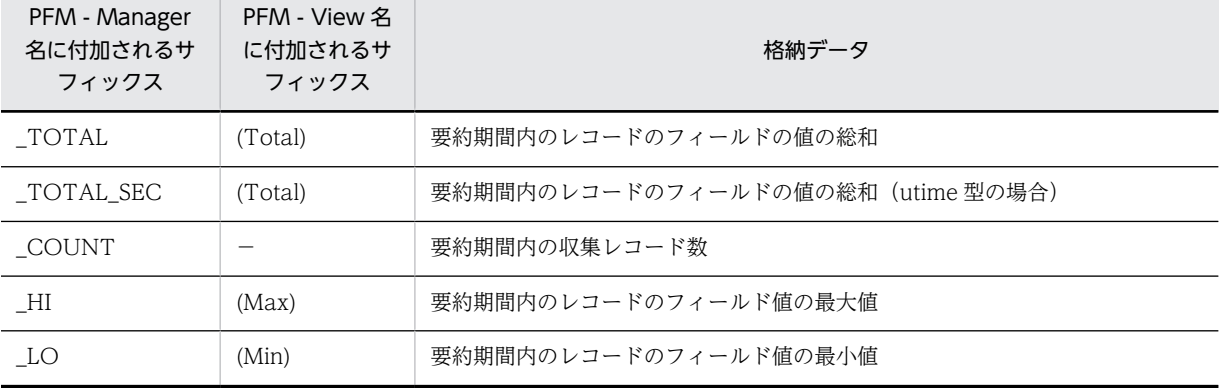

(凡例)

−:追加フィールドがないことを示します。

要約ルールの一覧を次の表に示します。

#### 表 6-4 要約ルール一覧

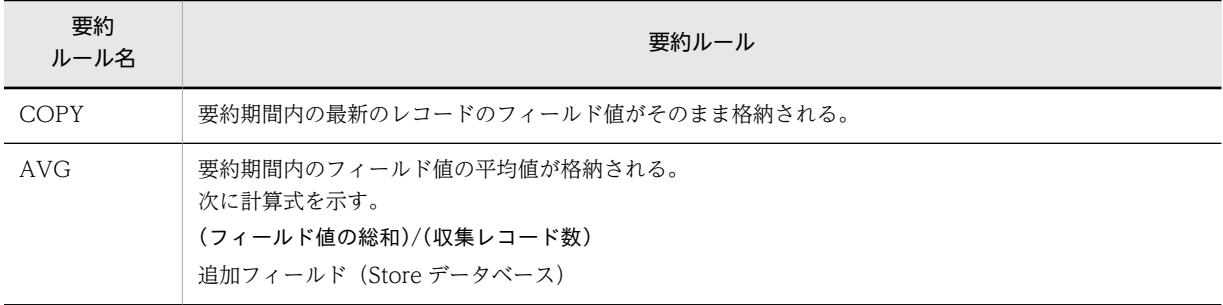

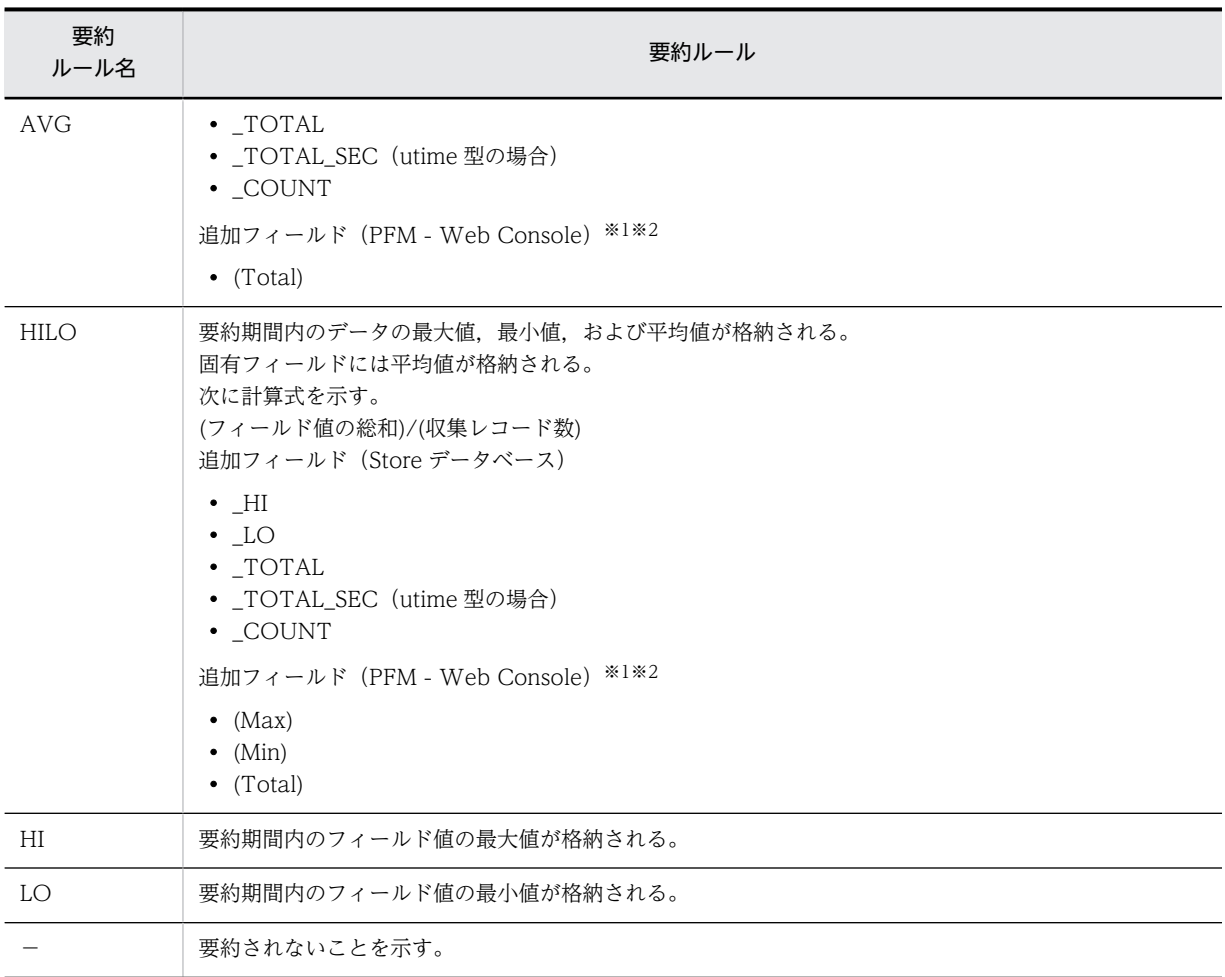

Manager 名に「\_AVG」が含まれる utime 型のフィールドは,PFM - Web Console に追加される「(Total)」フィー ルドを履歴レポートで利用できません。

注※2

Manager 名に次の文字列が含まれるフィールドは、PFM - Web Console に追加される (Total) フィールドを履 歴レポートで利用できません。

「\_PER\_」,「PCT 」,「PERCENT 」,「\_AVG 」,「\_RATE\_TOTAL 」

## データ型一覧

各フィールドの値のデータ型と,対応する C および C++のデータ型の一覧を次の表に示します。この表で 示す「データ型」の「フィールド」の値は,各レコードのフィールドの表にある「形式」の列に示されてい ます。

表 6-5 データ型一覧

| データ型      |                | バイト            | 説明                                                     |  |
|-----------|----------------|----------------|--------------------------------------------------------|--|
| フィールド     | $C$ および $C++$  |                |                                                        |  |
| char(n)   | char()         | ()内の数          | nバイトの長さを持つ文字データ。                                       |  |
| double    | double         | 8              | 数値 (1.7E±308 (15桁))。                                   |  |
| float     | float          | $\overline{4}$ | 数値 (3.4E±38 (7桁))。                                     |  |
| long      | long           | $\overline{4}$ | 数値 (-2,147,483,648~2,147,483,647)。                     |  |
| short     | short          | 2              | 数値 (-32,768~32,767)。                                   |  |
| string(n) | char[]         | ()内の数          | n バイトの長さを持つ文字列 (7 ビットアスキー以外は格納<br>できない)。最後の文字は、「null」。 |  |
| time_t    | unsigned long  | $\overline{4}$ | 数値 $(0~ 4.294.967.295)$ 。                              |  |
| timeval   | 構造体            | 8              | 数値(最初の4バイトは秒,次の4バイトはマイクロ秒を<br>表す)。                     |  |
| ulong     | unsigned long  | $\overline{4}$ | 数値 $(0~ 4.294.967.295)$ 。                              |  |
| ushort    | unsigned short | 2              | 数値 (0~65,535)。                                         |  |
| utime     | 構造体            | 8              | 数値(最初の4バイトは秒,次の4バイトはマイクロ秒を<br>表す)。                     |  |
| word      | unsigned short | 2              | 数値 (0~65,535)。                                         |  |
| (該当なし)    | unsigned char  | $\mathbf{1}$   | 数值 (0~255)。                                            |  |

## フィールドの値

ここでは,各フィールドに格納される値について説明します。

### データソース

各フィールドには,Performance Management や監視対象プログラムから取得した値や,これらの値を ある計算式に基づいて計算した値が格納されます。各フィールドの値の取得先または計算方法は,フィール ドの表の「データソース」列で示します。

PFM - Agent for HiRDB の「データソース」列の文字列は、HiRDB から取得したパフォーマンスデータ を加工してフィールドの値を設定している場合,そのフィールドに設定される値の計算方法を示します。

- •「Agent Collector」と書かれている場合 そのフィールドに格納される値の取得先は,Agent Collector サービスです。
- •「−」と書かれている場合 パフォーマンスデータを加工してフィールドの値を設定していないことを示します。

### デルタ

変化量でデータを表すことを「デルタ」と呼びます。例えば,1 回目に収集されたパフォーマンスデータが 「3」,2 回目に収集されたパフォーマンスデータが「4」とすると,変化量として「1」が格納されます。各 フィールドの値がデルタかどうかは,フィールドの表の「デルタ」列で示します。

PFM - Agent for HiRDB で収集されるパフォーマンスデータは,次の表のように異なります。

| レコードタイ<br>プ    | デルタ        | データ種別                 | [デルタ値で表示] の<br>チェック※ | レコードの値        |
|----------------|------------|-----------------------|----------------------|---------------|
| PI レコードタ<br>イプ | Yes        | リアルタイムデータ             | あり                   | 変化量が表示される。    |
|                |            |                       | なし                   | 収集時点の値が表示される。 |
|                |            | ・履歴データ<br>・アラームの監視データ |                      | 変化量が表示される。    |
|                | No         | リアルタイムデータ             | あり                   | 収集時点の値が表示される。 |
|                |            |                       | なし                   | 収集時点の値が表示される。 |
|                |            | ・履歴データ<br>・アラームの監視データ |                      | 収集時点の値が表示される。 |
| PD レコードタ<br>イプ | <b>Yes</b> | リアルタイムデータ             | あり                   | 変化量が表示される。    |
|                |            |                       | なし                   | 収集時点の値が表示される。 |
|                |            | ・履歴データ<br>・アラームの監視データ |                      | 収集時点の値が表示される。 |
|                | No         | リアルタイムデータ             | あり                   | 収集時点の値が表示される。 |
|                |            |                       | なし                   | 収集時点の値が表示される。 |
|                |            | ・履歴データ                |                      | 収集時点の値が表示される。 |

表 6-6 PFM - Agent for HiRDB で収集されるパフォーマンスデータ

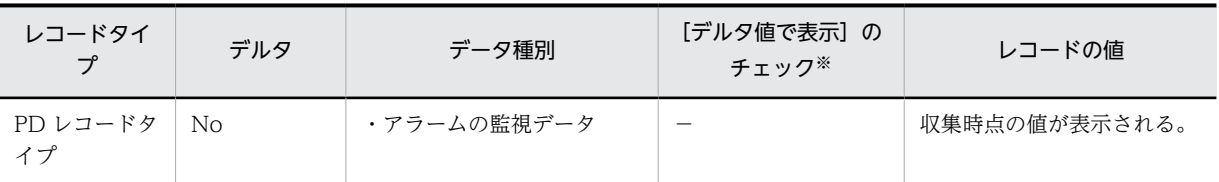

(凡例)

−:該当しない

注※

次に示す PFM - Web Console の画面の項目でチェックされていることを示します。

- レポートウィザードの「編集 > 表示設定 (リアルタイムレポート)] 画面の「デルタ値で表示]
- レポートウィンドウの [Properties] タブの [表示設定 (リアルタイムレポート)] の [デルタ値で 表示]

パフォーマンスデータが収集される際の注意事項を次に示します。

- PI レコードタイプのレコードが保存されるためには,2 回以上パフォーマンスデータが収集されている 必要があります。 PI レコードタイプのレコードには、PFM - Web Console で設定した収集間隔ごとにパフォーマンス データが収集されます。しかし,パフォーマンスデータの Store データベースへの格納は,PFM - Web Console でパフォーマンスデータの収集の設定をした時点では実行されません。 PI レコードタイプの履歴データには、前回の収集データとの差分を必要とするデータ(デルタ値など) が含まれているため,2 回分のデータが必要になります。このため,履歴データが Store データベース に格納されるまでには,設定した時間の最大 2 倍の時間が掛かります。 例えば,PFM - Web Console でパフォーマンスデータの収集間隔を,18:32 に 300 秒(5 分)で設定 した場合,最初のデータ収集は 18:35 に開始されます。次のデータ収集は 18:40 に開始されます。そ の後,18:35 と 18:40 に収集されたデータを基に履歴のデータが作成され,8 分後に履歴データとして Store データベースに格納されます。
- リアルタイムレポートには,最初にデータが収集されたときから値が表示されます。ただし,前回の データを必要とするレポートの場合、初回の値は「0」で表示されます。2回目以降のデータ収集は, レポートによって動作が異なります。
- 次の場合,2 回目のデータ収集以降は,収集データの値が表示されます。
	- PI レコードのリアルタイムレポートの設定で、「デルタ値で表示]がチェックされていない場合
	- PD レコードのリアルタイムレポートの設定で、「デルタ値で表示]がチェックされている場合
- 次の場合,2 回目のデータ収集では,1 回目のデータと 2 回目のデータの差分が表示されます。3 回目 以降のデータ収集では,収集データの値が表示されます。
	- PI レコードタイプのリアルタイムレポートの設定で, [デルタ値で表示] がチェックされている場合

## Store データベースに記録されるときだけ追加される フィールド

Store データベースに記録されるときだけ追加されるフィールドを次の表に示します。

#### 表 6-7 Store データベースに記録されるときだけ追加されるフィールド

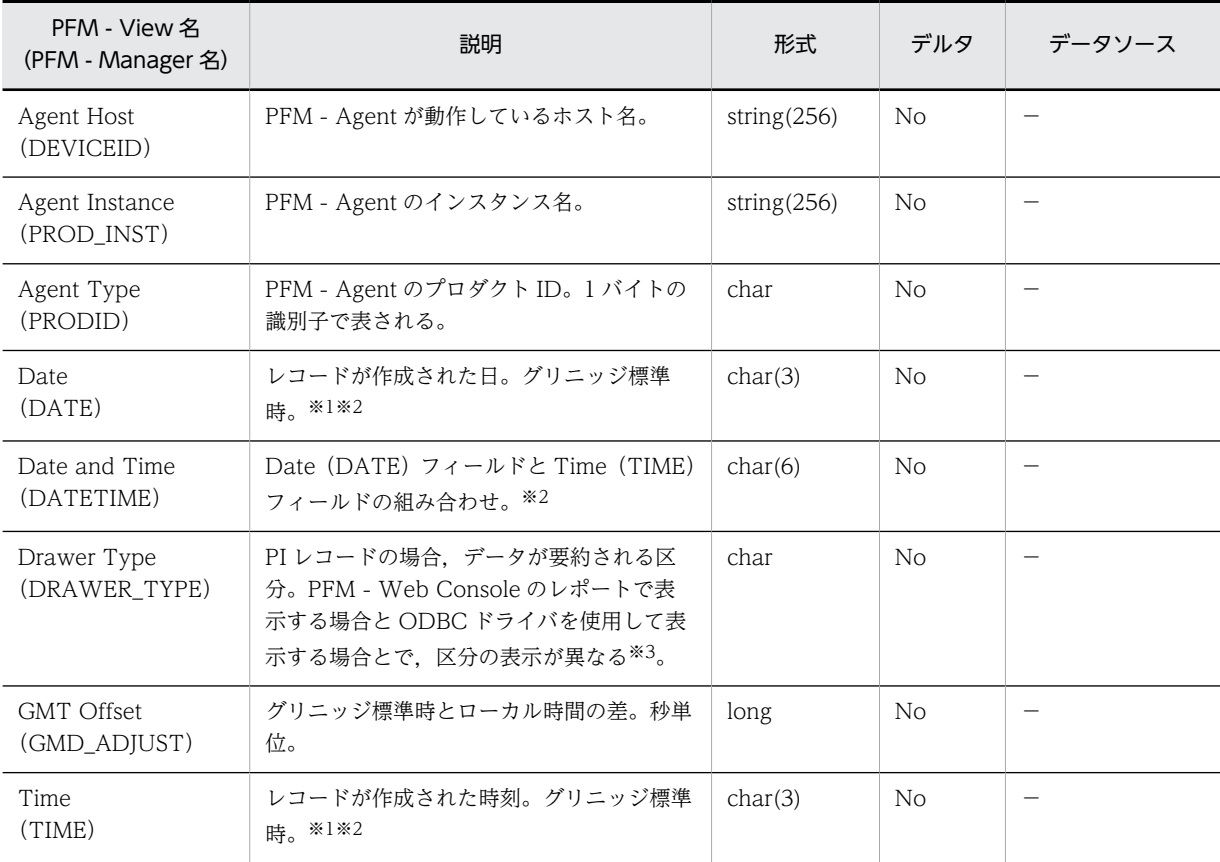

#### (凡例)

−:HiRDB から取得したパフォーマンスデータを加工してフィールドの値を設定していないことを意 味します。

注※1

PI レコードタイプのレコードでは、データが要約されるため、要約される際の基準となる時刻が設定さ れます。レコード区分ごとの設定値を次の表に示します。

表 6-8 レコード区分ごとの設定値

| 区分 | レコード区分ごとの設定値           |
|----|------------------------|
| 分  | レコードが作成された時刻の0秒        |
| 時  | レコードが作成された時刻の0分0秒      |
| ⊟  | レコードが作成された日の0時0分0秒     |
| 週  | レコードが作成された週の月曜日の0時0分0秒 |
| 月  | レコードが作成された月の1日の0時0分0秒  |

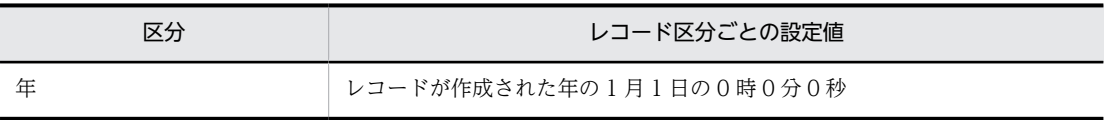

レポートや ODBC ドライバによるデータ表示を行った場合,Date フィールドは YYYYMMDD 形式 で,Date and Time フィールドは YYYYMMDD hh:mm:ss 形式で,Time フィールドは hh:mm:ss 形式で表示されます。

注※3

PFM - Web Console のレポートで表示する場合と ODBC ドライバを使用して表示する場合の違い を次の表に示します。

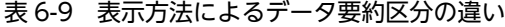

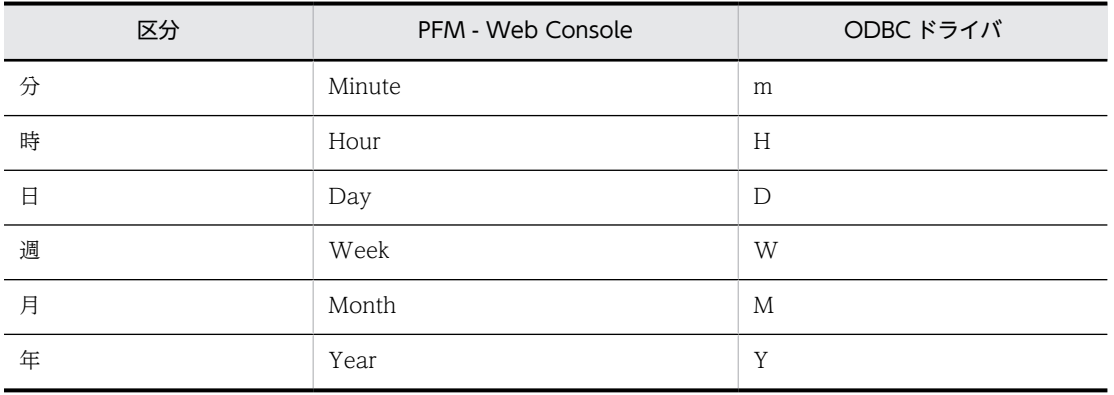

## レコードの注意事項

レコードを収集する場合の注意事項を次に示します。

### データを取得できない場合のレコード生成結果

フィールドに格納するデータを取得できない場合のレコード生成結果について説明します。

- レコードが生成されない 次の場合,レコードは生成されません。
	- ODBC キーフィールドとして定義されたフィールドに格納するパフォーマンスデータを PFM Agent for HiRDB が収集できない場合
	- HiRDB の性能値を表すフィールドに格納するパフォーマンスデータを PFM Agent for HiRDB が収集できない場合

# レコード一覧

ここでは、PFM - Agent for HiRDB で収集できるレコードの一覧を記載します。

PFM - Agent for HiRDB で収集できるレコードおよびそのレコードに格納される情報を,レコード名順で 次の表に示します。

表 6-10 PFM - Agent for HiRDB のレコード一覧(レコード名)

| レコード名                                                            | 格納される情報                                                                |  |
|------------------------------------------------------------------|------------------------------------------------------------------------|--|
| DB Global Buffer Status for version 05-06<br>$(PI_GBO5)$         | HiRDB 05-06 以降かつ 06-00 より前のグローバルバッファについての,あ<br>る一定の時間を単位としたパフォーマンスデータ。 |  |
| DB Global Buffer Status for version<br>06-00, or later (PI_GBUF) | HiRDB 06-00 以降のグローバルバッファについての、ある一定の時間を単<br>位としたパフォーマンスデータ。             |  |
| Detail Communication Control Status<br>(PD_CNST)                 | コネクションが確立しているサーバプロセスについての、ある時点での状態<br>を示すパフォーマンスデータ。                   |  |
| Forecast Time of DB Reorg. Function<br>Level 1 (PD_ROT1)         | 予測レベル1の再編成時期予測機能の実行結果。                                                 |  |
| Forecast Time of DB Reorg. Function<br>Level 2 (PD_ROT2)         | 予測レベル2の再編成時期予測機能の実行結果。                                                 |  |
| HiRDB File System Area Status (PI_FSST)                          | 作業表用ファイル用の HiRDB ファイルシステム領域についての、ある一定<br>の時間を単位としたパフォーマンスデータ。          |  |
| HiRDB Message (PD_MLOG)                                          | HiRDB メッセージについての、ある一定の時間を単位としたパフォーマン<br>スデータ。                          |  |
| HiRDB Product Detail (PD)                                        | 予約レコードのため使用できません。                                                      |  |
| HiRDB Server Status (PD_SVST)                                    | HiRDB ユニットおよびサーバについての、ある時点での状態を示すパ<br>フォーマンスデータ。                       |  |
| HiRDB Statistical Information SYS<br>(PLSSYS)                    | 統計情報種別が sys である統計情報。                                                   |  |
| HiRDB System (PD_HRDS)                                           | 予約レコードのため使用できません。                                                      |  |
| RDAREA Detailed Status (PLRDDS)                                  | RD エリアについての、ある一定の時間を単位としたパフォーマンスデー<br>タ。                               |  |
| RDAREA HIRDB File (PI_RDFL)                                      | RD エリア用に割り当てられた HiRDB ファイルについての、ある一定の時<br>間を単位としたパフォーマンスデータ。           |  |
| RDAREA HiRDB File System Area<br>(PI RDFS)                       | RD エリア用 HiRDB ファイルシステム領域についての、ある一定の時間を<br>単位としたパフォーマンスデータ。             |  |
| RDAREA Status (PI_RDST)                                          | RDエリアについての、ある一定の時間を単位としたパフォーマンスデー<br>夕。                                |  |
| Server Lock Control Status (PI_LKST)                             | 各サーバの排他資源管理テーブルの使用率についての、ある一定の時間を単<br>位としたパフォーマンスデータ。                  |  |
| System Summary Record (PI)                                       | 次の HiRDB パフォーマンス統計情報についての、ある一定の時間を単位と<br>したパフォーマンスデータ。                 |  |

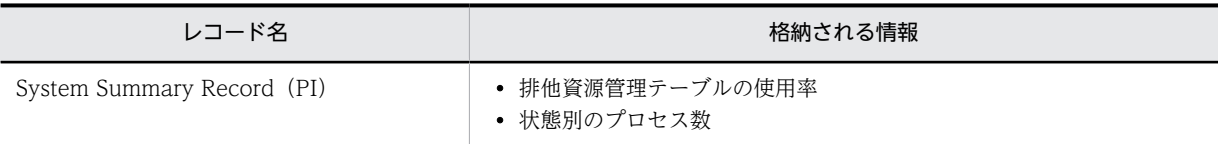

## 表 6-11 PFM - Agent for HiRDB のレコード一覧(レコード ID)

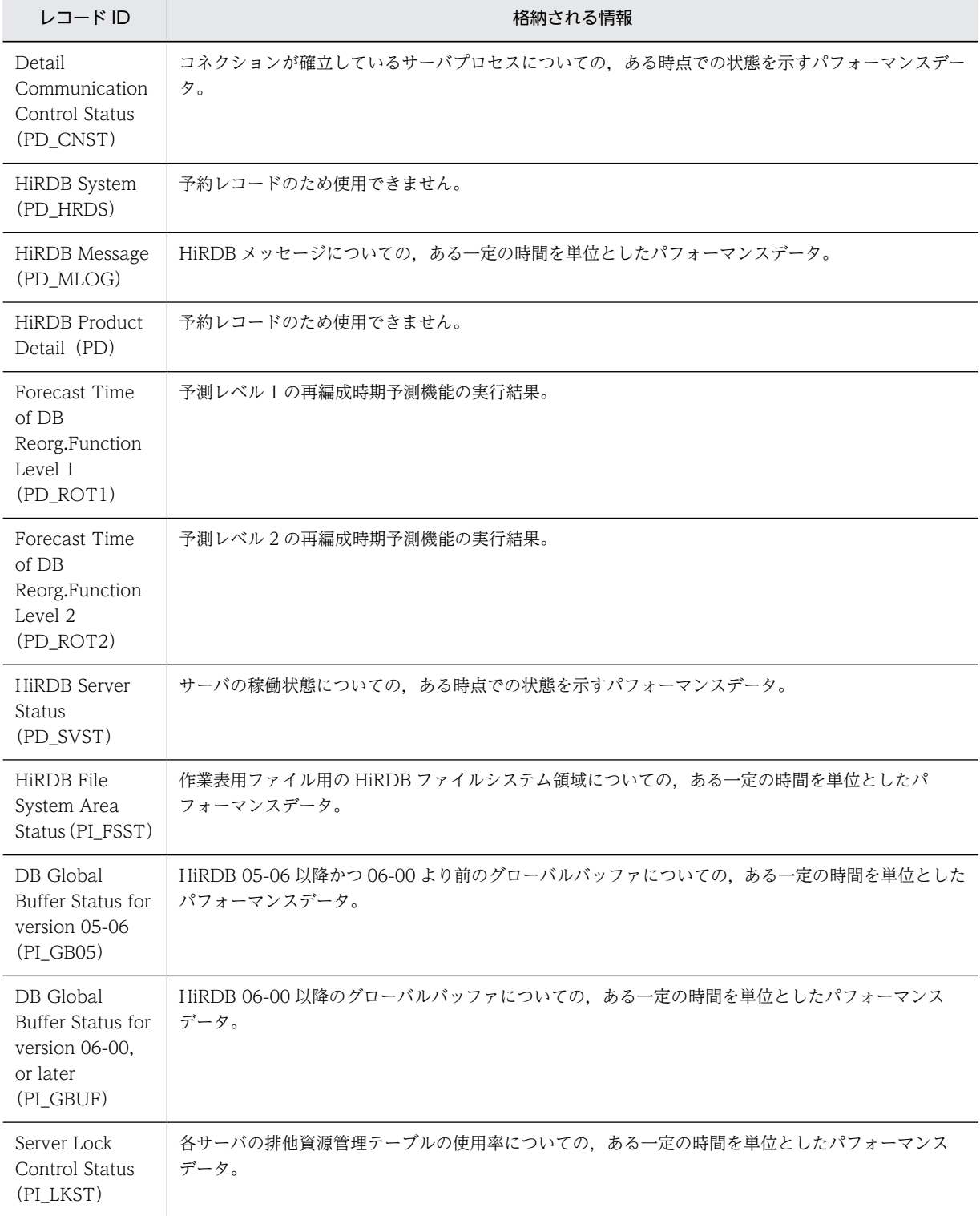

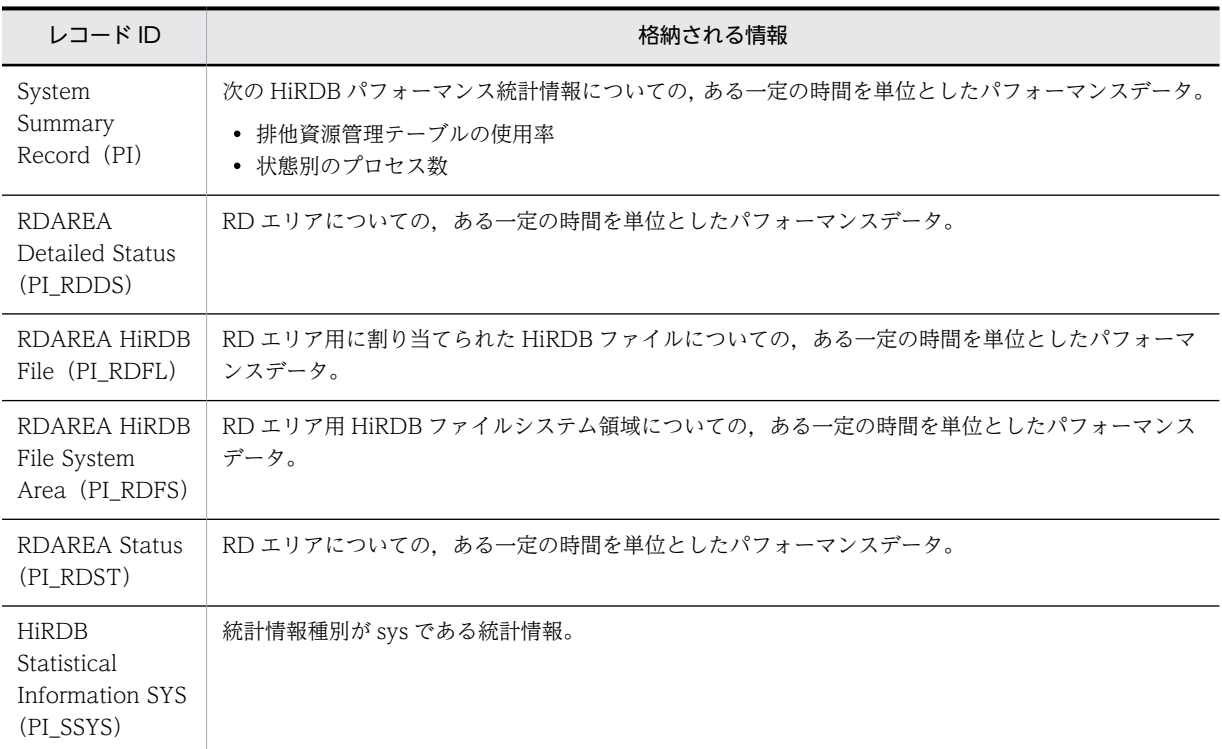

## <span id="page-299-0"></span>DB Global Buffer Status for version 05-06 (PI\_GB05)

### 機能

DB Global Buffer Status for version 05-06(PI\_GB05)レコードには,グローバルバッファについて の,ある一定の時間を単位としたパフォーマンスデータが格納されます。このレコードは,複数インスタン スレコードです。グローバルバッファとサーバの組み合わせごとに 1 行作成されます。このレコードは, HiRDB 05-06 以降かつ 06-00 より前で使用できます。

### 注意

- サーバまたはユニットの構成を変更した場合,最新の構成を反映するためにエージェントを再起動 してください。
- HiRDB の性能に影響を与えないために,Collection Interval は少なくとも 60 秒以上に設定してく ださい。

## デフォルト値および変更できる値

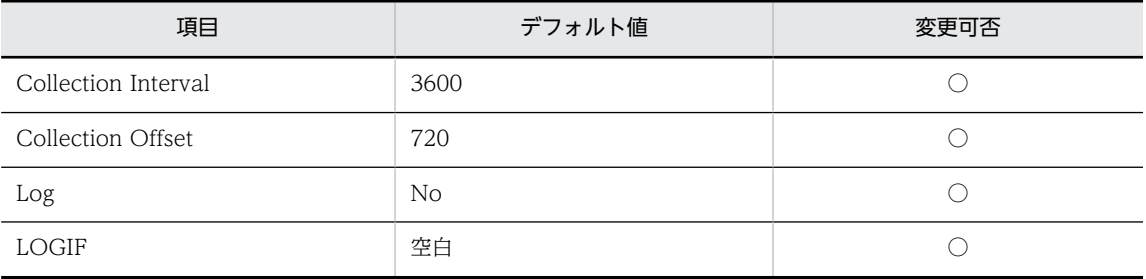

### ODBC キーフィールド

- PI\_GB05\_BUFFER\_NAME
- PI\_GB05\_SERVER\_NAME

## ライフタイム

HiRDB の開始から停止まで。

### レコードサイズ

- 固定部:681 バイト
- 可変部:118 バイト

### フィールド

各項目の詳細については,マニュアル「HiRDB コマンドリファレンス」のpdbufls -k sts コマンドの実行 結果の説明を参照してください。

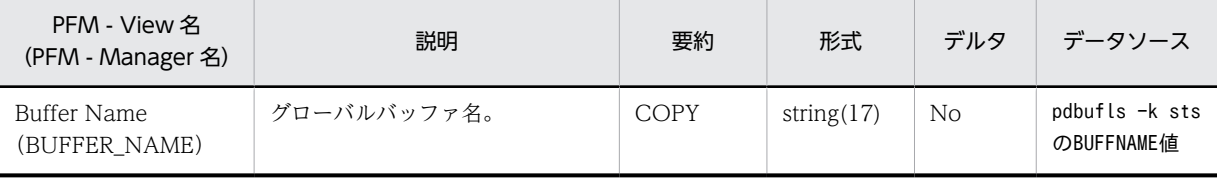

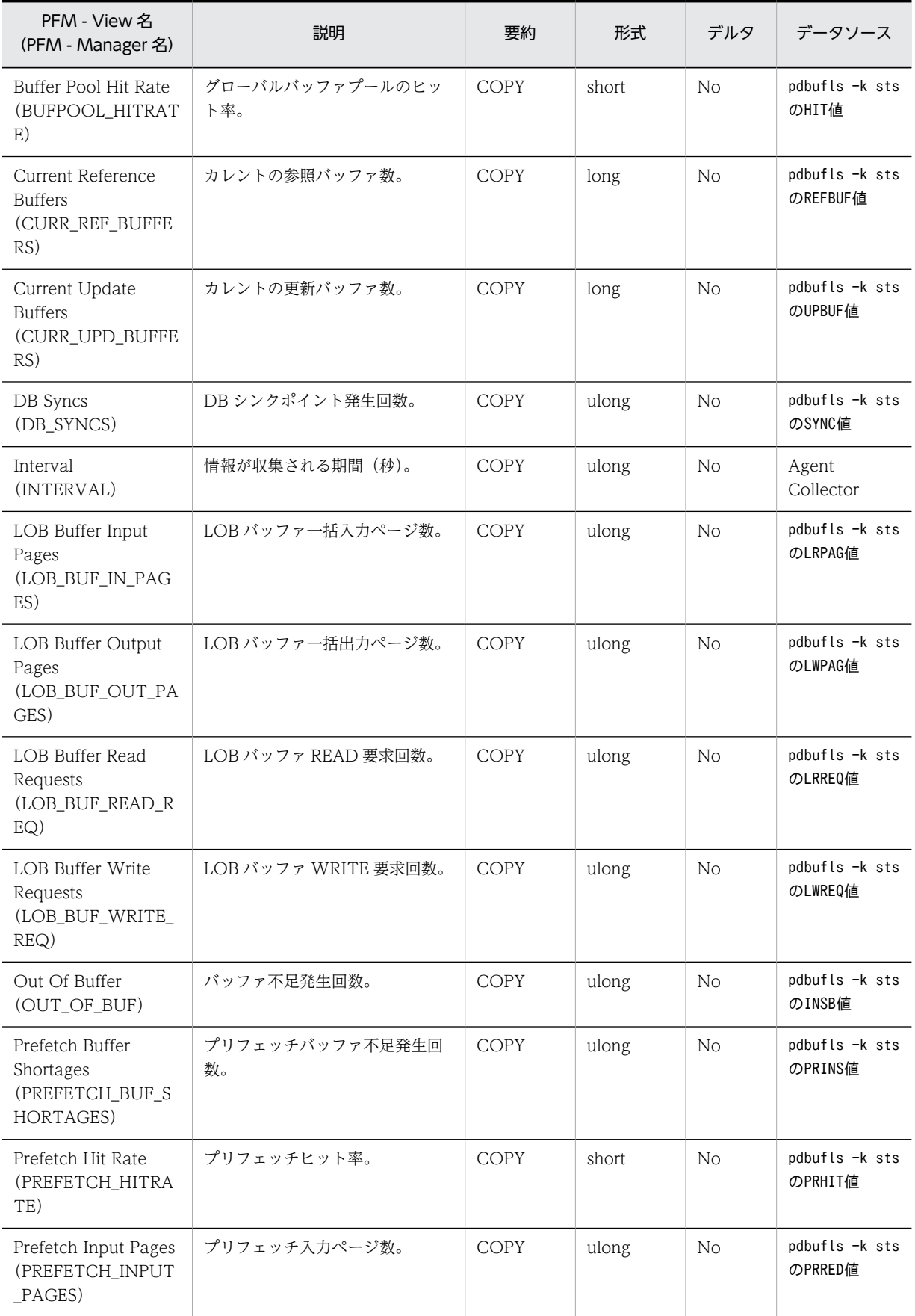

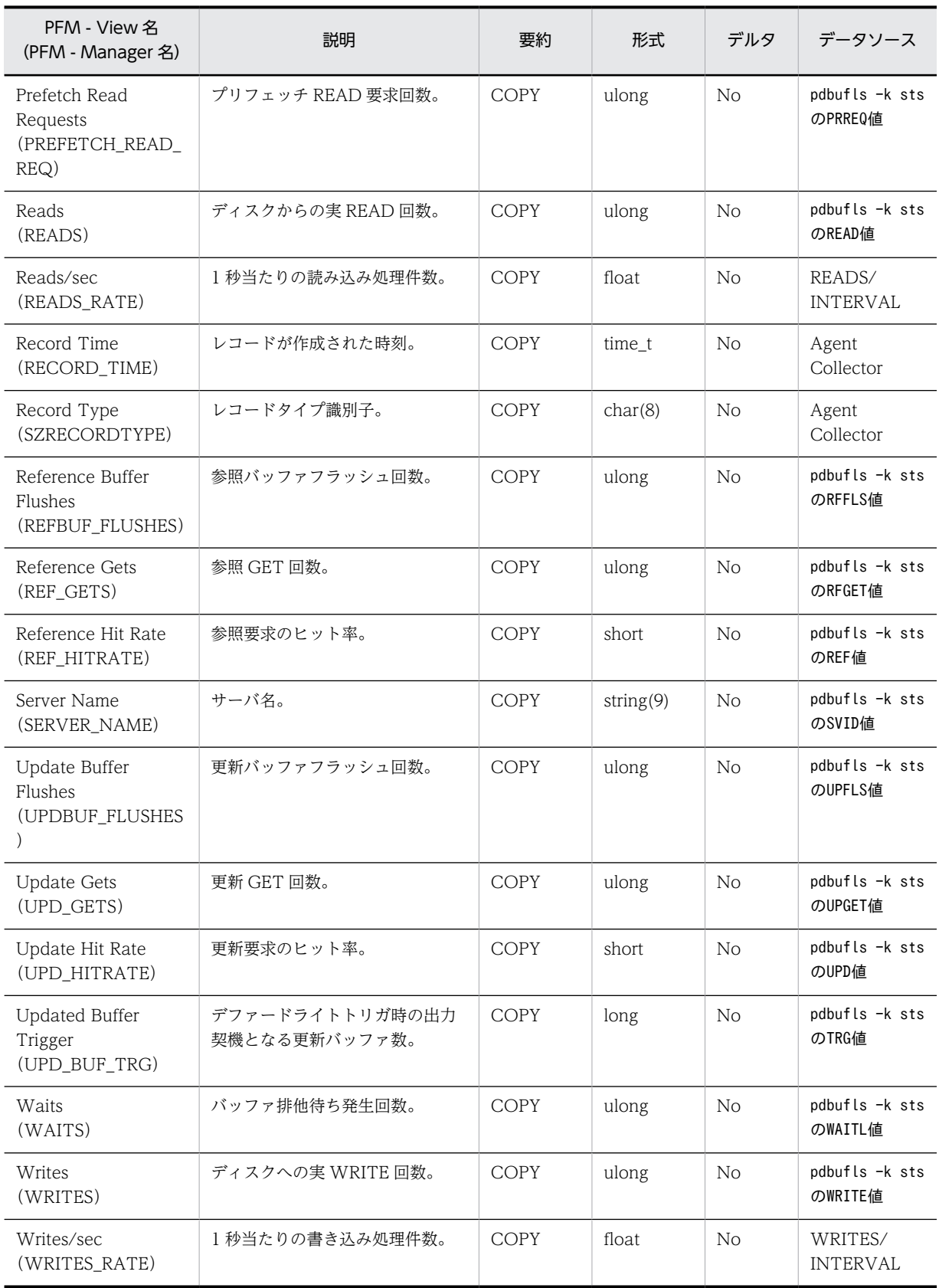

## <span id="page-302-0"></span>DB Global Buffer Status for version 06-00, or later (PI\_GBUF)

### 機能

DB Global Buffer Status for version 06-00, or later(PI\_GBUF) レコードには、グローバルバッファ についての,ある一定の時間を単位としたパフォーマンスデータが格納されます。このレコードは,複数イ ンスタンスレコードです。グローバルバッファとサーバの組み合わせごとに 1 行作成されます。このレ コードは, HiRDB 06-00 以降で使用できます。

#### 注意

- サーバまたはユニットの構成を変更した場合,最新の構成を反映するためにエージェントを再起動 してください。
- HiRDB の性能に影響を与えないために,Collection Interval は少なくとも 60 秒以上に設定してく ださい。

### デフォルト値および変更できる値

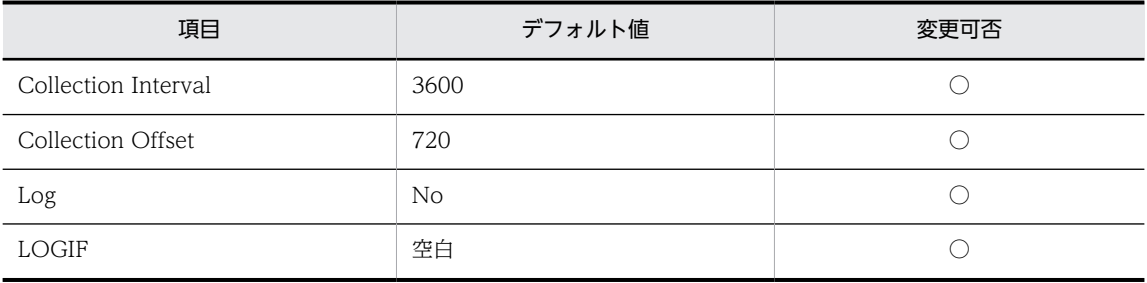

#### ODBC キーフィールド

- PI\_GBUF\_BUFFER\_NAME
- PI\_GBUF\_SERVER\_NAME

#### ライフタイム

HiRDB の開始から停止まで。

### レコードサイズ

- 固定部:681 バイト
- 可変部:118 バイト

### フィールド

各項目の詳細については,マニュアル「HiRDB コマンドリファレンス」のpdbufls -k sts -d コマンドの 実行結果の説明を参照してください。

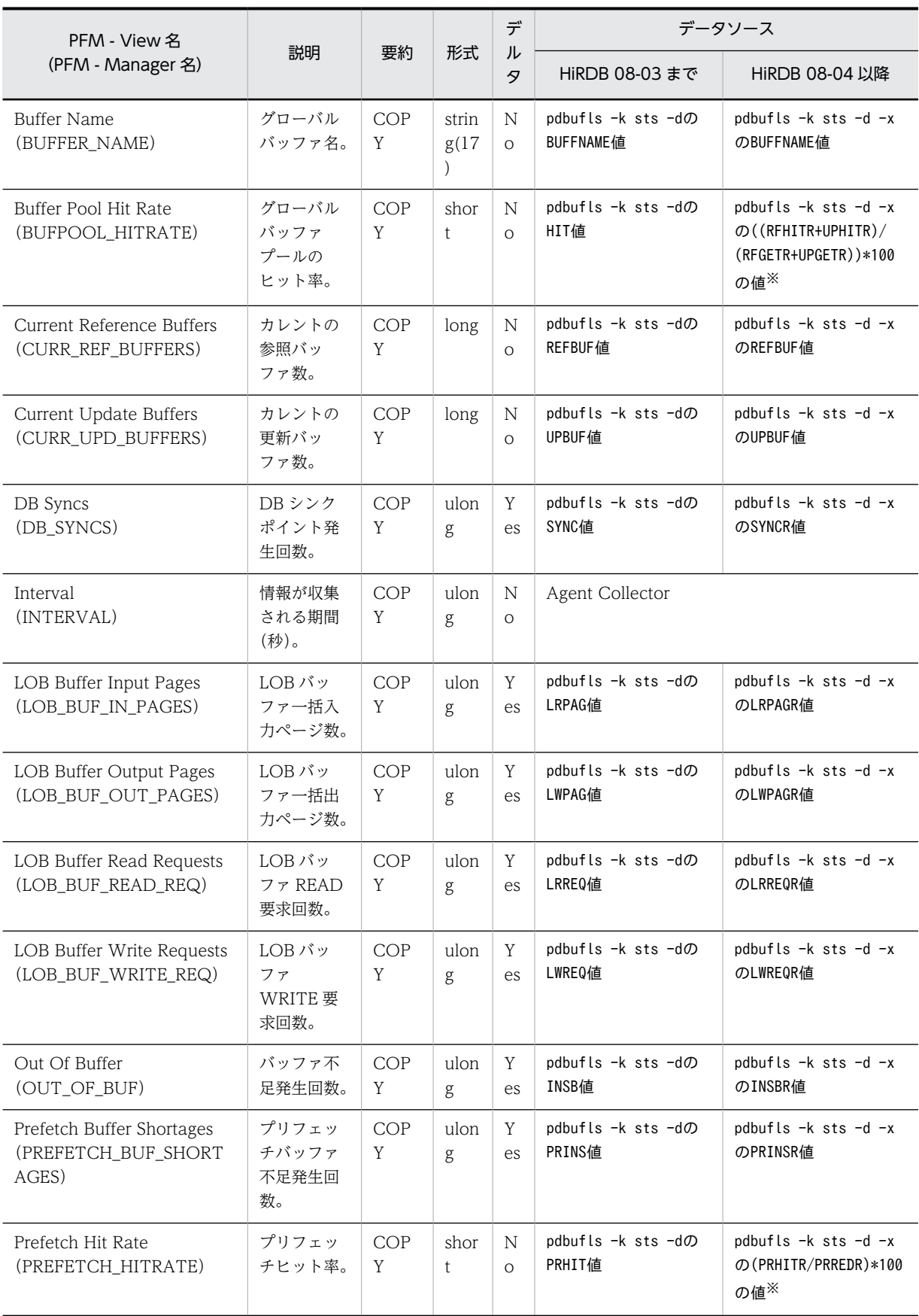

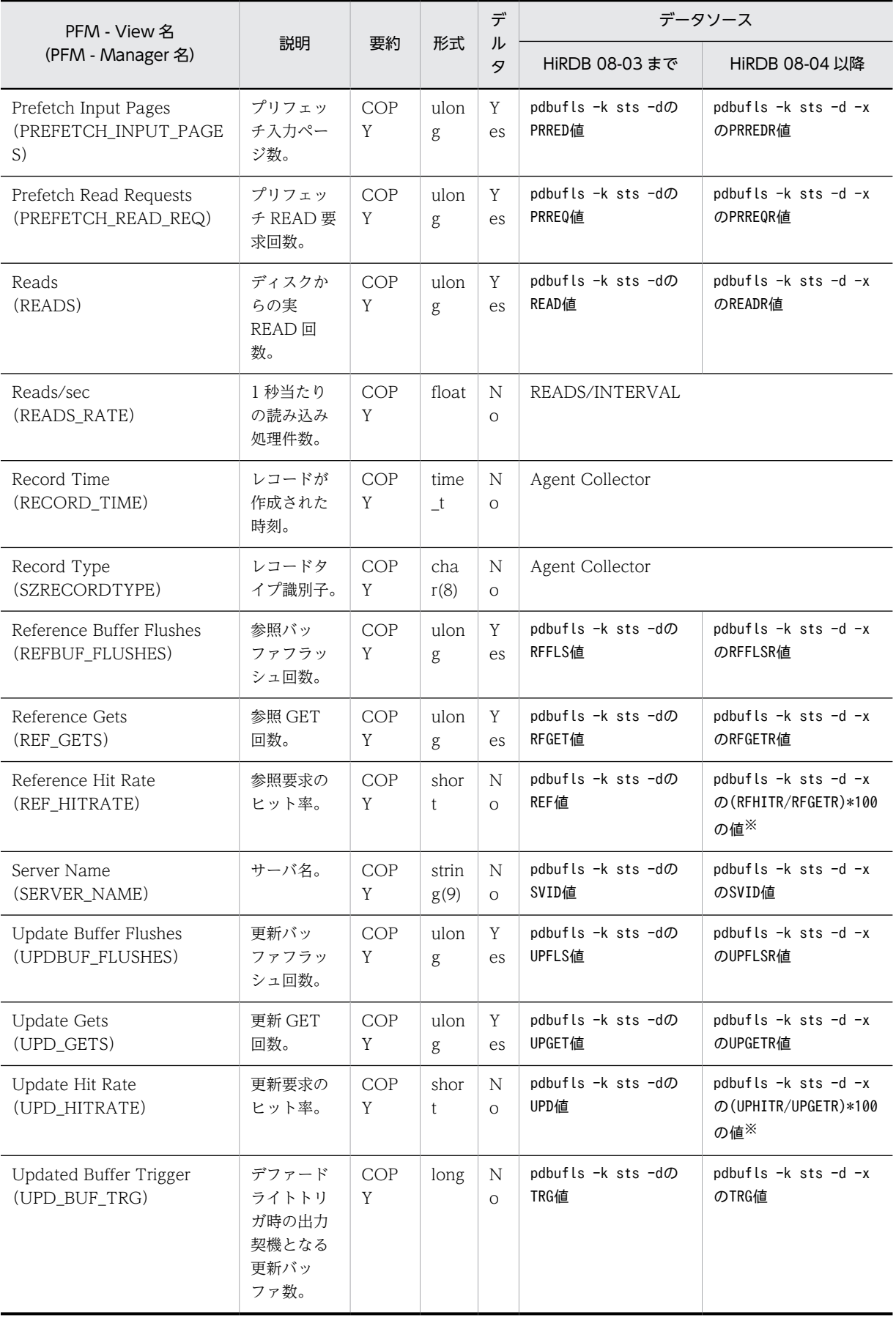

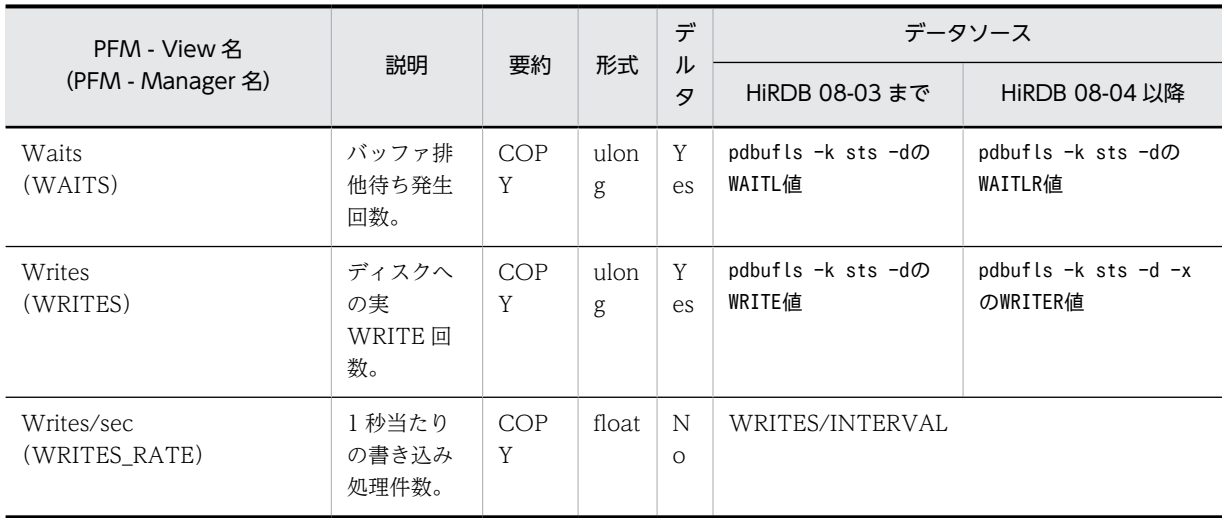

計算式の分母が 0 となる場合は,0 を設定します。

# <span id="page-306-0"></span>Detail Communication Control Status (PD\_CNST)

## 機能

Detail Communication Control Status (PD\_CNST) レコードには、コネクションが確立しているサー バプロセスについての,ある時点での状態を示すパフォーマンスデータが格納されます。このレコードは, 複数インスタンスレコードです。コネクションが確立しているサーバプロセスごとに 1 行作成されます。

#### 注意

• サーバまたはユニットの構成を変更した場合,最新の構成を反映するためにエージェントを再起動 してください。

### デフォルト値および変更できる値

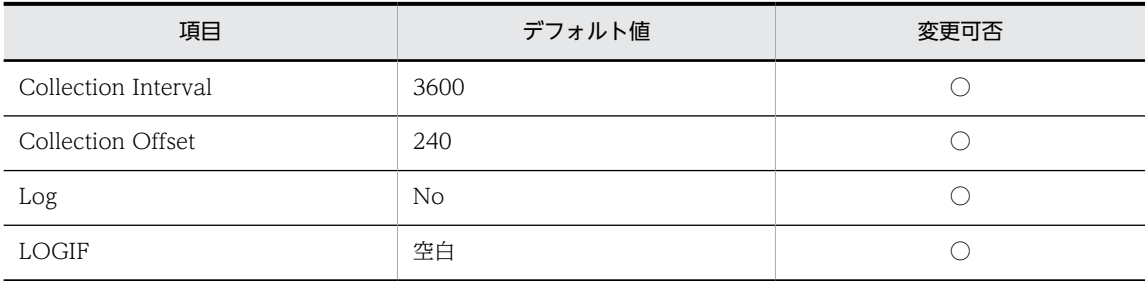

### ODBC キーフィールド

• PD\_CNST\_SERVER\_PID

### ライフタイム

インスタンスの作成から削除まで。

### レコードサイズ

- 固定部:681 バイト
- 可変部:240 バイト

### フィールド

各項目の詳細については,マニュアル「HiRDB コマンドリファレンス」のpdls -d rpc -a コマンドの実行 結果の説明を参照してください。

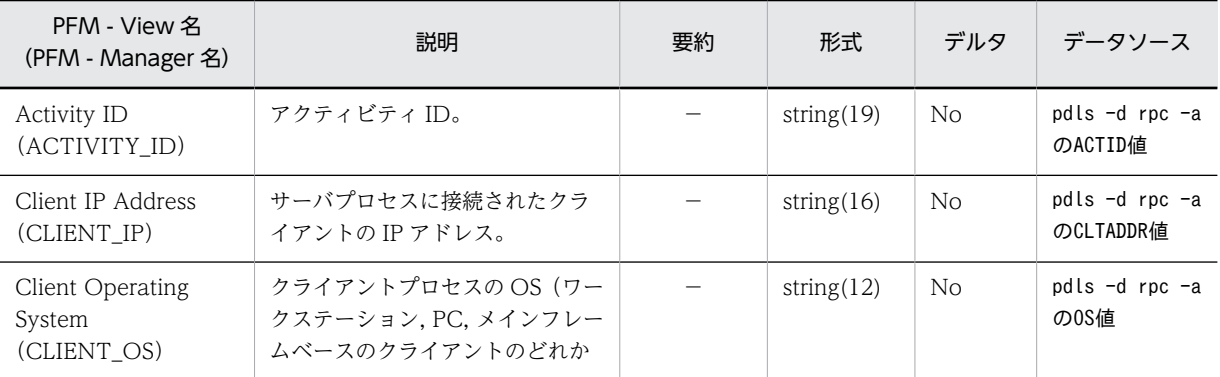

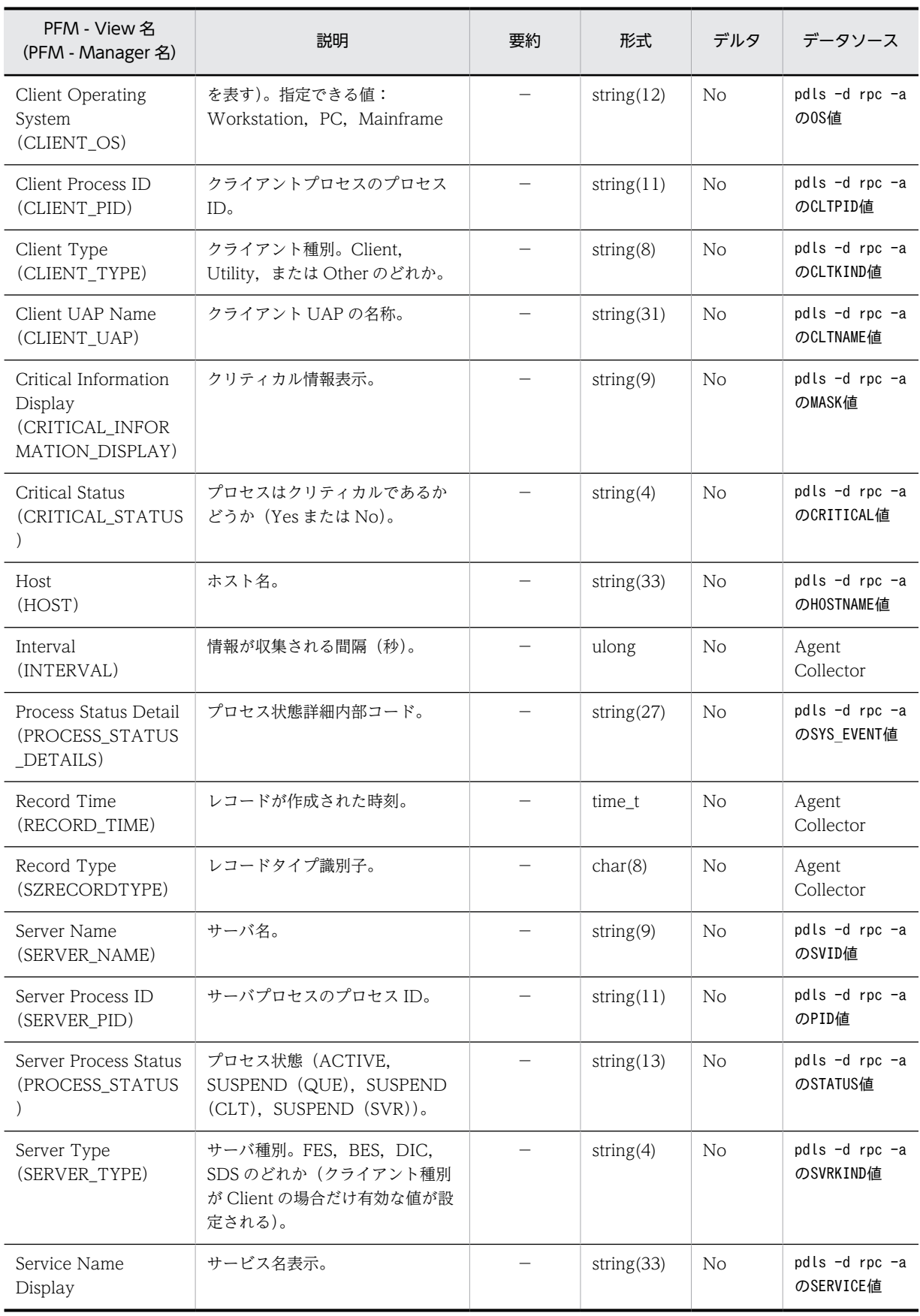

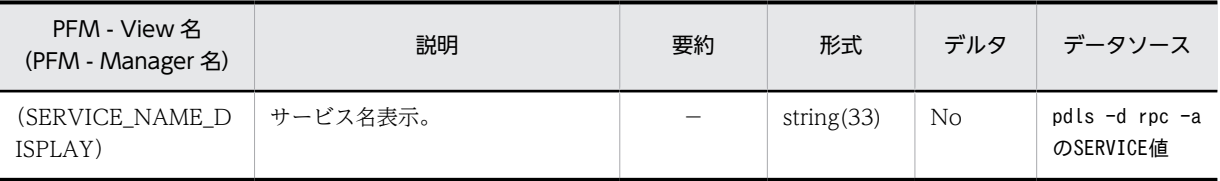

## <span id="page-309-0"></span>Forecast Time of DB Reorg.Function Level 1 (PD\_ROT1)

### 機能

Forecast Time of DB Reorg.Function Level 1(PD\_ROT1)レコードには,予測レベル 1 の再編成時期 予測機能によって出力された CSV ファイルを基に,データが格納されます。このレコードは,RD エリア の容量不足を監視するために収集します。このレコードは,複数インスタンスレコードです。

#### 注意

- サーバまたはユニットの構成を変更した場合,最新の構成を反映するためにエージェントを再起動 してください。
- このレコードは、HiRDB 07-02 以降の場合にだけ収集されます。
- 再編成時期予測機能については,マニュアル「HiRDB システム運用ガイド」の再編成時期予測機能 について説明している章を参照してください。
- レコードを収集するには,DB 状態解析蓄積機能を有効にし,情報を蓄積させておく必要がありま す。
- このレコードは,jpcagtbdef.ini ファイルによって pddbst コマンドのコマンドオプションを設定で きます。jpcagtbdef.ini ファイルの設定方法については,「[2.4 セットアップ](#page-41-0)」(Windows の場合) または[「3.4 セットアップ」](#page-85-0)(UNIX の場合)のインスタンス設定ファイルの設定に関する説明を 参照してください。
- このレコードは,インスタンスで設定した Collection Interval ごとに pddbst -k pred -r ALL -e 1 -m を実行しています。環境設定のときには、Collection Interval はオンライン業務に影響しない 時間で指定してください。

## デフォルト値および変更できる値

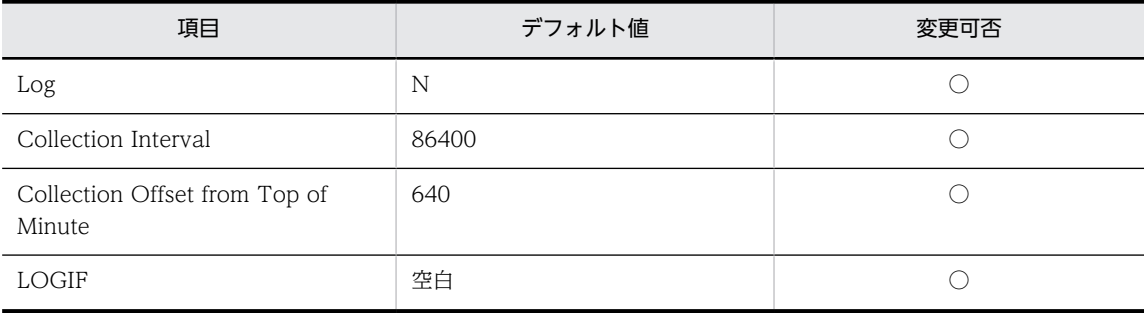

## ODBC キーフィールド

- PD\_ROT1\_OUTPUT\_KIND
- PD\_ROT1\_ANALYTICAL\_NO
- PD\_ROT1\_MAINTENANCE\_OBJECT\_TYPE
- PD\_ROT1\_AUTHOR\_ID
- PD\_ROT1\_RDAREA\_NAME

## ライフタイム

予測レベル 1 の再編成時期の予測データが取得されている間。

## レコードサイズ

- 固定部:681 バイト
- 可変部:246 バイト

### フィールド

各項目の詳細については,マニュアル「HiRDB コマンドリファレンス」のpddbst -k pred コマンドの実行 結果の説明を参照してください。

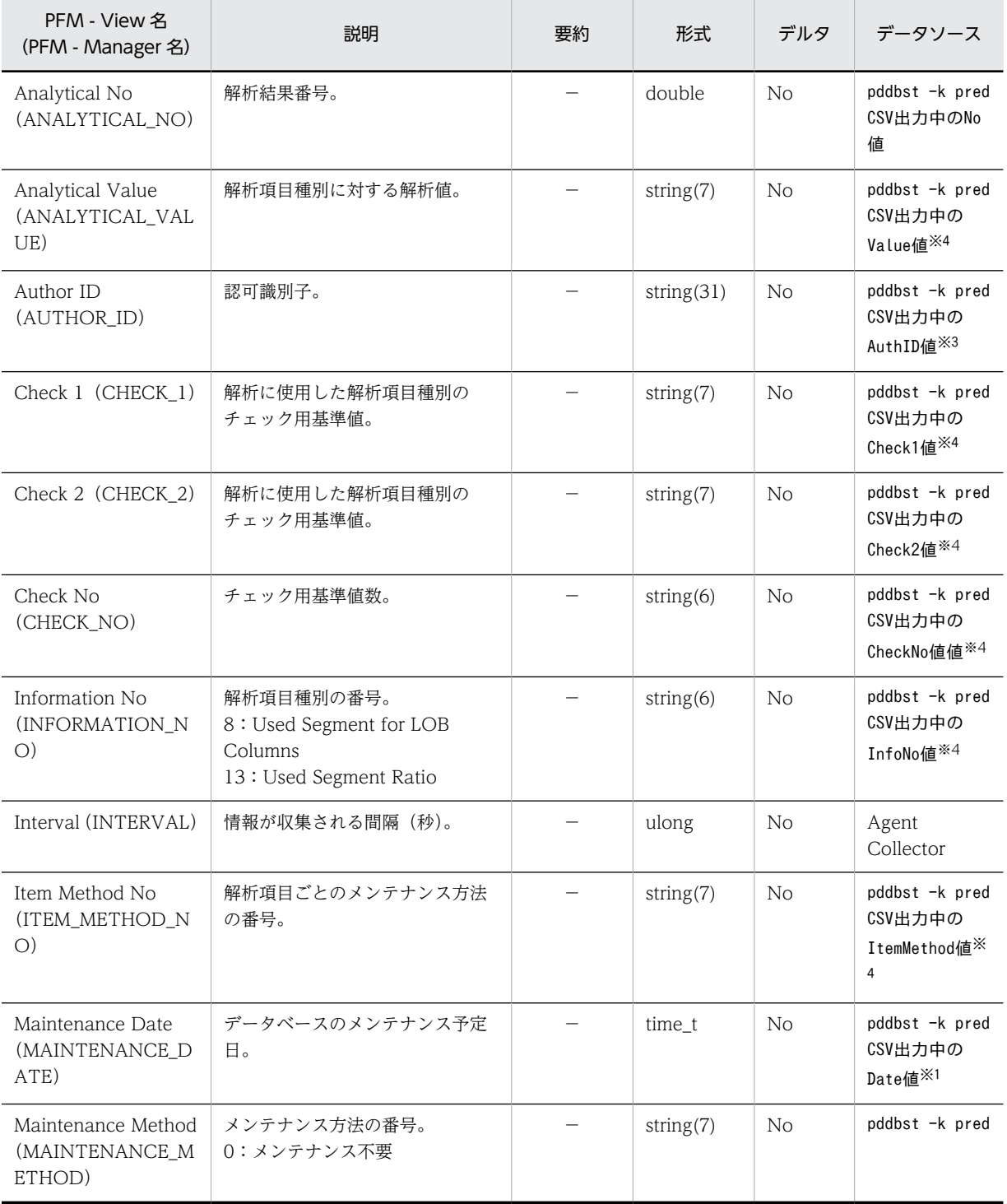

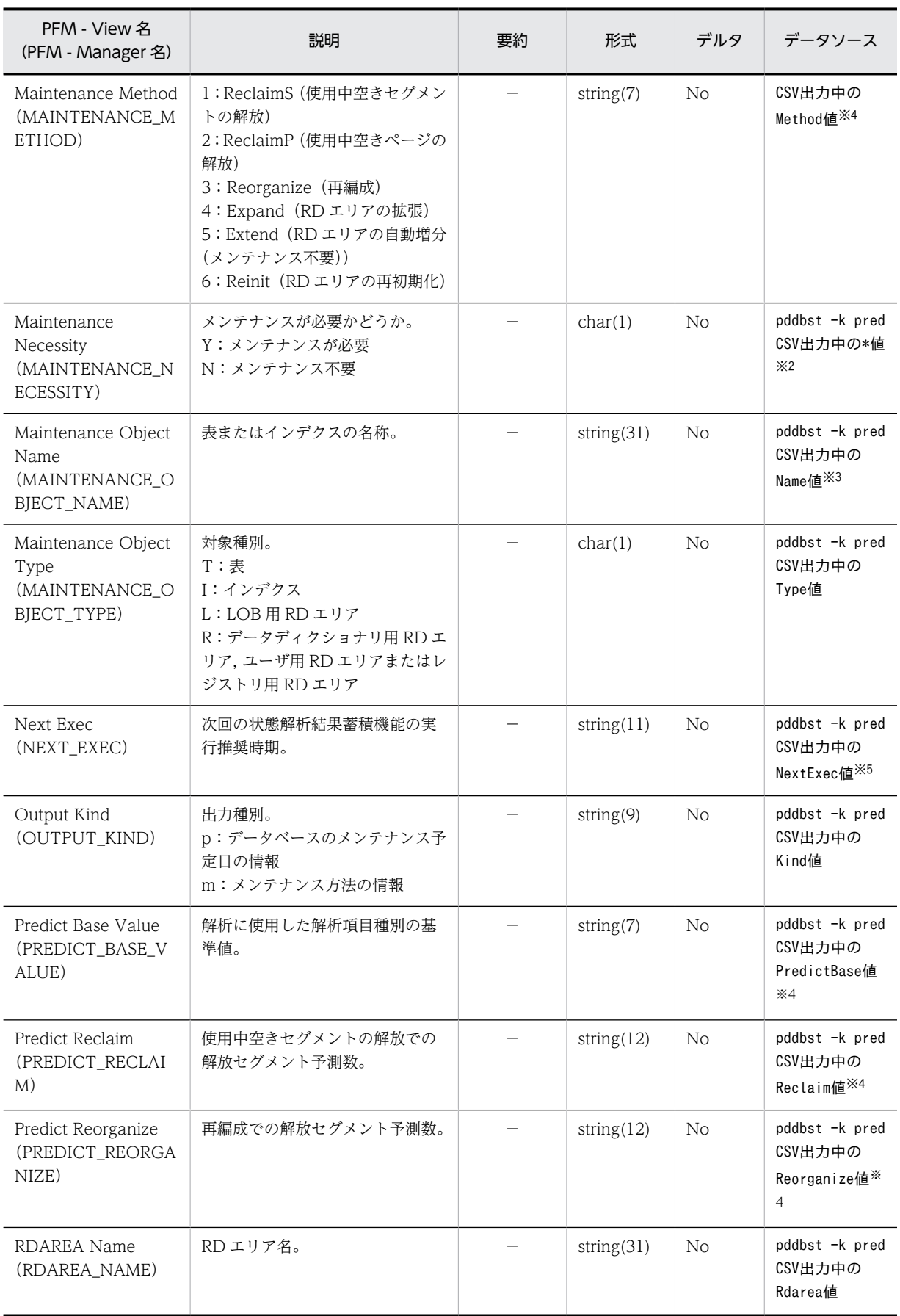

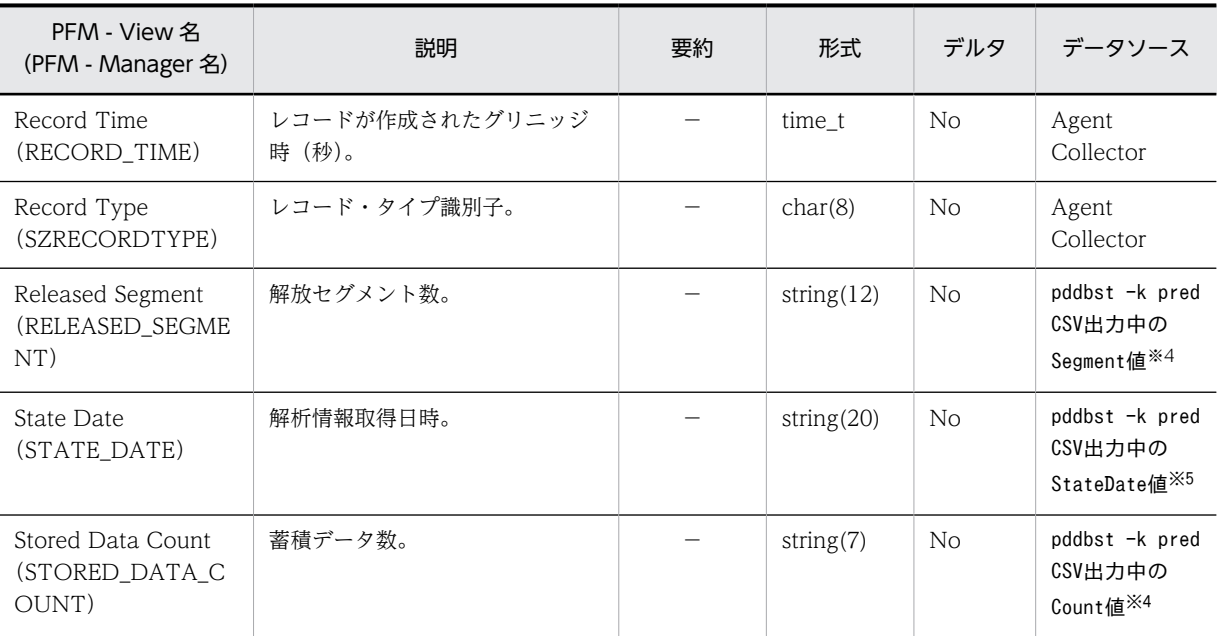

「YYYY/MM/DD」の形式を「YYYY/MM/DD hh::mm:ss」に補正します。

設定する時間は 午前0時0分0秒 です。

注※2

本来は「\*」または NULL ですが,このレコードでは「\*」は「Y」,NULL は「N」と設定します。

注※3

データソースが NULL の場合,値に「-」を設定します。

注※4

データソースは数値型ですが、このレコードでは String 型とし、NULL の場合は値に「-」を設定しま す。

注※5

データソースは日付型ですが、このレコードでは String 型とし、NULL の場合は値に「-」を設定しま す。

# <span id="page-313-0"></span>Forecast Time of DB Reorg.Function Level 2 (PD\_ROT2)

### 機能

Forecast Time of DB Reorg.Function Level 2(PD\_ROT2)レコードには,予測レベル 2 の再編成時期 予測機能によって出力された CSV ファイルを基に,データが格納されます。このレコードは,RD エリア 容量不足に加え,データ格納効率によるオンライン性能への影響を監視するために収集します。このレコー ドは,複数インスタンスレコードです。

### 注意

- サーバまたはユニットの構成を変更した場合,最新の構成を反映するためにエージェントを再起動 してください。
- このレコードは、HiRDB 07-03 以降の場合にだけ収集されます。
- 再編成時期予測機能については,マニュアル「HiRDB システム運用ガイド」の再編成時期予測機能 について説明している章を参照してください。
- レコードを収集するには,DB 状態解析蓄積機能を有効にし,情報を蓄積させておく必要がありま す。
- このレコードは,jpcagtbdef.ini ファイルによって pddbst コマンドのコマンドオプションを設定で きます。jpcagtbdef.ini ファイルの設定方法については,「[2.4 セットアップ](#page-41-0)」(Windows の場合) または[「3.4 セットアップ」](#page-85-0)(UNIX の場合)のインスタンス設定ファイルの設定に関する説明を 参照してください。
- このレコードは,インスタンスで設定した Collection Interval ごとに pddbst -k pred -r ALL -e 2 を実行しています。環境設定のときには,Collection Interval はオンライン業務に影響しない時間 で指定してください。

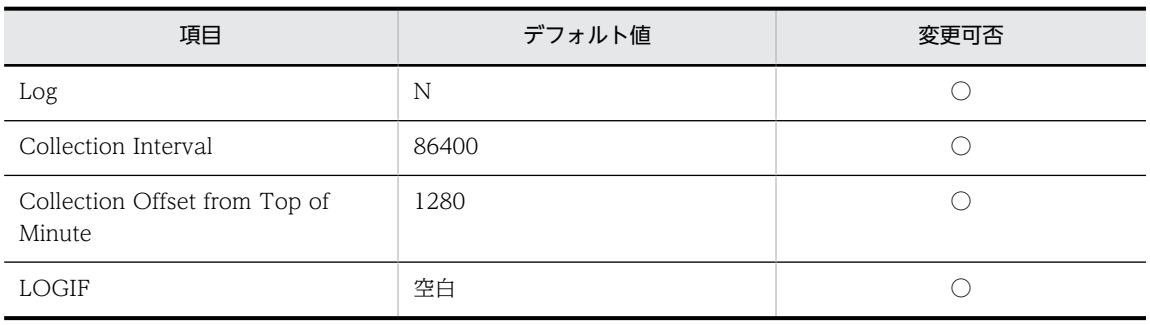

## デフォルト値および変更できる値

## ODBC キーフィールド

- PD\_ROT2\_OUTPUT\_KIND
- PD\_ROT2\_ANALYTICAL\_NO
- PD\_ROT2\_MAINTENANCE\_OBJECT\_TYPE
- PD\_ROT2\_AUTHOR\_ID
- PD\_ROT2\_MAINTENANCE\_OBJECT\_NAME
- PD\_ROT2\_DAREA\_NAME
- PD\_ROT2\_INFORMATION\_NO

## ライフタイム

予測レベル 2 の再編成時期の予測データが取得されている間。

## レコードサイズ

- 固定部:681 バイト
- 可変部:246 バイト

### フィールド

各項目の詳細については,マニュアル「HiRDB コマンドリファレンス」のpddbst -k pred コマンドの実行 結果の説明を参照してください。

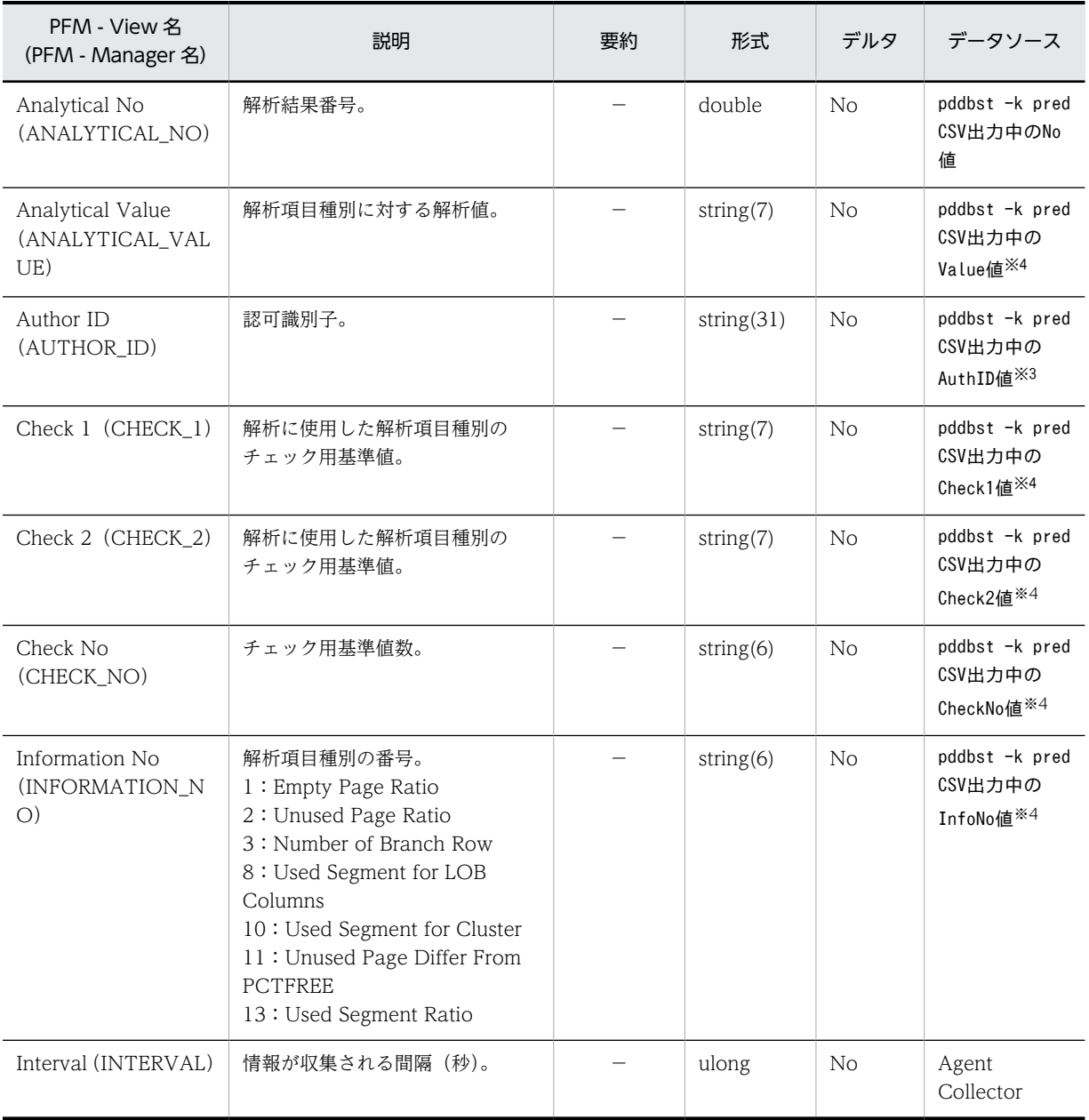

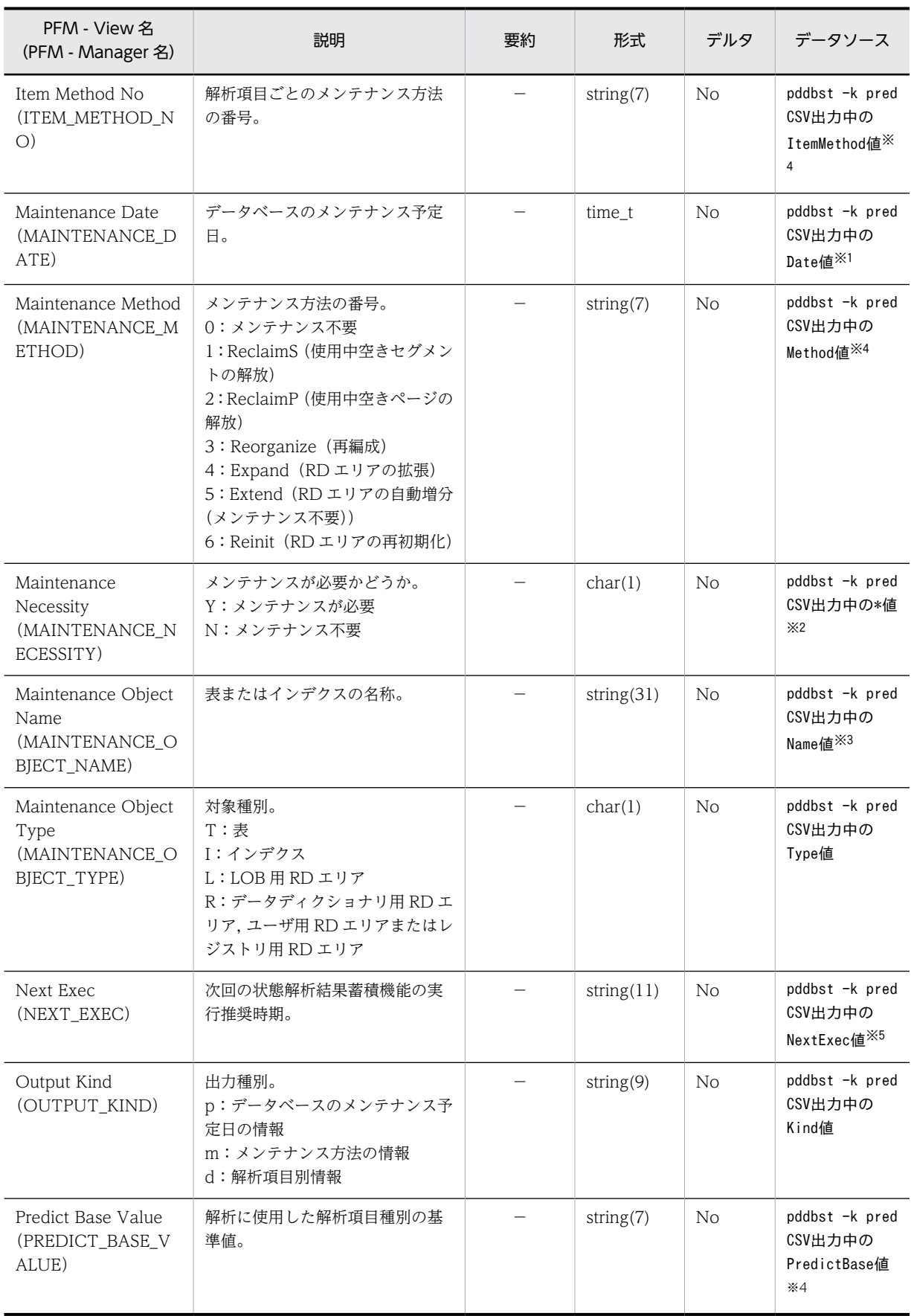

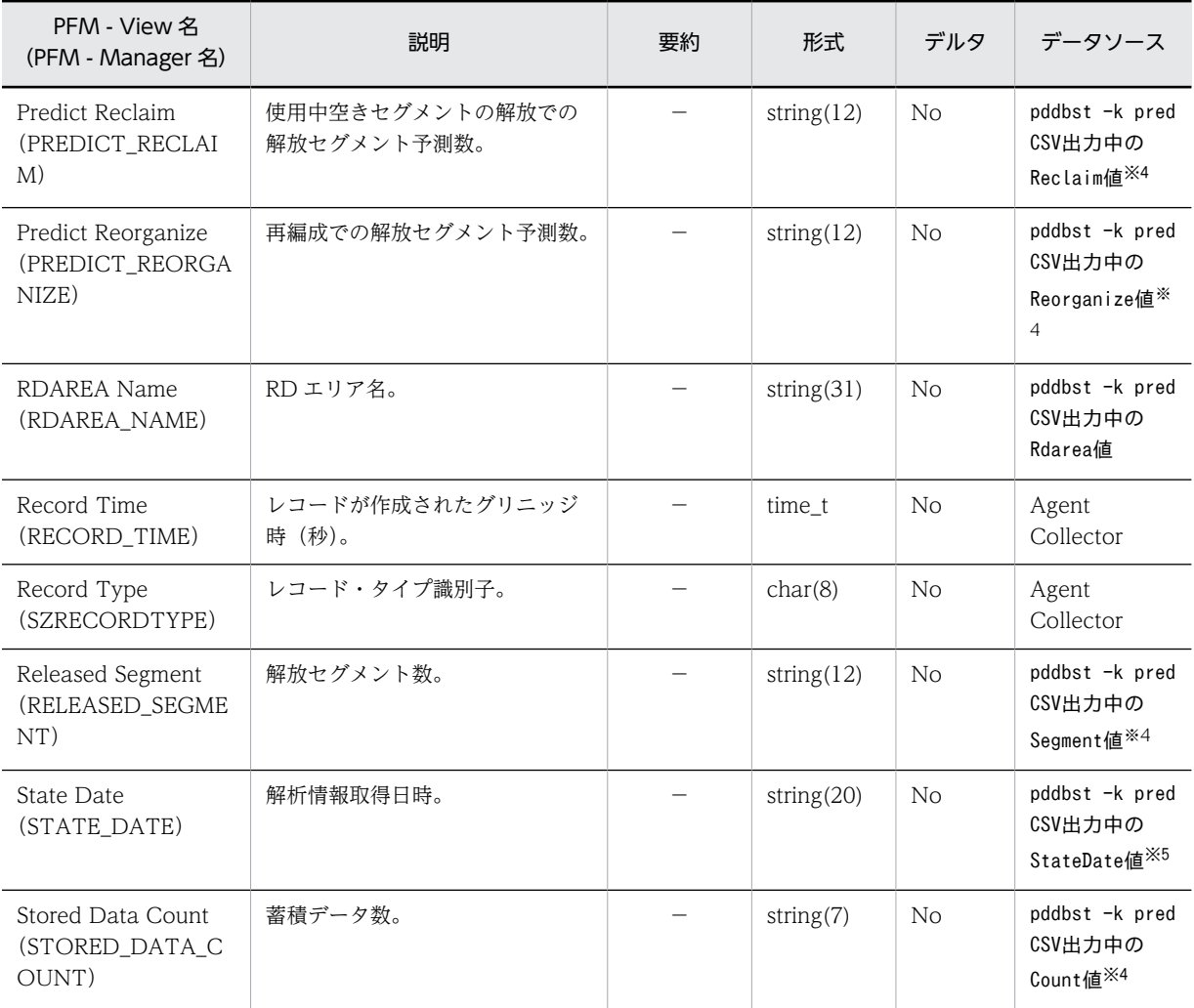

「YYYY/MM/DD」の形式を「YYYY/MM/DD hh::mm:ss」に補正します。 設定する時間は 午前 0 時 0 分 0 秒 です。

注※2

本来は「\*」または NULL ですが,このレコードでは「\*」は「Y」, NULL は「N」と設定します。

注※3

データソースが NULL の場合,値に「-」を設定します。

注※4

データソースは数値型ですが、このレコードでは String 型とし、NULL の場合は値に「-」を設定しま す。

注※5

データソースは日付型ですが、このレコードでは String 型とし、NULL の場合は値に「-」を設定しま す。

# <span id="page-317-0"></span>HiRDB File System Area Status (PI\_FSST)

### 機能

HiRDB File System Area Status (PI\_FSST) レコードには、作業表用ファイル用の HiRDB ファイルシ ステム領域についての,ある一定の時間を単位としたパフォーマンスデータが格納されます。このレコード は,複数インスタンスレコードです。作業表用ファイル用の HiRDB ファイルシステム領域とサーバの組み 合わせごとに 1 行作成されます。

#### 注意

- サーバまたはユニットの構成を変更した場合,最新の構成を反映するためにエージェントを再起動 してください。
- HiRDB の性能に影響を与えないために,Collection Interval は少なくとも 600 秒以上に設定して ください。
- 作業表用 HiRDB ファイルシステム領域の構成を変更した場合,最新の構成を反映するためにエー ジェントを再起動してください。
- HiRDB/パラレルサーバの場合, Agent Collector サービスが稼働するホストのうち, システムマ ネジャが稼働するホスト上の HiRDB ファイルシステム領域の情報だけを収集できます。稼働して いない非マネジャユニットの情報は収集できません。
- 稼働 OS が Windows で,IP アドレス引き継ぎなしのスタンバイ型系切り替え,または 1:1 スタ ンバイレス型系切り替えのユニットの場合,HiRDB 07-00 以降の場合だけユニットの情報を収集で きます。
- jpcagtbdef.ini ファイルの指定が間違っている場合,間違って指定したホストまたはユニットに存 在する作業表用 HiRDB ファイルシステム領域の情報は収集しません。

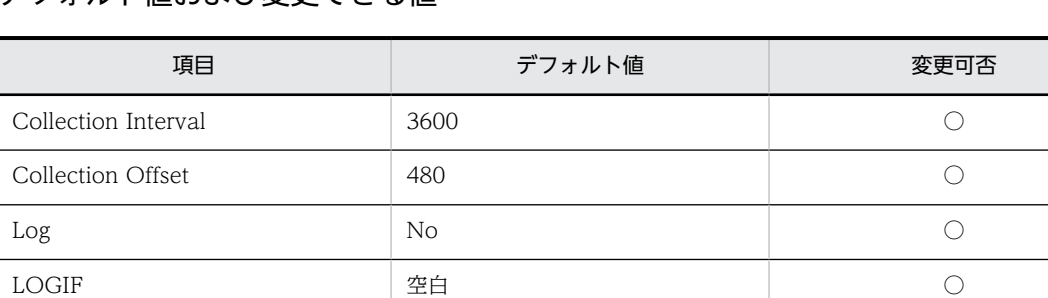

## デフォルト値および変更できる値

### ODBC キーフィールド

- PI\_FSST\_FS\_NAME
- PI\_FSST\_SERVER\_NAME

## ライフタイム

HiRDB ファイルシステム領域の作成から削除まで。

## レコードサイズ

- 固定部:681 バイト
- 可変部:1,147 バイト

フィールド

各項目の詳細については,マニュアル「HiRDB コマンドリファレンス」のpdfstatfs -d -b コマンドの実 行結果の説明を参照してください。

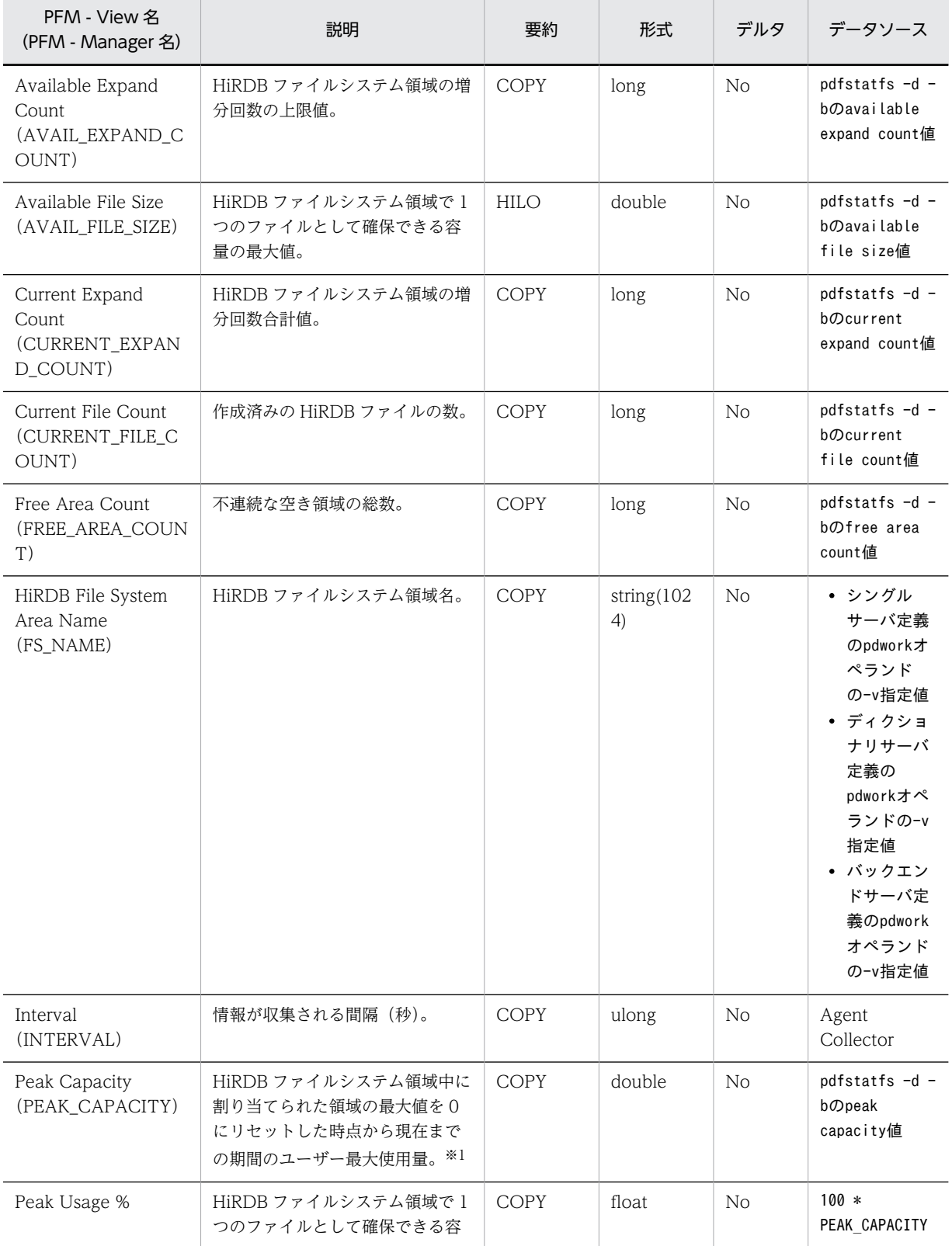

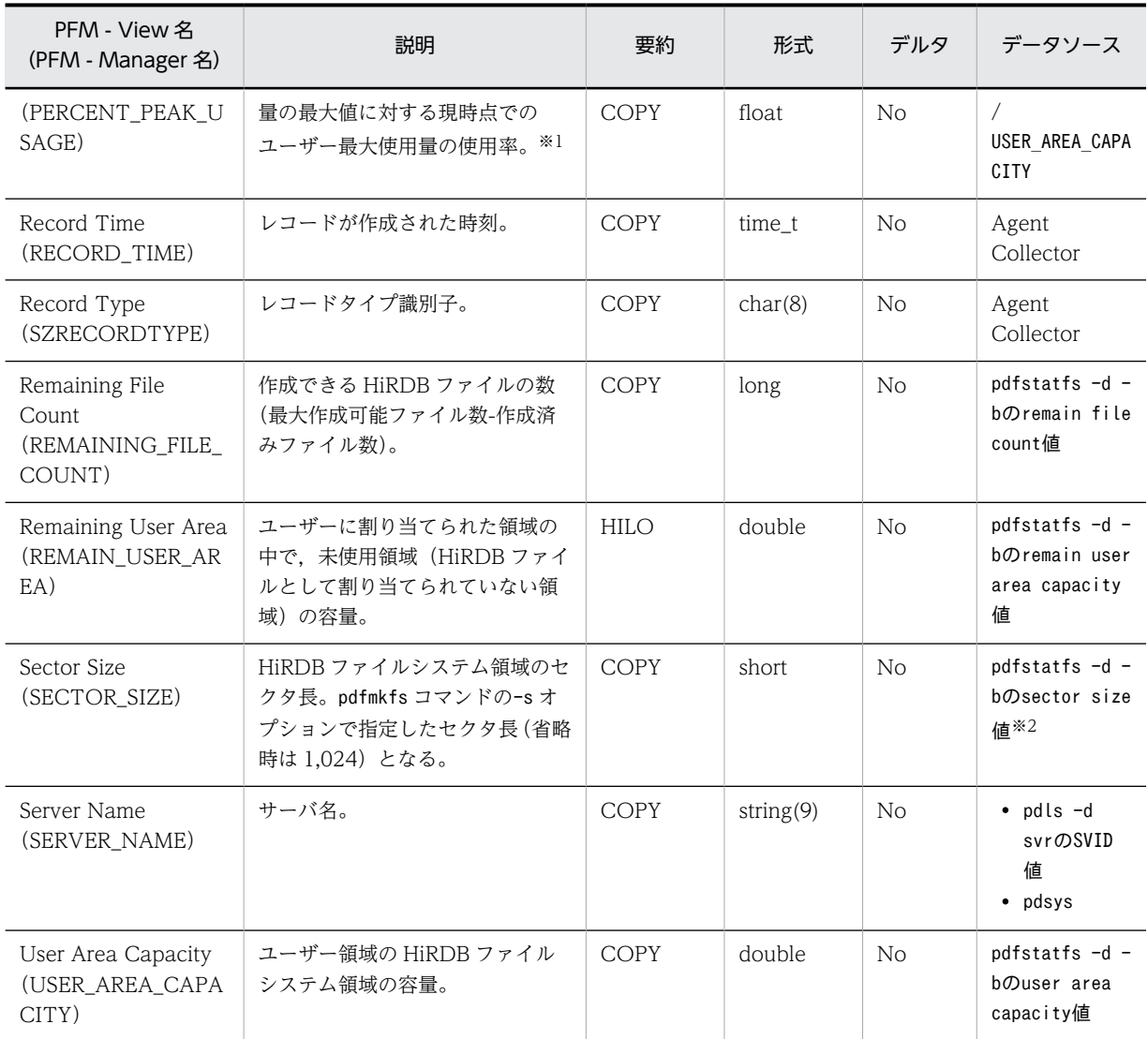

該当する HiRDB ファイルシステム領域に対して,pdfstatfs コマンドを-c オプション指定で実行する までは PEAK\_CAPACITY 値がクリアされないため,このフィールドが減少することはありません。

注※2

HiRDB 06-00 以前のバージョンの HiRDB では 0 になります。

## <span id="page-320-0"></span>HiRDB Message (PD\_MLOG)

## 機能

HiRDB Message (PD\_MLOG) レコードには、HiRDB メッセージについての、ある一定の時間を単位と したパフォーマンスデータが格納されます。このレコードは複数インスタンスレコードです。メッセージ ごとに 1 行作成されます。

#### 注意

- サーバまたはユニットの構成を変更した場合,最新の構成を反映するためにエージェントを再起動 してください。
- このレコードは,HiRDB のサーバが稼働するすべてのホストで収集できます。
- Collection Interval は 39,600 秒 (11 時間)以下にしてください。
- Collection Interval の値を設定するときは,設定した値の最大 2 倍の収集間隔でこのレコードを収 集する場合があるため、次のことに注意してください。
- 1. このレコードを使用してアラームを設定する場合,HiRDB のメッセージが出力されてからそのメッ セージが収集されるまで,このレコードの Collection Interval 値の最大 2 倍の時間が必要になる場 合があります。
- 2. このレコードの Collection Interval 値の2倍以上の時間はメッセージが残るように、HiRDB の メッセージログファイルサイズを設定してください。
- このレコードに対しては,リアルタイムレポートを作成しないでください。リアルタイムレポート を作成した場合は何も表示されません。
- このレコードが午前0時 (00:00:00) をわたった期間の情報を収集しようとするときは、その収集 契機では前日分の情報しか収集されません。ただし,その次の収集契機で,午前 0 時(00:00:00) から現在時刻よりも 1 秒前までの情報は過不足なく収集します。Collection Interval=300 で, 23:58:00 に収集契機が訪れた場合の収集内容を次の図に示します。

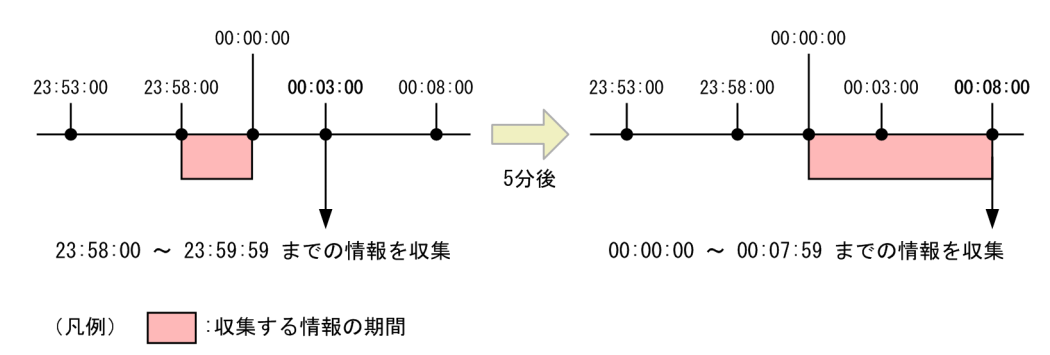

### デフォルト値および変更できる値

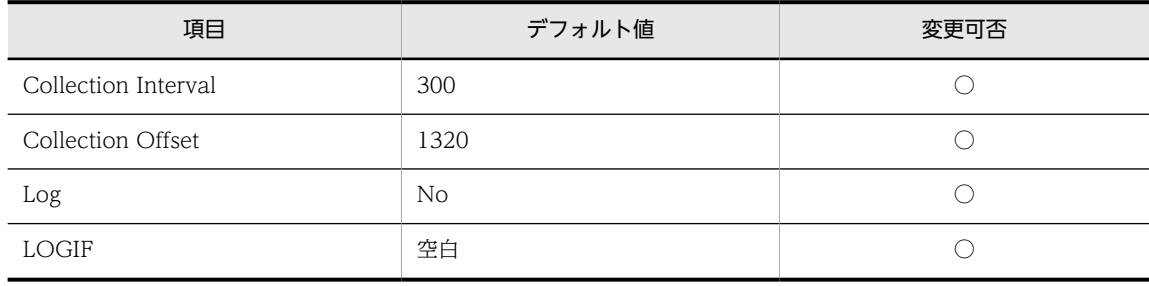

## ODBC キーフィールド

• PD\_MLOG\_MESSAGE\_NO

### ライフタイム

なし。

### レコードサイズ

- 固定部:681 バイト
- 可変部:316 バイト

### フィールド

各項目の詳細については,マニュアル「HiRDB コマンドリファレンス」のpdcat コマンドの実行結果の説 明を参照してください。

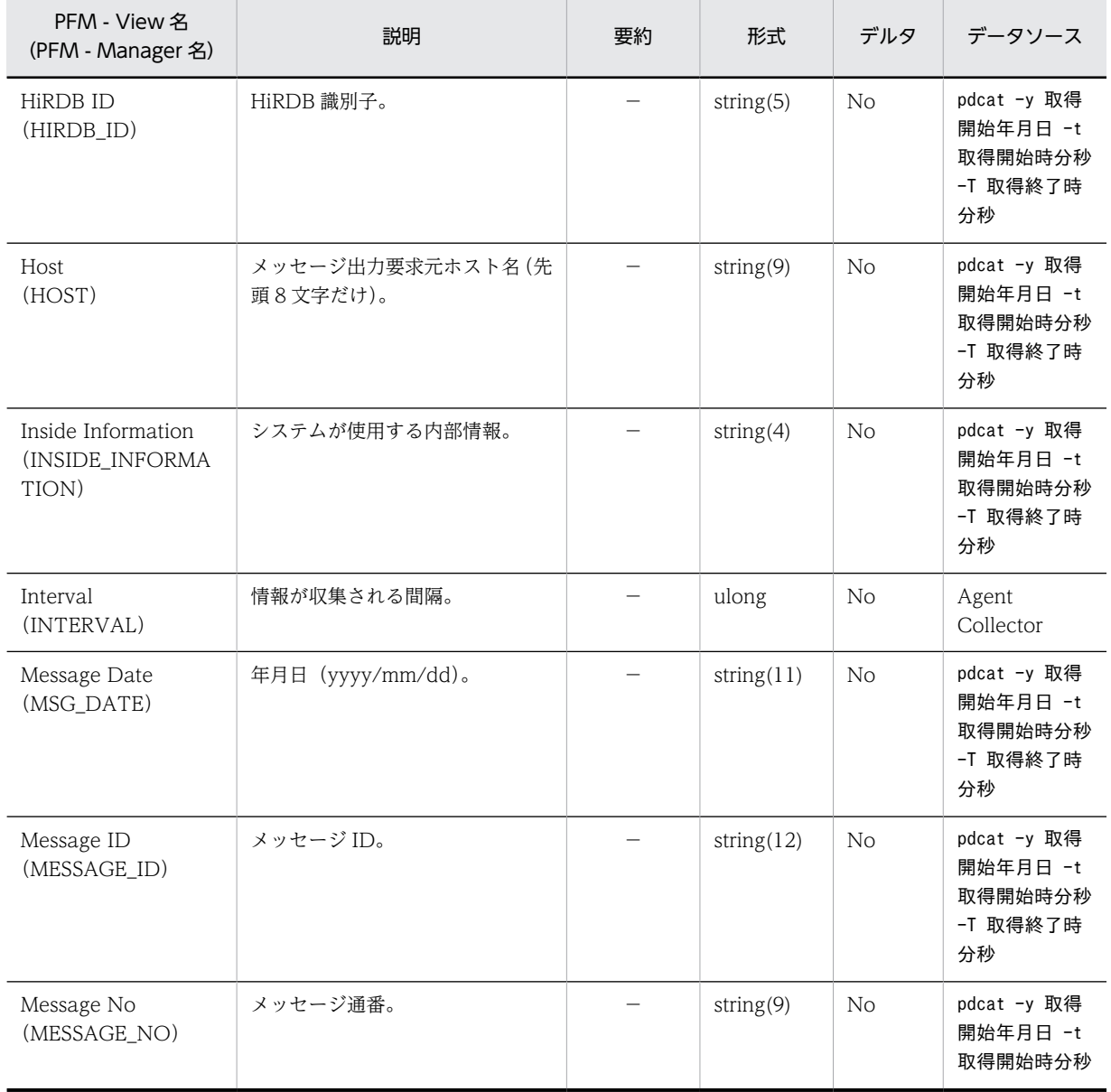

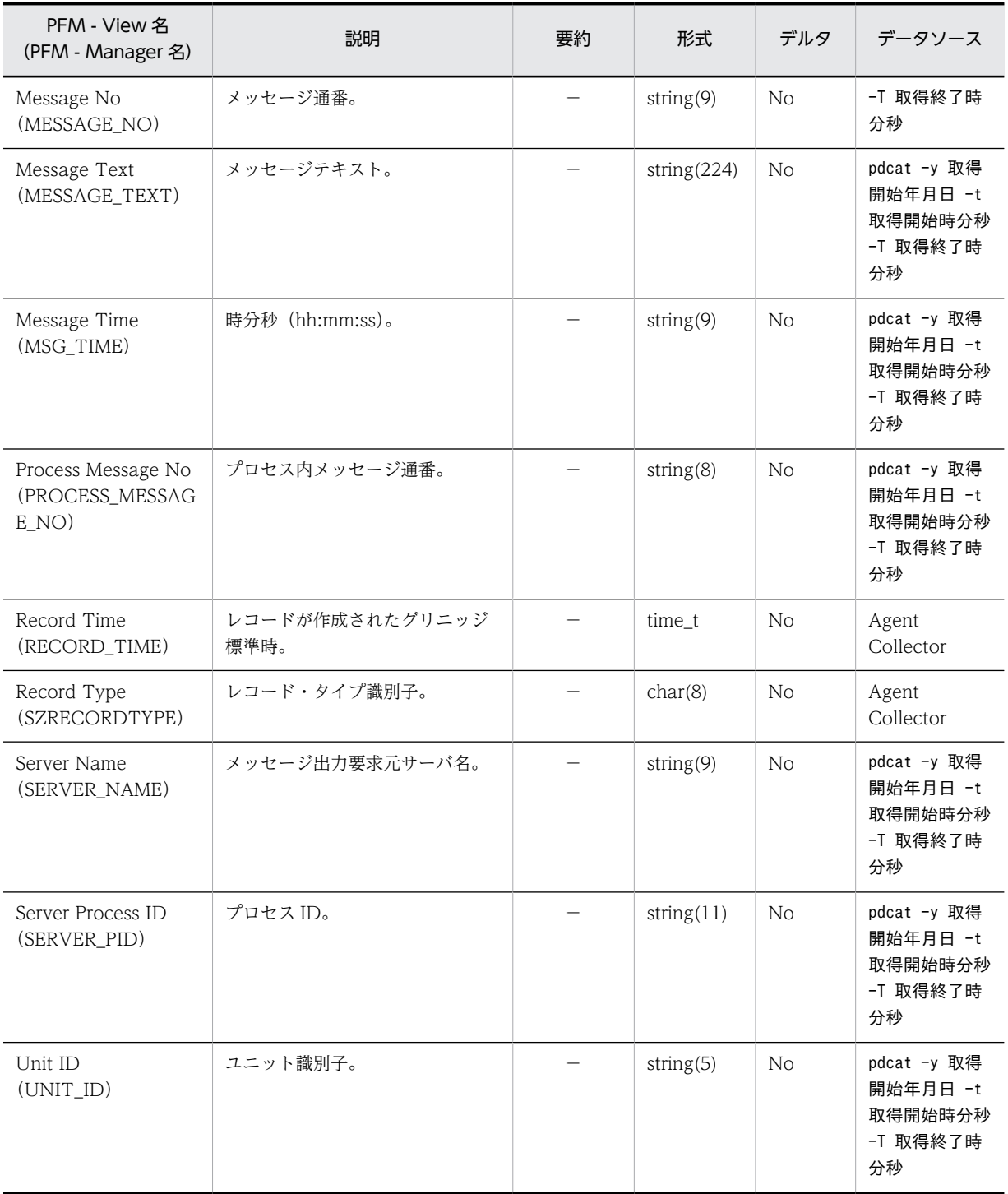

# <span id="page-323-0"></span>HiRDB Product Detail (PD)

HiRDB Product Detail (PD) レコードは、予約レコードのため使用できません。
# HiRDB Server Status (PD\_SVST)

# 機能

HiRDB Server Status (PD\_SVST) レコードには、サーバの稼働状態についての、ある時点での状態を示 すパフォーマンスデータが格納されます。このレコードは,複数インスタンスレコードです。HiRDB ユ ニットおよびサーバごとに 1 行作成されます。

#### 注意

- HiRDB の性能に影響を与えないために,Collection Interval は少なくとも 60 秒以上に設定してく ださい。
- サーバまたはユニットの構成を変更した場合,最新の構成を反映するためにエージェントを再起動 してください。
- Status フィールドの値で, STOP (SYS) および STOP (UNIT) は HiRDB のpdls -d svr コマン ドが出力しない情報を PFM - Agent for HiRDB が補完しています。
- 稼働 OS が Windows で, かつ IP アドレス引き継ぎなしのスタンバイ型系切り替えまたは 1:1ス タンバイレス型系切り替えのユニットの場合, 07-00 より前のバージョンでは、Active Host (ACTIVE HOST) と Active Unit ID (ACTIVE UNIT ID) は空白となります。

# デフォルト値および変更できる値

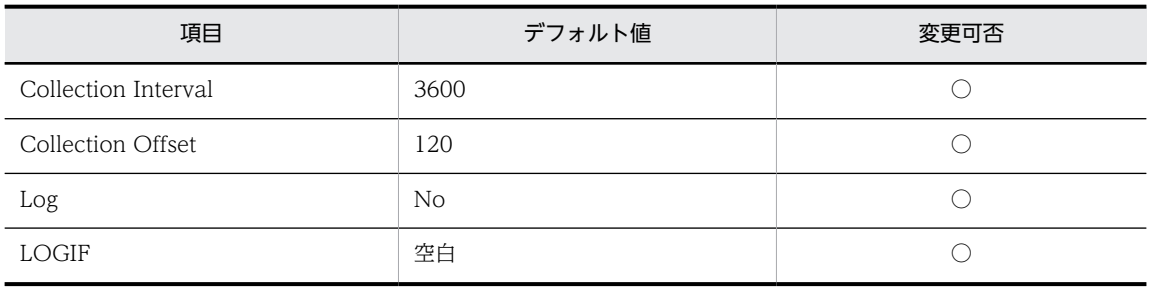

# ODBC キーフィールド

- PD\_SVST\_SERVER\_NAME
- PD\_SVST\_UNIT\_ID

# ライフタイム

サーバの作成から削除まで。

# レコードサイズ

- 固定部:681 バイト
- 可変部:105 バイト

# フィールド

各項目の詳細については,マニュアル「HiRDB コマンドリファレンス」のpdls -d svr コマンドの実行結 果の説明を参照してください。

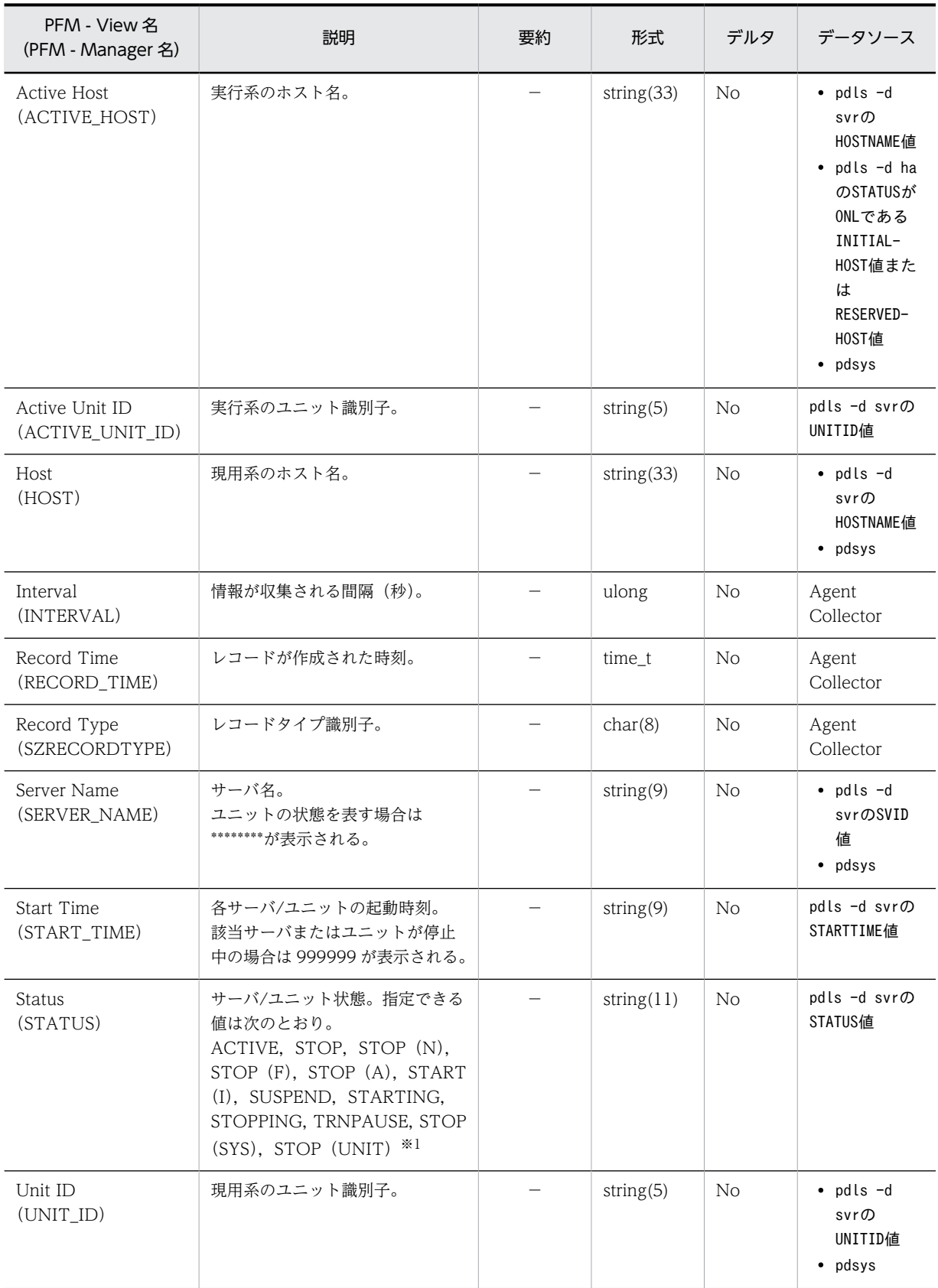

注※1

STOP (SYS) および STOP (UNIT) はpdls -d svr から状態が取得できない場合,次のように設定 されます。

STOP (SYS):

HiRDB システム全体が停止中の場合, HiRDB システム定義上にあるすべての HiRDB ユニットお よび HiRDB サーバについて設定されます。

STOP (UNIT):

HiRDB システムは停止していないが HiRDB サーバの状態がまったく表示されない場合, HiRDB ユニットに HiRDB システム定義上にあるすべての HiRDB サーバについて設定されます。

# HiRDB Statistical Information SYS (PI\_SSYS)

## 機能

HiRDB Statistical Information SYS(PI\_SSYS)レコードには,統計情報種別が sys である統計情報が サーバ単位に格納されます。このレコードは,複数インスタンスレコードです。サーバごとに 1 行作成さ れます。

#### 注意

- サーバまたはユニットの構成を変更した場合, 最新の構成を反映するためにエージェントを再起動 してください。
- このレコードに対してはリアルタイムレポートを作成しないでください。リアルタイムレポートを 作成した場合には何も表示されません。
- Collection Interval は 25920000秒 (約 10 か月) 以下にしてください。
- このレコードは HiRDB の sys 統計情報が収集されている期間だけ収集できます。収集開始,収集停 止の契機はそれぞれ次のとおりです。
	- <HiRDB の統計情報の出力が開始される契機>
	- ・HiRDB 稼働中にpdstbegin コマンドを実行した時。
	- ・システム共通定義pdsys で,pdstbegin オペランドを指定して HiRDB を開始した時。

<HiRDB の統計情報の出力が停止される契機>

- ・HiRDB 稼働中にpdstend コマンドを実行した時。
- ・HiRDB を停止した時。
- 稼働していないユニットの情報は収集できません。
- 稼働 OS が Windows で,IP アドレス引き継ぎなしのスタンバイ型系切り替え,または 1:1 スタ ンバイレス型系切り替えのユニットの場合,HiRDB 07-00 以降の場合だけユニットの情報を収集で きます。

# デフォルト値および変更できる値

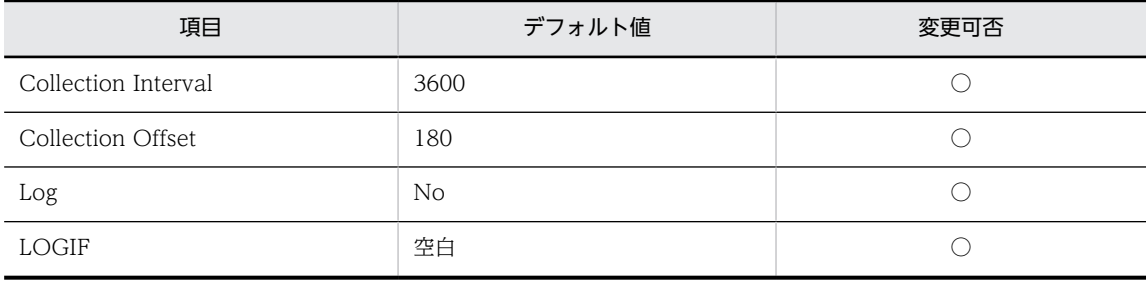

# ODBC キーフィールド

• PI\_SSYS\_SERVER\_NAME

# ライフタイム

統計情報が出力開始されてから出力停止されるまで。

# レコードサイズ

- 固定部:681 バイト
- 可変部:5198 バイト

フィールド

pdstedit コマンドは統計解析ユティリティを示し、括弧の中は編集項目を示します。

各項目の詳細については,マニュアル「HiRDB コマンドリファレンス」のpdstedit コマンドの実行結果の 説明を参照してください。

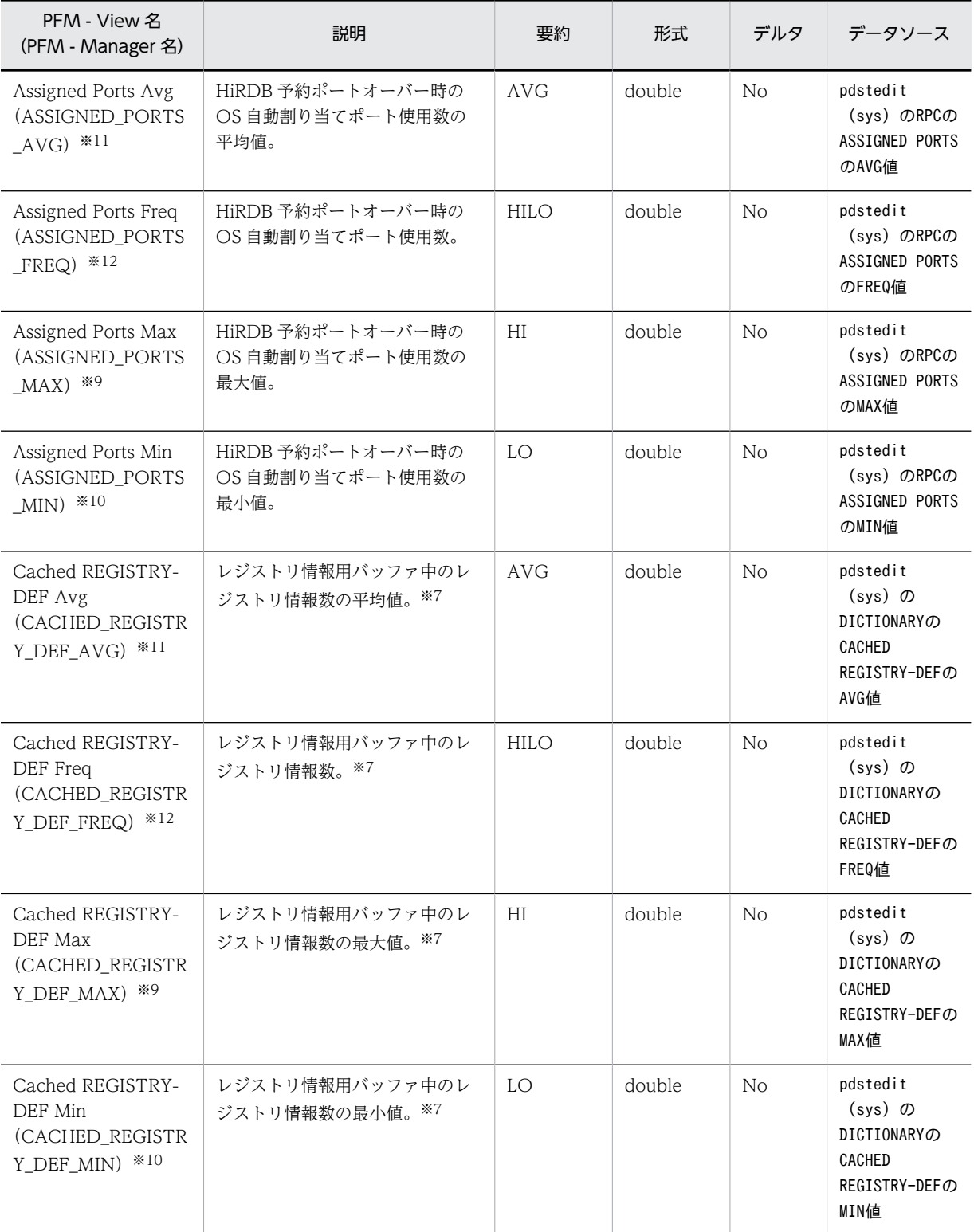

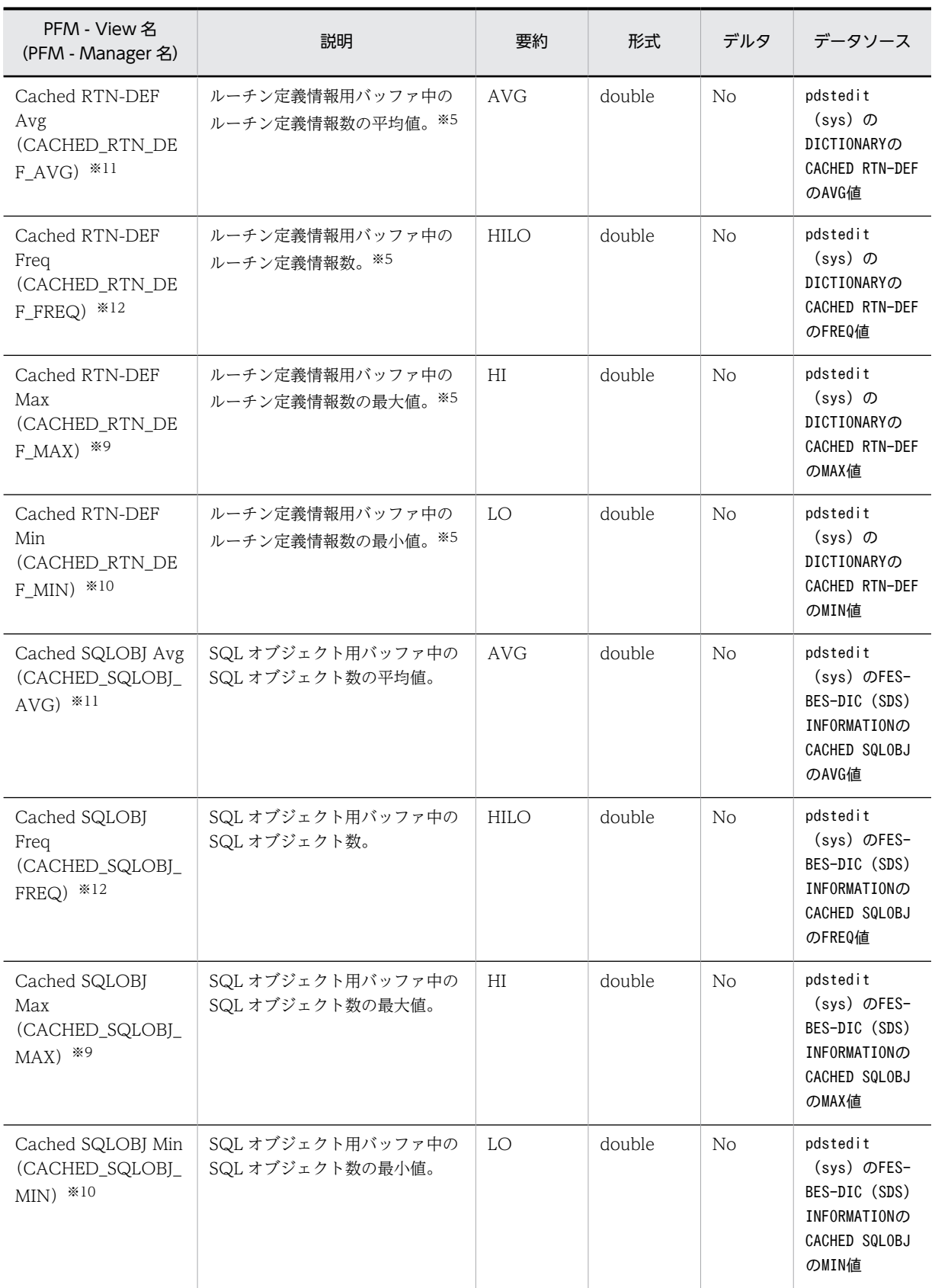

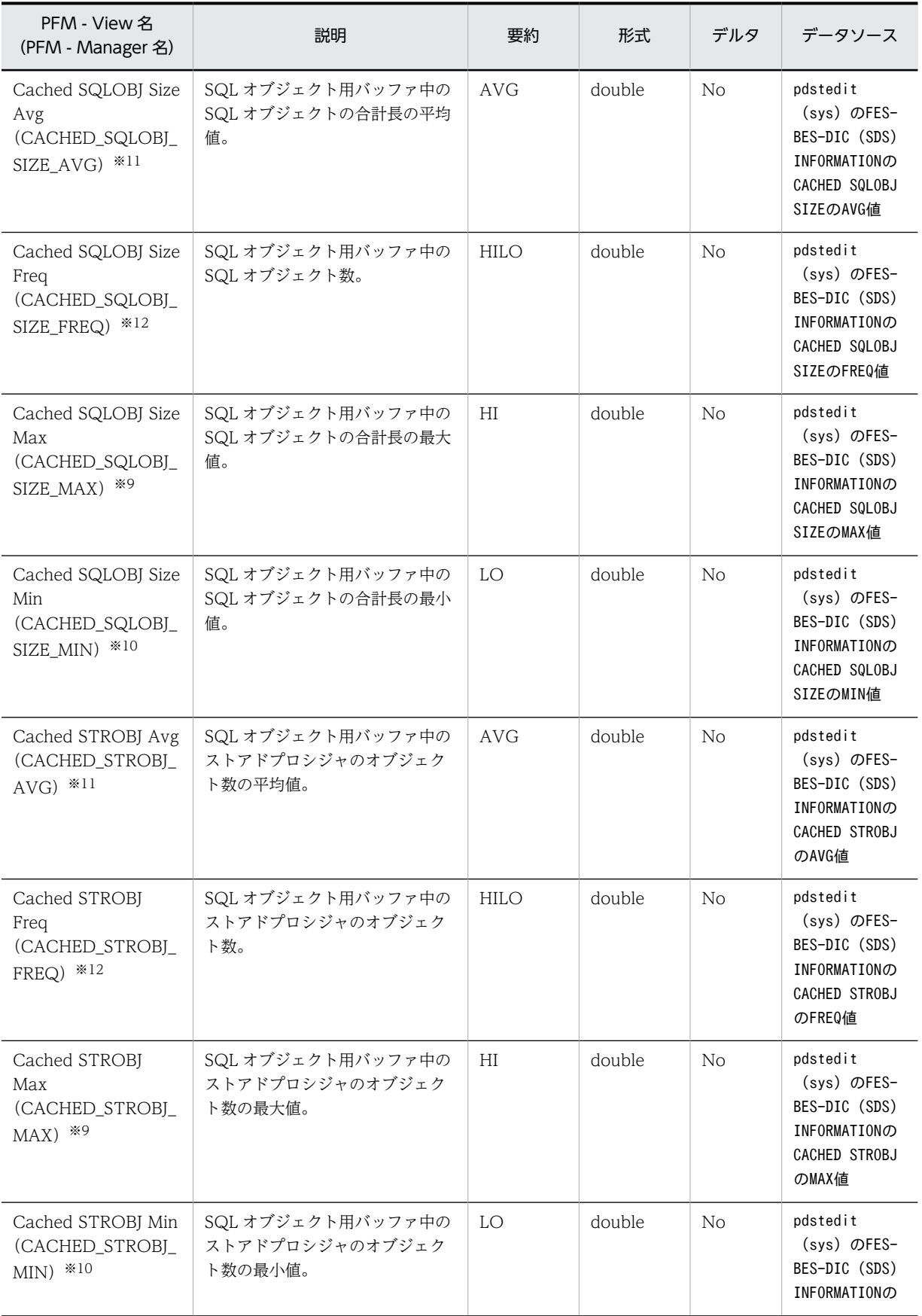

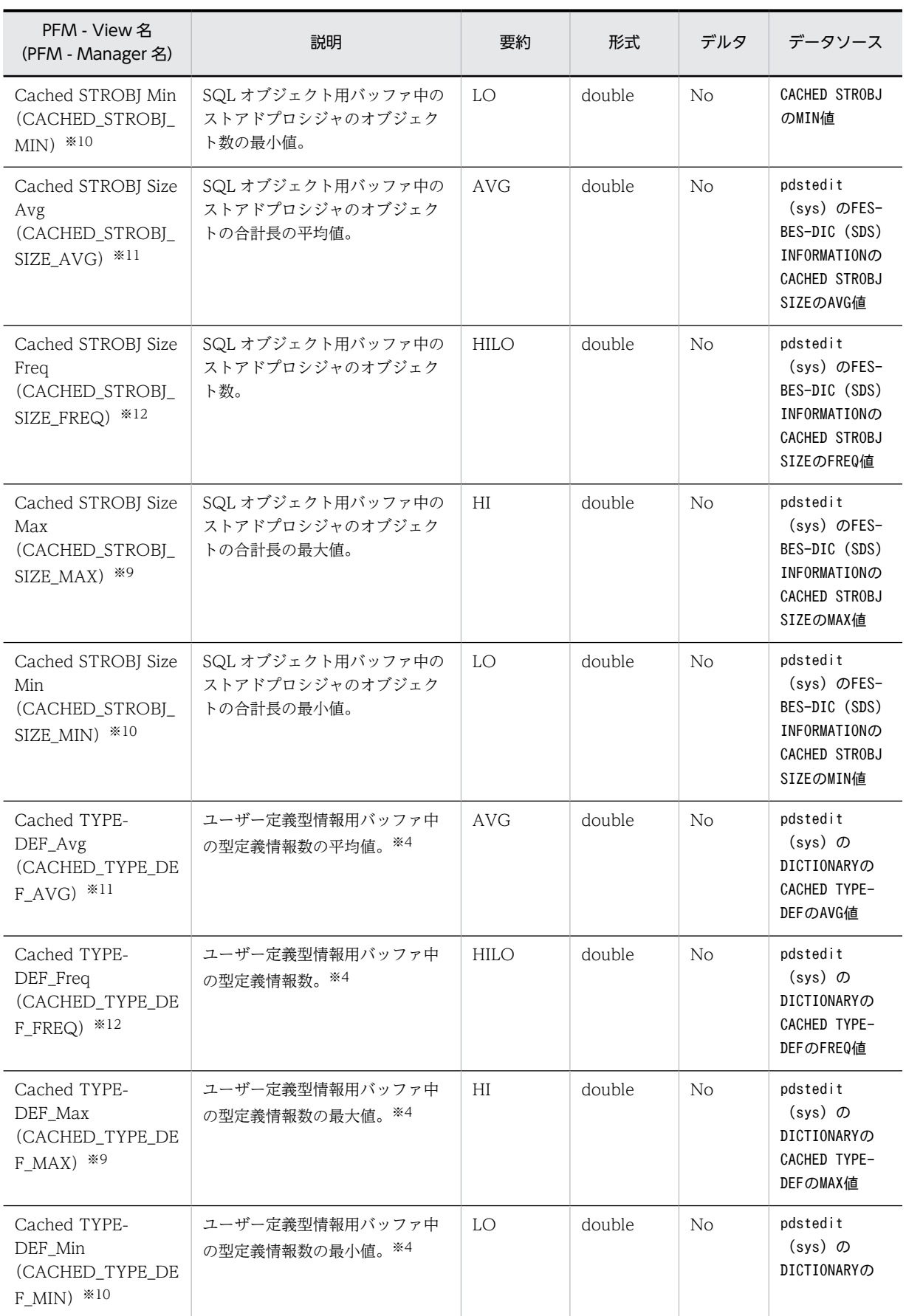

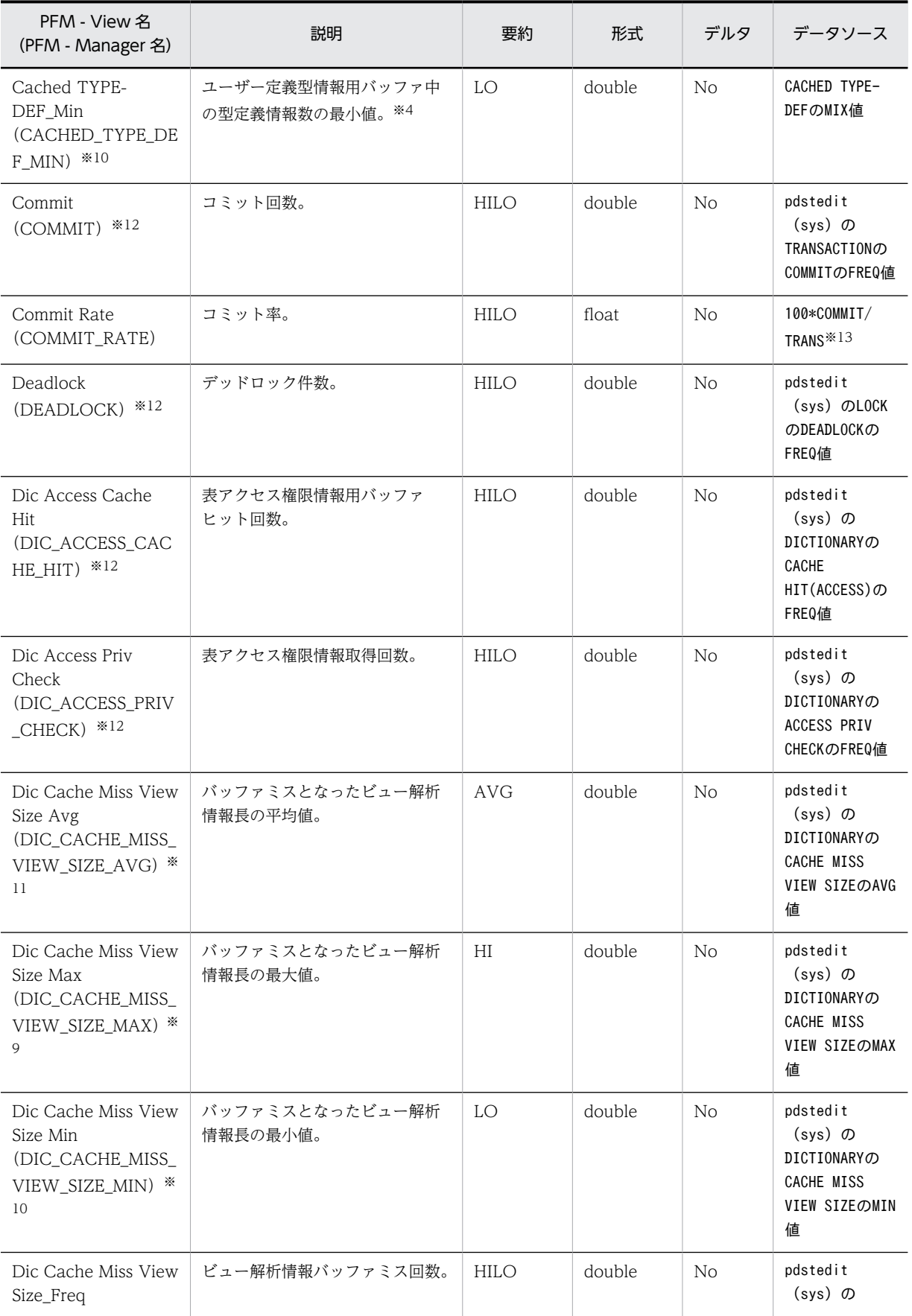

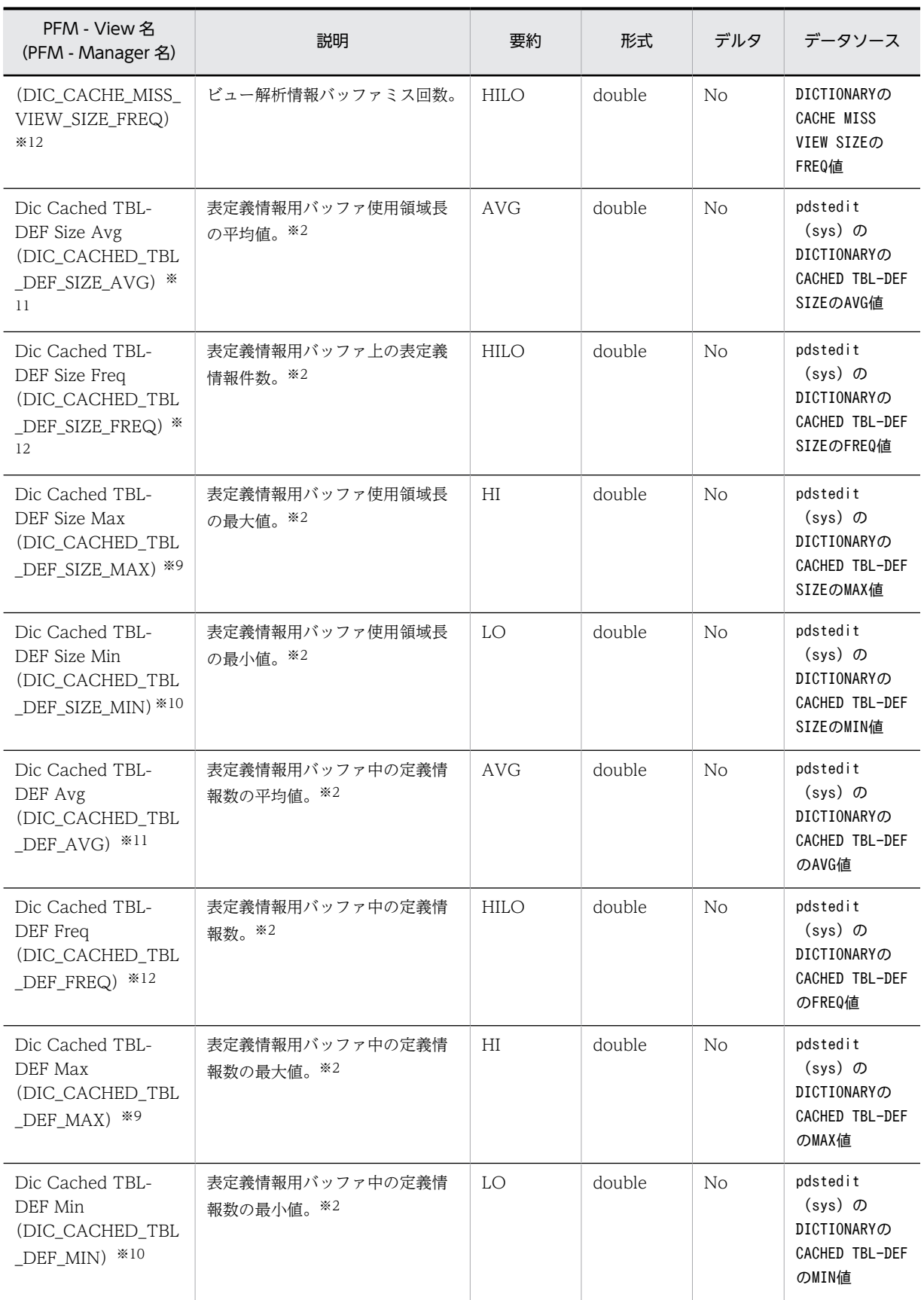

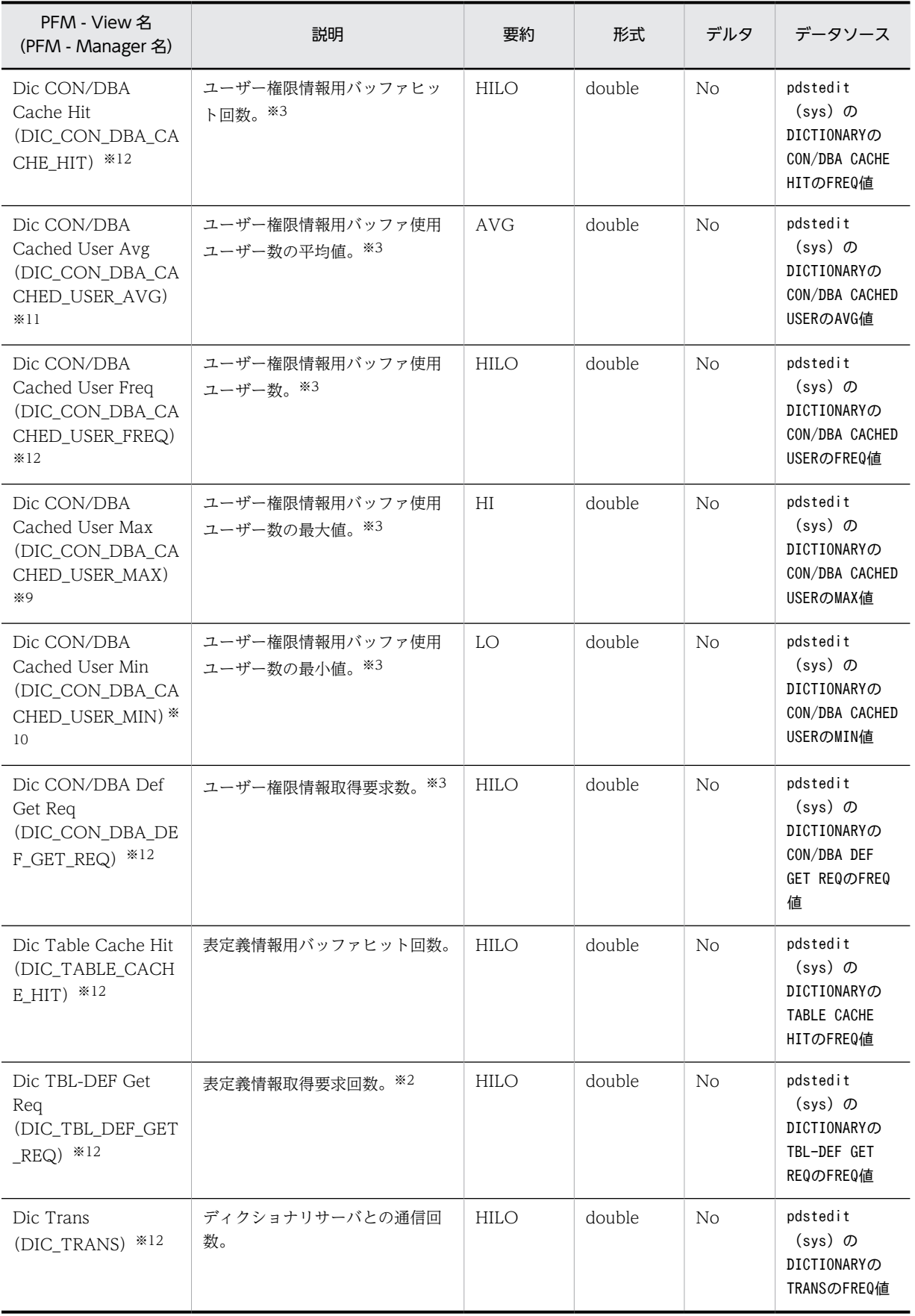

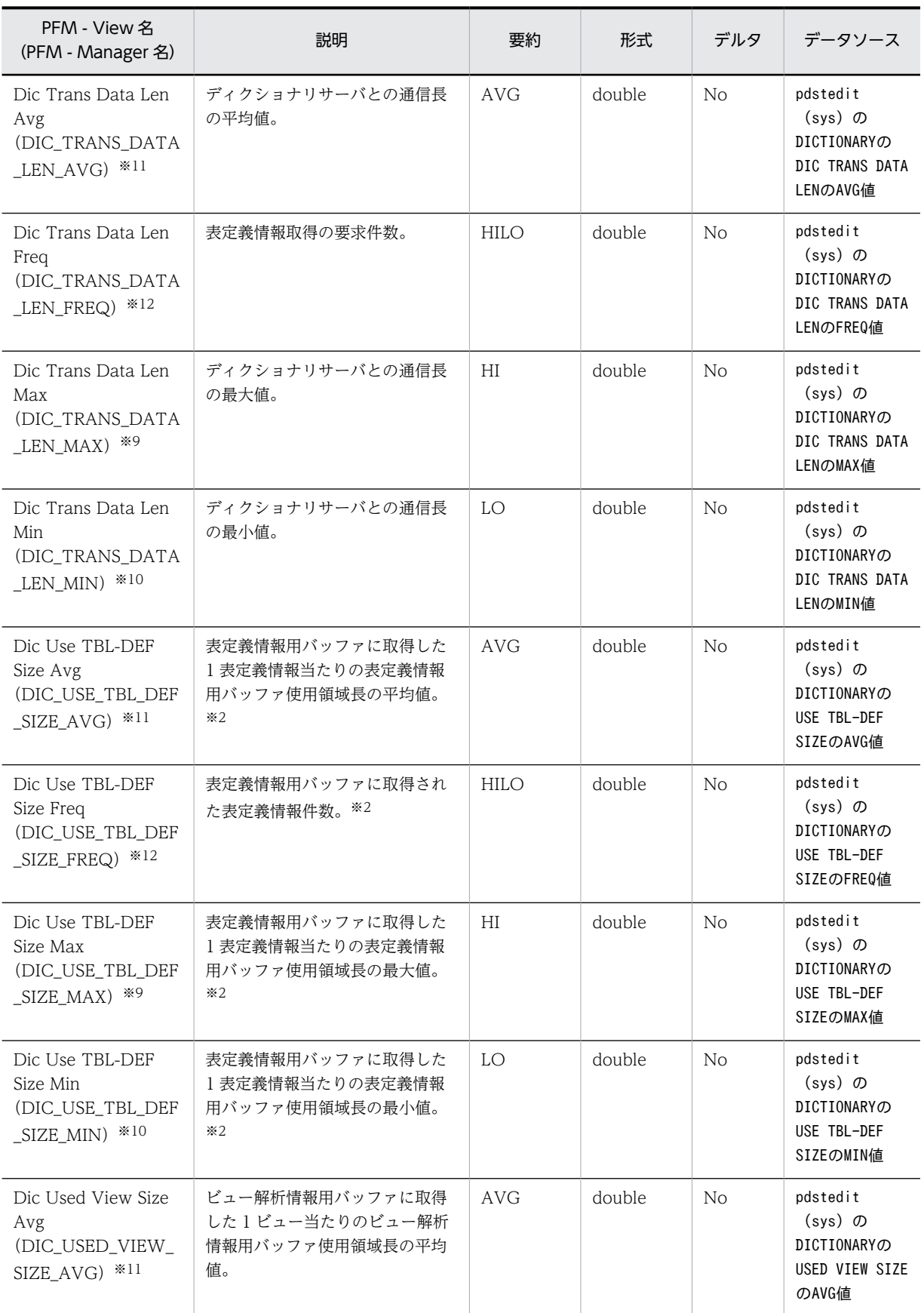

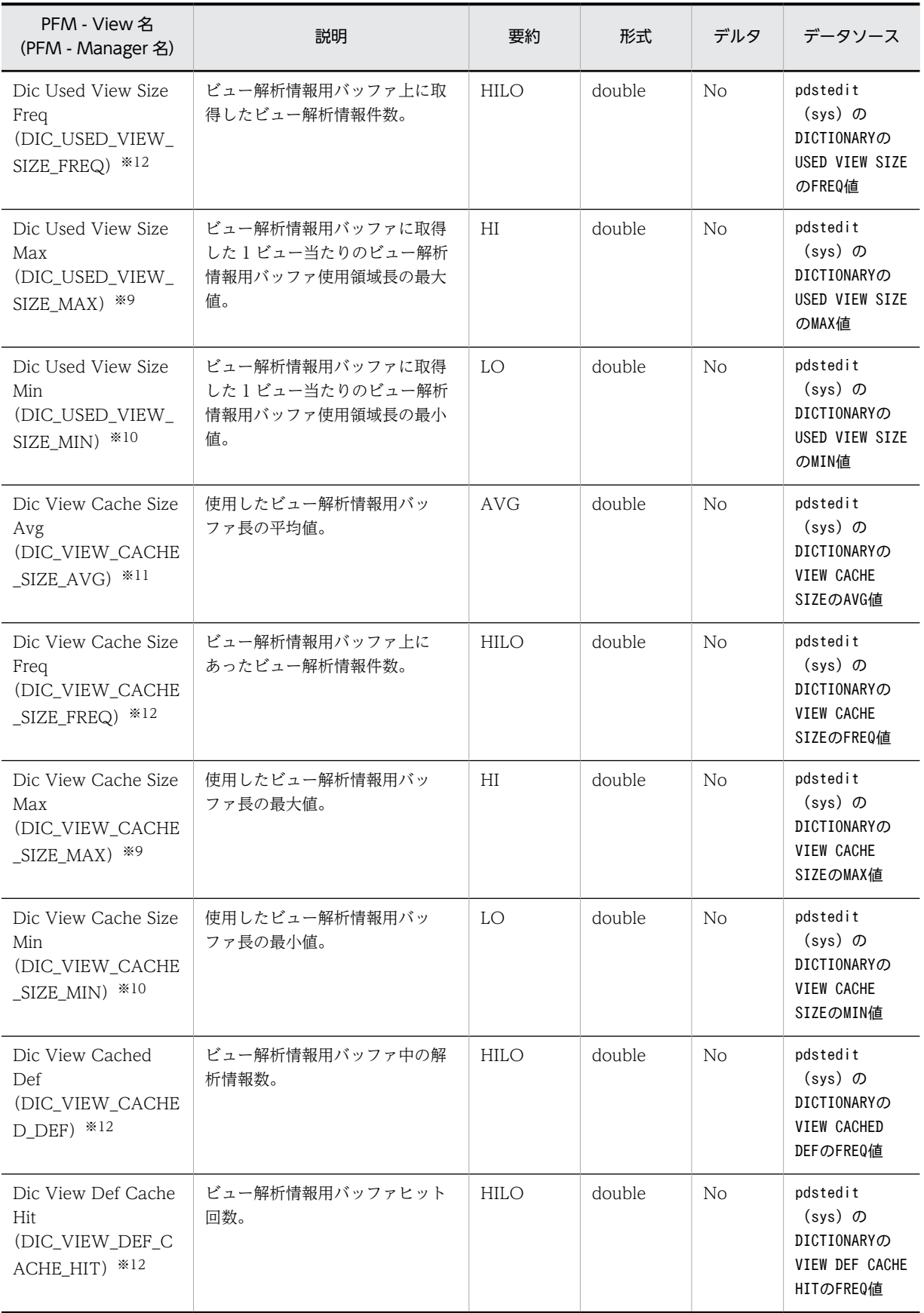

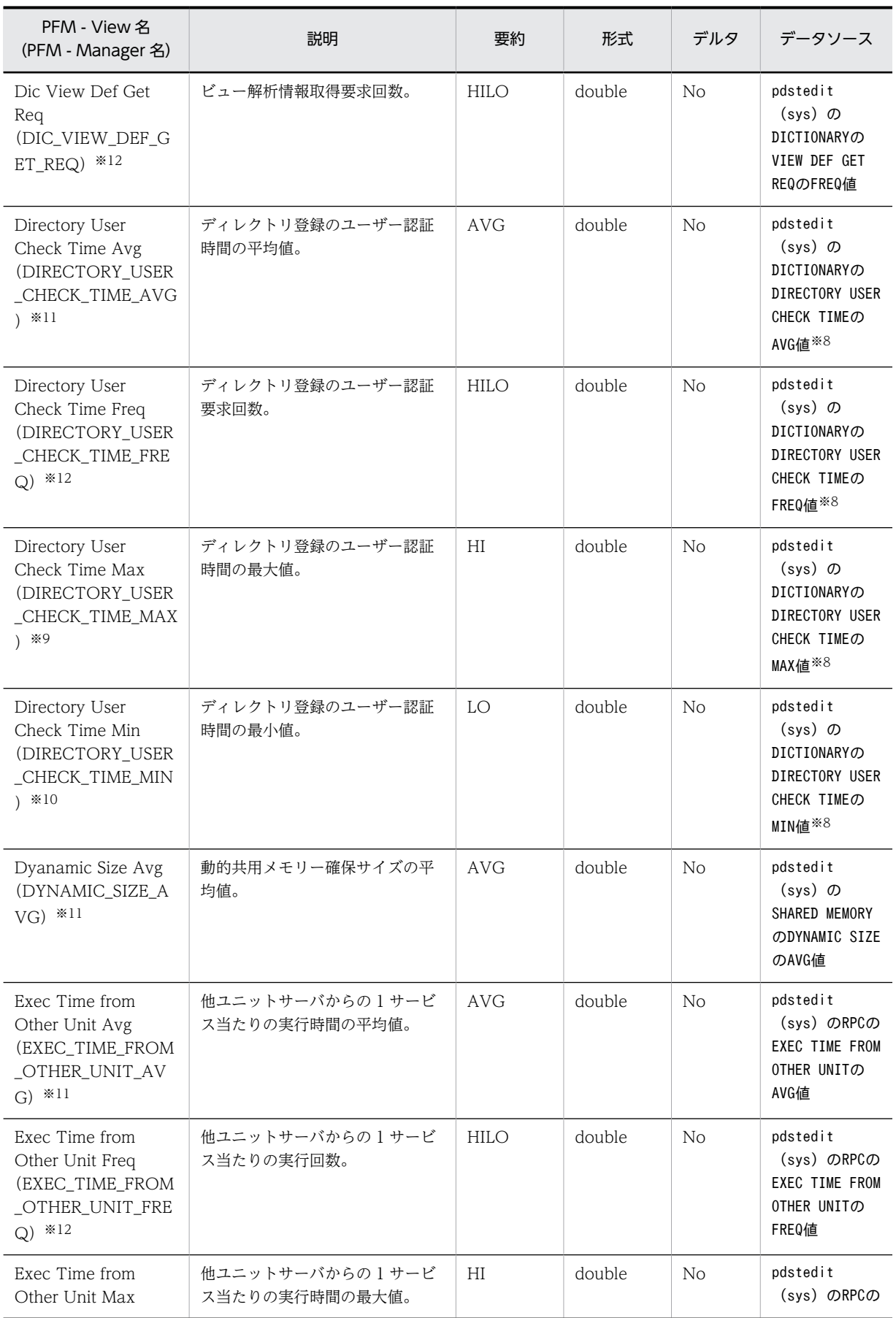

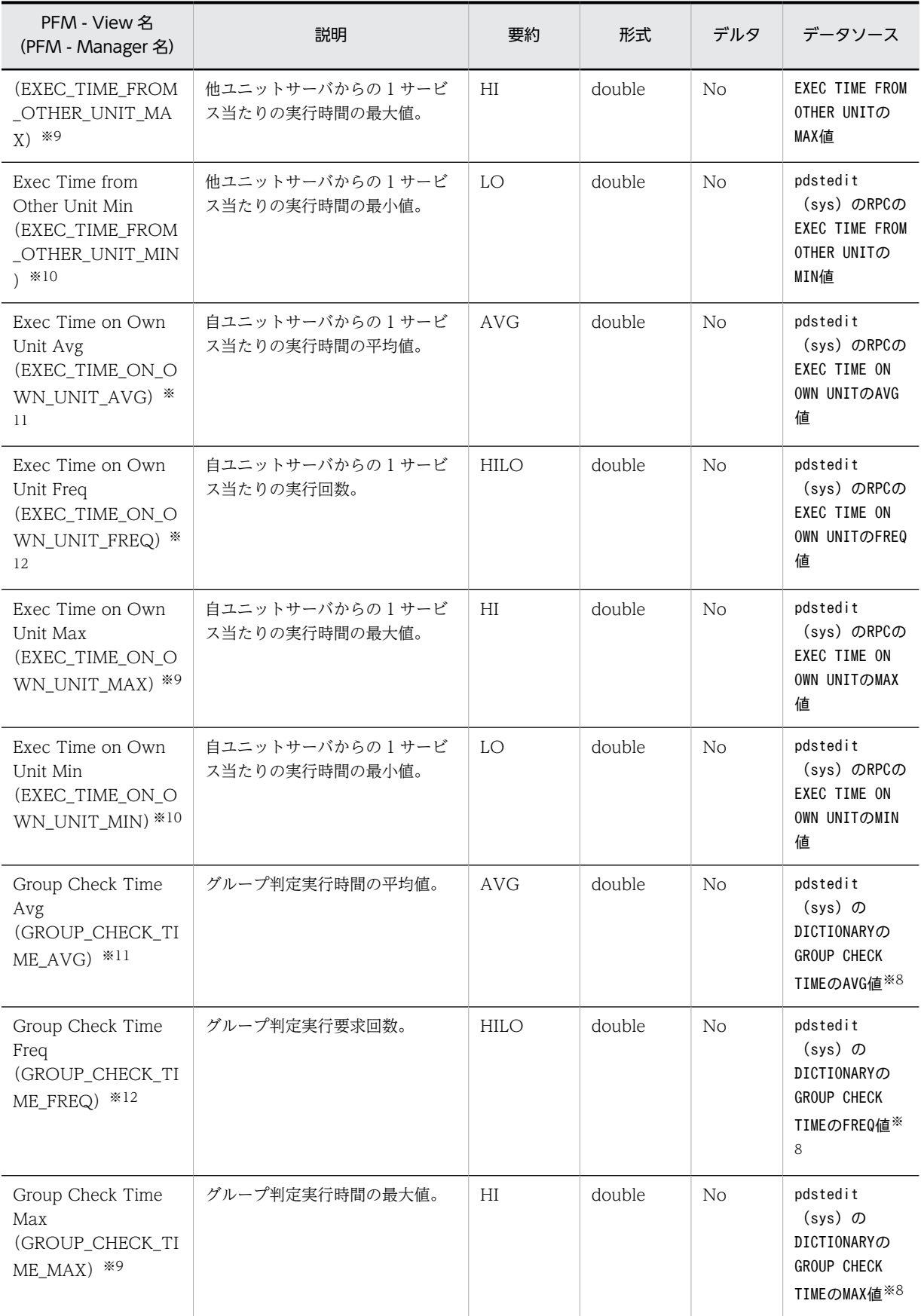

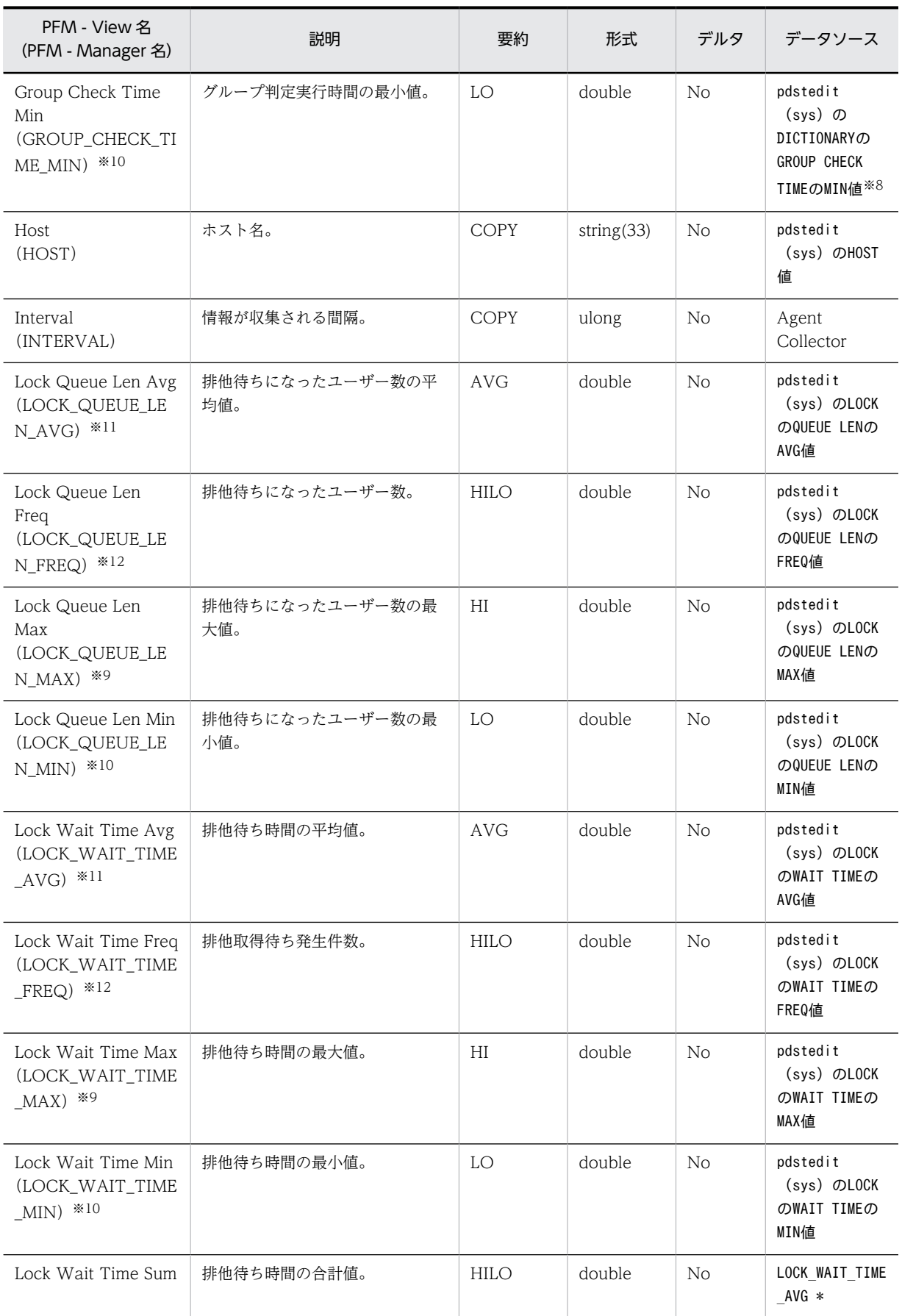

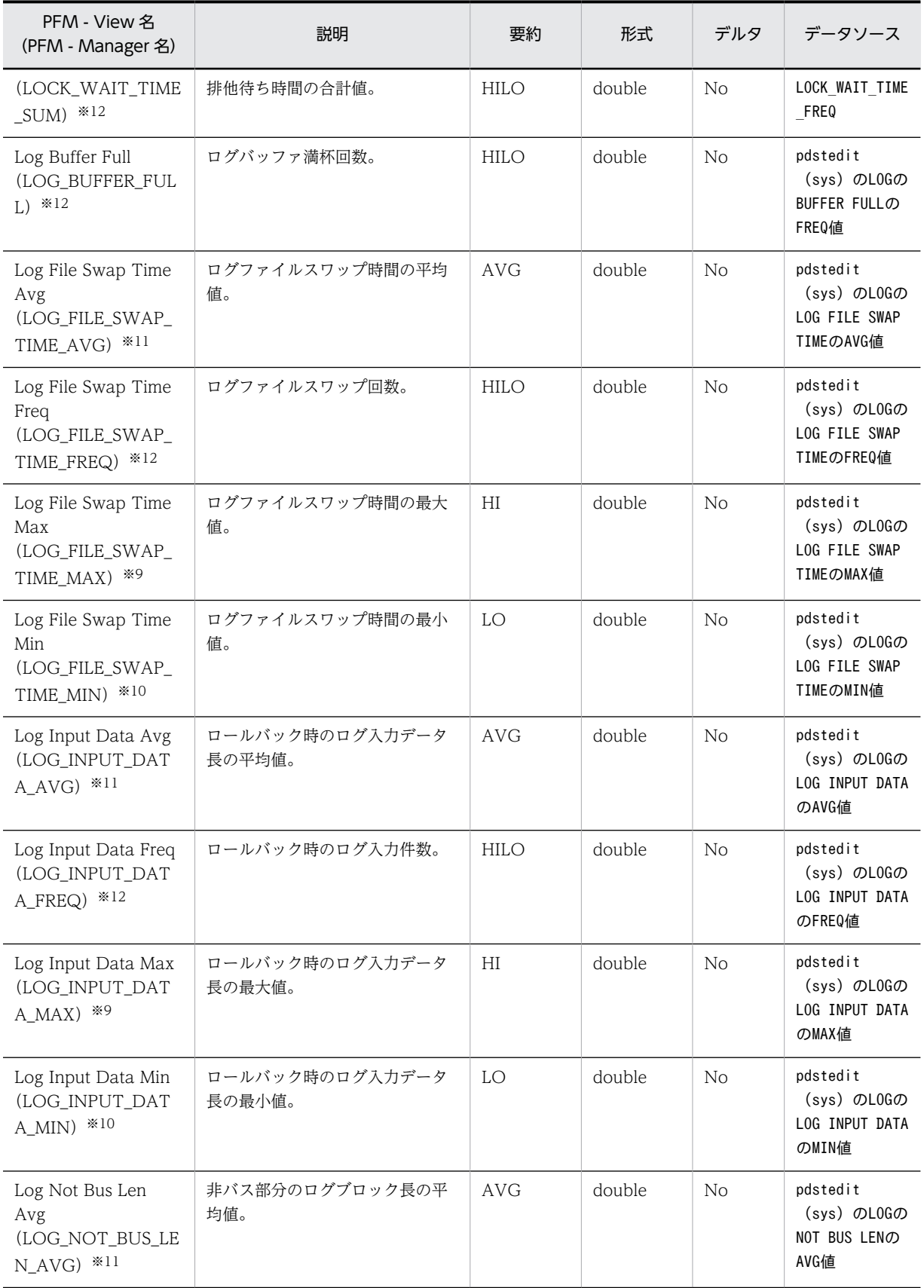

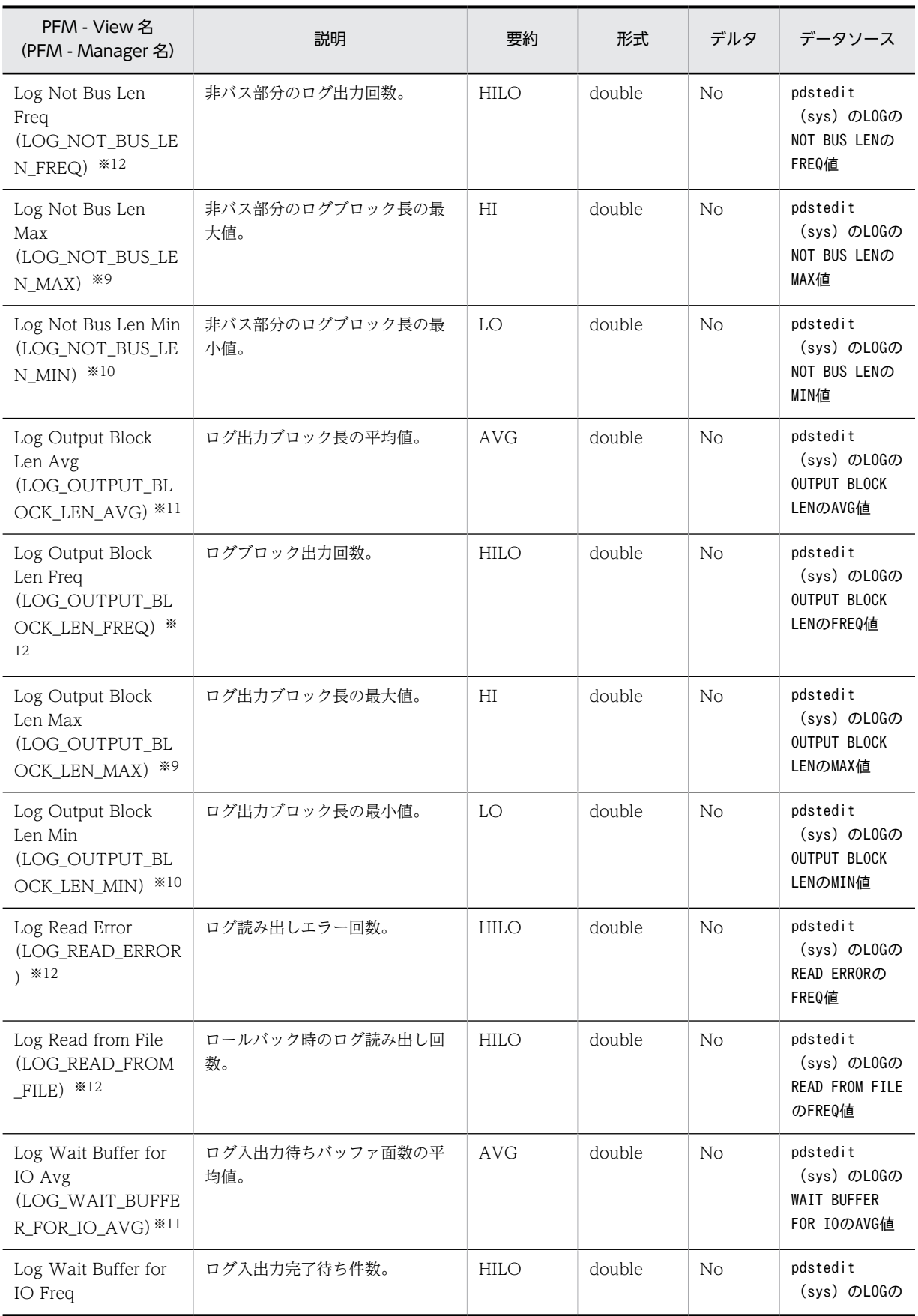

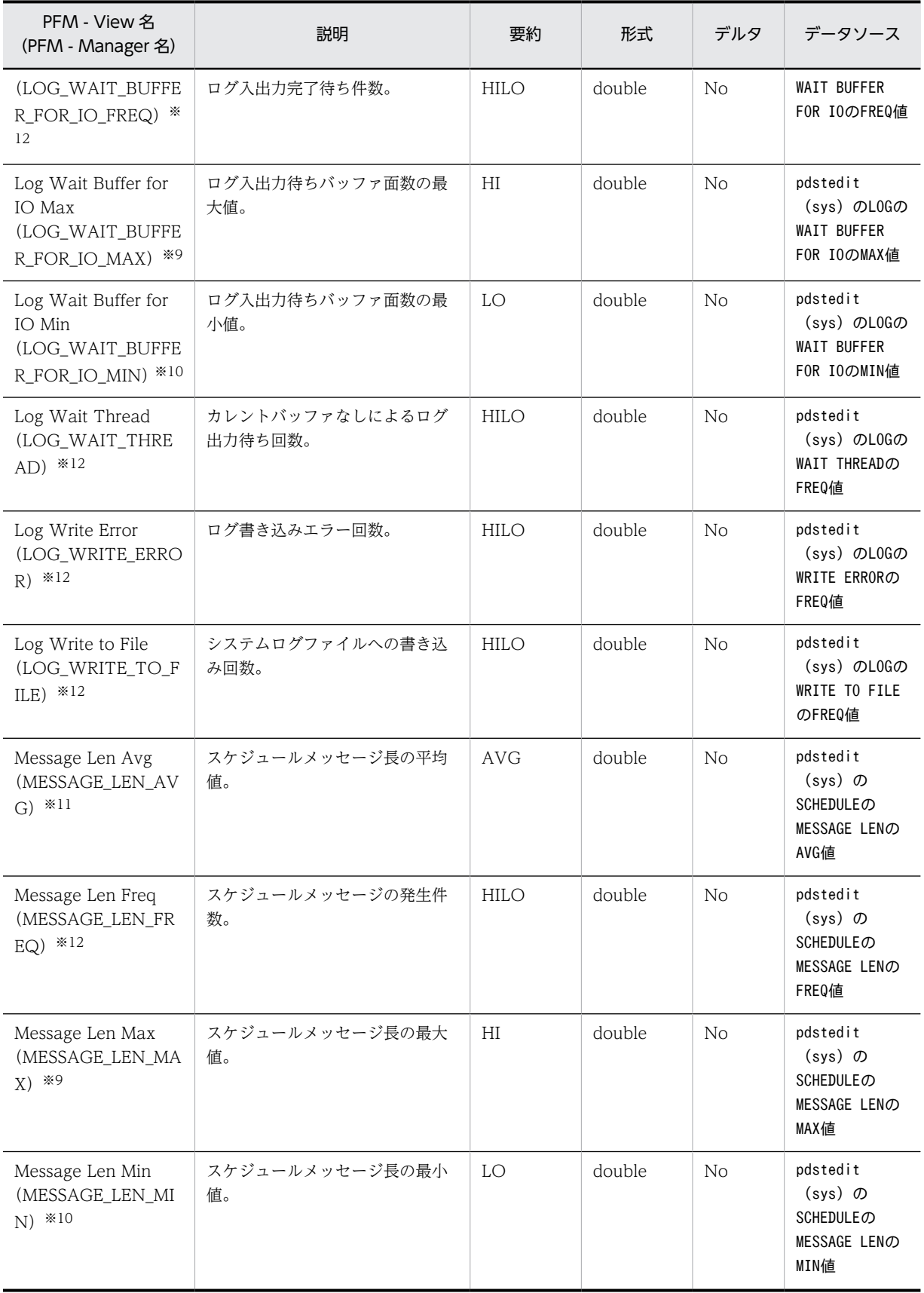

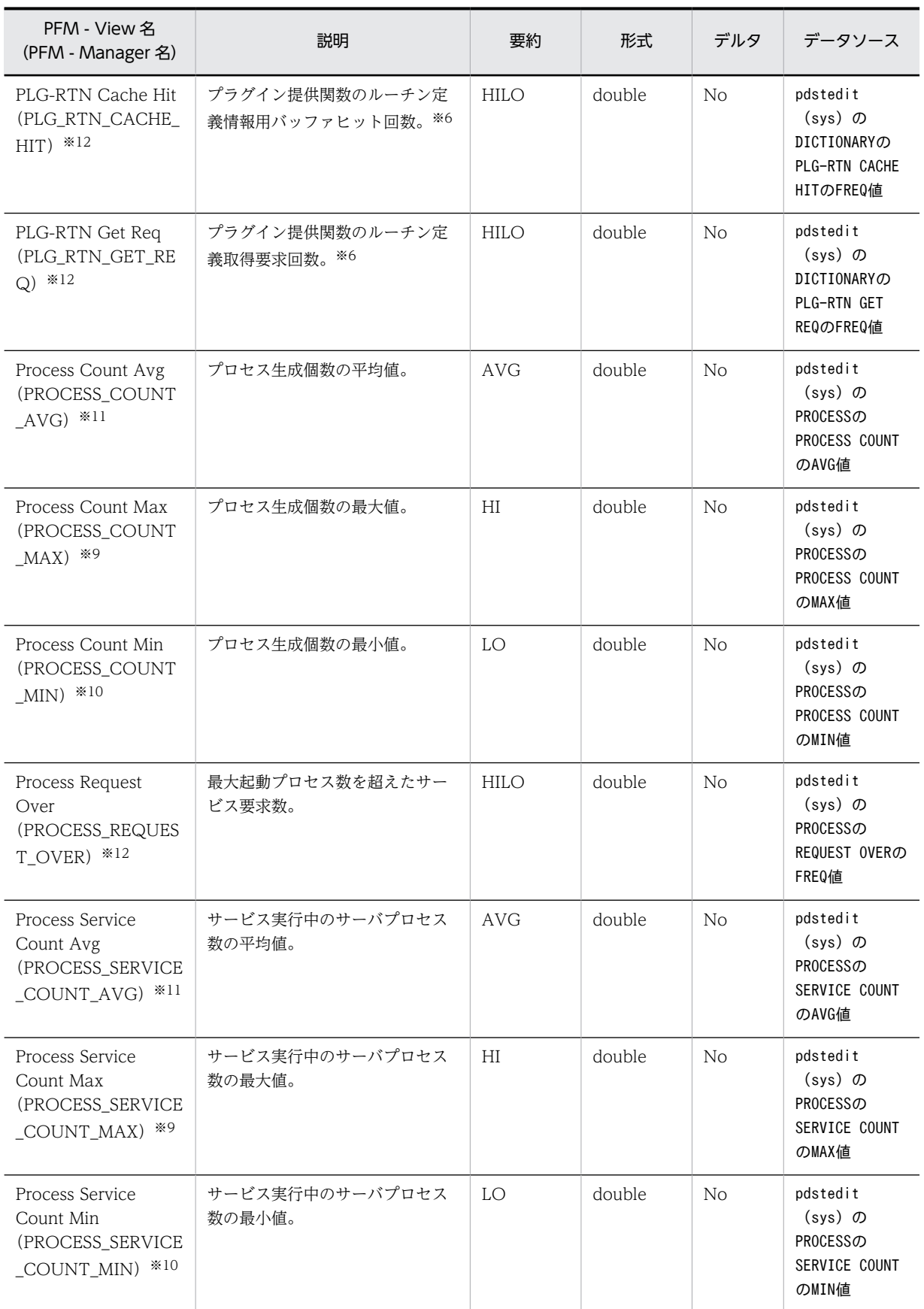

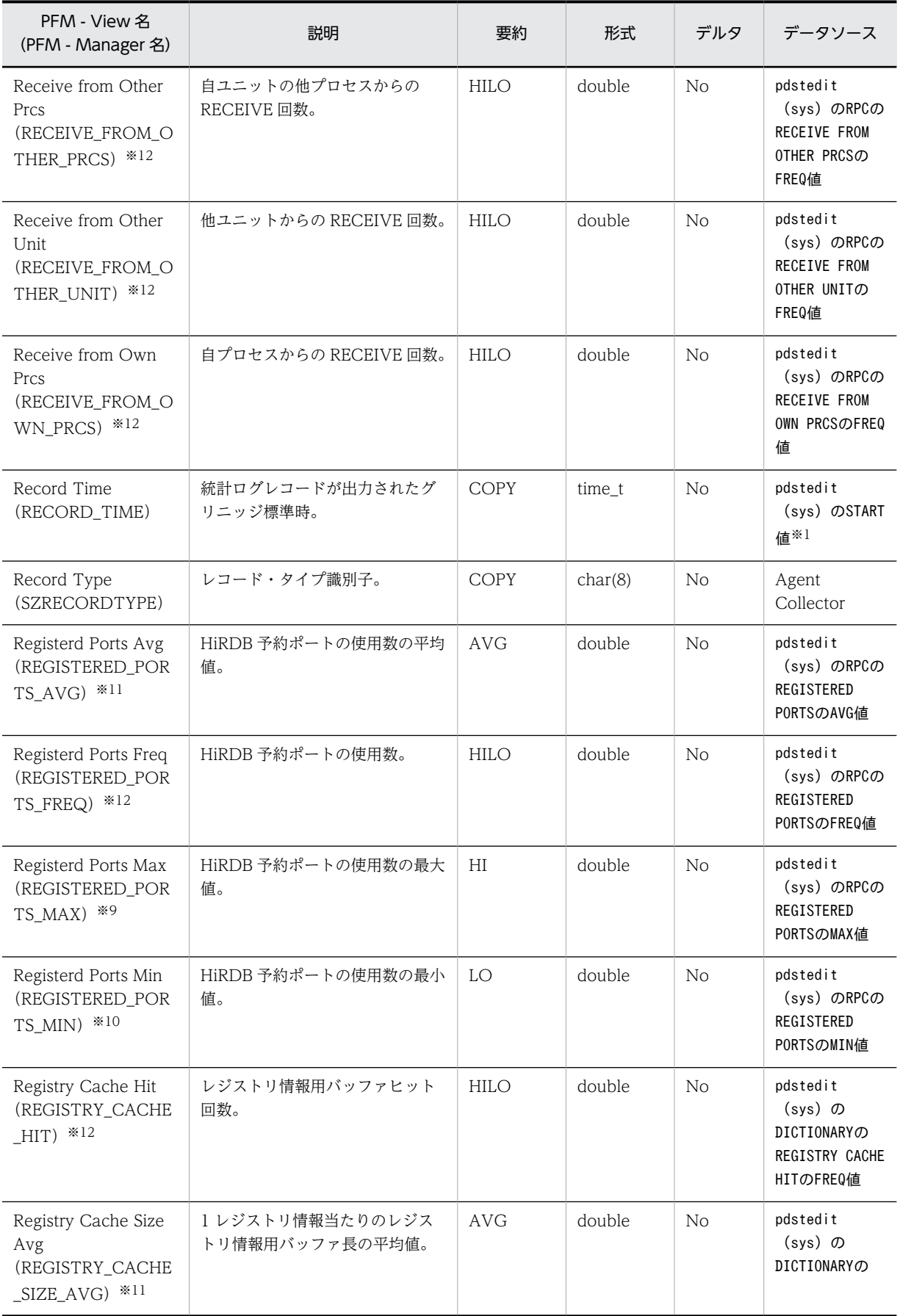

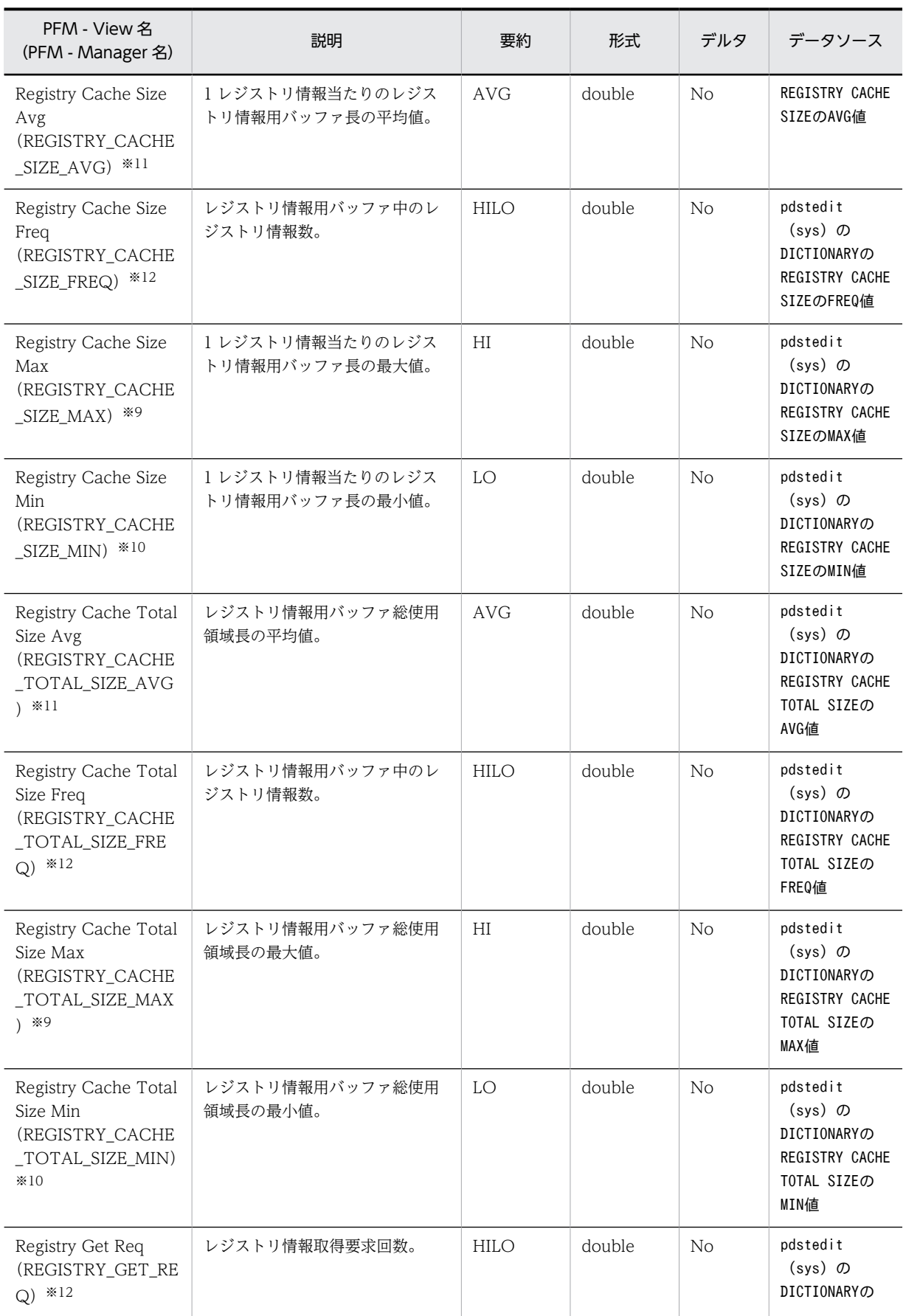

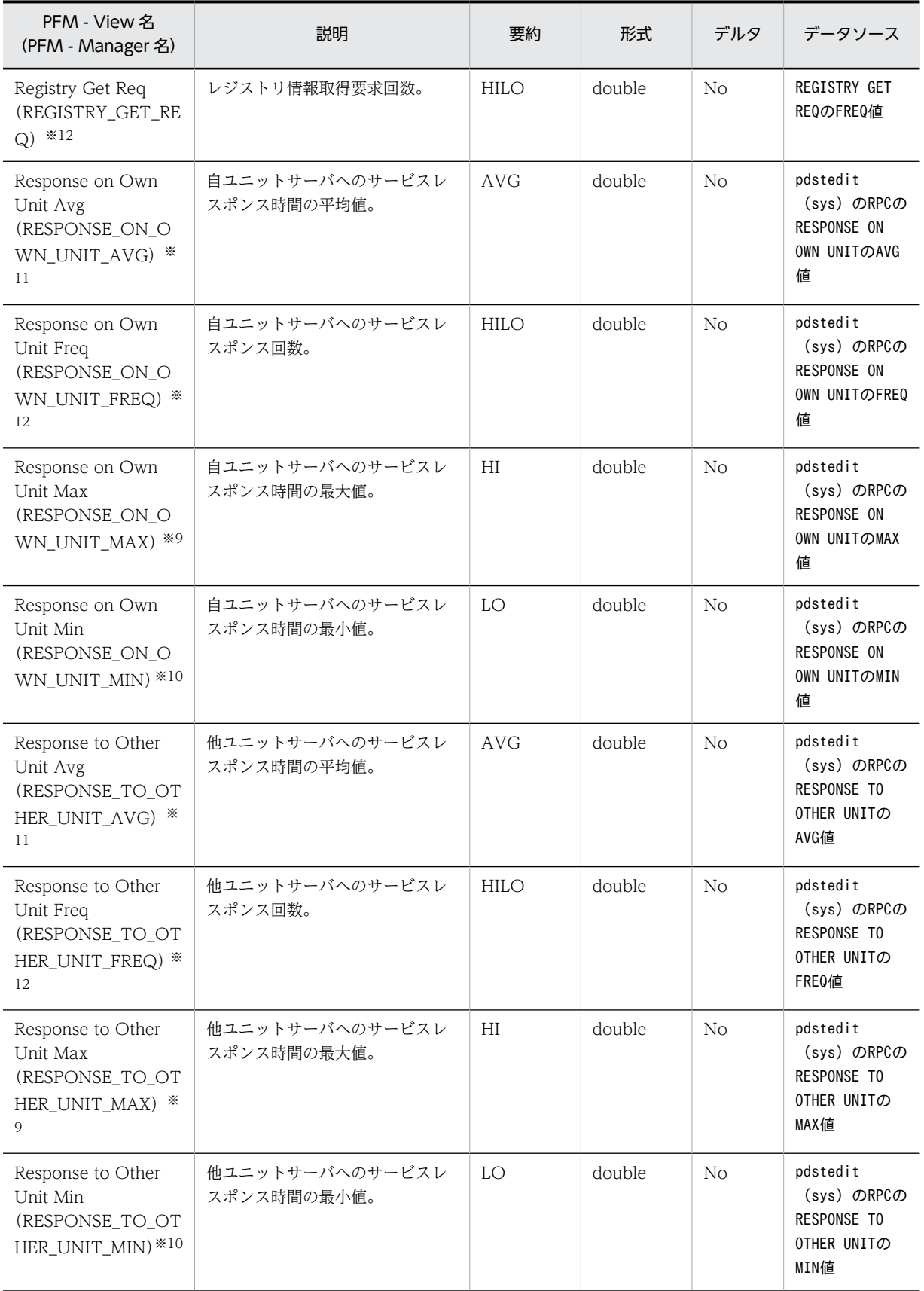

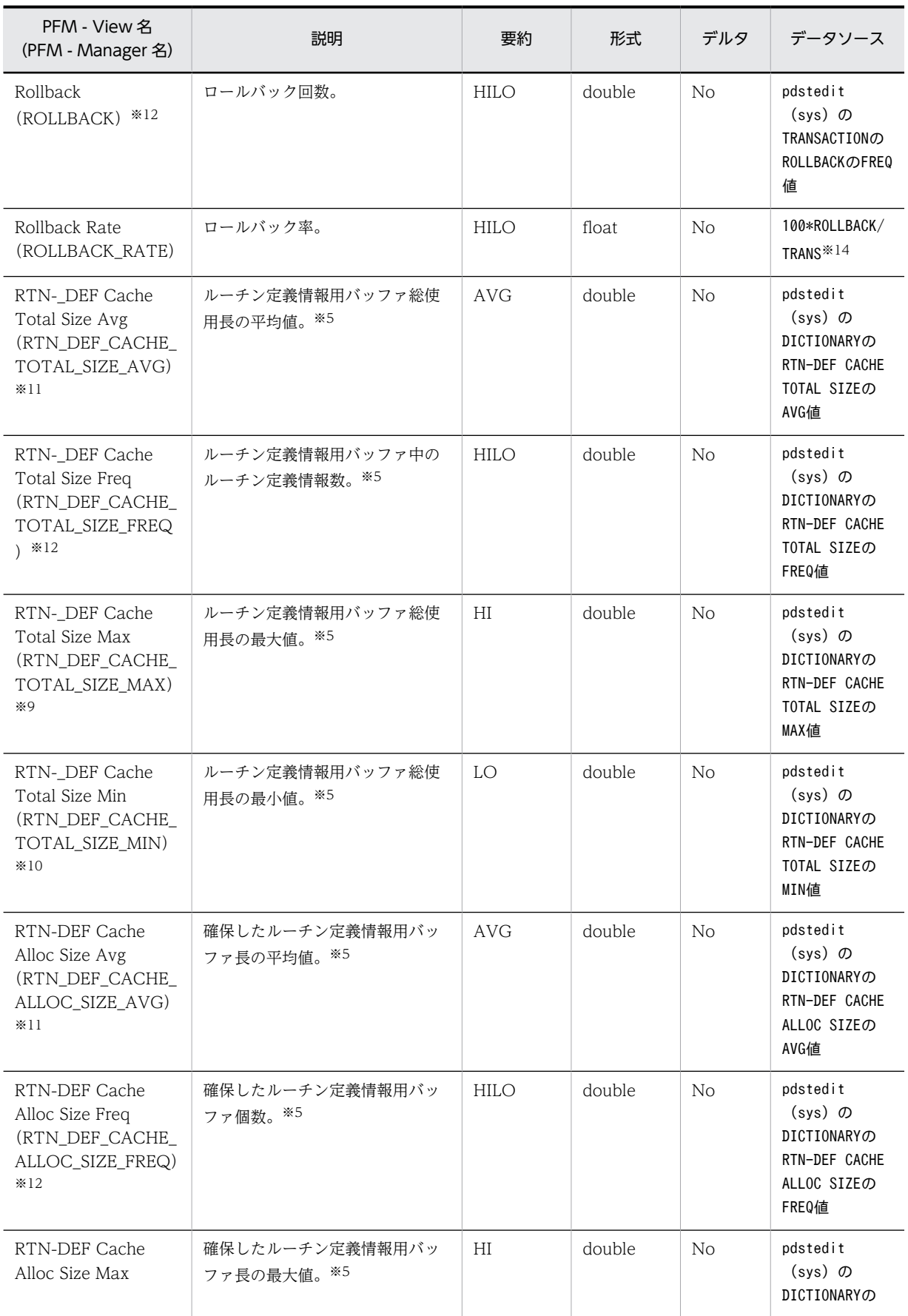

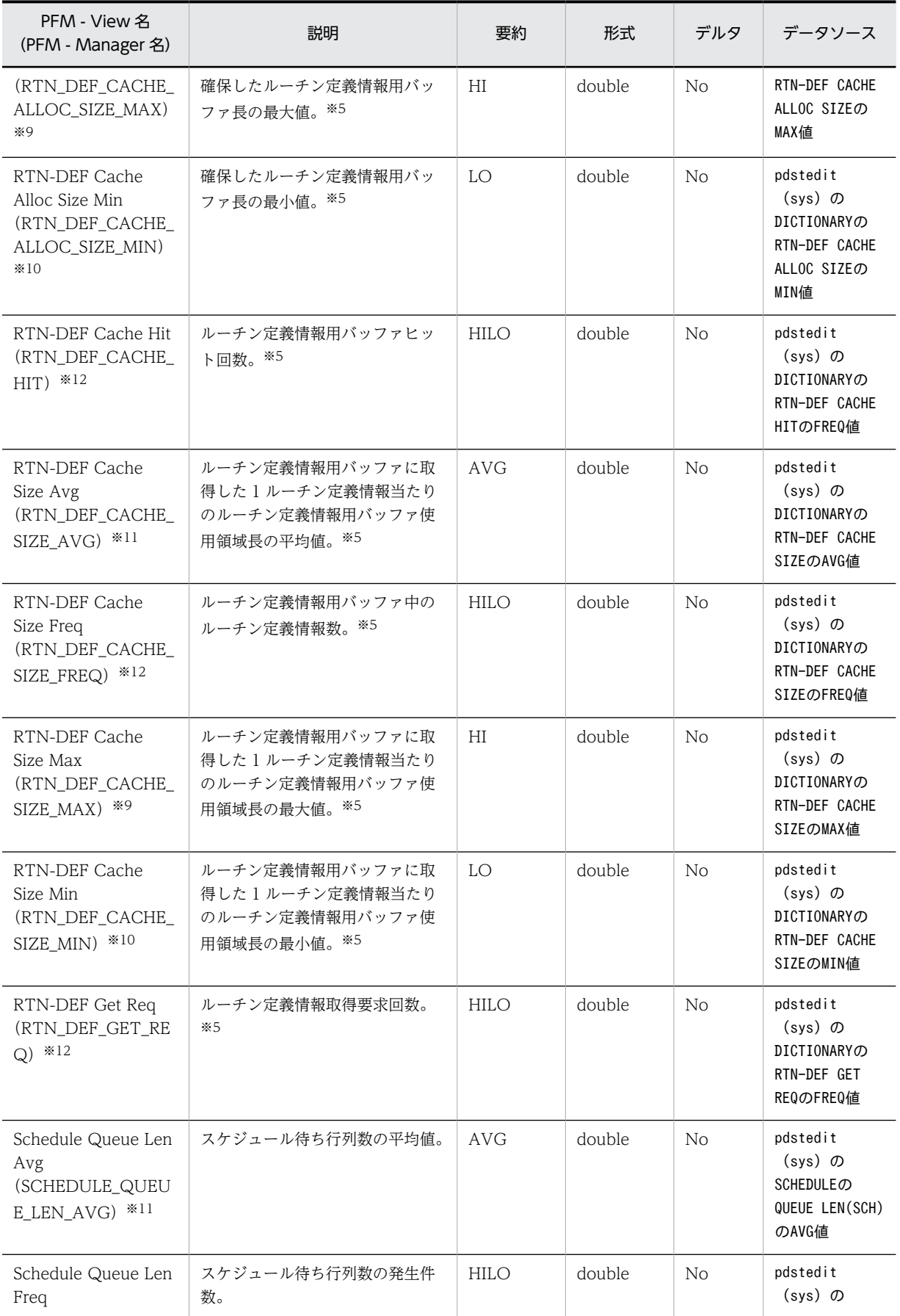

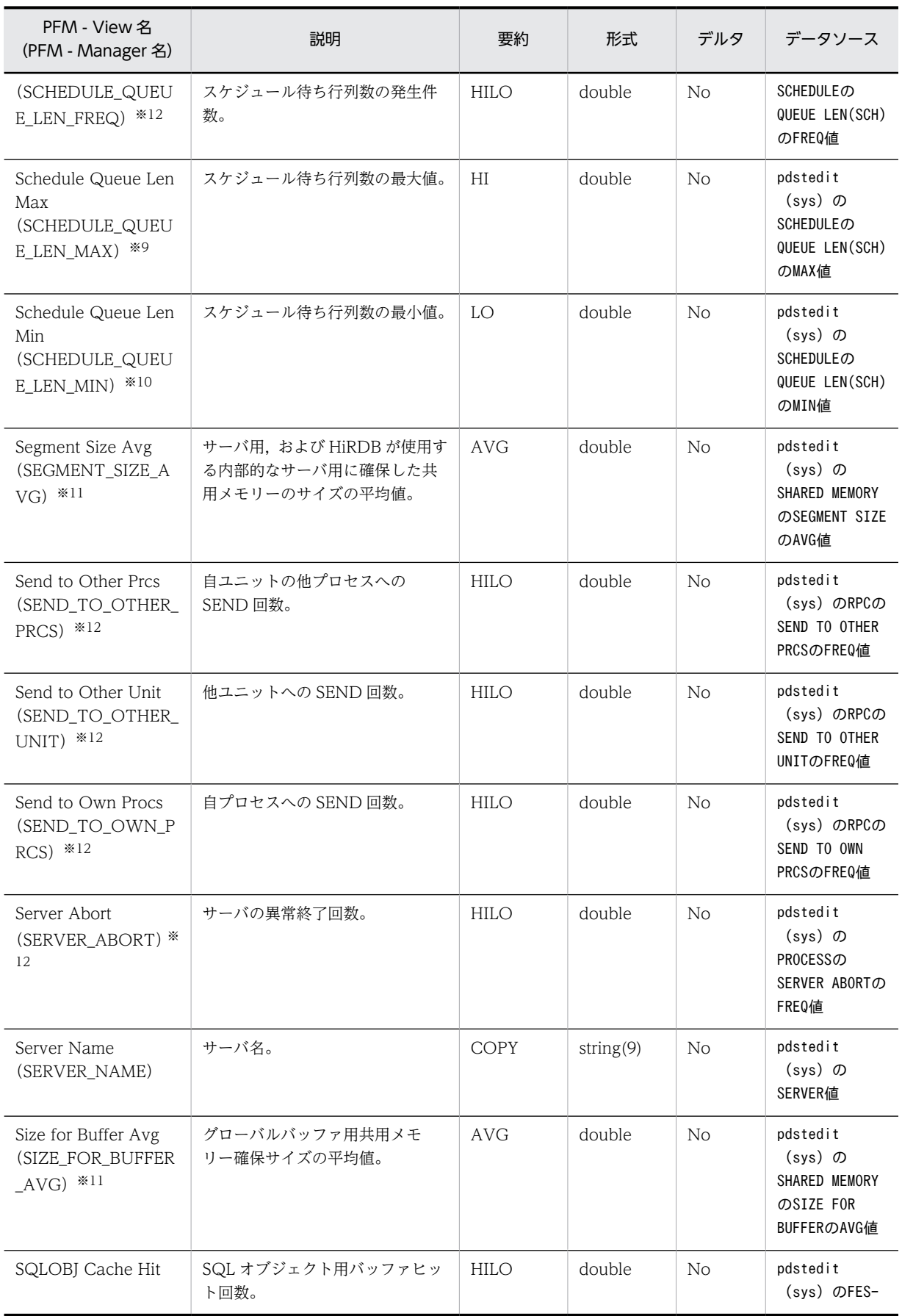

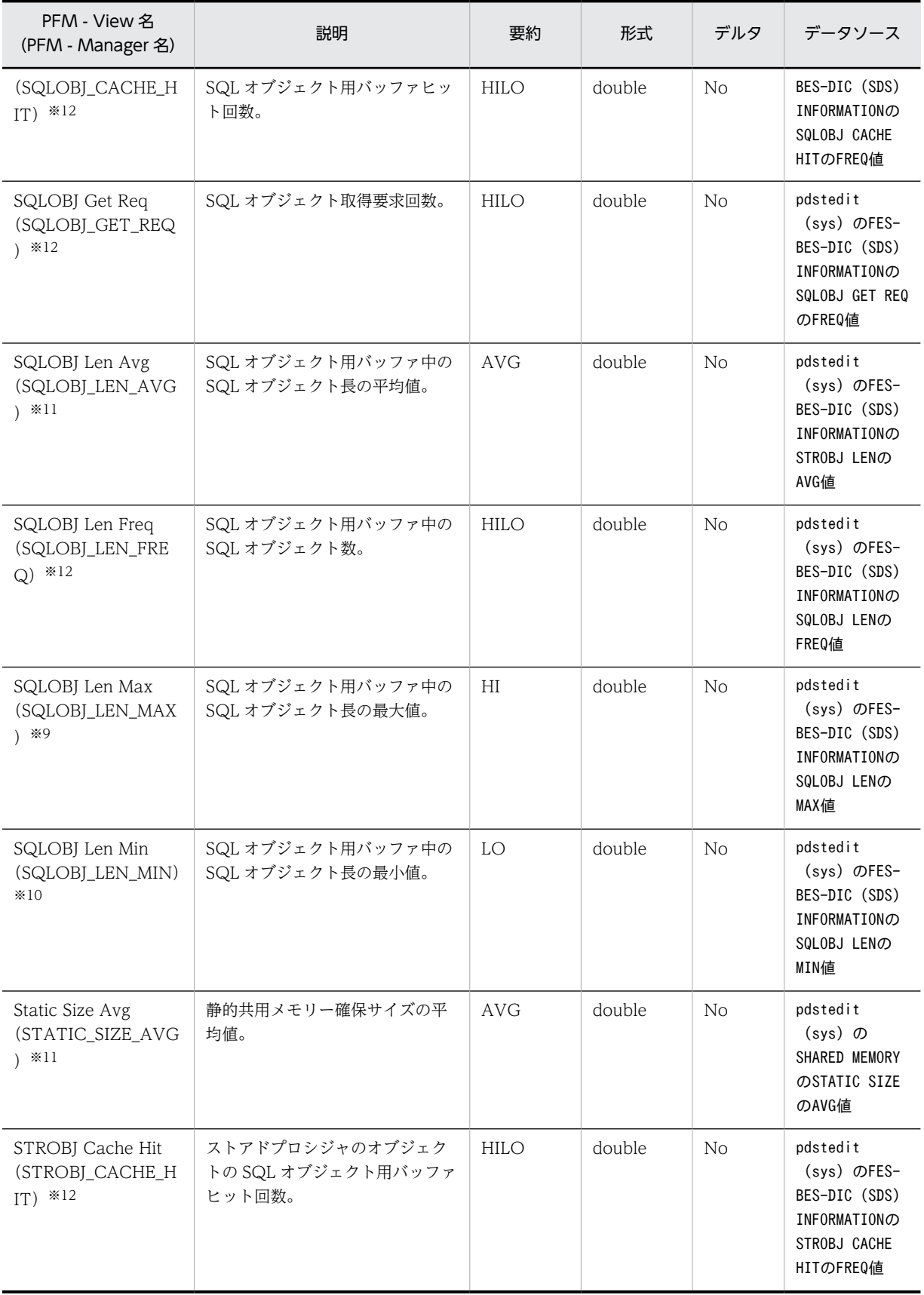

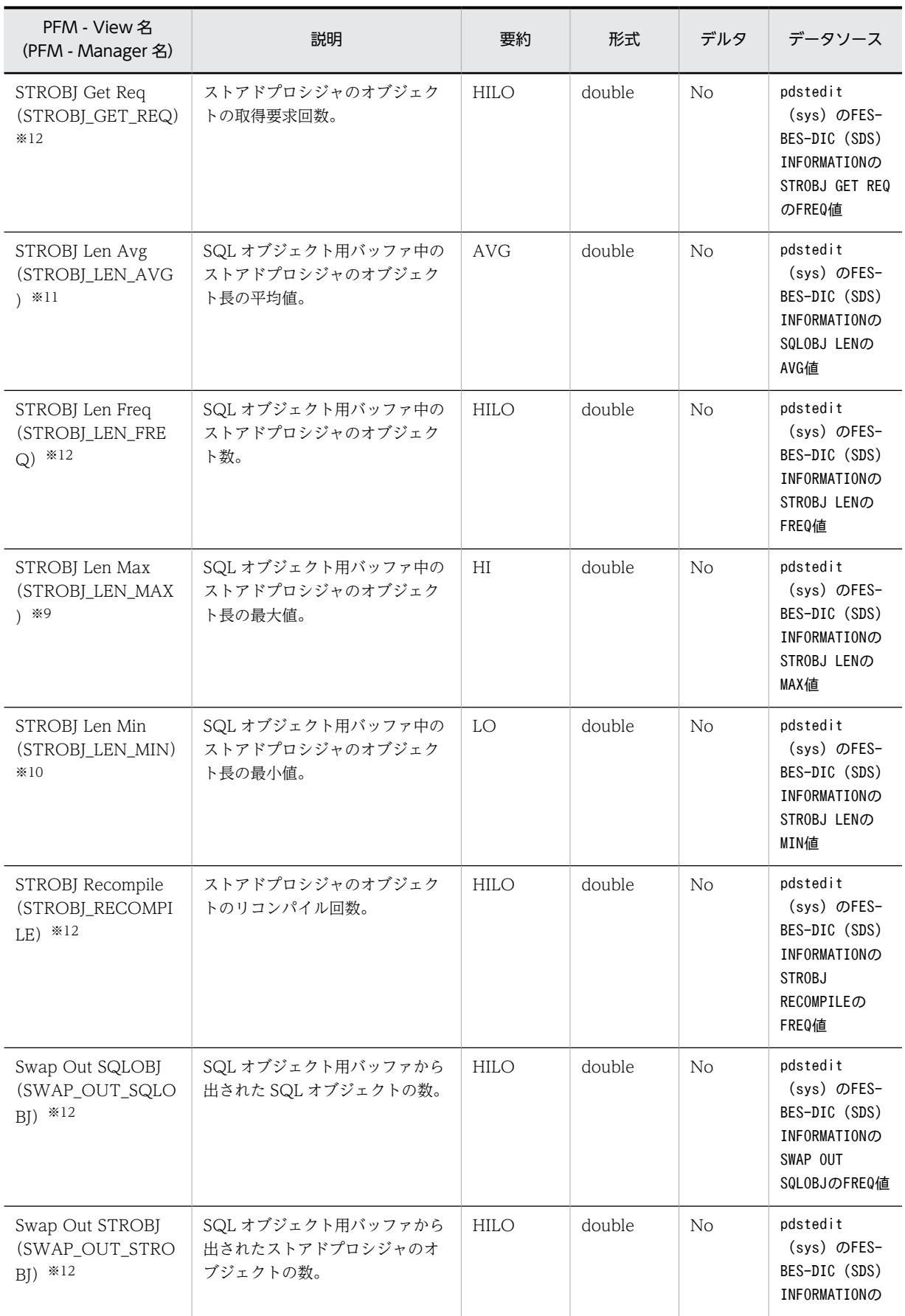

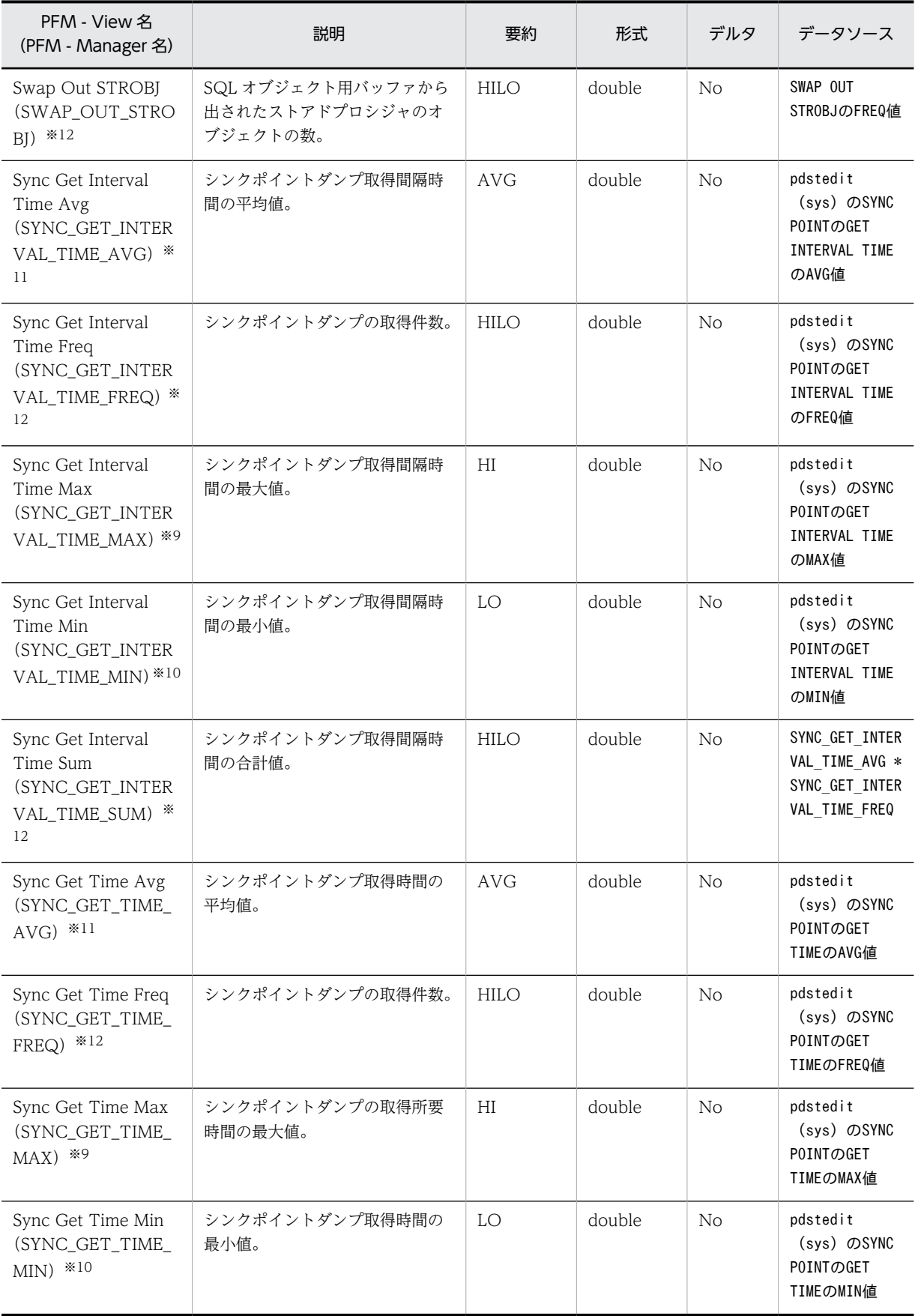

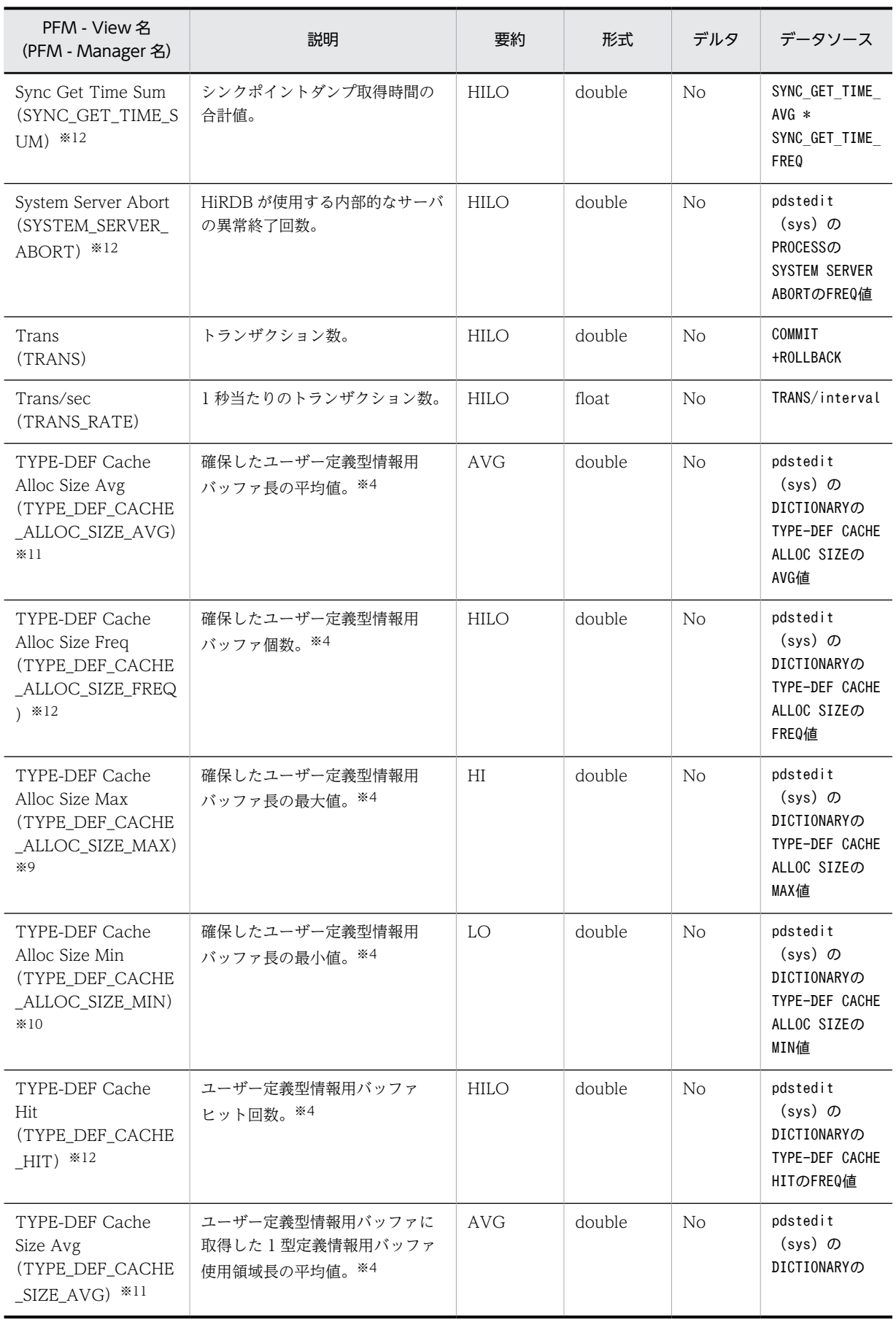

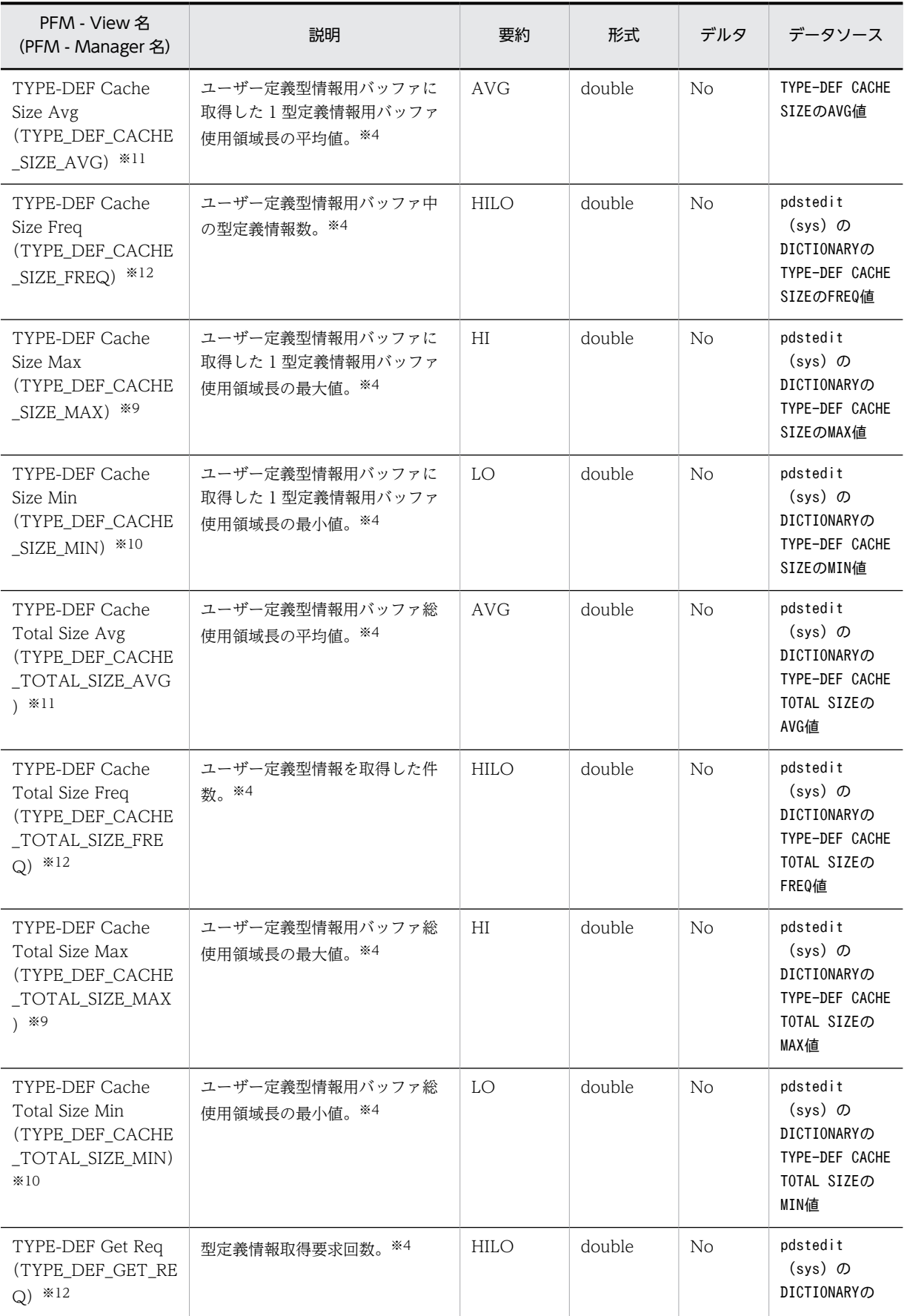

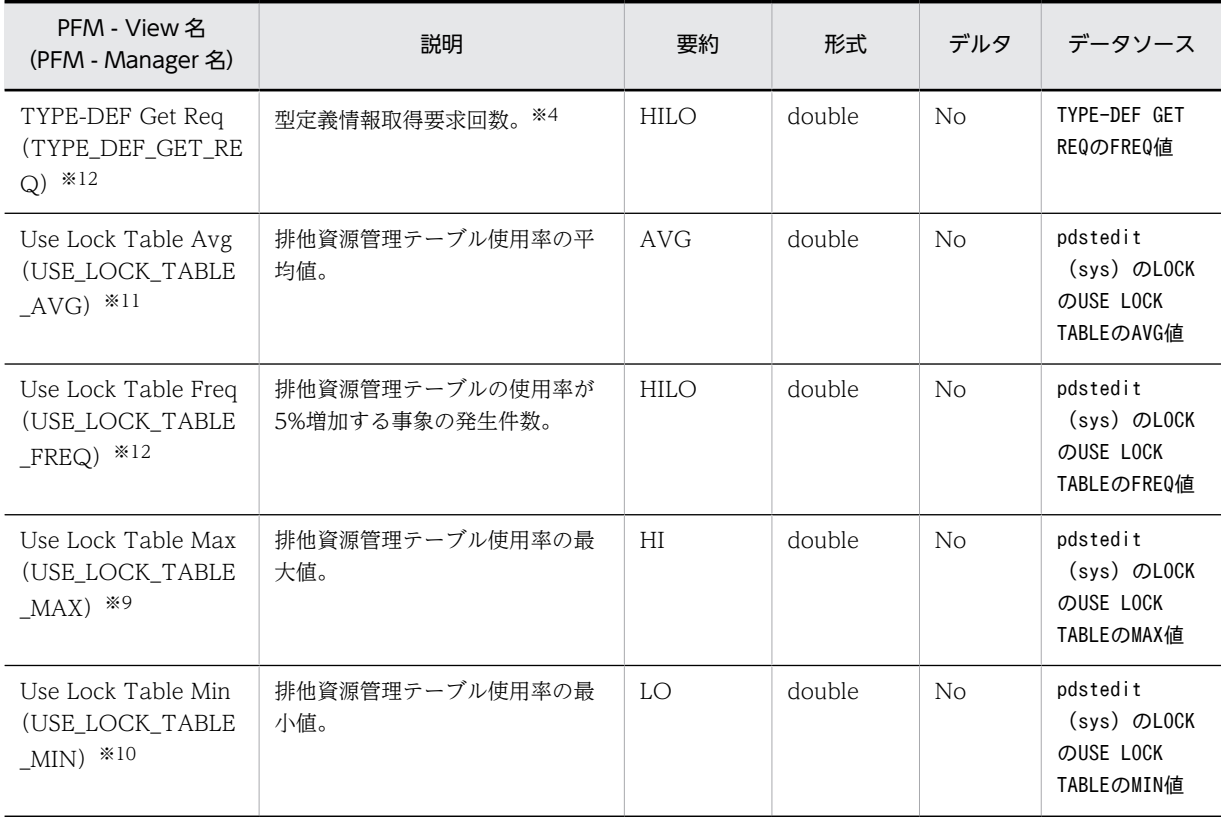

#### 注※1

sys\_DAT 内のフィールド START は [MM/DD/hh:mm] の形式で出力されますが, PFM-Agent for HiRDB では、time\_t 型に変換して PI\_SSYS レコードを作成します。その場合,年は現在時刻を基に, 年のまたがりを考慮して設定してください。また,秒は 0 秒に設定してください。

#### 注※2

HiRDB マニュアルでは「TBL-DEF」ですが, PFM - Manager 名は「TBL\_DEF」となっています。 注※3

HiRDB マニュアルでは「CON/DBA」ですが, PFM - Manager 名は「CON\_DBA」となっていま す。

#### 注※4

HiRDB マニュアルでは「TYPE-DEF」ですが,PFM - Manager 名は「TYPE\_DEF」となっていま す。

#### 注※5

HiRDB マニュアルでは「RTN-DEF」ですが, PFM - Manager 名は「RTN\_DEF」となっています。

# 注※6

HiRDB マニュアルでは「PLG-RTN」ですが,PFM - Manager 名は「PLG\_RTN」となっています。 注※7

HiRDB マニュアルでは「REGISTRY-DEF」ですが,PFM - Manager 名は「REGISTRY\_DEF」と なっています。

### 注※8

このフィールドは HiRDB 06-00 で追加されたので,HiRDB 05-06 では固定値 0 が設定されます。

注※9

履歴レポートで複数レコードの値を集約する場合(例えば,1 時間単位に収集したレコードを 1 日単位 に表示する場合),集約されるレコードに含まれる値の上限値を保持します。

注※10

履歴レポートで複数レコードの値を集約する場合(例えば,1 時間単位に収集したレコードを 1 日単位 に表示する場合),集約されるレコードに含まれる値の下限値を保持します。

注※11

履歴レポートで複数レコードの値を集約する場合(例えば,1 時間単位に収集したレコードを 1 日単位 に表示する場合),集約されるレコードに含まれる値の平均を計算します。Store データベースには末尾 に\_TOTAL,\_COUNT が付いたフィールドが追加されます。集約された値が表す平均値は,集約期間 内でのフィールド値の総和(\_TOTAL が付いたフィールドの値)を収集レコード数(\_COUNT が付 いたフィールドの値)で割ったものとして定義されます。

注※12

履歴レポートで複数レコードの値を集約する場合(例えば,1 時間単位に収集したレコードを 1 日単位 に表示する場合),集約されるレコードに含まれる値の平均を計算します。Store データベースには末尾 に\_HI, \_LO, \_TOTAL, \_COUNT が付いたフィールドが追加されます。また, View には (Max), (Min), (Total) が付いたフィールドが追加され、履歴レポートで利用できます。集約された値が表す 平均値は,集約期間内でのフィールド値の総和(\_TOTAL が付いたフィールドの値)を収集レコード 数(COUNT が付けられたフィールドの値)で割ったものとして定義されます。

注※13

TRANS の値が 0 の場合, COMMIT\_RATE は 100 を設定する。

注※14

TRANS の値が 0 の場合, ROLLBACK\_RATE は 0 を設定する。

# HiRDB System (PD\_HRDS)

HiRDB System (PD\_HRDS) レコードは、予約レコードのため使用できません。

# RDAREA Detailed Status (PI\_RDDS)

# 機能

RDAREA Detailed Status (PI\_RDDS) レコードには、RD エリアについての、ある一定の時間を単位と したパフォーマンスデータが格納されます。このレコードは,複数インスタンスレコードです。RD エリア ごとに 1 行作成されます。

#### 注意

- サーバまたはユニットの構成を変更した場合,最新の構成を反映するためにエージェントを再起動 してください。
- HiRDB の性能に影響を与えないために,Collection Interval は少なくとも 3600 秒以上に設定して ください。
- データソースがpddbst コマンドのフィールドの値を収集する場合,HiRDB 07-01-/A より前のバー ジョンの HiRDB では,レコード収集時にグローバルバッファの性能が劣化するおそれがあります。
- 共用 RD エリアの場合,更新できるバックエンドサーバについての情報だけが収集されます。
- pddbst コマンドから取得されるフィールドは,次に示す場合以外では,pddbst コマンドを実行で きないため取得されません。
- 1. 収集対象 RD エリア種別が、データディクショナリ用 RD エリア、データディクショナリ LOB 用 RD エリア,ユーザ用 RD エリア,ユーザ LOB 用 RD エリア,レジストリ用 RD エリア,およびレ ジストリ LOB 用 RD エリアの場合。
- 2. マニュアル「HiRDB コマンドリファレンス」の「RD エリアの状態によるユティリティ及び UAP の実行可否」で説明している,RD エリアがデータベース状態解析ユティリティを実行できる状態で ある場合。

この場合. 数値フィールドは0に、文字列フィールドは空白に設定されます。

- RD エリア名の前方および後方に空白文字を含む RD エリアについては,動作が保証されません。
- このレコードを収集すると,pddbst コマンドを同時に最大 1 個加算して実行します。マニュアル 「HiRDB システム定義」の pd\_utl\_exec\_mode の説明を参照して、設定を見直してください。
- このレコードは. jpcagtbdef.ini ファイルによって収集対象の RD エリアを選択できます。 ipcagtbdef.ini ファイルを編集しない場合は、すべての RD エリアに関するパフォーマンスデータ を収集します。 jpcagtbdef.ini ファイルの設定方法については,[「2.4 セットアップ」](#page-41-0)または「[3.4 セットアッ](#page-85-0)

[プ」](#page-85-0)のインスタンス設定ファイルの設定に関する説明を参照してください。

# デフォルト値および変更できる値

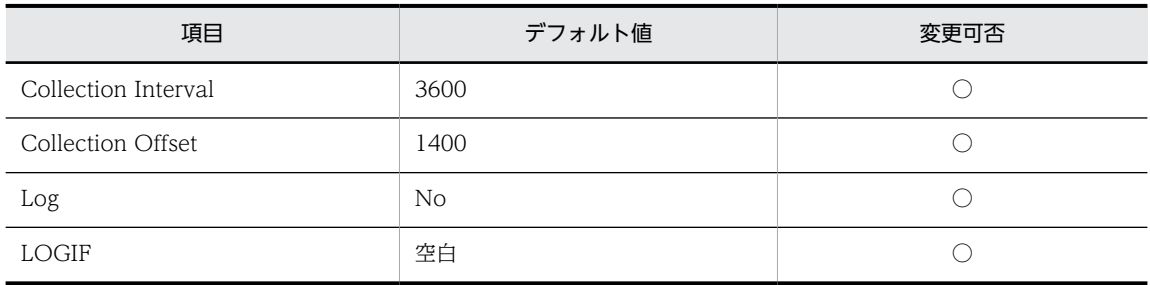

## ODBC キーフィールド

• PI\_RDDS\_RDAREA\_NAME

ライフタイム

RD エリアの作成から削除まで。

# レコードサイズ

- 固定部:681 バイト
- 可変部:341 バイト

# フィールド

各項目の詳細については,マニュアル「HiRDB コマンドリファレンス」のpddbls -r ALL -a コマンドと pddbst -k phys -f コマンドの実行結果の説明を参照してください。

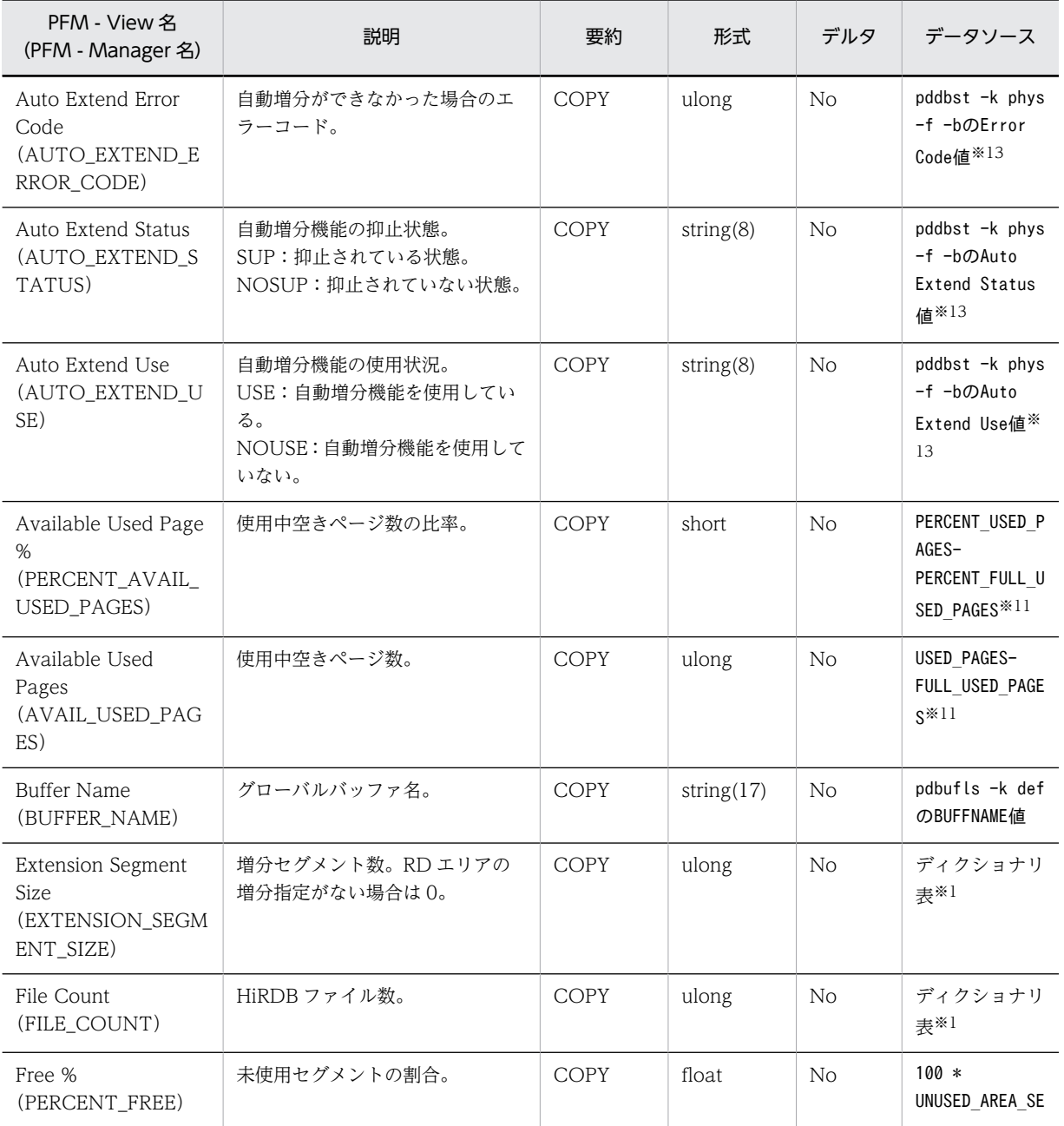
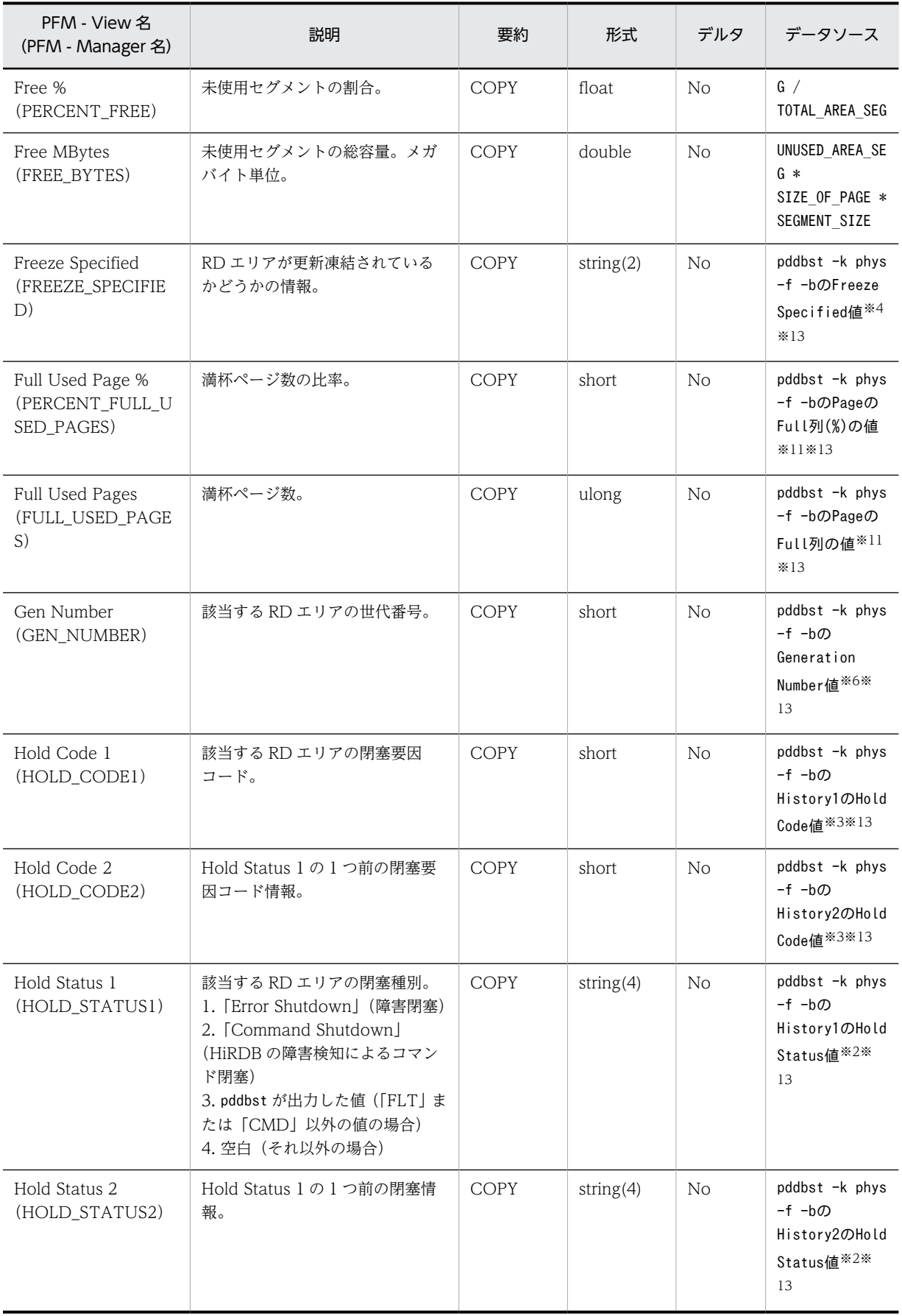

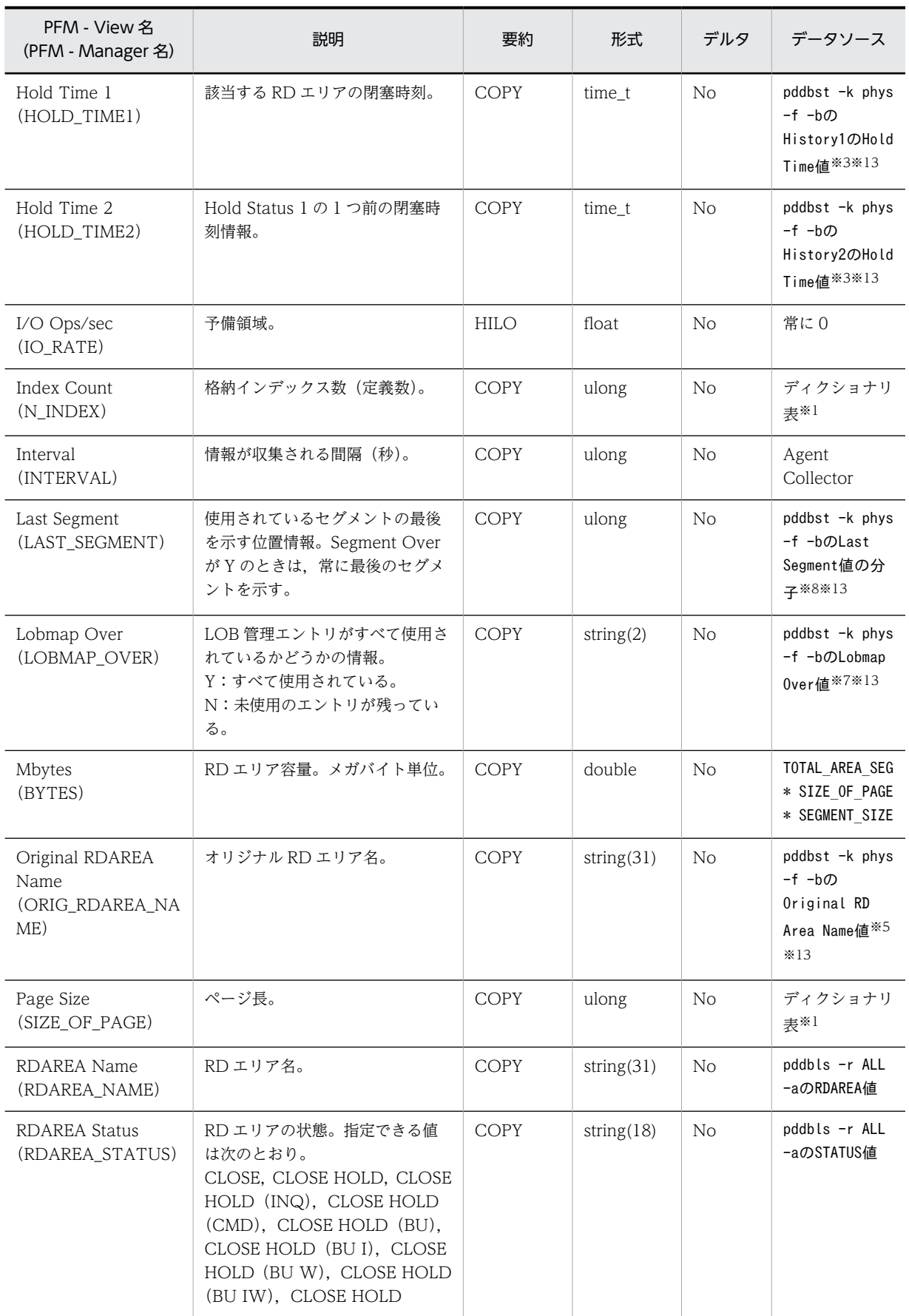

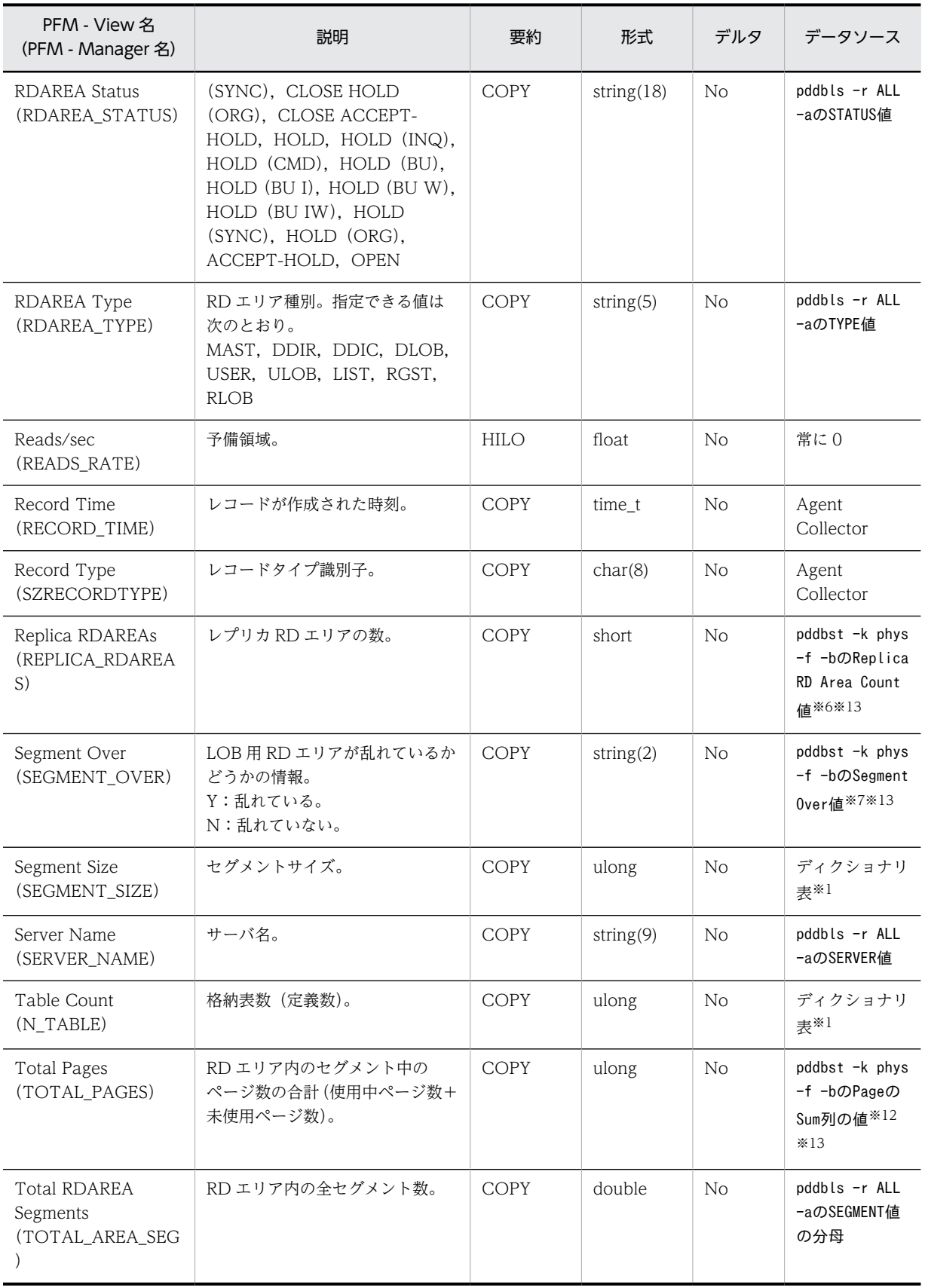

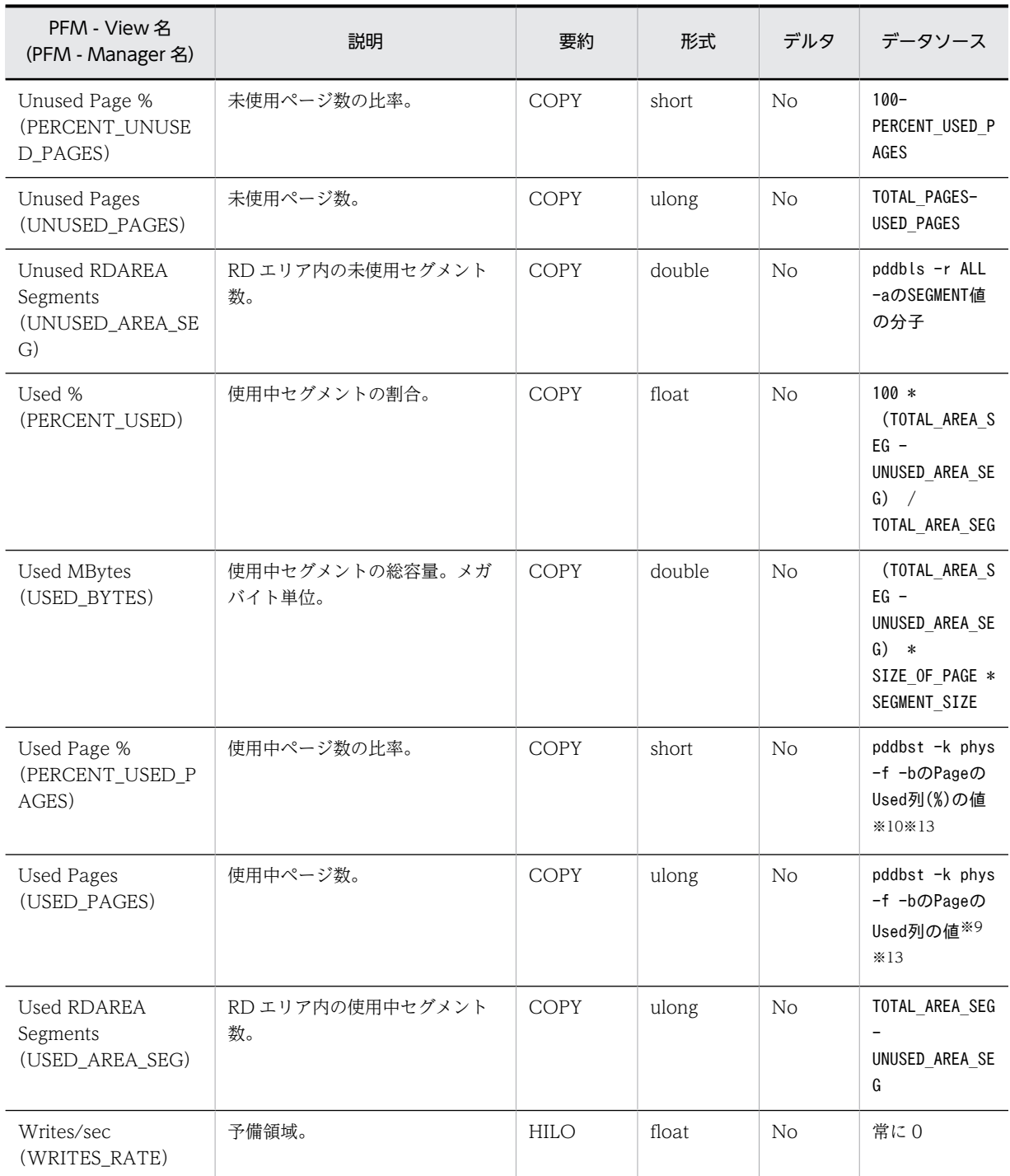

次に示す SQL 文の結果です。

select

RDAREA\_NAME, RDAREA\_ID, RDAREA\_TYPE, PAGE\_SIZE, SEGMENT\_SIZE, FILE\_COUNT, N\_TABLE, N\_INDEX, EXTENSI ON\_SEGMENT\_SIZE from "MASTER".SQL\_RDAREAS

注※2

HiRDB 06-00 以前のバージョンの HiRDB では空白になります。

HiRDB 06-00 以前のバージョンの HiRDB では 0 になります。

#### 注※4

LOB 用 RD エリア以外の場合は空白になります。

HiRDB 06-01 以前のバージョンの HiRDB では必ず空白になります。

#### 注※5

HiRDB Staticizer Option がインストールされていない場合は空白になります。 HiRDB 06-00 以前のバージョンの HiRDB では必ず空白になります。

#### 注※6

HiRDB Staticizer Option がインストールされていない場合は 0 になります。 HiRDB 06-00 以前のバージョンの HiRDB では必ず 0 になります。

#### 注※7

LOB 用 RD エリア以外の場合は空白になります。

#### 注※8

LOB 用 RD エリア以外の場合は0になります。

#### 注※9

LOB 用 RD エリアの場合は USED AREA\_SEG の値と等しくなります。

#### 注※10

LOB 用 RD エリアの場合は PERCENT\_USED の値と等しくなります。

#### 注※11

LOB 用 RD エリアの場合は必ず 0 になります。

#### 注※12

LOB 用 RD エリアの場合は TOTAL\_AREA\_SEG の値と等しくなります。

#### 注※13

pddbst の-b オプションは, HiRDB 07-01-/A 以降の HiRDB で指定されます。

# RDAREA HIRDB File (PI\_RDFL)

### 機能

RDAREA HiRDB File(PI\_RDFL)レコードには,RD エリア用に割り当てられた HiRDB ファイルにつ いての,ある一定の時間を単位としたパフォーマンスデータが格納されます。このレコードは,複数インス タンスレコードです。HiRDB ファイルと RD エリアの組み合わせごとに 1 行作成されます。

#### 注意

- サーバまたはユニットの構成を変更した場合,最新の構成を反映するためにエージェントを再起動 してください。
- このレコードに対してはリアルタイムレポートを作成しないでください。リアルタイムレポートを 作成した場合には何も表示されません。
- Collection Interval は 25920000 秒 (約 10 か月) 以下にしてください。
- このレコードは HiRDB の fil 統計情報が収集されている期間だけ収集できます。収集開始, 収集停 止の契機はそれぞれ次のとおりです。
	- <HiRDB の統計情報の出力が開始される契機>
	- ・HiRDB 稼働中にpdstbegin コマンドを実行した時。
	- ・システム共通定義pdsys で,pdstbegin オペランドを指定して HiRDB を開始した時。
	- <HiRDB の統計情報の出力が停止される契機>
	- ・HiRDB 稼働中にpdstend コマンドを実行した時。
	- ・HiRDB を停止した時。
- 共用 RD エリアの場合,サーバごとに別の行として収集されます。
- 稼働していない非マネジャユニットの情報は収集できません。
- 稼働 OS が Windows で,IP アドレス引き継ぎなしのスタンバイ型系切り替え,または 1:1 スタ ンバイレス型系切り替えのユニットの場合,HiRDB 07-00 以降の場合だけユニットの情報を収集で きます。
- jpcagtbdef.ini ファイルの PDCONFPATH セクションの指定が間違っている場合,間違って指定 したユニットに存在する HiRDB ファイルの情報の HiRDB File System Area Type フィールドは 空白に設定されます。

# デフォルト値および変更できる値

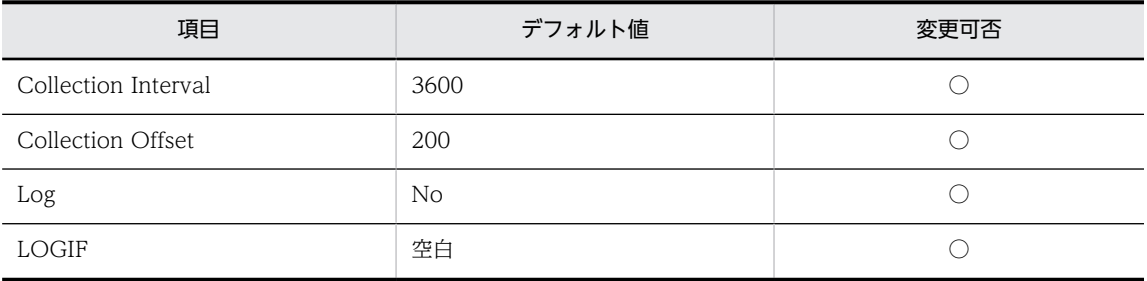

# ODBC キーフィールド

- PI\_RDFL\_FS\_NAME
- PI\_RDFL\_HIRDB\_FILE\_NAME
- PI\_RDFL\_RDAREA\_NAME
- PI\_RDFL\_SERVER\_NAME

# ライフタイム

統計情報が出力開始されてから出力停止されるまで。

# レコードサイズ

- 固定部:681 バイト
- 可変部:416 バイト

#### フィールド

pdstedit コマンドは統計解析ユティリティを示し、括弧の中は編集項目を示します。

各項目の詳細については,マニュアル「HiRDB コマンドリファレンス」のpdstedit コマンドの実行結果の 説明を参照してください。

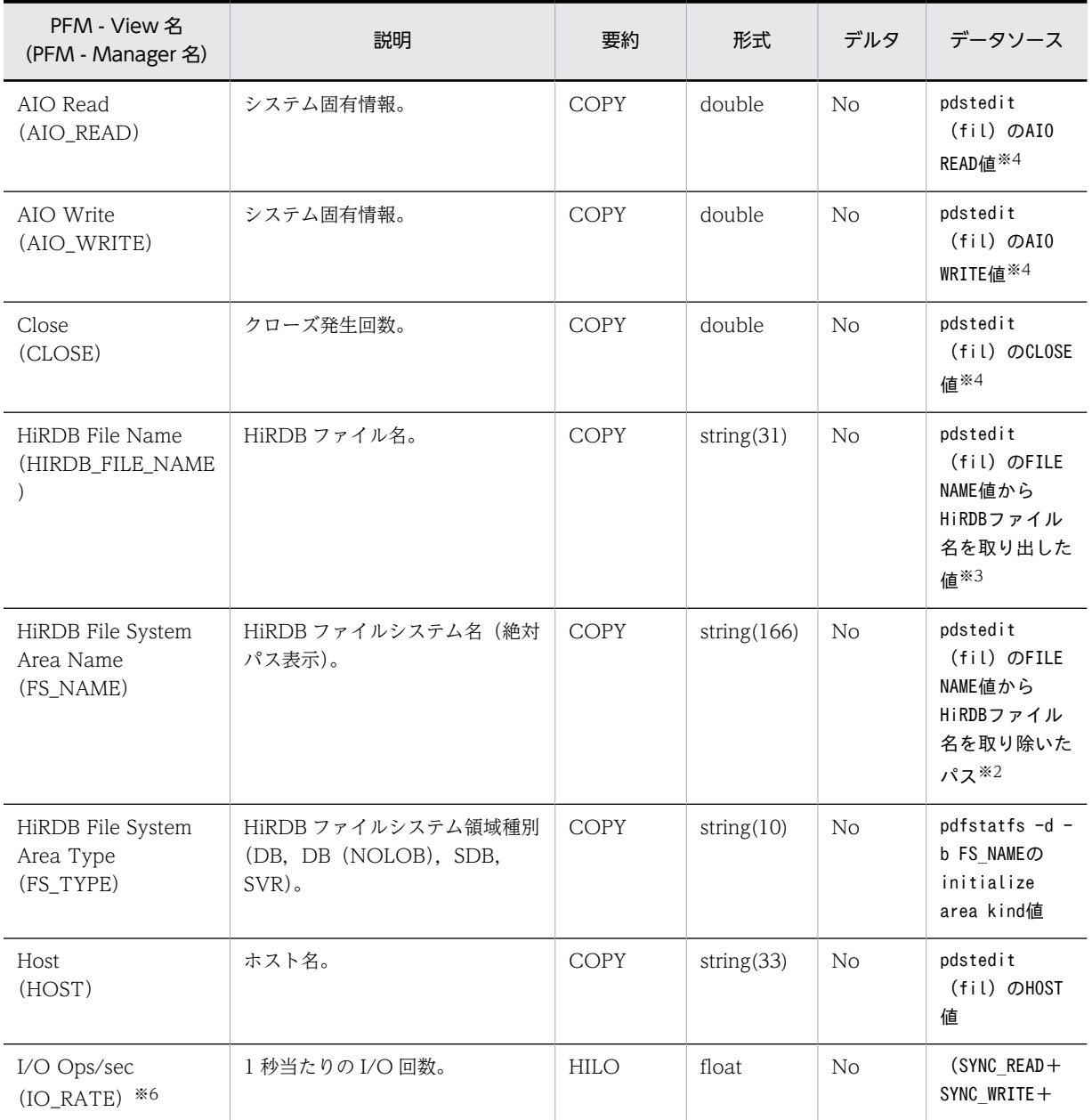

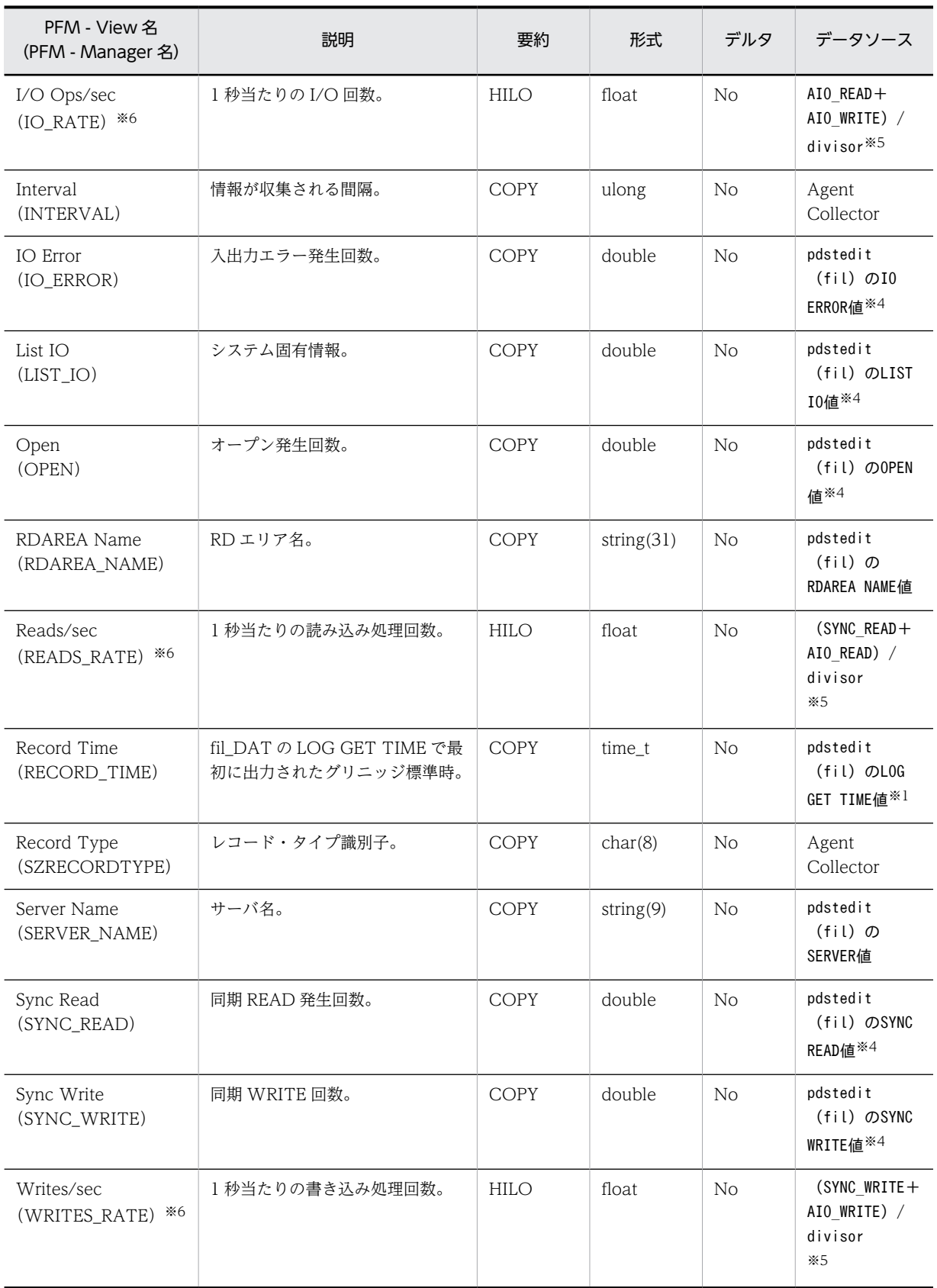

fil DAT 内のフィールド HOST, SERVER, FILE NAME, RDAREA NAME の組でグループ分けを したとき,各グループで最初の LOG GET TIME を設定します。

fil\_DAT 内のフィールド LOG GET TIME は [MM/DD/hh:mm:ss] の形式で出力されますが, PFM-Agent for HiRDB では time\_t 型に変換して PI\_RDFL レコードを作成します。そのとき,年は現在時 刻を基に年のまたがりを考慮して設定されます。

注※2

絶対パス表示の HiRDB ファイル名から HiRDB ファイル名を取り除いて作成します。

(例)「/users/hirdb\_s/area/rdsys04/rddata01」から「/users/hirdb\_s/area/rdsys04」を取得しま す。

注※3

絶対パス表示の HiRDB ファイル名から絶対パス表示の HiRDB ファイルシステム領域名を取り除いて 作成します。

注※4

fil DAT 内の HOST, SERVER, FILE NAME, RDAREA NAME の組でグループ分けをして, 各 フィールドの数値データを合算します。数値データではなく「\*\*\*\*\*\*\*\*\*\*」が出力されている場合はオー バーフローを意味しているので,固定値 0 が設定されます。

#### 注※5

divisor は、次に示す算出式で計算します。

fil DAT 内のフィールド HOST, SERVER, FILE NAME, RDAREA NAME の組でグループ分けを したとき、各グループでの最後の LOG GET TIME

− 統計情報管理テーブル内の最終統計ログレコードの取得時刻

+ 1

注※6

履歴レポートで複数レコードの値を集約する場合(例えば,1 時間単位に収集したレコードを 1 日単位 に表示する場合),集約されるレコードに含まれる値の平均を計算します。Store データベースには末尾 に HI, LO, TOTAL, COUNT が付いたフィールドが追加されます。また, View には (Max), (Min), (Total) が付いたフィールドが追加され、履歴レポートで利用できます。集約された値が表す 平均値は、集約期間内でのフィールド値の総和(TOTAL が付いたフィールドの値)を収集レコード 数(COUNT が付けられたフィールドの値)で割ったものとして定義されます。

# RDAREA HiRDB File System Area (PI\_RDFS)

# 機能

RDAREA HiRDB File System Area (PI\_RDFS) レコードには、RD エリア用 HiRDB ファイルシステム 領域についての、ある一定の時間を単位としたパフォーマンスデータが格納されます。このレコードは、複 数インスタンスレコードです。HiRDB ファイルシステム領域と RD エリアの組み合わせごとに 1 行作成 されます。

#### 注意

- サーバまたはユニットの構成を変更した場合,最新の構成を反映するためにエージェントを再起動 してください。
- このレコードに対してはリアルタイムレポートを作成しないでください。リアルタイムレポートを 作成した場合には何も表示されません。
- Collection Interval は 25920000 秒 (約 10 か月) 以下にしてください。
- このレコードは HiRDB の fil 統計情報が収集されている期間だけ収集できます。収集開始,収集停 止の契機はそれぞれ次のとおりです。
	- <HiRDB の統計情報の出力が開始される契機>
	- ・HiRDB 稼働中にpdstbegin コマンドを実行した時。
	- ・システム共通定義pdsys で,pdstbegin オペランドを指定して HiRDB を開始した時。
	- <HiRDB の統計情報の出力が停止される契機>
	- ・HiRDB 稼働中にpdstend コマンドを実行した時。
	- ・HiRDB を停止した時。
- 共用 RD エリアの場合,サーバごとに別の行として収集されます。
- 稼働していないユニットの情報は収集できません。
- 稼働 OS が Windows で,IP アドレス引き継ぎなしのスタンバイ型系切り替え,または 1:1 スタ ンバイレス型系切り替えのユニットの場合,HiRDB 07-00 以降の場合だけユニットの情報を収集で きます。
- jpcagtbdef.ini ファイルの PDCONFPATH セクションの指定が間違っている場合,間違って指定 したユニットに存在する HiRDB ファイルシステム領域の情報の HiRDB File System Area Type フィールドは空白に, Mbytes および Used Mbytes フィールドは 0 に設定されます。

## デフォルト値および変更できる値

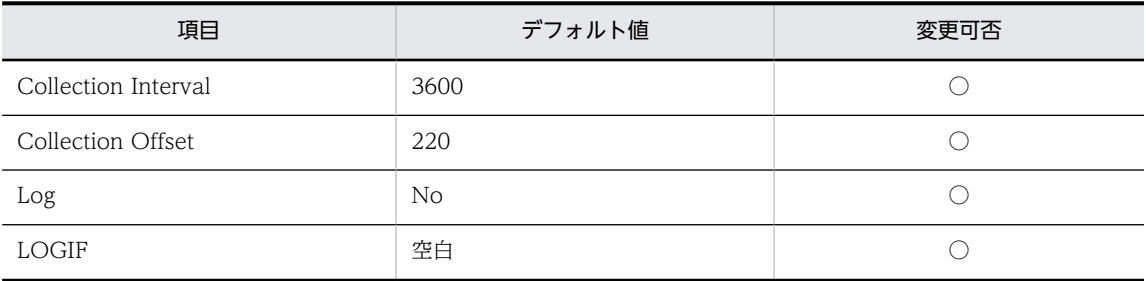

## ODBC キーフィールド

- PI\_RDFS\_FS\_NAME
- PI\_RDFS\_RDAREA\_NAME
- PI\_RDFS\_SERVER\_NAME

# ライフタイム

統計情報が出力開始されてから出力停止されるまで。

# レコードサイズ

- 固定部:681 バイト
- 可変部:417 バイト

#### フィールド

pdstedit コマンドは統計解析ユティリティを示し、括弧の中は編集項目を示します。

各項目の詳細については,マニュアル「HiRDB コマンドリファレンス」のpdstedit コマンドの実行結果の 説明を参照してください。

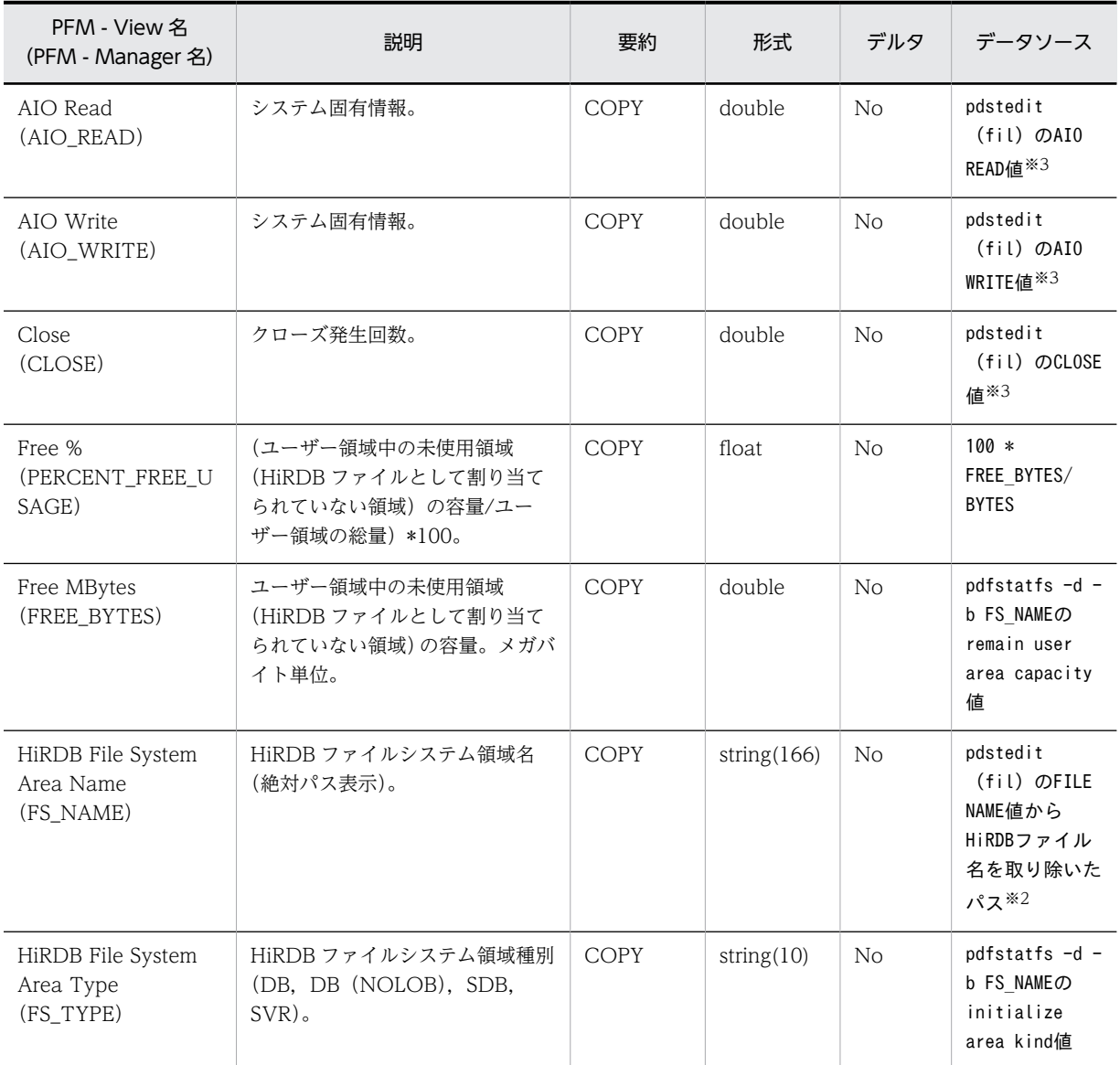

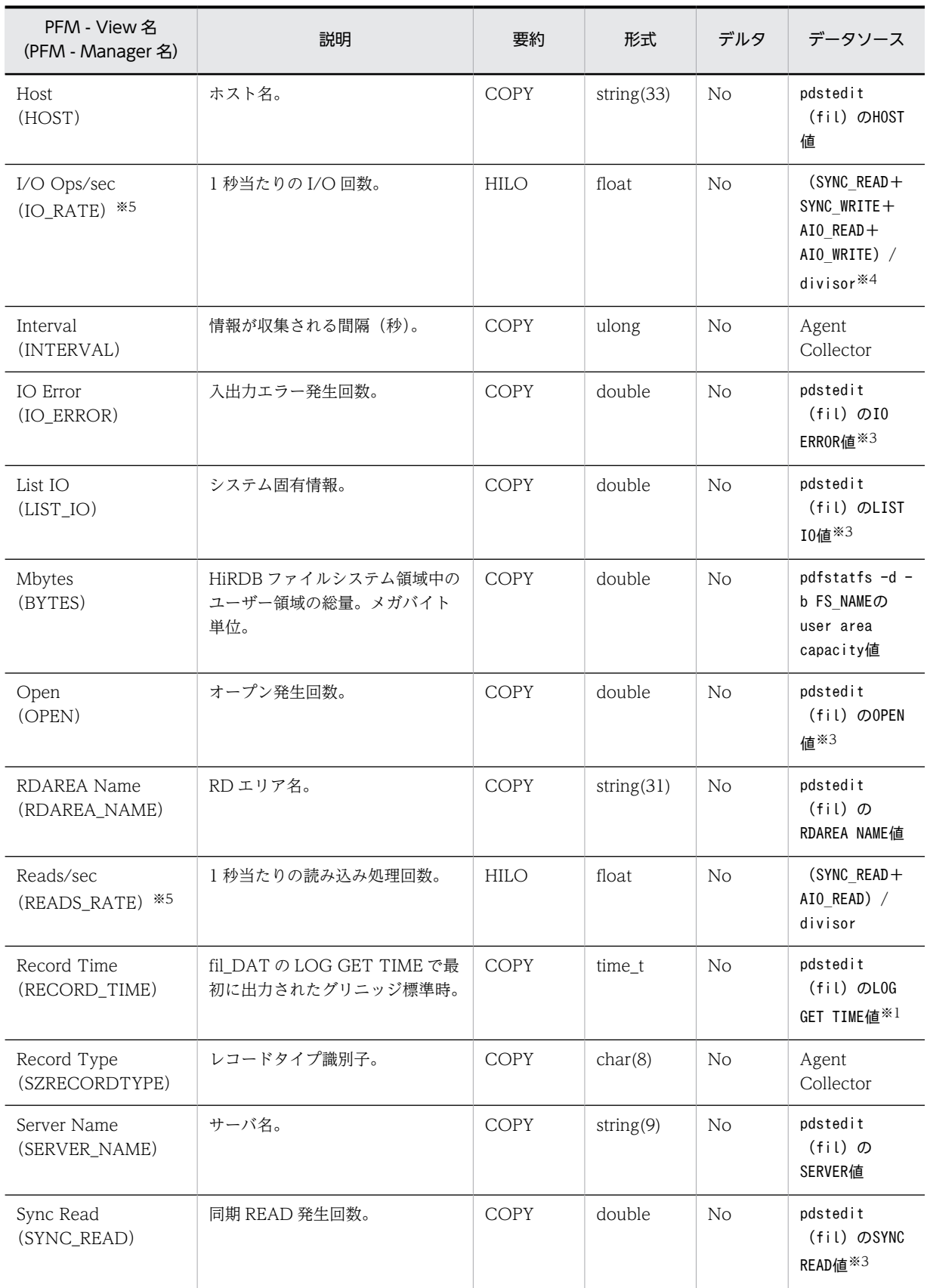

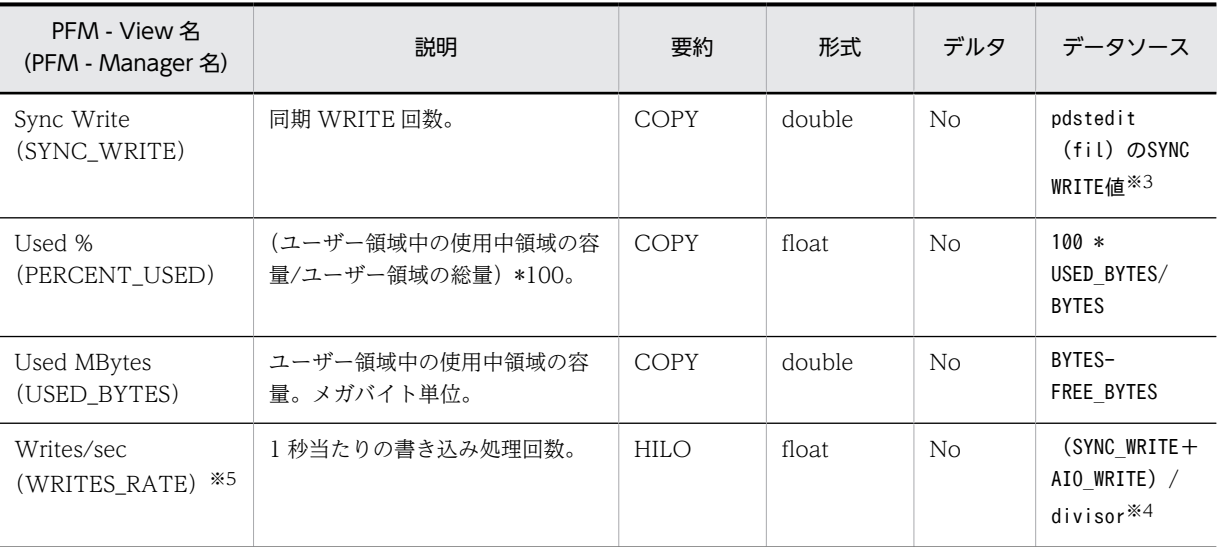

fil DAT 内のフィールド HOST, SERVER, FILE NAME から HiRDB ファイル名を取り除いた HiRDB ファイルシステム領域名, RDAREA NAME の組でグループ分けをしたとき, 各グループで最 初の LOG GET TIME を設定します。

fil\_DAT 内のフィールド LOG GET TIME は [MM/DD/hh:mm:ss] の形式で出力されますが, PFM-Agent for HiRDB では time\_t 型に変換して PI\_RDFS レコードを作成します。そのとき,年は現在時 刻を基に年のまたがりを考慮して設定されます。

#### 注※2

絶対パス表示の HiRDB ファイル名から HiRDB ファイル名を取り除いて作成します。

(例)「/users/hirdb\_s/area/rdsys04/rddata01」から「/users/hirdb\_s/area/rdsys04」を取得しま す。

#### 注※3

fil DAT 内の HOST, SERVER, FILE NAME から HiRDB ファイル名を取り除いた HiRDB ファイル システム領域名,RDAREA NAME の組でグループ分けをして、各フィールドの数値データを合算しま す。数値データでなく「\*\*\*\*\*\*\*\*\*\*」が出力されている場合はオーバーフローを意味しているので、固定 値 0 が設定されます。

#### 注※4

divisor は、次に示す算出式で計算します。

fil\_DAT 内のフィールド HOST, SERVER, FILE NAME, RDAREA NAME の組でグループ分けを したとき、各グループでの最後の LOG GET TIME

− 統計情報管理テーブル内の最終統計ログレコードの取得時刻

+ 1

注※5

履歴レポートで複数レコードの値を集約する場合(例えば、1時間単位に収集したレコードを1日単位 に表示する場合),集約されるレコードに含まれる値の平均を計算します。Store データベースには末尾 に HI, LO, TOTAL, COUNT が付いたフィールドが追加されます。また, View には (Max), (Min), (Total) が付いたフィールドが追加され, 履歴レポートで利用できます。集約された値が表す 平均値は、集約期間内でのフィールド値の総和(TOTAL が付いたフィールドの値)を収集レコード 数(\_COUNT が付けられたフィールドの値)で割ったものとして定義されます。

# RDAREA Status (PI\_RDST)

# 機能

RDAREA Status (PI\_RDST)レコードには,RD エリアについての,ある一定の時間を単位としたパフォー マンスデータが格納されます。このレコードは,複数インスタンスレコードです。RD エリアごとに 1 行作 成されます。

#### 注意

- サーバまたはユニットの構成を変更した場合,最新の構成を反映するためにエージェントを再起動 してください。
- HiRDB の性能に影響を与えないために、Collection Interval は少なくとも 600 秒以上に設定して ください。
- 共用 RD エリアの場合,更新できるバックエンドサーバについての情報だけが収集されます。
- RD エリア名の前方および後方に空白文字を含む RD エリアについては,動作が保証されません。
- このレコードは、ipcagtbdef.ini ファイルによって収集対象の RD エリアを選択できます。 ipcagtbdef.ini ファイルを編集しない場合は、すべての RD エリアに関するパフォーマンスデータ を収集します。

jpcagtbdef.ini ファイルの設定方法については,「[2.4 セットアップ](#page-41-0)」または[「3.4 セットアッ](#page-85-0) [プ](#page-85-0)」のインスタンス設定ファイルの設定に関する説明を参照してください。

#### デフォルト値および変更できる値

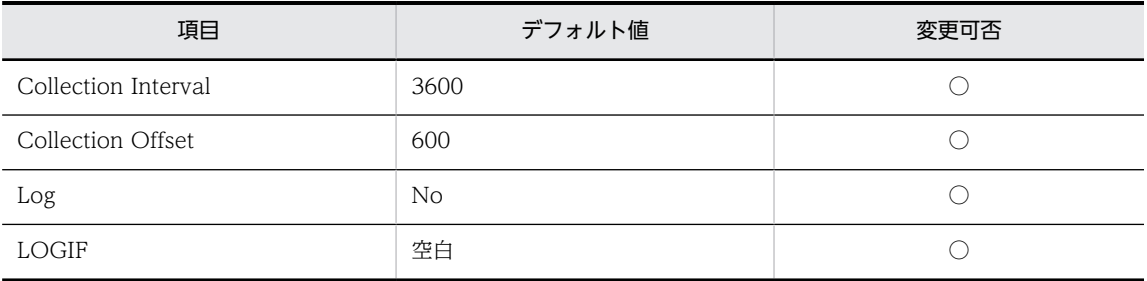

## ODBC キーフィールド

• PI\_RDST\_RDAREA\_NAME

## ライフタイム

RD エリアの作成から削除まで。

## レコードサイズ

- 固定部:681 バイト
- 可変部:228 バイト

#### フィールド

各項目の詳細については,マニュアル「HiRDB コマンドリファレンス」のpddbls -r ALL -a コマンドの実 行結果の説明を参照してください。

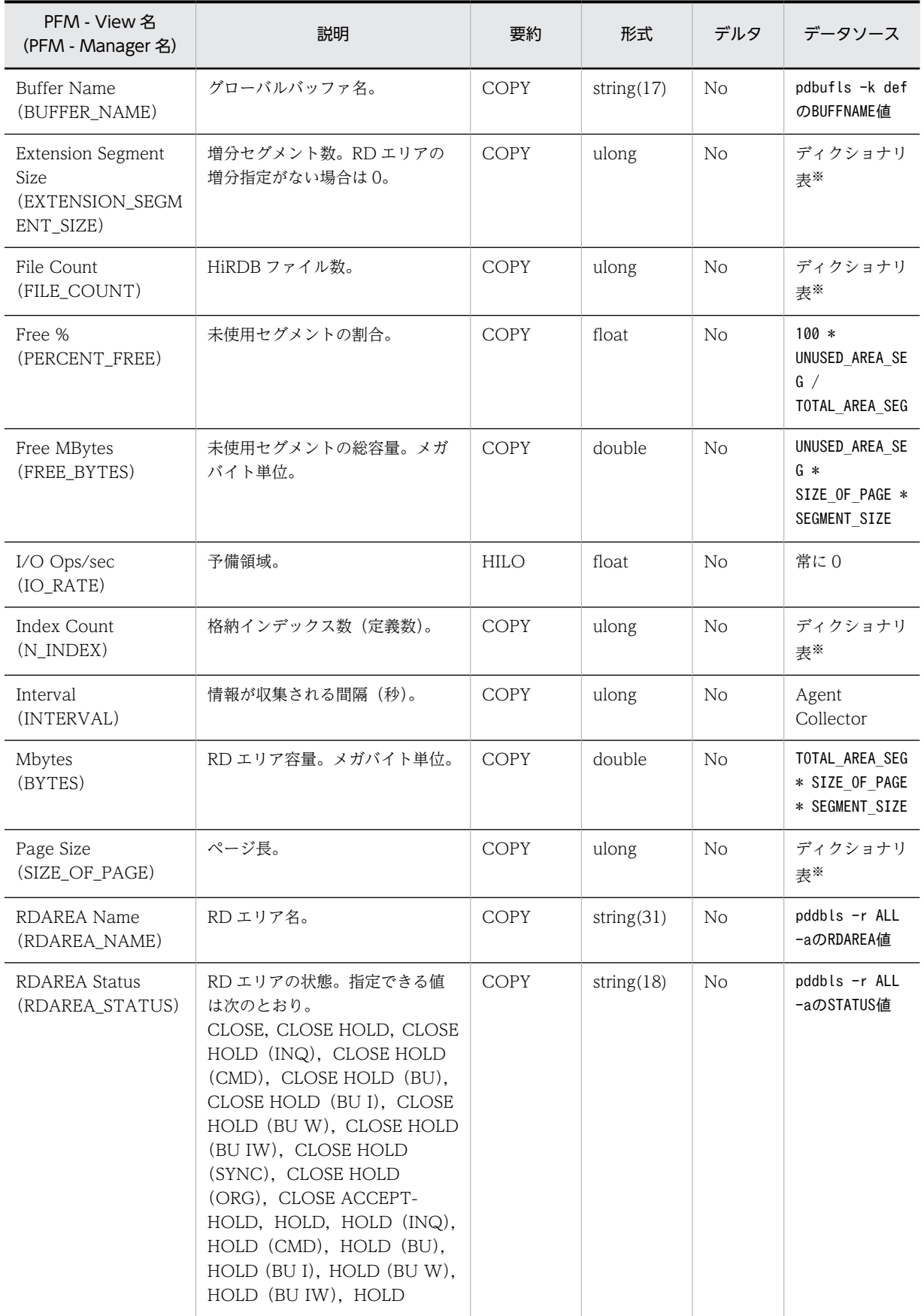

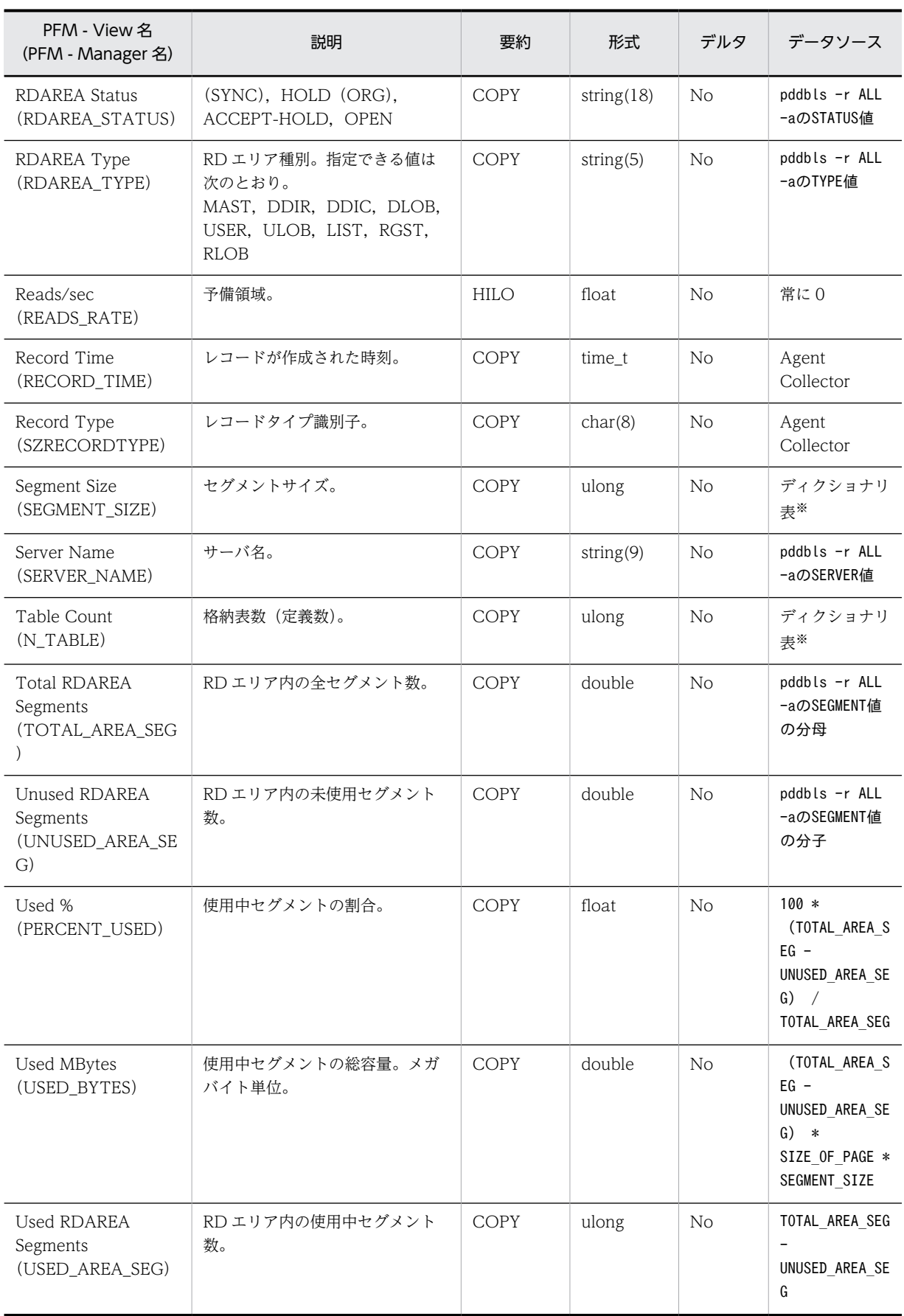

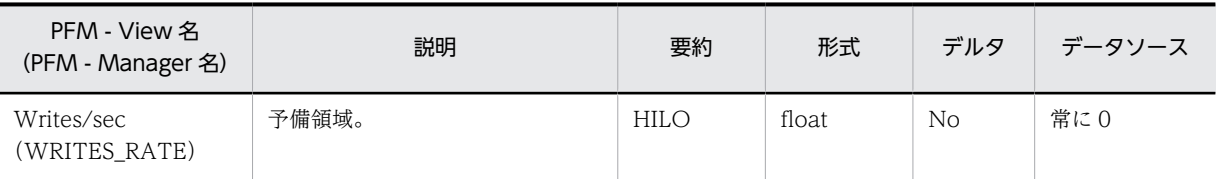

次に示す SQL 文の結果です。

select RDAREA\_NAME, RDAREA\_ID, RDAREA\_TYPE, PAGE\_SIZE, SEGMENT\_SIZE, FILE\_COUNT, N\_TABLE, N\_INDEX,EXTENSION\_SEGMENT\_SIZE from "MASTER".SQL\_RDAREAS

# Server Lock Control Status (PI\_LKST)

# 機能

Server Lock Control Status (PI\_LKST) レコードには、各サーバの排他資源管理テーブルの使用率につ いての,ある一定の時間を単位としたパフォーマンスデータが格納されます。このレコードは,複数インス タンスレコードです。サーバごとに 1 行作成されます。

#### 注意

- サーバまたはユニットの構成を変更した場合,最新の構成を反映するためにエージェントを再起動 してください。
- HiRDB の性能に影響を与えないために,Collection Interval は少なくとも 60 秒以上に設定してく ださい。

# デフォルト値および変更できる値

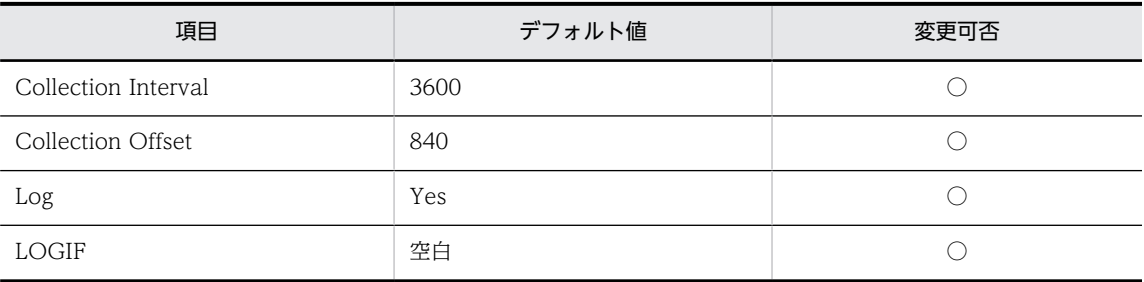

# ODBC キーフィールド

- PI\_LKST\_HOST
- PI\_LKST\_SERVER\_NAME

# ライフタイム

サーバの作成から削除まで。

# レコードサイズ

- 固定部:681 バイト
- 可変部:52 バイト

## フィールド

各項目の詳細については,マニュアル「HiRDB コマンドリファレンス」のpdls -d lck -p コマンドの実行 結果の説明を参照してください。

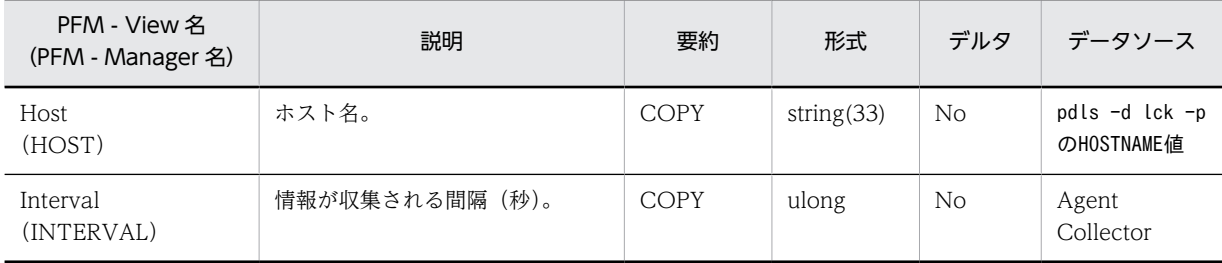

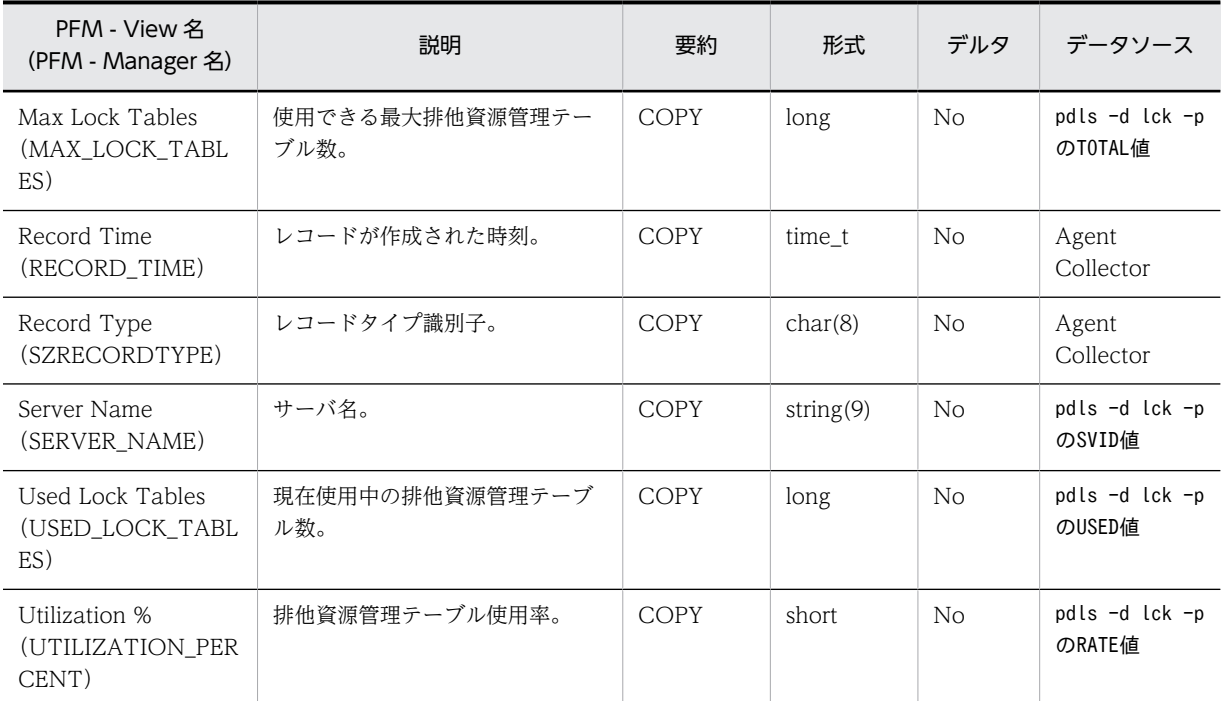

# System Summary Record (PI)

# 機能

System Summary Record (PI) レコードには、次の HiRDB パフォーマンス統計情報についての、ある一 定の時間を単位としたパフォーマンスデータが格納されます。このレコードは,単数インスタンスレコード です。

- 排他資源管理テーブルの使用率
- 状態別のプロセス数

#### 注意

• サーバまたはユニットの構成を変更した場合. 最新の構成を反映するためにエージェントを再起動 してください。

# デフォルト値および変更できる値

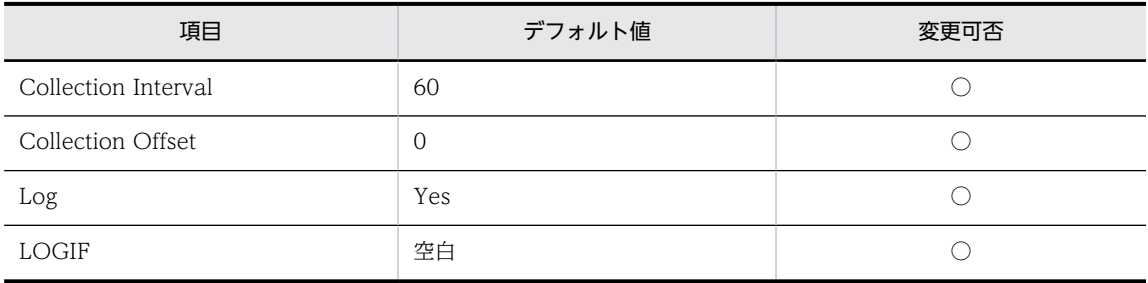

# ODBC キーフィールド

なし

# ライフタイム

なし。

## レコードサイズ

- 固定部:771 バイト
- 可変部:0 バイト

## フィールド

各項目の詳細については,マニュアル「HiRDB コマンドリファレンス」のpdls -d lck -p コマンドとpdls -d rpc -a コマンドとの実行結果の説明を参照してください。

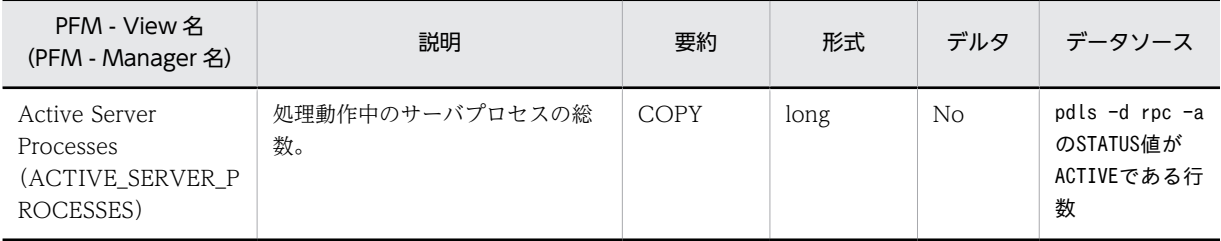

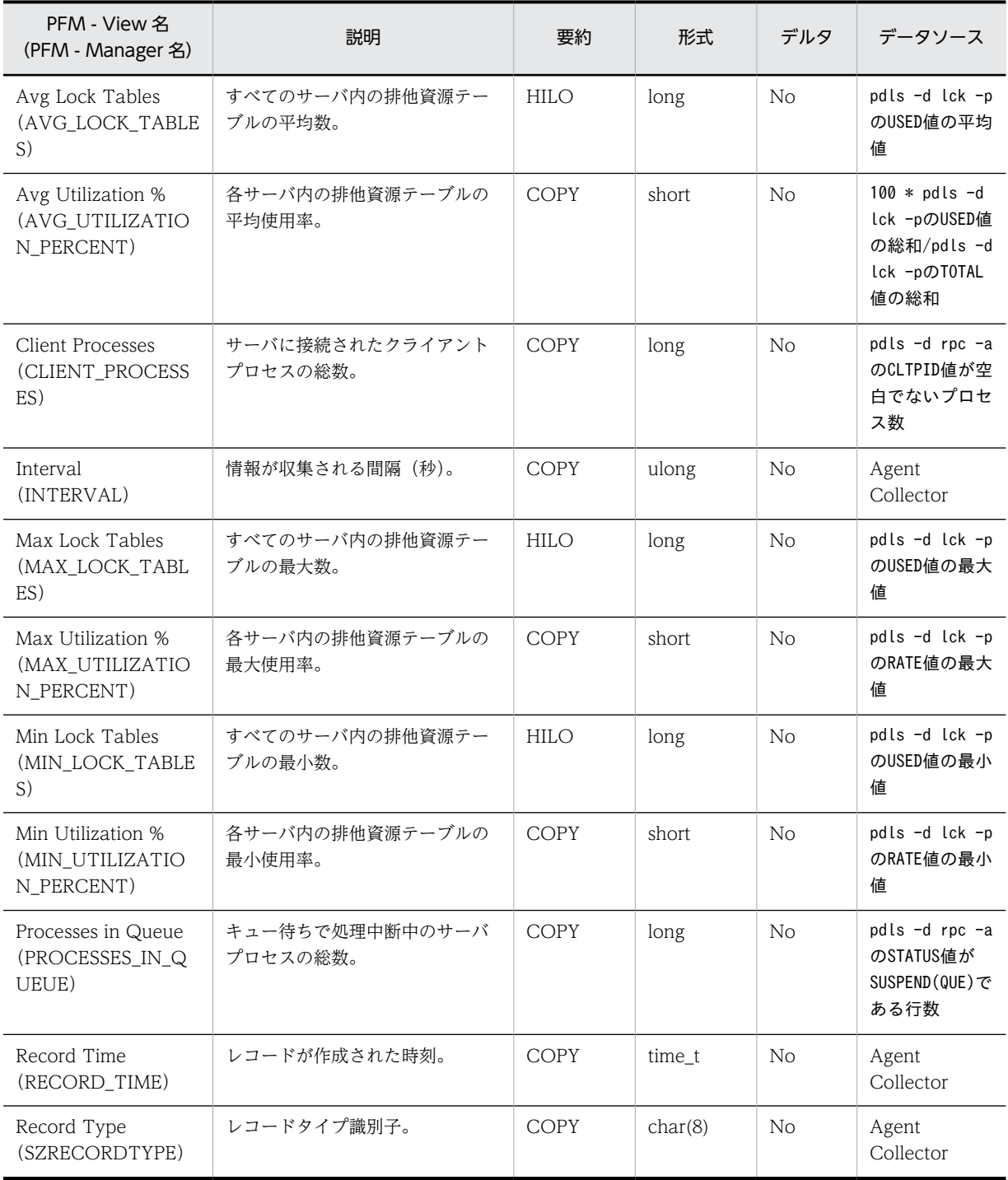

7 メッセージ

この章では, PFM - Agent for HiRDB のメッセージ形式, 出力先一覧, syslog と Windows イベントログの一覧,およびメッセージ一覧について説明しま す。

# 7.1 メッセージの形式

PFM - Agent for HiRDB が出力するメッセージの形式と,マニュアルでの記載形式を示します。

# 7.1.1 メッセージの出力形式

PFM - Agent for HiRDB が出力するメッセージの形式を説明します。メッセージは,メッセージ ID とそ れに続くメッセージテキストで構成されます。形式を次に示します。

#### KAVFnnnnn-Yメッセージテキスト

メッセージ ID は、次の内容を示しています。

```
K
```
システム識別子を示します。

AVF

PFM - Agent のメッセージであることを示します。

nnnn

メッセージの通し番号を示します。PFM - Agent for HiRDB のメッセージ番号は,「15xxx」です。

Y

メッセージの種類を示します。

- E:エラー 処理は中断されます。
- W:警告 メッセージ出力後,処理は続けられます。
- I:情報 ユーザーに情報を知らせます。
- Q:応答 ユーザーに応答を促します。

メッセージの種類と syslog の priority レベルとの対応を次に示します。

-E

- レベル:LOG\_ERR
- 意味:エラーメッセージ。

-W

- レベル:LOG\_WARNING
- 意味:警告メッセージ。

 $-I$ 

- レベル:LOG\_INFO
- 意味:付加情報メッセージ。

 $-<sub>0</sub>$ 

(出力されない)

メッセージの種類と Windows イベントログの種類との対応を次に示します。

-E

• レベル:エラー

• 意味:エラーメッセージ。

 $-W$ 

- レベル:警告
- 意味:警告メッセージ。

 $-I$ 

- レベル:情報
- 意味:付加情報メッセージ。
- $-Q$

(出力されない)

# 7.1.2 メッセージの記載形式

このマニュアルでのメッセージの記載形式を示します。メッセージテキストで太字になっている部分は, メッセージが表示される状況によって表示内容が変わることを示しています。また,メッセージをメッセー ジ ID 順に記載しています。記載形式の例を次に示します。

```
メッセージ ID
```
英語メッセージテキスト

日本語メッセージテキスト

メッセージの説明文

(S)

システムの処置を示します。

(O)

メッセージが表示されたときの,オペレーターの処置を示します。

参考-

システム管理者がオペレーターから連絡を受けた場合は,「[8. トラブルへの対処方法」](#page-402-0)を参照してログ情報 を採取し,初期調査をしてください。

トラブル要因の初期調査をする場合は,OS のログ情報(Windows の場合は Windows イベントログ, UNIX の場合は syslog) や, PFM - Agent for HiRDB が出力する各種ログ情報を参照してください。これ らのログ情報でトラブル発生時間帯の内容を参照して,トラブルを回避したり,トラブルに対処したりして ください。また,トラブルが発生するまでの操作方法などを記録してください。同時に,できるだけ再現性 の有無を確認するようにしてください。

#### 1 注意事項

メッセージ中で使用する「システム管理者に連絡してください。」とは,システム運用管理者,システム責任 者,システムエンジニアまたは問い合わせ窓口に連絡することを示します。

# 7.2 メッセージの出力先一覧

ここでは、PFM - Agent for HiRDB が出力する各メッセージの出力先を一覧で示します。

表中では,出力先を凡例のように表記しています。

(凡例)

○:出力する

−:出力しない

#### 表 7-1 PFM - Agent for HiRDB のメッセージの出力先一覧

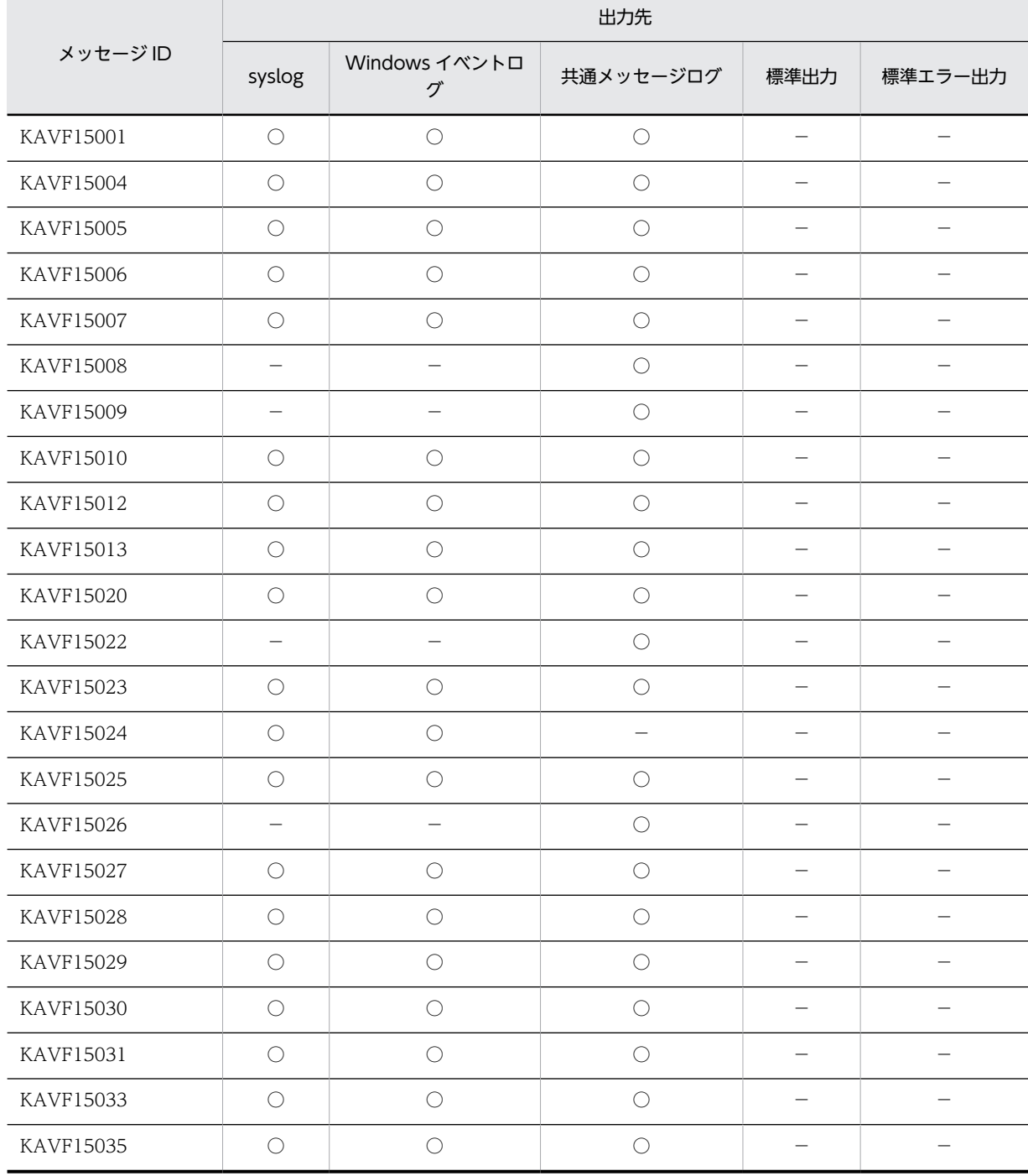

368

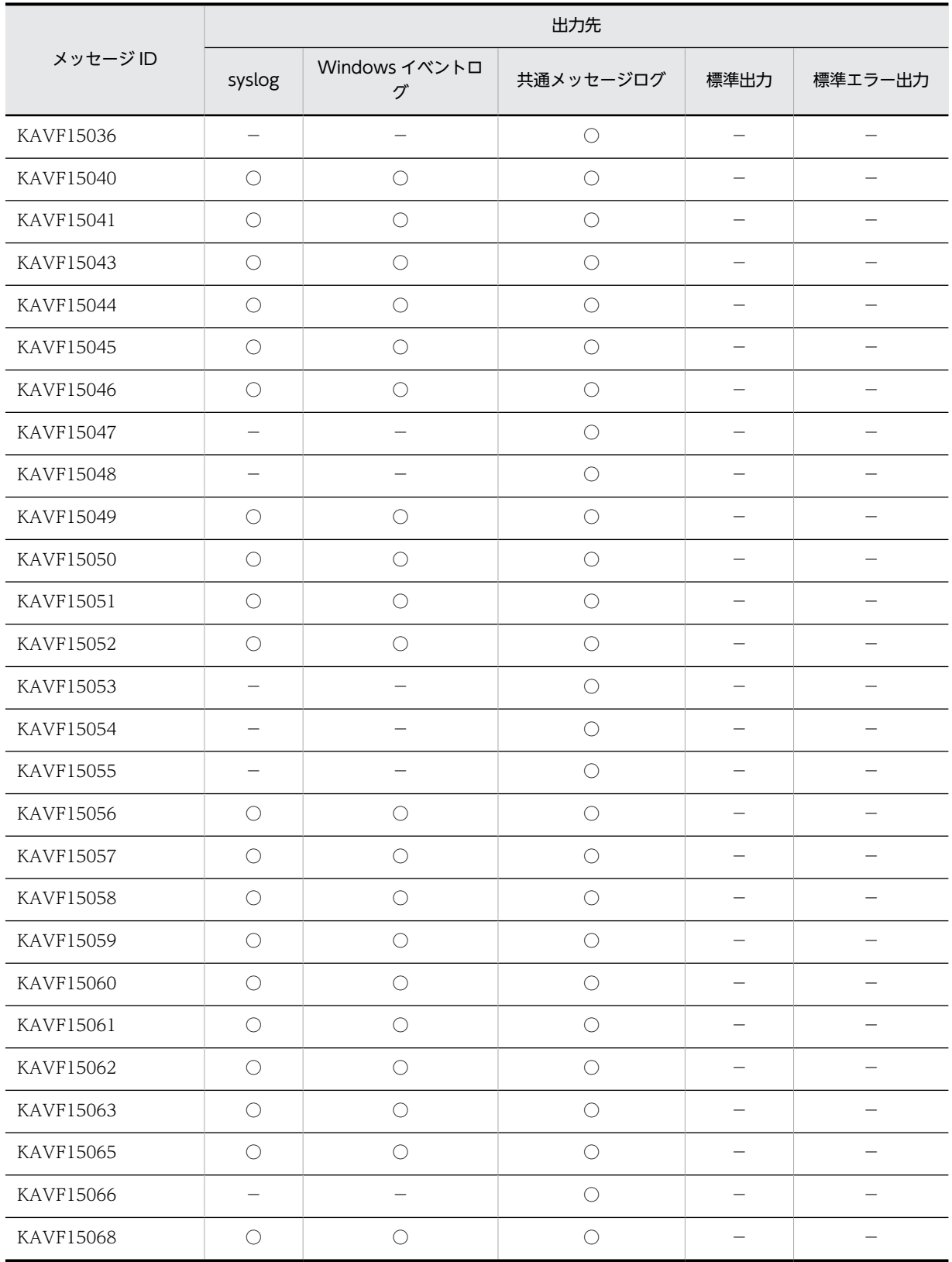

# 7.3 syslog と Windows イベントログの一覧

PFM - Agent for HiRDB が UNIX の syslog と Windows イベントログに出力するメッセージ情報の一 覧を示します。

syslog は, syslog ファイルに出力されます。syslog ファイルの格納場所については, syslog デーモンコン フィギュレーションファイル(デフォルトは /etc/syslogd.conf)を参照してください。

Windows イベントログは、[イベントビューア]ウィンドウのアプリケーションログに表示されます。

参考-

[イベントビューア]ウィンドウは, Windows の [スタート] メニューから表示される [管理ツール] - [イベ ントビューア]を選択することで表示できます。

PFM - Agent for HiRDB が出力するイベントの場合,[イベントビューア]ウィンドウの[ソース]に識 別子「PFM-HiRDB」が表示されます。

PFM - Agent for HiRDB が syslog と Windows イベントログに出力するメッセージ情報の一覧を次の表 に示します。

| メッセージID            | syslog     |             | Windows イベントログ |     |
|--------------------|------------|-------------|----------------|-----|
|                    | ファシリティ     | レベル         | イベントID         | 種類  |
| KAVF15001-E        | LOG DAEMON | LOG ERR     | 15001          | エラー |
| KAVF15004-I        | LOG DAEMON | LOG_INFO    | 15004          | 情報  |
| KAVF15005-I        | LOG_DAEMON | LOG_INFO    | 15005          | 情報  |
| KAVF15006-E        | LOG_DAEMON | LOG_ERR     | 15006          | エラー |
| KAVF15007-E        | LOG_DAEMON | LOG_ERR     | 15007          | エラー |
| KAVF15010-E        | LOG DAEMON | LOG ERR     | 15010          | エラー |
| KAVF15012-E        | LOG_DAEMON | LOG_ERR     | 15012          | エラー |
| KAVF15013-E        | LOG DAEMON | LOG_ERR     | 15013          | エラー |
| KAVF15020-W        | LOG_DAEMON | LOG_WARNING | 15020          | 警告  |
| KAVF15023-E        | LOG DAEMON | LOG ERR     | 15023          | エラー |
| KAVF15024-E        | LOG_DAEMON | LOG_ERR     | 15024          | エラー |
| KAVF15025-E        | LOG DAEMON | LOG_ERR     | 15025          | エラー |
| <b>KAVF15027-E</b> | LOG_DAEMON | LOG_ERR     | 15027          | エラー |
| KAVF15028-E        | LOG_DAEMON | LOG ERR     | 15028          | エラー |
| KAVF15029-E        | LOG_DAEMON | LOG_ERR     | 15029          | エラー |
| KAVF15030-E        | LOG_DAEMON | LOG_ERR     | 15030          | エラー |
| KAVF15031-E        | LOG_DAEMON | LOG_ERR     | 15031          | エラー |

表 7-2 syslog と Windows イベントログ出力メッセージ情報一覧

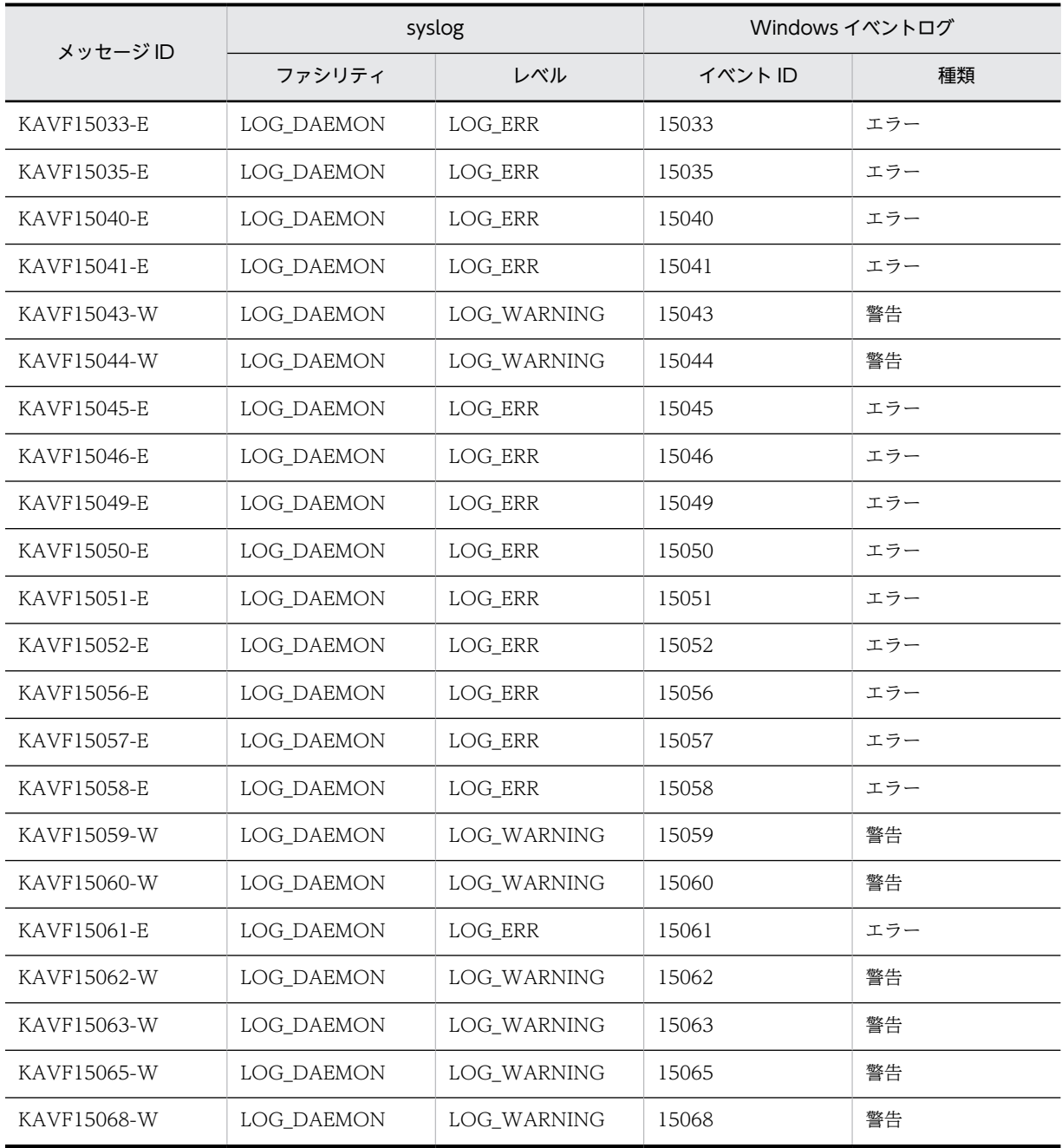

# 7.4 メッセージ一覧

PFM - Agent for HiRDB が出力するメッセージと対処方法について説明します。PFM - Agent for HiRDB のメッセージ一覧を次に示します。

### KAVF15001-E

The PFM Agent for HiRDB does not support this HiRDB version. HiRDB version: aa...aa

PFM Agent for HiRDB はこのバージョンの HiRDB をサポートしていません。HiRDB バージョン: aa...aa

05-06 より前の HiRDB バージョンに対して PFM - Agent for HiRDB が実行されました。 aa...aa:HiRDB バージョン

(S)

Agent Collector の処理を終了します。

(O)

05-06 以降のバージョンの HiRDB を使用してください。

### KAVF15004-I

Agent Collector has started.

Agent Collector が起動しました。

エージェントコレクタ・サービスが開始しました。

#### KAVF15005-I

Agent Collector has stopped.

Agent Collector が停止しました。

エージェントコレクタ・サービスが停止しました。

## KAVF15006-E

HiRDB command aa...aa returned an error. message ID: bb...bb

HiRDB コマンド aa...aa がエラーを返しました。メッセージ ID: bb...bb

```
HiRDB コマンドがエラーを返しました。コマンド実行が終了したあとに表示されます。
HiRDB コマンドがデータを得られないでエラーメッセージを返す場合,PFM - Agent for HiRDB が出力
するメッセージだけがログファイルへ出力されます。HiRDB 自体はシステムログへエラーメッセージを
出力します。メッセージが HiRDB フォーマットで表示されます。エラーメッセージの記述については,
HiRDB のマニュアルを参照してください。
aa...aa:パラメーター付き HiRDB コマンド名
bb...bb:HiRDB に返されたメッセージ ID
```
 $(S)$ 

PFM - Web Console では収集データは表示されません。PFM - Web Console のグラフ上では、取 得に失敗したデータは表示されません。PFM - Web Console の表でも、そのデータに関する行は表示 されません。

 $(O)$ 

HiRDB が起動されているかどうかを確認してください。

#### KAVF15007-E

Could not allocate memory.

メモリーを割り当てられませんでした。 メモリー不足です。  $(S)$ Agent Collector の処理を終了します。 (O) システム資源が十分であるかどうかを確認してください。

#### KAVF15008-I

NotifyEvent for aa...aa arrived, date: bb...bb, time: cc...cc.

```
NotifyEvent が呼ばれました。イベント=aa...aa,日付:bb...bb,時刻:cc...cc
```

```
データ収集, ConfigRequest, または ConfigUpdate に対する NotifyEvent が到着しました。
aa...aa: イベント (データ収集, ini ファイル読み込み, ini ファイル書き込み)
bb...bb:日付(YYYYMMDD フォーマット)
cc...cc:時刻(HH:MM:SS フォーマット)
```
#### KAVF15009-I

NotifyEvent for aa...aa was completed, date: bb...bb, time: cc...cc.

```
NotifyEvent が終了しました。イベント=aa...aa,日付:bb...bb,時刻:cc...cc
```

```
データ収集, ConfigRequest, または ConfigUpdate に対する通知リクエストが終了しました。
aa...aa: イベント (データ収集, ini ファイル読み込み, ini ファイル書き込み)
bb...bb:日付(YYYYMMDD フォーマット)
cc...cc:時刻(HH:MM:SS フォーマット)
```
## KAVF15010-E

Command executable not found: aa...aa

```
コマンドの実行可能ファイルが見つかりませんでした:aa...aa
   コマンドの実行可能ファイルが見つかりません。コマンド実行前に表示されます。
   aa...aa:オプションなしのコマンド名
   (S)
     リクエストを無視して,実行を続行します。
   (O)
     コマンドがあるかどうかを確認してください。
```
#### KAVF15012-E

Writing to file aa...aa failed.

ファイル aa...aa への書き込みに失敗しました。

```
あるファイルに対して書き込みができません(jpcagt.ini またはデータ検証ファイル)。
aa...aa:ファイル名
```

```
(S)
```
処理を続行します。

 $(O)$ 

ファイルの権限を確認してください。また,ファイル容量を超えていないか,ディスクが満杯でないか どうかを確認してください。

# KAVF15013-E

File not found. Filename: aa...aa

ファイルが見つかりませんでした。ファイル名:aa...aa ファイルが見つかりませんでした。 aa...aa:ファイル名  $(S)$ Agent Collector の処理を終了します。 (O) ファイルがあるかどうかを確認してください。

#### KAVF15020-W

Record not collected for record type aa...aa.

レコードタイプ aa...aa に対するレコードを収集できませんでした。 レコードが収集されませんでした。 aa...aa:レコード ID

#### KAVF15022-W

The specified record cannot be collected for the installed HiRDB version.

この HiRDB のバージョンに対して,指定されたレコードは収集できません。

HiRDB の 06-00 以降のバージョンがインストールされたマシン上で Agent for HiRDB から PI\_GB05 に 対する要求が来ました。または,HiRDB のバージョン 05-06 がインストールされたマシン上で Agent for HiRDB から PI\_GBUF に対する要求が来ました。

 $(S)$ 

要求を無視して、Agent Collector の処理を続行します。

### KAVF15023-E

File format error: aa...aa

ファイルフォーマットエラー:aa...aa ファイルのフォーマットが不正です。 aa...aa:ファイルフォーマットエラーになったファイル名  $(S)$ Agent Collector の処理を終了します。 (O) メッセージに指定されたファイルのフォーマットを確認してください。

#### KAVF15024-E

Could not write message to  $log$  file: aa...aa.

```
ログファイル aa...aa へメッセージを書き込むことができませんでした。
   ログファイルにメッセージを出力できません。
   aa...aa:ログファイル(共通メッセージログまたはサービスメッセージログ)
   (S)Agent Collector の処理を終了します。
   (O)
     パスにファイルが存在する場合は,書き込み権限を確認してください。パスにファイルが存在しない場
     合は,指定したパスに読み書き権限があるかどうかを確認してください。
```
### KAVF15025-E

File does not have read permission. File name:  $a$ a...aa

ファイルに読み取り権限がありません。ファイル名:aa...aa

ファイルに読み取り権限がありません。

aa...aa:ファイル名

 $(S)$ 

Agent Collector の処理を終了します。 (O) ファイルの権限を確認してください。

#### KAVF15026-E

command aa...aa does not have execute permission.

```
コマンド aa...aa には実行権限がありません。
    コマンドには実行権限がありません。
   aa ...aa: 実行可能ファイルのコマンド名
    (S)Agent Collector の処理を続行します。
    (O)
      コマンドの実行権限を確認してください。
```
## KAVF15027-E

Invalid command line options.

```
コマンドラインオプションが不正です。
   コマンドラインオプションが不正です。
   (S)Agent Collector の処理を終了します。
   (O)
     コマンドラインオプションを確認してください。
```
## KAVF15028-E

Agent execution directory path specified with -d option does not exist.

-d オプションで指定されたエージェント実行ディレクトリパスが存在しません。 コマンドラインで-d オプションに指定したパスが不正です。  $(S)$ Agent Collector の処理を終了します。 (O)

-d オプションの値を確認してください。

# KAVF15029-E

Failure in the execution of command:  $aa...aa$ 

```
コマンド:aa...aa の実行で失敗しました。
   コマンド実行時にエラーが発生しました。
   aa...aa:コマンド名
   (S)要求を無視して、Agent Collector の処理を続行します。
   (O)
      システムの資源が不足していないかどうかを確認してください。
```
## KAVF15030-E

Could not get the HiRDB version.

```
HiRDB バージョンが見つかりませんでした。
   HiRDB バージョンが見つかりませんでした。
    (S)
      Agent Collector の処理を終了します。
    (O)
      HiRDB がインストールされているかどうかを確認してください。
```
# KAVF15031-E

Initialization of Agent Collector failed.

Agent Collector の初期化で失敗しました。

Agent Collector の初期化で失敗しました。

 $(S)$ 

```
Agent Collector の処理を終了します。
```
(O)

Agent Collector のすべての初期化構成を確認してください。

## KAVF15033-E

Unable to get the system information.

システム情報を取得できません。

ホスト名などのシステム情報を取得できません。

 $(S)$ 

Agent Collector の処理を終了します。

(O)

正しいバージョンの winsock.dll が存在するかどうかを確認してください。

#### KAVF15035-E

Incorrect value specified for HiRDB parameters in jpcagt.ini. Incorrect parameter: aa...aa

jpcagt.ini で HiRDB パラメーターに指定された値が不正です。不正パラメーター: aa...aa

```
PDDIR. PDCONFPATH の HiRDB 環境変数に対して指定された値が不正です。
aa...aa:不正パラメーター名
```
 $(S)$ 

Agent Collector の処理を終了します。

(O)

jpcagt.ini ファイルで指定される PDDIR, PDCONFPATH のパスが存在するかどうかを確認してくだ さい。

# KAVF15036-W

Segment information could not be obtained for RDAREA: aa...aa

RD エリア:aa...aa に対してセグメント情報を取得できませんでした。

次のどれかの状態になっている RD エリアのセグメント情報を取得できませんでした。 CLOSE HOLD, CLOSE HOLD (INQ), CLOSE HOLD (CMD), CLOSE ACCEPT - HOLD, HOLD aa...aa:RD エリア名

(S)

ほかの RD エリア情報を収集して処理を続行します。

(O) RD エリアの状態を確認してください。

### KAVF15040-E

Execution of getpwnam failed.

getpwnam の実行が失敗しました。

Agent Collector のプロセスユーザー ID を HiRDB 管理者に変更できませんでした。

 $(S)$ 

処理を続行します。

(O)

jpcconf inst setup (jpcinssetup) コマンドで設定した HiRDB 管理者の値が正しいかどうかを確認し てください。HiRDB 管理者の値を再設定するには,問題となったインスタンスに対して再度 jpcconf inst setup (jpcinssetup) を実行してから Agent Collector を再起動してください。

#### KAVF15041-E

Execution of setuid failed.  $error: aa...aa$ 

setuid の実行が失敗しました。errno: aa...aa

```
Agent Collector のプロセスユーザー ID を HiRDB 管理者に変更できませんでした。
aa...aa: errno
(S)処理を続行します。
```
(O)

jpcconf inst setup (jpcinssetup) コマンドで設定した HiRDB 管理者の値が正しいかどうかを確認し てください。HiRDB 管理者の値を再設定するには,問題となったインスタンスに対して再度 jpcconf inst setup(jpcinssetup)を実行してから Agent Collector を再起動してください。

## KAVF15043-W

Incorrect value specified for PFM install directory in jpcagtbdef.ini. Hostname: aa...aa

```
jpcagtbdef.ini で PFM インストール先ディレクトリに指定された値が不正です。ホスト名:aa...aa
```

```
jpcagtbdef.ini ファイルに PFM インストール先ディレクトリが設定されていません。
aa...aa:ホスト名
(S)処理を続行します。
(O)jpcagtbdef.ini ファイルに正しい PFM インストール先ディレクトリを設定してください。エラーと
  なったホストから稼働情報を収集するには、Agent Collector を再起動してください。
```
#### KAVF15044-W

Incorrect value specified for PDCONFPATH in jpcagtbdef.ini. Unit: aa...aa

jpcagtbdef.ini で PDCONFPATH に指定された値が不正です。ユニット:aa...aa

jpcagtbdef.ini ファイルに PDCONFPATH の値が設定されていません。 aa...aa:ユニット名

 $(S)$ 

処理を続行します。

(O)

jpcagtbdef.ini ファイルに PDCONFPATH の値を設定してください。エラーとなったユニットから 稼働情報を収集するには、Agent Collector を再起動してください。

# KAVF15045-E

Command aa...aa returned an error.

```
コマンド aa...aa がエラーを返しました。
```
コマンド実行に失敗しました。 aa...aa:コマンド名

(S)

```
処理を続行します。
```
 $($  $\bigcap$ 

remsh コマンドおよび rcp コマンドが失敗した場合,次の点を確認してください。

- HiRDB のシステム定義で論理ホスト名を使用している場合,その論理ホスト名は使用できる状態か どうか。
- HiRDB/パラレルサーバの場合,HiRDB システムを構成するホスト間で HiRDB 管理者および root がリモートシェルを実行できるように設定されているかどうか。

# KAVF15046-E

Environment variable PDNAMEPORT could not be obtained. Cause:  $aa...aa$
PDNAMEPORT の取得でエラーが発生しました。要因: aa...aa

PDNAMEPORT の取得処理に失敗しました。

aa...aa:エラーの詳細

 $(S)$ 

Agent Collector の処理を終了します。

(O)

pdsys の pd\_name\_port の指定が正しいかどうかを確認してください。pdsys の pd\_name\_port の設 定を変更した場合は、Agent Collector を再起動してください。

#### KAVF15047-W

Reception of a signal caused the service to stop. (signal=aa...aa)

```
シグナル受信によってサービスは停止処理を実行します。(signal=aa...aa)
   シグナル受信によってサービスが停止しました。
   aa...aa:シグナルの値
   (S)
```
Agent Collector の処理を終了します。

## KAVF15048-E

Reception of a signal interrupted service processing. (signal=aa...aa)

```
シグナル受信によってサービスの処理は中断されました。(signal=aa...aa)
   シグナル受信によってサービスの処理が中断されました。
   aa...aa:シグナルの値
   (S)
     Agent Collector の処理を終了します。
   (O)
     保守資料を採取したあと,システム管理者に連絡してください。
```
## KAVF15049-E

An attempt to start Agent Collector has failed. (host=aa...aa, service=bb...bb)

Agent Collector が起動失敗しました。(host=aa...aa, service=bb...bb)

```
aa...aa:ホスト名
bb...bb:サービス名
(S)Agent Collector の処理を終了します。
(O)
  共通メッセージログに出力されている要因を確認してください。シグナルの受信によって停止した場
  合は,共通メッセージログに KAVF15048-E が出力されます。
```
#### KAVF15050-E

Agent Collector stopped abnormally. (host=aa...aa, service=bb...bb) Agent Collector が異常停止しました。(host=aa...aa, service=bb...bb)

aa...aa:ホスト名

```
bb...bb:サービス名
```

```
(S)
```
Agent Collector の処理を終了します。

```
(O)
```
共通メッセージログに出力されている要因を確認してください。シグナルの受信によって停止した場 合は,共通メッセージログに KAVF15048-E が出力されます。

## KAVF15051-E

Error occurred in system call aa...aa. errno: bb...bb

システムコール aa...aa でエラーが発生しました。errno:bb...bb システムコール aa...aa でエラーが発生しました。 aa...aa:システムコール名 bb...bb:OS 詳細コード  $(S)$ 要求を無視し、Agent Collector の処理を続行します。 (O) 実行したシステムコールの OS 詳細コードを確認してください。要因が判明しない場合,保守資料を採 取したあと,システム管理者に連絡してください。

## KAVF15052-E

Unable to open file.

```
ファイルのオープンに失敗しました。
   コマンド実行中にファイルのオープンに失敗しました。
   (S)
     要求を無視し、Agent Collector の処理を続行します。
   (O)
     システムの資源が不足していないかどうかを確認してください。
```
## KAVF15053-E

Overflow occurred at the time of field substitution.(field=aa...aa)

フィールド代入時にバッファオーバーフローが発生しました。(field=aa...aa)

不定サイズの値をフィールドにする際,該当するフィールドの最大サイズよりも代入する値のサイズが上 回った場合に発生します。 aa ... aa: 該当するフィールド名称  $(O)$ 保守資料を採取したあと,システム管理者に連絡してください。

#### KAVF15054-E

The data type substituted for the field differ. (field=aa...aa)

フィールドに代入するデータ型が異なっています。(field=aa...aa)

フィールドに代入するデータの型がフィールドの型と異なっていた場合に発生します。 aa...aa:該当するフィールド名称

```
(O)
```
保守資料を採取したあと,システム管理者に連絡してください。

#### KAVF15055-E

Unable to convert CSV data. (row=aa...aa, column=bb...bb)

CSV データの変換に失敗しました。(row=aa...aa, column=bb...bb)

```
KAVF15053-E または KAVF15054-E のどちらかが出力された場合に発生します。
aa...aa:変換に失敗した CSV データの行
bb...bb:変換に失敗した CSV データの列
(S)要求を無視し, Agent Collector の処理を続行します。このエラー通知までに収集した CSV データは
  破棄され,収集失敗とみなされます。
(O)
  保守資料を採取したあと,システム管理者に連絡してください。
```
## KAVF15056-E

The output result by HiRDB command aa...aa is invalid.(command line option=bb...bb)

HiRDB コマンド aa...aa によって得られた出力結果が不正です。(command line option=bb...bb)

```
HiRDB コマンドの実行で得られたデータを解析した場合に,意図しないフォーマットのデータが出力され
ていたときや,適正に処理されなかった(例:ファイルが出力されていなかった)ときに通知されます。
aa...aa:コマンド名
bb...bb:コマンドラインオプション
(S)システムの動作は,レコードによって異なります。
(O)
 保守資料を採取したあと,システム管理者に連絡してください。
```
## KAVF15057-E

The output result by command is invalid.

```
コマンドによって得られた出力結果が不正です。
```
コマンドの実行で得られた出力結果が不正です。

```
(S)
```
要求を無視し, Agent Collector の処理を続行します。

(O)

保守資料を採取したあと,システム管理者に連絡してください。

#### KAVF15058-E

A fatal error occurred.

致命的なエラーが発生しました。

リソース不足などの致命的なエラーが発生しました。

(S)

Agent Collector の処理を終了します。

(O)

エラーメッセージの内容から障害原因を取り除いてください。原因が判明しない場合,保守資料を採取 したあと,システム管理者に連絡してください。

#### KAVF15059-W

The specified RDAREA for RDST\_RDAREA in jpcagtbdef.ini does not exist. RDAREA NAME: aa...aa jpcagtbdef.ini の RDST\_RDAREA に指定された RD エリアが存在しません。RD エリア名: aa...aa

jpcagtbdef.ini ファイルの RDAREA\_NAME に存在しない RD エリア名が指定されています。 aa...aa:RD エリア名  $(S)$ 処理を続行します。 (O) jpcagtbdef.ini ファイルの RDAREA\_NAME に存在する RD エリア名を指定してください。

#### KAVF15060-W

The specified RDAREA for RDDS\_RDAREA in jpcagtbdef.ini does not exist. RDAREA NAME: aa...aa ipcagtbdef.ini の RDDS\_RDAREA に指定された RD エリアが存在しません。RD エリア名:aa...aa

jpcagtbdef.ini ファイルの RDAREA\_NAME に存在しない RD エリア名が指定されています。 aa...aa:RD エリア名  $(S)$ 処理を続行します。 (O) jpcagtbdef.ini ファイルの RDAREA\_NAME に存在する RD エリア名を指定してください。

#### KAVF15061-E

Unable to open file. File name: aa...aa

```
ファイルのオープンに失敗しました。ファイル名:aa...aa
   ファイルのオープンに失敗しました。
   aa...aa:ファイル名
   (S)処理を続行します。
   (O)システムの資源が不足していないかどうかを確認してください。
```
## KAVF15062-W

Output of statistical information stops. Unit: aa...aa, record type: bb...bb, Statistical-information-type: cc...cc

統計情報が出力されていません。ユニット名:aa...aa, レコード ID:bb...bb, 統計情報種別:cc...cc

統計情報が出力されていません。 aa...aa:ユニット名 bb...bb:レコード ID cc...cc:統計情報種別

```
(S)
 処理を続行します。
(O)
 統計情報が出力される状態かどうかを確認してください。
```
## KAVF15063-W

Unable to connect to HiRDB.

HiRDB に接続できませんでした。

(S)

処理を続行します。

(O)

jpcconf inst setup(jpcinssetup)コマンドで設定した HiRDB ユーザーまたは HiRDB パスワードの 値が正しいかどうかを確認してください。HiRDB ユーザーまたは HiRDB パスワードの値を再設定す るには、問題となったインスタンスに対して再度 jpcconf inst setup (jpcinssetup) を実行してから Agent Collector を再起動してください。

#### KAVF15065-W

Necessary information is not accumulated to predict reorganization time.

再編成時期を予測するために必要な情報が蓄積されていません。

PD\_ROT1 レコードまたは PD\_ROT2 レコードを収集したときに,再編成時期を予測するための状態解析 結果が蓄積されていませんでした。

 $(S)$ 

```
処理を続行します。
```
(O)

DB 状態解析蓄積機能を有効にして,再編成時期を予測するための状態解析結果を蓄積させてください。

#### KAVF15066-E

Invalid data detected, exceeds the maximum definition length. (host=aa...aa, record type=bb...bb, field=cc...cc, line number=dd...dd)

最大定義長を超える不正なデータを検知しました。(host=aa...aa, record type=bb...bb, field=cc...cc, line number=dd...dd)

```
PI_SSYS または PI_RDFL または PI_RDFS レコードの収集時に生成する一時ファイル内の文字列データ
のデータ長が最大定義長を超えました。
aa ...aa: 最大定義長を超える不正データが生成されたホスト名
bb...bb:レコード ID
cc...cc:フィールド名称
dd...dd:行番号
(S)不正データを無視して、Agent Collector の処理を続行します。
(O)
  保守資料を採取したあと,システム管理者に連絡してください。
```
#### KAVF15068-W

Incorrect value specified in jpcagtbdef.ini.(section=aa...aa, label=bb...bb, value=cc...cc)

jpcagtbdef.ini ファイルに指定された値が不正です。(セクション=aa...aa, ラベル=bb...bb, 値=cc...cc) jpcagtbdef.ini ファイルに設定された値が不正です。 aa...aa:セクション名 bb...bb:ラベル名 cc...cc:設定値  $(S)$ Agent Collector の処理を続行します。 (O) jpcagtbdef.ini ファイルに設定した値を確認してください。

# 8 トラブルへの対処方法

この章では、Performance Management の運用中にトラブルが発生した場 合の対処方法などについて説明します。ここでは,主に PFM - Agent でトラ ブルが発生した場合の対処方法について記載しています。Performance Management システム全体のトラブルへの対処方法については,マニュアル 「JP1/Performance Management 運用ガイド」の,トラブルへの対処方法に ついて説明している章を参照してください。

## 8.1 対処の手順

Performance Management でトラブルが起きた場合の対処の手順を次に示します。

#### 現象の確認

次の内容を確認してください。

- トラブルが発生したときの現象
- メッセージの内容(メッセージが出力されている場合)
- 共通メッセージログなどのログ情報

各メッセージの要因と対処方法については,[「7. メッセージ](#page-382-0)」を参照してください。また, Performance Management が出力するログ情報については,[「8.3 トラブルシューティング時に採取](#page-411-0) [するログ情報」](#page-411-0)を参照してください。

#### 資料の採取

トラブルの要因を調べるために資料の採取が必要です。[「8.4 トラブル発生時に採取が必要な資料」](#page-416-0)お よび「[8.5 資料の採取方法](#page-423-0)」を参照して,必要な資料を採取してください。

#### 問題の調査

採取した資料を基に問題の要因を調査し,問題が発生している部分,または問題の範囲を切り分けてく ださい。

## <span id="page-404-0"></span>8.2 トラブルシューティング

ここでは、Performance Management 使用時のトラブルシューティングについて記述します。 Performance Management を使用しているときにトラブルが発生した場合、まず、この節で説明してい る現象が発生していないか確認してください。

Performance Management に発生する主なトラブルの内容を次の表に示します。

表 8-1 トラブルの内容

| 分類                       | トラブルの内容                                                                                                    | 記述個所                                                  |
|--------------------------|----------------------------------------------------------------------------------------------------|-------------------------------------------------------|
| セットアップやサービスの起動に<br>ついて   | • Performance Management のプログラムのサービ<br>スが起動しない<br>• サービスの起動要求をしてからサービスが起動する<br>まで時間が掛かる<br>• Performance Management のプログラムのサービ<br>スを停止した直後に、別のプログラムがサービスを開<br>始したとき、通信が正しく実行されない<br>•「ディスク容量が不足しています」というメッセージ<br>が出力されたあと Master Store サービスまたは<br>Agent Store サービスが停止する<br>• HiRDB が停止しない | 8.2.1 セットアッ<br>プやサービスの起<br>動に関するトラブ<br>ルシューティング       |
| コマンドの実行について              | • jpctool service list (jpcctrl list) コマンドを<br>実行すると稼働していないサービス名が出力される<br>• jpctool db dump (jpcctrl dump) コマンドを実行す<br>ると、指定した Store データと異なるデータが出力さ<br>れる                                                                                                    | 8.2.2 コマンドの<br>実行に関するトラ<br>ブルシューティン<br>ゲ              |
| レポートの定義について              | • 履歴レポートに表示されない時間帯がある                                                                                                    | 8.2.3 レポートの<br>定義に関するトラ<br>ブルの要因                      |
| アラームの定義について              | • アクション実行で定義したプログラムが正しく動作<br>しない<br>• アラームイベントが表示されない<br>• アラームしきい値を超えているのに、エージェント階<br>層の「アラームの状態の表示」に表示されているア<br>ラームアイコンの色が緑のまま変わらない                                                                                                    | 8.2.4 アラームの<br>定義に関するトラ<br>ブルシューティン<br>グ              |
| パフォーマンスデータの収集と管<br>理について | • データの保存期間を短く設定したにも関わらず, PFM<br>- Agent の Store データベースのサイズが小さくな<br>らない<br>• 共通メッセージログに「Store データベースに不正な<br>データが検出されました」というメッセージが出力さ<br>れる<br>• PFM - Agent を起動してもパフォーマンスデータが<br>収集されない                                                                                                    | 8.2.5 パフォーマ<br>ンスデータの収集<br>と管理に関するト<br>ラブルシューティ<br>ング |

## 8.2.1 セットアップやサービスの起動に関するトラブルシューティング

## (1) Performance Management のプログラムのサービスが起動しない

考えられる要因およびその対処方法を次に示します。

#### • PFM - Manager が停止している

PFM - Manager と PFM - Agent が同じホストにある場合, PFM - Manager が停止していると, PFM - Agent サービスは起動できません。PFM - Manager サービスが起動されているかどうかを確認して ください。PFM - Manager サービスが起動されていない場合は,起動してください。サービスの起動 方法については, マニュアル [JP1/Performance Management 運用ガイド」の, Performance Management の起動と停止について説明している章を参照してください。

• Performance Management のプログラムで動作する複数のサービスに対して同一のポート番号を設 定している

Performance Management のプログラムで動作する複数のサービスに対して同一のポート番号を設 定している場合,Performance Management のプログラムのサービスは起動できません。デフォルト では,ポート番号は自動的に割り当てられるため,ポート番号が重複することはありません。 Performance Management のセットアップ時に Performance Management のプログラムのサービ スに対して固定のポート番号を設定している場合は,ポート番号の設定を確認してください。 Performance Management のプログラムで動作する複数のサービスに対して同一のポート番号を設 定している場合は、異なるポート番号を設定し直してください。ポート番号の設定については、マニュ アル「JP1/Performance Management 設計・構築ガイド」の,インストールとセットアップについて 説明している章を参照してください。

#### • Store データベースの格納ディレクトリの設定に誤りがある

次のディレクトリを,アクセスできないディレクトリまたは存在しないディレクトリに設定している と、Agent Store サービスは起動できません。ディレクトリ名や属性の設定を見直し、誤りがあれば修 正してください。

- Store データベースの格納先ディレクトリ
- Store データベースのバックアップディレクトリ
- Store データベースのエクスポート先ディレクトリ

また、これらのディレクトリを複数の Agent Store サービスに対して設定していると、Agent Store サービスは起動できません。ディレクトリ設定を見直し,誤りがあれば修正してください。

#### • 指定された方法以外の方法でマシンのホスト名を変更した

マシンのホスト名の変更方法については,マニュアル「JP1/Performance Management 設計・構築ガ イド」の,インストールとセットアップについて説明している章を参照してください。指定された方法 以外の方法でホスト名を変更した場合, Performance Management のプログラムのサービスが起動し ないことがあります。

#### • サービスコントロールマネージャでエラーが発生した

Windows でjpcspm start (jpcstart) コマンドを実行した場合, [Windows のサービスコントロール マネージャでエラーが発生しました」というエラーメッセージが出力され,サービスの起動に失敗する ことがあります。この現象が発生した場合、jpcspm start (jpcstart) コマンドを再実行してくださ い。頻繁に同じ現象が発生する場合は,jpcspm start(jpcstart)コマンド実行時にサービス起動処理 がリトライされる間隔および回数を,jpccomm.ini ファイルを編集して変更してください。リトライ間 隔およびリトライ回数を変更する方法については,マニュアル「JP1/Performance Management 運用 ガイド」の,Performance Management の起動と停止について説明している章を参照してください。

- インスタンス環境のセットアップ時の設定に誤りがある インスタンス環境のセットアップ時に設定した次の項目に誤りがあると、Agent Collector サービスは 起動できません。
	- PDDIR
	- PDCONFPATH

jpcconf inst setup (jpcinssetup) コマンドを実行して、各項目の正しい値を設定し直してください。 jpcconf inst setup(jpcinssetup)コマンドの詳細については,マニュアル「JP1/Performance Management リファレンス」を参照してください。

#### (2) サービスの起動要求をしてからサービスが起動するまで時間が掛かる

jpcspm start (jpcstart) コマンドを実行してから、または「サービス]アイコンでサービスを開始してか ら、実際にサービスが起動するまで時間が掛かることがあります。次の要因で時間が掛かっている場合、2 回目の起動時からはサービスの起動までに掛かる時間が短縮されます。

- スタンドアロンモードで起動する場合,サービスが起動するまでに時間が掛かることがあります。
- システム停止時にサービスを自動で停止させる設定をしないで,システムを再起動してサービスを起動 すると、Store データベースのインデックスが再構築される場合があります。この場合、サービスが起 動するまでに時間が掛かることがあります。
- エージェントを新規に追加したあとサービスを起動すると,初回起動時だけ Store データベースのイン デックスが作成されます。そのため,サービスが起動するまでに時間が掛かることがあります。
- 電源切断などによって Store サービスを正常に終了できなかったときは,再起動時に Store データベー スのインデックスが再構築されるため、Store サービスの起動に時間が掛かることがあります。

#### (3) Performance Management のプログラムのサービスを停止した直後に,別のプログラ ムがサービスを開始したとき,通信が正しく実行されない

Performance Management のプログラムのサービスを停止した直後に,このサービスが使用していた ポート番号で,ほかのプログラムがサービスを開始した場合,通信が正しく実行されないことがあります。 この現象を回避するために、次のどちらかの設定をしてください。

- Performance Management のプログラムで動作するサービスのポート番号を固定する Performance Management のプログラムの各サービスに対して,固定のポート番号を割り当てて運用 してください。ポート番号の設定方法については、マニュアル「JP1/Performance Management 設 計・構築ガイド」の,インストールとセットアップについて説明している章を参照してください。
- TCP\_TIMEWAIT 値を設定する TCP TIMEWAIT 値で接続待ち時間を設定してください。 HP-UX, AIX の場合,次のように指定して、接続待ち時間を 75 秒以上にしてください。
	- HP-UX の場合: tcp\_time\_wait\_interval:240000
	- AIX の場合: tcp\_timewait:5

Windows, Solaris の場合,接続待ち時間をデフォルトの設定としてください。デフォルト値は,次の とおりです。

- Solaris の場合:4 分
- Windows Server 2003, Windows Server 2008 の場合: 2分

Linux の場合,接続待ち時間のデフォルト値(60 秒)は変更できません。Performance Management のプログラムで動作するサービスのポート番号を固定する方法で対応してください。

## (4) 「ディスク容量が不足しています」というメッセージが出力されたあと Master Store サービスまたは Agent Store サービスが停止する

Store データベースが使用しているディスクに十分な空き容量がない場合, Store データベースへのデータ の格納が中断されます。この場合,「ディスク容量が不足しています」というメッセージが出力されたあと, Master Store サービスまたは Agent Store サービスが停止します。

<span id="page-407-0"></span>このメッセージが表示された場合、次のどちらかの方法で対処してください。

• 十分なディスク容量を確保する

Store データベースのディスク占有量を見積もり, Store データベースの格納先を十分な容量がある ディスクに変更してください。Store データベースのディスク占有量を見積もる方法については,「[付録](#page-433-0) [A システム見積もり」](#page-433-0)を参照してください。Store データベースの格納先を変更する方法については, [「2.7.1 パフォーマンスデータの格納先の変更」](#page-60-0)または「[3.7.1 パフォーマンスデータの格納先の変](#page-105-0) [更」](#page-105-0)を参照してください。

• Store データベースの保存条件を変更する Store データベースの保存条件を変更し, Store データベースのデータ量の上限値を調整してください。 Store データベースの保存条件を変更する方法については、マニュアル「JP1/Performance Management 運用ガイド」の,稼働監視データの管理について説明している章を参照してください。

これらの対処を実施したあとも Master Store サービスまたは Agent Store サービスが起動されない場合, Store データベースに回復できない論理矛盾が発生しています。この場合,バックアップデータから Store データベースをリストアしたあと,Master Store サービスまたは Agent Store サービスを起動してくださ い。利用できるバックアップデータが存在しない場合は、Store データベースを初期化したあと、Master Store サービスまたは Agent Store サービスを起動してください。Store データベースを初期化するには, Store データベースの格納先ディレクトリにある次のファイルをすべて削除してください。

- 拡張子が.DB であるファイル
- 拡張子が.IDX であるファイル

Store データベースの格納先ディレクトリについては,「[2.7.1 パフォーマンスデータの格納先の変更」](#page-60-0)ま たは「[3.7.1 パフォーマンスデータの格納先の変更」](#page-105-0)を参照してください。

## 8.2.2 コマンドの実行に関するトラブルシューティング

## (1) jpctool service list (jpcctrl list) コマンドを実行すると稼働していないサービス名が 出力される

考えられる要因およびその対処方法を次に示します。

• Performance Management のプログラムのサービス情報を削除しないで Performance Management のプログラムをアンインストールした

Performance Management のプログラムをアンインストールしても Performance Management の プログラムのサービス情報はデータベースに残っています。jpctool service delete(jpcctrl delete)コマンドを実行して,Performance Management のプログラムのサービス情報を削除してく ださい。サービス情報の削除方法については,マニュアル「JP1/Performance Management 設計・構 築ガイド」の,インストールとセットアップについて説明している章を参照してください。

#### • Performance Management のプログラムのサービス情報を削除しないでマシンのホスト名を変更し た

Performance Management のプログラムのサービス情報を削除しないでマシンのホスト名を変更し た場合, 以前のホスト名が付加されているサービス ID のサービス情報が, Master Manager サービス が管理しているデータベースに残っています。jpctool service delete(jpcctrl delete)コマンド を実行して、Performance Management のプログラムのサービス情報を削除してください。サービス 情報の削除方法およびホスト名の変更方法については,マニュアル「JP1/Performance Management 設計・構築ガイド」の,Performance Management のインストールとセットアップについて説明して いる章を参照してください。

## <span id="page-408-0"></span>(2) jpctool db dump(jpcctrl dump)コマンドを実行すると,指定した Store データと 異なるデータが出力される

同じ Master Store サービスまたは Agent Store サービスに対して,同じエクスポートファイル名を指定し て,複数回jpctool db dump(jpcctrl dump)コマンドを実行すると,先に実行した出力結果があとから実 行された実行結果に上書きされます。同じ Master Store サービスまたは Agent Store サービスに対して, 複数回jpctool db dump(jpcctrl dump)コマンドを実行する場合は,異なる名称のエクスポートファイル を指定してください。Store データベースのエクスポート方法については、マニュアル「IP1/Performance Management 運用ガイド」の,稼働監視データの管理について説明している章を参照してください。

## 8.2.3 レポートの定義に関するトラブルの要因

#### (1) 履歴レポートに表示されない時間帯がある

PFM - Agent がインストールされたマシンの現在時刻を、現在時刻よりも未来の時刻に変更した場合,変 更前の時刻から変更後の時刻までの履歴情報は保存されません。

## 8.2.4 アラームの定義に関するトラブルシューティング

## (1) アクション実行で定義したプログラムが正しく動作しない

考えられる要因とその対処方法を次に示します。

• PFM - Manager またはアクション実行先ホストの Action Handler サービスが起動されていない PFM - Manager またはアクション実行先ホストの Action Handler サービスが停止していると,アク ションが実行されません。アクションを実行する場合は、PFM - Manager およびアクション実行先ホ ストの Action Handler サービスを起動しておいてください。

## (2) アラームイベントが表示されない

考えられる要因とその対処方法を次に示します。

• PFM - Manager が起動されていない PFM - Manager を停止すると, PFM - Agent からのアラームイベントを正しく発行できません。ア ラームイベントを監視する場合は,PFM - Manager を起動しておいてください。

## (3) アラームしきい値を超えているのに,エージェント階層の「アラームの状態の表示」に 表示されているアラームアイコンの色が緑のまま変わらない

考えられる要因とその対処方法を次に示します。

• PFM - Manager ホストおよび PFM - Agent ホストの LANG 環境変数が日本語にそろっていない環境 で,日本語を使用したアラームテーブルをバインドしている

このような場合,日本語を使用したアラームは正常に評価されません。PFM - Manager ホストおよび PFM - Agent ホストの LANG 環境変数を,日本語にそろえて運用してください。LANG 環境変数の設 定は共通メッセージログを確認し,最新のサービス起動メッセージが日本語と英語のどちらで出力され ているか確認してください。

なお, PFM - Manager ホストが英語環境の場合, 現在の設定のまま日本語環境に変更すると, 既存の アラーム定義が文字化けして削除できなくなります。このため,次の作業を実施してください。

1. アラーム定義内に日本語を使用したアラームテーブルが必要な場合は,PFM - Web Console から すべてエクスポートする。

エクスポートする際に, jpctool alarm export (jpcalarm export) コマンドは使用できません。

- <span id="page-409-0"></span>2. アラーム定義内に日本語を使用したアラームテーブルをすべて削除する。
- 3. PFM Manager を停止する。
- 4. PFM Manager ホストの LANG 環境変数を日本語に変更する。
- 5. PFM Manager を起動する。
- 6. 手順 1 でアラームテーブルをエクスポートした場合は,PFM Web Console またはjpctool alarm import(jpcalarm import)コマンドを使用して,アラームテーブルをインポートする。

また,日本語および英語の混在環境での,その他の注意事項については,マニュアル「JP1/Performance Management 設計・構築ガイド」の,日本語版と英語版の混在環境での注意事項を参照してください。

## 8.2.5 パフォーマンスデータの収集と管理に関するトラブルシューティ ング

## (1) データの保存期間を短く設定したにも関わらず,PFM - Agent の Store データベースの サイズが小さくならない

Store バージョン 1.0 で Store データベースのファイル容量がすでに限界に達している場合,データの保存 期間を短く設定してもファイルサイズは小さくなりません。この場合,保存期間を短く設定したあと,いっ たん Store データベースをバックアップし,リストアし直してください。

データの保存期間の設定方法については,マニュアル「JP1/Performance Management 運用ガイド」の, 稼働監視データの管理について説明している章を参照してください。また、Store データベースのバック アップとリストアの方法については,マニュアル「JP1/Performance Management 運用ガイド」の,バッ クアップとリストアについて説明している章を参照してください。

## (2) 共通メッセージログに「Store データベースに不正なデータが検出されました」という メッセージが出力される

予期しないサービスの停止またはマシンのシャットダウンによって,Store データベースに不整合なデータ が発生したおそれがあります。次の方法で対処してください。

- Store データベースをバックアップしてある場合は、Store データベースをリストアしてください。
- Store データベースをバックアップしていない場合は、Agent Store サービスを停止したあと、対応す るデータベースファイル (\*.DB ファイルおよび\*.IDX ファイル) を削除し, サービスを再起動してくだ さい。

#### (3) PFM - Agent を起動してもパフォーマンスデータが収集されない

次の方法で対処してください。

- HiRDB の起動状態を確認し,停止している場合は起動してください。
- インスタンス環境のセットアップ時の設定を見直してください。 jpcconf inst setup (jpcinssetup) コマンドを実行して、各項目の正しい値を設定し直してください。 jpcconf inst setup(jpcinssetup)コマンドの詳細については,マニュアル「JP1/Performance Management リファレンス」を参照してください。

## 8.2.6 その他のトラブルに関するトラブルシューティング

トラブルが発生したときの現象を確認してください。メッセージが出力されている場合は,メッセージの内 容を確認してください。また,Performance Management が出力するログ情報については,[「8.3 トラ](#page-411-0) [ブルシューティング時に採取するログ情報」](#page-411-0)を参照してください。

「[8.2.1 セットアップやサービスの起動に関するトラブルシューティング」](#page-404-0)〜「[8.2.5 パフォーマンスデー](#page-409-0) [タの収集と管理に関するトラブルシューティング](#page-409-0)」に示した対処をしても,トラブルが解決できなかった場 合,または,これら以外のトラブルが発生した場合,トラブルの要因を調査するための資料を採取し,シス テム管理者に連絡してください。

採取が必要な資料および採取方法については,「[8.4 トラブル発生時に採取が必要な資料」](#page-416-0)および「[8.5](#page-423-0)  [資料の採取方法](#page-423-0)」を参照してください。

## <span id="page-411-0"></span>8.3 トラブルシューティング時に採取するログ情報

Performance Management でトラブルが発生した場合,ログ情報を確認して対処方法を検討します。 Performance Management を運用しているときに出力されるログ情報には、次の4種類があります。

- システムログ
- 共通メッセージログ
- 稼働状況ログ
- トレースログ

ここでは,各ログ情報について説明します。

## 8.3.1 トラブルシューティング時に採取するログ情報の種類

#### (1) システムログ

システムログとは,システムの状態やトラブルを通知するログ情報のことです。このログ情報は次のログ ファイルに出力されます。

- Windows の場合 イベントログファイル
- UNIX の場合 syslog ファイル

出力形式については、マニュアル「JP1/Performance Management リファレンス」の、ログ情報につい て説明している章を参照してください。

#### 論理ホスト運用の場合の注意事項

Performance Management のシステムログのほかに,クラスタソフトによる Performance Management の制御などを確認するためにクラスタソフトのログが必要です。

#### (2) 共通メッセージログ

共通メッセージログとは,システムの状態やトラブルを通知するログ情報のことです。システムログよりも 詳しいログ情報が出力されます。共通メッセージログの出力先ファイル名やファイルサイズについては, [「8.3.2 ログファイルおよびディレクトリ一覧](#page-412-0)」を参照してください。また,出力形式については,マニュ アル「JP1/Performance Management リファレンス」の、ログ情報について説明している章を参照して ください。

#### 論理ホスト運用の場合の注意事項

論理ホスト運用の Performance Management の場合,共通メッセージログは共有ディスクに出力され ます。共有ディスク上にあるログファイルは,フェールオーバーするときにシステムとともに引き継が れますので,メッセージは同じログファイルに記録されます。

#### (3) 稼働状況ログ

稼働状況ログとは,PFM - Web Console が出力するログ情報のことです。稼働状況ログの出力先ファイ ル名やファイルサイズについては,マニュアル「JP1/Performance Management 運用ガイド」の,トラ ブルへの対処方法について説明している章を参照してください。また,出力形式については,マニュアル 「JP1/Performance Management リファレンス」の、ログ情報について説明している章を参照してくださ い。

<span id="page-412-0"></span>(4) トレースログ

トレースログとは,トラブルが発生した場合に,トラブル発生の経緯を調査したり,各処理の処理時間を測 定したりするために採取するログ情報のことです。

トレースログは、Performance Management のプログラムの各サービスが持つログファイルに出力され ます。

#### 論理ホスト運用の場合の注意事項

論理ホスト運用の Performance Management の場合,トレースログは共有ディスクに出力されます。 共有ディスク上にあるログファイルは,フェールオーバーするときにシステムとともに引き継がれます ので,メッセージは同じログファイルに記録されます。

## 8.3.2 ログファイルおよびディレクトリ一覧

ここでは、Performance Management のプログラムから出力されるログ情報について説明します。

稼働状況ログの出力先ファイル名やファイルサイズについては,マニュアル「JP1/Performance Management 運用ガイド」の,トラブルへの対処方法について説明している章を参照してください。

#### (1) 共通メッセージログ

ここでは、Performance Management のログ情報のうち、共通メッセージログについて、ログの出力元 であるサービス名または制御名,ログファイル名,およびディスク使用量を,OS ごとに表に示します。

| ログ情報の種<br>類                       | 出力元                                    | ファイル名                                                       | ディスク使用量<br>$\times 1$<br>(キロバイト) |
|-----------------------------------|----------------------------------------|-------------------------------------------------------------|----------------------------------|
| 共通メッセー<br>ジログ                     | Performance<br>Management              | インストール先フォルダ¥log¥jpclog{01 02}※2                             | $2,048$ (*2)                     |
|                                   |                                        | インストール先フォルダ¥log¥jpclogw{01 02}※2                            | $2,048$ (*2)                     |
| 共通メッセー<br>ジログ(論理ホ<br>スト運用の場<br>合) | 論理ホスト運用<br>の Performance<br>Management | 環境フォルダ <sup>※3</sup> \p1pc\log\jpclog{01¦02} <sup>※2</sup>  | $2,048$ (*2)                     |
|                                   |                                        | 環境フォルダ <sup>※3</sup> \p1pc\log\jpclogw{01¦02} <sup>※2</sup> | $2,048$ (*2)                     |

表 8-2 共通メッセージログのファイル名 (Windows の場合)

注※1

( )内の数字は,1 つのサービスに対して作成されるログファイルの数を示します。例えば,「2,048(\* 2)」の場合,ディスク使用量が 2,048 キロバイトのログファイルが最大で 2 つ作成されることを示しま す。この場合,ディスク使用量は合計で 4,096 キロバイトとなります。

注※2

共通メッセージログのログファイル名には、末尾に「01」または「02」が付加されます。

#### シーケンシャルファイル(jpclog)方式の場合

ログ情報は,まず,末尾が「01」のログファイルに出力されます。ログファイルのサイズが上限に 達すると,ログファイル名の末尾が「01」から「02」に変更され,ファイル名の末尾が「01」のロ グファイルが新規作成されます。その後出力されるログ情報は,末尾が「01」のログファイルに出 力されます。すでにファイル名の末尾が「02」のログファイルがある場合は,上書きされます。最 新のログは常にファイル名の末尾が「01」のログファイルに出力されます。

#### ラップアラウンドファイル(jpclogw)方式の場合

ログ情報は、まず、末尾が「01」のログファイルに出力されます。ログファイルのサイズが上限に 達すると,ファイル名の末尾が「02」のログファイルが新規作成されます。その後出力されるログ 情報は,末尾が「02」のログファイルに出力されます。すでにファイル名の末尾が「02」のログ ファイルがある場合は,一度データをすべて削除し,先頭行からログが出力されます。そのあとロ グの出力ファイルが交互に入れ替わります。

ログファイルの出力方式については,マニュアル「JP1/Performance Management 運用ガイド」の, Performance Management の障害検知について説明している章を参照してください。

注※3

環境フォルダは,論理ホスト作成時に指定した共有ディスク上のフォルダです。

## 表 8-3 共通メッセージログのファイル名 (UNIX の場合)

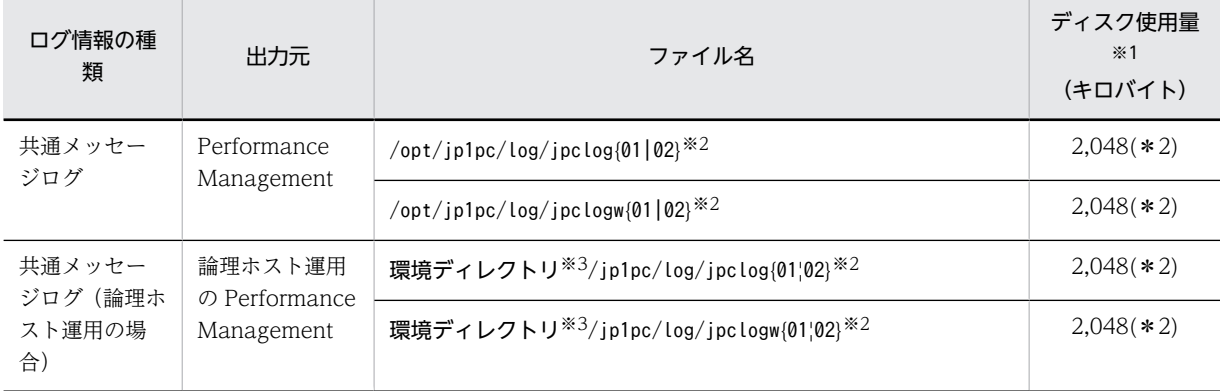

注※1

( )内の数字は,1 つのサービスに対して作成されるログファイルの数を示します。例えば,「2,048(\* 2)」の場合,ディスク使用量が 2,048 キロバイトのログファイルが最大で 2 つ作成されることを示しま す。この場合,ディスク使用量は合計で 4,096 キロバイトとなります。

注※2

共通メッセージログのログファイル名には,末尾に「01」または「02」が付加されます。

#### シーケンシャルファイル(jpclog)方式の場合

ログ情報は、まず、末尾が「01」のログファイルに出力されます。ログファイルのサイズが上限に 達すると,ログファイル名の末尾が「01」から「02」に変更され,ファイル名の末尾が「01」のロ グファイルが新規作成されます。その後出力されるログ情報は,末尾が「01」のログファイルに出 力されます。すでにファイル名の末尾が「02」のログファイルがある場合は,上書きされます。最 新のログは常にファイル名の末尾が「01」のログファイルに出力されます。

#### ラップアラウンドファイル(jpclogw)方式の場合

ログ情報は、まず、末尾が「01」のログファイルに出力されます。ログファイルのサイズが上限に 達すると,ファイル名の末尾が「02」のログファイルが新規作成されます。その後出力されるログ 情報は,末尾が「02」のログファイルに出力されます。すでにファイル名の末尾が「02」のログ ファイルがある場合は,一度データをすべて削除し,先頭行からログが出力されます。そのあとロ グの出力ファイルが交互に入れ替わります。

ログファイルの出力方式については、マニュアル「IP1/Performance Management 運用ガイド」の, Performance Management の障害検知について説明している章を参照してください。

注※3

環境ディレクトリは,論理ホスト作成時に指定した共有ディスク上のディレクトリです。

## (2) トレースログ

ここでは、Performance Management のログ情報のうち, PFM - Agent のトレースログの出力元である サービス名または制御名,および格納先ディレクトリ名を,OS ごとに表に示します。

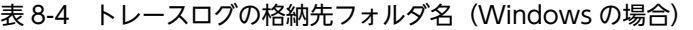

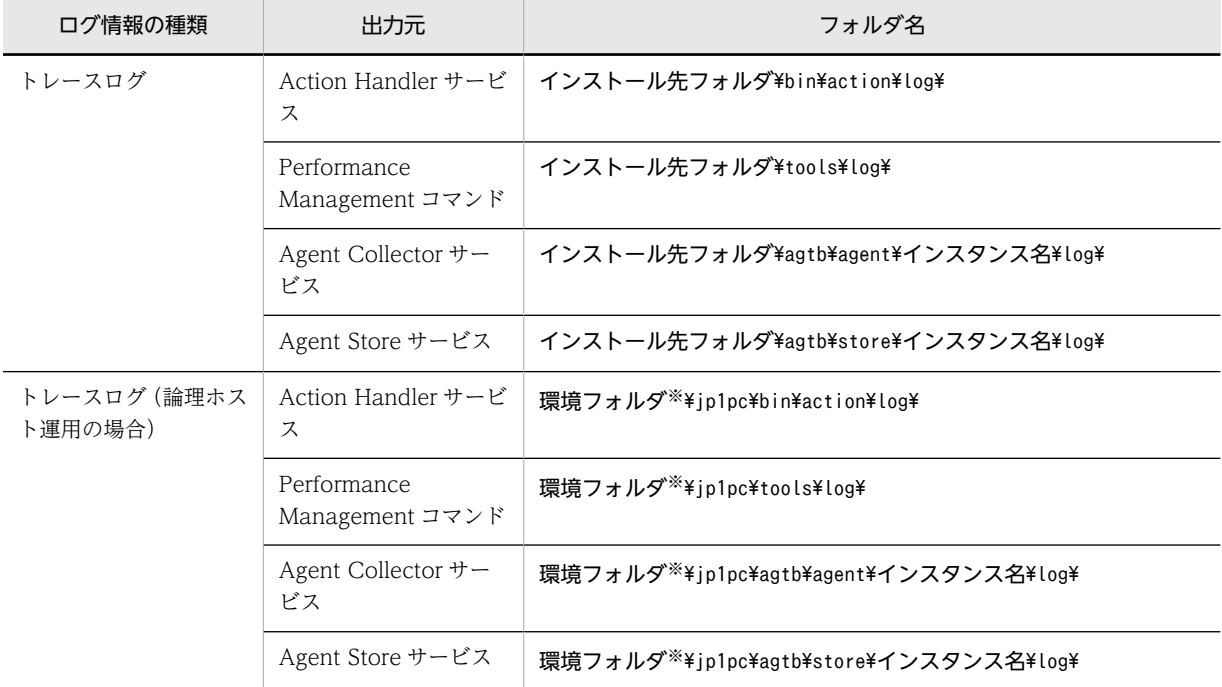

注※

環境フォルダは,論理ホスト作成時に指定した共有ディスク上のフォルダです。

表 8-5 トレースログの格納先ディレクトリ名 (UNIX の場合)

| ログ情報の種類                 | 出力元                                                           | ディレクトリ名                                              |
|-------------------------|---------------------------------------------------------------|------------------------------------------------------|
| トレースログ                  | Action Handler サービ<br>ス                                       | /opt/jp1pc/bin/action/log/                           |
|                         | Performance<br>Management $\exists \forall Y$ $\forall$       | /opt/ip1pc/tools/log/                                |
|                         | Agent Collector $\uparrow$ -<br>ビス                            | /opt/jp1pc/agtb/agent/インスタンス名/log/                   |
|                         | Agent Store サービス                                              | /opt/jp1pc/agtb/store/インスタンス名/log/                   |
| トレースログ (論理ホス<br>ト運用の場合) | Action Handler サービ<br>ス                                       | 環境ディレクトリ※/jp1pc/bin/action/log/                      |
|                         | Performance<br>Management $\exists \forall \forall$ $\forall$ | 環境ディレクトリ <sup>※</sup> /jp1pc/tools/log/              |
|                         | Agent Collector $\uparrow$ -<br>ビス                            | 環境ディレクトリ <sup>※</sup> /ip1pc/agtb/agent/インスタンス名/log/ |
|                         | Agent Store サービス                                              | 環境ディレクトリ※/jp1pc/agtb/store/インスタンス名/log/              |

注※

環境ディレクトリは,論理ホスト作成時に指定した共有ディスク上のディレクトリです。

## <span id="page-416-0"></span>8.4 トラブル発生時に採取が必要な資料

「[8.2 トラブルシューティング」](#page-404-0)に示した対処をしてもトラブルを解決できなかった場合,トラブルの要因 を調べるための資料を採取し,システム管理者に連絡する必要があります。この節では,トラブル発生時に 採取が必要な資料について説明します。

Performance Management では,採取が必要な資料を一括採取するためのコマンドを用意しています。 PFM - Agent の資料を採取するには,jpcras コマンドを使用します。jpcras コマンドを使用して採取でき る資料については,表中に記号で示しています。

注意

jpcras コマンドで採取できる資料は,コマンド実行時に指定するオプションによって異なります。コマ ンドに指定するオプションと採取できる資料については,マニュアル「JP1/Performance Management リファレンス」を参照してください。

#### 論理ホスト運用の場合の注意事項

論理ホスト運用の場合の注意事項を次に示します。

- 論理ホスト運用する場合の Performance Management のログは、共有ディスクに格納されます。 なお,共有ディスクがオンラインになっている場合(Windows),またはマウントされている場合 (UNIX) は、jpcras コマンドで共有ディスク上のログも一括して採取できます。
- フェールオーバー時の問題を調査するには,フェールオーバーの前後の資料が必要です。このため, 実行系と待機系の両方の資料が必要になります。
- 論理ホスト運用の Performance Management の調査には,クラスタソフトの資料が必要です。論 理ホスト運用の Performance Management は、クラスタソフトから起動や停止を制御されている ので,クラスタソフトの動きと Performance Management の動きを対比して調査するためです。

## 8.4.1 トラブル発生時に Windows 環境で採取が必要な資料

#### (1) OS のログ情報

OS のログ情報で,採取が必要な情報を次の表に示します。

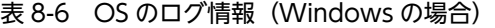

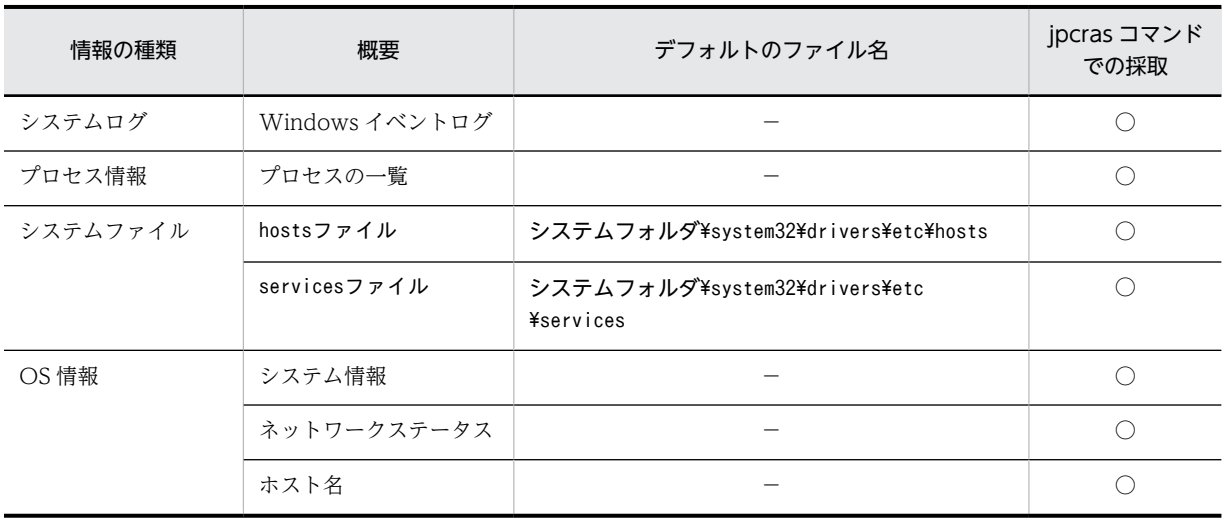

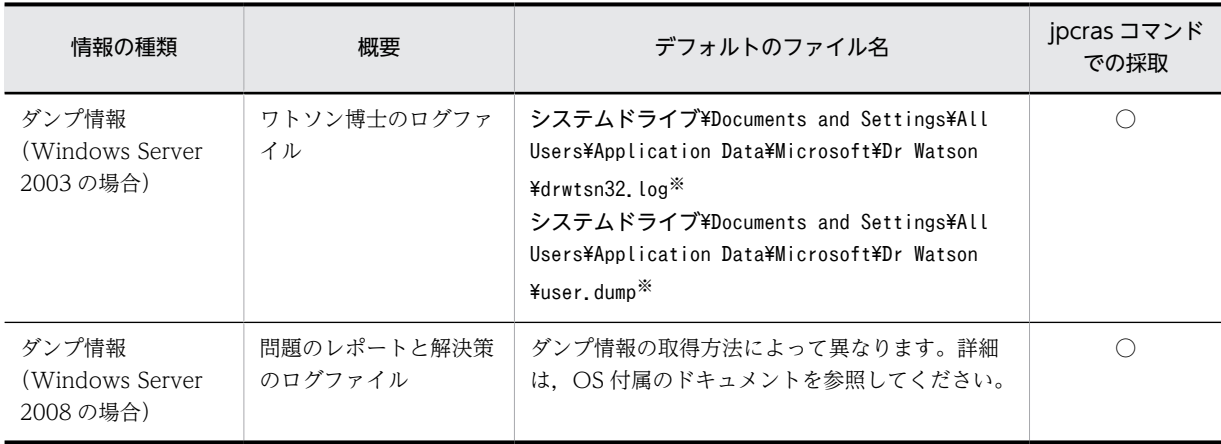

(凡例)

○:採取できる

−:該当しない

注※

別のフォルダにログファイルが出力されるように設定している場合は,該当するフォルダから資料を採 取してください。

## (2) Performance Management の情報

Performance Management に関する情報で、採取が必要な情報を次の表に示します。また、ネットワー ク接続でのトラブルの場合,接続先マシン上のファイルの採取も必要です。

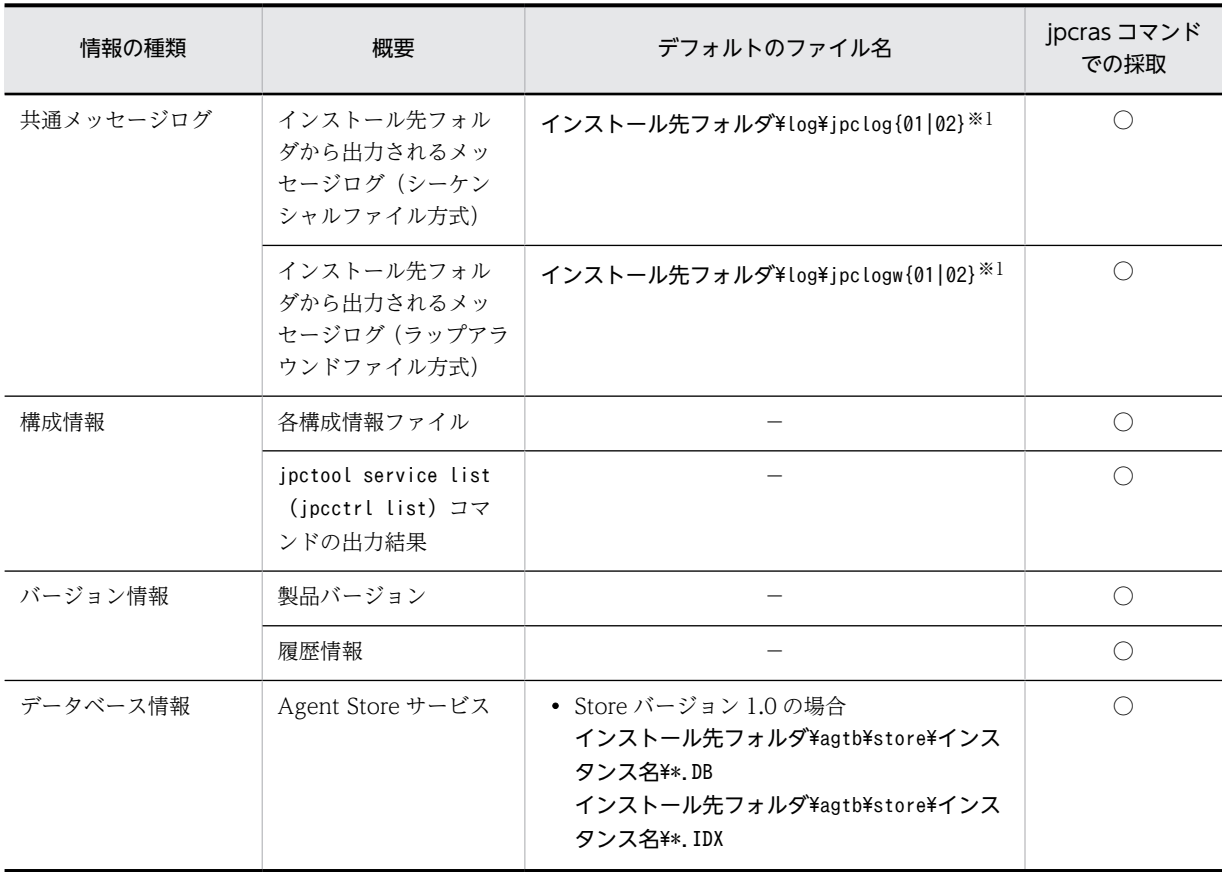

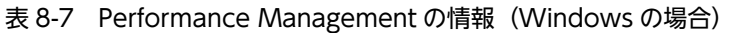

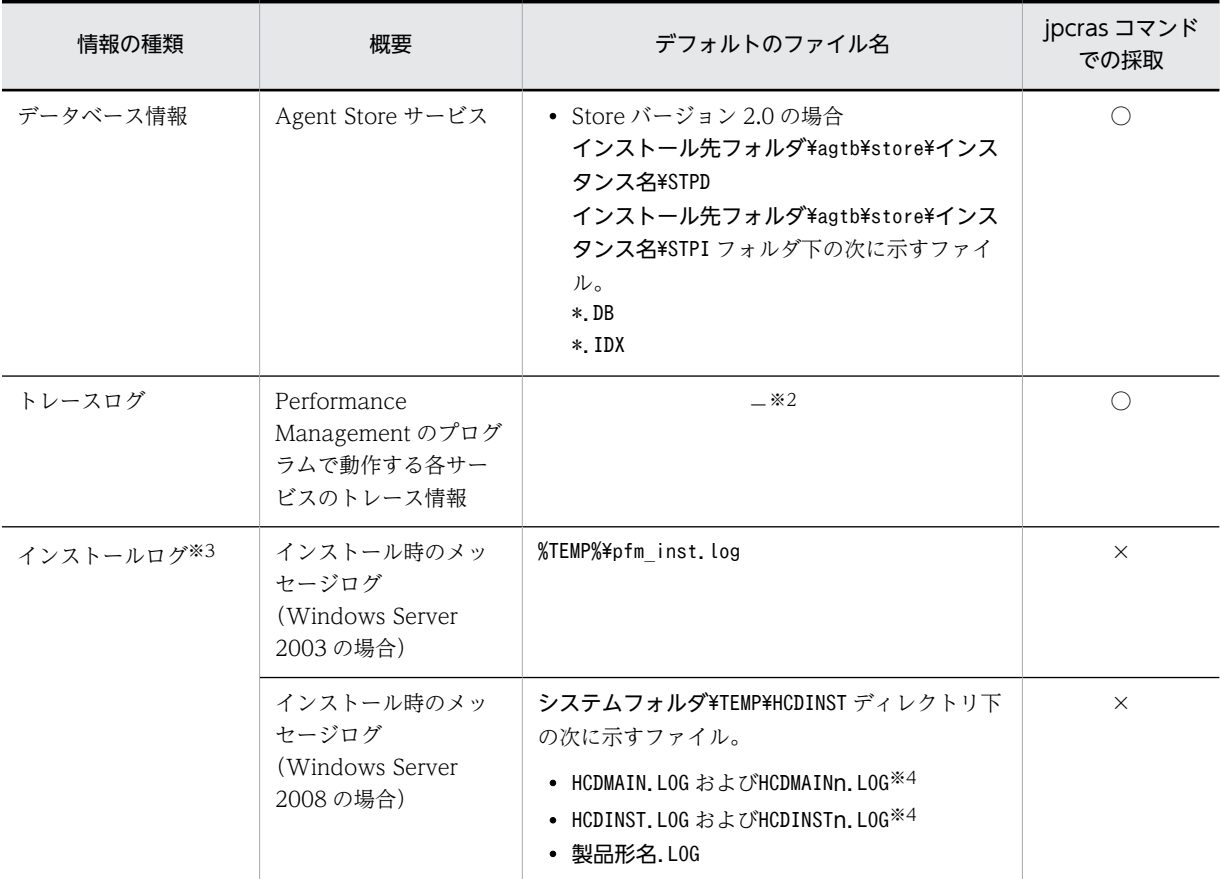

(凡例)

○:採取できる

×:採取できない

−:該当しない

#### 注※1

ログファイルの出力方式については,マニュアル「JP1/Performance Management 運用ガイド」の, Performance Management の障害検知について説明している章を参照してください。

#### 注※2

トレースログの格納先フォルダについては,「[8.3.2 ログファイルおよびディレクトリ一覧](#page-412-0)」を参照し てください。

#### 注※3

インストールに失敗した場合に採取してください。

注※4

n は数字を示します。

### (3) オペレーション内容

トラブル発生時のオペレーション内容について,次に示す情報が必要です。

- オペレーション内容の詳細
- トラブル発生時刻
- マシン構成 (各 OS のバージョン, ホスト名, PFM Manager と PFM Agent の構成など)
- 再現性の有無

• PFM - Web Console からログインしている場合は,ログイン時の Performance Management ユー ザー名

#### (4) 画面上のエラー情報

次に示すハードコピーを採取してください。

- アプリケーションエラーが発生した場合は,操作画面のハードコピー
- エラーメッセージダイアログボックスのハードコピー(詳細ボタンがある場合はその内容を含む)
- コマンド実行時にトラブルが発生した場合は、[コマンドプロンプト]ウィンドウまたは [管理者コン ソール]ウィンドウのハードコピー

#### (5) ユーザーダンプ(Windows Server 2008 の場合)

Windows Server 2008 で Performance Management のプロセスがアプリケーションエラーで停止した 場合は,ユーザーダンプを採取してください。

#### (6) 問題レポートの採取(Windows Server 2008 の場合)

Windows Server 2008 で Performance Management のプロセスがアプリケーションエラーで停止した 場合は,問題レポートを採取してください。

#### (7) その他の情報

上記以外で必要な情報を次に示します。

#### OS 共通

- コマンド実行時にトラブルが発生した場合は,コマンドに指定した引数
- •[アクセサリ]−[システムツール]−[システム情報]の内容

#### Windows Server 2003 の場合

• Windows の [イベントビューア] ウィンドウの, [システム] および [アプリケーション] の内容

#### Windows Server 2008 の場合

• Windows の [イベントビューア] ウィンドウを開き, 左ペイン [Windows ログ]の, [システ ム]および [アプリケーション]の内容

## 8.4.2 トラブル発生時に UNIX 環境で採取が必要な資料

## (1) OS のログ情報

OS のログ情報で、採取が必要な情報を次の表に示します。

#### 表 8-8 OS のログ情報 (UNIX の場合)

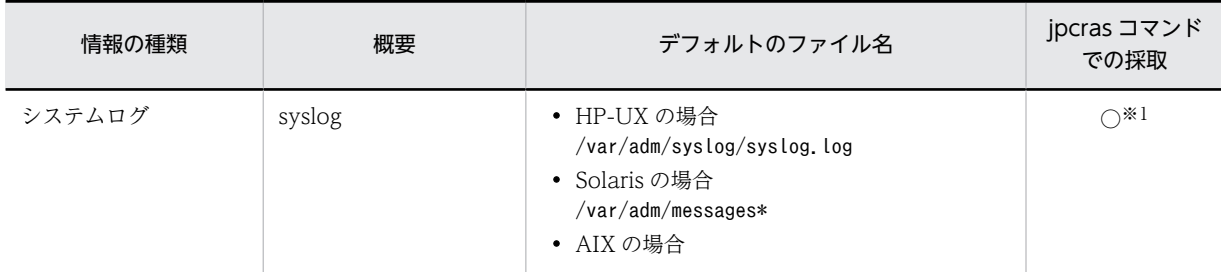

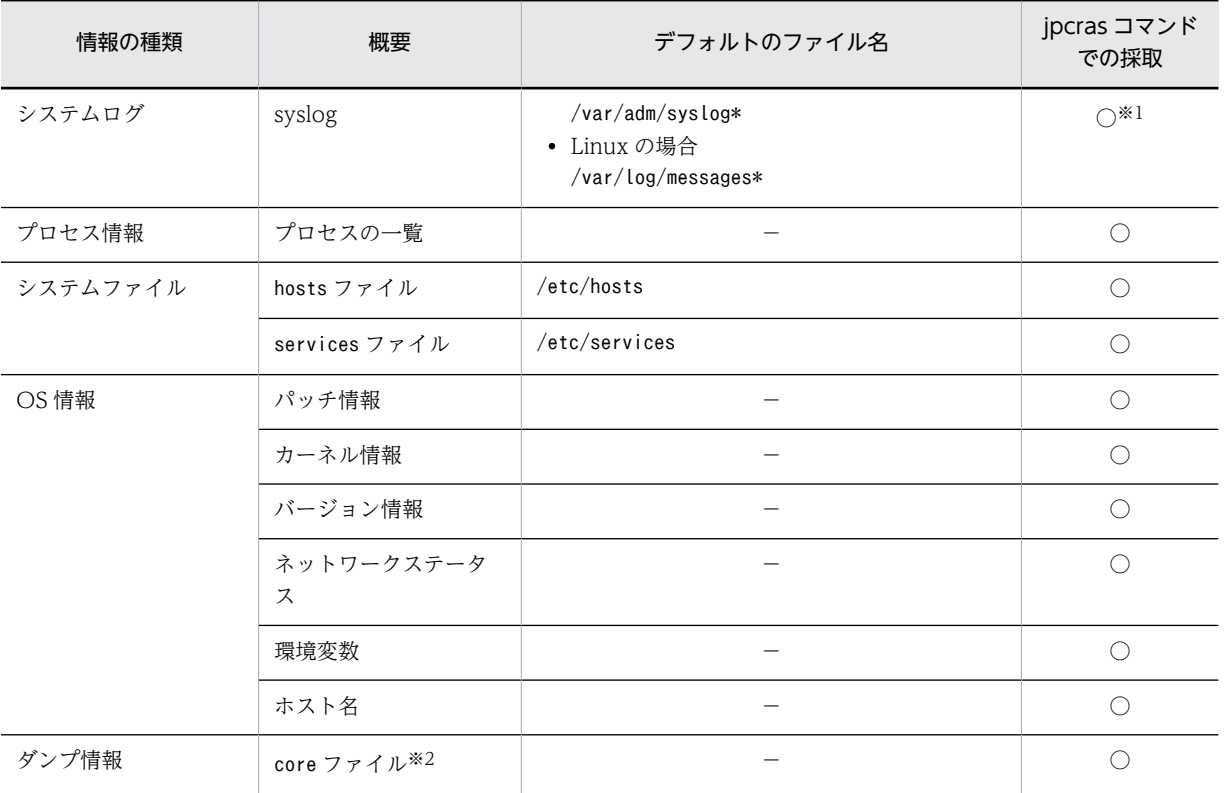

(凡例)

○:採取できる

−:該当しない

注※1

デフォルトのパスおよびファイル名以外に出力されるように設定されているシステムでは、収集できま せん。手動で収集してください。

注※2

HP-UX 11i V3 (IPF)では、coreadm コマンドによって core ファイルの名称を任意に変更できます。 ファイル名の先頭が「core」以外に変更されたファイルについては、jpcras コマンドでは収集できませ ん。手動で収集してください。

#### (2) Performance Management の情報

Performance Management に関する情報で,採取が必要な情報を次の表に示します。また,ネットワー ク接続でのトラブルの場合,接続先マシン上のファイルの採取も必要です。

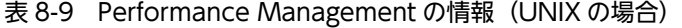

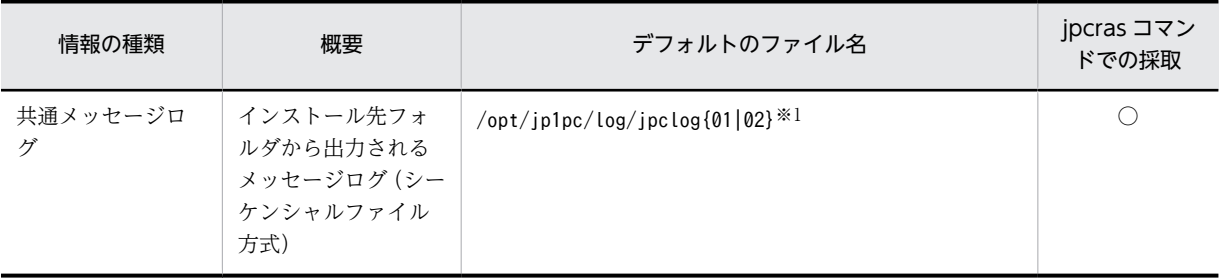

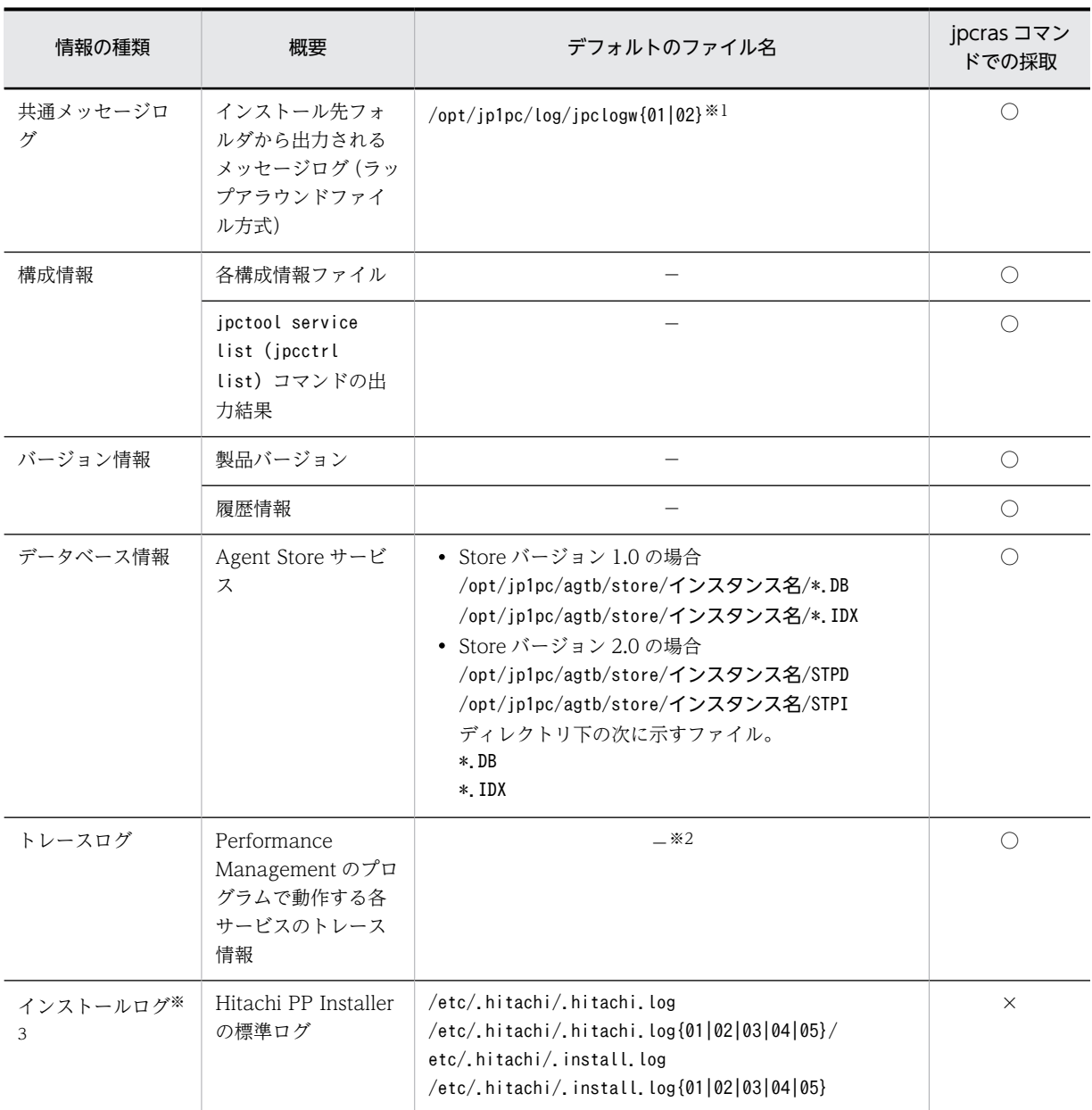

(凡例)

○:採取できる

×:採取できない

−:該当しない

注※1

ログファイルの出力方式については,マニュアル「JP1/Performance Management 運用ガイド」の, Performance Management の障害検知について説明している章を参照してください。

注※2

トレースログの格納先ディレクトリについては,[「8.3.2 ログファイルおよびディレクトリ一覧」](#page-412-0)を参 照してください。

注※3

インストールに失敗した場合に採取してください。

## (3) オペレーション内容

トラブル発生時のオペレーション内容について,次に示す情報が必要です。

- オペレーション内容の詳細
- トラブル発生時刻
- マシン構成 (各 OS のバージョン,ホスト名, PFM Manager と PFM Agent の構成など)
- 再現性の有無
- PFM Web Console からログインしている場合は,ログイン時の Performance Management ユー ザー名

#### (4) エラー情報

次に示すエラー情報を採取してください。

• コマンド実行時にトラブルが発生した場合は,コンソールに出力されたメッセージ

#### (5) その他の情報

上記以外で必要な情報を次に示します。

• コマンド実行時にトラブルが発生した場合は,コマンドに指定した引数

## <span id="page-423-0"></span>8.5 資料の採取方法

トラブルが発生したときに資料を採取する方法を次に示します。

## 8.5.1 トラブルシューティング時に Windows 環境で採取する資料の 採取方法

### (1) ダンプ情報を採取する(Windows Server 2008 の場合)

Windows Server 2008 の環境での,ダンプ情報の採取手順を次に示します。

- 1. タスクマネージャーを開く。
- 2. プロセスのタブを選択する。
- 3. ダンプを取得するプロセス名を右クリックし,「ダンプファイルの作成」を選択する。 次のフォルダに,ダンプファイルが格納されます。 システムドライブ\Users\ユーザー名\AppData\Local\Temp

#### 4. 手順 3 のフォルダからダンプファイルを採取する。 手順 3 と異なるフォルダにダンプファイルが出力されるように環境変数の設定を変更している場合は, 変更先のフォルダからダンプファイルを採取してください。

#### (2) 資料採取コマンドを実行する

トラブルの要因を調べるための資料の採取には,jpcras コマンドを使用します。資料採取コマンドの実行 手順を次に示します。なお,ここで説明する操作は,OS ユーザーとして Administrators 権限を持つユー ザーが実行してください。

- 1. 資料採取するサービスがインストールされているホストにログオンする。
- 2. コマンドプロンプトで次に示すコマンドを実行して,コマンドインタープリタの「コマンド拡張機能」 を有効にする。

cmd /E:ON

3. 採取する資料および資料の格納先フォルダを指定して、jpcras コマンドを実行する。 jpcras コマンドで,採取できるすべての情報をc:\tmp\jpc\agt フォルダに格納する場合の,コマンド の指定例を次に示します。

ipcras c:\tmp\ipc\agt all all

jpcras コマンドを実行すると、PFM サービスの一覧取得および起動状態の確認のため、内部的にjpctool service list -id \* -host \*(jpcctrl list \* host=\*)コマンドが実行されます。コマンド実行ホストと ほかの Performance Management システムのホストとの間にファイアウォールが設定されていたり、シ ステム構成が大規模だったりすると, jpctool service list -id \* -host \* (jpcctrl list \* host=\*) コ マンドの実行に時間が掛かる場合があります。そのような場合は,環境変数 JPC\_COLCTRLNOHOST に 1 を設定することでjpctool service list -id \* -host \*(jpcctrl list \* host=\*)コマンドの処理を抑 止し,コマンドの実行時間を短縮できます。

jpcras コマンドの詳細については,マニュアル「JP1/Performance Management リファレンス」を参照 してください。

Windows Server 2008 の環境で実行する場合の注意事項

OS のユーザーアカウント制御機能(UAC)を有効にしている場合は,コマンド実行時にユーザーアカ ウント制御のダイアログが表示されることがあります。ダイアログが表示された場合は, [続行] ボタ ンをクリックして資料採取を続行してください。[キャンセル] ボタンをクリックした場合は,資料採 取が中止されます。

#### (3) 資料採取コマンドを実行する(論理ホスト運用の場合)

論理ホスト運用の Performance Management の資料は共有ディスクにあり,資料は実行系と待機系の両 方で採取する必要があります。

トラブルの要因を調べるための資料の採取には,jpcras コマンドを使用します。資料採取コマンドの実行 手順を次に示します。なお,ここで説明する操作は,OS ユーザーとして Administrators 権限を持つユー ザーが実行してください。

論理ホスト運用の場合に,資料採取コマンドを実行する手順を説明します。

1. 共有ディスクをオンラインにする。

論理ホストの資料は共有ディスクに格納されています。実行系ノードでは,共有ディスクがオンライン になっていることを確認して資料を採取してください。

2. 実行系と待機系の両方で、採取する資料および資料の格納先フォルダを指定して、jpcras コマンドを実 行する。

jpcras コマンドで、採取できるすべての情報をc:\tmp\jpc\agt フォルダに格納する場合の、コマンド の指定例を次に示します。

jpcras c:\tmp\jpc\agt all all

jpcras コマンドをlhost の引数を指定しないで実行すると,そのノードの物理ホストと論理ホストの Performance Management の資料が一とおり採取されます。論理ホスト環境の Performance Management がある場合は,共有ディスク上のログファイルが取得されます。 なお,共有ディスクがオフラインになっているノードでjpcras コマンドを実行すると,共有ディスク上 のファイルを取得できませんが,エラーは発生しないで正常終了します。

#### 注意

実行系ノードと待機系ノードの両方で,資料採取コマンドを実行して資料採取をしてください。 フェールオーバーの前後を調査するには,実行系と待機系の両方の資料が必要です。

jpcras コマンドを実行すると、PFM サービスの一覧取得および起動状態の確認のため、内部的に jpctool service list -id \* -host \*(jpcctrl list \* host=\*)コマンドが実行されます。コマンド 実行ホストとほかの Performance Management システムのホストとの間にファイアウォールが設定 されていたり,システム構成が大規模だったりすると,jpctool service list -id \* -host \*(jpcctrl list \* host=\*)コマンドの実行に時間が掛かる場合があります。そのような場合は,環境変数 JPC\_COLCTRLNOHOST に 1 を設定することでjpctool service list -id \* -host \*(jpcctrl list \* host=\*)コマンドの処理を抑止し,コマンドの実行時間を短縮できます。 jpcras コマンドの詳細については、マニュアル「JP1/Performance Management リファレンス」を 参照してください。

#### Windows Server 2008 の環境で実行する場合の注意事項

OS のユーザーアカウント制御機能(UAC)を有効にしている場合は,コマンド実行時にユーザー アカウント制御のダイアログが表示されることがあります。ダイアログが表示された場合は、「続 行]ボタンをクリックして資料採取を続行してください。[キャンセル]ボタンをクリックした場合 は,資料採取が中止されます。

#### 3. クラスタソフトの資料を採取する。

この資料は,クラスタソフトと Performance Management のどちらでトラブルが発生しているのかを 調査するために必要になります。クラスタソフトから Performance Management への起動停止など の制御要求と結果を調査できる資料を採取してください。

#### (4) Windows イベントログを採取する

Windows の [イベントビューア] ウィンドウで, Windows イベントログをファイルに出力してくださ い。

(5) オペレーション内容を確認する

トラブル発生時のオペレーション内容を確認し,記録しておいてください。確認が必要な情報を次に示しま す。

- オペレーション内容の詳細
- トラブル発生時刻
- マシン構成(各 OS のバージョン,ホスト名,PFM Manager と PFM Agent の構成など)
- 再現性の有無
- PFM Web Console からログインしている場合は,ログイン時の Performance Management ユー ザー名
- (6) 画面上のエラー情報を採取する

次に示すハードコピーを採取してください。

- アプリケーションエラーが発生した場合は、操作画面のハードコピー
- エラーメッセージダイアログボックスのハードコピー 詳細情報がある場合はその内容をコピーしてください。
- コマンド実行時にトラブルが発生した場合は, [コマンドプロンプト] ウィンドウまたは [管理者コン ソール]ウィンドウのハードコピー Windows Server 2003 および Windows Server 2008 の場合. [コマンドプロンプト] ウィンドウま たは [管理者コンソール]ウィンドウのハードコピーを採取するときは、["コマンドプロンプト"のプロ パティ]に次のように設定しておいてください。
	- [オプション] タブの [編集オプション] [簡易編集モード]がチェックされた状態にする。 • [レイアウト] タブ
	- [画面バッファのサイズ]の[高さ]に「500」を設定する。

#### (7) その他の情報を採取する

上記以外で必要な情報を採取してください。

#### OS 共通

- コマンド実行時にトラブルが発生した場合は,コマンドに指定した引数
- •[アクセサリ]−[システムツール]−[システム情報]の内容

#### Windows Server 2003 の場合

• Windows の [イベントビューア] ウィンドウの, [システム] および [アプリケーション] の内容

Windows Server 2008 の場合

• Windows の [イベントビューア] ウィンドウを開き, 左ペイン [Windows ログ]の, [システ ム]および[アプリケーション]の内容

## 8.5.2 トラブルシューティング時に UNIX 環境で採取する資料の採取 方法

#### (1) 資料採取コマンドを実行する

トラブルの要因を調べるための資料の採取には,jpcras コマンドを使用します。資料採取コマンドの実行 手順を次に示します。なお,ここで説明する操作は,OS ユーザーとして root ユーザー権限を持つユーザー が実行してください。

1. 資料採取するサービスがインストールされているホストにログインする。

2. 採取する資料および資料の格納先ディレクトリを指定して、jpcras コマンドを実行する。 jpcras コマンドで,採取できるすべての情報を/tmp/jpc/agt ディレクトリに格納する場合の,コマン ドの指定例を次に示します。 jpcras /tmp/jpc/agt all all 資料採取コマンドで収集された資料は、tar コマンドおよびcompress コマンドで圧縮された形式で,指 定されたディレクトリに格納されます。ファイル名を次に示します。 jpcrasYYMMDD.tar.Z YYMMDD には年月日が付加されます。

jpcras コマンドを実行すると, PFM サービスの一覧取得および起動状態の確認のため, 内部的にjpctool service list -id \* -host \*(jpcctrl list \* host=\*)コマンドが実行されます。コマンド実行ホストと ほかの Performance Management システムのホストとの間にファイアウォールが設定されていたり、シ ステム構成が大規模だったりすると, jpctool service list -id \* -host \* (jpcctrl list \* host=\*) コ マンドの実行に時間が掛かる場合があります。そのような場合は,環境変数 JPC\_COLCTRLNOHOST に 1 を設定することでjpctool service list -id \* -host \*(jpcctrl list \* host=\*)コマンドの処理を抑 止し,コマンドの実行時間を短縮できます。

jpcras コマンドの詳細については,マニュアル「JP1/Performance Management リファレンス」を参照 してください。

#### (2) 資料採取コマンドを実行する(論理ホスト運用の場合)

論理ホスト運用の Performance Management の資料は共有ディスクにあり,資料は実行系と待機系の両 方で採取する必要があります。

トラブルの要因を調べるための資料の採取には,jpcras コマンドを使用します。資料採取コマンドの実行 手順を次に示します。なお、ここで説明する操作は、OS ユーザーとして root 権限を持つユーザーが実行 してください。

論理ホスト運用の場合の,資料採取コマンドの実行について,手順を説明します。

- 1. 共有ディスクをマウントする。 論理ホストの資料は共有ディスクに格納されています。実行系ノードでは,共有ディスクがマウントさ れていることを確認して資料を採取してください。
- 2. 実行系と待機系の両方で,採取する資料および資料の格納先ディレクトリを指定して, jpcras コマンド を実行する。

jpcras コマンドで,採取できるすべての情報を/tmp/jpc/agt ディレクトリに格納する場合の,コマン ドの指定例を次に示します。

jpcras /tmp/jpc/agt all all

資料採取コマンドで収集された資料は、tar コマンドおよびcompress コマンドで圧縮された形式で、指 定されたディレクトリに格納されます。ファイル名を次に示します。

jpcrasYYMMDD.tar.Z

YYMMDD には年月日が付加されます。

jpcras コマンドをlhost の引数を指定しないで実行すると、そのノードの物理ホストと論理ホストの Performance Management の資料が一とおり採取されます。論理ホスト環境の Performance Management がある場合は,共有ディスク上のログファイルが取得されます。

なお、共有ディスクがマウントされていないノードでjpcras コマンドを実行すると、共有ディスク上の ファイルを取得できませんが,エラーは発生しないで正常終了します。

#### 注意

実行系ノードと待機系ノードの両方で,資料採取コマンドを実行して資料採取をしてください。 フェールオーバーの前後を調査するには,実行系と待機系の両方の資料が必要です。

jpcras コマンドを実行すると、PFM サービスの一覧取得および起動状態の確認のため、内部的に jpctool service list -id \* -host \* (jpcctrl list \* host=\*) コマンドが実行されます。コマンド 実行ホストとほかの Performance Management システムのホストとの間にファイアウォールが設定 されていたり,システム構成が大規模だったりすると,jpctool service list -id \* -host \*(jpcctrl list \* host=\*)コマンドの実行に時間が掛かる場合があります。そのような場合は,環境変数 JPC\_COLCTRLNOHOST に 1 を設定することでjpctool service list -id \* -host \*(jpcctrl list \* host=\*)コマンドの処理を抑止し,コマンドの実行時間を短縮できます。 jpcras コマンドの詳細については、マニュアル「JP1/Performance Management リファレンス」を 参照してください。

#### 3. クラスタソフトの資料を採取する。

この資料は,クラスタソフトと Performance Management のどちらでトラブルが発生しているのかを 調査するために必要になります。クラスタソフトから Performance Management への起動停止など の制御要求と結果を調査できる資料を採取してください。

#### (3) オペレーション内容を確認する

トラブル発生時のオペレーション内容を確認し,記録しておいてください。確認が必要な情報を次に示しま す。

- オペレーション内容の詳細
- トラブル発生時刻
- マシン構成(各 OS のバージョン,ホスト名, PFM Manager と PFM Agent の構成など)
- 再現性の有無
- PFM Web Console からログインしている場合は,ログイン時の Performance Management ユー ザー名
- (4) エラー情報を採取する

次に示すエラー情報を採取してください。

• コマンド実行時にトラブルが発生した場合は,コンソールに出力されたメッセージ

## (5) その他の情報を採取する

上記以外で必要な情報を次に示します。

• コマンド実行時にトラブルが発生した場合は,コマンドに指定した引数

## 8.6 Performance Management の障害検知

Performance Management では,ヘルスチェック機能を利用することで Performance Management 自 身の障害を検知できます。ヘルスチェック機能では,監視エージェントや監視エージェントが稼働するホス トの稼働状態を監視し,監視結果を監視エージェントの稼働状態の変化として PFM - Web Console 上に 表示します。

また、PFM サービス自動再起動機能を利用することで、PFM サービスが何らかの原因で異常停止した場合 に自動的に PFM サービスを再起動したり、定期的に PFM サービスを再起動したりできます。

ヘルスチェック機能によって監視エージェントの稼働状態を監視したり,PFM サービス自動再起動機能に よって PFM サービスを自動再起動したりするには,Performance Management のサービスの詳細な状態 を確認するステータス管理機能を使用します。このため,対象となる監視エージェントがステータス管理機 能に対応したバージョンであり,ステータス管理機能が有効になっている必要があります。ホストの稼働状 態を監視する場合は前提となる条件はありません。

また、Performance Management のログファイルをシステム統合監視製品である IP1/Base で監視する ことによっても、Performance Management 自身の障害を検知できます。これによって、システム管理 者は,トラブルが発生したときに障害を検知し,要因を特定して復旧の対処をします。

Performance Management 自身の障害検知の詳細については,マニュアル「JP1/Performance Management 運用ガイド」の, Performance Management の障害検知について説明している章を参照し てください。

## 8.7 Performance Management の障害回復

Performance Management のサーバで障害が発生したときは、バックアップファイルを基にして、障害 が発生する前の正常な状態に回復する必要があります。

障害が発生する前の状態に回復する手順については、マニュアル「JP1/Performance Management 運用 ガイド」の,トラブルへの対処方法について説明している章を参照してください。
付録

## <span id="page-433-0"></span>付録 A システム見積もり

PFM - Agent for HiRDB を使ったシステムを構築する前に,使用するマシンの性能が,PFM - Agent for HiRDB を運用するのに十分であるか、見積もっておくことをお勧めします。

見積もり項目を次に説明します。

### 付録 A.1 メモリー所要量

メモリー所要量は,PFM - Agent for HiRDB の設定状況や使用状況によって変化します。

PFM - Agent for HiRDB のメモリー所要量の,おおよその見積もりを次の表に示します。初期状態とは, 1 インスタンスで運用する場合のことを示します。

#### 表 A-1 メモリー所要量

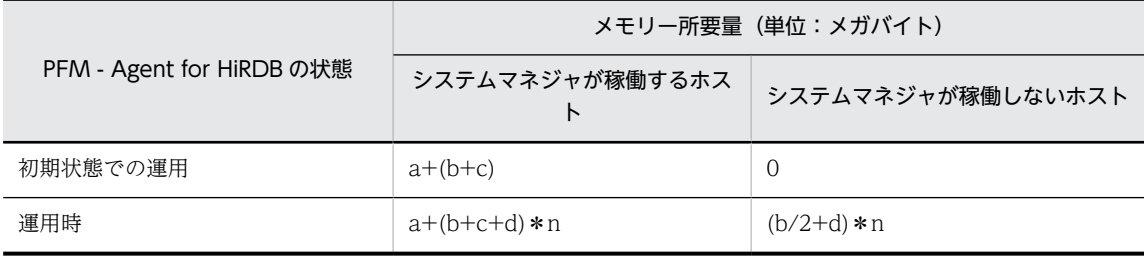

(凡例)

- b:jpcagtb\_main プロセスのメモリー使用量
- c:jpcsto プロセスのメモリー使用量
- d:HiRDB の pdstedit コマンドの実行に必要なメモリー使用量
- n:PFM Agent for HiRDB のインスタンス数

各プロセスのメモリー使用量は,OS によって異なります。各プロセスのメモリー使用量を次の表に示しま す。

表 A-2 プロセスのメモリー所要量 (単位:メガバイト)

| プロセス名            | <b>Windows</b><br>Server 2003<br>の場合 | <b>Windows</b><br>Server<br>2008の場<br>合 | HP-UX の場<br>合 | Solaris の場<br>合 | AIX の場合        | Linux6 $(x64)$ の<br>場合 |
|------------------|--------------------------------------|-----------------------------------------|---------------|-----------------|----------------|------------------------|
| jpcah            | 8                                    | 8                                       | 8             | 8               | $\overline{4}$ | 8                      |
| jpcagtb_mai<br>n | 16                                   | 16                                      | 18            | 20              | 10             | 25                     |
| jpcsto           | 16                                   | 16                                      | 24            | 12              | 18             | 24                     |
| pdstedit         | 20+↑1.5*全ホスト数*全サーバ数/1024↑            |                                         |               |                 |                |                        |

### 付録 A.2 ディスク占有量

ディスク占有量は,パフォーマンスデータを収集するレコード数によって変化します。

a:jpcah プロセスのメモリー使用量

PFM - Agent for HiRDB のディスク占有量の見積もりについて説明します。

#### (1) システム全体のディスク占有量

システム全体のディスク占有量の見積もり値を次の表に示します。

表 A-3 システム全体のディスク占有量

| PFM - Agent       | ディスク占有量(単位:メガバイト)             |                                  |       |         |            |             |
|-------------------|-------------------------------|----------------------------------|-------|---------|------------|-------------|
| for HiRDB の<br>状態 | <b>Windows</b><br>Server 2003 | <b>Windows</b><br>Server<br>2008 | HP-UX | Solaris | <b>AIX</b> | Linux6(x64) |
| インストール<br>時※1     | 15                            | 15                               | 55    | 40      | 100        | 35          |
| 初期状態での<br>運用※2    | 25                            | 25                               | 65    | 50      | 110        | 45          |
| 運用時               | a+b                           | $a+b$                            | $a+b$ | $a+b$   | $a+b$      | $a+b$       |

(凡例)

a:インスタンスごとのディスク占有量の和。

b:インストール時のディスク占有量。

1 つのインスタンスのディスク占有量の算出式を次に示します。

 $\Sigma$  (c + d + e + f + 18)

この算出式の合計(Σ)は HiRDB システムを構成するホストごとに計算します。HiRDB/パラレルサー バの場合,システムマネジャが稼働するホストとそれ以外の各ホストについて上記算出式でディスク占 有量を算出します。

算出式中の c,d,e,fは,システムマネジャが稼働するホストとシステムマネジャが稼働しないホス トで異なります。

各値については,次に示す(1),(2)を参照してください。

(1)システムマネジャが稼働するホストの一つのインスタンスのディスク占有量を算出する場合 c:Store データベースのディスク占有量。Store データベースのディスク占有量については,[「\(2\)](#page-435-0)  Store データベース (Store バージョン 1.0) のディスク占有量」または「[\(3\) Store データベース](#page-438-0) [\(Store バージョン 2.0\)のディスク占有量](#page-438-0)」を参照してください。

d: PI SSYS レコードの収集時に作成されるワークファイルのディスク占有量。

dの算出式を次に示します。HiRDB システムを構成する各ユニットについて計算し、全ユニットの中 での最大値を d の値とします。

↑003\*取得回数※3\*該当するユニットに含まれるサーバ数↑

PI\_SSYS レコードを収集しない場合は 0 を設定してください。

e: PI\_RDFS レコードまたは PI\_RDFL レコードの収集時に作成されるワークファイルのディスク占有 量。

e の算出式を次に示します。HiRDB システムを構成する各ユニットについて計算し,全ユニットの中で の最大値を e の値とします。

↑0.01\*シンクポイント発生回数※4↑

PI\_RDFS レコード, PI\_RDFL レコードのどちらも収集しない場合は 0 を設定してください。

f:PI\_SSYS レコード, PI\_RDFS レコード, または PI\_RDFL レコードの収集時に作成されるワークファ イルのディスク占有量。

f の算出式を次に示します。HiRDB システムを構成する各ユニットについて計算し,全ユニットの中で の最大値を f の値とします。

↑該当するユニットの pd\_stj\_file\_size オペランドの値/1024↑\*2

<span id="page-435-0"></span>PI\_SSYS レコード, PI\_RDFS レコード, PI\_RDFL レコードのどれも収集しない場合は 0 を設定してく ださい。

(2)システムマネジャが稼働しないホストの 1 つのインスタンスのディスク占有量を算出する場合 c:0 を設定してください。

d:PI\_SSYS レコードの収集時に作成されるワークファイルのディスク占有量。

d の算出式を次に示します。該当するホスト上で稼働する各ユニットについて計算し, 該当するホスト 上で稼働する全ユニットの中での最大値を d の値とします。

↑0.03\*取得回数※3\*該当するユニットに含まれるサーバ数↑

PI\_SSYS レコードを収集しない場合は 0 を設定してください。

e: PI\_RDFS レコードまたは PI\_RDFL レコードの収集時に作成されるワークファイルのディスク占有 量。

e の算出式を次に示します。該当するホスト上で稼働する各ユニットについて計算し, 該当するホスト 上で稼働する全ユニットの中での最大値を e の値とします。

↑0.01\*シンクポイント発生回数※4↑

PI\_RDFS レコード,PI\_RDFL レコードのどちらも収集しない場合は 0 を設定してください。

f: PI\_SSYS レコード, PI\_RDFS レコード, または PI\_RDFL レコードの収集時に作成されるワークファ イルのディスク占有量。

f の算出式を次に示します。該当するホスト上で稼働する各ユニットについて計算し, 該当するホスト 上で稼働する全ユニットの中での最大値を f の値とします。

↑該当するユニットの pd\_stj\_file\_size オペランドの値/1024↑\*2

PI SSYS レコード, PI\_RDFS レコード, PI\_RDFL レコードのどれも収集しない場合は 0 を設定してく ださい。

#### 注※1

インストール時にはプログラム本体容量の 2 倍分のディスク容量が必要となります。

注※2

System Summary Record (PI) レコードおよび Server Lock Control Status (PI\_LKST) レコード だけを収集する設定になっている PFM - Agent for HiRDB のインスタンスが,一つだけセットアップ されている場合のことを示します。

#### 注※3

取得回数は以下の算出式で計算します。

↑PI\_SSYS レコードの収集間隔[秒]/(pdstbegin コマンドの-m オプションに指定した値\*60)↑

注※4

シンクポイント発生回数は以下の算出式で計算します。

↑PI\_RDFL レコードの収集間隔[秒]/該当する HiRDB ユニットに含まれる各サーバのシンクポイント 間隔の最小値[秒]↑と↑PI\_RDFS レコードの収集間隔[秒]/該当する HiRDB ユニットに含まれる各 サーバのシンクポイント間隔の最小値[秒]↑で大きい値の方

#### (2) Store データベース (Store バージョン 1.0) のディスク占有量

#### (a) 見積もり式

Store データベースでは,各レコードは,レコードタイプごとに 1 つのファイルに格納されます。Store データベースのディスク占有量について,レコードタイプごとに次の表に示します。

表 A-4 レコードタイプごとの Store データベースのディスク占有量

| レコードタイプ    | - ディスク占有量の見積もり式(単位:バイト)            |  |
|------------|------------------------------------|--|
| PI レコードタイプ | $X_1 + \dots + X_m + 3,500 \ast m$ |  |
| PD レコードタイプ | $Y_1 + \dots + Y_n + 700 * n$      |  |

X:PI レコードタイプのレコードで履歴データを収集する各レコードのディスク占有量

X の算出式を次に示します。

 $X=[b*c+(a+1,900)*(b*c)/(65,250-a)+1]$ <sup>\*\*</sup> $]$ \*d\*1.5

Y:PD レコードタイプのレコードで履歴データを収集する各レコードのディスク占有量

Y の算出式を次に示します。

 $Y=\{b*e+(a+1,900)*{(b*c)/(65,250-a)+1}$ <sup>\*\*</sup> $\}$ \*(e/c)<sup>\*\*2</sup>}\*1.5

m:PI レコードタイプのレコードで履歴データを収集するレコード数

- n:PD レコードタイプのレコードで履歴データを収集するレコード数
- a:履歴データを収集する各レコードの固定部のサイズ。各レコードの固定部のサイズについては,[「6.](#page-282-0)  [レコード](#page-282-0)」のレコードサイズを参照してください。
- b:履歴データを収集する各レコードの可変部のサイズ。各レコードの可変部のサイズについては,[「6.](#page-282-0)  [レコード](#page-282-0)」のレコードサイズを参照してください。
- c:履歴データを収集する各レコードのインスタンス数(単数インスタンスレコードの場合は 1)
- d:履歴データを収集する各レコードの保存レコード数※3
- e:履歴データを収集する各レコードの保存レコード数※4

注※1

{(b\*c)/(65,250-a)+1}の計算結果は,小数点以下を切り捨ててください。

注※2

(e/c)の計算結果は,小数点以下を切り捨ててください。

注※3

PI レコードタイプのレコードの場合, 収集したデータがある一定の区分(時,日,週,月,および年単 位)に自動的に要約されるので,分,時,日,週,月,および年の部分の保存レコード数を考慮して計 算する必要があります。デフォルトの保存期間と保存レコード数を次の表に示します。

表 A-5 デフォルトの保存期間と保存レコード数

| データの種類 | 保存期間 | 保存レコード数<br>(収集間隔が1分の場合) |
|--------|------|-------------------------|
| 分単位    | 1日   | 1,440                   |
| 時単位    | 7日   | 168                     |
| 日単位    | 1年   | 366                     |
| 週単位    | 1年   | 52                      |
| 月単位    | 1年   | 12                      |
| 年単位    | 制限なし | (収集年数)*1                |

注※4

保存レコード数については,[「付録 F.1 Agent Store サービスのプロパティ一覧](#page-450-0)」を参照してくださ い。

#### (b) 見積もり例

PFM - Agent for HiRDB の Store データベース (Store バージョン 1.0)の見積もりについて、具体例を 用いて説明します。

#### ● ディスク占有量

PI\_RDST および PD\_SVST レコードを収集する設定にした場合を例に挙げて説明します。

PI\_RDST レコードの見積もりについて説明します。「[\(a\) 見積もり式」](#page-435-0)のディスク占有量の見積もり式の, m,n,a〜f の値を調べます。

PI\_RDST レコードの見積もりについて説明します。

 $m=1$ 

a=681 バイト

b=228 バイト

c=今回は 10 とする

PI RDST レコードの収集間隔を 600 秒,年単位の収集年数を 2 年として, リテンションの設定が表 A-4 の注※3 のとおりである場合。

d=(1,440+168+366+52+12+2\*1)\*(60/600)\*10(cの値)

=2,040 レコード

以上から、PI RDST レコードの見積もりは次のようになります。

 $X+3$ ,500 \* m={228 \* 10+(681+1,900) \* {(228 \* 10)/(65,250-681)+1}} \* 2,040 \* 1.5+3,500 \* 1 ={2,280+2,581\*1}\*3,060+3,500 =4,861\*3,060+3,500 =14,878,160(バイト)=約14.2(メガバイト)

次に、PD SVST レコードの見積もりについて説明します。

 $n=1$ 

a=681

 $b=105$ 

c=今回は 3 とする

PD\_SVST レコードの収集間隔を 600 秒にして,7 日分のデータを保存した場合。

e=(86,400/600) \*7\*3 (cの値)

=3,024 レコード

なお, PD SVST レコードのリテンションの設定のデフォルトは 1,000 レコードなので, Product Detail - SVST の値を 3,024 以上に設定する必要があります。

<span id="page-438-0"></span>以上から,PD\_SVST レコードの見積もりは次のようになります。

Y+700 \* n= {105 \* 3, 024+ (681+1, 900) \* { $(105*3)/(65,250-681)+1$ } \*  $(3,024/3)$ } \* 1.5+700 \* 1  $=$ {317, 520+2, 581  $*$ 1  $*$ 1, 008}  $*$ 1. 5+700  $=$ 2,919,168 $\star$ 1.5+700 =4,379,452(バイト)=約4.2(メガバイト)

したがって,必要なディスク占有量は PI\_RDST+PD\_SVST=約 18.4 メガバイトとなります。

#### (3) Store データベース (Store バージョン 2.0) のディスク占有量

Store データベース (Store バージョン 2.0)のディスク占有量について説明します。

(a) 見積もり式

ディスク占有量,ファイル数,ディレクトリ数,および Store サービスがオープンするファイル数の見積も りについて説明します。

#### ● ディスク占有量

Store データベースのディスク占有量は、レコードタイプごとのディスク占有量の総和となります。PIレ コードタイプについては,さらに要約区分ごとのディスク占有量の総和となります。

レコードタイプごとのディスク占有量 X の見積もり式(単位:バイト)

 $X=\{(e+2)*f+(d+60)*{((e+2)*f)/(65,250-d)+1}\times12}*a/b*(c+1)*1.1$ 

a:レコードタイプ,要約区分ごとに値が異なります。表 A-6 を参照してください。

b:レコードタイプ,要約区分ごとに値が異なります。表 A-6 を参照してください。※2

c:履歴データの保存期間設定値※3。レコードタイプ、要約区分ごとに指定する単位が異なります。単 位については表 A-6 を参照してください。

- d:履歴データを収集する各レコードの固定部のサイズ。各レコードの固定部のサイズについては,[「6.](#page-282-0)  [レコード](#page-282-0)」のレコードサイズを参照してください。
- e:履歴データを収集する各レコードの可変部のサイズ。各レコードの可変部のサイズについては,[「6.](#page-282-0)  [レコード](#page-282-0)」のレコードサイズを参照してください。

f:履歴データを収集する各レコードのインスタンス数(単数インスタンスレコードの場合は 1)。イン スタンス数が2以上の場合, 4の倍数に丸め込みます。例えばインスタンス数が2の場合は, f=4とな ります。インスタンス数が 13 の場合は,f=16 となります。インスタンス数が 1 の場合は,f=1 となり ます。

| レコードタイプ   | 要約区分 | a            | b                       | C          |
|-----------|------|--------------|-------------------------|------------|
| PI        | 分    | 1,440        | $1+(g-1)/60^{22}$       | 保存期間(単位:日) |
|           | 時    | 24           | $1+(g-1)/3,600*2$       | 保存期間(単位:日) |
|           | 日    | 7            | $1+(g-1)/86,400*2$      | 保存期間(単位:週) |
|           | 週    | 1            | $1+(g-1)/604,800*2$     | 保存期間(単位:週) |
|           | 月    | $\mathbf{1}$ | $1+(g-1)/2,592,000*2$   | 保存期間(単位:月) |
|           | 年    | $\mathbf{1}$ | $1+(g-1)/31,622,400**2$ | 10(固定値)    |
| <b>PD</b> |      | 1,440        | g/60                    | 保存期間(単位:日) |

表 A-6 a, b, および c に設定する値

```
g:履歴データの収集インターバル設定値(単位:秒)
```

```
−:該当しない
```
注※1

{((e+2)\*f)/(65,250-d)+1}の計算結果は,小数点以下を切り捨ててください。

注※2

PI レコードタイプの b の計算結果は、小数点以下を切り捨ててください。

注※3

Store バージョン 2.0 の場合のデフォルトの保存期間と保存レコード数を次の表に示します。

表 A-7 デフォルトの保存期間と保存レコード数 (Store バージョン 2.0 の場合)

| レコードタイプ   | データの種類 | 保存期間 | 保存レコード数<br>(収集間隔が1分の場合) |
|-----------|--------|------|-------------------------|
| PI        | 分単位    | 1日   | 1,440                   |
|           | 時単位    | 7日   | 168                     |
|           | 日単位    | 54 週 | 378                     |
|           | 週単位    | 54 週 | 54                      |
|           | 月単位    | 12月  | 12                      |
|           | 年単位    | 10年  | (収集年数) *1               |
| <b>PD</b> |        | 10E  | 14,400                  |

(凡例)

−:該当しない

#### ● ファイル数

Store データベースで作成されるファイル数 N の見積もり式を次に示します。

```
N=20+2*(
  (A11+A12+...+A1m+m)+
   (A21+A22+...+A2m+m)+
  (A31+A32+...+A3m+m)+
  (A41+A42+...+A4m+m)+ (A51+A52+...+A5m+m)+
  (11 * m) + (B1+B2+...+Bn+n)
\rightarrow
```
m:PI レコードで収集しているレコードの数

n:PD レコードで収集しているレコードの数

A11〜A1m:PI レコードタイプのレコードごとの分のレコードの保存期間設定値(単位:日)

A21~A2m: PI レコードタイプのレコードごとの時のレコードの保存期間設定値(単位:日)

A31~A3m: PI レコードタイプのレコードごとの日のレコードの保存期間設定値(単位:週)

A41~A4m: PI レコードタイプのレコードごとの週のレコードの保存期間設定値(単位:週)

A51~A5m: PI レコードタイプのレコードごとの月のレコードの保存期間設定値(単位:月)

B1~Bn:PDレコードタイプのレコードごとの保存期間設定値(単位:日)

#### ● ディレクトリ数

Store データベースで作成されるディレクトリ数 N の見積もり式を次に示します。

N=25+2\*((A1max)+(A2max)+(A3max)+(A4max)+(A5max)+11+(Bmax))

A1max:PI レコードタイプで収集しているレコードの要約区分が「分」のデータの保存期間設定値の最大 値(単位:日)

A2max:PI レコードタイプで収集しているレコードの要約区分が「時」のデータの保存期間設定値の最大 値(単位:日)

A3max:PI レコードタイプで収集しているレコードの要約区分が「日」のデータの保存期間設定値の最大 値(単位:週)

A4max:PI レコードタイプで収集しているレコードの要約区分が「週」のデータの保存期間設定値の最大 値(単位:週)

A5max:PI レコードタイプで収集しているレコードの要約区分が「月」のデータの保存期間設定値の最大 値(単位:月)

Bmax:PD レコードタイプのレコードごとの保存期間設定値の最大値(単位:日)

#### ● Store サービスがオープンするファイル数

Store サービスがオープンするファイル数 N の見積もり式を次に示します。

 $N=20+2*(6*m+n)$ 

m:PI レコードで収集しているレコードの数

n:PD レコードで収集しているレコードの数

#### (b) 見積もり例

PFM - Agent for HiRDB の Store データベース (Store バージョン 2.0)の見積もりについて、具体例を 用いて説明します。

#### ● ディスク占有量

PI\_RDST および PD\_SVST レコードを収集する設定にした場合を例に挙げて説明します。

PI\_RDST レコードの見積もりについて説明します。[「\(a\) 見積もり式](#page-438-0)」のディスク占有量の見積もり式の, a〜g の値を調べます。

d=681 バイト

e=228 バイト

f=今回は 12 とする

g=今回は 600 秒とする

次に,分レコード,時レコードなどそれぞれの計算を行います。

分レコード

 $a=1,440$ b=1+(600-1)/60=10.98…=10(小数点以下切り捨て)

```
c=今回は 3 日とする
  見積もり式を次に示します。
  X(\nrightarrow) = {(228+2) * 12+(681+60) * {((228+2) * 12)/(65, 250-681)+1}} * 1, 440/10 * (3+1) * 1.1
        =[2,760+741*1]*633.6=3.501*633.6
         =2,218,233.6(バイト)=約2.2(メガバイト)
時レコード
  a=24b=1+(600-1)/3,600=1.16…=1 (小数点以下切り捨て)
  c=今回は 3 日とする
  見積もり式を次に示します。
  X (時) ={(228+2) * 12+(681+60) * {((228+2) * 12)/(65,250-681)+1}}*24/1*(3+1)*1.1=[2,760+741*1]*105.6=3,501\ast105.6
         =369,705.6(バイト)=約0.4(メガバイト)
日レコード
  a=7b=1+(600-1)/86,400=1.00…=1 (小数点以下切り捨て)
  c=今回は 1 週とする
  見積もり式を次に示します。
  X(\text{H}) = \{(228+2) * 12 + (681+60) * {((228+2) * 12)/(65,250-681)+1}\} * 7/1 * (1+1) * 1.1=\{2,760+741*1\}*15.4=3,501\ast15.4
         =53,915.4(バイト)=約0.06(メガバイト)
週レコード
  a=1b=1+(600-1)/604,800=1.00…=1 (小数点以下切り捨て)
  c=今回は 1 週とする
  見積もり式を次に示します。
  X(\text{3}) = {(228+2) * 12+(681+60) * {((228+2) * 12)/(65,250-681)+1}}*1/1*(1+1)*1.1={2,760+741 *1} * 2.2
   =3,501*2.2 =7,702.2(バイト)=約0.008(メガバイト)
月レコード
  a=1b=1+(600-1)/2,592,000=1.00…=1 (小数点以下切り捨て)
  c=今回は 1 か月とする
  見積もり式を次に示します。
  X(\exists) = \{(228+2) * 12 + (681+60) * {((228+2) * 12) / (65,250-681)+1}\} * 1/1 * (1+1) *1.1=\{2,760+741*1\}*2.2=3,501*2.2 =7,702.2(バイト)=約0.008(メガバイト)
年レコード
  a=1b=1+(600-1)/31,622,400=1,00···=1 (小数点以下切り捨て)
  c=10(固定)
  見積もり式を次に示します。
  X(\pm)={(228+2)*12+(681+60)*{((228+2)*12)/(65,250-681)+1}}*1/1*(10+1)*1.1
        ={2,760+741 \star 1} \star 12.1
        =3,501*12.1 =42,362.1(バイト)=約0.05(メガバイト)
以上から、PI RDST レコードの見積もりは次のようになります。
```
X(合計)=X(分)+X(時)+X(日)+X(週)+X(月)+X(年) =2.726(メガバイト) =約2.8(メガバイト)

次に,PD\_SVST レコードの見積もりについて説明します。

 $a=1,440$ 

 $b=600/60=10$ 

c=今回は 7 日とする

d=681 バイト

e=105 バイト

f=今回は 4 とする

g=今回は 600 秒とする

見積もり式を次に示します。

 $X = \{(105+2) * 4 + (681+60) * ((105+2) * 4)/(65,250-681)+1\} *1,440/10*(7+1)*1.1$  $=\{428+741*1\}*1,267.2$  $=1,169*1,267.2$ =1,481,356.8(バイト)=約1.5(メガバイト)

したがって,必要なディスク占有量は PI\_RDST+PD\_SVST=約 4.3 メガバイトとなります。

#### ● ファイル数

PI\_GBUF, PI\_RDST, PD\_CNST および PD\_SVST レコードを収集する場合を例に挙げて説明します。 「[\(a\) 見積もり式」](#page-438-0)のファイル数の見積もり式の可変値を調べます。

 $m=2$ 

 $n=2$ 

A11〜A1m=今回は 3 日とする

A21〜A2m=今回は 3 日とする

A31〜A3m=今回は 1 週とする

A41〜A4m=今回は 1 週とする

A51〜A5m=今回は 1 か月とする

B1〜Bn=今回は 10 日とする

Store データベースで作成されるファイル数 N の見積もり式を次に示します。

N=20+2\*{

 {3(PI\_GBUFレコード分)+3(PI\_RDSTレコード分)+2}+ {3(PI\_GBUFレコード分)+3(PI\_RDSTレコード分)+2}+ {1(PI\_GBUFレコード分)+1(PI\_RDSTレコード分)+2}+ {1(PI\_GBUFレコード分)+1(PI\_RDSTレコード分)+2}+ {1(PI\_GBUFレコード分)+1(PI\_RDSTレコード分)+2}+  $(11*2)+$ {10(PD CNSTレコード分)+10(PD\_SVSTレコード分)+2} }  $=20+2*(8+8+4+4+4+22+22)$  $=164$ 

● ディレクトリ数

PI\_GBUF, PI\_RDST, PD\_CNST および PD\_SVST レコードを収集する場合を例に挙げて説明します。 [「\(a\) 見積もり式](#page-438-0)」のディレクトリ数の見積もり式の可変値を調べます。

A1max=今回は 3 日とする(考え方:PI\_GBUF レコードが 2 日,PI\_RDST レコードが 3 日の場合は 3 日となります)

A2max=今回は 3 日とする

A3max=今回は 1 週とする

A4max=今回は 1 週とする

A5max=今回は 1 か月とする

Bmax=今回は 10 日とする(考え方:PD\_CNST レコードが 10 日,PD\_SVST レコードが 8 日の場合は 10 日となります)

Store データベースで作成されるディレクトリ数 N の見積もり式を次に示します。

N=25+2\*(3+3+1+1+1+11+10) =85

**● Store サービスがオープンするファイル数** 

PI\_GBUF, PI\_RDST, PD\_CNST および PD\_SVST レコードを収集する場合を例に挙げて説明します。 [「\(a\) 見積もり式](#page-438-0)」の Store サービスがオープンするファイル数の見積もり式の可変値を調べます。

 $m=2$ 

 $n=2$ 

Store データベースがオープンするファイル数 N の見積もり式を次に示します。

N=20+2\*(6\*2+2)  $=48$ 

### 付録 A.3 クラスタ運用時のディスク占有量

クラスタ運用時のディスク占有量の見積もりは,クラスタシステムで運用しない場合のディスク占有量の見 積もりと同じです。ディスク占有量については,[「付録 A.2 ディスク占有量](#page-433-0)」を参照してください。

# 付録 B カーネルパラメーター

PFM - Agent for HiRDB では,カーネルパラメーターの調整は不要です。

なお, UNIX 環境で PFM - Manager および PFM - Web Console を使用する場合の, カーネルパラメー ターの調整については,マニュアル「JP1/Performance Management 設計・構築ガイド」の,付録に記 載されているカーネルパラメーター一覧を参照してください。

## 付録 C 識別子一覧

PFM - Agent for HiRDB を操作したり, PFM - Agent for HiRDB の Store データベースからパフォーマ ンスデータを抽出したりする際,PFM - Agent for HiRDB であることを示す識別子が必要な場合がありま す。PFM - Agent for HiRDB の識別子を次の表に示します。

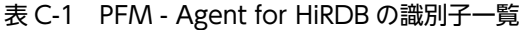

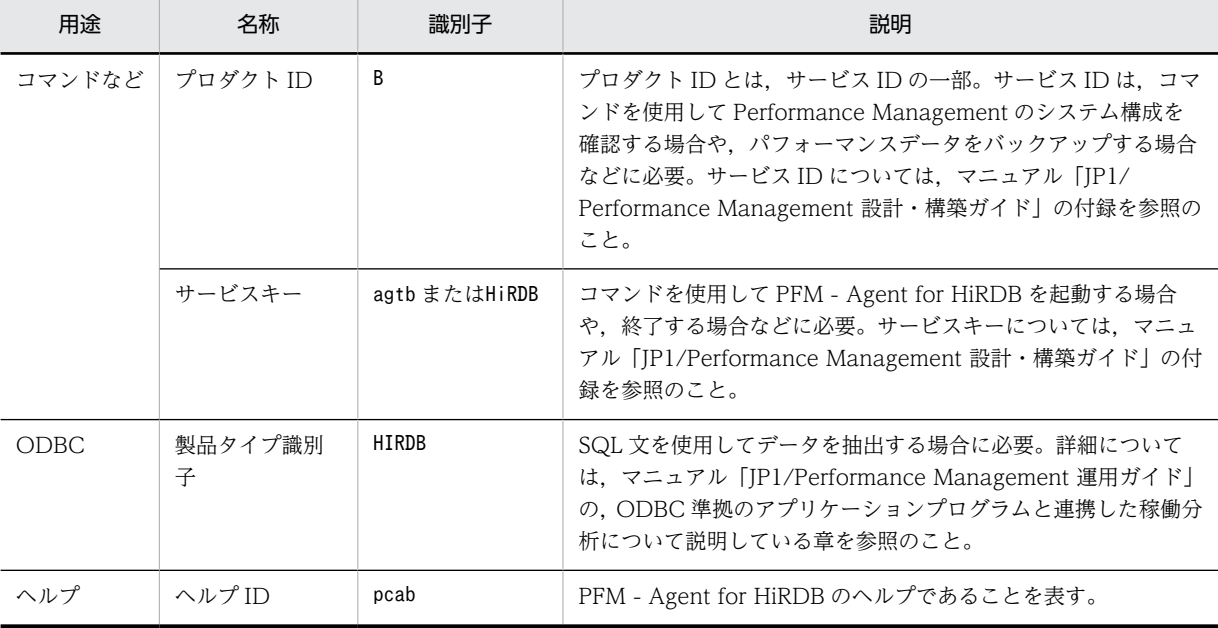

# **石油のファット**<br>付録 D プロセス一覧

ここでは、PFM - Agent for HiRDB のプロセス一覧を記載します。

PFM - Manager, PFM - Web Console, および PFM - Base のプロセスについては、マニュアル「JP1/ Performance Management リファレンス」の付録を参照してください。

PFM - Agent for HiRDB のプロセス一覧を次の表に示します。なお,プロセス名の後ろに記載されている 値は,同時に起動できるプロセス数です。

#### 注意

論理ホストの PFM - Agent でも、動作するプロセスおよびプロセス数は同じです。

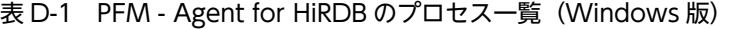

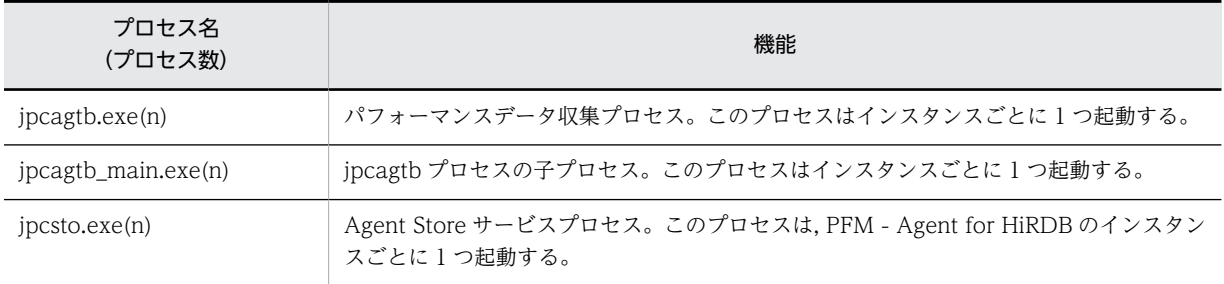

#### 表 D-2 PFM - Agent for HiRDB のプロセス一覧 (UNIX 版)

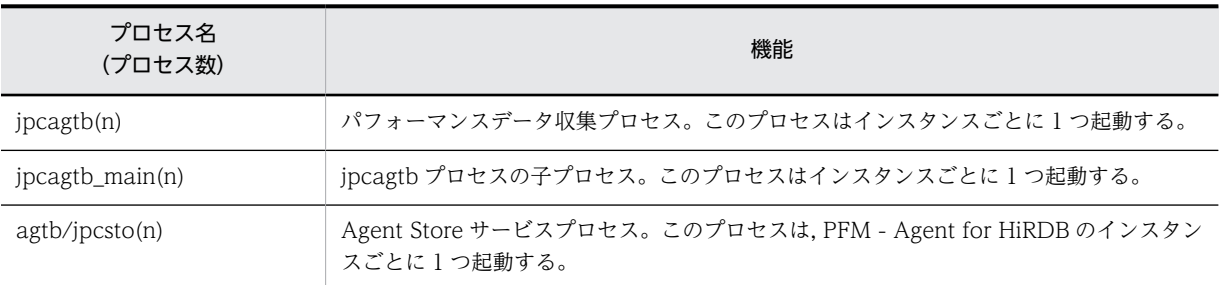

## <span id="page-447-0"></span>付録 E ポート番号一覧

ここでは、PFM - Agent for HiRDB で使用するポート番号を記載します。

PFM - Manager, PFM - Web Console, PFM - Base のポート番号およびファイアウォールの通過方向 については、マニュアル「JP1/Performance Management リファレンス」の付録を参照してください。

ポート番号は,ユーザー環境に合わせて任意の番号に変更することもできます。

ポート番号の変更方法については,マニュアル「JP1/Performance Management 設計・構築ガイド」の, インストールとセットアップについて説明している章を参照してください。なお,使用するプロトコルは TCP/IP です。

#### 注意

Performance Management は, 1対 1 のアドレス変換をする静的 NAT (Basic NAT) に対応してい ます。

動的 NAT や、ポート変換機能を含む NAPT (IP Masquerade, NAT+) には対応していません。

### 付録 E.1 PFM - Agent for HiRDB のポート番号

PFM - Agent for HiRDB で使用するポート番号を次の表に示します。

| ポート番号            | サービス名                                      | パラメーター                         | 用途                                              |
|------------------|--------------------------------------------|--------------------------------|-------------------------------------------------|
| 白動 <sup>※1</sup> | Agent Store サービス                           | jp1pcstob[nnn] <sup>※2</sup>   | パフォーマンスデータを記録した<br>り、履歴レポートを取得したりす<br>るときに使用する。 |
| 白動※1             | Agent Collector $\forall$ – $\forall$<br>ス | $ip1pcagtb[nnn]$ <sup>*2</sup> | アラームをバインドしたり.リア<br>ルタイムレポートを取得したりす<br>るときに使用する。 |

表 E-1 PFM - Agent for HiRDB で使用するポート番号

注※1

サービスが再起動されるたびに,システムで使用されていないポート番号が自動的に割り当てられま す。

注※2

複数インスタンスを作成している場合, 2番目以降に作成したインスタンスに通番 (nnn)が付加され ます。最初に作成したインスタンスには,通番は付加されません。

#### 付録 E.2 ファイアウォールの通過方向

#### (1) ファイアウォールの通過方向

ファイアウォールを挟んで PFM - Manager と PFM - Agent for HiRDB を配置する場合は,PFM - Manager と PFM - Agent のすべてのサービスにポート番号を固定値で設定してください。また、各ポー ト番号を次の表に示す方向で設定し,すべてのサービスについてファイアウォールを通過させるようにして ください。

| サービス名           | パラメーター    | 通過方向          |
|-----------------|-----------|---------------|
| Agent Store     | jp1pcstob | Agent←Manager |
| Agent Collector | jp1pcagtb | Agent←Manager |

表 E-2 ファイアウォールの通過方向(PFM - Manager と PFM - Agent 間)

Manager:PFM - Manager ホスト

Agent:PFM - Agent ホスト

←:右項から左項への通信(コネクション)を開始する方向

通信(コネクション)を開始する時は、接続を受ける側(矢印が向いている側)が, PFM - Agent for HiRDB で使用するポート番号を受信ポートとして使用します。PFM - Agent for HiRDB で使用するポー ト番号については,「[表 E-1 PFM - Agent for HiRDB で使用するポート番号」](#page-447-0)を参照してください。

接続する側は,OS によって割り当てられる空きポート番号を送信ポートとして使用します。この場合に使 用するポート番号の範囲は,OS によって異なります。

上記の Agent←Manager の場合,Manager で一時的に使用される送信ポートが Agent の受信ポートを通 過できるようにファイアウォールを設定してください。

#### 注意

PFM - Agent のホストでjpctool db dump(jpcctrl dump)コマンドまたはjpctool service list (jpcctrl list)コマンドを実行したい場合,次のどちらかの方法でコマンドを実行してください。

- jpctool db dump(jpcctrl dump)コマンドまたはjpctool service list(jpcctrl list)コマン ドのproxy オプションで, PFM - Manager を経由して通信するように指定してください。jpctool db dump(jpcctrl dump)コマンドまたはjpctool service list(jpcctrl list)コマンドのproxy オプションについては,マニュアル「JP1/Performance Management リファレンス」を参照して ください。
- 各 PFM Agent ホスト間で次の表に示す方向でポート番号を設定し,ファイアウォールを通過させ るようにしてください。

| サービス名                | パラメーター    | 通過方向         |
|----------------------|-----------|--------------|
| Agent Store サービス     | jp1pcstob | Agent←→Agent |
| Agent Collector サービス | jp1pcagtb | Agent←→Agent |

表 E-3 ファイアウォールの通過方向(各 PFM - Agent ホスト間)

(凡例)

Agent:PFM - Agent ホスト

←→:左項から右項,および右項から左項への通信(コネクション)を開始する方向

#### (2) ファイアウォールの通過方向の設定(論理ホスト運用の場合)

ファイアウォールを挟んで PFM - Manager と PFM - Agent for HiRDB を配置する場合は,PFM - Manager と PFM - Agent のすべてのサービスにポート番号を固定値で設定してください。また、各ポー ト番号を次の表に示す方向で設定し,すべてのサービスについてファイアウォールを通過させるようにして ください。

| サービス名                        | パラメーター                      | 通過方向                    |
|------------------------------|-----------------------------|-------------------------|
| Agent Store サービス(論理ホスト)      | jp1pcstob[nnn] <sup>※</sup> | Agent (論理ホスト) ←Manager  |
| Agent Collector サービス (論理ホスト) | jp1pcagtb[nnn] <sup>※</sup> | Agent (論理ホスト) ← Manager |

表 E-4 ファイアウォールの通過方向 (PFM - Manager と PFM - Agent 間 (論理ホスト運用の場合))

Manager:PFM - Manager ホスト Agent(論理ホスト):PFM - Agent ホスト ←:右項から左項への通信(コネクション)を開始する方向

注※

複数インスタンスを作成している場合, 2番目以降に作成したインスタンスに通番 (nnn) が付加され ます。最初に作成したインスタンスには,通番は付加されません。

通信(コネクション)を開始する時は,接続を受ける側(矢印が向いている側)が,表 E-1 のポート番号 を受信ポートとして使用します。接続する側は,OS によって割り当てられる空きポート番号を送信ポート として使用します。この場合に使用するポート番号の範囲は,OS によって異なります。

上記の Agent(論理ホスト)←Manager の場合は,Manager から一時的に使用される送信ポートが Agent の論理ホストの受信ポートに通過できるようにファイアウォールを設定してください。

# <span id="page-450-0"></span>付録 F PFM - Agent for HiRDB のプロパティ

ここでは,PFM - Web Console で表示される PFM - Agent for HiRDB の Agent Store サービスのプロ パティ一覧,および Agent Collector サービスのプロパティ一覧を記載します。

## 付録 F.1 Agent Store サービスのプロパティ一覧

PFM - Agent for HiRDB の Agent Store サービスのプロパティ一覧を次の表に示します。

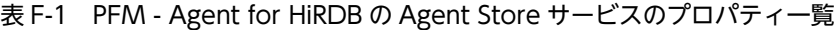

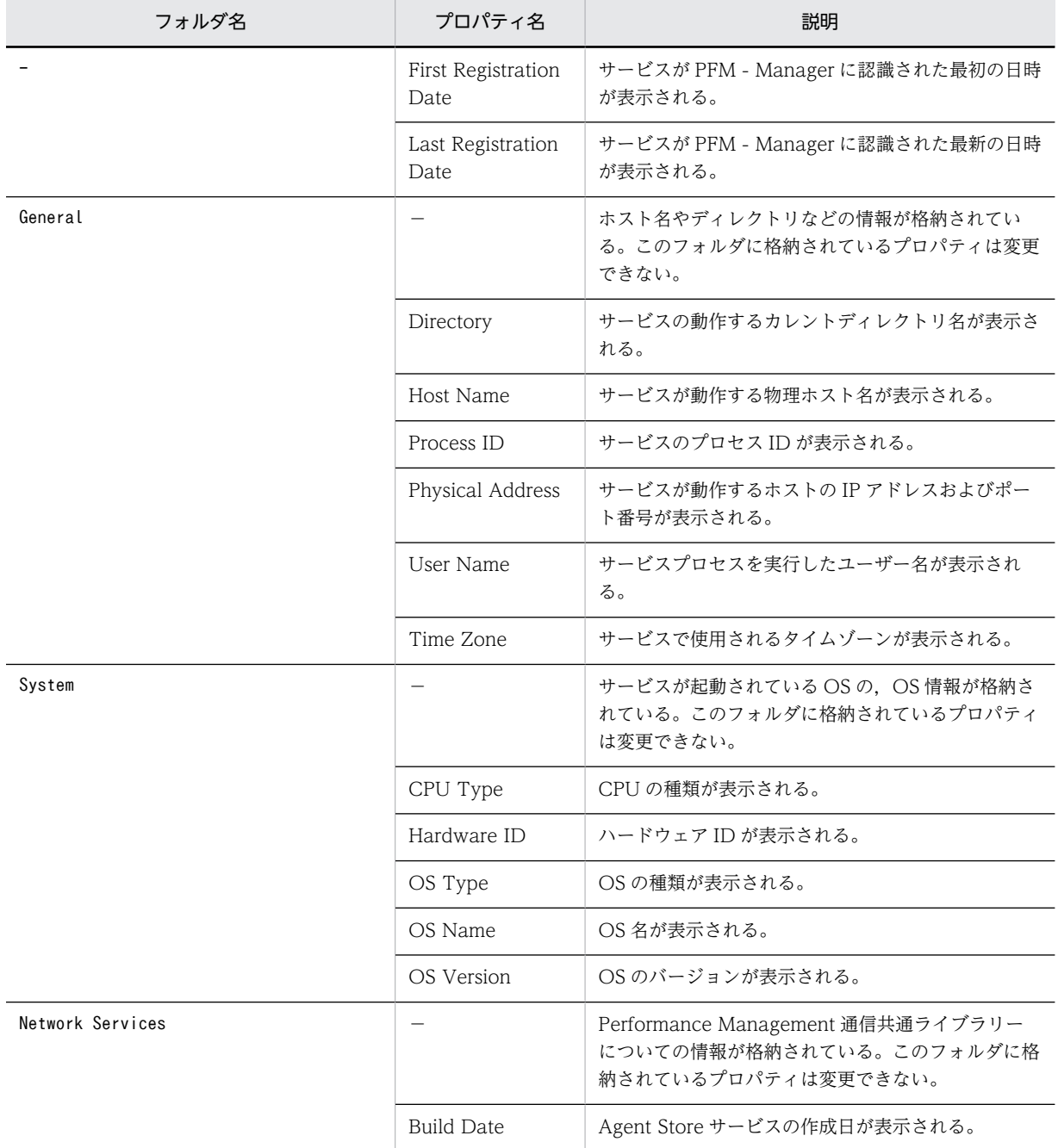

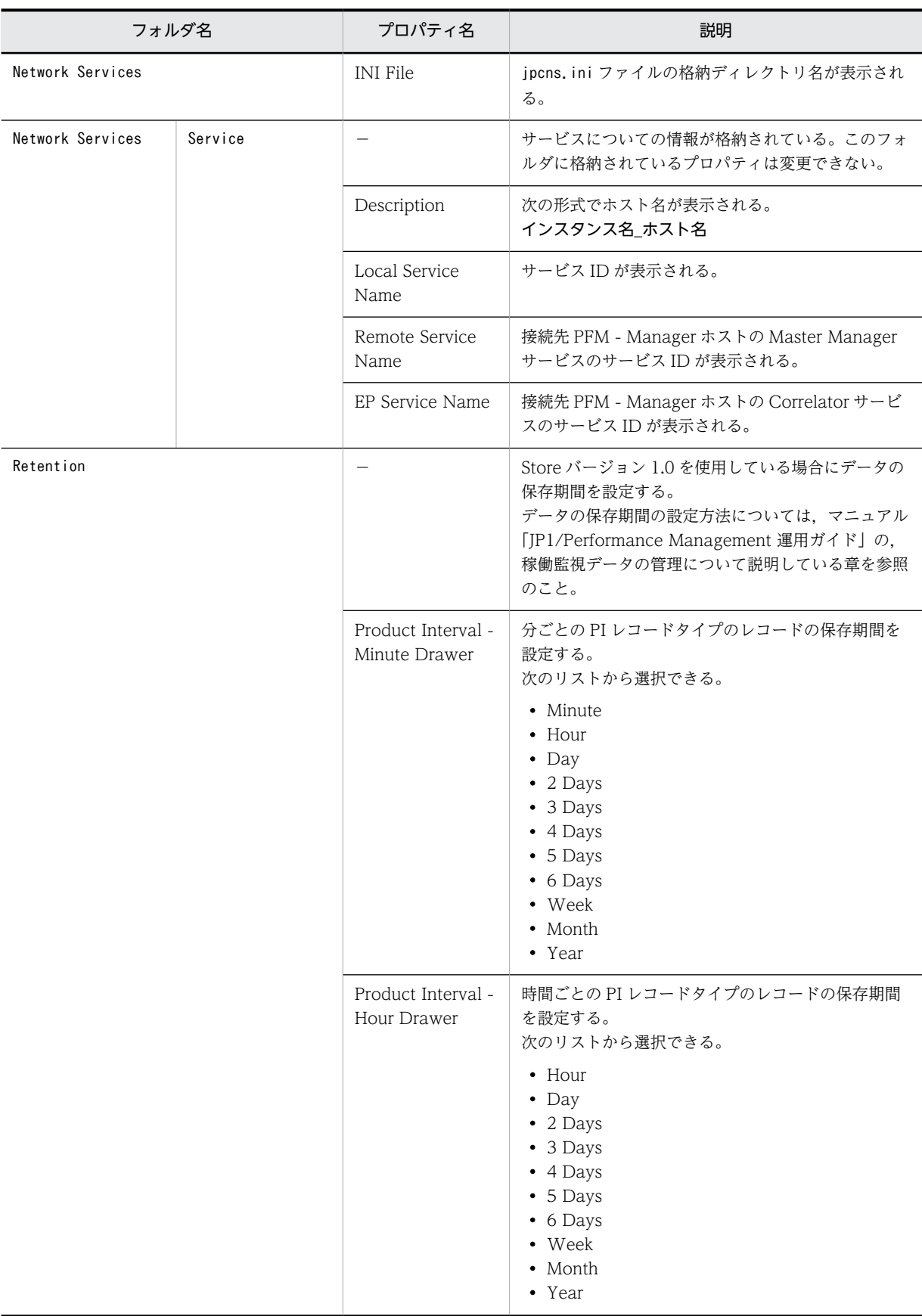

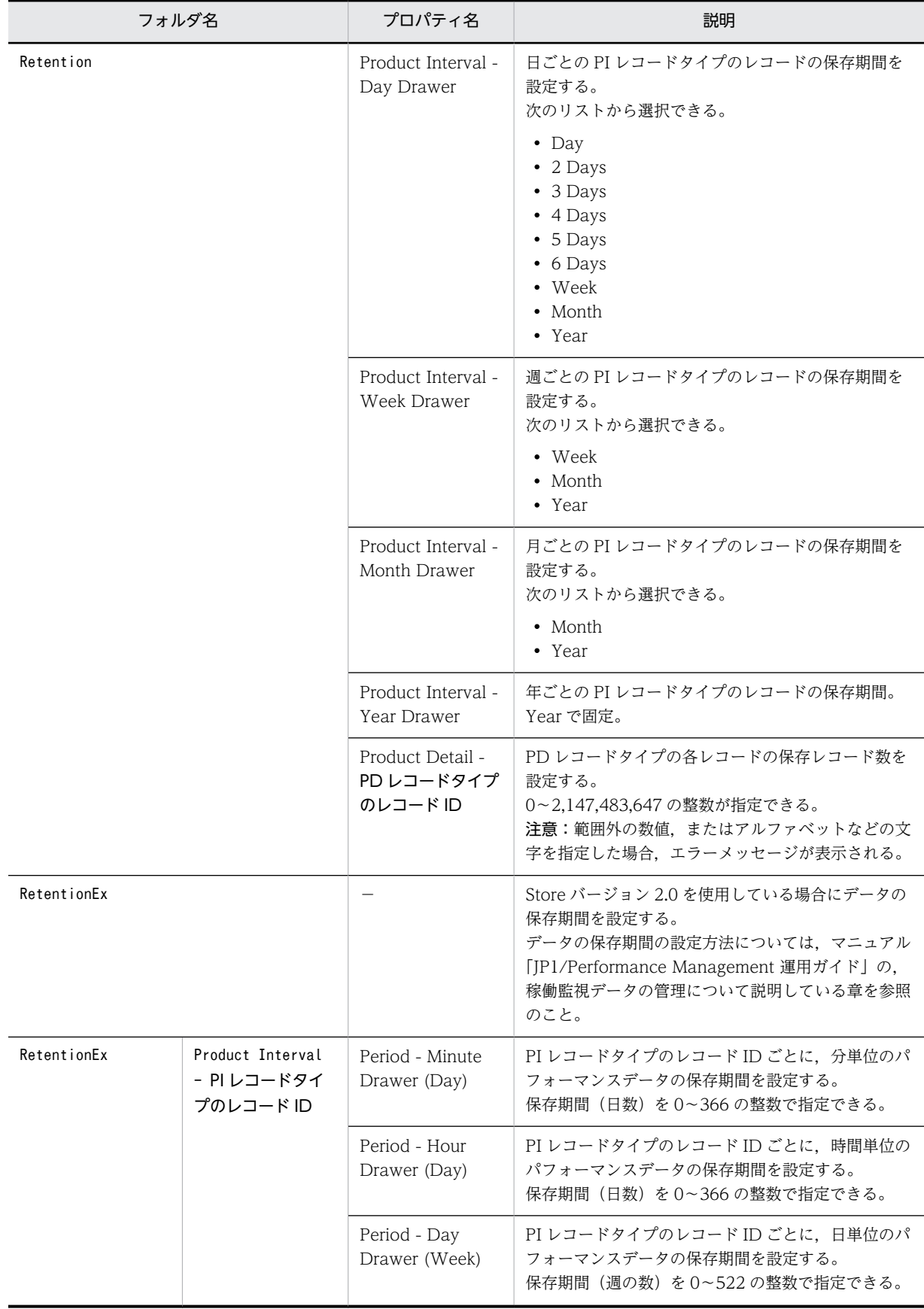

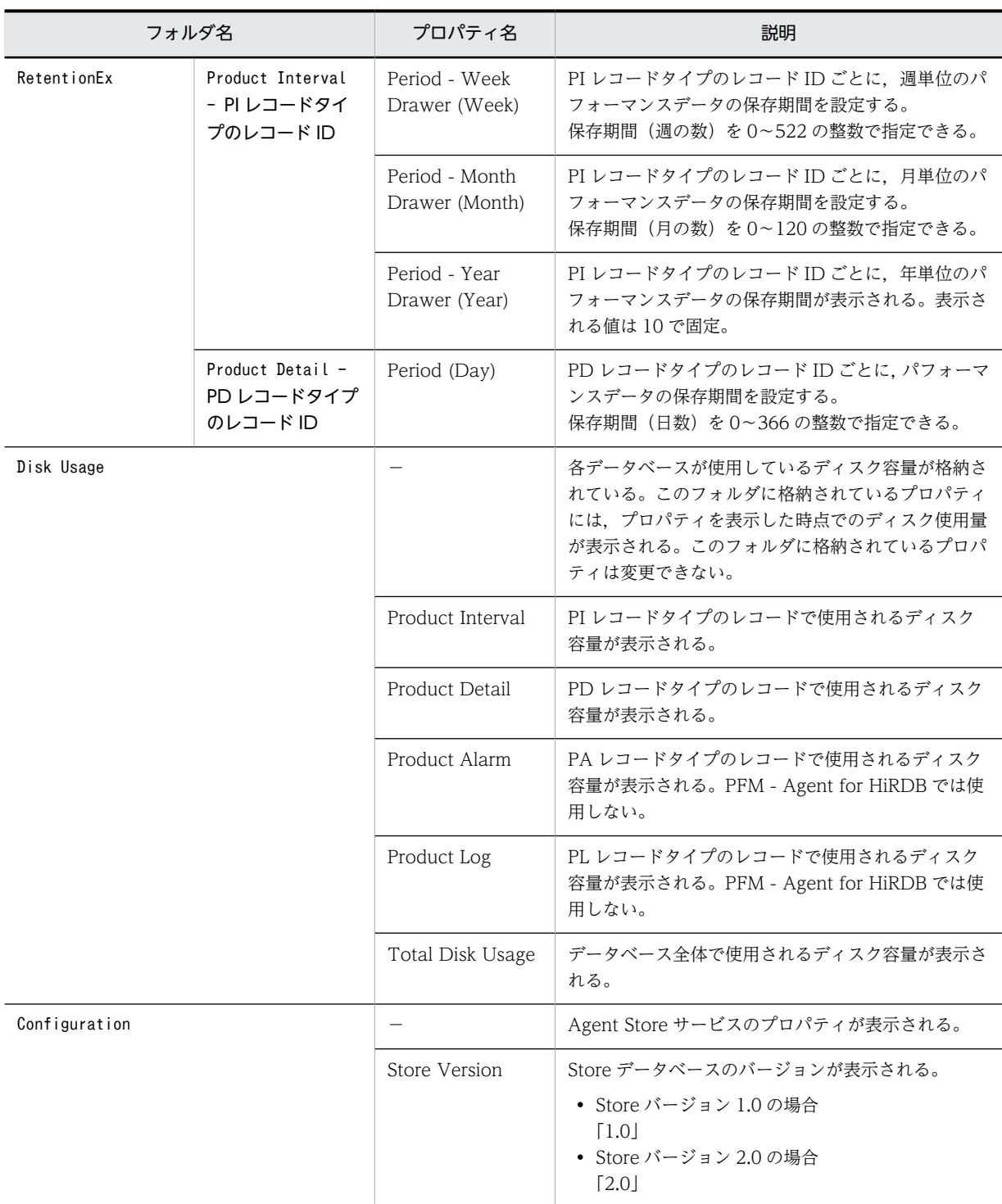

−:該当しない

## 付録 F.2 Agent Collector サービスのプロパティ一覧

PFM - Agent for HiRDB の Agent Collector サービスのプロパティ一覧を次の表に示します。

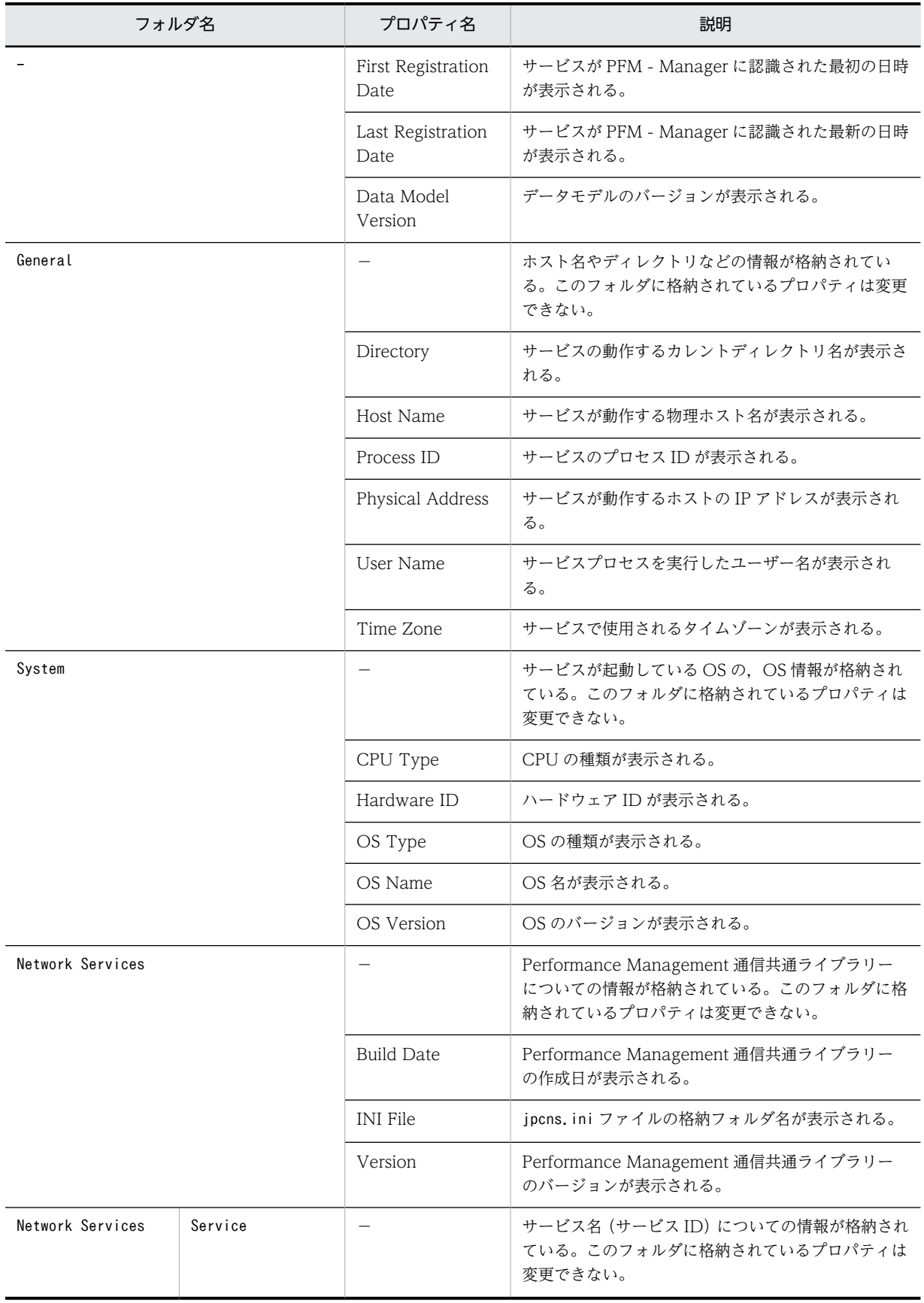

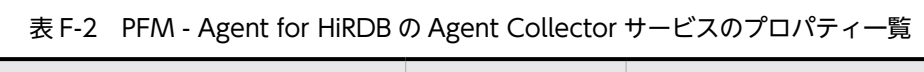

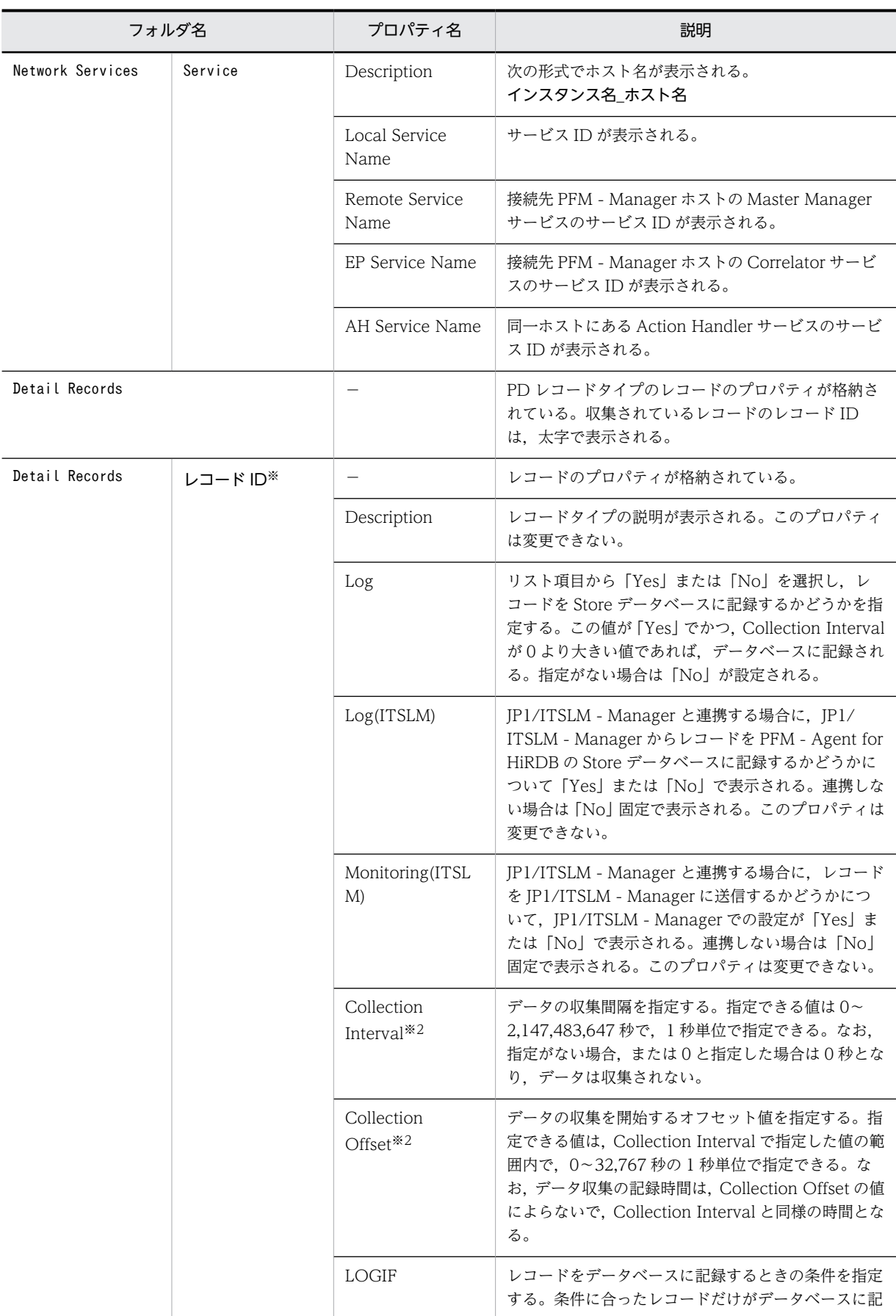

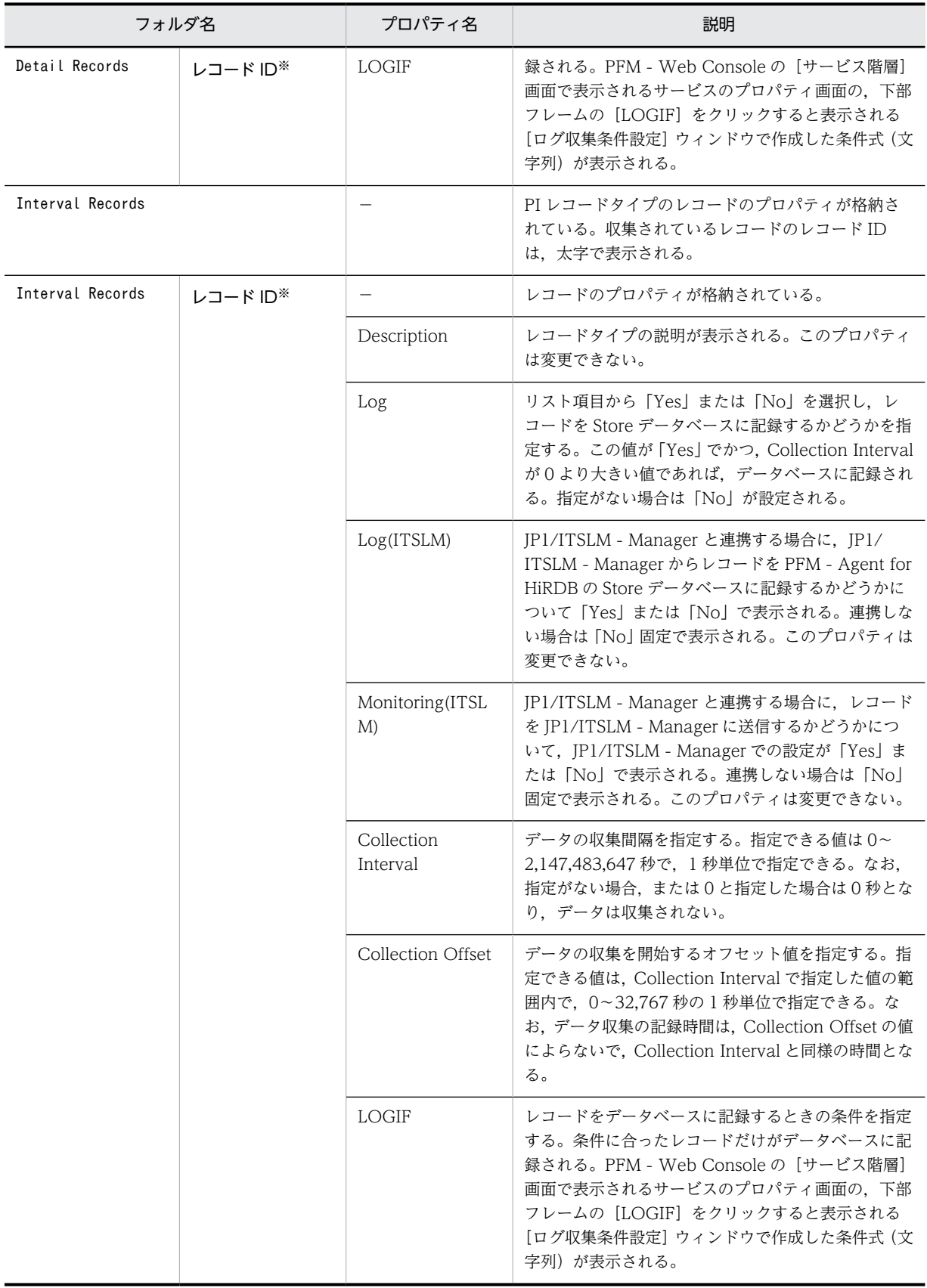

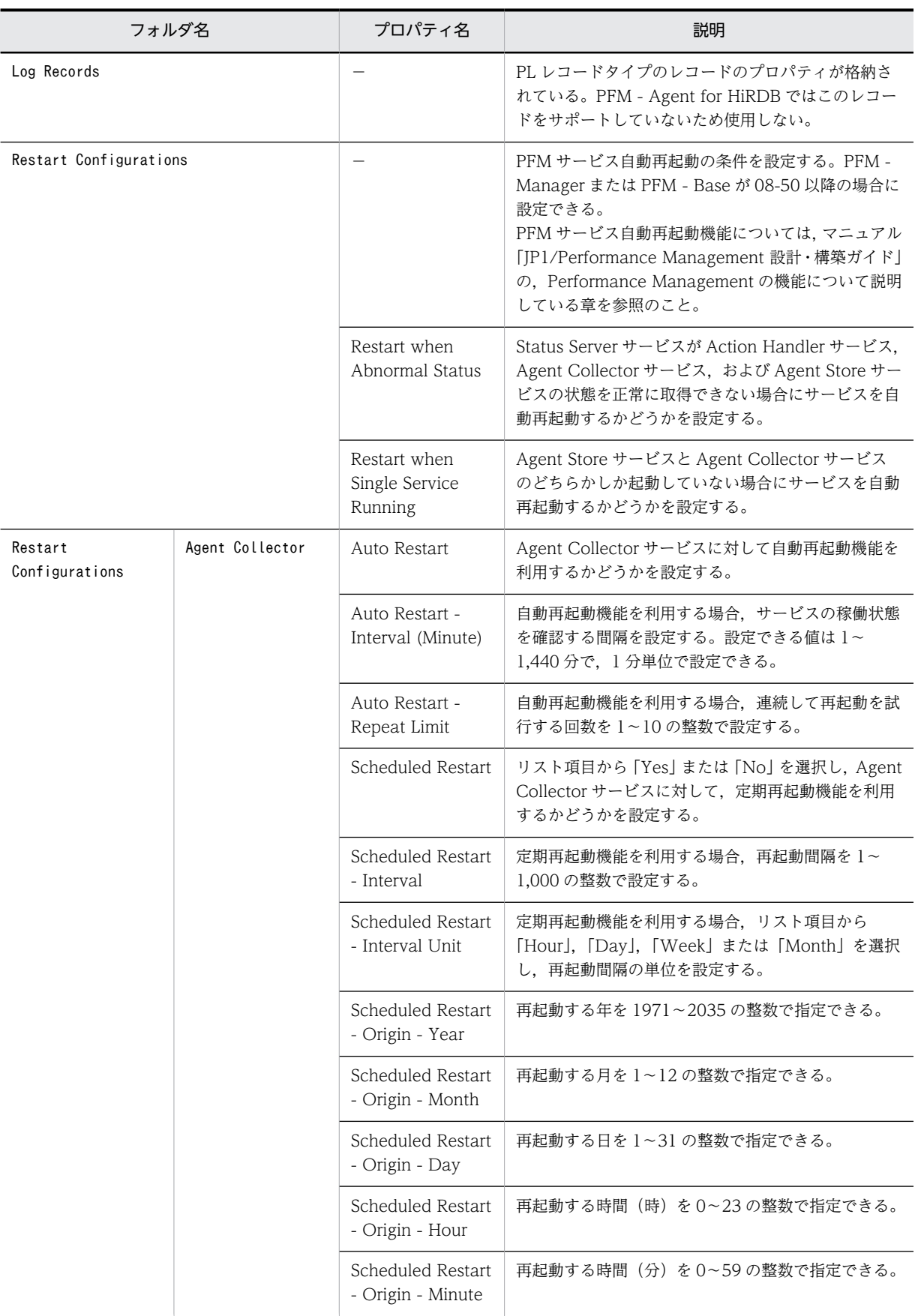

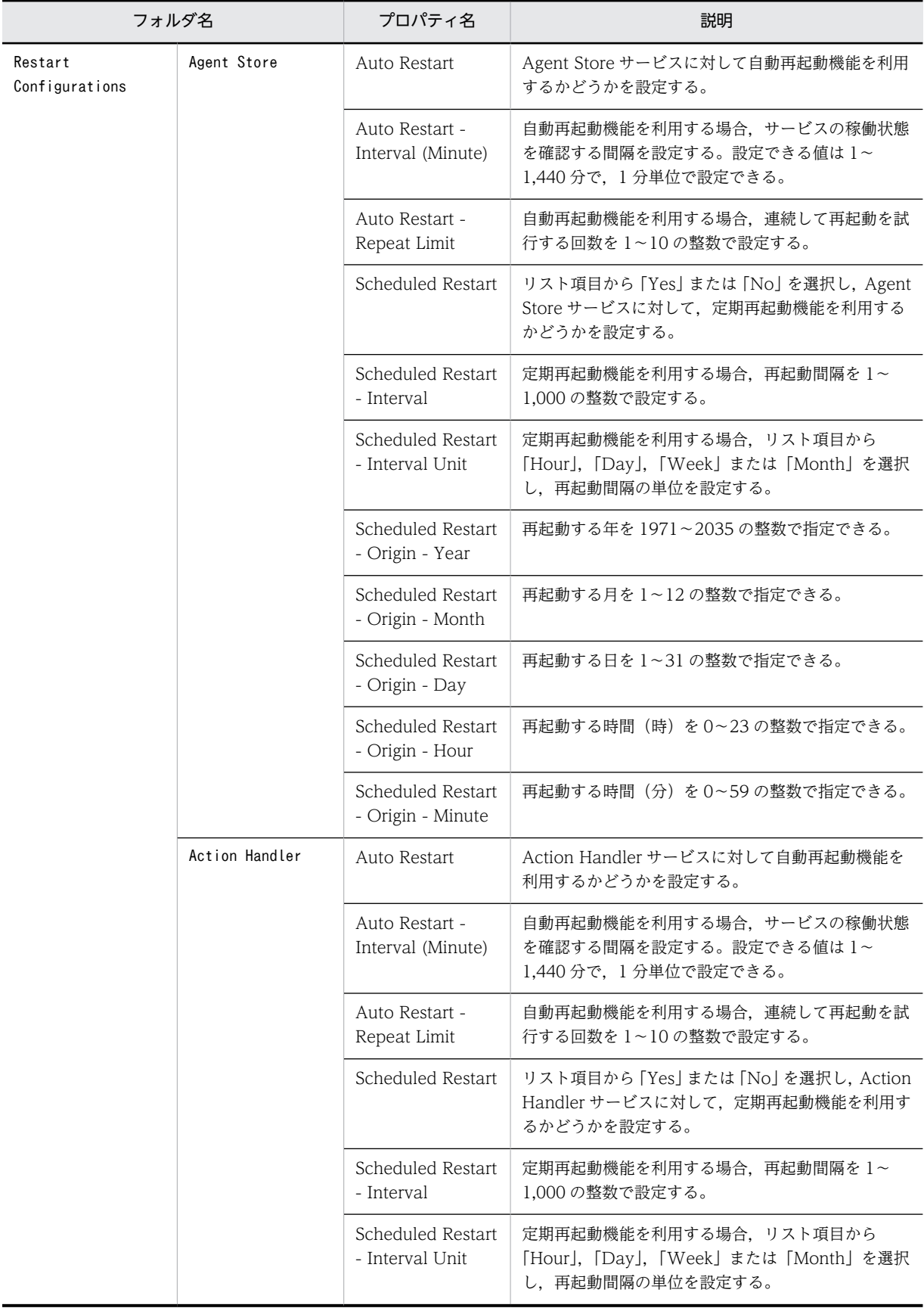

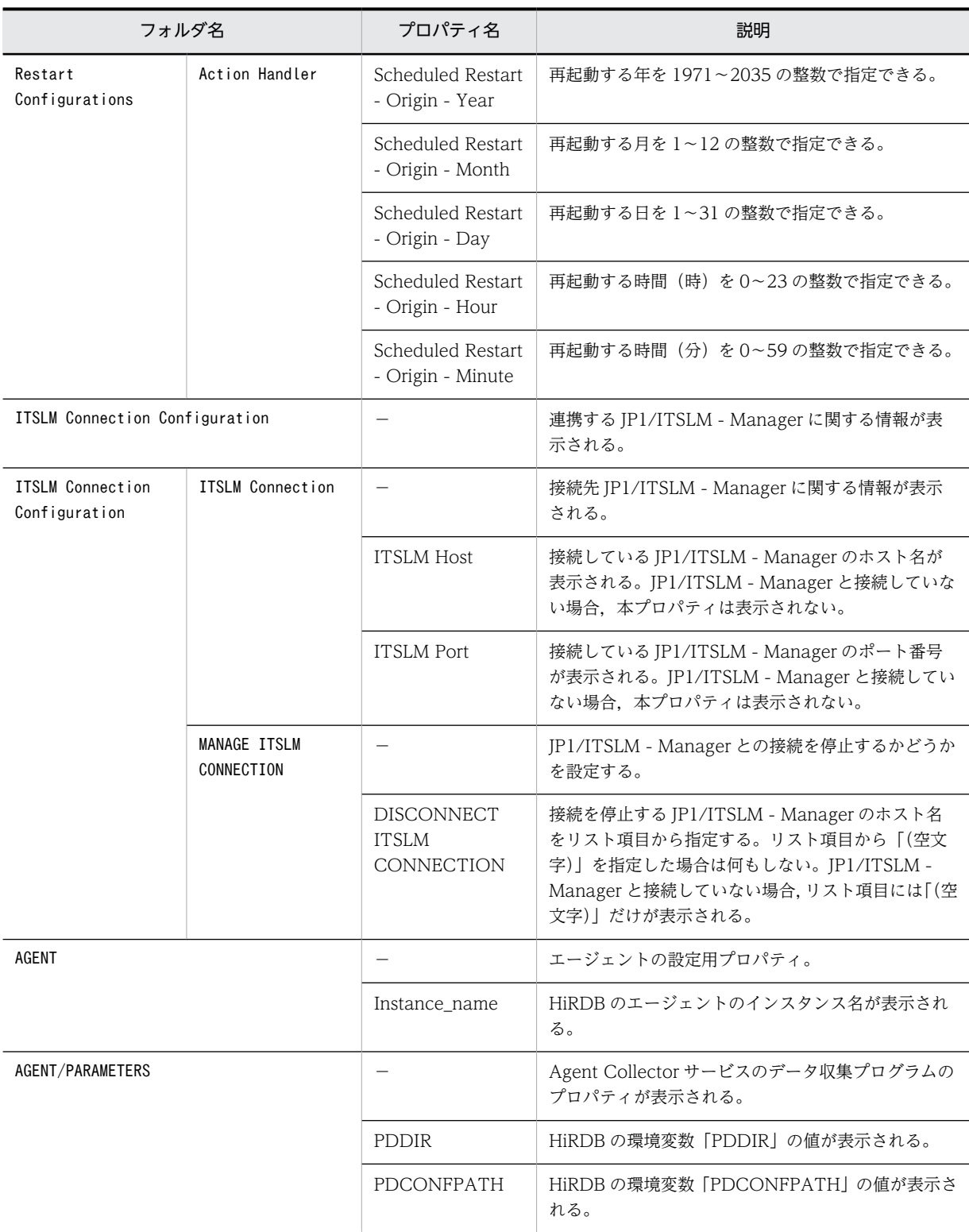

−:該当しない

注※1

フォルダ名には,データベース ID を除いたレコード ID が表示されます。各レコードのレコード ID に ついては,[「6. レコード](#page-282-0)」を参照してください。

注※2

Sync Collection With が表示されている場合, Collection Interval と Collection Offset は表示され ません。

# 付録 G ファイルおよびディレクトリ一覧

ここでは,PFM - Agent for HiRDB のファイルおよびディレクトリ一覧を記載します。

Performance Management のインストール先ディレクトリを OS ごとに示します。

Windows の場合

Performance Management のインストール先フォルダは,任意です。デフォルトのインストール先 フォルダは次のとおりです。

- Windows Server 2003 (x64), 64 ビット版の Windows Server 2008 以外の場合 システムドライブ\Program Files\Hitachi\jp1pc\
- Windows Server 2003 (x64), 64 ビット版の Windows Server 2008 の場合 システムドライブ\Program Files(x86)\Hitachi\jp1pc\

Performance Management のインストール先ディレクトリは,「/opt/jp1pc/」です。

## 付録 G.1 PFM - Agent for HiRDB のファイルおよびディレクトリ一覧

#### (1) Windows の場合

Windows 版 PFM - Agent for HiRDB のファイルおよびフォルダ一覧を次の表に示します。

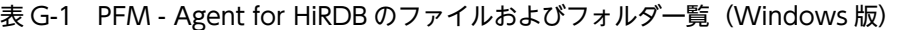

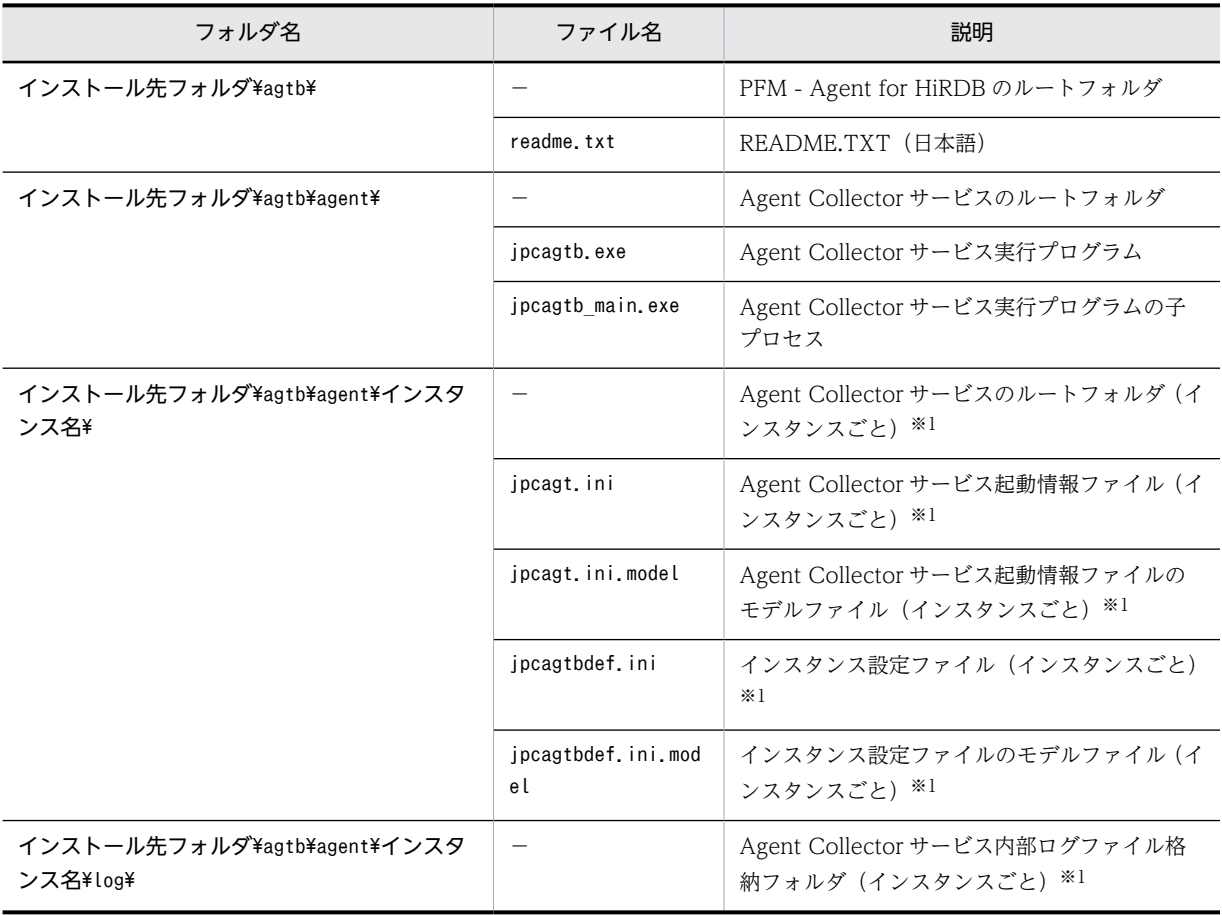

UNIX の場合

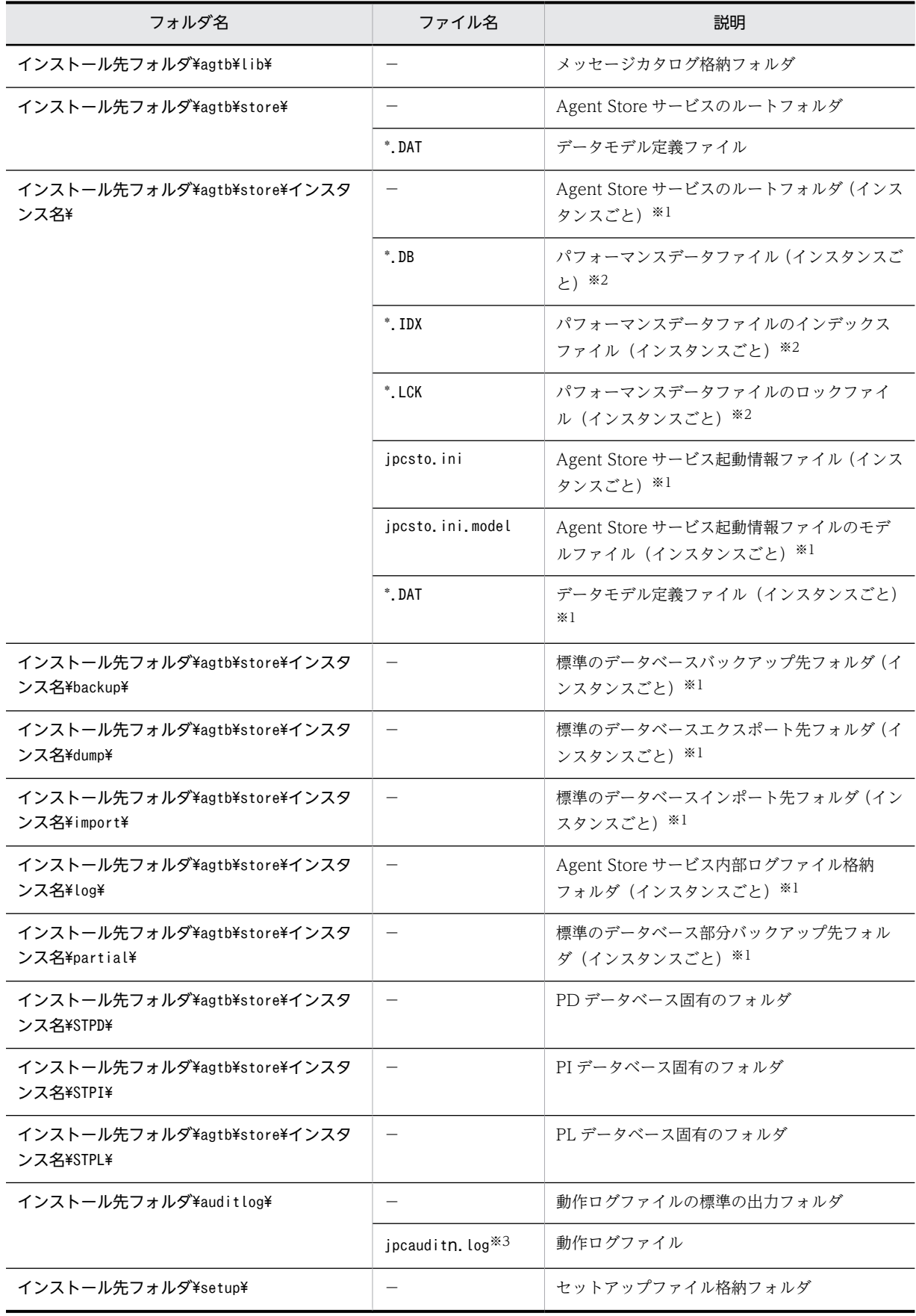

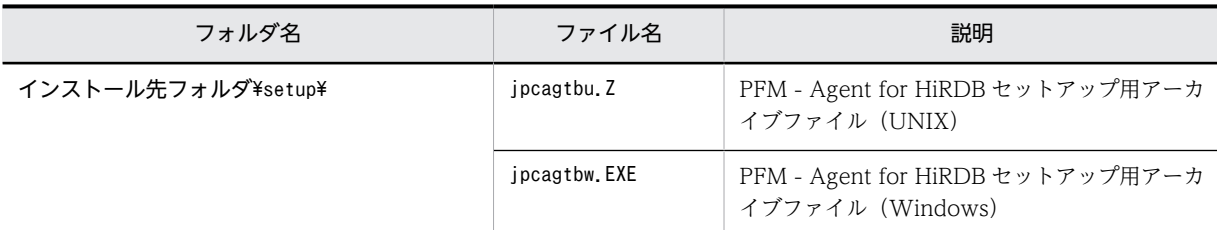

−:該当しない

注※1

```
jpcconf inst setup (jpcinssetup) コマンドの実行で作成されます。
```
注※2

Agent Store サービス起動時に作成されます。

注※3

nは数値です。ログファイル数は、jpccomm.ini ファイルで変更できます。

#### (2) UNIX の場合

UNIX 版 PFM - Agent for HiRDB のファイルおよびディレクトリ一覧を次の表に示します。

#### 表 G-2 PFM - Agent for HiRDB のファイルおよびディレクトリー覧 (UNIX 版)

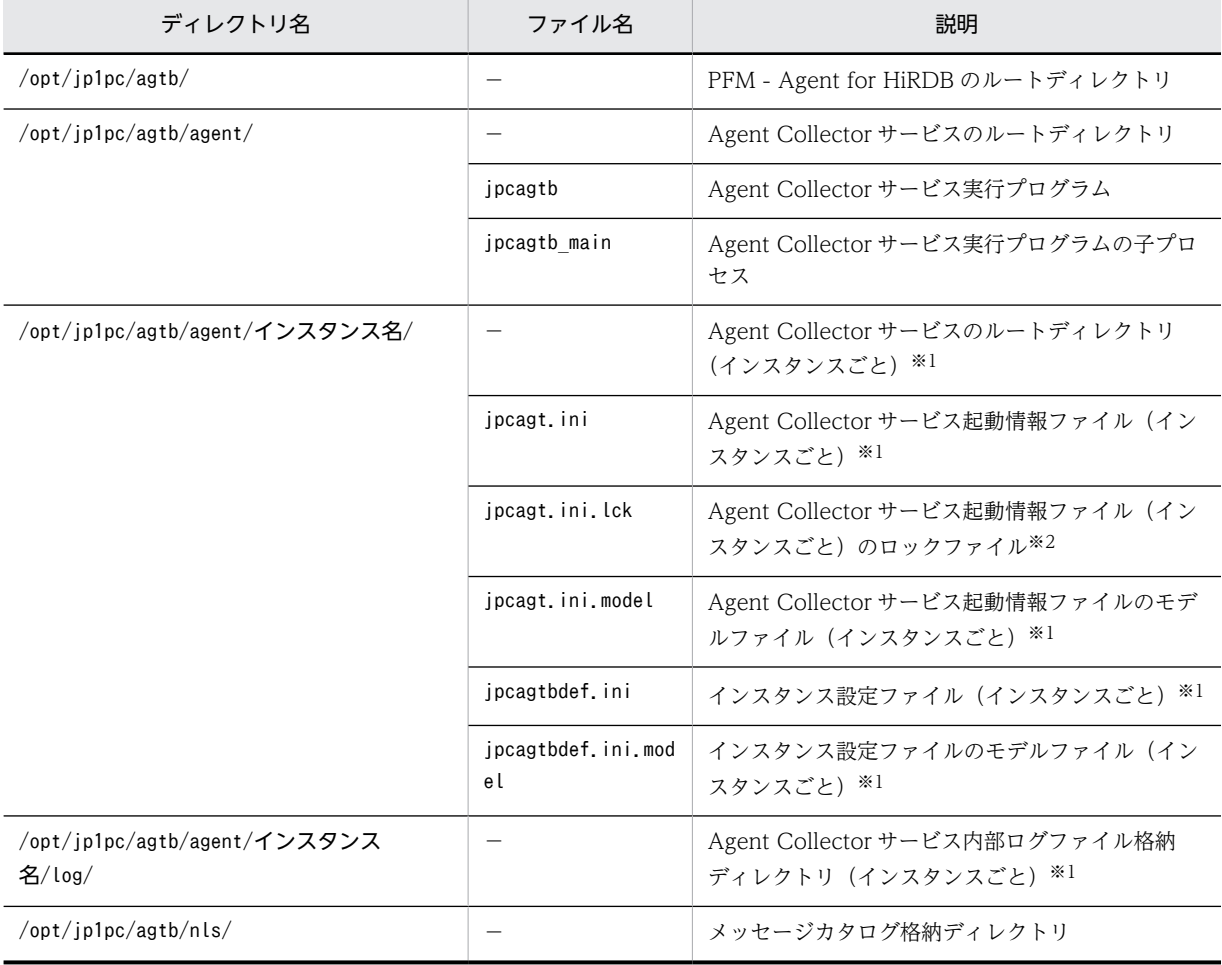

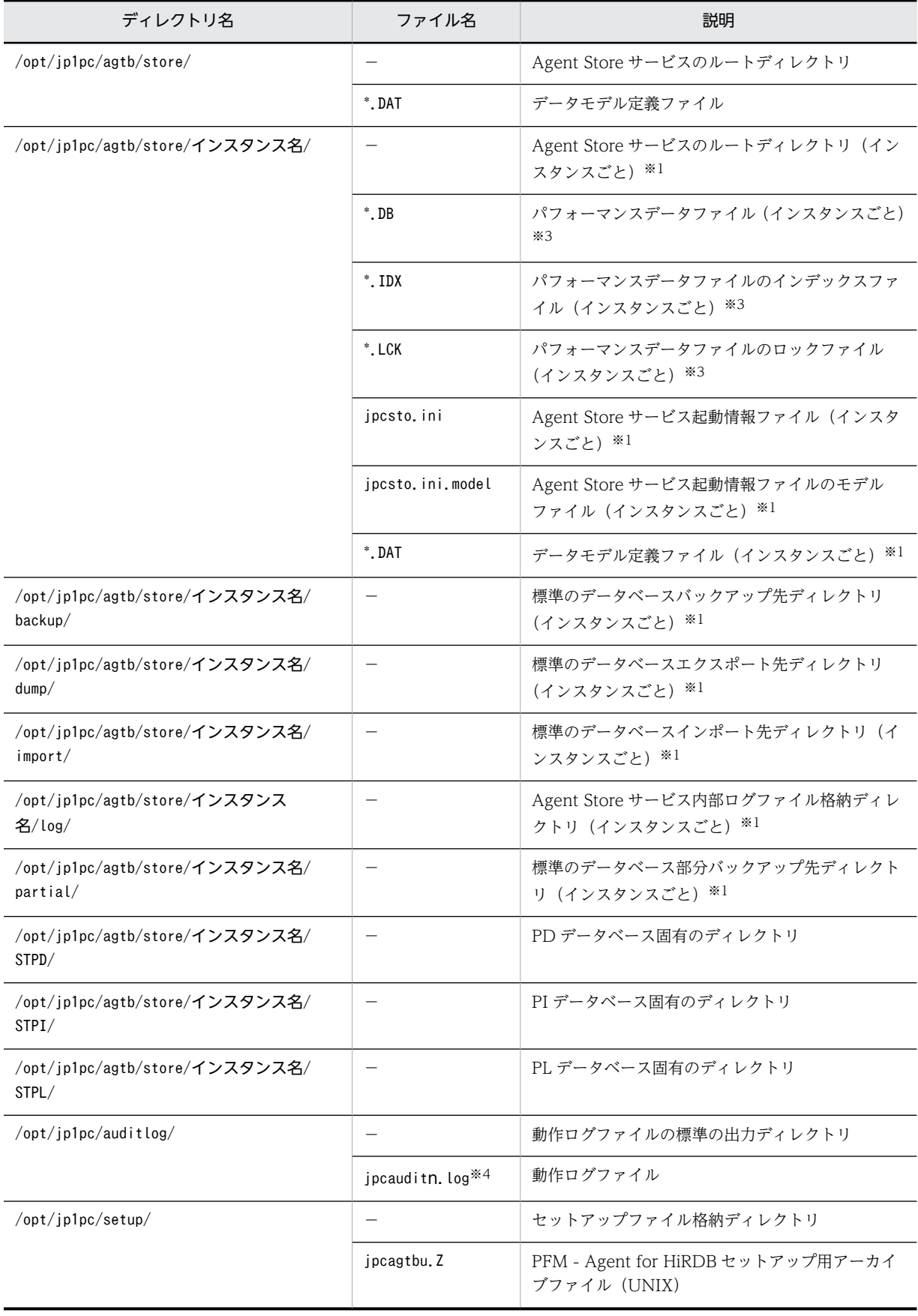

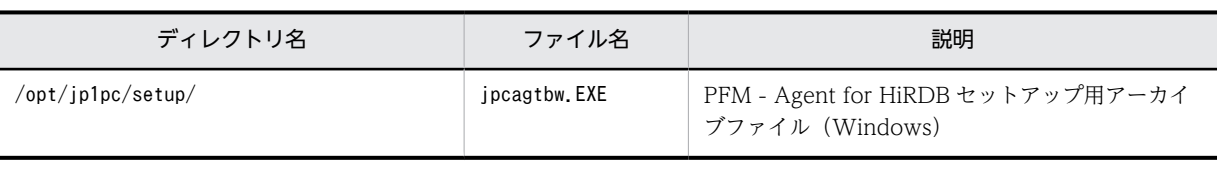

−:該当しない

注※1

jpcconf inst setup (jpcinssetup) コマンドの実行で作成されます。

注※2

PFM - Agent が内部で使用しているファイルです。変更または削除しないでください。

注※3

Agent Store サービス起動時に作成されます。

注※4

n は数値です。ログファイル数は,jpccomm.ini ファイルで変更できます。

### 付録 H バージョンアップ手順とバージョンアップ時の注意事 項

PFM - Agent for HiRDB をバージョンアップするには,PFM - Agent for HiRDB を上書きインストール します。インストールの操作の詳細については,次に示す説明を参照してください。

#### Windows の場合

「[2. インストールとセットアップ\(Windows の場合\)」](#page-30-0)

UNIX の場合

「[3. インストールとセットアップ\(UNIX の場合\)](#page-72-0)」

また, 旧バージョンの Performance Management からの移行 (07-50 以前から 08-00 以降へのバージョ ンアップ)についての詳細は,マニュアル「JP1/Performance Management 設計・構築ガイド」の付録 を参照してください。

#### 注意

- バージョンアップする際には,古いバージョンの PFM Agent for HiRDB をアンインストールし ないでください。アンインストールすると,古いバージョンで作成したパフォーマンスデータなど も一緒に削除されてしまうため,新しいバージョンで使用できなくなります。
- PFM Agent for HiRDB のプログラムを上書きインストールすると,次の項目が自動的に更新され ます。
	- ・Agent Store サービスの Store データベースファイル

・ini ファイル

- ・PFM Agent for HiRDB のインスタンス環境
- バージョン 08-00 以降の Performance Management プログラムでは,Store 実行プログラム (Windows の場合jpcsto.exe およびstpqlpr.exe, UNIX の場合jpcsto およびstpqlpr)の配置先 が変更されています。PFM - Manager および PFM - Agent を 08-00 以降にバージョンアップす る際に,旧配置先の Store 実行プログラムは削除されます。

# | <br>|付録| バージョン互換

PFM - Agent には,製品のバージョンのほかに,データモデルのバージョンがあります。

データモデルは,上位互換を保っているため,古いバージョンで定義したレポートの定義やアラームの定義 は,新しいバージョンのデータでも使用できます。

PFM - Agent for HiRDB のバージョンの対応を次の表に示します。

#### 表 I-1 PFM - Agent for HiRDB のバージョン対応表

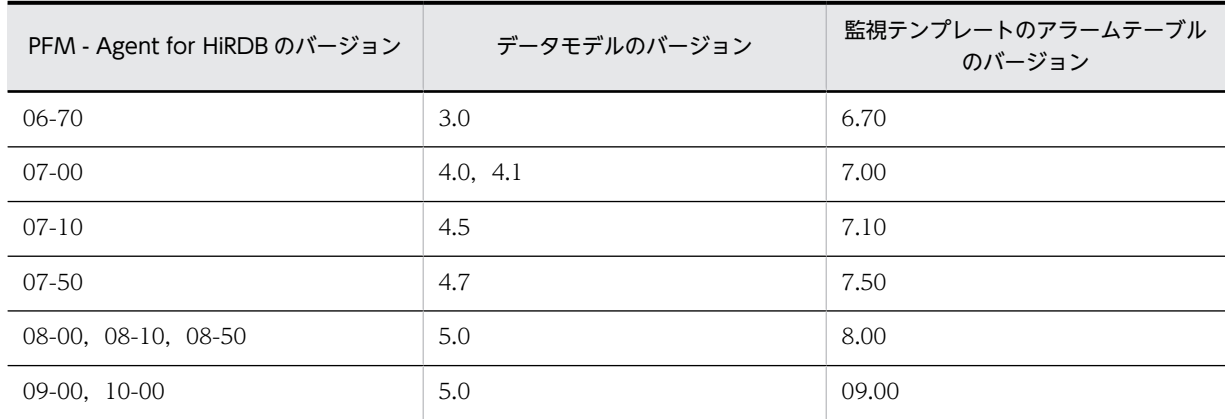

バージョン互換については,マニュアル「JP1/Performance Management 設計・構築ガイド」の,付録 を参照してください。
# 付録 J 動作ログの出力

Performance Management の動作ログとは,システム負荷などのしきい値オーバーに関するアラーム機 能と連動した動作情報の履歴を出力するログ情報です。

例えば、PFM サービスの起動・停止時や、PFM - Manager との接続状態の変更時に動作ログに出力され ます。

動作ログは,PFM - Manager または PFM - Base が 08-10 以降の場合に出力できます。

動作ログは,CSV 形式で出力されるテキストファイルです。定期的に保存して表計算ソフトで加工するこ とで,分析資料として利用できます。

動作ログは、jpccomm.ini の設定によって出力されるようになります。ここでは、PFM - Agent および PFM - Base が出力する動作ログの出力内容と,動作ログを出力するための設定方法について説明します。

## 付録 J.1 動作ログに出力される事象の種別

動作ログに出力される事象の種別および PFM - Agent および PFM - Base が動作ログを出力する契機を 次の表に示します。事象の種別とは,動作ログに出力される事象を分類するための,動作ログ内での識別子 です。

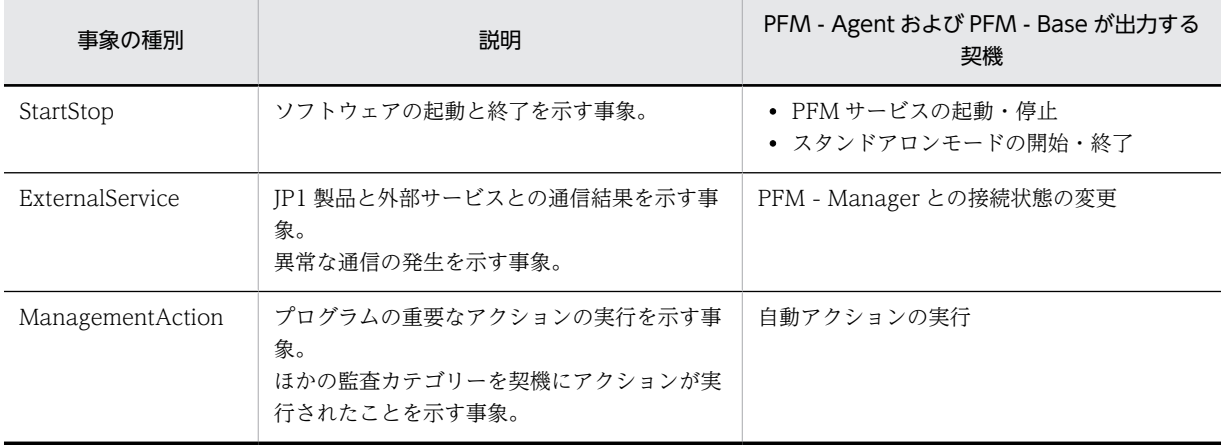

#### 表 J-1 動作ログに出力される事象の種別

## 付録 J.2 動作ログの保存形式

ここでは,動作ログのファイル保存形式について説明します。

動作ログは規定のファイル(カレント出力ファイル)に出力され,満杯になった動作ログは別のファイル (シフトファイル)として保存されます。動作ログのファイル切り替えの流れは次のとおりです。

- 1. 動作ログは,カレント出力ファイル「jpcaudit.log」に順次出力されます。
- 2. カレント出力ファイルが満杯になると,その動作ログはシフトファイルとして保存されます。 シフトファイル名は,カレント出力ファイル名の末尾に数値を付加した名称です。シフトファイル名 は,カレント出力ファイルが満杯になるたびにそれぞれ「ファイル名末尾の数値+1」へ変更されます。 つまり,ファイル末尾の数値が大きいほど,古いログファイルとなります。

例

カレント出力ファイル「jpcaudit.log」が満杯になると,その内容はシフトファイル 「jpcaudit1.log」へ保管されます。

カレント出力ファイルが再び満杯になると,そのログは「jpcaudit1.log」へ移され,既存のシフト ファイル「jpcaudit1.log」は「jpcaudit2.log」へリネームされます。

なお、ログファイル数が保存面数(jpccomm.ini ファイルで指定)を超えると、古いログファイルから 削除されます。

3. カレント出力ファイルが初期化され,新たな動作ログが書き込まれます。

動作ログの出力要否,出力先および保存面数は,jpccomm.ini ファイルで設定します。jpccomm.ini ファイ ルの設定方法については,[「付録 J.4 動作ログを出力するための設定](#page-473-0)」を参照してください。

## 付録 J.3 動作ログの出力形式

Performance Management の動作ログには、監査事象に関する情報が出力されます。動作ログは、ホス ト(物理ホスト・論理ホスト)ごとに 1 ファイル出力されます。動作ログの出力先ホストは次のようにな ります。

- サービスを実行した場合:実行元サービスが動作するホストに出力
- コマンドを実行した場合:コマンドを実行したホストに出力

動作ログの出力形式,出力先,出力項目について次に説明します。

### (1) 出力形式

#### CALFHM x.x,出力項目1=値1,出力項目2=値2,…,出力項目n=値n

### (2) 出力先

Windows の場合 インストール先フォルダ¥auditlog¥

UNIX の場合

/opt/jp1pc/auditlog/

動作ログの出力先は,jpccomm.ini ファイルで変更できます。jpccomm.ini ファイルの設定方法については, [「付録 J.4 動作ログを出力するための設定](#page-473-0)」を参照してください。

## (3) 出力項目

出力項目には二つの分類があります。

• 共通出力項目 動作ログを出力する JP1 製品が共通して出力する項目です。

• 固有出力項目 動作ログを出力する JP1 製品が任意に出力する項目です。

#### (a) 共通出力項目

共通出力項目に出力される値と項目の内容を次の表に示します。なお,この表は PFM - Manager が出力 する項目や内容も含みます。

表 J-2 動作ログの共通出力項目

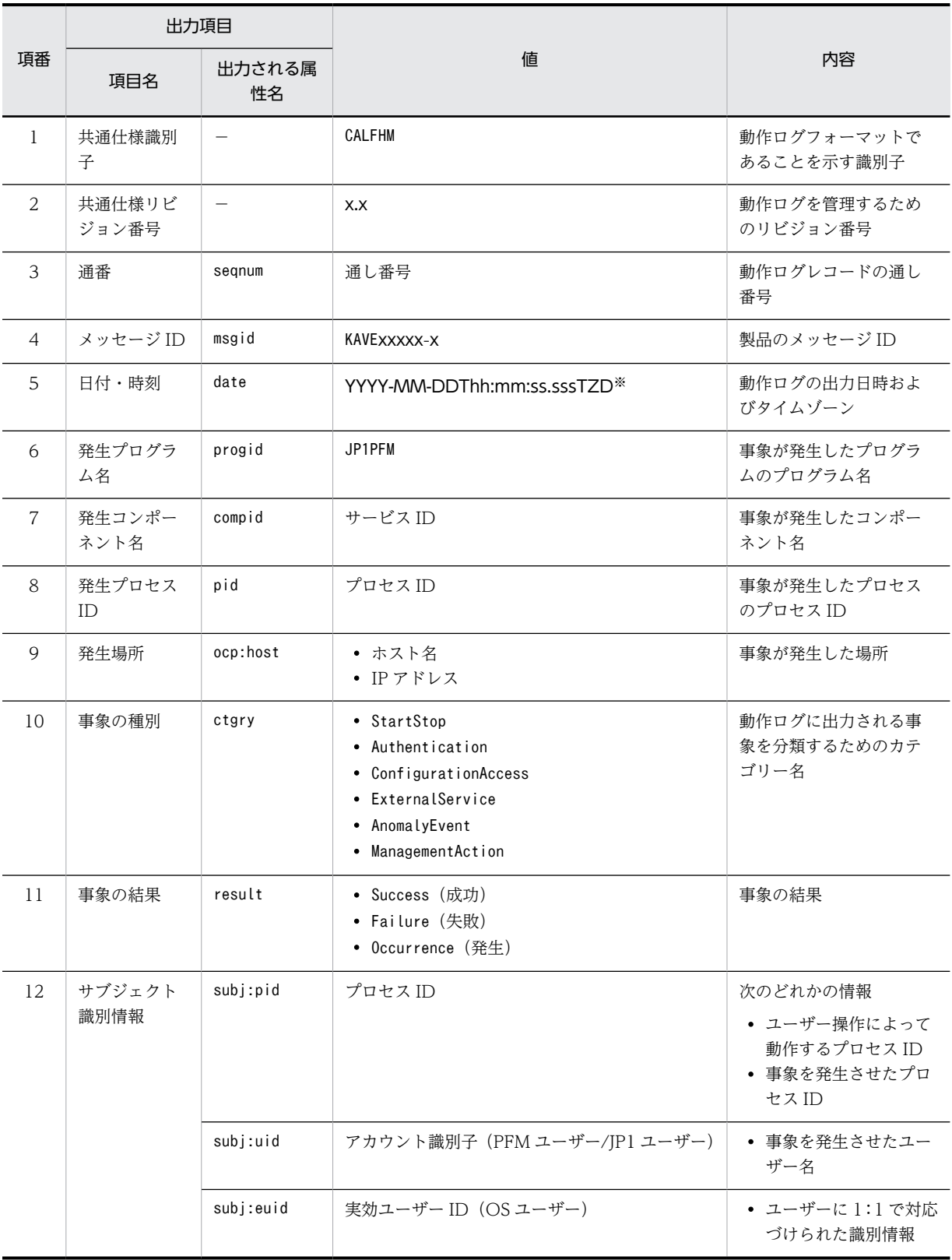

(凡例)

−:なし。

注※

T は日付と時刻の区切りです。

ZD はタイムゾーン指定子です。次のどれかが出力されます。 +hh:mm:UTC から hh:mm だけ進んでいることを示す。 -hh:mm:UTC から hh:mm だけ遅れていることを示す。 Z:UTC と同じであることを示す。

### (b) 固有出力項目

固有出力項目に出力される値と項目の内容を次の表に示します。なお,この表は PFM - Manager が出力 する項目や内容も含みます。

#### 表 J-3 動作ログの固有出力項目

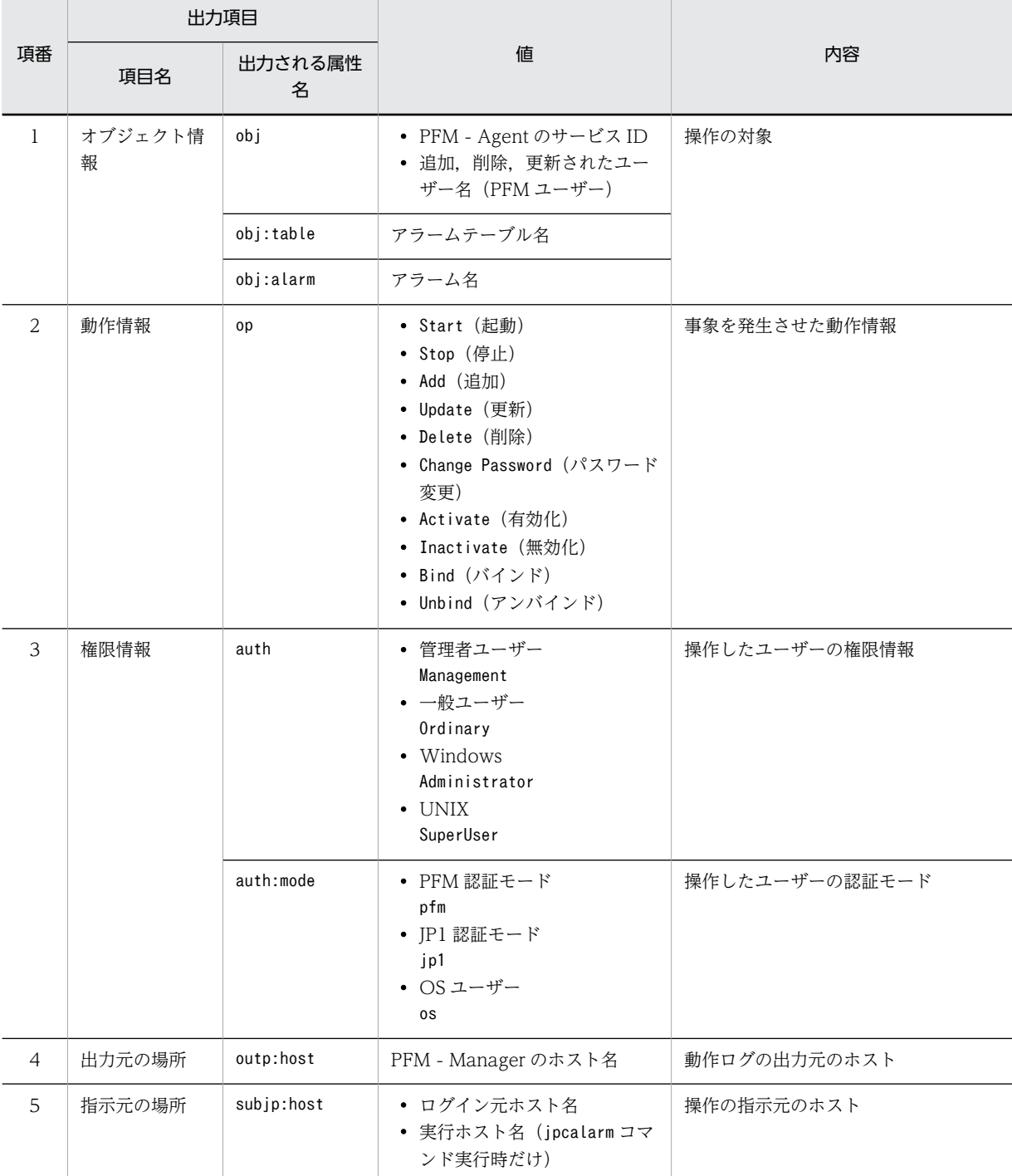

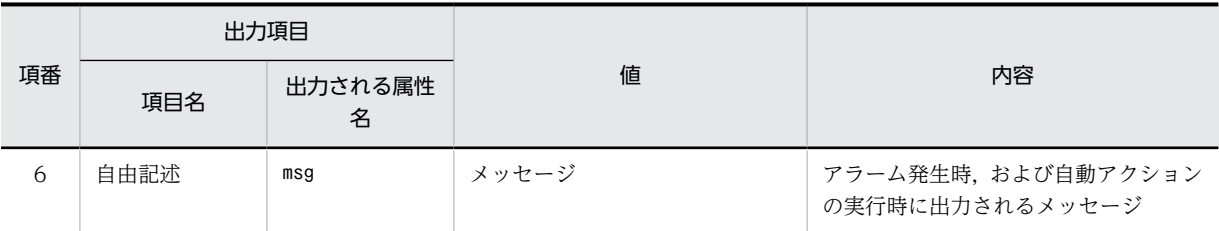

固有出力項目は,出力契機ごとに出力項目の有無や内容が異なります。出力契機ごとに,メッセージ ID と 固有出力項目の内容を次に説明します。

#### ● PFM サービスの起動・停止 (StartStop)

- 出力ホスト:該当するサービスが動作しているホスト
- 出力コンポーネント:起動・停止を実行する各サービス

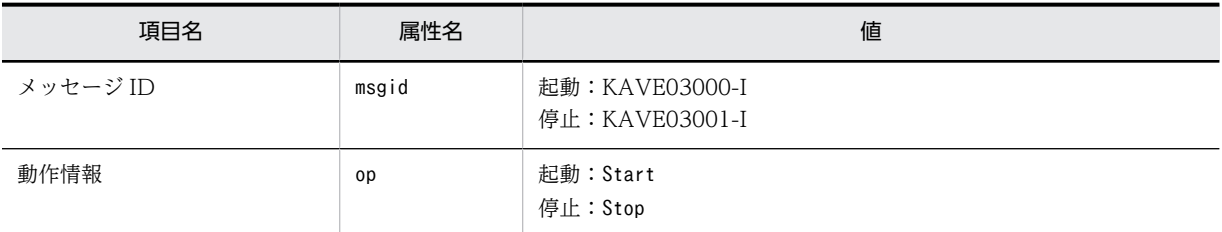

### ● スタンドアロンモードの開始・終了 (StartStop)

- 出力ホスト:PFM Agent ホスト
- 出力コンポーネント: Agent Collector サービス, Agent Store サービス

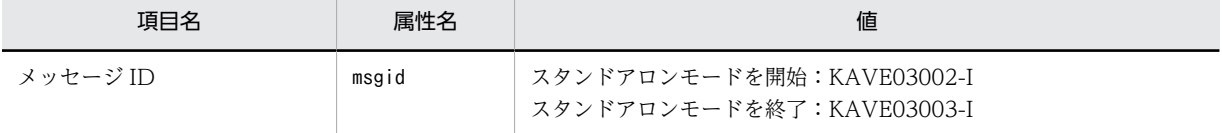

注 1 固有出力項目は出力されない。

注 2 PFM - Agent の各サービスは,起動時に PFM - Manager ホストに接続し,ノード情報の登録,最新のアラー ム定義情報の取得などを行う。PFM - Manager ホストに接続できない場合,稼働情報の収集など一部の機能だけが 有効な状態(スタンドアロンモード)で起動する。その際,スタンドアロンモードで起動することを示すため, KAVE03002-I が出力される。その後,一定期間ごとに PFM - Manager への再接続を試み,ノード情報の登録,定 義情報の取得などに成功すると,スタンドアロンモードから回復し,KAVE03003-I が出力される。この動作ログに よって, KAVE03002-I と KAVE03003-I が出力されている間は, PFM - Agent が不完全な状態で起動しているこ とを知ることができる。

#### ● PFM - Manager との接続状態の変更 (ExternalService)

- 出力ホスト:PFM Agent ホスト
- 出力コンポーネント: Agent Collector サービス, Agent Store サービス

| 項目名      | 属性名   | 値                                                                                                  |  |
|----------|-------|----------------------------------------------------------------------------------------------------|--|
| メッセージ ID | msgid | PFM - Manager へのイベントの送信に失敗 (キューイングを開始):<br>KAVE03300-I<br>- PFM - Manager へのイベントの再送が完了:KAVE03301-I |  |

注 1 固有出力項目は出力されない。

<span id="page-473-0"></span>注 2 Agent Store サービスは、PFM - Manager へのイベント送信に失敗すると、イベントのキューイングを開始 し,以降はイベントごとに最大 3 件がキューにためられる。KAVE03300-I は,イベント送信に失敗し,キューイン グを開始した時点で出力される。PFM - Manager との接続が回復したあと,キューイングされたイベントの送信が 完了した時点で, KAVE03301-I が出力される。この動作ログによって, KAVE03300-I と KAVE03301-I が出力 されている間は,PFM - Manager へのイベント送信がリアルタイムでできていなかった期間と知ることができる。 注 3 Agent Collector サービスは,通常,Agent Store サービスを経由して PFM - Manager にイベントを送信す る。何らかの理由で Agent Store サービスが停止している場合だけ,直接 PFM - Manager にイベントを送信する が、失敗した場合に KAVE03300-I が出力される。この場合、キューイングを開始しないため、KAVE03301-I は 出力されない。この動作ログによって,PFM - Manager に送信されなかったイベントがあることを知ることができ る。

#### ● 自動アクションの実行 (ManagementAction)

- 出力ホスト:アクションを実行したホスト
- 出力コンポーネント:Action Handler サービス

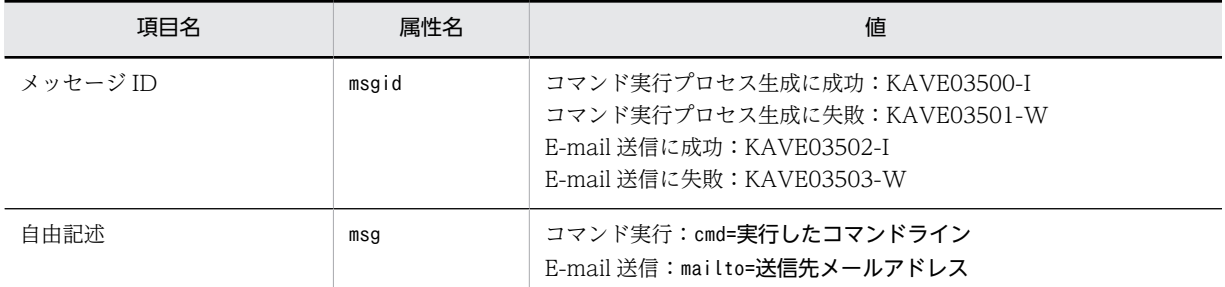

注 コマンド実行プロセスの生成に成功した時点で KAVE03500-I が出力される。その後,コマンドが実行できた かどうかのログ,および実行結果のログは,動作ログには出力されない。

### (4) 出力例

動作ログの出力例を次に示します。

```
CALFHM 1.0, seqnum=1, msgid=KAVE03000-I, date=2007-01-18T22:46:49.682+09:00,
progid=JP1PFM, compid=BA1host01, pid=2076,
ocp:host=host01, ctgry=StartStop, result=Occurrence,
subj:pid=2076,op=Start
```
## 付録 J.4 動作ログを出力するための設定

動作ログを出力するための設定は、jpccomm.ini ファイルで定義します。設定しない場合、動作ログは出力 されません。動作ログを出力するための設定内容とその手順について次に示します。

### (1) 設定手順

動作ログを出力するための設定手順を次に示します。

- 1. ホスト上の全 PFM サービスを停止させる。
- 2. テキストエディターなどで, jpccomm.ini ファイルを編集する。
- 3. jpccomm.ini ファイルを保存して閉じる。

#### (2) jpccomm.ini ファイルの詳細

jpccomm.ini ファイルの詳細について説明します。

(a) 格納先フォルダ

Windows の場合 インストール先フォルダ

UNIX の場合 /opt/jp1pc/

(b) 形式

jpccomm.ini ファイルには、次の内容を定義します。

- 動作ログの出力の有無
- 動作ログの出力先
- 動作ログの保存面数
- 動作ログのファイルサイズ

指定形式は次のとおりです。

#### "項目名"=値

設定項目を次の表に示します。

#### 表 J-4 jpccomm.ini ファイルで設定する項目および初期値

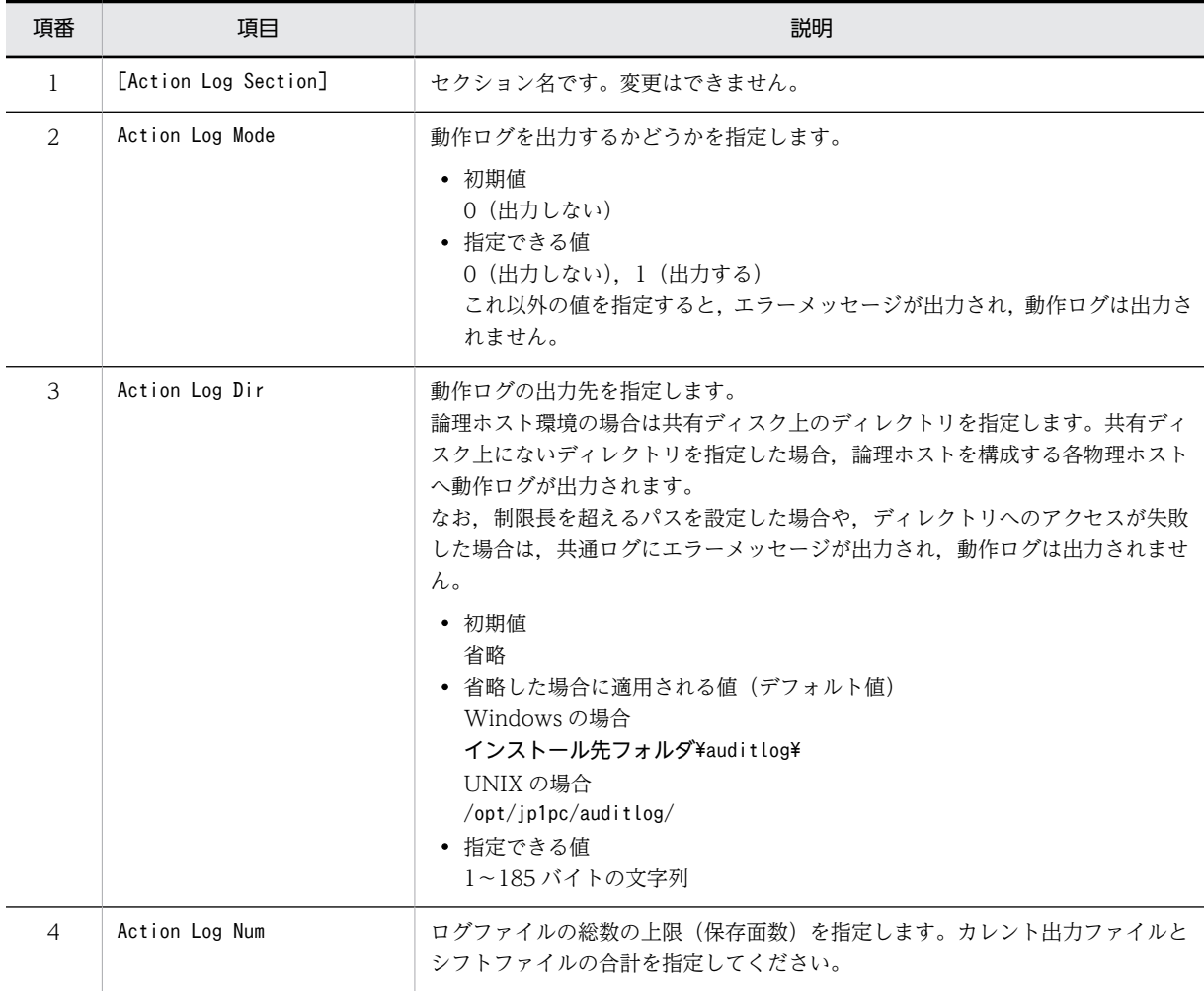

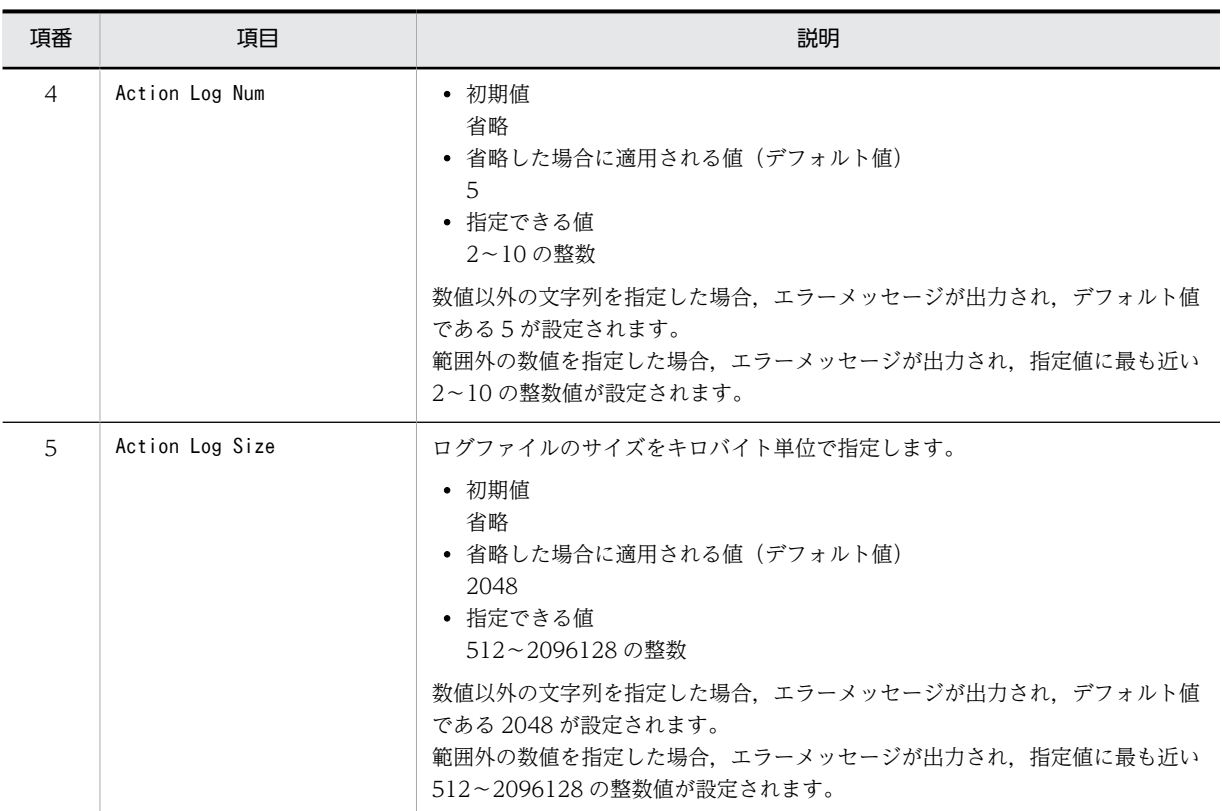

# <span id="page-476-0"></span>付録 K JP1/ITSLM との連携

PFM - Agent for HiRDB は、JP1/ITSLM と連携することで監視を強化できます。

JP1/ITSLM 上で監視できる PFM - Agent for HiRDB のデフォルト監視項目を次に示します。

| JP1/ITSLMで<br>の表示名 | 説明                        | レコード<br>(レコード ID)                                  | キー<br>(PFM - Manager 名)                                      | フィールド名          |
|--------------------|---------------------------|----------------------------------------------------|--------------------------------------------------------------|-----------------|
| グローバルバッ<br>ファヒット率  | グローバル<br>バッファの<br>ヒット率(%) | Global Buffer<br>Status above<br>0506<br>(PI GBUF) | Buffer Name<br>(BUFFER_NAME)<br>Server Name<br>(SERVER_NAME) | BUFPOOL HITRATE |

表 K-1 JP1/ITSLM 上で監視できる PFM - Agent for HiRDB のデフォルト監視項目

JP1/ITSLM 上での監視を実現するには,デフォルト監視項目を PFM - Manager に登録する必要がありま す。セットアップファイルをコピーして,セットアップコマンドを実行してください。詳細については, 「[2.4.1 PFM - Manager および PFM - Web Console への PFM - Agent for HiRDB の登録](#page-41-0)」または 「[3.4.2 PFM - Manager および PFM - Web Console への PFM - Agent for HiRDB の登録](#page-86-0)」を参照し てください。

# <span id="page-477-0"></span>付録 L 各バージョンの変更内容

## 付録 L.1 10-00 の変更内容

- 次の OS を削除しました。
	- AIX 5L V5.3
	- HP-UX 11i V2 (IPF)
	- Solaris 9 (SPARC)
	- Red Hat Enterprise Linux(R) 5 Advanced Platform (IPF)
	- Red Hat Enterprise Linux(R) 5 (IPF)
	- Red Hat Enterprise Linux(R) AS 4 (IPF)
	- Red Hat Enterprise Linux(R) 5 Advanced Platform (AMD/Intel 64)
	- Red Hat Enterprise Linux(R) 5 (AMD/Intel 64)
	- Red Hat Enterprise Linux(R) AS 4 (AMD64 & Intel EM64T)
	- Red Hat Enterprise Linux(R) ES 4 (AMD64 & Intel EM64T)
	- Red Hat Enterprise Linux(R) 5 Advanced Platform (x86)
	- Red Hat Enterprise Linux(R) 5 (x86)
	- Red Hat Enterprise Linux(R) AS 4 (x86)
	- Red Hat Enterprise Linux(R) ES 4 (x86)
- プロセスの監視条件を 4,096 バイトまで設定できるようにしました。
- 次のデフォルト監視項目を PFM-Manager に提供することによって、JP1/IT Service Level Management との連携を強化しました。
	- BUFPOOL\_HITRATE
- インスタンス設定ファイルに次のセクションを追加しました。
	- COMMON\_OPTION
- 次のメッセージを追加しました。
	- KAVF15066-E, KAVF15068-W

## 付録 L.2 09-00 の変更内容

- •「ソリューションセット」の名称を「監視テンプレート」に変更しました。
- 適用 OS に次の OS を追加しました。 Windows Server 2008
- 08-51 以前のコマンドと互換性を持つ新形式のコマンドが追加されたことに伴い,09-00 以降のコマン ドを次のように表記しました。 09-00 以降のコマンド(08-51 以前のコマンド)
- インスタンスをアンセットアップした場合の注意を追加しました。
- PFM Agent for HiRDB のシステム構成を変更した場合に不要なフォルダおよびファイルが残ったと きの説明を追加しました。
- 監視テンプレートのアラームテーブルのバージョンを 8.00 から 09.00 に変更しました。
- 次のメッセージを追加しました。 KAVF15065-W

## <span id="page-478-0"></span>付録 L.3 08-50 の変更内容

- セットアップを簡易化しました。
- インスタンス設定ファイルに次のセクションを追加しました。
	- REMOTE OPERATION FOR ACTIVITY セクション
	- NOT\_EXECUTE\_PDSTJSYNC セクション
- jpcsto.ini ファイルを編集してパフォーマンスデータの格納先を変更する場合の準備および jpcsto.ini ファイル編集時の注意を追加しました。
- 適用 OS に次の OS を追加しました。 AIX V6.1, Linux 5 Advanced Platform (x86), Linux 5 (x86), Linux 5 Advanced Platform (AMD/Intel 64), Linux 5 (AMD/Intel 64), Linux 5 Advanced Platform (IPF), Linux 5 (IPF)
- クラスタシステムに HiRDB/Advanced High Availability を追加しました。
- クラスタシステムで PFM Agent for HiRDB の運用方式を変更する手順を追加しました。
- 次のレコードのデータソースに HiRDB 08-04 以降の場合を追加しました。 DB Global Buffer Status for version 06-00, or later (PI\_GBUF)
- 次のフィールドの説明に HiRDB ファイルシステム領域種別を追加しました。
	- RDAREA HiRDB File (PI\_RDFL) レコードの HiRDB File System Area Type (FS\_TYPE)
	- RDAREA HiRDB File System Area(PI\_RDFS)レコードの HiRDB File System Area Type (FS\_TYPE)
- Store バージョン 2.0 の場合を追加しました。
- Performance Management の障害検知の説明を追加しました。
- Store データベース (Store バージョン 2.0)のディスク占有量の見積もり式を変更しました。
- PFM Agent for HiRDB の Agent Collector サービスのプロパティ一覧に次のプロパティおよび フォルダを追加しました。 Data Model Version プロパティ, EP Service Name プロパティ, Restart Configurations フォルダ

## 付録 L.4 08-10 の変更内容

- PFM Agent for HiRDB が動作する OS および監視対象プログラムに Windows 2000, Linux AS 4 (AMD64 & Intel EM64T)および Linux ES 4 (AMD64 & Intel EM64T)を追加しました。
- パフォーマンスデータの格納先を変更するコマンドの情報を追加しました。
- Store バージョン 2.0 へ移行する方法を追加しました。
- PFM Agent for HiRDB で使用できる LANG 環境変数を追加しました。
- レコードの機能の説明を変更しました。 PI\_GB05, PI\_GBUF, PI\_FSST, PI
- レコードの ODBC キーフィールドを変更しました。 PD\_MLOG
- 次のメッセージを追加しました。 KAVF15057-E, KAVF15058-E, KAVF15059-W, KAVF15060-W, KAVF15061-E, KAVF15062-W. KAVF15063-W
- ディスク占有量の算出式を変更しました。
- Agent for HiRDB のプロセス一覧 (Windows 版) に ipcagtb\_main.exe(n)を追加しました。
- <span id="page-479-0"></span>• PFM - Agent for HiRDB の Agent Collector サービスの共通プロパティ一覧に RetentionEx, Configuration を追加しました。
- PFM Agent for HiRDB のファイルおよびディレクトリ一覧を変更しました。
- 動作ログを出力する機能を追加しました。

## 付録 L.5 08-00 の変更内容

- 製品名を JP1/Performance Management Agent Option for HiRDB に変更しました。
- 対象製品に PFM Web Console および PFM Base を追加しました。
- 対象製品から PFM View を削除しました。
- PFM Agent for HiRDB が動作する OS および監視対象プログラムに Solaris 10,Linux AS 4 および Linux AS 4 (IPF)を追加しました。
- PFM Agent for HiRDB が動作する OS および監視対象プログラムから HP-UX 11.0, Solaris 8, AIX 5L V5.1, Linux AS 3 および Linux AS 3 (IPF)を削除しました。
- ソリューションセットのアラームテーブルのバージョンを 7.50 から 8.00 に変更しました。変更内容 を次の表に示します。

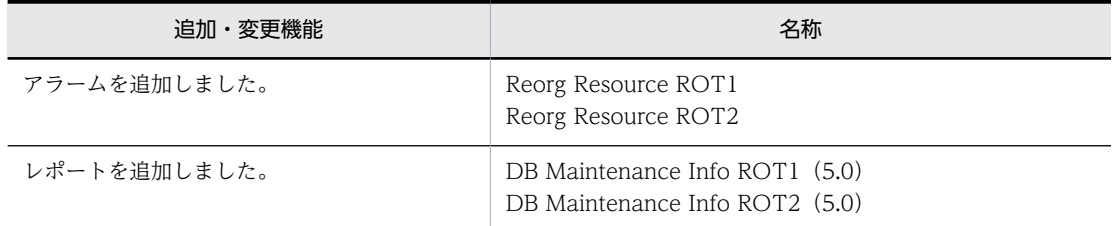

• データモデルのバージョンを 4.7 から 5.0 に変更しました。変更内容を次に示します。

• 追加

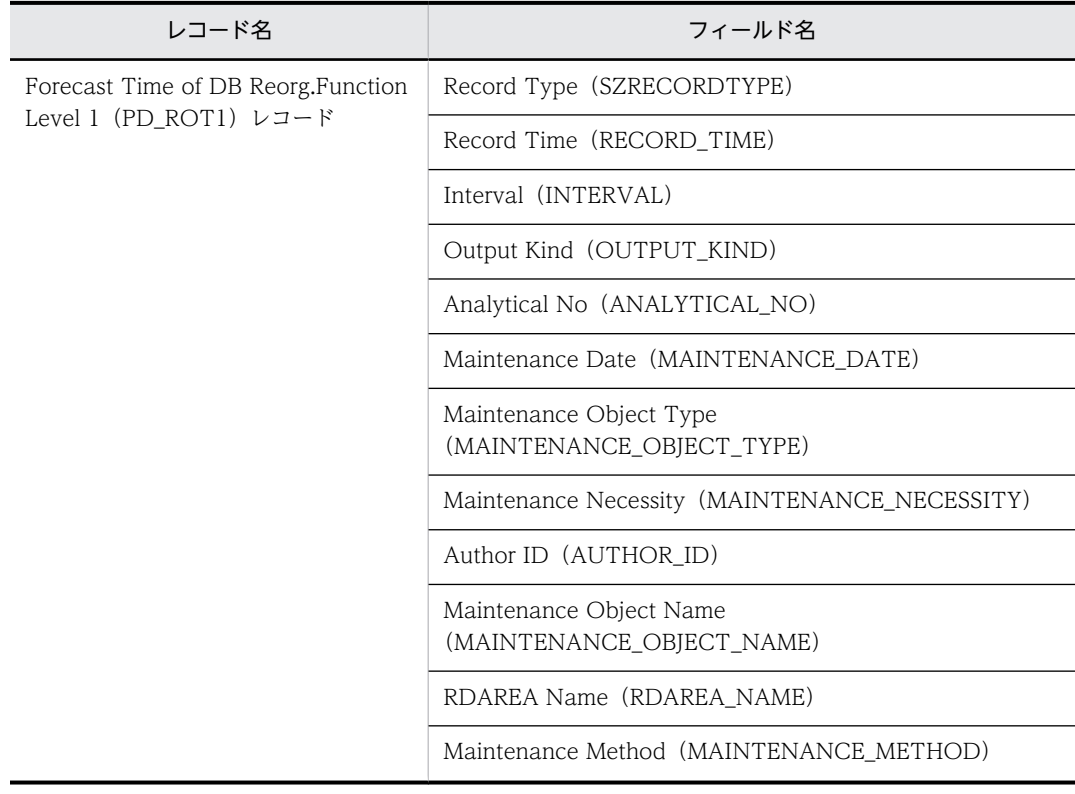

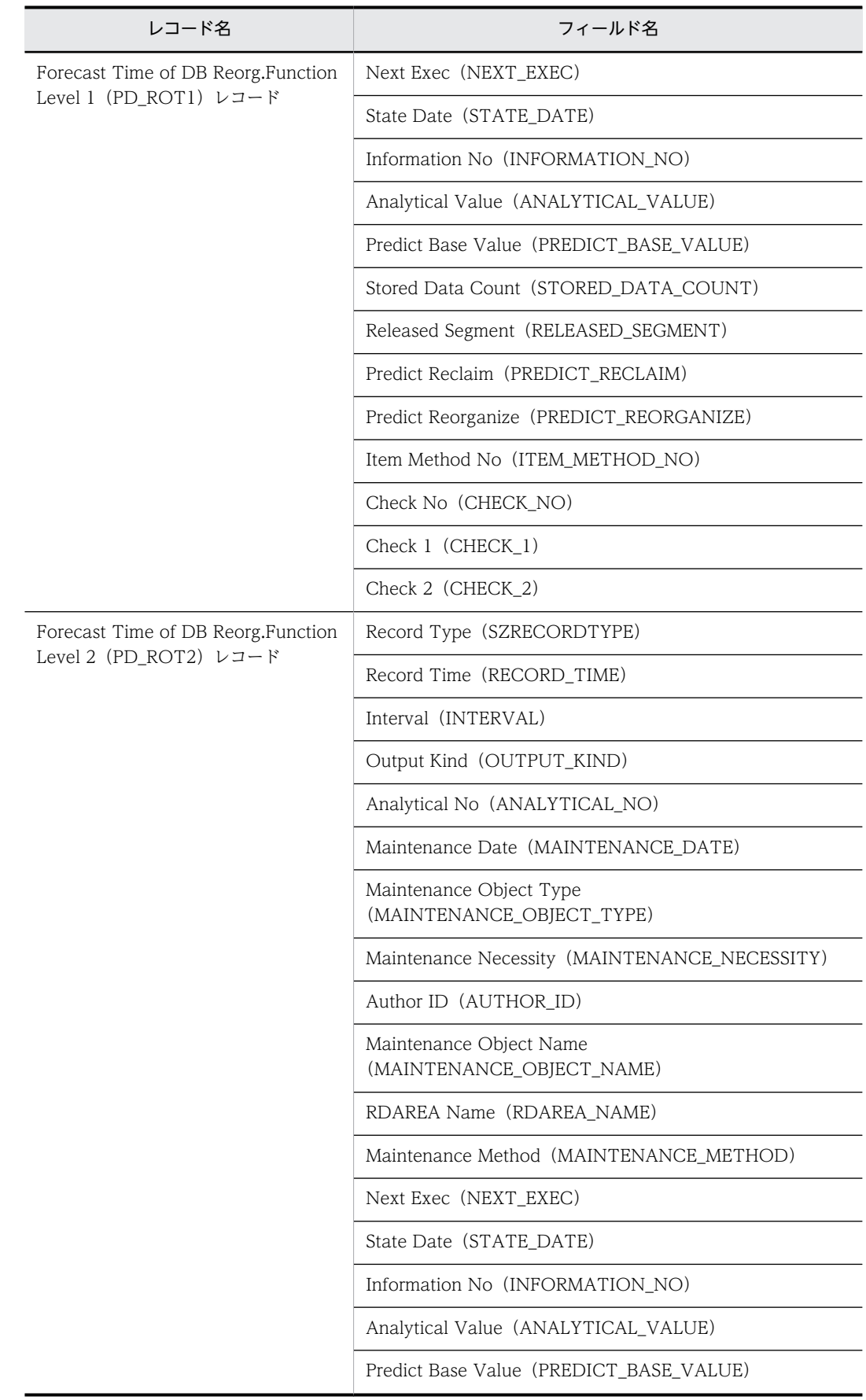

<span id="page-481-0"></span>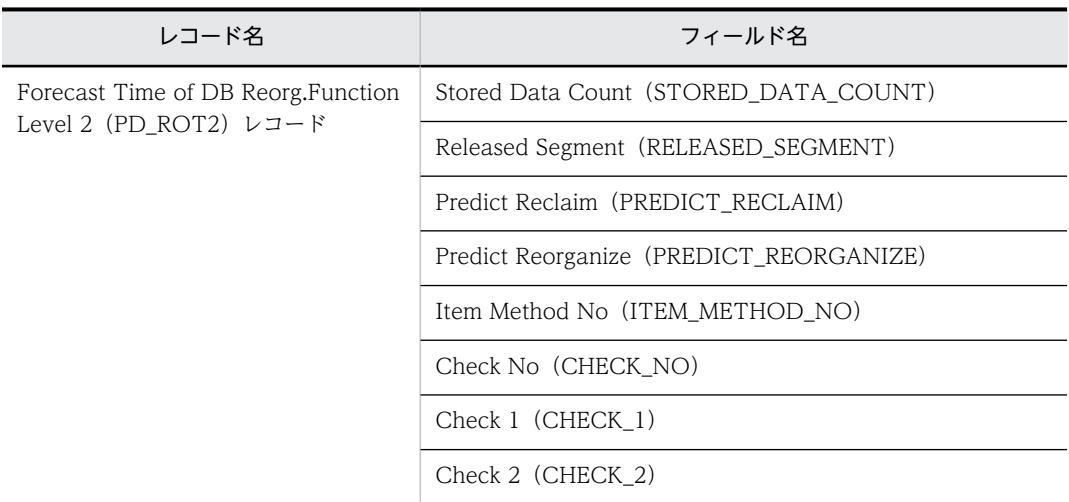

- 次のメッセージを追加しました。 KAVF15051-E, KAVF15052-E, KAVF15053-E, KAVF15054-E, KAVF15055-E, KAVF15056-E
- 次のメッセージを変更しました。 KAVF15035-E

## 付録 L.6 07-50 の変更内容

- PFM Agent for HiRDB が動作する OS および監視対象プログラムに Linux AS 3, Linux AS3 (IPF) を追加しました。
- PFM Agent for HiRDB が動作する OS および監視対象プログラムから Linux AS 2.1 を削除しまし た。
- PFM Agent for HiRDB が出力する共通メッセージログの保存方法として「ラップラウンドファイル (jpclogw)方式」を追加し,次の二つの方式から選択できるようにしました。
	- シーケンシャルファイル(jpclog)方式(従来方式)
	- ラップラウンドファイル (jpclogw) 方式
- メモリー所要量,ディスク占有量を 07-50 に合わせて更新しました。
- アラームのソリューションセットのバージョンを 7.10 から 7.50 に変更しました。
- データモデルのバージョンを 4.5 から 4.7 に変更しました。
- PFM Agent for HiRDB のインスタンス情報で,PDDIR の最大文字数を 200 に,PDCONFPATH を 205(Windows),512(UNIX)に変更しました。
- ソリューションセットの [Log Read Error](#page-164-0), Log Wait Thread, Log Write Error アラームに警告条件 を追加しました。
- ソリューションセットに [Rollback Rate](#page-172-0) アラームを追加しました。
- 1:1 スタンバイレス型系切り替えのユニットで,次に示すレコードの情報を収集できるようにしまし た。
	- HiRDB File System Area Status (PI\_FSST)
	- HiRDB Server Status (PD SVST)
- 影響分散スタンバイレス型系切り替えのユニットで,次に示すレコードの情報を収集できるようにしま した(制限を解除しました)。
- <span id="page-482-0"></span>• HiRDB File System Area Status (PI\_FSST)
- HiRDB Server Status (PD\_SVST)
- HiRDB Statistical Information SYS (PI\_SSYS)
- RDAREA HIRDB File (PI\_RDFL)
- RDAREA HiRDB File System Area (PI\_RDFS)
- HiRDB Server Status (PD\_SVST) レコードに, Active Host (ACTIVE\_HOST) と Active Unit ID (ACTIVE\_UNIT\_ID)を追加しました。さらに,レコードサイズ可変部の値を 105 バイトに変更しま した。
- HiRDB Statistical Information SYS (PI\_SSYS) レコードに, Commit Rate (COMMIT\_RATE), Rollback Rate(ROLLBACK\_RATE),Trans(TRANS),Trans/sec(TRANS\_RATE)を追加しま した。さらに,レコードサイズ可変部の値を 5198 バイトに変更しました。
- 次のメッセージを変更しました。
	- [KAVF15001-E](#page-389-0)
- 次のメッセージを追加しました。
	- KAVF15047-W, KAVF15048-E, KAVF15049-E, KAVF15050-E
- jpcras コマンドで Windows イベントログを採取できるようにしました。
- PFM Agent for HiRDB のプロセス一覧(UNIX 版)に jpcagtb\_main(n)を追加しました。
- PFM Agent for HiRDBの Agent Store サービスの共通プロパティ一覧にある, Network Services フォルダから Version を削除した。さらに Copyright フォルダを削除しました。
- バージョンアップに伴いファイルおよびディレクトリ一覧を変更しました。
- PFM Agent for HiRDB のバージョンアップに伴い, PFM Agent for HiRDB のバージョン対応表 に 07-50 を追加しました。

## 付録 L.7 07-10 の変更内容

- PFM Agent for HiRDB が動作する OS および監視対象プログラムに Windows Server 2003 (IPF), HP-UX (IPF), Linux AS 2.1, Linux AS 3 (x86), Linux ES 3 (x86)を追加しました。
- Performance Management システムで, PFM Agent for HiRDB のデータモデルバージョンを更新 するため,PFM - Agent for HiRDB のセットアップを追加しました。
- ソリューションセットのアラームテーブルのバージョンを 7.00 から 7.10 に変更しました。
- データモデルのバージョンを 4.0 から 4.5 に変更しました。次に示すレコードを追加しました。
	- HiRDB Product Detail (PD)
	- HiRDB Statistical Information SYS (PI\_SSYS)
	- HiRDB System (PD HRDS)
	- RDAREA Detailed Status (PI\_RDDS)
	- RDAREA HiRDB File (PI\_RDFL)
	- RDAREA HiRDB File System Area (PI\_RDFS)
- HiRDB/パラレルサーバ構成設定ファイルの作成手順を追加しました。
- PFM Agent for HiRDB で使用できる LANG 環境変数を追加しました。
- ソリューションセットに次のアラームとレポートを追加しました。
	- アラーム

[Log Read Error](#page-164-0), Log Wait Thread, [Log Write Error,](#page-166-0) [Rdarea File Space](#page-167-0), Sync Point [Interval,](#page-173-0) [Work File](#page-174-0)

<span id="page-483-0"></span>• レポート

Commit Chart (4.5), Commit Daily Chart (4.5), Connect Requests Chart (4.5), Connect Requests Daily Chart (4.5), Process Request Over Chart (4.5), Process Request Over Daily Chart  $(4.5)$ , Rdarea Available Space Daily  $(4.5)$ , Rdarea Available Space Monthly  $(4.5)$ , Rdarea File I/O Daily (4.5), Rdarea File I/O Monthly (4.5), Rdarea File Space Daily [\(4.5\),](#page-232-0) Rdarea File Space Monthly (4.5), Rdarea Space Daily (4.5), Rdarea Space Daily Chart (4.5), Rdarea Space Monthly (4.5), Rdarea Space Monthly Chart (4.5), Rollback Chart (4.5), Rollback Daily Chart (4.5), Server Calls From Others (4.5), Server Calls From Others Daily (4.5), Server Calls On Unit (4.5), Server Calls On Unit Daily (4.5), [Server](#page-260-0) Exec Time From Others (4.5), Server Exec Time From Others Daily (4.5), Server Exec Time On Unit (4.5), Server Exec Time On Unit Daily (4.5), [Server Process Count](#page-262-0) Chart (4.5), Server Process Count Daily Chart (4.5), System Daily Summary SYS (4.5), System Monthly Summary SYS (4.5), System Summary SYS (4.5), Work File Chart (4.5), Work File Daily Chart (4.5)

- 次のメッセージを追加しました。
	- [KAVF15012-E,](#page-390-0)[KAVF15036-W,KAVF15040-E,KAVF15041-E](#page-394-0)[,KAVF15043-W](#page-395-0), KAVF15044-W, KAVF15045-E, KAVF15046-E
- Store データベースのディスク容量が不足している場合の対処方法を追加しました。

## 付録 L.8 07-00 の変更内容

• PFM - Agent for HiRDB の適用 OS を次のように変更しました。

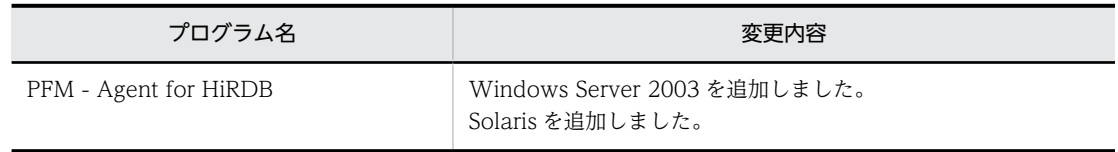

- 複数 LAN 接続機能をサポートしました。
- jpchasetup import コマンドの実行で待機系ノードにコピーできる設定情報に,ポート番号の設定を追 加しました。
- ソリューションセットを新規追加しました。
- データモデルのバージョンを 3.0 から 4.0 に変更しました。変更内容を次に示します。
	- 追加

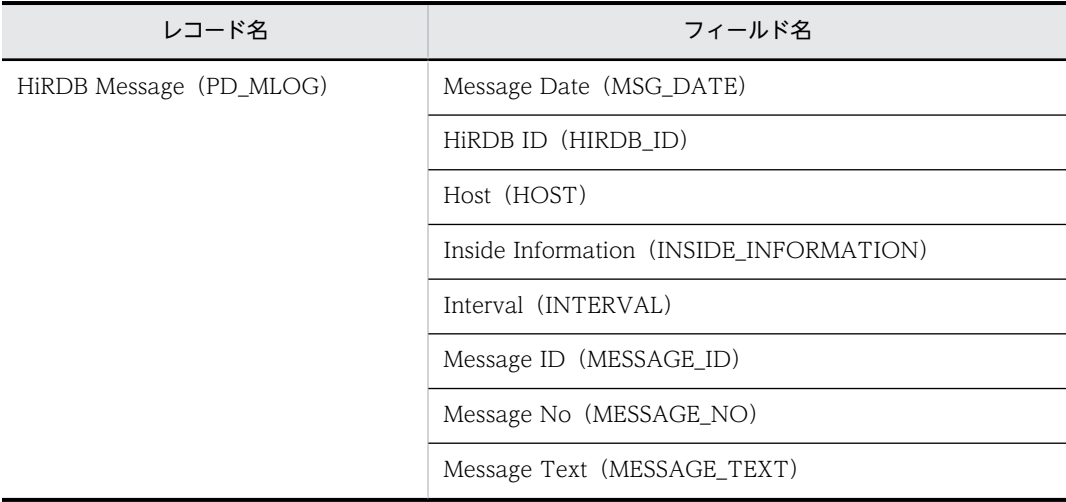

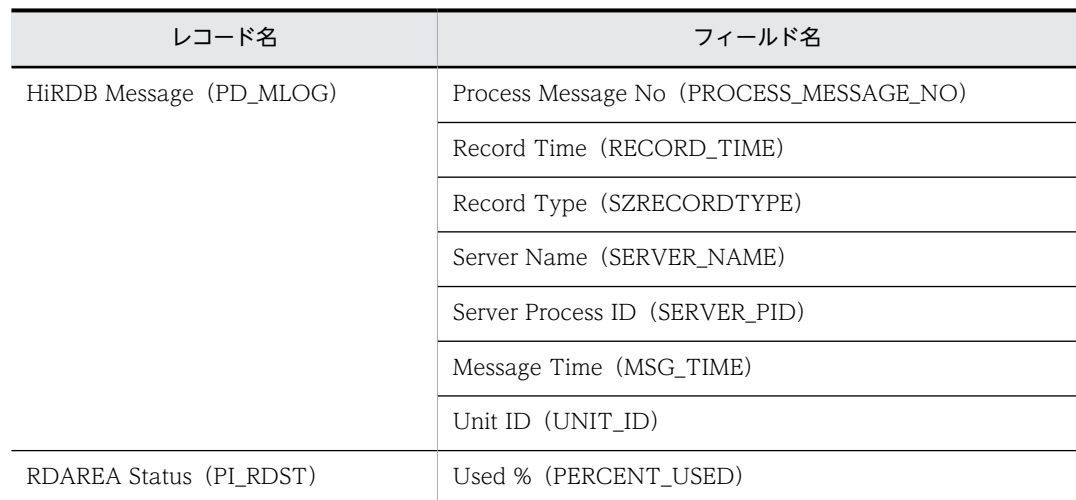

• 変更

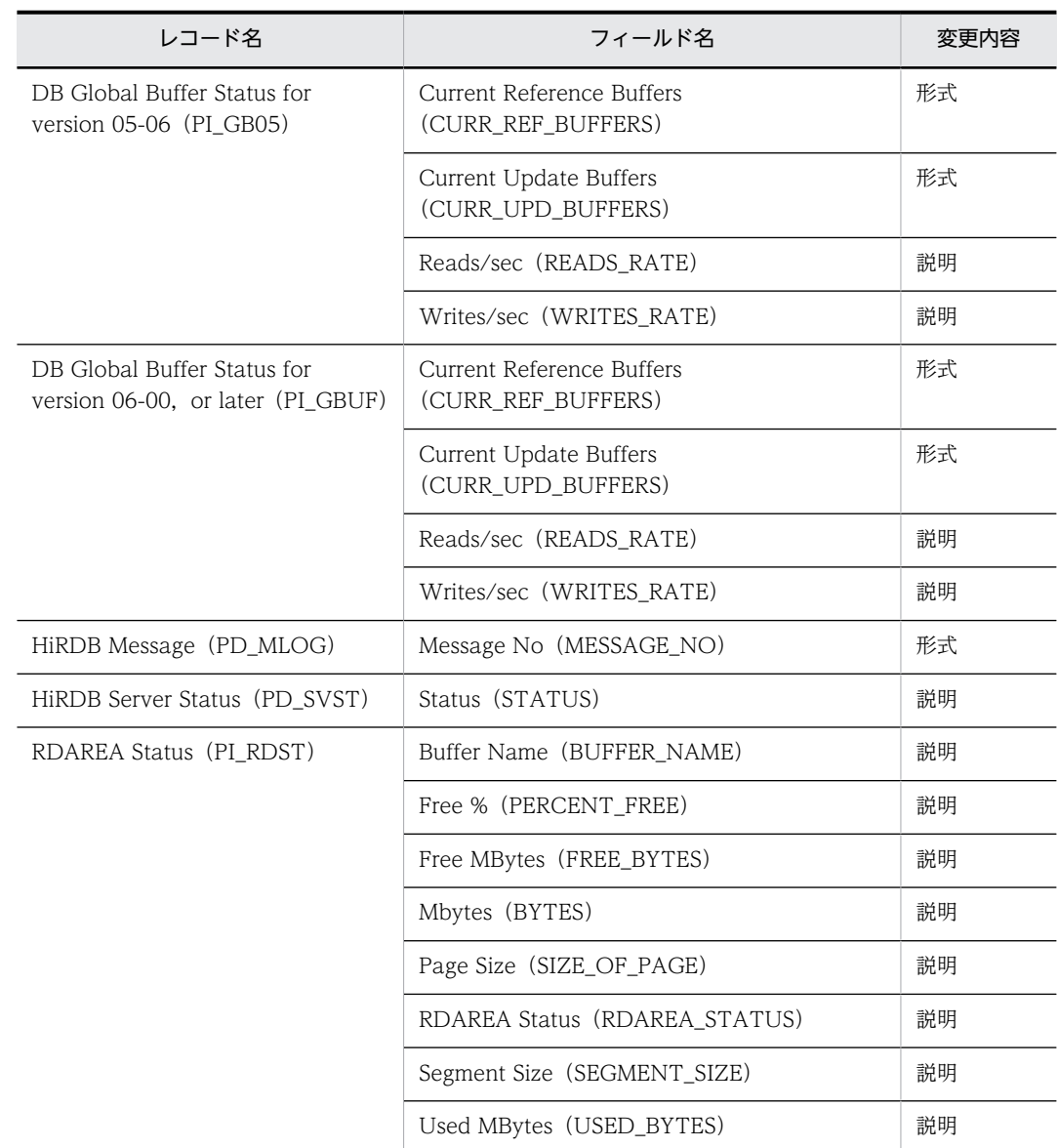

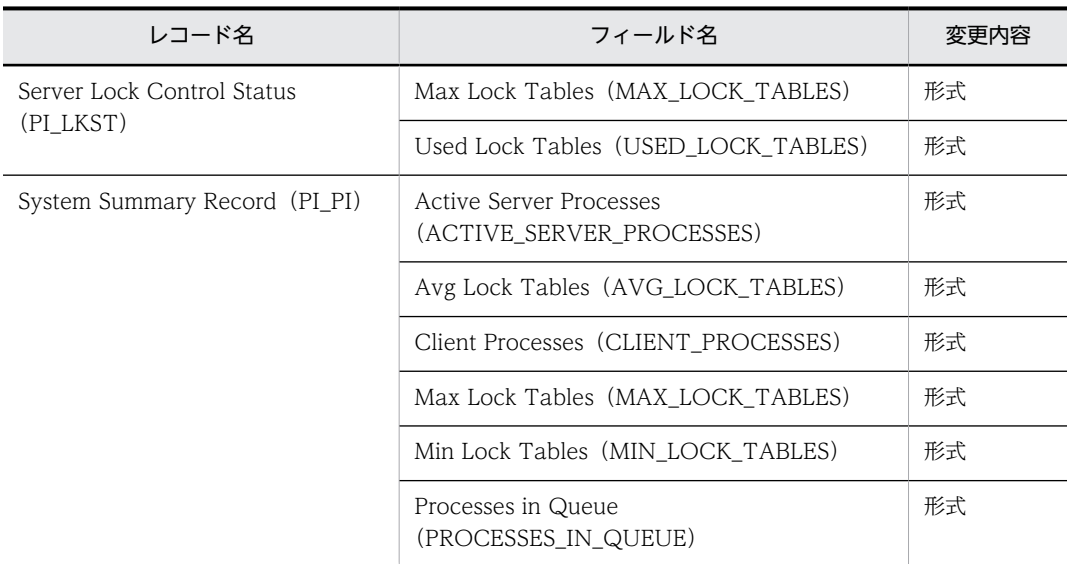

• スタンドアロンモードで PFM - Agent を起動する機能をサポートしました。

• インストール時の障害を出力するインストールログファイルを追加しました。

# 付録 M このマニュアルの参考情報

このマニュアルを読むに当たっての参考情報を示します。

## 付録 M.1 関連マニュアル

関連マニュアルを次に示します。必要に応じてお読みください。

### JP1/Performance Management 関連

- JP1 Version 10 JP1/Performance Management 設計・構築ガイド(3021-3-041)
- JP1 Version 10 JP1/Performance Management 運用ガイド (3021-3-042)
- JP1 Version 10 JP1/Performance Management リファレンス(3021-3-043)

#### JP1 関連

- JP1 Version 6 JP1/NETM/DM Manager (3000-3-841)
- JP1 Version 8 JP1/Cm2/Network Node Manager ネットワーク管理ガイド (3020-3-L01)
- JP1 Version 8 JP1/NETM/DM SubManager (UNIX(R)用) (3020-3-L42)
- JP1 Version 9 JP1/NETM/DM 運用ガイド 1 (Windows(R)用) (3020-3-S81)
- JP1 Version 9 JP1/NETM/DM Client (UNIX(R)用) (3020-3-S85)

#### HiRDB 関連

- HiRDB Version 7 解説 (UNIX(R)用) (3000-6-271) ※3
- HiRDB Version 7 システム導入・設計ガイド (UNIX(R)用) (3000-6-272) ※3
- HiRDB Version 7 システム定義(UNIX(R)用)(3000-6-273)※3
- HiRDB Version 7 システム運用ガイド (UNIX(R)用) (3000-6-274) ※3
- HiRDB Version 7 コマンドリファレンス (UNIX(R)用) (3000-6-275) ※3
- HiRDB Version 7 UAP 開発ガイド (UNIX(R)/Windows(R)用) (3000-6-276) ※1
- HiRDB Version 7 SQL リファレンス (UNIX(R)/Windows(R)用) (3000-6-277) ※1
- HiRDB Version 7 メッセージ (UNIX(R)/Windows(R)用) (3000-6-278) ※1
- HiRDB Version 7 解説 (Windows(R)用) (3020-6-271) ※2
- HiRDB Version 7 システム導入・設計ガイド(Windows(R)用)(3020-6-272)※2
- HiRDB Version 7 システム定義(Windows(R)用)(3020-6-273)※2
- HiRDB Version 7 システム運用ガイド(Windows(R)用)(3020-6-274)※2
- HiRDB Version 7 コマンドリファレンス(Windows(R)用)(3020-6-275)※2
- HiRDB Version 7 UAP 開発ガイド (Windows(R)用) (3020-6-276) ※2
- HiRDB Version 7 SQL リファレンス (Windows(R)用) (3020-6-277) ※2
- HiRDB Version 7 メッセージ (Windows(R)用) (3020-6-278) ※2
- HiRDB Version 8 解説 (UNIX(R)用) (3000-6-351) ※3
- HiRDB Version 8 システム導入・設計ガイド(UNIX(R)用)(3000-6-352)※3
- HiRDB Version 8 システム定義(UNIX(R)用)(3000-6-353)※3
- HiRDB Version 8 システム運用ガイド (UNIX(R)用) (3000-6-354) ※3
- HiRDB Version 8 コマンドリファレンス (UNIX(R)用) (3000-6-355) ※3
- HiRDB Version 8 解説 (Windows(R)用) (3020-6-351) ※2
- HiRDB Version 8 システム導入・設計ガイド(Windows(R)用)(3020-6-352)※2
- HiRDB Version 8 システム定義(Windows(R)用)(3020-6-353)※2
- HiRDB Version 8 システム運用ガイド(Windows(R)用)(3020-6-354)※2
- HiRDB Version 8 コマンドリファレンス(Windows(R)用)(3020-6-355)※2
- HiRDB Version 8 UAP 開発ガイド(3020-6-356)※4
- HiRDB Version 8 SQL リファレンス(3020-6-357)※4
- HiRDB Version 8 メッセージ (3020-6-358) ※4
- HiRDB Version 9 解説 (UNIX(R)用) (3000-6-451) ※3
- HiRDB Version 9 システム導入・設計ガイド (UNIX(R)用) (3000-6-452) ※3
- HiRDB Version 9 システム定義(UNIX(R)用)(3000-6-453)※3
- HiRDB Version 9 システム運用ガイド (UNIX(R)用) (3000-6-454) ※3
- HiRDB Version 9 コマンドリファレンス (UNIX(R)用) (3000-6-455) ※3
- HiRDB Version 9 解説 (Windows(R)用) (3020-6-451) ※2
- HiRDB Version 9 システム導入・設計ガイド(Windows(R)用)(3020-6-452)※2
- HiRDB Version 9 システム定義(Windows(R)用)(3020-6-453)※2
- HiRDB Version 9 システム運用ガイド(Windows(R)用)(3020-6-454)※2
- HiRDB Version 9 コマンドリファレンス(Windows(R)用)(3020-6-455)※2
- HiRDB Version 9 UAP 開発ガイド(3020-6-456)※4
- HiRDB Version 9 SQL リファレンス(3020-6-457)※4
- HiRDB Version 9 メッセージ (3020-6-458) ※4

注

このマニュアルの HiRDB マニュアルへの参照指示では、HiRDB のバージョンと OS 名は省略して 表記しています。HiRDB マニュアルを参照するときは、該当するバージョンと該当する OS のマ ニュアルをご利用ください。

注※1

UNIX 用および Windows 用の HiRDB マニュアルです。HiRDB サーバの OS が UNIX または Windows 2000 のときにご利用ください。

注※2

Windows 用の HiRDB マニュアルです。HiRDB サーバの OS が Windows のときにご利用くだ さい。

注※3

UNIX 用の HiRDB マニュアルです。HiRDB サーバの OS が UNIX のときにご利用ください。 注※4

UNIX,Windows 共通の HiRDB マニュアルです。HiRDB サーバの OS が UNIX または Windows のときにご利用ください。

## 付録 M.2 このマニュアルでの表記

このマニュアルでは、製品名を次のように表記しています。

このマニュアルでは,日立製品およびその他の製品の名称を省略して表記しています。製品の正式名称と, このマニュアルでの表記を次に示します。

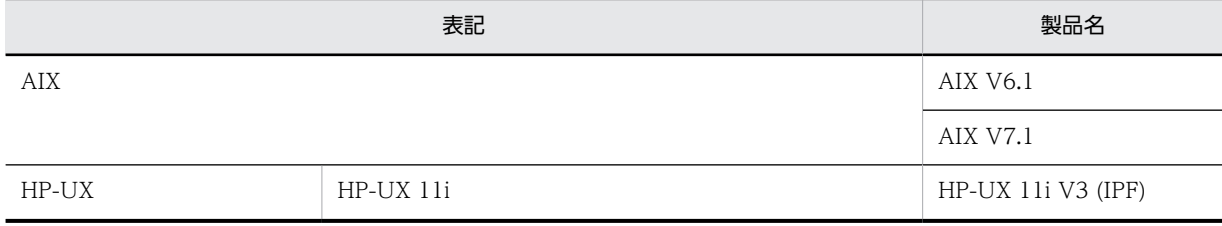

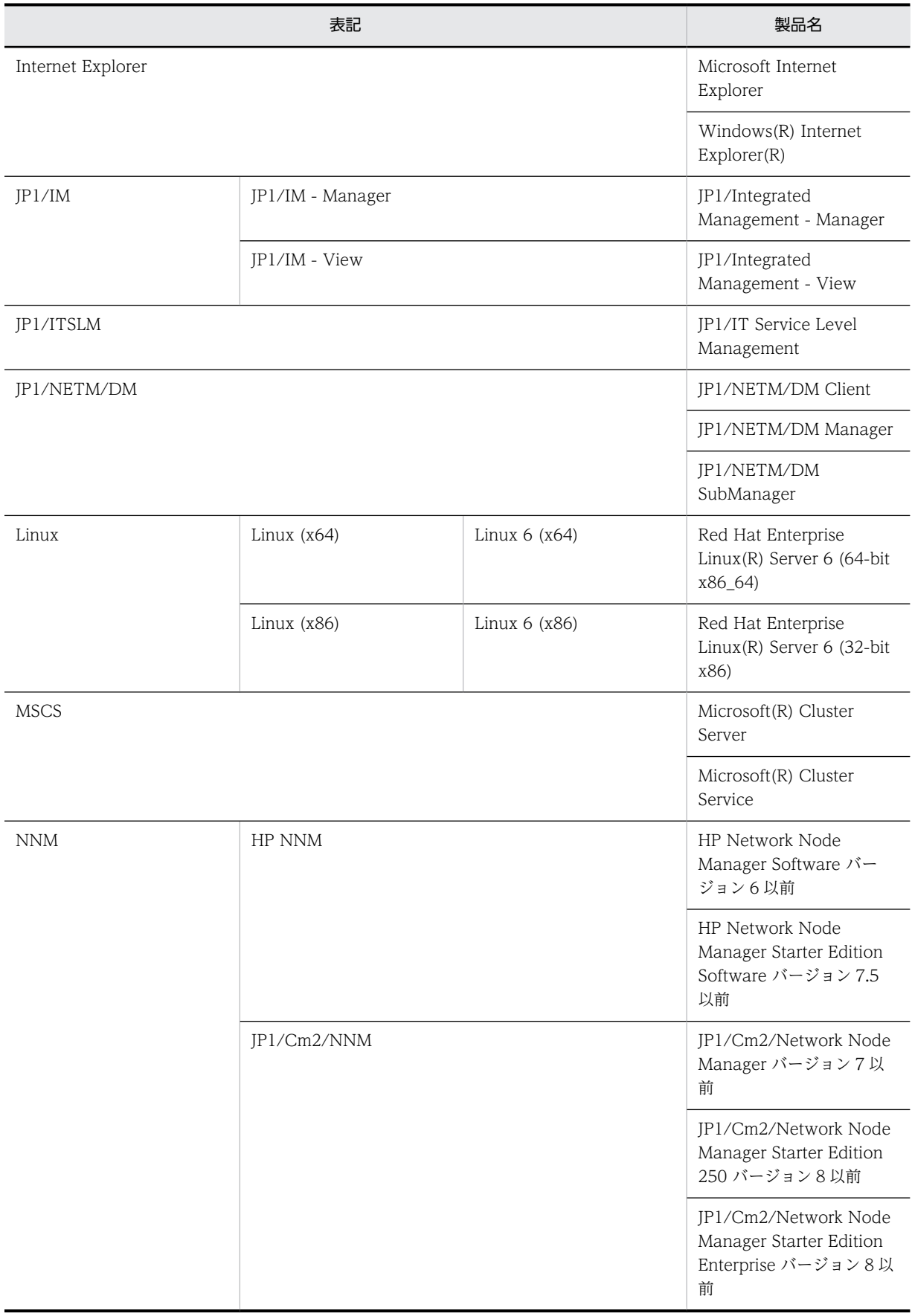

![](_page_489_Picture_143.jpeg)

![](_page_490_Picture_193.jpeg)

![](_page_491_Picture_180.jpeg)

![](_page_492_Picture_161.jpeg)

• PFM - Manager, PFM - Agent, PFM - Base, PFM - Web Console および PFM - RM を総称して, Performance Management と表記することがあります。

- Windows Server 2003 および Windows Server 2008 を総称して、Windows と表記することがあります。
- HP-UX, Solaris, AIX, および Linux を総称して, UNIX と表記することがあります。

## 付録 M.3 英略語

このマニュアルで使用する英略語を、次の表に示します。

![](_page_493_Picture_164.jpeg)

## 付録 M.4 このマニュアルでのプロダクト名, サービス ID, およびサー ビスキーの表記

Performance Management 09-00 以降では,プロダクト名表示機能を有効にすることで,サービス ID お よびサービスキーをプロダクト名で表示できます。

![](_page_493_Picture_165.jpeg)

このマニュアルでは,プロダクト名表示機能を有効としたときの形式で表記しています。

なお,プロダクト名表示機能を有効にできるのは,次の条件を同時に満たす場合です。

- PFM Agent の同一装置内の前提プログラム(PFM Manager または PFM Base)のバージョンが 09-00 以降
- PFM Web Console および接続先の PFM Manager のバージョンが 09-00 以降

## <span id="page-494-0"></span>付録 M.5 Performance Management のインストール先フォルダの 表記

Windows 版 Performance Management のデフォルトのインストール先フォルダは、次のとおりです。

#### PFM - Base のインストール先フォルダ

- Windows Server 2003 (x64), 64 ビット版の Windows Server 2008 の場合 システムドライブ\Program Files (x86)\Hitachi\jp1pc
- 上記以外の場合 システムドライブ\Program Files\Hitachi\jp1pc

このマニュアルでは、PFM - Base のインストール先フォルダを、インストール先フォルダと表記して います。

#### PFM - Manager のインストール先フォルダ

- Windows Server 2003 (x64), 64 ビット版の Windows Server 2008 の場合 システムドライブ\Program Files (x86)\Hitachi\jp1pc
- 上記以外の場合 システムドライブ\Program Files\Hitachi\jp1pc

### PFM - Web Console のインストール先フォルダ

- Windows Server 2003 (x64), 64 ビット版の Windows Server 2008 の場合 システムドライブ\Program Files (x86)\Hitachi\jp1pcWebCon
- 上記以外の場合 システムドライブ\Program Files\Hitachi\jp1pcWebCon

## 付録 M.6 Performance Management で対応する NNM 製品につい て

Performance Management では,次の製品との連携をサポートしています。

- HP Network Node Manager Software バージョン 6 以前
- HP Network Node Manager Starter Edition Software バージョン 7.5 以前
- JP1/Cm2/Network Node Manager バージョン 7 以前
- JP1/Cm2/Network Node Manager Starter Edition 250 バージョン 8 以前
- JP1/Cm2/Network Node Manager Starter Edition Enterprise バージョン 8 以前

このマニュアルでは,これらの製品を「NNM」,これらの製品と連携するための機能を「NNM 連携」と 表記します。

なお,Performance Management では,次の製品との連携はサポートしていません。ご注意ください。

- HP Network Node Manager i Software v8.10
- JP1/Cm2/Network Node Manager i 09-00 以降

## 付録 M.7 KB(キロバイト)などの単位表記について

1KB(キロバイト),1MB(メガバイト),1GB(ギガバイト),1TB(テラバイト)はそれぞれ 1,024 バ イト,1,024<sup>2</sup> バイト,1,024<sup>3</sup> バイト,1,024<sup>4</sup> バイトです。

# <span id="page-495-0"></span>付録 N 用語解説

### (英字)

#### Action Handler

PFM - Manager または PFM - Agent のサービスの一つです。アクションを実行するサービスのことです。

#### Agent Collector

PFM - Agent のサービスの一つです。パフォーマンスデータを収集したり、アラームに設定されたしきい値で、パフォーマ ンスデータを評価したりするサービスのことです。

#### Agent Store

PFM - Agent のサービスの一つです。パフォーマンスデータを格納するサービスのことです。Agent Store サービスは,パ フォーマンスデータの記録のためにデータベースを使用します。各 PFM - Agent に対応して,各 Agent Store サービスがあ ります。

#### Correlator

PFM - Manager のサービスの一つです。サービス間のイベント配信を制御するサービスのことです。アラームの状態を評 価して,しきい値を超過するとアラームを Trap Generator サービスおよび PFM - Web Console に送信します。

#### HiRDB 運用ディレクトリ

HiRDB の各種ディレクトリおよびファイルが格納されるディレクトリのことです。

#### HiRDB 管理者

システム管理者用のユーザ ID で OS にログインしたユーザのうち, HiRDB を操作する権利があるユーザのことです。 HiRDB のコマンドを実行する権限があり、HiRDB のディレクトリおよびファイルの所有者です。

#### JP1/ITSLM

業務システムをサービス利用者が体感している性能などの視点で監視し,サービスレベルの維持を支援する製品です。 JP1/ITSLM と連携することで,稼働状況の監視を強化できます。

#### Master Manager

PFM - Manager のサービスの一つです。PFM - Manager のメインサービスのことです。

#### Master Store

PFM - Manager のサービスの一つです。各 PFM - Agent から発行されたアラームイベントを管理するサービスのことで す。Master Store サービスはイベントデータの保持のためにデータベースを使用します。

#### Name Server

PFM - Manager のサービスの一つです。システム内のサービス構成情報を管理するサービスのことです。

#### ODBC キーフィールド

PFM - Manager で、SQL を使用して Store データベースに格納されているレコードのデータを利用する場合に必要な ODBC キーフィールドを示します。ODBC キーフィールドには,各レコード共通のものと各レコード固有のものとがあり ます。

### PD レコードタイプ

→ [Product Detail レコードタイプ」を参照してください。

#### Performance Management

システムのパフォーマンスに関する問題を監視および分析するために必要なソフトウェア群の総称です。Performance Management は、次の5つのプログラムプロダクトで構成されます。

- <span id="page-496-0"></span>• PFM - Manager
- PFM Web Console
- PFM Base
- PFM Agent
- PFM RM

#### PFM - Agent

Performance Management を構成するプログラムプロダクトの一つです。PFM - Agent は、システム監視機能に相当し, 監視対象となるアプリケーション,データベース, OS によって,各種の PFM - Agent があります。PFM - Agent には,次 の機能があります。

- 監視対象のパフォーマンスの監視
- 監視対象のデータの収集および記録

#### PFM - Base

Performance Management を構成するプログラムプロダクトの一つです。Performance Management の稼働監視を行う ための基盤機能を提供します。PFM - Agent を動作させるための前提製品です。PFM - Base には、次の機能があります。

- 各種コマンドなどの管理ツール
- Performance Management と他システムとの連携に必要となる共通機能

#### PFM - Manager

Performance Management を構成するプログラムプロダクトの一つです。PFM - Manager は、マネージャー機能に相当 し,次の機能があります。

- Performance Management のプログラムプロダクトの管理
- イベントの管理

#### PFM - Manager 名

Store データベースに格納されているフィールドを識別するための名称です。コマンドでフィールドを指定する場合などに 使用します。

### PFM - View 名

PFM - Manager 名の別名です。PFM - Manager 名に比べ、より直感的な名称になっています。例えば、PFM - Manager 名の「INPUT\_RECORD\_TYPE」は, PFM - View 名で「Record Type」です。PFM - Web Console の GUI 上でフィー ルドを指定する場合などに使用します。

#### PFM - Web Console

Performance Management を構成するプログラムプロダクトの一つです。ブラウザーで Performance Management シ ステムを一元的に監視するため Web アプリケーションサーバの機能を提供します。PFM - Web Console には、次の機能 があります。

- GUI の表示
- 統合監視および管理機能
- レポートの定義およびアラームの定義

#### PI レコードタイプ

→「Product Interval レコードタイプ」を参照してください。

#### PL レコードタイプ

→ [Product Log レコードタイプ」を参照してください。

#### Product Detail レコードタイプ

現在起動しているプロセスの詳細情報など,ある時点でのシステムの状態を示すパフォーマンスデータが格納されるレコー ドタイプのことです。PD レコードタイプは、次のような、ある時点でのシステムの状態を知りたい場合に使用します。

- システムの稼働状況
- 現在使用しているファイルシステム容量

### <span id="page-497-0"></span>Product Interval レコードタイプ

1分ごとのプロセス数など、ある一定の時間(インターバル)ごとのパフォーマンスデータが格納されるレコードタイプのこ とです。PI レコードタイプは,次のような,時間の経過に伴うシステムの状態の変化や傾向を分析したい場合に使用します。

- 一定時間内に発生したシステムコール数の推移
- 使用しているファイルシステム容量の推移

### Product Log レコードタイプ

UNIX 上で実行されているアプリケーションまたはデータベースのログ情報が格納されるレコードタイプのことです。

#### RD エリア

データの格納単位の一つで、1~16 個の HiRDB ファイルから構成されます。RD エリアには、次に示すものがあります。

- マスタディレクトリ用 RD エリア
- データディレクトリ用 RD エリア
- データディクショナリ用 RD エリア
- データディクショナリ LOB 用 RD エリア
- ユーザ用 RD エリア
- ユーザ LOB 用 RD エリア
- リスト用 RD エリア
- レジストリ用 RD エリア
- レジストリ LOB 用 RD エリア

### Store データベース

Agent Collector サービスが収集したパフォーマンスデータが格納されるデータベースのことです。

#### Trap Generator

PFM - Manager のサービスの一つです。SNMP トラップを発行するサービスのことです。

## (ア行)

#### アクション

監視するデータがしきい値に達した場合に, Performance Management によって自動的に実行される動作のことです。次 の動作があります。

- E メールの送信
- コマンドの実行
- SNMP トラップの発行
- JP1 イベントの発行

### アラーム

監視するデータがしきい値に達した場合のアクションやイベントメッセージを定義した情報のことです。

### アラームテーブル

次の情報を定義した 1 つ以上のアラームをまとめたテーブルです。

- 監視するオブジェクト(Process,TCP,WebService など)
- 監視する情報(CPU 使用率,1 秒ごとの受信バイト数など)
- 監視する条件(しきい値)

### インスタンス

このマニュアルでは,インスタンスという用語を次のように使用しています。

- レコードの記録形式を示す場合 1 行で記録されるレコードを「単数インスタンスレコード」,複数行で記録されるレコードを「複数インスタンスレコー ド」,レコード中の各行を「インスタンス」と呼びます。
- PFM Agent の起動方式を示す場合

同一ホスト上の監視対象を 1 つのエージェントで監視する方式のエージェントを「シングルインスタンスエージェント」 と呼びます。これに対して監視対象がマルチインスタンスをサポートする場合,監視対象のインスタンスごとにエージェ ントで監視する方式のエージェントを「マルチインスタンスエージェント」と呼びます。マルチインスタンスエージェン トの各エージェントを「インスタンス」と呼びます。

### エージェント

パフォーマンスデータを収集する PFM - Agent のサービスのことです。

### (カ行)

### 監視テンプレート

PFM - Agent に用意されている、定義済みのアラームとレポートのことです。監視テンプレートを使用することで. 複雑な 定義をしなくても PFM - Agent の運用状況を監視する準備が容易にできるようになります。

#### 管理ツール

サービスの状態の確認やパフォーマンスデータを操作するために使用する各種のコマンドまたは GUI 上の機能のことです。 次のことができます。

- サービスの構成および状態の表示
- パフォーマンスデータの退避および回復
- パフォーマンスデータのテキストファイルへのエクスポート
- パフォーマンスデータの消去

## (サ行)

### サービス ID

Performance Management プログラムのサービスに付加された,一意の ID のことです。コマンドを使用して Performance Management のシステム構成を確認する場合,または個々のエージェントのパフォーマンスデータをバック アップする場合などは,Performance Management プログラムのサービス ID を指定してコマンドを実行します。サービス ID は、次の4種類から構成されます。

- プロダクト ID
- 機能 ID
- インスタンス番号
- デバイス ID

サービス ID の形式は,プロダクト名表示機能の設定によって異なります。サービス ID の形式については,マニュアル「JP1/ Performance Management 設計・構築ガイド」の, Performance Management の機能について説明している章を参照し てください。

#### スタンドアロンモード

PFM - Agent 単独で起動している状態のことです。PFM - Manager の Master Manager サービスおよび Name Server サービスが,障害などのため起動できない状態でも,PFM - Agent だけを起動して,パフォーマンスデータを収集できます。

### (タ行)

#### 単数インスタンスレコード

1 行で記録されるレコードです。このレコードは,固有の ODBC キーフィールドを持ちません。 →「インスタンス」を参照してください。

#### データベース ID

PFM - Agent の各レコードに付けられた,レコードが格納されるデータベースを示す ID です。データベース ID は,その データベースに格納されるレコードの種類を示しています。データベース ID を次に示します。

• PI:PI レコードタイプのレコードのデータベースであることを示します。

• PD:PD レコードタイプのレコードのデータベースであることを示します。

### データモデル

各 PFM - Agent が持つレコードおよびフィールドの総称のことです。データモデルは、バージョンで管理されています。

#### ドリルダウンレポート

レポートまたはレポートのフィールドに関連づけられたレポートです。あるレポートの詳細情報や関連情報を表示したい場 合に使用します。

### (ハ行)

#### バインド

アラームをエージェントと関連づけることです。バインドすると,エージェントによって収集されているパフォーマンス データが,アラームで定義したしきい値に達した場合,ユーザーに通知できるようになります。

#### パフォーマンスデータ

監視対象システムから収集したリソースの稼働状況データのことです。

#### フィールド

レコードを構成するパフォーマンスデータの集まりのことです。

#### 複数インスタンスレコード

複数行で記録されるレコードです。このレコードは,固有の ODBC キーフィールドを持っています。 →「インスタンス」を参照してください。

#### 物理ホスト

クラスタシステムを構成する各サーバに固有な環境のことです。物理ホストの環境は,フェールオーバー時にもほかのサー バに引き継がれません。

### (ラ行)

#### ライフタイム

各レコードに収集されるパフォーマンスデータの一貫性が保証される期間のことです。

#### リアルタイムレポート

監視対象の現在の状況を示すレポートです。

#### 履歴レポート

監視対象の過去から現在までの状況を示すレポートです。

#### レコード

収集したパフォーマンスデータを格納する形式のことです。レコードの種類は,Store データベースの各データベースによっ て異なります。

### レポート

PFM - Agent が収集したパフォーマンスデータをグラフィカルに表示する際の情報を定義したものです。主に、次の情報を 定義します。

- レポートに表示させるレコード
- パフォーマンスデータの表示項目
- パフォーマンスデータの表示形式 (表. グラフなど)

索引

### 数字

07-00 の変更内容 [466](#page-483-0) 07-10 の変更内容 [465](#page-482-0) 07-50 の変更内容 [464](#page-481-0) 08-00 の変更内容 [462](#page-479-0) 08-10 の変更内容 [461](#page-478-0) 08-50 の変更内容 [461](#page-478-0) 09-00 の変更内容 [460](#page-477-0) 10-00 の変更内容 [460](#page-477-0)

## A

Action Handler [478](#page-495-0) Agent Collector [478](#page-495-0) Agent Collector サービスのプロパティ一覧 [436](#page-453-0) Agent Store [478](#page-495-0) Agent Store サービスのプロパティ一覧 [433](#page-450-0)

## B

Buffer Daily Detail [171](#page-188-0) Buffer Daily Detail 0506 [172](#page-189-0) Buffer Daily Detail 0506 レポート [172](#page-189-0) Buffer Daily Detail Chart [173](#page-190-0) Buffer Daily Detail Chart 0506 [174](#page-191-0) Buffer Daily Detail Chart 0506 レポート [174](#page-191-0) Buffer Daily Detail Chart for Reference Hit Rate [175](#page-192-0) Buffer Daily Detail Chart for Reference Hit Rate 0506 [176](#page-193-0) Buffer Daily Detail Chart for Reference Hit Rate 0506 レポート [176](#page-193-0) Buffer Daily Detail Chart for Reference Hit Rate レポート [175](#page-192-0) Buffer Daily Detail Chart for Update Hit Rate[177](#page-194-0) Buffer Daily Detail Chart for Update Hit Rate 0506 [178](#page-195-0) Buffer Daily Detail Chart for Update Hit Rate 0506 レポート [178](#page-195-0) Buffer Daily Detail Chart for Update Hit Rate レ ポート [177](#page-194-0) Buffer Daily Detail Chart レポート [173](#page-190-0) Buffer Daily Detail レポート [171](#page-188-0) Buffer Flush [179](#page-196-0) Buffer Flush 0506 [180](#page-197-0) Buffer Flush 0506 レポート [180](#page-197-0)

Buffer Flush Detail [181](#page-198-0) Buffer Flush Detail 0506 [182](#page-199-0) Buffer Flush Detail 0506 レポート [182](#page-199-0) Buffer Flush Detail レポート [181](#page-198-0) Buffer Flush レポート [179](#page-196-0) Buffer Hit Rate [145](#page-162-0) Buffer Hit Rate 0506 [146](#page-163-0) Buffer Hit Rate 0506 アラーム [146](#page-163-0) Buffer Hit Rate アラーム [145](#page-162-0) Buffer Monthly Detail [183](#page-200-0) Buffer Monthly Detail 0506 [184](#page-201-0) Buffer Monthly Detail 0506 レポート [184](#page-201-0) Buffer Monthly Detail Chart [185](#page-202-0) Buffer Monthly Detail Chart 0506 [186](#page-203-0) Buffer Monthly Detail Chart 0506 レポート [186](#page-203-0) Buffer Monthly Detail Chart for Reference Hit Rate [187](#page-204-0) Buffer Monthly Detail Chart for Reference Hit Rate 0506 [188](#page-205-0) Buffer Monthly Detail Chart for Reference Hit Rate 0506 レポート [188](#page-205-0) Buffer Monthly Detail Chart for Reference Hit Rate レポート [187](#page-204-0) Buffer Monthly Detail Chart for Update Hit Rate [189](#page-206-0) Buffer Monthly Detail Chart for Update Hit Rate 0506 [190](#page-207-0) Buffer Monthly Detail Chart for Update Hit Rate 0506 レポート [190](#page-207-0) Buffer Monthly Detail Chart for Update Hit Rate レポート [189](#page-206-0) Buffer Monthly Detail Chart レポート [185](#page-202-0) Buffer Monthly Detail レポート [183](#page-200-0) Buffer Status [191](#page-208-0) Buffer Status 0506 [192](#page-209-0) Buffer Status 0506 レポート [192](#page-209-0) Buffer Status Chart [193](#page-210-0) Buffer Status Chart 0506 [194](#page-211-0) Buffer Status Chart 0506 レポート [194](#page-211-0) Buffer Status Chart レポート [193](#page-210-0) Buffer Status レポート [191](#page-208-0) Buffer Trend [195](#page-212-0) Buffer Trend 0506 [196](#page-213-0) Buffer Trend 0506 レポート [196](#page-213-0) Buffer Trend Chart [197](#page-214-0) Buffer Trend Chart 0506 [198](#page-215-0)

Buffer Trend Chart 0506 レポート [198](#page-215-0) Buffer Trend Chart レポート [197](#page-214-0) Buffer Trend レポート [195](#page-212-0)

## C

Commit Chart(4.5) [199](#page-216-0) Commit Chart(4.5)レポート [199](#page-216-0) Commit Daily Chart(4.5) [200](#page-217-0) Commit Daily Chart(4.5)レポート [200](#page-217-0) Connect Requests Chart(4.5) [201](#page-218-0) Connect Requests Chart(4.5)レポート [201](#page-218-0) Connect Requests Daily Chart(4.5) [202](#page-219-0) Connect Requests Daily Chart(4.5)レポート [202](#page-219-0) Correlator [478](#page-495-0)

## $\mathsf{D}$

DB Global Buffer Status for version 05-06(PI\_GB05)レコード [282](#page-299-0) DB Global Buffer Status for version 06-00,or later(PI\_GBUF)レコード [285](#page-302-0) DB Maintenance Info ROT1(5.0) [203](#page-220-0) DB Maintenance Info ROT1(5.0)レポート [203](#page-220-0) DB Maintenance Info ROT2(5.0) [205](#page-222-0) DB Maintenance Info ROT2(5.0)レポート [205](#page-222-0) Detail Communication Control Status(PD\_CNST)レコード [289](#page-306-0)

## F

Forecast Time of DB Reorg.Function Level 1(PD\_ROT1)レコード [292](#page-309-0) Forecast Time of DB Reorg.Function Level 2(PD\_ROT2)レコード [296](#page-313-0)

## H

HA クラスタシステム [100](#page-117-0) HiRDB File System Area Status(PI\_FSST)レコード [300](#page-317-0) HiRDB Message(PD\_MLOG)レコード [303](#page-320-0) HiRDB Message Log(4.0) [207](#page-224-0) HiRDB Message Log(4.0)レポート [207](#page-224-0) HiRDB Message Log 1 Hour(4.0) [208](#page-225-0) HiRDB Message Log 1 Hour(4.0)レポート [208](#page-225-0) HiRDB Product Detail(PD)レコード [306](#page-323-0) HiRDB Server Status(PD\_SVST)レコード [307](#page-324-0) HiRDB Statistical Information SYS(PI\_SSYS) [310](#page-327-0) HiRDB System(PD\_HRDS)レコード [340](#page-357-0) HiRDB 運用ディレクトリ〔用語解説〕 [478](#page-495-0) HiRDB 管理者 [478](#page-495-0)

HiRDB の運用上の問題点を通知できます [3](#page-20-0) HiRDB のパフォーマンスデータを収集できます
2 HiRDB ファイルシステム領域の稼働状況の監視 [10](#page-27-0)

## I

IP アドレスの設定〔UNIX の場合〕 [58](#page-75-0) IP アドレスの設定〔Windows の場合〕 [15](#page-32-0)

## J

JP1/ITSLM [478](#page-495-0) JP1/ITSLM との連携 [459](#page-476-0) jpcconf db define(jpcdbctrl config)コマンド[43](#page-60-0), [88](#page-105-0) jpcconf inst list(jpcinslist)コマンド [84](#page-101-0) jpcconf inst setup(jpcinssetup)コマンド [26](#page-43-0), [71](#page-88-0) jpcconf inst unsetup(jpcinsunsetup)コマンド [84](#page-101-0) jpchosts ファイル [110](#page-127-0), [119](#page-136-0) jpcras コマンド [406](#page-423-0) jpcsto.ini ファイルの設定項目〔UNIX の場合〕 [89](#page-106-0) jpcsto.ini ファイルの設定項目〔Windows の場合[〕44](#page-61-0) jpcsto.ini ファイルの編集手順〔UNIX の場合〕 [90](#page-107-0) jpcsto.ini ファイルの編集手順〔Windows の場合[〕45](#page-62-0) jpcsto.ini ファイルの編集前の準備〔UNIX の場合[〕90](#page-107-0) jpcsto.ini ファイルの編集前の準備〔Windows の場 合〕 [45](#page-62-0) jpcsto.ini ファイルを編集して設定を変更する〔UNIX の場合〕 [89](#page-106-0) jpcsto.ini ファイルを編集して設定を変更する 〔Windows の場合〕 [44](#page-61-0)

## K

KB(キロバイト)などの単位表記について [477](#page-494-0)

## L

LANG 環境変数の設定 [68](#page-85-0) Log Read Error [147](#page-164-0) Log Read Error アラーム [147](#page-164-0) Log Wait Thread [148](#page-165-0) Log Wait Thread アラーム [148](#page-165-0) Log Write Error [149](#page-166-0) Log Write Error アラーム [149](#page-166-0)

## M

Master Manager [478](#page-495-0) Master Store [478](#page-495-0)

## N

Name Server [478](#page-495-0)

### $\overline{O}$

ODBC キーフィールド [478](#page-495-0) ODBC キーフィールド一覧 [270](#page-287-0)

### P

PD [306](#page-323-0) PD\_CNST [289](#page-306-0) PD\_HRDS [340](#page-357-0) PD\_MLOG [303](#page-320-0) PD\_ROT1 [292](#page-309-0) PD\_ROT2 [296](#page-313-0) PD\_SVST [307](#page-324-0) PD レコードタイプ [3,](#page-20-0) [478](#page-495-0) Performance Management [478](#page-495-0) Performance Management で対応する NNM 製品 について [477](#page-494-0) Performance Management のインストール先フォ ルダの表記 [477](#page-494-0) Performance Management の障害回復 [413](#page-430-0) Performance Management の障害検知 [412](#page-429-0) Performance Management プログラム〔UNIX の場 合〕 [60](#page-77-0) Performance Management プログラム〔Windows の場合〕 [17](#page-34-0) PFM - Agent [479](#page-496-0) PFM - Agent for HiRDB のインストール手順 〔UNIX の場合〕 [64](#page-81-0) PFM - Agent for HiRDB のインストール手順 〔Windows の場合〕 [22](#page-39-0) PFM - Agent for HiRDB の運用方式の変更〔UNIX の場合〕 [88](#page-105-0) PFM - Agent for HiRDB の運用方式の変更 〔Windows の場合〕 [43](#page-60-0) PFM - Agent for HiRDB の概要 [1](#page-18-0) PFM - Agent for HiRDB のシステム構成の変更 〔UNIX の場合〕 [87](#page-104-0) PFM - Agent for HiRDB のシステム構成の変更 〔Windows の場合〕 [42](#page-59-0) PFM - Agent for HiRDB のシステム構成の変更〔ク ラスタ運用時〕 [137](#page-154-0) PFM - Agent for HiRDB の接続先 PFM - Manager の設定 [UNIX の場合] [81](#page-98-0) PFM - Agent for HiRDB の接続先 PFM - Manager の設定〔Windows の場合〕 [37](#page-54-0) PFM - Agent for HiRDB のセットアップファイルを コピーする〔UNIX の場合〕 [70](#page-87-0) PFM - Agent for HiRDB のセットアップファイルを コピーする〔Windows の場合〕 [25](#page-42-0)

PFM - Agent for HiRDB の特長 [2](#page-19-0) PFM - Agent for HiRDB のファイルおよびディレク トリ一覧 [444](#page-461-0) PFM - Agent for HiRDB のポート番号 [430](#page-447-0) PFM - Agent の登録 [108,](#page-125-0) [117](#page-134-0) PFM - Agent の論理ホストのアンセットアップ [126,](#page-143-0) [132](#page-149-0) PFM - Agent の論理ホストのセットアップ [108](#page-125-0), [118](#page-135-0) PFM - Agent ホストに障害が発生した場合のフェー ルオーバー [102](#page-119-0) PFM - Base [479](#page-496-0) PFM - Manager [479](#page-496-0) PFM - Manager および PFM - Web Console への PFM - Agent for HiRDB の登録〔UNIX の場合〕 [69](#page-86-0) PFM - Manager および PFM - Web Console への PFM - Agent for HiRDB の登録〔Windows の場 合〕 [24](#page-41-0) PFM - Manager が停止した場合の影響 [103](#page-120-0) PFM - Manager での設定の削除 [128](#page-145-0), [135](#page-152-0) PFM - Manager 名 [479](#page-496-0) PFM - View 名 [479](#page-496-0) PFM - Web Console [479](#page-496-0) PI [362](#page-379-0) PI\_FSST [300](#page-317-0) PI\_GB05 [282](#page-299-0) PI\_GBUF [285](#page-302-0) PI\_LKST [360](#page-377-0) PI\_RDDS [341](#page-358-0) PI\_RDFL [348](#page-365-0) PI\_RDFS [352](#page-369-0) PI\_RDST [356](#page-373-0) PI\_SSYS [310](#page-327-0) PI レコードタイプ [3](#page-20-0), [479](#page-496-0) PL レコードタイプ [479](#page-496-0) Process Request Over Chart(4.5) [209](#page-226-0) Process Request Over Chart(4.5)レポート [209](#page-226-0) Process Request Over Daily Chart(4.5) [210](#page-227-0) Process Request Over Daily Chart(4.5)レポート [210](#page-227-0) Product Detail レコードタイプ [479](#page-496-0) Product Interval レコードタイプ [480](#page-497-0) Product Log レコードタイプ [480](#page-497-0)

### R

Rdarea Available Space Daily(4.5) [211](#page-228-0) Rdarea Available Space Daily(4.5)レポート [211](#page-228-0) Rdarea Available Space Monthly(4.5) [212](#page-229-0)

Rdarea Available Space Monthly(4.5)レポート [212](#page-229-0) RDAREA Detailed Status(PI\_RDDS)レコード [341](#page-358-0) Rdarea File I/O Daily(4.5) [213](#page-230-0) Rdarea File I/O Daily(4.5)レポート [213](#page-230-0) Rdarea File I/O Monthly(4.5) [214](#page-231-0) Rdarea File I/O Monthly(4.5)レポート [214](#page-231-0) Rdarea File Space [150](#page-167-0) Rdarea File Space Daily(4.5) [215](#page-232-0) Rdarea File Space Daily(4.5) $\nu$   $\nu$   $\nu$   $\rightarrow$  [215](#page-232-0) Rdarea File Space Monthly(4.5) [217](#page-234-0) Rdarea File Space Monthly(4.5)レポート [217](#page-234-0) Rdarea File Space アラーム [150](#page-167-0) RDAREA HiRDB File(PI\_RDFL)レコード [348](#page-365-0) RDAREA HiRDB File System Area(PI\_RDFS)レ コード [352](#page-369-0) Rdarea Space [151](#page-168-0) Rdarea Space Daily(4.0) [218](#page-235-0) Rdarea Space Daily(4.0)レポート [218](#page-235-0) Rdarea Space Daily(4.5) [219](#page-236-0) Rdarea Space Daily(4.5)レポート [219](#page-236-0) Rdarea Space Daily Chart(4.0) [220](#page-237-0) Rdarea Space Daily Chart(4.0)レポート [220](#page-237-0) Rdarea Space Daily Chart(4.5) [221](#page-238-0) Rdarea Space Daily Chart(4.5) $\nu$   $\nu$   $\nu$   $\rightarrow$  [221](#page-238-0) Rdarea Space Monthly(4.0) [222](#page-239-0) Rdarea Space Monthly(4.0) $\nu$ ポート [222](#page-239-0) Rdarea Space Monthly(4.5) [223](#page-240-0) Rdarea Space Monthly(4.5) $\nu$   $\nu$   $\nu$   $\rightarrow$  [223](#page-240-0) Rdarea Space Monthly Chart(4.0) [224](#page-241-0) Rdarea Space Monthly Chart(4.0)レポート [224](#page-241-0) Rdarea Space Monthly Chart(4.5) [225](#page-242-0) Rdarea Space Monthly Chart(4.5)レポート [225](#page-242-0) Rdarea Space Status(4.0) [226](#page-243-0) Rdarea Space Status(4.0)レポート [226](#page-243-0) Rdarea Space Status Chart(4.0) [227](#page-244-0) Rdarea Space Status Chart(4.0)レポート [227](#page-244-0) Rdarea Space Status Chart Worst 5(4.0) [228](#page-245-0) Rdarea Space Status Chart Worst 5(4.0)レポート [228](#page-245-0) Rdarea Space Status Worst 5(4.0) [229](#page-246-0) Rdarea Space Status Worst 5(4.0)レポート [229](#page-246-0) Rdarea Space Trend(4.0) [230](#page-247-0) Rdarea Space Trend(4.0)レポート [230](#page-247-0) Rdarea Space Trend Chart(4.0) [231](#page-248-0) Rdarea Space Trend Chart(4.0)レポート [231](#page-248-0) Rdarea Space Trend Chart Worst 5(4.0) [232](#page-249-0) Rdarea Space Trend Chart Worst 5(4.0)レポート [232](#page-249-0)

Rdarea Space Trend Worst 5(4.0) [233](#page-250-0) Rdarea Space Trend Worst 5(4.0)レポート [233](#page-250-0) Rdarea Space アラーム [151](#page-168-0) Rdarea Status [152](#page-169-0) Rdarea Status(4.0) [234](#page-251-0) Rdarea Status(4.0)レポート [234](#page-251-0) RDAREA Status(PI\_RDST)レコード [356](#page-373-0) Rdarea Status アラーム [152](#page-169-0) RD エリア [480](#page-497-0) RD エリアの稼働状況の監視 [9](#page-26-0) Reorg Resource ROT1 [153](#page-170-0) Reorg Resource ROT1 アラーム [153](#page-170-0) Reorg Resource ROT2 [154](#page-171-0) Reorg Resource ROT2 アラーム [154](#page-171-0) Rollback Chart(4.5) [235](#page-252-0) Rollback Chart $(4.5) \cup \mathcal{R}$ ート [235](#page-252-0) Rollback Daily Chart(4.5) [236](#page-253-0) Rollback Daily Chart(4.5)レポート [236](#page-253-0) Rollback Rate [155](#page-172-0) Rollback Rate アラーム [155](#page-172-0)

## S

Server Calls From Others(4.5) [237](#page-254-0) Server Calls From Others(4.5)レポート [237](#page-254-0) Server Calls From Others Daily(4.5) [238](#page-255-0) Server Calls From Others Daily(4.5)レポート [238](#page-255-0) Server Calls On Unit(4.5) [239](#page-256-0) Server Calls On Unit(4.5)レポート [239](#page-256-0) Server Calls On Unit Daily(4.5) [240](#page-257-0) Server Calls On Unit Daily(4.5)レポート [240](#page-257-0) Server Exec Time From Others(4.5) [241](#page-258-0) Server Exec Time From Others(4.5)レポート [241](#page-258-0) Server Exec Time From Others Daily(4.5) [242](#page-259-0) Server Exec Time From Others Daily(4.5)レポー ト [242](#page-259-0) Server Exec Time On Unit(4.5) [243](#page-260-0) Server Exec Time On Unit(4.5)レポート [243](#page-260-0) Server Exec Time On Unit Daily(4.5) [244](#page-261-0) Server Exec Time On Unit Daily(4.5)レポート [244](#page-261-0) Server Lock Control Status(PI\_LKST)レコード [360](#page-377-0) Server Process Count Chart(4.5) [245](#page-262-0) Server Process Count Chart(4.5)レポート [245](#page-262-0) Server Process Count Daily Chart(4.5) [246](#page-263-0) Server Process Count Daily Chart(4.5)レポート [246](#page-263-0) Server Status(4.0) [247](#page-264-0) Server Status(4.0)レポート [247](#page-264-0) Store データベース [3](#page-20-0), [480](#page-497-0)
Store データベースに記録されるときだけ追加される フィールド [276](#page-293-0) Store バージョン 2.0 への移行 [46](#page-63-0), [91](#page-108-0) Sync Point Interval [156](#page-173-0) Sync Point Interval アラーム [156](#page-173-0) syslog と Windows イベントログの一覧 [370](#page-387-0) System Daily Summary SYS(4.5) [248](#page-265-0) System Daily Summary SYS(4.5)レポート [248](#page-265-0) System Monthly Summary SYS(4.5) [252](#page-269-0) System Monthly Summary SYS(4.5)レポート [252](#page-269-0) System Summary Record(PI)レコード [362](#page-379-0) System Summary SYS(4.5) [257](#page-274-0) System Summary SYS(4.5)レポート [257](#page-274-0)

#### T

Trap Generator [480](#page-497-0)

#### W

Web ブラウザでマニュアルを参照するための設定 〔UNIX の場合〕 [97](#page-114-0) Web ブラウザでマニュアルを参照するための設定 〔Windows の場合〕 [52](#page-69-0) Work File [157](#page-174-0) Work File Chart(4.5) [262](#page-279-0) Work File Chart(4.5)レポート [262](#page-279-0) Work File Daily Chart(4.5) [263](#page-280-0) Work File Daily Chart(4.5)レポート [263](#page-280-0) Work File アラーム [157](#page-174-0)

#### あ

アクション [3](#page-20-0), [480](#page-497-0) アラーム [4](#page-21-0), [480](#page-497-0) アラーム一覧 [144](#page-161-0) アラームおよびレポートを定義できます [4](#page-21-0) アラームテーブル [4](#page-21-0), [480](#page-497-0) アラームの記載形式 [143](#page-160-0) アラームの定義に関するトラブルシューティング [391](#page-408-0) アンインストール手順〔UNIX の場合〕 [85](#page-102-0) アンインストール手順〔Windows の場合〕 [40](#page-57-0) アンインストールに必要な OS ユーザー権限に関する 注意事項〔UNIX の場合〕 [83](#page-100-0) アンインストールに必要な OS ユーザー権限に関する 注意事項〔Windows の場合〕 [38](#page-55-0) アンインストール前の注意事項〔UNIX の場合〕 [83](#page-100-0) アンインストール前の注意事項〔Windows の場合〕 [38](#page-55-0) アンインストール〔UNIX の場合〕 [83](#page-100-0) アンインストール〔Windows の場合〕 [38](#page-55-0)

#### い

インスタンス [480](#page-497-0) インスタンス環境のアンセットアップ〔UNIX の場合〕 [84](#page-101-0) インスタンス環境のアンセットアップ〔Windows の 場合〕 [39](#page-56-0) インスタンス環境の更新 [48](#page-65-0) インスタンス環境の更新〔UNIX の場合〕 [93](#page-110-0) インスタンス環境の設定 [109,](#page-126-0) [118](#page-135-0) インスタンス環境の設定〔UNIX の場合〕 [71](#page-88-0) インスタンス環境の設定〔Windows の場合〕 [26](#page-43-0) インスタンス設定ファイルを作成する [28](#page-45-0), [73](#page-90-0) インストール手順〔UNIX の場合〕 [64](#page-81-0) インストールとセットアップ(UNIX の場合) [55](#page-72-0) インストールとセットアップ(Windows の場合) [13](#page-30-0) インストールとセットアップの流れ〔UNIX の場合〕 [56](#page-73-0) インストールとセットアップの流れ〔Windows の場 合〕 [14](#page-31-0) インストールに必要な OS ユーザー権限について 〔UNIX の場合〕 [59](#page-76-0) インストールに必要な OS ユーザー権限について 〔Windows の場合〕 [16](#page-33-0) インストールの前に確認すること〔UNIX の場合〕[58](#page-75-0) インストールの前に確認すること〔Windows の場合〕 [15](#page-32-0) インストール前の注意事項 [18](#page-35-0), [61](#page-78-0) インストール〔Windows の場合〕 [22](#page-39-0)

## え

エイリアス名 [15](#page-32-0), [58](#page-75-0) 英略語 [475](#page-492-0) エージェント [481](#page-498-0)

### か

カーネルパラメーター [427](#page-444-0) 各バージョンの変更内容 [460](#page-477-0) 稼働状況ログ [394](#page-411-0) 環境変数に関する注意事項 [UNIX の場合] [61](#page-78-0) 環境変数に関する注意事項〔Windows の場合〕 [19](#page-36-0) 監視対象プログラム〔UNIX の場合〕 [60](#page-77-0) 監視対象プログラム〔Windows の場合〕 [17](#page-34-0) 監視テンプレート [4,](#page-21-0) [141,](#page-158-0) [142](#page-159-0), [481](#page-498-0) 監視テンプレートの概要 [142](#page-159-0) 管理ツール [481](#page-498-0) 関連マニュアル [469](#page-486-0)

#### き

共通メッセージログ [394,](#page-411-0) [395](#page-412-0) 共有ディスクのアンマウント [120,](#page-137-0) [134](#page-151-0) 共有ディスクのオフライン [111,](#page-128-0) [128](#page-145-0) 共有ディスクのオンライン [108,](#page-125-0) [126](#page-143-0) 共有ディスクのマウント [117,](#page-134-0) [132](#page-149-0)

## く

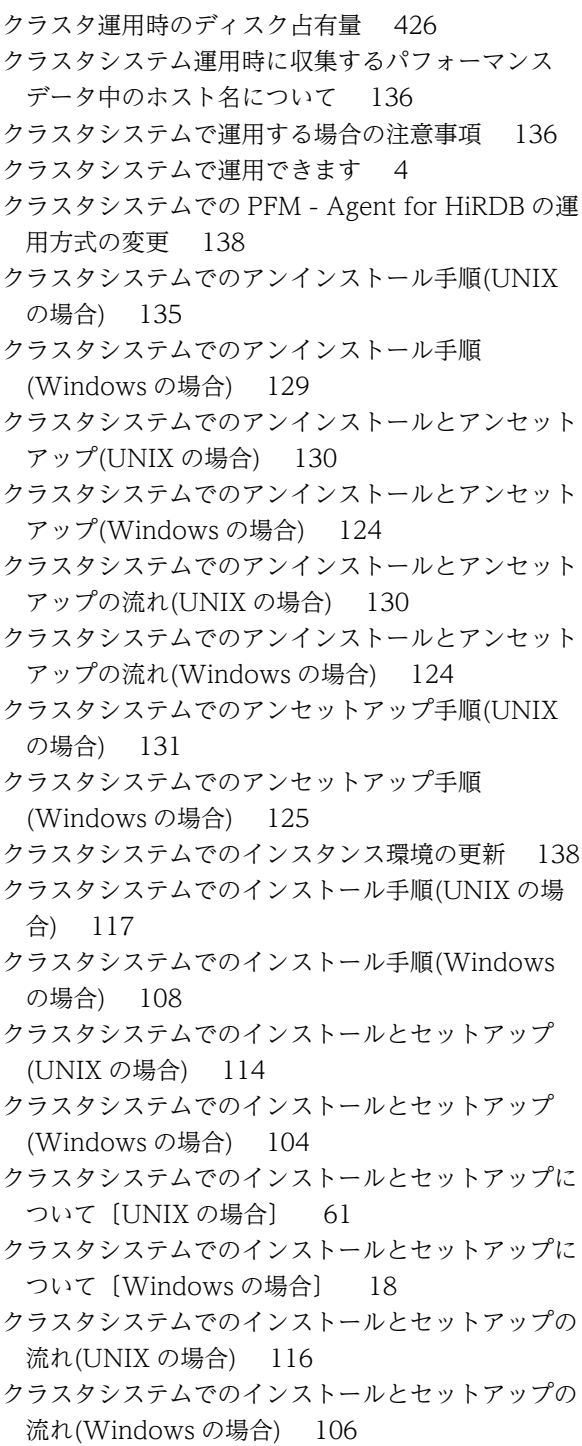

クラスタシステムでのインストールとセットアップの 前に確認すること(UNIX の場合) [114](#page-131-0) クラスタシステムでのインストールとセットアップの 前に確認すること(Windows の場合) [104](#page-121-0) クラスタシステムでの運用 [99](#page-116-0) クラスタシステムでの環境設定 [113](#page-130-0), [123](#page-140-0) クラスタシステムでのセットアップ手順(UNIX の場 合) [117](#page-134-0) クラスタシステムでのセットアップ手順(Windows の場合) [108](#page-125-0) クラスタシステムでの論理ホスト環境定義ファイルの エクスポート・インポート [139](#page-156-0) クラスタシステムの概要 [100](#page-117-0) クラスタソフトからの PFM - Agent の登録解除 [128](#page-145-0), [135](#page-152-0) クラスタソフトからの起動・停止の確認 [113](#page-130-0), [122](#page-139-0) クラスタソフトからの停止 [126](#page-143-0), [132](#page-149-0) クラスタソフトへの PFM - Agent の登録 [112,](#page-129-0) [121](#page-138-0) グローバルバッファヒット率の監視 [8](#page-25-0)

#### こ

このマニュアルでの表記 [470](#page-487-0) このマニュアルでのプロダクト名,サービス ID,および サービスキーの表記 [476](#page-493-0) このマニュアルの参考情報 [469](#page-486-0) コマンドの実行に関するトラブルシューティング [390](#page-407-0)

#### さ

```
サービス ID 481
サービスに関する注意事項〔UNIX の場合〕 83
サービスに関する注意事項〔Windows の場合〕 38
```
## し

識別子一覧 [428](#page-445-0) システムの稼働に関する統計情報の監視 [7](#page-24-0) システム見積もり [416](#page-433-0) システムログ [394](#page-411-0) 実行系ノード [5](#page-22-0) 実ホスト名 [15,](#page-32-0) [58](#page-75-0) 障害発生時の資料採取の準備 [18,](#page-35-0) [61](#page-78-0) 資料の採取方法 [406](#page-423-0)

### す

スタンドアロンモード [481](#page-498-0) ステータス管理機能 [412](#page-429-0)

#### せ

接続先 PFM - Manager の解除 [40,](#page-57-0) [85](#page-102-0) 接続先 PFM - Manager の設定 [109](#page-126-0), [118](#page-135-0) セットアップコマンドを実行する〔PFM - Manager ホスト:UNIX の場合〕 [70](#page-87-0) セットアップコマンドを実行する〔PFM - Manager ホスト:Windows の場合〕 [25](#page-42-0) セットアップコマンドを実行する〔PFM - Web Console ホスト:UNIX の場合〕 [70](#page-87-0) セットアップコマンドを実行する〔PFM - Web Console ホスト:Windows の場合〕 [26](#page-43-0) セットアップやサービスの起動に関するトラブル シューティング [387](#page-404-0) セットアップ〔UNIX の場合〕 [68](#page-85-0) セットアップ〔Windows の場合〕 [24](#page-41-0) 前提 OS〔UNIX の場合〕 [58](#page-75-0) 前提 OS〔Windows の場合〕 [15](#page-32-0) 前提プログラム〔UNIX の場合〕 [59](#page-76-0) 前提プログラム〔Windows の場合〕 [16](#page-33-0)

## そ

その他の注意事項〔インストール・セットアッ プ:UNIX の場合〕 [63](#page-80-0) その他の注意事項〔インストール・セットアッ プ:Windows の場合〕 [20](#page-37-0) その他のトラブルに関するトラブルシューティング [392](#page-409-0)

## た

他 Performance Management プログラムの論理ホ ストのアンセットアップ [127](#page-144-0), [133](#page-150-0) 他 Performance Management プログラムの論理ホ ストのセットアップ [110](#page-127-0), [119](#page-136-0) 待機系ノード [5](#page-22-0) 対処の手順 [386](#page-403-0) 単数インスタンスレコード [481](#page-498-0)

## て

ディスク占有量 [416](#page-433-0) データ型一覧 [273](#page-290-0) データベース ID [481](#page-498-0) データモデル [3](#page-20-0), [482](#page-499-0) データモデルについて [266](#page-283-0) デルタ [269](#page-286-0)

#### と

同一ホストに Performance Management プログラ ムを複数インストール,セットアップするときの注 意事項〔UNIX の場合〕 [61](#page-78-0) 同一ホストに Performance Management プログラ ムを複数インストール,セットアップするときの注 意事項〔Windows の場合〕 [19](#page-36-0) 動作ログ出力の設定 [37](#page-54-0), [81,](#page-98-0) [111](#page-128-0), [120](#page-137-0) 動作ログに出力される事象の種別 [451](#page-468-0) 動作ログの出力 [451](#page-468-0) 動作ログの出力形式 [452](#page-469-0) 動作ログの保存形式 [451](#page-468-0) 動作ログを出力するための設定 [456](#page-473-0) トラブルシューティング [387](#page-404-0) トラブルシューティング時に UNIX 環境で採取する 資料の採取方法 [409](#page-426-0) トラブルシューティング時に Windows 環境で採取 する資料の採取方法 [406](#page-423-0) トラブルシューティング時に採取するログ情報 [394](#page-411-0) トラブルシューティング時に採取するログ情報の種類 [394](#page-411-0) トラブル発生時に UNIX 環境で採取が必要な資料 [402](#page-419-0) トラブル発生時に Windows 環境で採取が必要な資 料 [399](#page-416-0) トラブル発生時に採取が必要な資料 [399](#page-416-0) トラブルへの対処方法 [385](#page-402-0) ドリルダウンレポート [482](#page-499-0) ドリルダウンレポート(フィールドレベル) [159](#page-176-0) ドリルダウンレポート(レポートレベル) [159](#page-176-0) トレースログ [395,](#page-412-0) [397](#page-414-0)

## ね

ネットワークに関する注意事項〔UNIX の場合〕 [83](#page-100-0) ネットワークに関する注意事項〔Windows の場合〕 [38](#page-55-0) ネットワークの環境設定〔UNIX の場合〕 [58](#page-75-0) ネットワークの環境設定〔Windows の場合〕 [15](#page-32-0) ネットワークの設定 [110,](#page-127-0) [119](#page-136-0) ネットワークの設定〔UNIX の場合〕 [80](#page-97-0) ネットワークの設定〔Windows の場合〕 [36](#page-53-0)

## は

バージョンアップ手順とバージョンアップ時の注意事 項 [449](#page-466-0) バージョンアップの注意事項〔UNIX の場合〕 [62](#page-79-0) バージョンアップの注意事項〔Windows の場合〕 [19](#page-36-0) バージョン互換 [450](#page-467-0)

バインド [4,](#page-21-0)482 バックアップとリストア〔UNIX の場合〕 [95](#page-112-0) バックアップとリストア〔Windows の場合〕 [50](#page-67-0) バックアップ〔UNIX の場合〕 [95](#page-112-0) バックアップ〔Windows の場合〕 [50](#page-67-0) パフォーマンス監視の運用例 [7](#page-24-0) パフォーマンスデータ [482](#page-499-0) パフォーマンスデータの格納先の変更 [110,](#page-127-0) [120](#page-137-0) パフォーマンスデータの格納先の変更〔UNIX の場合〕 [80](#page-97-0), [88](#page-105-0) パフォーマンスデータの格納先の変更〔Windows の 場合〕 [36](#page-53-0), [43](#page-60-0) パフォーマンスデータの管理方法 [6](#page-23-0) パフォーマンスデータの収集と管理に関するトラブル シューティング [392](#page-409-0) パフォーマンスデータの収集と管理の概要 [6](#page-23-0) パフォーマンスデータの収集方法 [6](#page-23-0) パフォーマンスデータの性質に応じた方法で収集でき ます [3](#page-20-0) パフォーマンスデータを保存できます [3](#page-20-0)

## ふ

ファイアウォールの通過方向 [430](#page-447-0) ファイルおよびディレクトリ一覧 [444](#page-461-0) フィールド [3,](#page-20-0) [159,](#page-176-0) [482](#page-499-0) フィールドの値 [274](#page-291-0) フェールオーバー時の処理 [102](#page-119-0) 複数インスタンスレコード [482](#page-499-0) 物理ホスト [482](#page-499-0) プログラムに関する注意事項〔UNIX の場合〕 [83](#page-100-0) プログラムに関する注意事項〔Windows の場合〕 [38](#page-55-0) プログラムのインストール順序〔UNIX の場合〕 [64](#page-81-0) プログラムのインストール順序〔Windows の場合〕 [22](#page-39-0) プロセス一覧 [429](#page-446-0) プロパティ [433](#page-450-0)

## へ

ベースラインの選定 [7](#page-24-0)

## ほ

ポート番号一覧 [430](#page-447-0) ポート番号の設定の解除 [126,](#page-143-0) [132](#page-149-0) ポート番号の設定〔UNIX の場合〕 [59](#page-76-0) ポート番号の設定〔Windows の場合〕 [16](#page-33-0)

# ま

マニュアルの参照手順 [52](#page-69-0), [97](#page-114-0)

マニュアルを参照するための設定 [52,](#page-69-0) [97](#page-114-0)

#### め

メッセージ [365](#page-382-0) メッセージ一覧 [372](#page-389-0) メッセージの記載形式 [367](#page-384-0) メッセージの形式 [366](#page-383-0) メッセージの出力形式 [366](#page-383-0) メッセージの出力先一覧 [368](#page-385-0) メモリー所要量 [416](#page-433-0)

#### よ

用語解説 [478](#page-495-0) 要約ルール [271](#page-288-0)

## ら

ライフタイム [482](#page-499-0)

#### り

リアルタイムレポート [2](#page-19-0), [482](#page-499-0) リストア〔UNIX の場合〕 [95](#page-112-0) リストア〔Windows の場合〕 [50](#page-67-0) 履歴レポート [2](#page-19-0), [482](#page-499-0)

#### れ

レコード [3](#page-20-0), [159](#page-176-0), [265,](#page-282-0) [482](#page-499-0) レコード一覧 [279](#page-296-0) レコードの記載形式 [267](#page-284-0) レコードの注意事項 [278](#page-295-0) レポート [2](#page-19-0), [482](#page-499-0) レポート一覧 [164](#page-181-0) レポートの記載形式 [159](#page-176-0) レポートの定義に関するトラブルの要因 [391](#page-408-0) レポートのフォルダ構成 [161](#page-178-0)

### ろ

ログのファイルサイズ変更 [110](#page-127-0), [119](#page-136-0) ログのファイルサイズ変更〔UNIX の場合〕 [80](#page-97-0) ログのファイルサイズ変更〔Windows の場合〕 [36](#page-53-0) ログファイルおよびディレクトリ一覧 [395](#page-412-0) 論理ホスト環境定義ファイルのインポート [111](#page-128-0), [121](#page-138-0), [128](#page-145-0), [134](#page-151-0) 論理ホスト環境定義ファイルのエクスポート [111](#page-128-0), [120](#page-137-0), [127](#page-144-0), [133](#page-150-0) 論理ホスト環境定義ファイルの待機系ノードへのコ ピー [111](#page-128-0), [120](#page-137-0), [128,](#page-145-0) [134](#page-151-0)